# Canon

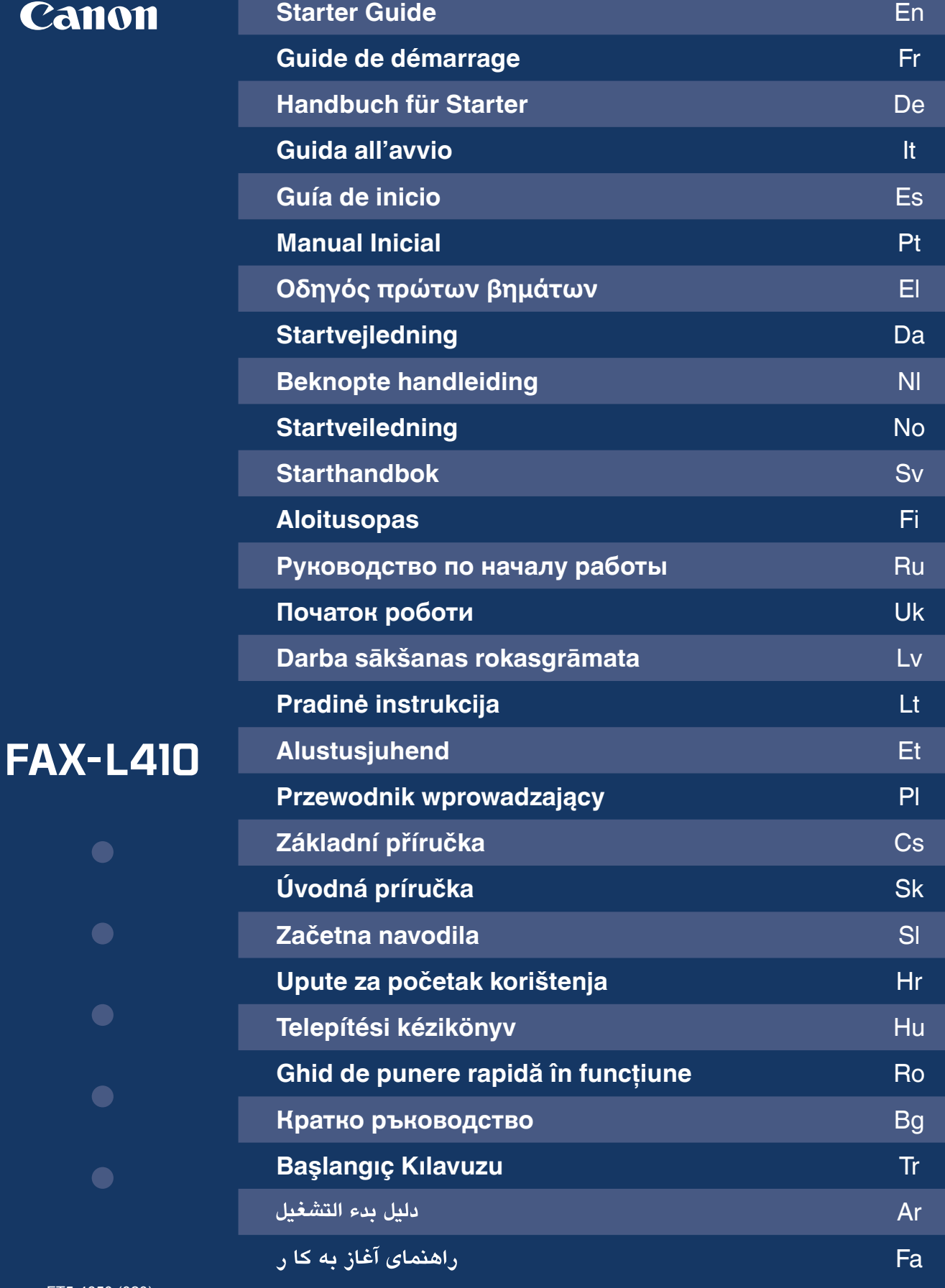

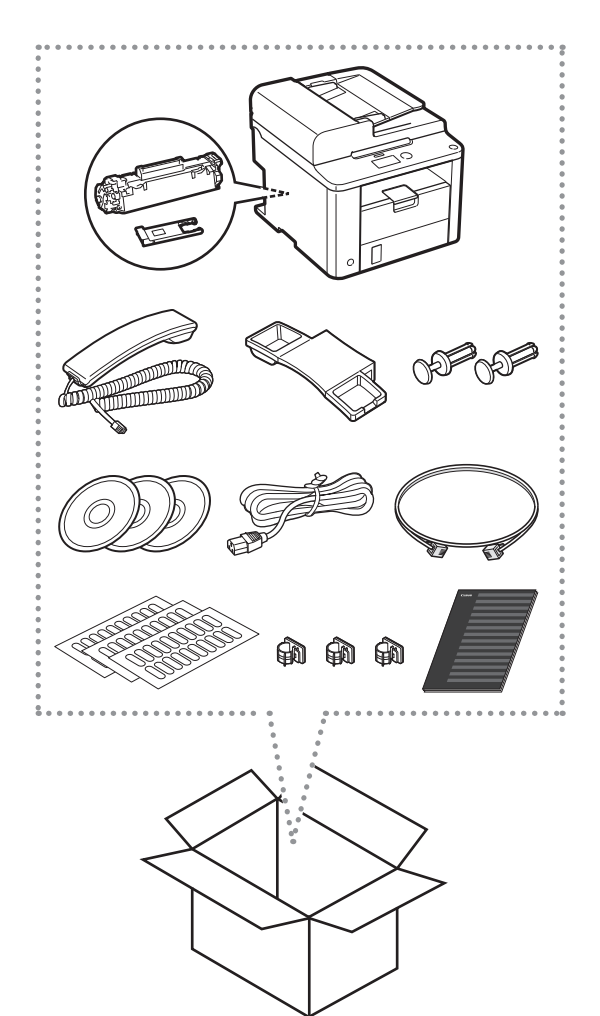

 $\star$  =100 mm

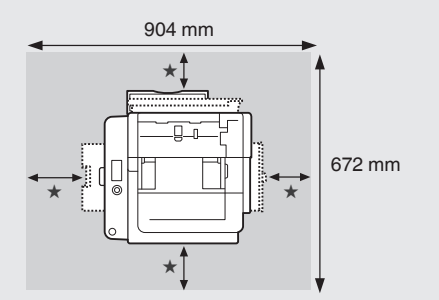

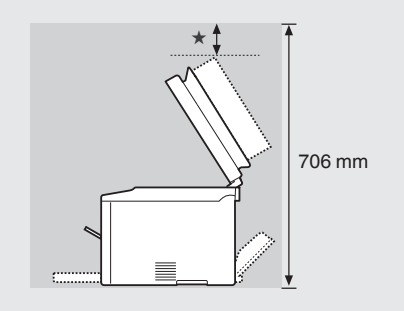

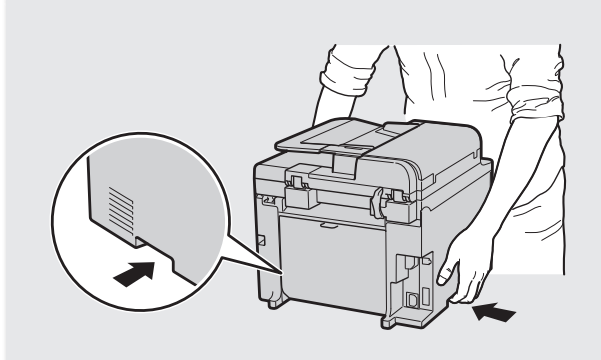

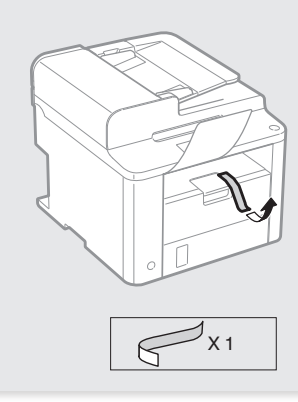

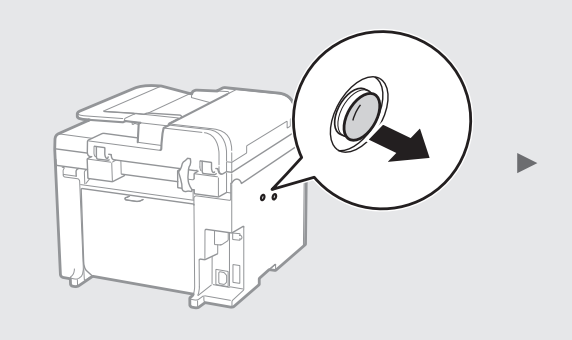

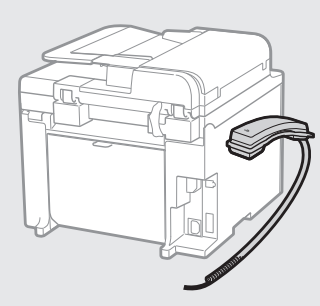

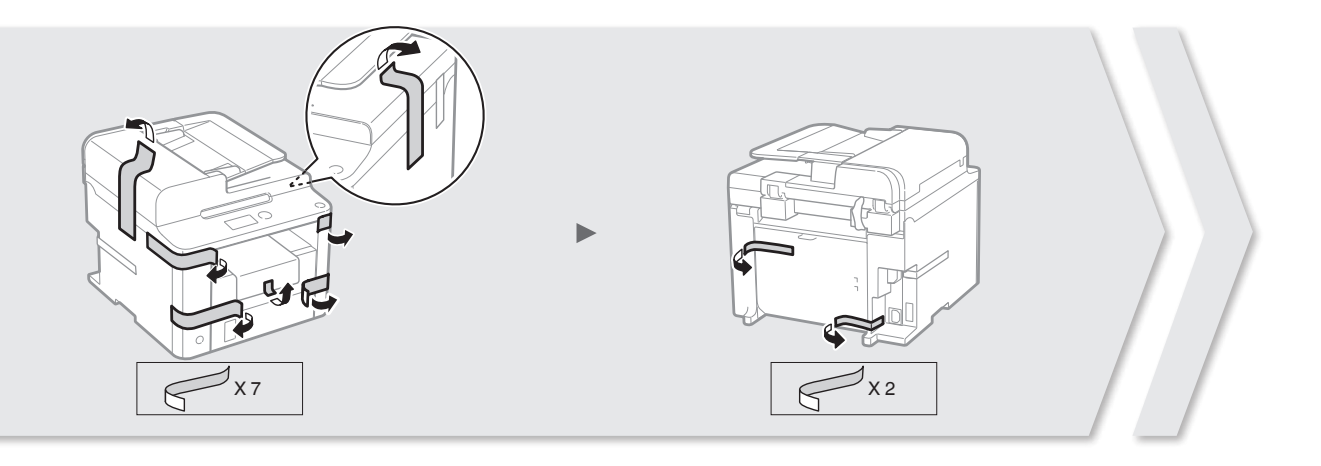

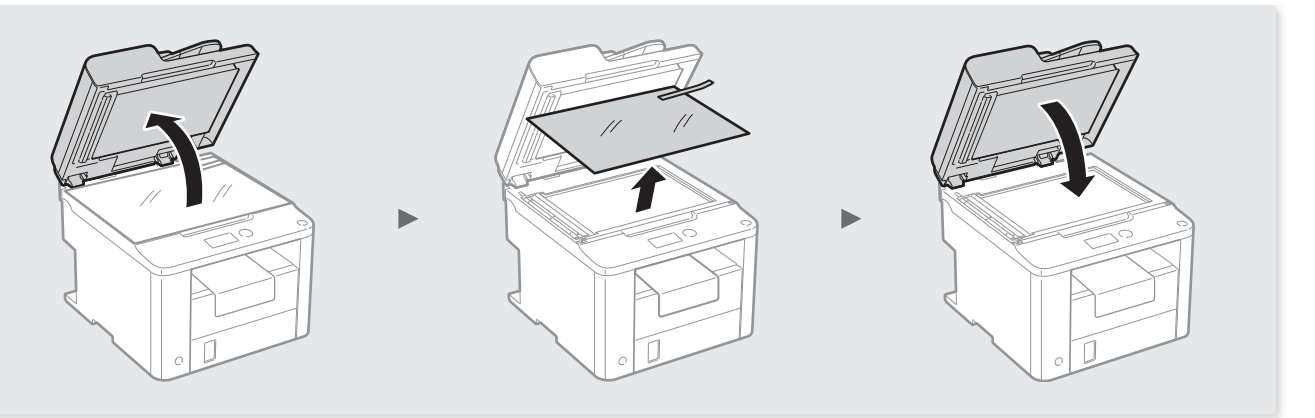

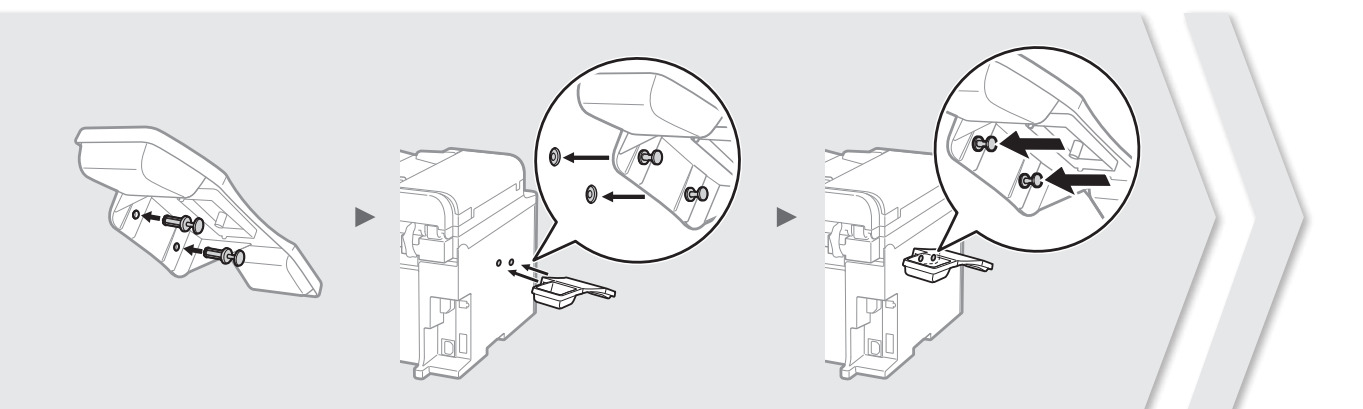

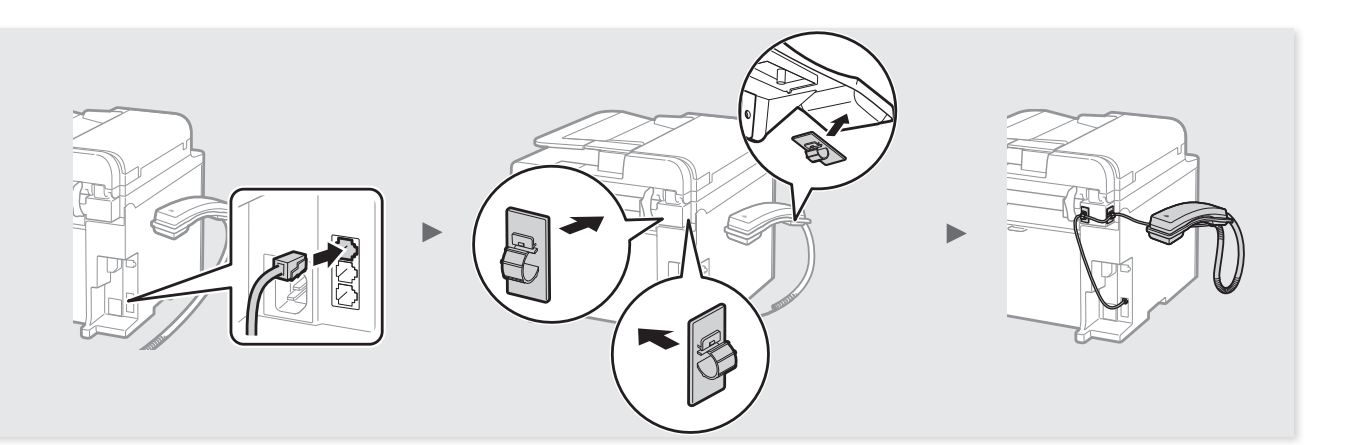

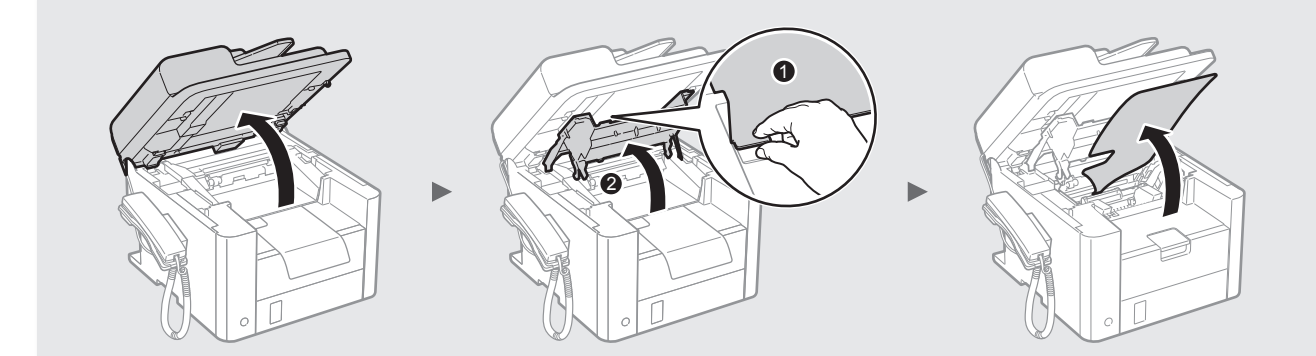

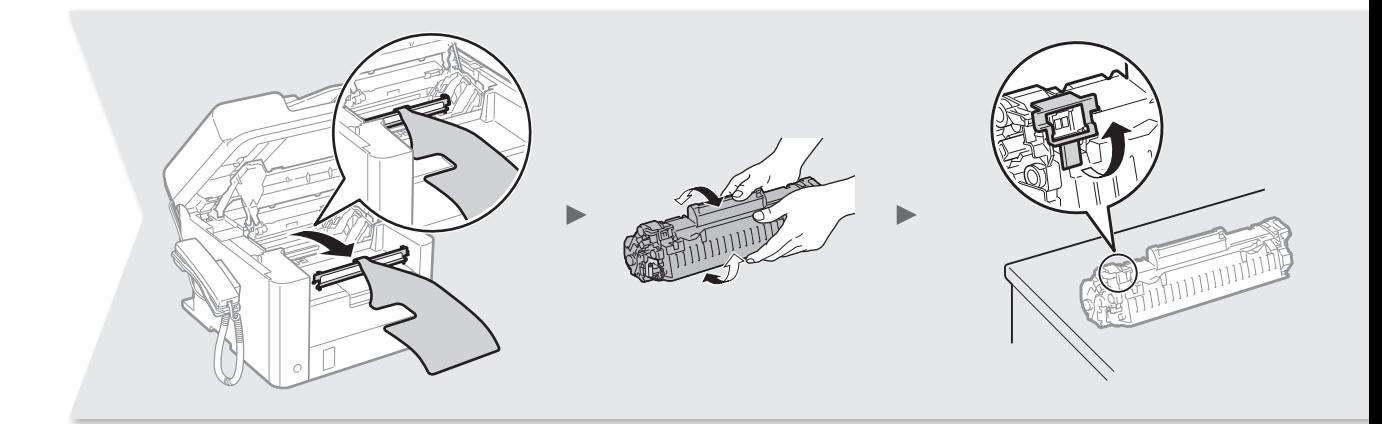

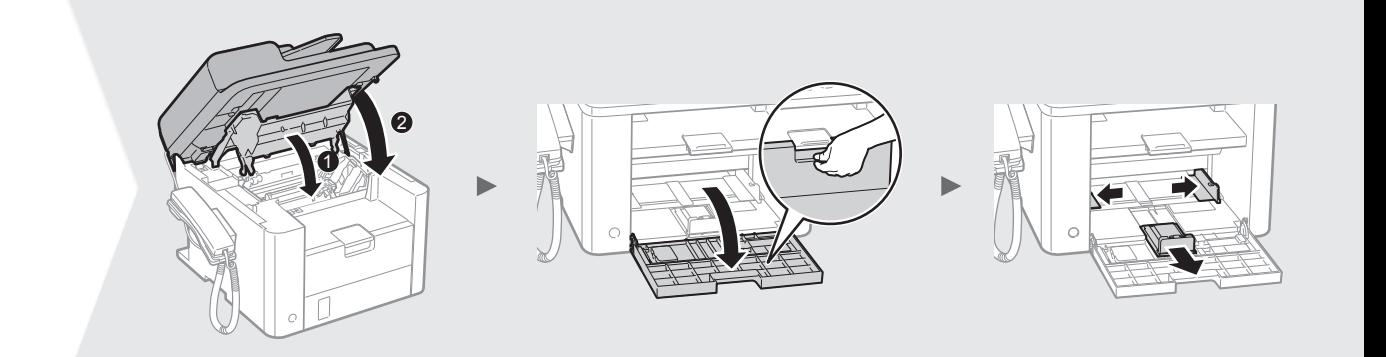

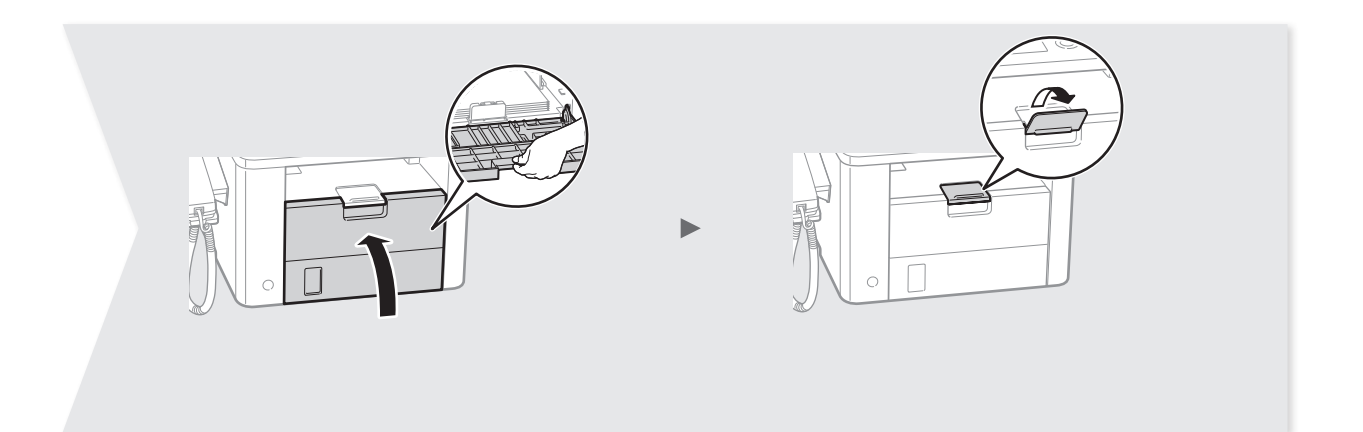

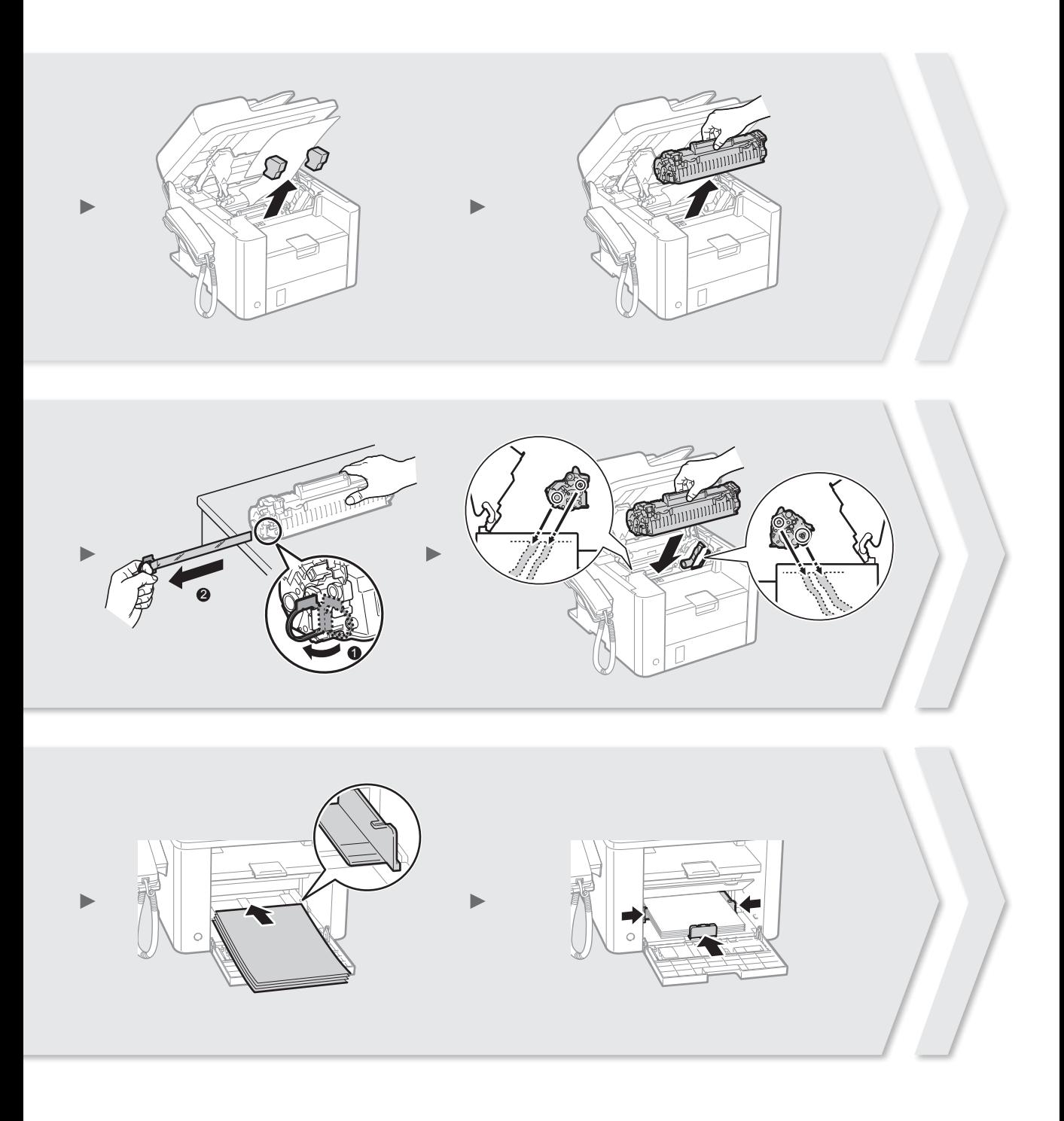

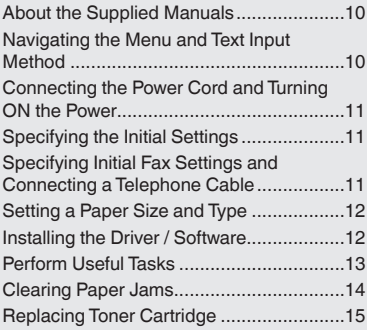

# **Contents Table des matières Inhalt**

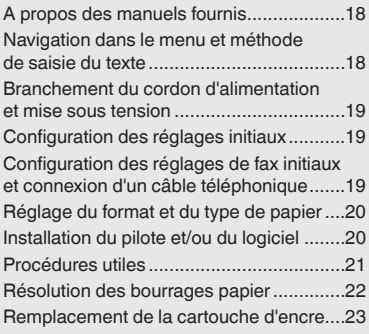

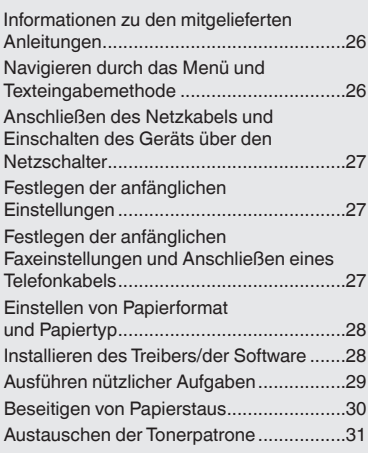

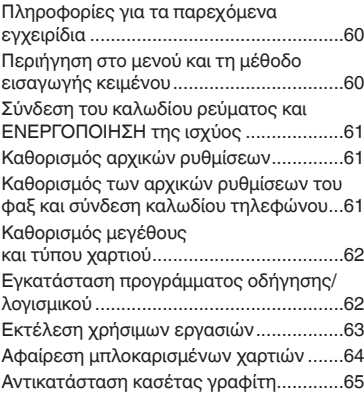

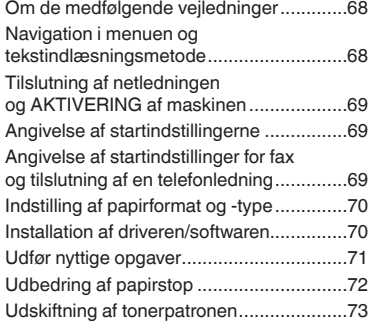

# **Περιεχόμενα Indhold Inhoudsopgave**

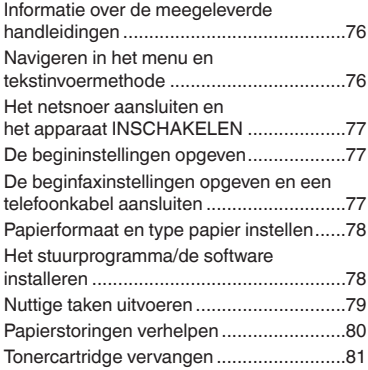

# **Содержание Зміст Saturs**

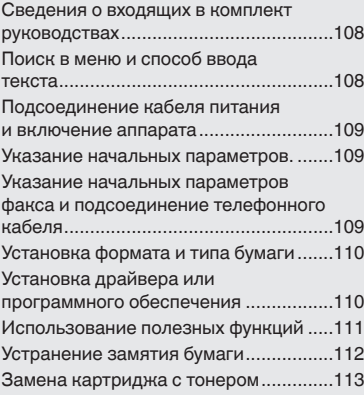

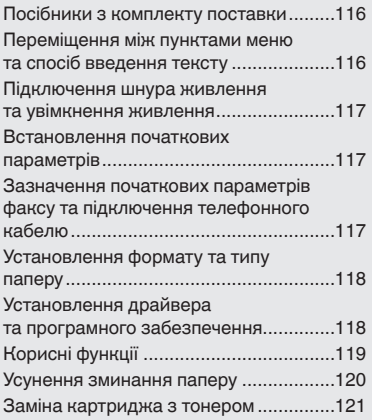

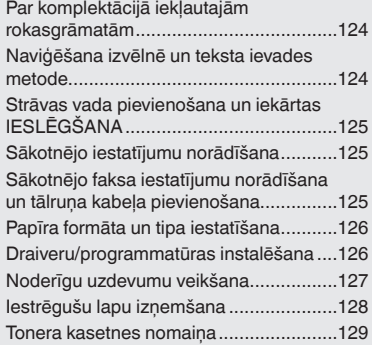

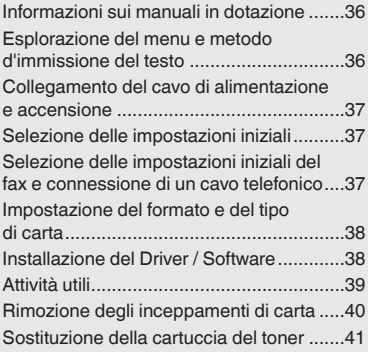

# **Sommario Contenido Índice**

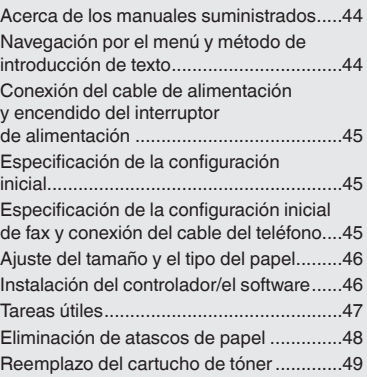

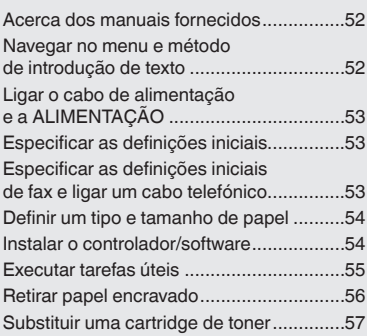

# **Innhold Innehåll Sisällys**

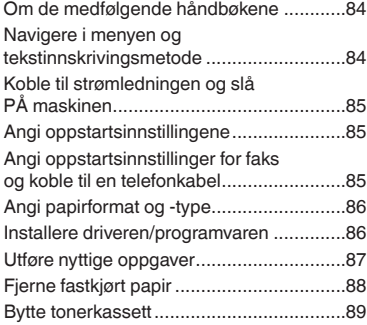

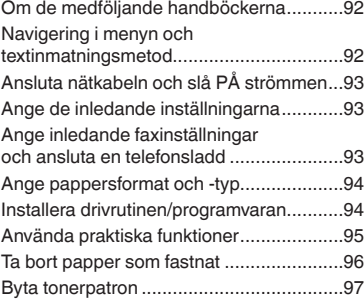

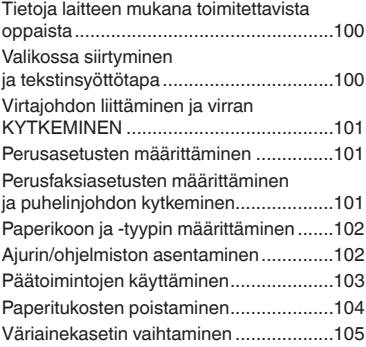

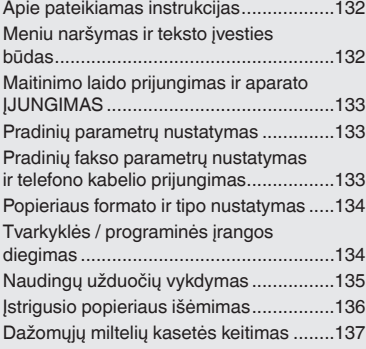

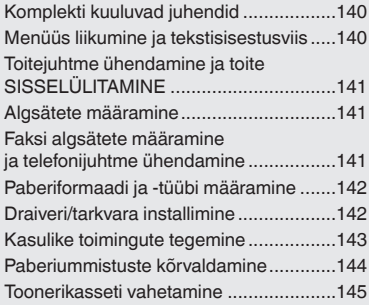

# **Turinys Sisukord Spis treści**

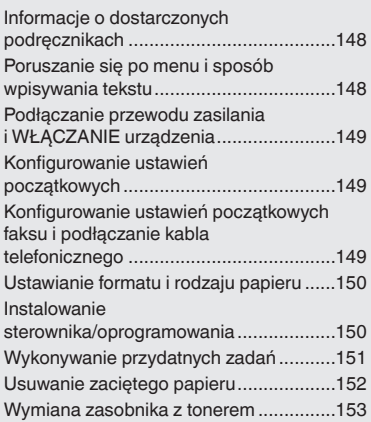

# **Obsah Obsah Obsah**

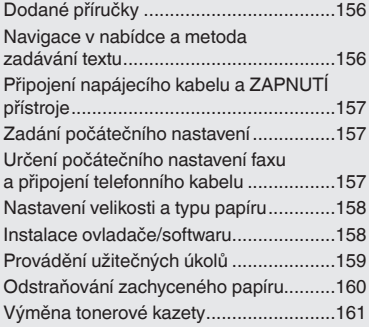

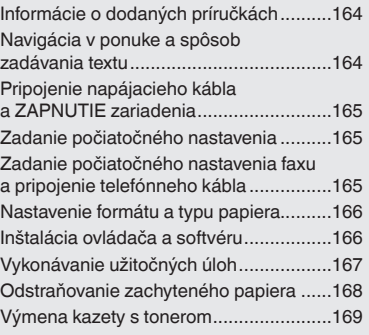

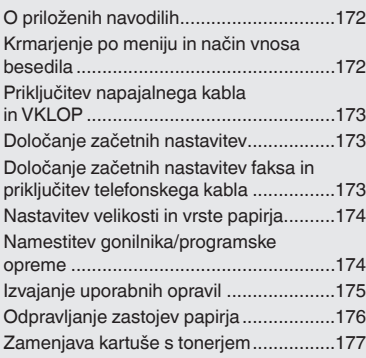

# **Съдържание İçindekiler**

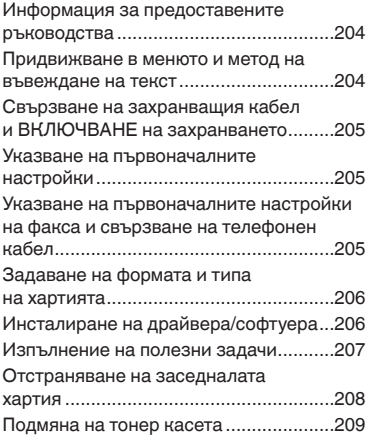

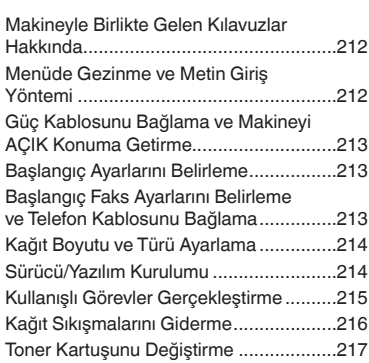

## العربية

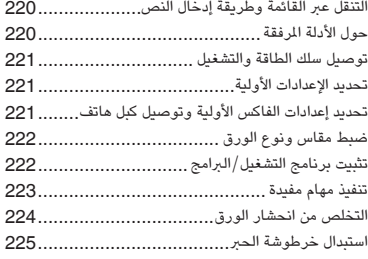

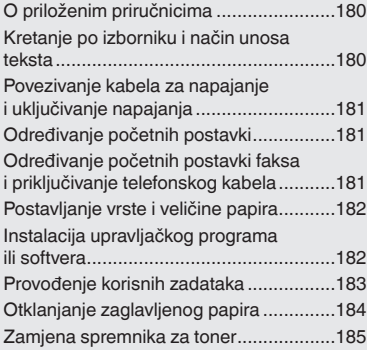

# **Sadržaj Tartalom Cuprins**

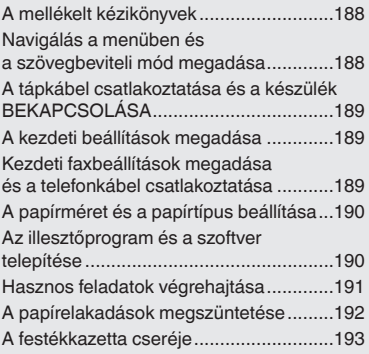

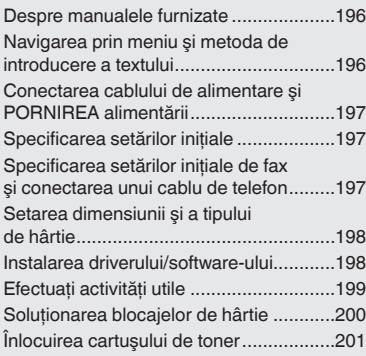

# فارسی

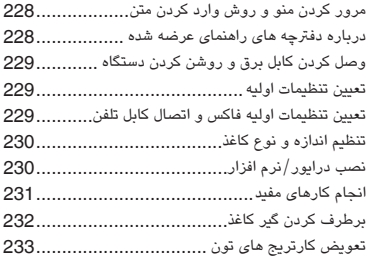

## <span id="page-9-0"></span>En **About the Supplied Manuals**

## **Starter Guide (This manual):**

Read this manual first. This manual describes the installation of the machine, the settings, and a caution. Be sure to read this manual before using the machine.

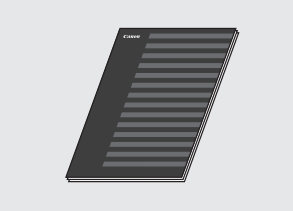

## **FAX L Driver Installation Guide (User Software CD-ROM):**

Read this manual next. This manual describes software installation.

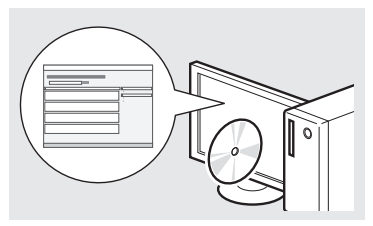

## **e-Manual (Multi-lingual User Manual CD):**

Read the desired chapter to suit your needs. The e-Manual is categorized by subject to fi nd desired information easily.

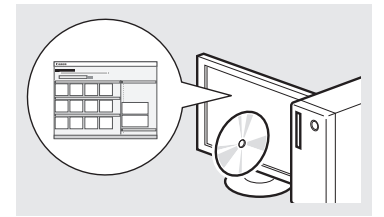

## **Viewing the e-Manual from the CD-ROM**

- 1 Insert the Multi-lingual User Manual CD in your computer.
- 2 Select your language.
- 3 Click [Display Manuals].
- Depending on the operating system you are using, a security protection message appears.

## <span id="page-9-1"></span>**Navigating the Menu and Text Input Method**

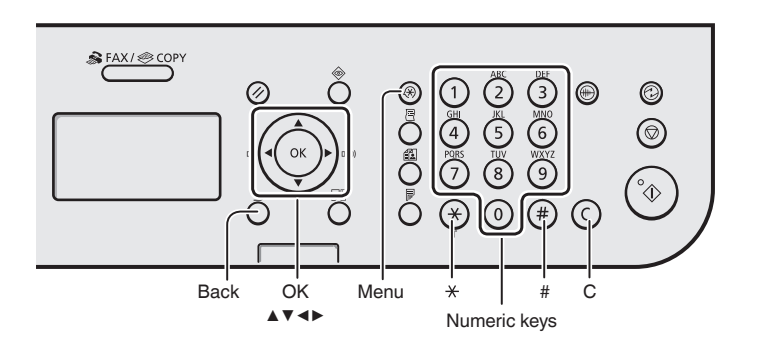

## **Navigating the Menu**

#### **Item selection or moving the cursor among the menu items**

Select an item with [▲] or [▼]. Proceed to the next hierarchy with [OK] or [▶]. Return to the previous hierarchy with  $\lceil \bigcirc \rceil$  (Back) or  $\lceil \blacktriangleleft \rceil$ .

## **Setting confirmation**

Press [OK]. However, when <Apply> appears on the display, select <Apply>, and then press [OK].

## **Text Input Method**

## **Changing entry mode**

Press [▼] to select <Entry Mode>, and then press [OK]. You can also press  $\lceil (\ast) \rceil$  (Tone) to change the entry mode.

## **Entering text, symbols, and numbers**

Enter with the numeric keys or  $\lceil (\frac{1}{n}) \rceil$ (SYMBOLS).

For details on the switchable mode or the available text, see the right side of this page.

#### **Moving the cursor (Entering a space)**

Move with [◀] or [▶]. Move the cursor to the end of the text and press [▶] to enter a space.

## **Deleting characters**

Delete with  $[$   $\odot$   $]$  (Clear). Pressing and holding  $[$   $\odot$   $]$  (Clear) key deletes all characters.

## **Entering text, symbols, and numbers**

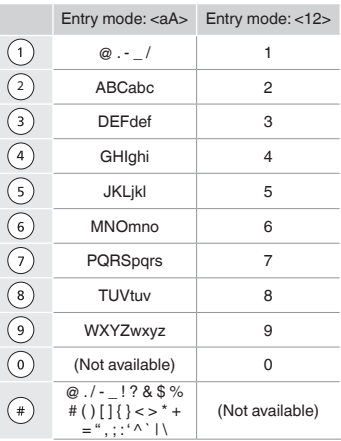

## **Changing entry mode**

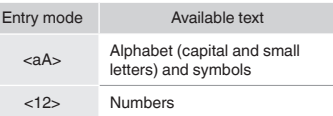

## <span id="page-10-0"></span>**Connecting the Power Cord and Turning Connectivity Specifying Initial Fax Settings and Connection Connection Connection Connection Connection Connection Connection Connection Connection Connection Connection Connection Co ON the Power**

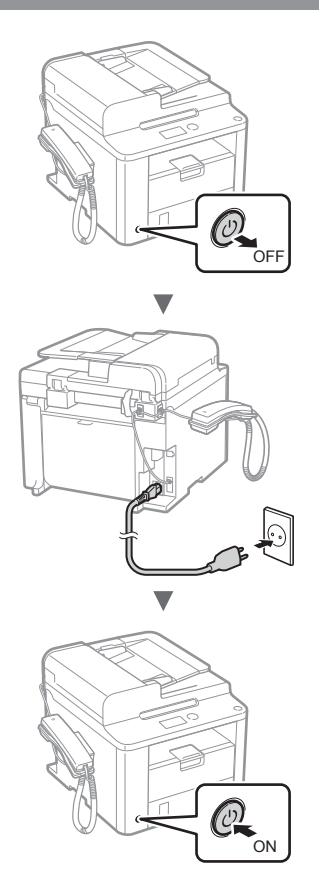

**Theory Do not connect the USB cable at this time. Connect it** when installing software.

## **Specifying the Initial Settings**

Follow the instructions on the screen, set the language and time. For details on navigating the menu and how to input the numbers, see "[Navigating the Menu and Text Input](#page-9-1)  [Method](#page-9-1)" ( $\bigoplus$  P.[10\)](#page-9-1).

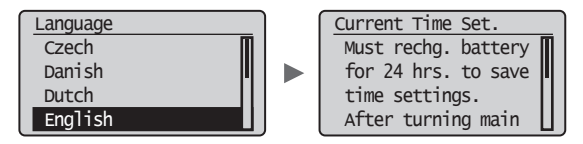

## **Specifying Initial Fax Settings and Connecting a Telephone Cable**

## Specify the initial fax settings.

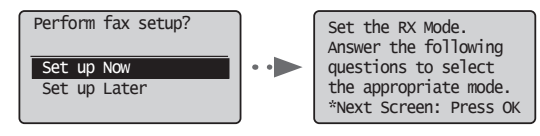

Follow the "Fax Setup Guide" to specify a fax number, a unit name, and a receive mode. For more details on the receive mode, see the e-Manual.

e-Manual "Fax" ▶ "Using the Fax Functions" ▶ "Receiving Faxes" ▶ "RX Mode"

#### **How to use a username**

When you send a document, the sender information that you registered is printed on the recipient's paper.

## 2 Connect a telephone cable.

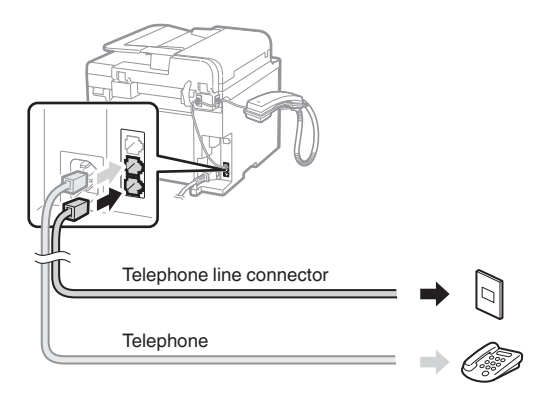

When <Connect phone line> appears on the display, connect the telephone cable by referring to the illustration.

## **When installing the handset**

For more details, see the supplied manual with the handset.

3 Exit the Fax Setup Guide, and then restart the machine.

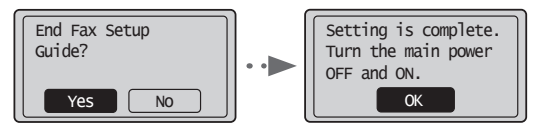

Turn OFF the machine and wait for at least 10 seconds before turning it ON again. The telephone line types are not detected automatically. See the e-Manual and set a telephone line manually.

e-Manual "Fax" ▶ "Using the Fax Functions" ▶ "Changing Fax Settings (Settings that Can Be Specified Using the [Menu] Button)" ▶ "Configuring Send Settings" ▶ "Select Line Type"

<span id="page-11-0"></span>Follow the instructions on the screen, set the paper size and type.

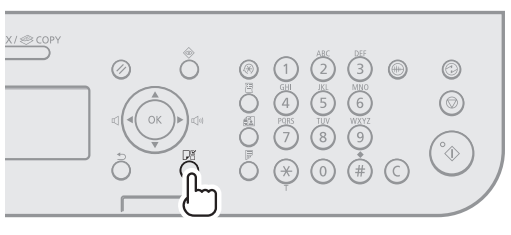

# $\overline{\mathbf{v}}$

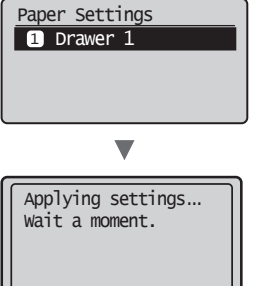

## **Installing the Driver / Software**

Install the driver and software using the User Software CD-ROM. For details on the installation procedures, see the FAX L Driver Installation Guide.

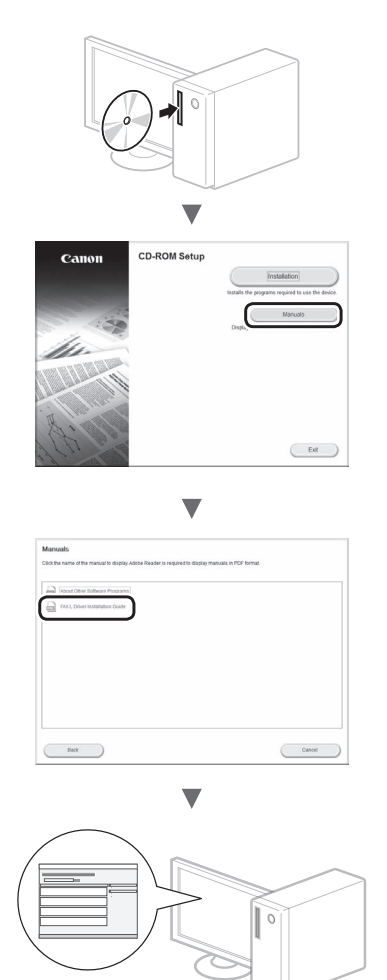

**•** We ask for the user's cooperation for the Product Extended Survey Program. For details, see the descriptions on the screen.

## <span id="page-12-0"></span>**Perform Useful Tasks** Encomplexity Contract Encomplexity Receiving Encomplexity Contract Encomplexity Contract En

You can use various functions in this machine. Following functions are the overview of the main functions that you can use routinely.

## **Copy**

## **Enlarged/Reduced Copies**

You can enlarge or reduce standard size documents to copy on standard size paper or specify the copy ratio in percentage.

## **2-Sided Copying**

You can copy 1-sided documents on both sides of paper.

## **Collating**

You can sort copies into sets arranged in page order.

## **Reduced Layout**

You can reduce multiple documents to copy them onto one sheet.

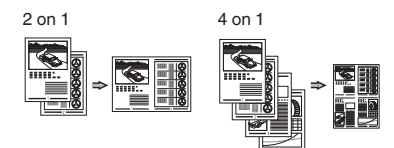

## **Copying ID Card**

You can make a copy of a 2-sided card onto one side of paper.

## **Fax**

## **Sending a Document Directly from a Computer (PC Fax)**

In addition to the normal sending and receiving faxes, you can use the PC fax.

## **Sending**

You can register fax destinations in the address book. You can specify the destinations using various methods, enabling you to send documents quickly and easily.

- **•** Destination search
- **•** One-touch keys
- **•** Coded dialing
- **•** Destination Group
- **•** Specifying from the sending history
- **•** Sequential broadcast
- **•** Delayed sending

## **Receiving**

Receiving in the memory. You can store the received documents in the memory. You can print the stored documents at any time or if you do not need them, you can delete them.

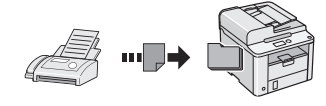

## **Remote Receiving**

If an external telephone is connected, you can switch to the fax receiving mode immediately by dialing the ID number for fax receiving using the dial buttons of the telephone during a phone call.

## **Polling Receiving**

You can retrieve pre-loaded documents from a sender's fax machine when you want to receive the fax.

## **Print**

#### **Enlarged/Reduced Printing**

**2-Sided Printing**

## **Reduced Layout**

You can reduce multiple documents to print them onto one sheet.

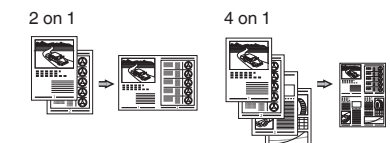

## **Booklet Printing**

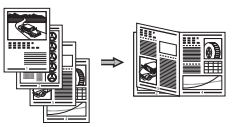

**Poster Printing**

**Watermark Printing**

**Displaying a Preview before Printing**

**Selecting a "Profile"**

# <span id="page-13-0"></span>En **Clearing Paper Jams**

If the following screen appears, a paper jam has occurred in the feeder or inside the machine. Following the procedure displayed on the screen, remove the jammed document or paper. This manual indicates only areas where paper jams occur. For details on each function, see the e-Manual.

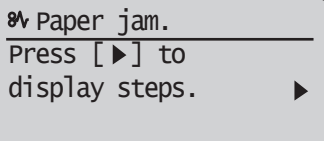

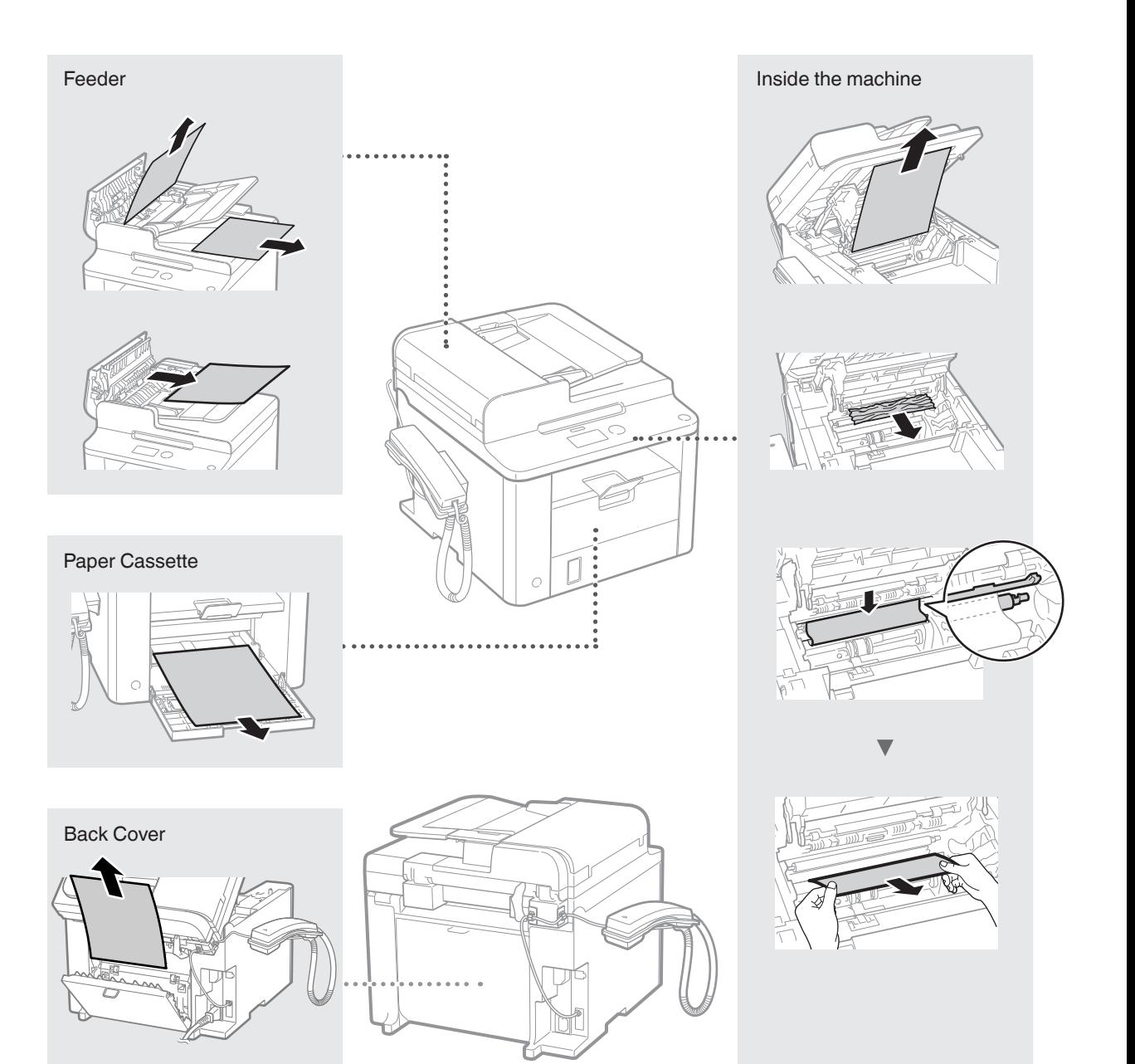

<span id="page-14-0"></span>Toner cartridges are consumables. When the toner becomes nearly empty or has run out completely in the middle of a job run, a message appears on the screen, or the following problems may occur. Take the appropriate action accordingly.

## **When a Message Appears**

When the toner becomes nearly empty in the middle of a job run, a message appears on the screen.

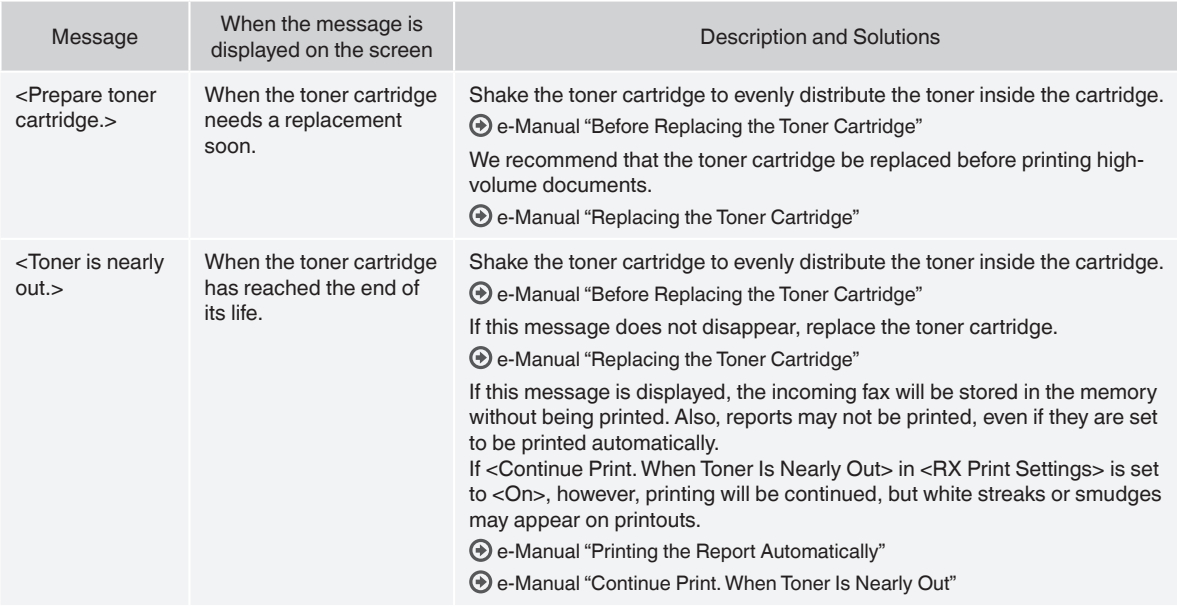

## **When white streaks appear on the output, or the output is partially faded**

When white streaks appear on the output or the output is partially faded, the toner cartridge has almost reached the end of its life, even if no message appears on the screen. When the print quality becomes unacceptable, see the following to fix the problem.

## **When White Streaks Appear on the Output or the Output Is Partially Faded**

When the toner nearly runs out, white streaks appear on the output, or the output is partially faded.

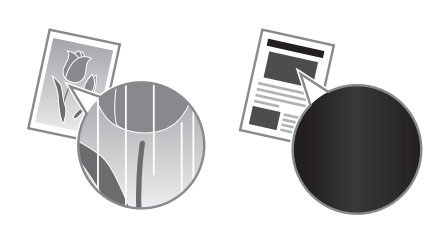

No message appears on the screen, if the toner nearly runs out. Replace the toner cartridge when white streaks appear on the output, or the output is partially faded.

## **When this problem occurs**

Follow the steps in the procedure below before replacing the toner cartridge. The machine continues printing until the toner runs out completely.

e-Manual "Before Replacing the Toner Cartridge"

## **When the print quality is still unacceptable**

If the problem persists after you have followed the steps in the procedure below, replace the toner cartridge. e-Manual "Replacing the Toner Cartridge"

## En **Symbols Used in This Manual**

#### **WARNING**

Indicates a warning concerning operations that may lead to death or injury to persons if not performed correctly. To use the machine safely, always pay attention to these warnings.

#### **A** CAUTION

Indicates a caution concerning operations that may lead to injury to persons if not performed correctly. To use the machine safely, always pay attention to these cautions.

## **Keys and Buttons Used in This Manual**

The following symbols and key names are a few examples of how keys to be pressed are expressed in this manual.

- Operation panel keys: [Key icon] + (Key name)
- Example:  $\widehat{[} \textcircled{\small{}}$  (Stop)
- Display: <Specify destination.>
- Buttons and items on the computer display: [Preferences]

## **WARNING**

To avoid the risk of personal injury or damage to the equipment and for legal information, read the Legal Notice and Important Safety Information in Multi-lingual User Manual CD that is included with the product.

## **Important Safety Instructions**

Please read the "Important Safety Instructions" in this manual and in the e-Manual thoroughly before operating the machine. As these instructions are intended to prevent injury to the user and other persons or to prevent destruction of property, always pay attention to these instructions and operational requirements. Please note that you are responsible for all damages caused by failure to follow the directions provided herein, using the device for any purpose for which it was not intended, or repairs or alterations made by anyone other than a Canon-approved technician.

## **Installation**

#### **WARNING**

- Do not install the machine near flammable substances such as alcohol-based products or paint thinners. If these substances come in contact to the electrical parts inside the machine could ignite these substances and cause a fire or increase your risk of electric shock.
- Do not place necklaces and other metal objects or containers filled with liquid on the machine. If foreign substances come into contact with electrical parts inside the machine, this may result in a fire or electrical shock. If any of these substances falls into the machine, turn off the power to the machine immediately and contact your local Canon dealer.

## **A** CAUTION

- Do not install the machine in the following locations. Doing so may result in personal injury, fire or electrical shock.
- − Unstable location
- − A location subject to excessive vibrations
- A location where block the ventilation slots (too close to walls, bed, shaggy rug, and other similar objects)
- − A damp or dusty location
- − A location exposed to direct sunlight or an outside place
- − A location subject to high temperatures
- − A location near open flames
- − A location with poor ventilation system
- Although ozone is generated from the machine during operation, it does not have any affect on the human body. However, if you intend to use the machine for long periods of time, ensure that the installation location is well ventilated.
- Do not connect unapproved cables to this machine. Doing so may result in a fire or an electric shock.
- Machines with a hard disk may not operate properly when used at high altitudes of about 3,000 meters above sea level, or higher.

## **Power Supply**

#### **WARNING**

- Do not use power cords other than the one provided, as this can result in a fire or electrical shock.
- Do not modify or bend the power cord and do not pull on it with great force. Do not place heavy objects on the power cord. Damaging the power cord may result in a fire or an electric shock.
- Do not plug or unplug the power plug with wet hands, as this can result in electrical shock.
- Do not use extension cords or multi-plug power strips with this machine. Doing so may result in a fire or electric shock.
- Do not bundle up or tie up the power cord in a knot, as this can result in a fire or electrical shock.
- Insert the power plug completely into the AC power outlet. Failure to do so can result in a fire or electrical shock.
- Remove the power plug completely from the power outlet during a thunder storm. Failure to do may result in a fire, electric shock, or malfunction.

## **A** CAUTION

- Use only a power supply that meets the voltage requirements listed herein. Failure to do so may result in a fire or electric shock.
- Do not obstruct the power outlet where this machine is connected, so that you can unplug the power cord easily in an emergency.

## **Handling**

#### **WARNING**

- Do not disassemble or modify the machine. There are hightemperature and high-voltage components inside the machine which may result in a fire or electrical shock.
- Do not allow children to touch or play with the power cord and cables or internal or electrical parts. Doing so may result in serious personal injury.
- Please contact an authorized Canon dealer if the machine makes an unusual noise, emits an unusual smell, or emits smoke or excessive heat. Continued use may result in a fire or electric shock.
- Do not use flammable sprays near the machine. If flammable substances come into contact with electrical parts inside the machine, this may result in a fire or electric shock.

- **Encycle CAUTION**<br>• For your safety, please unplug the power cord if the machine will **Legal Notices** not be used for a long period of time.
- Use caution when opening and closing covers to avoid injury to your hands.
- Keep hands and clothing away from the rollers in the output area. If the rollers catch your hands or clothing, this may result in personal injury.
- The inside of the machine and the output slot is very hot during and immediately after use. Avoid contact with these areas to prevent burns. Also, printed paper may be hot immediately after being output, so use caution when handling it. Failure to do so may result in burns.

## **Maintenance and Inspections**

#### **WARNING**

- Turn off the machine and unplug the power cord from the outlet before cleaning. Failure to do so may result in a fire or an electric shock.
- Unplug the power plug from the power outlet periodically and clean the area around the base of the power plug's metal pins and the power outlet with a dry cloth to remove dust and grime. When damp, accumulated dust may cause short circuiting or fires.
- Use a damp, well wrung-out cloth to clean the machine. Dampen cleaning cloths with water only. Do not use alcohol, benzenes, paint thinners, or other flammable substances. If these substances come into contact with electrical parts inside the machine, this may result in a fire or electric shock.
- Check the power cord and plug regularly for damage. Check the machine for rust, dents, scratches, cracks, or excessive heat generation. Use of poorly-maintained equipment may result in a fire or electric shock.

## **Consumables**

## **WARNING**

- Do not dispose of used toner cartridges in open flames. This may cause an ignition, and result in burns or fire.
- If you accidentally spill or scatter toner, carefully wipe up the loose toner with a damp, soft cloth and avoid inhaling any toner dust. Never use a vacuum cleaner to clean up loose toner. Doing so may cause a malfunction in the vacuum cleaner or result in a dust explosion due to static discharge.

## **A** CAUTION

- Keep the toner cartridges and other consumables out of the reach of small children. If toner is ingested, consult a physician or poison control center immediately.
- Do not attempt to disassemble the toner cartridge. The toner may scatter and get into your eyes or mouth. If toner gets into your eyes or mouth, wash them immediately with cold water and consult a physician.
- If toner spills from the toner cartridge, avoid inhaling it or allowing it to come into contact with your skin. If the toner comes into contact with your skin, wash immediately with soap. If you inhale the toner or your skin becomes irritated due to contact with the toner, consult a physician or poison control center immediately.

## **Others**

## **WARNING**

If you are using a cardiac pacemaker: This machine generates a low level magnetic field. If you feel any abnormalities in your body while using this machine, please move away from the machine and consult your physician immediately.

## **Legal Notices**

## **Legal Limitations on Usage of Your Product and the Use of Images**

Using your product to scan, print or otherwise reproduce certain documents, and the use of such images as scanned, printed or otherwise reproduced by your product, may be prohibited by law and may result in criminal and/or civil liability. A non-exhaustive list of these documents is set forth below. This list is intended to be a guide only. If you are uncertain about the legality of using your product to scan, print or otherwise reproduce any particular document, and/or of the use of the images scanned, printed or otherwise reproduced, you should consult in advance with your legal advisor for guidance.

- − Paper Money
- − Traveler's Checks
- − Money Orders
- − Food Stamps
- − Certificates of Deposit
- − Passports
- − Postage Stamps (canceled or uncanceled)
- − Immigration Papers
- − Identifying Badges or Insignias
- − Internal Revenue Stamps (canceled or uncanceled)
- − Selective Service or Draft Papers
- − Bonds or Other Certificates of Indebtedness
- − Checks or Drafts Issued by Governmental Agencies
- − Stock Certificates
- − Motor Vehicle Licenses and Certificates of Title
- − Copyrighted Works/Works of Art without Permission of Copyright Owner

Considerable effort has been made to make sure that the manuals for the machine are free of inaccuracies and omissions. However, as we are constantly improving our products if you need an exact specification, please contact Canon.

## <span id="page-17-0"></span> **Guide de démarrage (ce manuel) :**

Commencez par lire ce manuel. Il explique comment installer et configurer la machine, et indique les précautions à suivre. Veillez à bien lire ce manuel avant d'utiliser la machine.

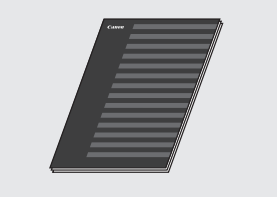

## **Guide d'installation du pilote de fax L (User Software CD-ROM) :**

Vous devez ensuite lire ce manuel. Il explique comment installer le logiciel.

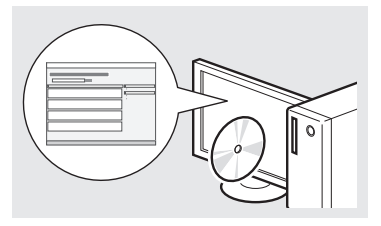

## **Manuel électronique (Multi-lingual User Manual CD) :**

Lisez le chapitre de votre choix. Le manuel électronique est divisé en rubriques afin de faciliter la recherche d'informations.

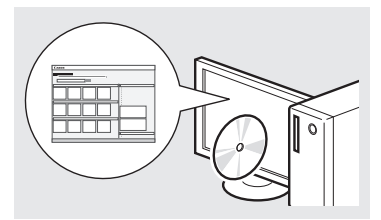

## **Affichage du manuel électronique depuis le CD-ROM**

- 1 Insérez le CD-ROM "Multi-lingual User Manual CD" dans le lecteur de l'ordinateur.
- 2 Sélectionnez votre langue.
- 3 Cliquez sur [Afficher manuel].
- En fonction de votre système d'exploitation, un message d'avertissement de sécurité apparaît parfois.

## <span id="page-17-1"></span>**Navigation dans le menu et méthode de saisie du texte**

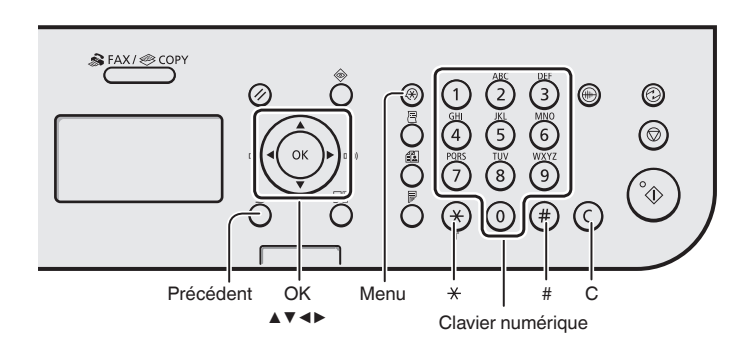

## **Navigation dans le menu**

#### **Sélection des options ou déplacement du curseur dans les options de menu**

Sélectionnez une option en appuyant sur [▲] ou [▼]. Accédez au niveau suivant en appuyant sur [OK] ou [▶]. Revenez au niveau suivant en appuyant sur  $\lceil$   $\rceil$  (Précédent) ou  $[ \blacktriangleleft ]$ .

## **Validation des réglages**

Appuyez sur [OK]. Toutefois, lorsque <Appliquer> s'affiche, sélectionnez <Appliquer>, puis appuyez sur [OK].

## **Méthode de saisie du texte**

## **Modification du mode de saisie**

Appuyez sur [▼] pour sélectionner <Mode de saisie>, puis appuyez sur [OK]. Vous pouvez également appuyer sur  $\left[\overline{\cdot}\right]$  (Tonalité) pour modifier le mode de saisie.

#### **Saisie de texte, de symboles et de chiffres**

Utilisez le clavier numérique ou  $\lceil (\frac{1}{n}) \rceil$ (SYMBOLES).

Pour en savoir plus sur le changement de mode ou le texte disponible, reportez-vous à droite de cette page.

## **Déplacement du curseur (ajout d'un espace)**

Déplacez le curseur en appuyant sur [◀] ou [▶]. Déplacez le curseur à la fin du texte, puis appuyez sur [▶] pour ajouter un espace.

## **Suppression de caractères**

Supprimez un caractère en appuyant sur [  $\circ$  ] (Effacer). Maintenez la touche  $\lceil$  ( $\in$ ) (Effacer) enfoncée pour effacer tous les caractères.

## **Saisie de texte, de symboles et de chiffres**

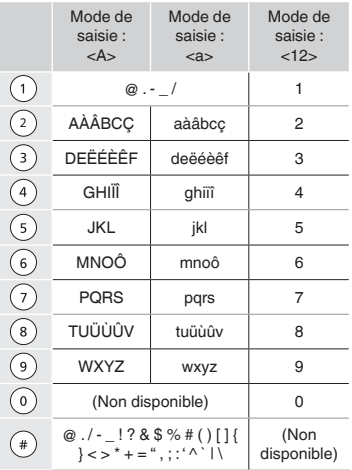

## **Modification du mode de saisie**

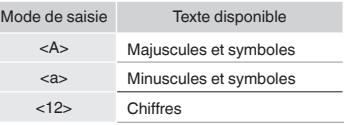

## <span id="page-18-0"></span>**Branchement du cordon d'alimentation et mise sous tension**

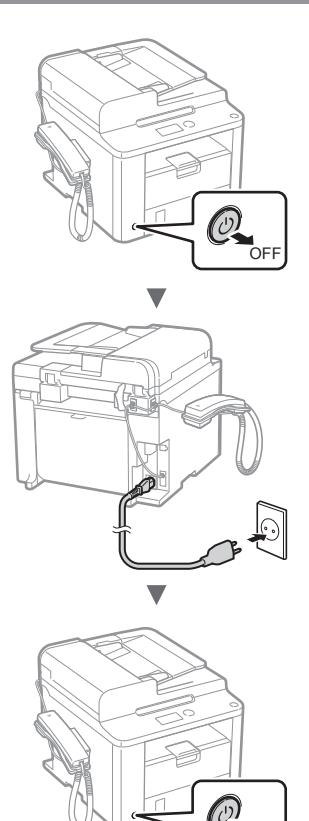

**In Ne connectez pas le câble USB pour l'instant.** Connectez-le au moment de l'installation du logiciel.

 $\sim$ 

## **Configuration des réglages initiaux**

Suivez les instructions à l'écran, et définissez la langue et l'heure. Pour en savoir plus sur la navigation dans le menu et la saisie des chiffres, reportez-vous à la section ["Navigation dans le menu et méthode de saisie du texte"](#page-17-1)  $(\bigodot$  P. [18](#page-17-0)).

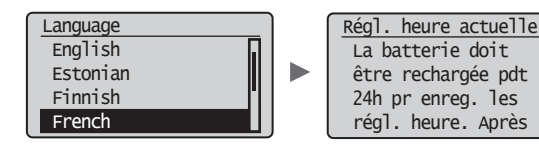

## **Configuration des réglages de fax initiaux et connexion d'un câble téléphonique**

1 Définissez les réglages initiaux du fax.

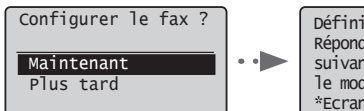

Définir le mode RX. Répondre aux questions suivantes pour choisir le mode approprié. \*Ecran suiv. : app OK

Procédez comme indiqué dans le "Guide de configuration du fax" pour définir le numéro de fax, le nom de la machine et le mode de réception. Pour en savoir plus sur le mode de réception, consultez le manuel électronique.

Manuel électronique "Fax" ▶ "Utilisation des fonctions de fax" ▶ "Réception de fax" ▶ "Mode RX"

#### **Comment utiliser un nom d'utilisateur**

Lorsque vous envoyez un document, les informations concernant l'expéditeur que vous avez mémorisées sont imprimées sur la page reçue par le destinataire.

## 2 Raccordez le câble téléphonique.

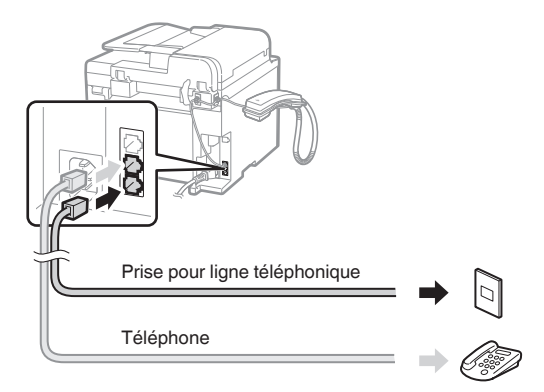

Lorsque le message <Connecter ligne tél.> s'affiche, connectez le câble téléphonique en vous référant à l'illustration.

#### **Au moment de l'installation du combiné**

Pour en savoir plus, reportez-vous au manuel fourni avec le combiné.

3 Quittez le Guide de configuration du fax, puis redémarrez la machine.

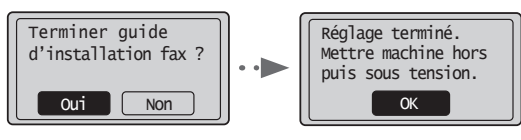

Mettez la machine hors tension et attendez au moins 10 secondes avant de la remettre sous tension. Les types de lignes téléphoniques ne sont pas détectés automatiquement. Reportez-vous au Manuel électronique pour configurer manuellement la ligne téléphonique.

Manuel électronique "Fax" ▶ "Utilisation des fonctions de fax" ▶ "Modification des réglages de fax (Eléments pouvant être spécifiés avec le bouton [Menu])" ▶ "Configuration des réglages d'envoi" ▶ "Sélection du type de ligne"

<span id="page-19-0"></span>Suivez les instructions à l'écran pour définir le format et le type de papier.

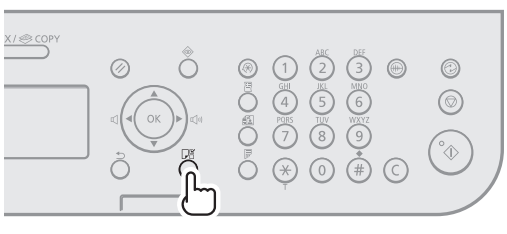

# $\overline{\mathbf{v}}$ Réglages du papier **1** Cassette 1

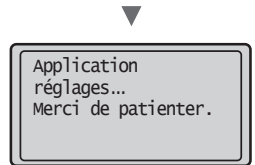

## **Installation du pilote et/ou du logiciel**

Installez le pilote et le logiciel à l'aide du CD-ROM "User Software CD-ROM". Pour en savoir plus sur les procédures d'installation, consultez le Guide d'installation du pilote de fax L.

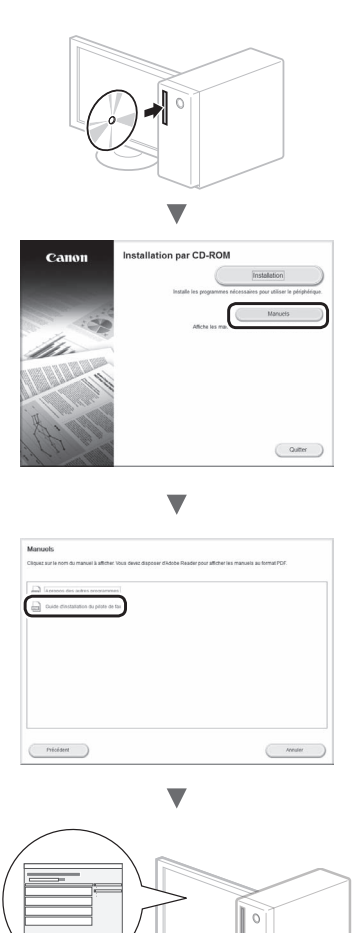

**•** Nous souhaitons obtenir la pleine coopération de l'utilisateur à travers le programme de questionnaire étendu sur le produit (Product Extended Survey Program). Pour en savoir plus, voir les descriptions reprises à l'écran.

## <span id="page-20-0"></span>**Procédures utiles**

Cette machine vous permet d'effectuer différentes opérations. Vous trouverez ci-dessous une description des fonctions les plus courantes.

## **Copie**

## **Agrandissement/Réduction de copie**

Vous pouvez agrandir ou réduire les documents de taille standard afin de les copier sur du papier de format standard, ou définir un taux de reproduction en pourcentage.

## **Copie recto-verso**

Vous pouvez copier des documents recto-verso sur les deux faces d'une feuille de papier.

## **Tri séquentiel**

Vous pouvez trier les copies en jeux organisés dans l'ordre des pages.

## **Disposition réduite**

Il est possible de réduire plusieurs documents pour les copier sur une seule feuille de papier.

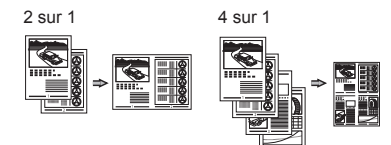

## **Copie carte d'identité**

Vous pouvez copier une carte recto verso sur une même face d'une feuille.

## **Fax**

#### **Envoi d'un document directement depuis un ordinateur (Fax PC)**

En plus de l'envoi et de la réception classiques de fax, vous pouvez utiliser la fonction d'envoi de fax depuis un ordinateur.

## **Envoi**

Vous pouvez mémoriser les destinataires de fax dans le carnet d'adresses. Vous pouvez spécifier les destinataires de différentes façons, afin de faciliter et d'accélérer l'envoi de documents.

- **•** Recherche de destinataires
- **•** Boutons de composition 1 touche
- **•** Composition codée
- **•** Groupe de destinataires
- **•** Historique d'envoi
- **•** Multidiffusion
- **•** Envoi retardé

## **Réception**

Vous pouvez stocker les documents reçus en mémoire. Vous pourrez ensuite les imprimer à tout moment ou les supprimer s'ils ne vous sont d'aucune utilité.

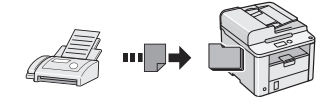

## **Réception distante**

Si un téléphone externe est connecté, vous pouvez passer immédiatement en mode de réception de fax pendant un appel téléphonique, en entrant le numéro d'ID de réception de fax à l'aide des touches de numérotation du téléphone.

## **Réception sondée**

Vous pouvez récupérer à partir du télécopieur d'un expéditeur des documents préchargés lorsque vous souhaitez recevoir le fax.

## **Impression**

## **Agrandissement/Réduction d'impression**

#### **Impression recto-verso**

#### **Disposition réduite**

Il est possible de réduire plusieurs documents pour les imprimer sur une seule feuille de papier.

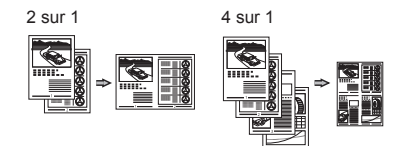

## **Impression d'une brochure**

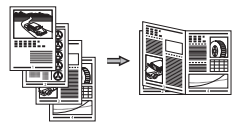

**Impression d'un poster**

**Impression d'un filigrane**

**Affichage d'un aperçu avant impression**

**Sélection d'un "profil"**

## <span id="page-21-0"></span>**Résolution des bourrages papier**

Lorsque le message ci-contre apparaît, cela signifie qu'un bourrage papier s'est produit dans le chargeur ou la machine. Suivez les indications affichées à l'écran afin de retirer le papier ou le document coincé. Seules les zones où un bourrage papier risque de se produire sont indiquées dans ce manuel. Pour en savoir plus sur chacune des fonctions, reportez-vous au manuel électronique.

 Bourrage papier. Appuyer sur [▶] pour afficher la  $\blacksquare$ .<br>procédure.

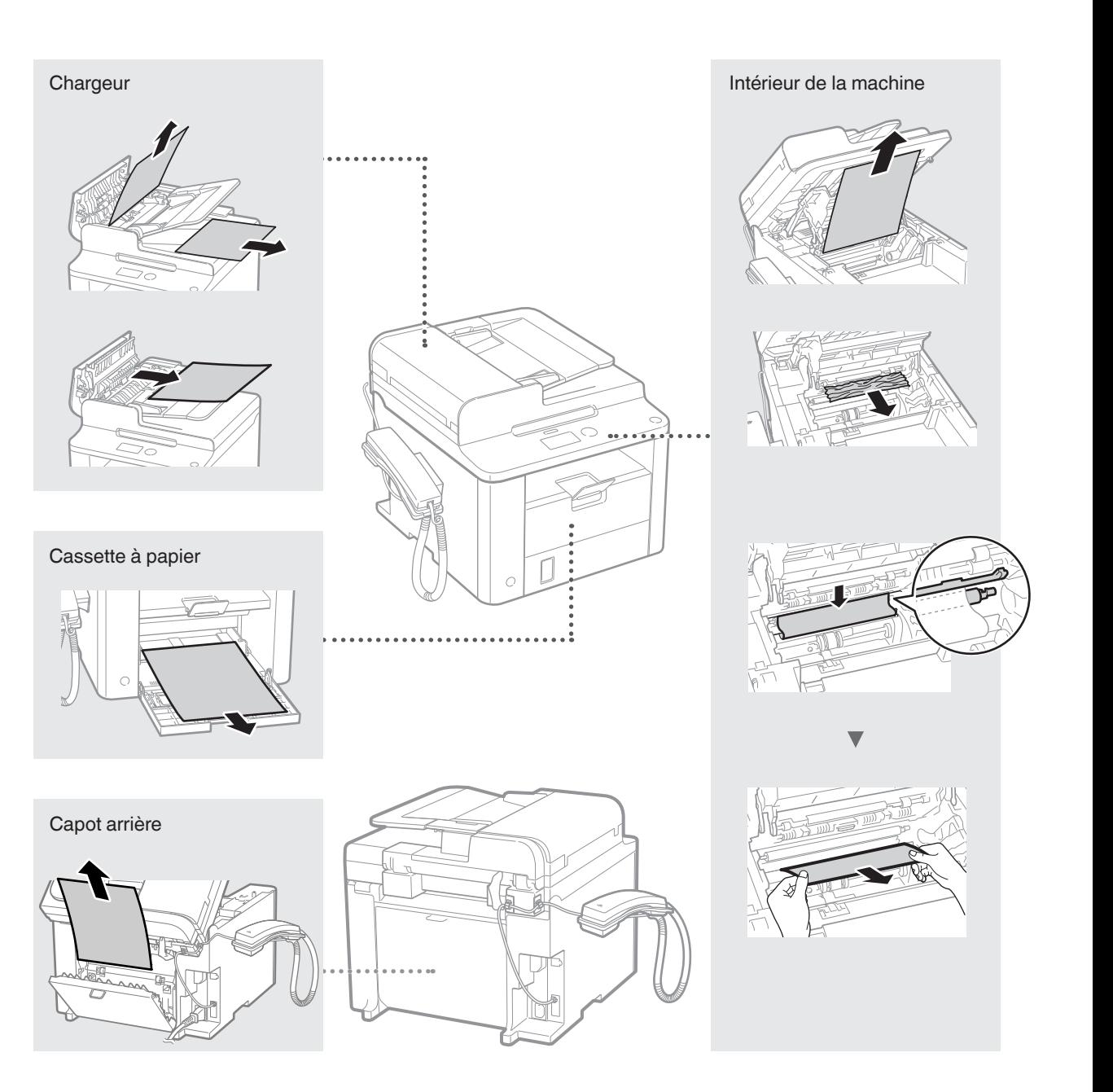

<span id="page-22-0"></span>Les cartouches d'encre sont des consommables. Lorsque l'encre est presque ou entièrement épuisée au cours d'une tâche, un message s'affiche à l'écran ou les problèmes suivants surviennent. Prenez les mesures appropriées.

## **Lorsqu'un message apparaît**

Lorsque l'encre est pratiquement épuisée au milieu de l'exécution d'une tâche, un message apparaît à l'écran.

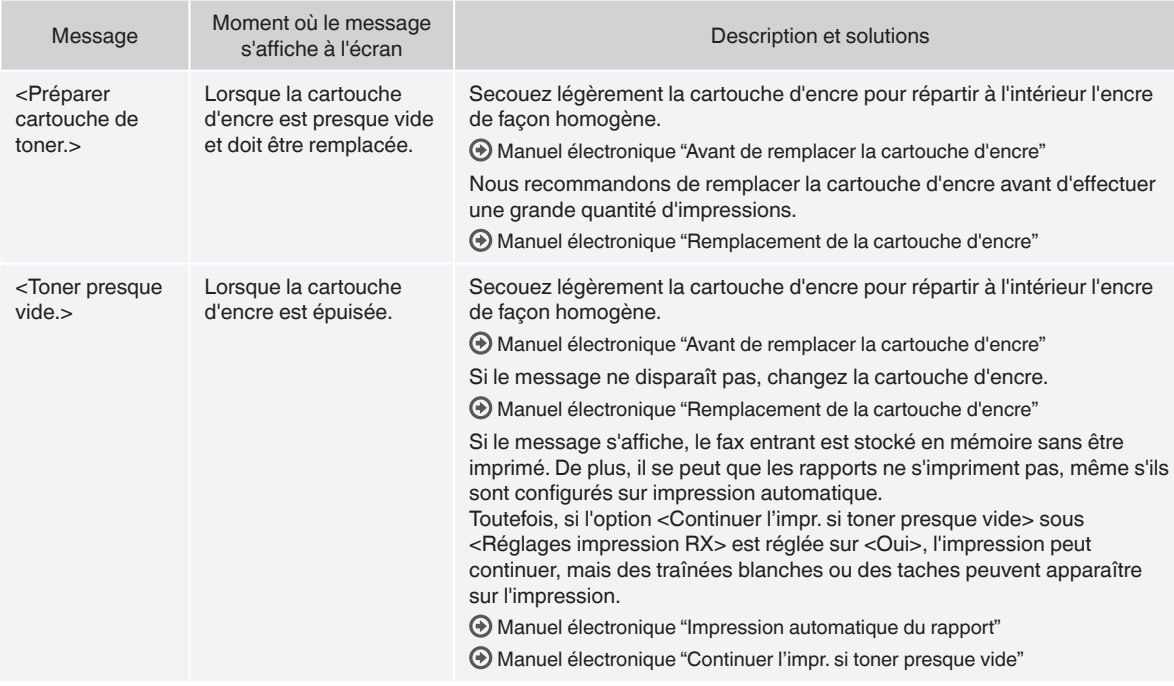

## **Si des traînées blanches ou des zones trop pâles apparaissent sur l'impression**

Si des traînées blanches ou des zones trop pâles apparaissent sur l'impression, la cartouche d'encre est alors pratiquement épuisée même si aucun message ne s'affiche à l'écran. Lorsque la qualité d'impression devient inacceptable, reportez-vous aux points suivants pour résoudre le problème.

## **Si des traînées blanches ou des zones trop pâles apparaissent sur l'impression**

Lorsque l'encre est presque épuisée, des traînées blanches ou des zones pâles apparaissent sur l'impression.

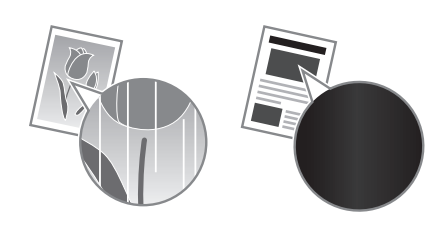

Aucun message n'apparaît sur l'afficheur, même si l'encre est presque épuisée. Remplacez la cartouche d'encre si des traînées blanches ou des zones trop pâles apparaissent sur l'impression.

#### **Lorsque ce problème survient**

Suivez la procédure suivante avant de changer la cartouche d'encre. La machine continue à imprimer, jusqu'à ce que l'encre soit totalement épuisée.

Manuel électronique "Avant de remplacer la cartouche d'encre"

#### **Si la qualité d'impression reste inacceptable**

- Si le problème persiste après application de la procédure citée, changez la cartouche d'encre.
- Manuel électronique "Remplacement de la cartouche d'encre"

#### **A** AVERTISSEMENT

Avertissement concernant les opérations susceptibles de représenter un danger de mort ou de provoquer des blessures si les instructions ne sont pas respectées. Ces recommandations sont à respecter rigoureusement.

## **A** ATTENTION

Point important concernant les opérations susceptibles de provoquer des blessures si les instructions ne sont pas respectées. Ces recommandations sont à respecter rigoureusement.

#### **Touches et boutons utilisés dans ce manuel**

Vous trouverez ci-dessous les conventions de notation des symboles et des noms de touches.

- Touches du panneau de commandes : [icône de touche] + (nom de touche)Exemple :  $[$   $\circledcirc$   $]$  (Stop)
- Afficheur : <Spécifier destinataire>
- Boutons et options à l'écran de l'ordinateur : [Préférences]

## **A** AVERTISSEMENT

Pour éviter tout risque de blessure corporelle ou de dommage matériel de l'équipement ainsi que pour des raisons légales, lisez les Avertissements juridiques et les Consignes de sécurité importantes dans le CD-ROM "Multi-lingual User Manual CD" fourni avec ce produit.

## **Consignes de sécurité importantes**

Lisez attentivement les "Consignes de sécurité importantes" de ce manuel et du manuel électronique avant d'utiliser la machine. Comme ces instructions permettent d'éviter les blessures de l'utilisateur et d'autres personnes, ou la destruction du matériel, lisez-les toujours très soigneusement, ainsi que les détails sur la configuration requise.

Notez que vous serez tenu responsable de tout dommage causé par le non-respect des présentes consignes, l'utilisation de cet équipement à des fins pour lesquelles il n'était pas prévu, ou des réparations ou des modifications effectuées par des techniciens non homologués Canon.

## **Installation**

#### **A** AVERTISSEMENT

- N'installez jamais la machine à proximité de substances inflammables, comme des produits à base d'alcool ou des diluants. Si de telles substances entrent en contact avec les composants électriques internes de la machine, cela peut provoquer un incendie ou augmenter les risques d'électrocution.
- Ne laissez aucun collier et autre objet métallique, ou récipient contenant un liquide, à proximité de la machine. Si des objets étrangers entrent en contact avec les composants électriques internes de la machine, cela peut provoquer un incendie ou une électrocution. En cas de chute de l'un de ces objets dans la machine, mettez immédiatement la machine hors tension et contactez votre revendeur agréé Canon.

## **A** ATTENTION

- N'installez pas la machine dans les lieux suivants, car cela peut provoquer des blessures, des incendies ou des électrocutions.
	- − Surface instable
	- Emplacement soumis à de fortes vibrations
	- Endroit où les fentes de ventilation pourraient être obturées (à proximité de murs, de lits, de tapis et autres objets similaires)
	- − Lieu humide ou poussiéreux
	- Lieu exposé à la lumière directe du soleil ou en extérieur
	- − Lieu exposé à des températures élevées
	- − Lieu à proximité d'une flamme nue
	- − Endroit insuffisamment ventilé
- Bien que cette machine produise de l'ozone lors de son fonctionnement, cela n'a aucun effet sur la santé humaine. Cependant, si vous prévoyez d'utiliser cette machine pendant une durée prolongée, assurez-vous que la pièce dans laquelle elle est installée est bien aérée.
- Ne connectez pas des câbles non homologués à cette machine. Vous risquez de provoquer un incendie ou une électrocution.
- Il est possible que les appareils dotés d'un disque dur ne fonctionnent pas correctement s'ils sont utilisés à haute altitude, à savoir à partir d'environ 3 000 mètres au-dessus du niveau de la mer.

## **Alimentation électrique**

#### **A** AVERTISSEMENT

- Utilisez uniquement le cordon d'alimentation fourni, pour éviter tout risque d'incendie ou d'électrocution.
- N'altérez pas le cordon d'alimentation, ne le tordez pas et ne le tirez pas avec une force excessive. Ne posez pas d'objets lourds dessus. Tout dommage du cordon électrique peut entraîner un incendie ou une électrocution.
- Ne branchez pas, ni ne débranchez le cordon d'alimentation avec les mains mouillées, car vous risquez de vous électrocuter.
- N'utilisez jamais de rallonge ou de multiprise avec cette machine. Vous risquez de provoquer un incendie ou une électrocution.
- N'enroulez pas le cordon d'alimentation ou ne le retenez pas par un nœud, cela peut provoquer un incendie ou une électrocution.
- Insérez complètement la fiche d'alimentation dans la prise secteur. Le non-respect de cette consigne peut entraîner un risque d'incendie ou d'électrocution.
- En cas d'orage, débranchez la fiche d'alimentation de la prise secteur. Le non-respect de cette consigne peut entraîner un incendie, une électrocution ou un dysfonctionnement.

## **A** ATTENTION

- Utilisez uniquement une alimentation électrique conforme aux exigences de tension indiquées dans le présent document. Le non-respect de cette consigne peut entraîner un incendie ou une électrocution.
- Laissez un espace suffisant autour de la prise électrique sur laquelle la machine est connectée de façon à pouvoir la débrancher facilement en cas d'urgence.

## **Manipulation**

#### **A** AVERTISSEMENT

- Ne démontez ou ne modifiez jamais la machine. Elle comporte des composants haute tension et haute température qui risquent de provoquer un incendie ou une électrocution.
- Tenez les enfants à l'écart du cordon d'alimentation, des câbles, des mécanismes internes ou des composants électriques de cette machine. Le non-respect de cette consigne peut provoquer des blessures graves.
- Si la machine émet des bruits anormaux, de la fumée, de la chaleur ou une odeur inhabituelle, contactez votre revendeur agréé Canon. Si vous continuez à utiliser la machine, cela peut entraîner un risque d'incendie ou d'électrocution.
- Ne vaporisez pas de produits inflammables près de la machine. Si de telles substances entrent en contact avec les composants électriques internes de la machine, cela peut provoquer un incendie ou une électrocution.

## **A** ATTENTION

- Pour des raisons de sécurité, veillez à débrancher le cordon d'alimentation de la machine si celle-ci doit rester inutilisée pendant une période prolongée.
- Ouvrez et fermez les capots avec précaution afin d'éviter de vous blesser aux mains.
- Eloignez les mains ou vos vêtements du rouleau dans la zone de sortie. Le rouleau pourrait happer vos mains ou vêtements et provoquer des blessures graves.
- Les composants internes de la machine et la fente de sortie sont extrêmement chauds pendant et immédiatement après le fonctionnement de la machine. Eviter de toucher ces zones pour ne pas vous brûler. Le papier imprimé pouvant également être chaud à sa sortie de l'imprimante, manipulez-le avec précaution. Le non-respect de ces consignes peut entraîner des brûlures.

## **Entretien et vérifications**

#### **A** AVERTISSEMENT

- Avant tout nettoyage, mettez la machine hors tension et débranchez le cordon d'alimentation du secteur. Le non-respect de ces consignes peut entraîner un incendie ou une électrocution.
- Débranchez régulièrement le cordon d'alimentation de la prise secteur, et nettoyez le pourtour des broches métalliques du cordon d'alimentation et la prise elle-même avec un chiffon sec pour retirer la poussière et la saleté. Avec l'humidité, les dépôts de poussière peuvent provoquer des courts-circuits ou des incendies.
- Nettoyez la machine avec un chiffon humide bien essoré. N'utilisez aucune substance inflammable telle que de l'alcool, du benzène ou du diluant à peinture. Si de telles substances entrent en contact avec les composants électriques internes de la machine, cela peut provoquer un incendie ou une électrocution.
- Vérifiez régulièrement que le cordon d'alimentation et sa fiche ne sont pas endommagés. Assurez-vous que la machine ne comporte pas des traces de rouille ou de coups, des rayures, des craquelures, ou ne génère pas de chaleur excessive. Un équipement insuffisamment entretenu peut entraîner un incendie ou une électrocution.

## **Consommables**

#### **A** AVERTISSEMENT

- Ne jetez pas les cartouches d'encre usagées au feu. L'encre risque de s'enflammer, et de provoquer des brulures ou un incendie.
- En cas de renversement accidentel de toner, rassembler avec précaution les particules de toner ou les enlever à l'aide d'un chiffon doux humide de façon à en éviter l'inhalation. Ne jamais utiliser un aspirateur non équipé d'un dispositif de protection contre les explosions de poussières pour nettoyer le toner renversé. Cela peut entraîner un dysfonctionnement de l'aspirateur ou une explosion de poussières due à une décharge électrostatique.

## **A** ATTENTION

- Conservez les cartouches d'encre et autres produits consommables hors de la portée des jeunes enfants. En cas d'ingestion d'encre, consultez immédiatement un médecin ou un centre anti-poison.
- N'essayez pas de démonter la cartouche d'encre. Vous risquez de recevoir des éclaboussures d'encre dans les yeux ou la bouche. En cas de contact de l'encre avec les yeux ou la bouche, rincez immédiatement à l'eau froide et consultez un médecin.
- Si de l'encre s'échappe de la cartouche d'encre, faites attention à ne pas l'inhaler et prenez soin d'éviter tout contact direct avec la peau. Si de l'encre entre en contact avec la peau, lavez immédiatement la zone affectée avec du savon. En cas d'inhalation d'encre ou d'irritation due à un contact avec la peau, consultez immédiatement un médecin ou un centre anti-poison.

#### **Autres**

#### **A** AVERTISSEMENT

• Si vous portez un stimulateur cardiaque : cette machine émet un faible champ magnétique. Si vous constatez une anomalie, éloignez-vous de la machine et consultez immédiatement votre médecin.

## **Informations légales**

## **Limitations légales d'utilisation de votre produit et des images**

L'utilisation de votre produit pour scanner, imprimer ou reproduire de toute autre manière certains documents, et l'utilisation des images ainsi scannées, imprimées ou reproduites par votre produit peuvent être interdites par la loi, et constituer un délit de responsabilité pénale et/ou civile. Nous donnons ci-après une liste non exhaustive de tels documents. Elle est donnée uniquement à titre indicatif. Si vous n'êtes pas certain de pouvoir utiliser votre imprimante pour scanner, imprimer ou reproduire de toute autre manière un document particulier et/ou de pouvoir utiliser les images scannées, imprimées ou reproduites, vous devez demander l'avis préalable d'un conseiller juridique.

- − Billets de banque
- − Chèques de voyage
- − Mandats
- − Coupons alimentaires
- − Certificats de dépôt
- − Passeports
- − Timbres poste (oblitérés ou non)
- − Papiers d'immigration
- − Badges d'identification ou insignes
- − Timbres fiscaux (oblitérés ou non)
- − Papiers de service militaire ou ordre d'incorporation
- − Obligations ou autres certificats d'endettement
- − Chèques ou ordres issus par les agences gouvernementales
- − Certificats d'actions
- − Permis de conduire et certificat de titre d'un véhicule
- − Œuvre protégée par les droits d'auteur/Œuvres d'art sans l'autorisation du détenteur des droits d'auteur

Des efforts considérables ont été mis en œuvre pour s'assurer que les manuels relatifs à la machine ne contiennent ni imprécision, ni omission. Néanmoins, comme nous améliorons constamment nos produits, n'hésitez pas à contacter Canon pour obtenir des spécifications précises.

## <span id="page-25-0"></span>**Informationen zu den mitgelieferten Anleitungen**

## **Handbuch für Starter (diese Anleitung):**

Lesen Sie zuerst diese Anleitung. In dieser Anleitung werden die Installation des Geräts, die Einstellungen sowie Vorsichtshinweise beschrieben. Lesen Sie diese Anleitung, bevor Sie das Gerät in Betrieb nehmen.

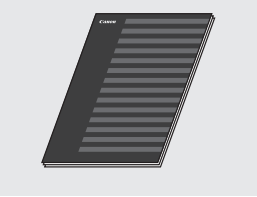

## **Fax L-Treiber Installationshandbuch (User Software CD-ROM):**

Lesen Sie als nächstes diese Anleitung. In dieser Anleitung wird die Installation der Software beschrieben.

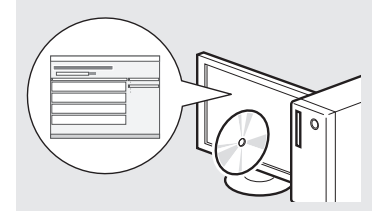

## **e-Anleitung (Multi-lingual User Manual CD):**

Lesen Sie nach Bedarf die gewünschten Kapitel. Die e-Anleitung ist nach Themen geordnet, sodass Sie die benötigten Informationen einfach finden können.

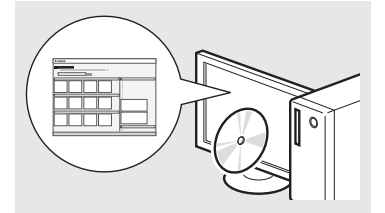

## **Anzeigen der e-Anleitung von der CD-ROM**

- 1 Legen Sie die Multi-lingual User Manual CD in den Computer ein.
- 2 Wählen Sie Ihre Sprache aus.
- 3 Klicken Sie auf [Handbücher anzeigen].
- Abhängig von dem von Ihnen verwendeten Betriebssystem wird eine Sicherheitswarnung angezeigt.

## <span id="page-25-1"></span>**Navigieren durch das Menü und Texteingabemethode**

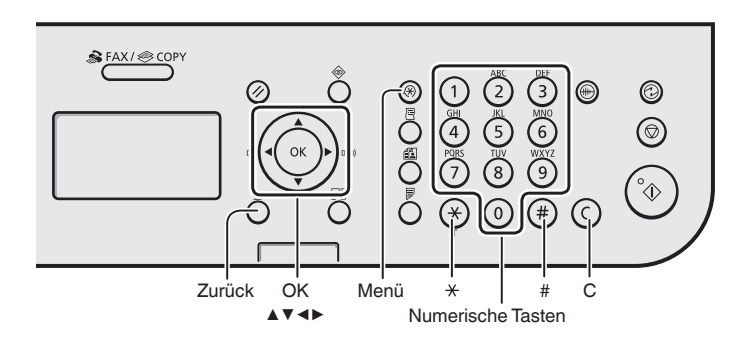

## **Navigieren durch das Menü**

#### **Auswählen von Elementen oder Versetzen des Cursors in den Menüelementen**

Wählen Sie mit [▲] oder [▼] ein Element aus. Wechseln Sie mit [OK] oder [▶] zur nächsten Hierarchiestufe. Kehren Sie mit [  $\bigcap$  ] (Zurück) oder [◀] zur vorherigen Hierarchiestufe zurück.

## **Bestätigen einer Einstellung**

Drücken Sie [OK]. Wenn auf dem Display <Anwenden> angezeigt wird, wählen Sie <Anwenden> aus, und drücken Sie dann [OK].

## **Texteingabemethode**

## **Ändern des Eingabemodus**

Drücken Sie [▼], um den <Eingabemodus> auszuwählen, und drücken Sie dann [OK]. Sie können auch durch Drücken von  $\lceil (\ast) \rceil$  (Ton) den Eingabemodus ändern.

## **Eingeben von Text, Symbolen und Zahlen**

Nehmen Sie die Eingabe mit den numerischen Tasten oder mit  $[\circledast]$ (SYMBOLE) vor. Nähere Informationen zum umschaltbaren Modus oder dem verfügbaren Text finden Sie rechts auf dieser Seite.

## **Versetzen des Cursors (Eingeben eines Leerzeichens)**

Versetzen Sie den Cursor mit [◀] oder [▶]. Bewegen Sie den Cursor an das Textende, und drücken Sie [▶], um ein Leerzeichen einzugeben.

## **Löschen von Zeichen**

Löschen Sie Zeichen mit  $(Q)$ ] (Löschen). Durch Gedrückthalten der Taste  $[\circled{c}]$  (Löschen) werden alle Zeichen gelöscht.

## **Eingeben von Text, Symbolen und Zahlen**

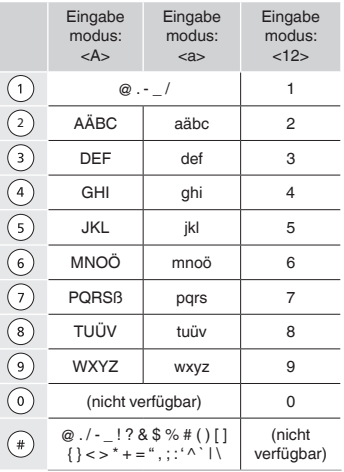

## **Ändern des Eingabemodus**

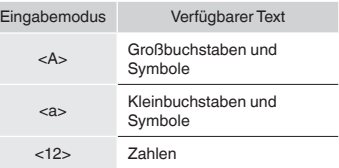

## <span id="page-26-0"></span>**Anschließen des Netzkabels und Einschalten des Geräts über den Netzschalter**

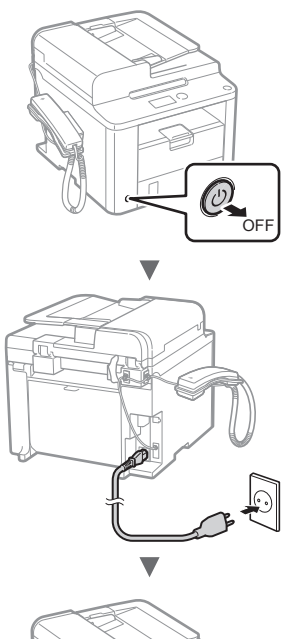

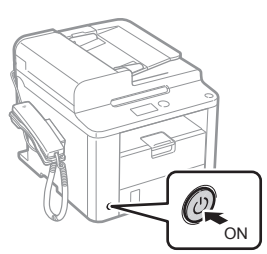

**M** Schließen Sie in diesem Fall nicht das USB-Kabel an. Stecken Sie es bei der Softwareinstallation ein.

## **Festlegen der anfänglichen Einstellungen**

Folgen Sie den Anweisungen auf dem Bildschirm, um Sprache und Uhrzeit einzustellen. Nähere Informationen zum Navigieren durch das Menü und zur Eingabe von Zahlen finden Sie unter ["Navigieren durch das Menü und](#page-25-1)  [Texteingabemethode"](#page-25-1) (+) S.[26\)](#page-25-0).

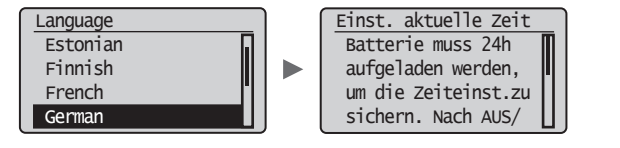

## **Festlegen der anfänglichen Faxeinstellungen und Anschließen eines Telefonkabels**

1 Geben Sie die anfänglichen Faxeinstellungen an.

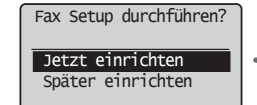

EM-Modus einstellen. Beantwortung folgender Fragen helfen den entspr. Modus zu wählen. \*Näch. Anz.: OK betät.

De

Folgen Sie den Anweisungen im "Fax Setup Guide", um eine Faxnummer, einen Gerätenamen und einen Empfangsmodus einzugeben. Nähere Informationen zum Empfangsmodus finden Sie in der e-Anleitung.

e-Anleitung "Fax" ▶ "Verwenden der Faxfunktionen" ▶ "Empfangen von Faxen" ▶ "Empfangsmodus"

## **Verwendung eines Anwendernamens**

Wenn Sie ein Dokument senden, werden die von Ihnen gespeicherten Absenderinformationen auf dem Papier des Empfängers ausgedruckt.

## 2 Schließen Sie ein Telefonkabel an.

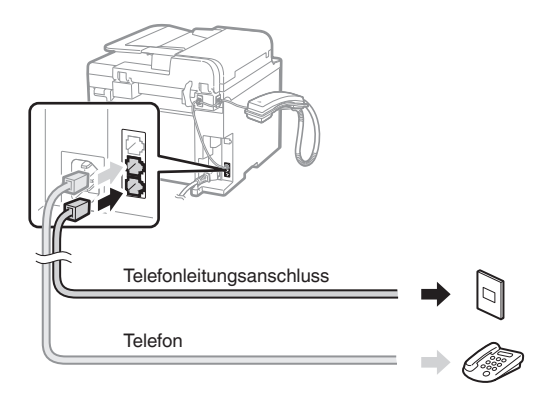

Wenn auf dem Bildschirm <Telefonleitung anschl.> angezeigt wird, schließen Sie das Telefonkabel entsprechend der Abbildung an.

## **Wenn der Hörer installiert wird**

Nähere Informationen finden Sie in der mit dem Hörer mitgelieferten Anleitung.

3 Beenden Sie den Fax Setup Guide, und starten Sie dann das Gerät neu.

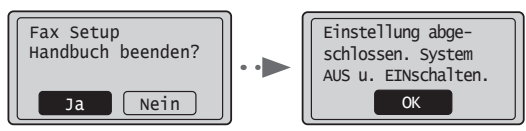

Schalten Sie das Gerät aus, und warten Sie mindestens 10 Sekunden, bevor Sie es wieder einschalten. Der Telefonleitungstyp wird nicht automatisch erkannt. Lesen Sie in der e-Anleitung nach, und legen Sie die Telefonleitung manuell fest.

e-Anleitung "Fax" ▶ "Verwenden der Faxfunktionen" ▶ "Ändern der Faxeinstellungen (Einstellungen, die über die Schaltfläche [Menü] angegeben werden können)" ▶ "Konfigurieren von Sendeeinstellungen" ▶ "Leitungstyp wählen"

## <span id="page-27-0"></span>**Einstellen von Papierformat und Papiertyp**

De

Folgen Sie den Anweisungen auf dem Bildschirm, um das Papierformat und den Papiertyp einzustellen.

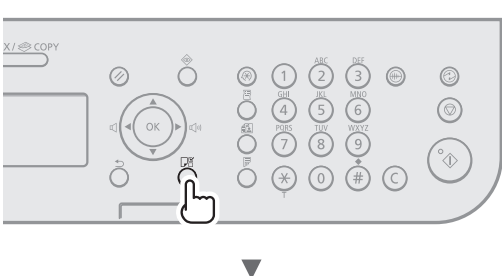

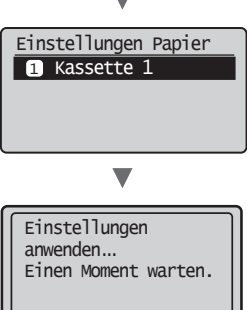

## **Installieren des Treibers/der Software**

Installieren Sie den Treiber und die Software mithilfe der User Software CD-ROM. Nähere Informationen zur Installation finden Sie im Fax L-Treiber Installationshandbuch.

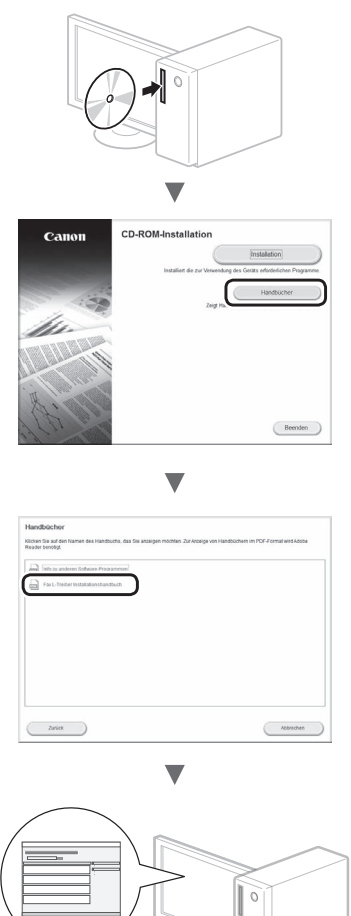

**•** Wir bitten die Benutzer um die Teilnahme am Product Extended Survey Program. Detaillierte Informationen werden auf dem Bildschirm angezeigt.

## <span id="page-28-0"></span>**Ausführen nützlicher Aufgaben**

Sie können mit diesem Gerät verschiedene Funktionen verwenden. Folgende Funktionen stellen die Übersicht der Hauptfunktionen dar, die Sie routinemäßig verwenden können.

## **Kopieren**

## **Vergrößern und Verkleinern von Kopien**

Sie können Dokumente mit Standardformat für die Kopie auf Papier mit Standardformat vergrößern oder verkleinern oder den Zoomfaktor in Prozent angeben.

## **Doppelseitiges Kopieren**

Sie können ein einseitiges Dokument auf beide Seiten eines Papiers kopieren.

## **Sortieren**

Sie können Kopien automatisch in Sätzen in Seitenreihenfolge sortieren.

## **Verkleinertes Layout**

Sie können mehrere Dokumente verkleinern, um sie auf ein Blatt zu kopieren.

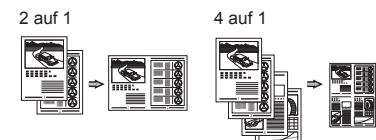

## **Kopieren einer ID-Karte**

Sie können eine doppelseitige Karte auf ein einseitiges Papier kopieren.

## **Fax**

## **Senden eines Dokuments direkt von einem Computer (PC-Fax)**

Zusätzlich zum normalen Senden und Empfangen von Faxdokumenten können Sie das PC-Fax verwenden.

## **Senden**

Sie können Faxempfänger im Adressbuch speichern. Sie können die Empfänger über verschiedene Methoden angeben, sodass Sie schnell und einfach Dokumente senden können.

- **•** Empfängersuche
- **•** Zielwahltasten
- **•** Kodierte Wahl
- **•** Empfängergruppe
- **•** Angeben aus dem Sendelog
- **•** Rundsendung
- **•** Verzögertes Senden

## **Empfangen**

Empfangen im Speicher. Sie können die empfangenen Dokumente im Speicher speichern. Sie können die gespeicherten Dokumente jederzeit drucken oder löschen, wenn Sie sie nicht benötigen.

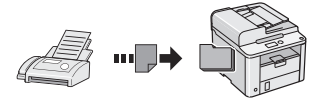

## **Remote-Empfang**

Wenn ein externes Telefon angeschlossen ist, können Sie während des Telefonanrufs sofort in den Faxempfangsmodus wechseln, indem Sie die ID-Nummer für den Faxempfang über die Wähltasten des Telefons wählen.

## **Abruf-Empfang**

Sie können zuvor eingelegte Dokumente von einem sendenden Faxgerät abrufen, wenn Sie ein Fax empfangen möchten.

## **Drucken**

#### **Vergrößern und Verkleinern des Drucks**

**Doppelseitiger Druck**

## **Verkleinertes Layout**

Sie können mehrere Dokumente verkleinern, um sie auf ein Blatt zu drucken.

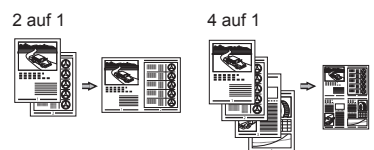

## **Broschürendruck**

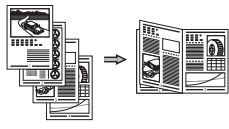

**Posterdruck**

**Wasserzeichendruck**

- **Anzeigen einer Druckvorschau**
- **Auswählen eines "Profils"**

## <span id="page-29-0"></span>**Beseitigen von Papierstaus**

Wird folgender Bildschirm angezeigt, ist in der Zufuhr oder im Geräteinneren ein Papierstau aufgetreten. Entfernen Sie das gestaute Dokument oder Papier der Anleitung auf dem Bildschirm entsprechend. In diesen Anweisungen wird nur auf Bereiche hingewiesen, in denen ein Papierstau auftreten kann. Nähere Informationen zu den einzelnen Funktionen finden Sie in der e-Anleitung.

 Papierstau.  $\Gamma$  ) betätigen, um Schritte anzuzeigen.

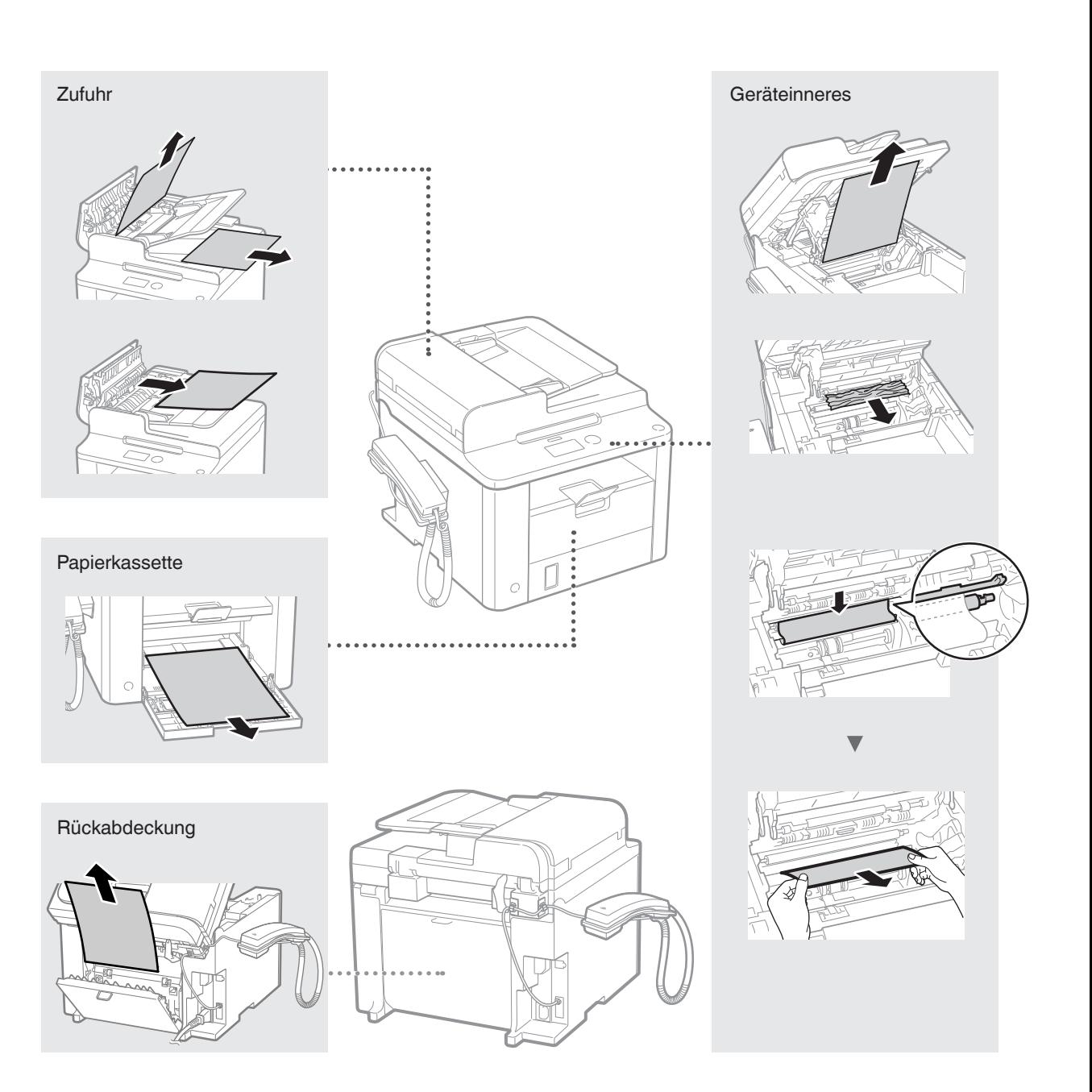

<span id="page-30-0"></span>Tonerpatronen sind Verbrauchsmaterialien. Wenn der Toner während der Ausführung eines Auftrags fast oder völlig verbraucht ist, wird auf dem Bildschirm eine Meldung angezeigt, oder es treten möglicherweise die folgenden Probleme auf. Führen Sie die entsprechende Maßnahme durch.

## **Wenn eine Meldung angezeigt wird**

Wenn der Toner während der Ausführung eines Auftrags fast verbraucht ist, wird auf dem Bildschirm eine Meldung angezeigt.

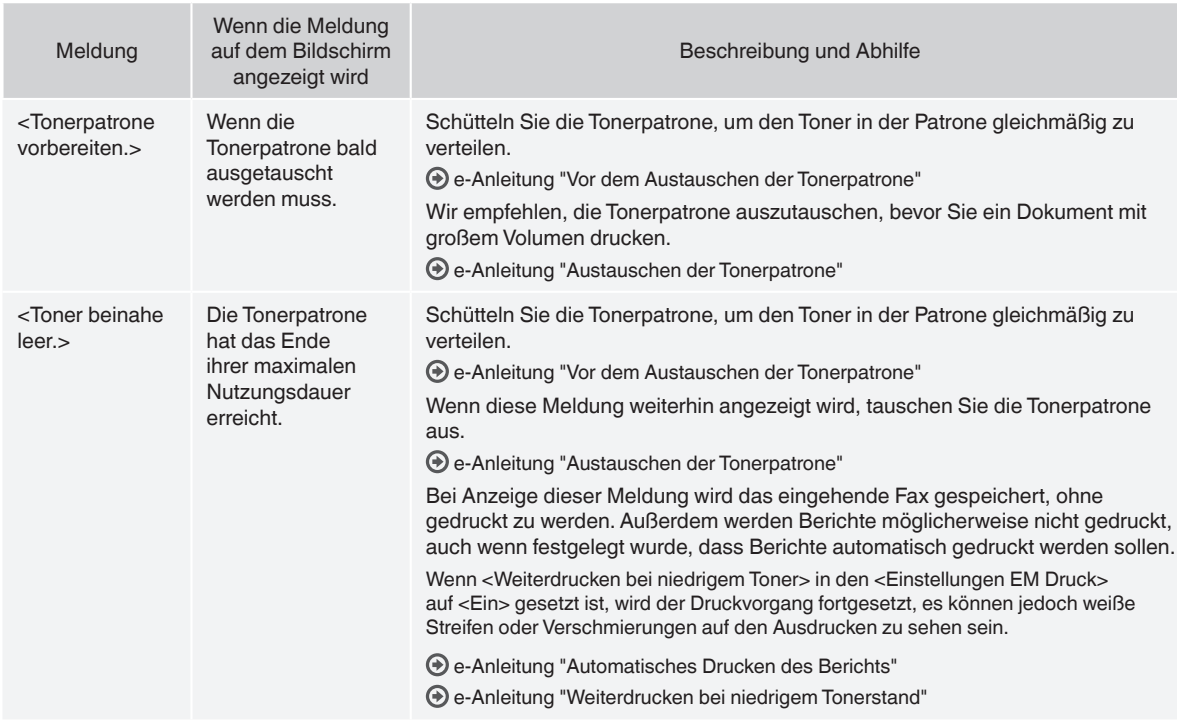

## **Wenn auf der Ausgabe weiße Streifen zu sehen sind oder die Ausgabe teilweise blass ist**

Wenn auf der Ausgabe weiße Streifen zu sehen sind oder einige Teile blass sind, hat die Tonerpatrone das Ende ihrer maximalen Nutzungsdauer beinahe erreicht, auch wenn keine Meldungen auf dem Bildschirm angezeigt werden. Bei unakzeptabler Druckqualität lesen Sie Folgendes, um das Problem zu beheben.

## **Wenn auf der Ausgabe weiße Streifen zu sehen sind oder die Ausgabe teilweise blass ist**

Wenn der Toner fast verbraucht ist, sind auf der Ausgabe weiße Streifen zu sehen, oder die Ausgabe ist teilweise blass.

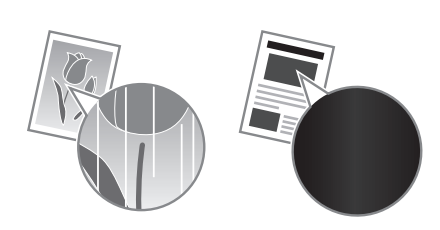

Auf dem Bildschirm wird keine Meldung angezeigt, wenn der Toner fast verbraucht ist. Tauschen Sie die Tonerpatrone aus, wenn auf der Ausgabe weiße Streifen zu sehen sind oder die Ausgabe teilweise blass ist.

## **Wenn dieses Problem auftritt**

Führen Sie die Schritte in der unten aufgeführten Vorgehensweise aus, bevor Sie die Tonerpatrone austauschen. Das Gerät fährt mit dem Druckvorgang fort, bis der Toner völlig verbraucht ist.

e-Anleitung "Vor dem Austauschen der Tonerpatrone"

## **Wenn die Druckqualität immer noch unakzeptabel ist**

Wenn das Problem auch nach Ausführen der Schritte in der unten aufgeführten Vorgehensweise weiterhin besteht, tauschen Sie die Tonerpatrone aus.

e-Anleitung "Austauschen der Tonerpatrone"

#### **WARNUNG**

Wenn Sie eine so gekennzeichnete Warnung nicht beachten, können ernsthafte Verletzungen oder Tod die Folge sein. Bitte beachten Sie diese Warnungen unbedingt, um den sicheren Betrieb zu gewährleisten.

## **A** VORSICHT

So wird eine Vorsichtsmaßnahme bezüglich Vorgängen gekennzeichnet, die zu Personenschäden führen können, wenn sie nicht korrekt ausgeführt werden. Bitte beachten Sie diese Maßnahmen unbedingt, um den sicheren Betrieb zu gewährleisten.

## **In dieser Anleitung verwendete Tasten und Schaltflächen**

- Folgende Symbole und Tastenbezeichnungen verdeutlichen, wie das Drücken von Tasten in dieser Anleitung beschrieben wird. Tasten des Bedienfelds: [Tastensymbol] + (Tastenbezeichnung) Beispiel:  $\lceil \bigcircledcirc \rceil$  (Stopp)
- Display: <Empfänger definieren.>
- Schaltflächen und Elemente in der Computeranzeige: [Voreinstellungen]

## **WARNUNG**

Um das Risiko von Verletzungen oder Schäden am Gerät zu verhindern und um sich über die rechtlichen Gegebenheiten zu informieren, lesen Sie die rechtlichen Hinweise und die wichtigen Sicherheitsvorschriften im mehrsprachigen Benutzerhandbuch auf der CD, das mit dem Produkt mitgeliefert wird.

## **Wichtige Sicherheitsvorschriften**

Lesen Sie den Abschnitt "Wichtige Sicherheitsvorschriften" in dieser Anleitung und der e-Anleitung aufmerksam durch, bevor Sie das Gerät verwenden.

Da diese Vorschriften dazu gedacht sind, Verletzungen des Benutzers oder anderer Personen sowie Sachbeschädigungen zu vermeiden, sollten diese Anweisungen und Betriebsanforderungen grundsätzlich beachtet werden.Beachten Sie, dass Sie für alle Schäden verantwortlich sind, die durch die Nichteinhaltung der hier beschriebenen Anweisungen, durch die Verwendung des Geräts zu einem nicht vorgesehenen Zweck oder durch Reparaturen oder Veränderungen am Gerät entstehen, die nicht von einem anerkannten Canon-Techniker durchgeführt wurden.

## **Installation**

#### **WARNUNG**

- Installieren Sie das Gerät nicht in der Nähe von entzündlichen Stoffen wie alkoholbasierten Produkten oder Farbverdünnern. Sollten diese in Kontakt mit den elektrischen Teilen im Geräteinneren kommen, können diese Substanzen einen Brand verursachen oder das Risiko eines elektrischen Schlags erhöhen.
- Platzieren Sie keine Halsketten und anderen Metallgegenstände oder Behälter mit Wasser oder anderen Flüssigkeiten auf dem Gerät. Wenn fremde Substanzen in Kontakt mit den elektrischen Teilen im Geräteinneren kommen, kann dies zu einem Brand oder elektrischen Schlag führen. Sollte eine dieser Substanzen in das Gerät gelangen, schalten Sie das Gerät sofort aus, und wenden Sie sich an einen örtlichen Canon-Fachhändler.

## **A** VORSICHT

- Installieren Sie das Gerät nicht an folgenden Standorten, da dies sonst zu Verletzungen, einem Brand oder elektrischen Schlag führen kann.
	- − Instabiler Ort
	- − Ort, an dem starke Vibrationen herrschen
	- − Ort, an dem die Ventilationsöffnungen blockiert werden (zu nah an Wänden, einem Bett, einem Fransenteppich und anderen ähnlichen Gegenständen)
	- − Feuchte oder staubige Orte
	- − Ort, der direktem Sonnenlicht ausgesetzt ist oder im Freien
	- − Orte, die hohen Temperaturen ausgesetzt sind
	- − Orte in der Nähe von offenen Flammen
	- − Ort mit eingeschränkter Belüftung
- Beim Betrieb dieses Geräts entsteht zwar Ozon, die Menge ist allerdings so gering, dass keine Auswirkungen auf den menschlichen Körper zu befürchten sind. Falls Sie das Gerät dennoch für einen längeren Zeitraum verwenden möchten, sollten Sie sicherstellen, dass der Installationsort gut belüftet wird.
- Schließen Sie keine nicht zugelassenen Kabel an das Gerät an, da dies sonst zu einem Brand oder elektrischen Schlag führen kann.
- Geräte mit einer Festplatte funktionieren möglicherweise nicht ordnungsgemäß, wenn sie an Orten, die ca. 3.000 Meter oder höher über dem Meeresspiegel liegen, verwendet werden.

## **WARNUNG**

- Verwenden Sie nur das mitgelieferte Netzkabel und keine anderen Kabel, da es andernfalls zu einem Brand oder elektrischen Schlag kommen kann.
- Modifizieren oder verbiegen Sie das Netzkabel nicht und ziehen Sie nicht fest daran. Stellen Sie keine schweren Gegenstände auf das Netzkabel. Eine Beschädigung des Netzkabels kann zu einem Brand oder elektrischen Schlag führen.
- Der Netzstecker darf nicht mit feuchten Händen angeschlossen oder abgezogen werden, da dies sonst zu einem elektrischen Schlag führen kann.
- Verwenden Sie keine Verlängerungskabel oder Mehrfachstecker mit diesem Gerät, da dies sonst zu einem Brand oder elektrischen Schlag führen kann.
- Das Netzkabel darf nicht gebunden oder verknotet werden, da dies zu einem Brand oder elektrischen Schlag führen kann.
- Stecken Sie den Netzstecker fest in die Netzsteckdose. Andernfalls kann es zu einem Brand oder elektrischen Schlag kommen.
- Entfernen Sie das Netzkabel während eines Gewitters vollständig aus der Netzsteckdose. Andernfalls kann es zu einem Brand, elektrischen Schlag oder Fehlfunktionen am Gerät kommen.

## **A** VORSICHT

- Verwenden Sie nur eine Stromversorgung, die die hier aufgeführten Spannungsanforderungen erfüllt. Andernfalls kann es zu einem Brand oder einem elektrischen Schlag kommen.
- Behindern Sie den Netzstecker nicht an der Stelle, an der er an die Maschine angeschlossen ist, sodass Sie das Netzkabel im Notfall leicht abziehen können.

## **Handhabung**

## **WARNUNG**

- Zerlegen oder modifizieren Sie das Gerät nicht. Im Geräteinneren befinden sich Teile, die unter hoher Temperatur und Hochspannung stehen, was zu einem Brand oder elektrischen Schlag führen kann.
- Lassen Sie nicht zu, dass Kinder das Netzkabel oder andere Kabel, interne oder elektrische Teile berühren oder damit spielen, da dies zu schweren Verletzungen führen kann.
- Wenn das Gerät ungewöhnliche Geräusche oder Gerüche abgibt, sich Rauch oder extreme Hitze entwickelt, wenden Sie sich an einen Canon-Fachhändler. Die Weiterverwendung kann zu einem Brand oder elektrischen Schlag führen.
- Verwenden Sie keine entzündlichen Sprays in der Nähe des Geräts. Wenn entzündliche Substanzen in Kontakt mit den elektrischen Teilen im Geräteinneren kommen, kann dies zu einem Brand oder elektrischen Schlag führen.

## **A** VORSICHT

- Ziehen Sie zu Ihrer eigenen Sicherheit das Netzkabel, falls das Gerät für einen längeren Zeitraum nicht verwendet wird.
- Seien Sie beim Öffnen und Schließen der Abdeckungen vorsichtig, um Verletzungen an den Händen zu vermeiden.
- Halten Sie Hände und Kleidung von den Walzen im Ausgabebereich fern. Sollten die Walzen Ihre Hände oder Kleidung erfassen, kann dies zu Verletzungen führen.
- Das Geräteinnere und der Ausgabeschlitz werden während und unmittelbar nach dem Gebrauch sehr heiß. Vermeiden Sie Kontakt mit diesen Bereichen, um Verbrennungen zu verhindern. Auch bedrucktes Papier kann unmittelbar nach der Ausgabe heiß sein. Seien Sie daher bei der Handhabung vorsichtig. Andernfalls kann es zu Verbrennungen kommen.
- Laserstrahlung kann für den menschlichen Organismus schädlich sein. Da der Laserstrahl in der Lasereinheit durch eine Abdeckung vollständig verschlossen ist, kann die Laserstrahlung während des normalen Gerätebetriebs nicht nach außen dringen. Lesen Sie die folgenden Anmerkungen und Sicherheitsvorschriften.
	- Öffnen Sie nur die Abdeckungen, die Sie laut diesem Handbuch öffnen dürfen.
	- − Entfernen Sie nicht den an der Lasereinheit im Inneren des Geräts angebrachten Warnaufkleber.

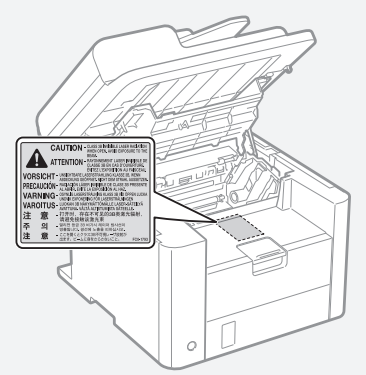

- − Wenn der Laserstrahl aus dem Gerät austritt, kann eine Bestrahlung der Augen schwere Sehschäden zur Folge haben.
- Wenn Sie dieses Gerät nicht gemäß der in diesem Handbuch beschriebenen Vorgehensweisen für die Steuerung, Justage und den Betrieb verwenden, kann dies zu einer gefährlichen Strahlenexposition führen.
- Dieses Gerät ist als Laserprodukt der Klasse 1 gemäß IEC60825- 1:2007 eingestuft.
	- Informationen zur Laserdiode
	- − Wellenlänge: 780-800 nm
	- − Maximale Leistung: 6 mW

## **Wartung und Inspektion**

#### **WARNUNG**

- Schalten Sie das Gerät vor dem Reinigen aus, und trennen Sie das Netzkabel von der Netzsteckdose ab. Andernfalls kann es zu einem Brand oder elektrischen Schlag kommen.
- Ziehen Sie den Netzstecker regelmäßig aus der Netzsteckdose heraus, und reinigen Sie mit einem trockenen Tuch die Bereiche um die Metallstifte des Netzsteckers und die Netzsteckdose herum, um Staub und Schmutz zu entfernen. Bei Feuchtigkeit kann gesammelter Staub zu einem Kurzschluss oder Brand führen.
- Wischen Sie das Gerät mit einem feuchten, gut ausgewrungenen Tuch ab. Befeuchten Sie das Tuch nur mit Wasser. Verwenden Sie weder Alkohol, Benzole, Farbverdünner oder andere entzündliche Substanzen. Wenn entzündliche Substanzen in Kontakt mit den elektrischen Teilen im Geräteinneren kommen, kann dies zu einem Brand oder elektrischen Schlag führen.
- Überprüfen Sie das Netzkabel und die Netzsteckdose regelmäßig auf Schäden. Überprüfen Sie das Gerät auf Rost, Beulen, Kratzer, Brüche oder eine übermäßige Wärmeentwicklung. Die Verwendung schlecht gewarteter Teile kann zu einem Brand oder elektrischen Schlag führen.

## **Verbrauchsmaterial**

## **WARNUNG**

- Entsorgen Sie gebrauchte Tonerpatronen nicht durch Verbrennen. Dies kann dazu führen, dass sich der Toner entzündet, was Verbrennungen oder einen Brand zur Folge haben kann.
- Wenn Toner versehentlich verschüttet wird, sammeln Sie die Tonerpartikel vorsichtig auf, oder wischen Sie sie mit einem weichen, feuchten Tuch auf. Achten Sie dabei darauf, dass Sie den Tonerstaub nicht einatmen. Verwenden Sie niemals Staubsauger ohne Staubexplosionsschutz zum Entfernen von verschüttetem Toner. Dies kann zu einer Fehlfunktion des Staubsaugers oder zu einer Staubexplosion durch statische Aufladung führen.

## **A** VORSICHT

- Bewahren Sie Tonerpatronen und andere Verbrauchsmaterialien außerhalb der Reichweite von kleinen Kindern auf. Wenn Toner verschluckt wurde, wenden Sie sich unverzüglich an Ihren Arzt oder eine Vergiftungszentrale.
- Versuchen Sie nicht, die Tonerpatrone zu zerlegen. Der Toner kann sonst verstreuen und in Ihre Augen oder Ihren Mund gelangen. Wenn Toner in Augen oder Mund gelangt, waschen Sie die betroffenen Stellen sofort mit kaltem Wasser, und konsultieren Sie einen Arzt.
- Wenn Toner aus der Tonerpatrone läuft, achten Sie darauf, dass Toner nicht eingeatmet wird oder in Kontakt mit Ihrer Haut kommt. Wenn Toner auf Ihre Haut gelangt, waschen Sie die betroffene Stelle sofort mit Seife. Wenn es zu Hautreizungen kommt oder wenn Sie Toner eingeatmet haben, wenden Sie sich unverzüglich an einen Arzt oder eine Vergiftungszentrale.

## **Sonstiges**

## **WARNUNG**

- Für Personen mit Herzschrittmacher:
- Dieses Gerät erzeugt ein geringes magnetisches Feld. Wenn Sie bei der Verwendung dieses Geräts Anormalitäten in Ihrem Körper bemerken, entfernen Sie sich von dem Gerät, und konsultieren Sie unverzüglich einen Arzt.

## **Rechtliche Hinweise**

## **Modellbezeichnungen**

FAX-L410 (F164302)

## **Andere Warnhinweise**

Das Gerät ist nicht für die Benutzung im unmittelbaren Gesichtsfeld am Bildschirmarbeitsplatz vorgesehen.

Um störende Reflexionen am Bildschirmarbeitsplatz zu vermeiden, darf dieses Produkt nicht im unmittelbaren Gesichtsfeld platziert werden.

## **Information zur Lasersicherheit**

Laserstrahlung kann für den menschlichen Organismus gefährlich sein. Aus diesem Grund ist die Laserstrahlung innerhalb dieses Geräts hermetisch durch Schutzgehäuse und äußere Abdeckungen abgeschirmt. Aus diesem Gerät kann bei normaler Bedienung durch den Anwender keine Strahlung austreten.

Dieses Gerät ist gemäß den Normen IEC 60825-1: 2007, EN60825- 1: 2007 als Laserprodukt der Klasse 1 klassifi ziert.

## **220 bis 240 V-Modell**

Der unten abgebildete Aufkleber ist an der Laserscaneinheit des Geräts angebracht.

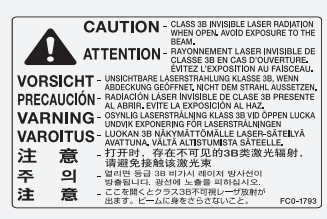

Dieses Gerät ist gemäß IEC 60825-1: 2007, EN60825-1: 2007 klassifi ziert und entspricht den folgenden Klassen. CLASS 1 LASER PRODUCT LASER KLASSE 1

APPAREIL À LASER DE CLASSE 1 APPARECCHIO LASER DI CLASSE 1 PRODUCTO LÁSER DE CLASE 1 APARELHO A LASER DE CLASSE 1 LUOKAN 1 LASER-TUOTE LASERPRODUKT KLASS 1

## **Rechtliche Beschränkungen zur Verwendung Ihres Produkts und der Verwendung sowie dem Ausdrucken von gescannten Bildern**

Die Verwendung Ihres Produkts zum Drucken, Scannen oder anderem Reproduzieren bestimmter Dokumente sowie das Ausdrucken und die Verwendung dieser mit Ihrem Produkt gescannten, gedruckten oder anders reproduzierten Bilder können rechtlich unzulässig sein und strafrechtliche und/oder zivilrechtliche Verfolgung nach sich ziehen. Unten auf dieser Seite finden Sie eine Liste mit Beispielen für solche fraglichen Dokumente, die keinen Anspruch auf Vollständigkeit erhebt. Diese Liste versteht sich nur als Richtlinie. Wenn Sie nicht sicher sind, ob Sie ein Dokument rechtlich unbedenklich mit Hilfe Ihres Produkts einscannen, drucken oder anders reproduzieren dürfen, sollten Sie sich vorher den Rat einer zuständigen Stelle einholen.

- − Papiergeld
- − Reiseschecks
- − Zahlungsanweisungen
- − Essensmarken
- − Sparbücher
- − Pässe
- − Briefmarken (neu oder entwertet)
- − Einwanderungspapiere
- − Dienstmarken oder -ausweise
- − Steuermarken (gültig oder ungültig)
- − Musterungs- oder Einberufungsbescheide
- − Wertpapiere und Schuldverschreibungen
- − Schecks oder Urkunden
- − Aktien
- − Führerscheine und Fahrzeugpapiere
- − Urheberrechtlich geschützte Werke/Kunstwerke ohne Genehmigung des Urheberrechtinhabers

Bei der Erstellung dieser Handbücher und Anleitungen wurden größte Anstrengungen unternommen, um Ungenauigkeiten und Auslassungen zu vermeiden. Da es jedoch aufgrund von ständigen Produktverbesserungen zu Abweichungen kommen kann, kontaktieren Sie Canon, falls Sie genaue Spezifikationen benötigen.

## <span id="page-35-0"></span>**Informazioni sui manuali in dotazione**

## **Guida all'avvio (questo manuale):**

Per prima cosa leggere il presente manuale. Illustra l'installazione della macchina, le impostazioni e una nota di attenzione. Leggere questo manuale prima di utilizzare la macchina.

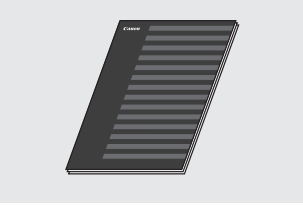

## **Guida di installazione di Driver FAX L (User Software CD-ROM):**

Quindi, leggere il presente manuale. Descrive l'installazione del software.

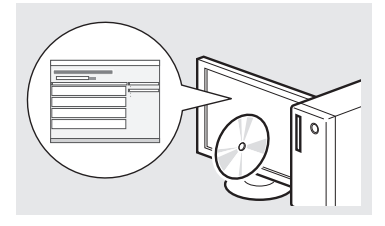

## **e-Manual (Multi-lingual User Manual CD):**

Leggere la sezione di interesse. Il manuale in formato elettronico è organizzato per argomenti per trovare facilmente le informazioni desiderate.

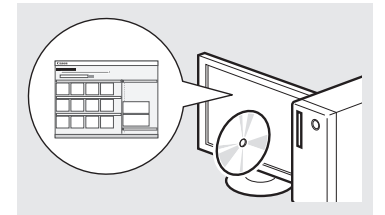

## **Visualizzazione del Manuale in formato elettronico dal CD-ROM**

- 1 Inserire il Multi-lingual User Manual CD nel lettore del computer.
- 2 Selezionare la lingua.
- 3 Fare clic su [Visualizzazione manuali].
- $\%$  In base al sistema operativo in uso, compare un messaggio di protezione.

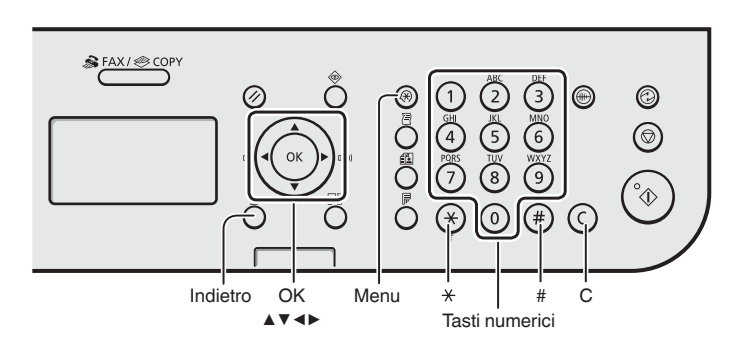

## **Esplorazione del menu**

## **Selezione degli elementi o spostamento del cursore tra le voci di menu**

Selezionare una voce utilizzando [▲] oppure [▼]. Passare alla gerarchia successiva utilizzando [OK] oppure [▶]. Tornare alla gerarchia precedente con  $\lceil$   $\cap$  1 (Indietro) oppure  $\lceil \blacktriangleleft \rceil$ .

## **Conferma impostazione**

Premere [OK]. Tuttavia, quando sul display compare <Applica>, selezionare <Applica>, quindi premere [OK].

## **Metodo d'immissione del testo**

## **Cambio del modo d'immissione**

Premere [▼] per selezionare <Modo immissione>, quindi premere [OK]. Inoltre, è possibile premere  $\lceil (\ast) \rceil$ (Tone) per modificare il modo di immissione.

## **Immissione di testo, simboli e numeri**

Immettere utilizzando i tasti numerici oppure  $[ (*) ]$  (Simboli). Per conoscere i dettagli relativi alla modalità commutabile o al testo disponibile, vedere il lato destro di questa pagina.

## **Spostamento del cursore (immissione di uno spazio)**

Spostarsi utilizzando [◀] oppure [▶]. Spostare il cursore alla fine del testo e premere [▶] per inserire uno spazio.

## **Eliminazione dei caratteri**

Eliminare utilizzando  $\lceil$  (c) 1 (Cancella). Tenendo premuto il pulsante  $[$   $\odot$   $]$  (Cancella) tutti i caratteri vengono eliminati.

## **Immissione di testo, simboli e numeri**

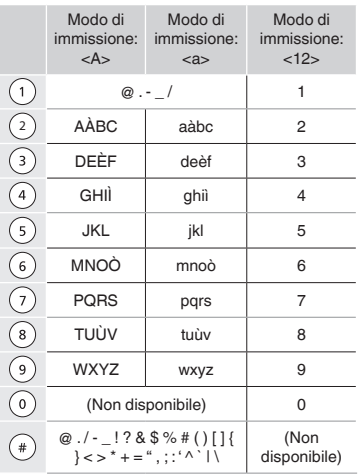

## **Cambio del modo d'immissione**

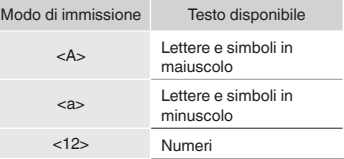
## **Collegamento del cavo di alimentazione e accensione**

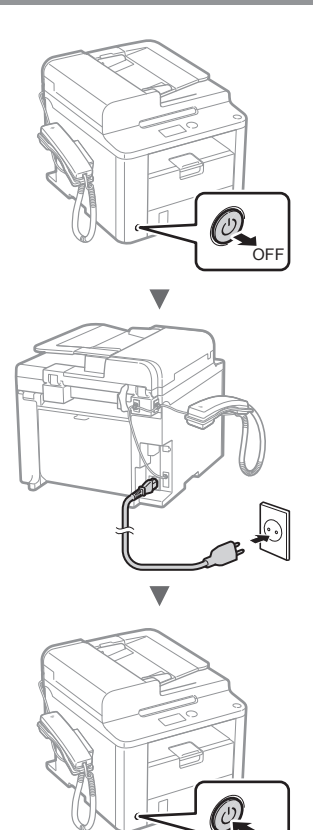

**M** Non collegare il cavo USB in questa fase. Collegarlo quando si installa il software.

 $\sim$ 

## **Selezione delle impostazioni iniziali**

Attenersi alle istruzioni visualizzate, impostare la lingua e l'ora. Per i dettagli sull'esplorazione del menu e sull'inserimento dei numeri, vedere ["Esplorazione del menu](#page-35-0)  [e metodo d'immissione del testo"](#page-35-0) (<sup>6</sup>) Pag[.36](#page-35-1)).

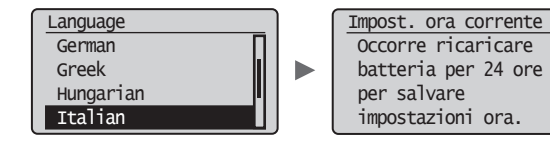

## **Selezione delle impostazioni iniziali del fax e connessione di un cavo telefonico**

Specificare le impostazioni iniziali del fax.

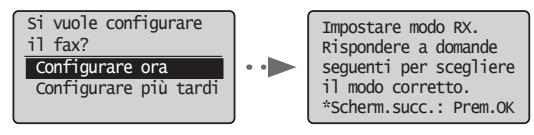

Attenersi alla "Guida configurazione fax" per specificare un numero di fax, un nome unità e una modalità di ricezione. Per maggiori dettagli relativi alla modalità di ricezione, vedere il manuale in formato elettronico.

Manuale in formato elettronico "Fax" ▶ "Utilizzo delle funzioni fax" ▶ "Ricezione fax" ▶ "Modo RX"

#### **Come utilizzare un nome utente**

Quando si invia un documento, le informazioni sul mittente registrate vengono stampate sul foglio del destinatario.

## 2 Collegare un cavo del telefono.

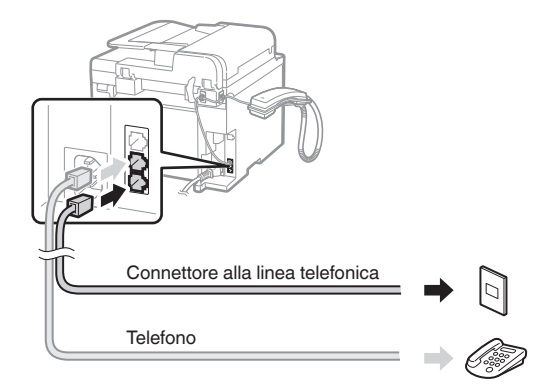

Quando sul display compare <Collegare linea tel.>, collegare il cavo del telefono come illustrato.

#### **Quando si installa il ricevitore**

Per maggiori dettagli, vedere il manuale fornito con il ricevitore

Uscire dalla Guida configurazione fax, quindi riavviare la macchina.

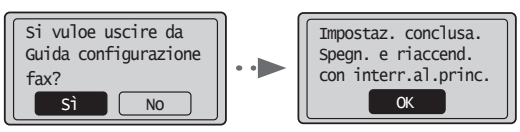

Spegnere la macchina e attendere almeno 10 secondi prima di riaccenderla. I tipi di linea telefonica non vengono rilevati automaticamente. Vedere il manuale in formato elettronico e impostare una linea telefonica manualmente.

Manuale in formato elettronico "Fax" ▶ "Utilizzo delle funzioni fax" ▶ "Modifica delle impostazioni fax (impostazioni selezionabili utilizzando il pulsante [Menu])" ▶ "Configurazione delle impostazioni di invio" ▶ "Selezione tipo linea"

It

## **Impostazione del formato e del tipo di carta**

Seguire le istruzioni visualizzate, impostare il formato e il tipo di carta.

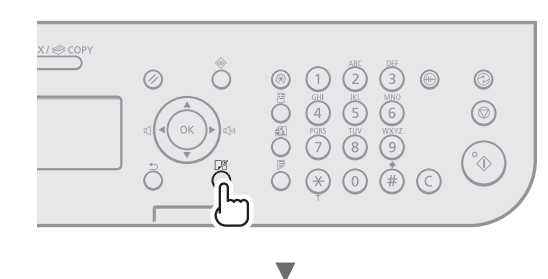

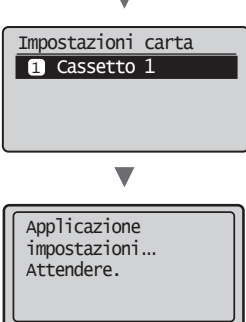

# **Installazione del Driver / Software**

Installare il driver e il software utilizzando il User Software CD-ROM. Per maggiori dettagli sulle procedure di installazione, vedere la Guida di installazione di Driver FAX L.

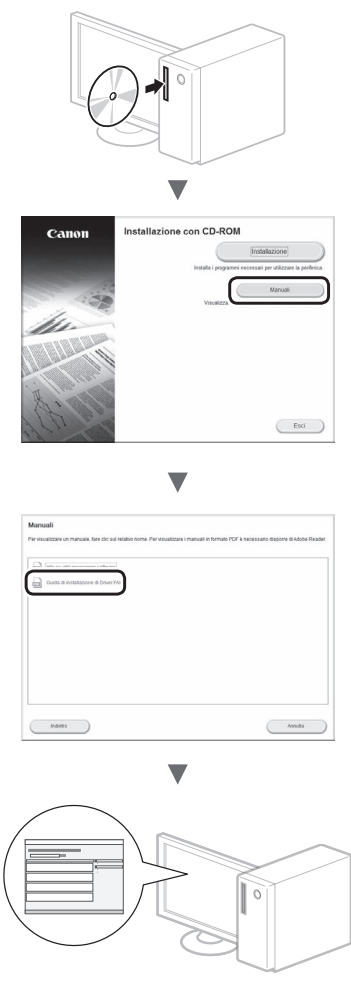

**•** Chiediamo la collaborazione dell'utente per il Programma Esteso di Indagine sul Prodotto (Product Extended Survey Program). Per maggiori dettagli, fare riferimento alle descrizioni sulla schermata.

## **Attività utili**

È possibile utilizzare diverse funzioni di questa macchina. Quella che segue è una panoramica delle funzioni principali che è possibile utilizzare abitualmente.

## **Copia**

### **Copie ingrandite/ridotte**

È possibile aumentare o diminuire la dimensione di documenti di formato standard per copiarli su fogli di formati standard, oppure specificare il rapporto di copia espresso in percentuale.

### **Copia fronte/retro**

È possibile copiare documenti di un lato su entrambi i lati del foglio.

#### **Fascicolazione**

È possibile ordinare le copie in fascicoli disposti per ordine di pagina.

### **Layout ridotto**

È possibile ridurre le dimensioni di più documenti per copiarli su un unico foglio.

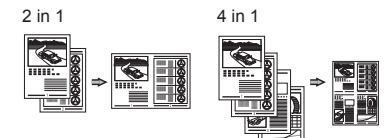

### **Copia di un documento di identità**

È possibile eseguire una copia di un documento fronte/retro su un unico lato di un foglio.

#### **Fax**

#### **Invio di un documento direttamente da un computer (invio fax da PC)**

Oltre alle normali funzioni di invio e ricezione di fax, è possibile utilizzare la funzione invio fax da PC.

#### **Invio**

È possibile registrare le destinazioni fax nella rubrica, utilizzando vari metodi, in modo da poter inviare i documenti rapidamente e facilmente.

- **•** Ricerca destinazione
- **•** Tasti di selezione veloce
- **•** Selezione codificata
- **•** Gruppo di destinazioni
- **•** Selezione dalla cronologia di invio
- **•** Trasmissione sequenziale
- **•** Invio ritardato

### **Ricezione**

Ricezione nella memoria. È possibile salvare i documenti ricevuti nella memoria. È possibile stampare i documenti memorizzati in qualsiasi momento, oppure eliminarli se non sono necessari.

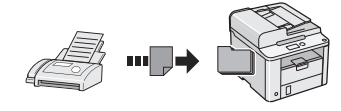

#### **Ricezione remota**

Se è collegato un telefono esterno è possibile passare immediatamente alla modalità di ricezione fax nel mezzo della telefonata premendo i pulsanti di composizione di un telefono e componendo l'ID di selezione per la ricezione dei fax.

#### **Ricezione richiesta**

È possibile recuperare documenti precaricati dal fax di un mittente quando si desidera ricevere il fax.

### **Stampa**

#### **Stampa ingrandita/ridotta**

**Stampa fronte/retro**

#### **Layout ridotto**

È possibile ridurre le dimensioni di più documenti per stamparli su un unico foglio.

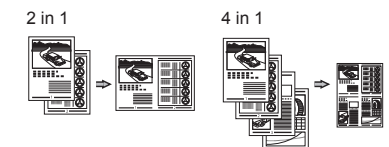

#### **Stampa opuscolo**

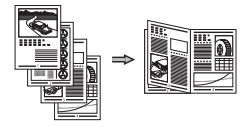

**Stampa poster**

**Stampa filigrana**

**Visualizzazione dell'anteprima di stampa**

**Selezione di un "Profilo"**

# **Rimozione degli inceppamenti di carta**

Se compare la schermata seguente, si è verificato un inceppamento della carta nell'alimentatore o all'interno della macchina. Attenendosi alla procedura visualizzata sullo schermo, rimuovere i documenti o la carta inceppata. Il presente manuale indica solo le aree dove si verificano gli inceppamenti. Per maggiori dettagli relativi alle singole funzioni, vedere il manuale in formato elettronico.

8V Inceppamento carta.  $P$ remere  $[\rightarrow]$  per visualizzare le fasi.

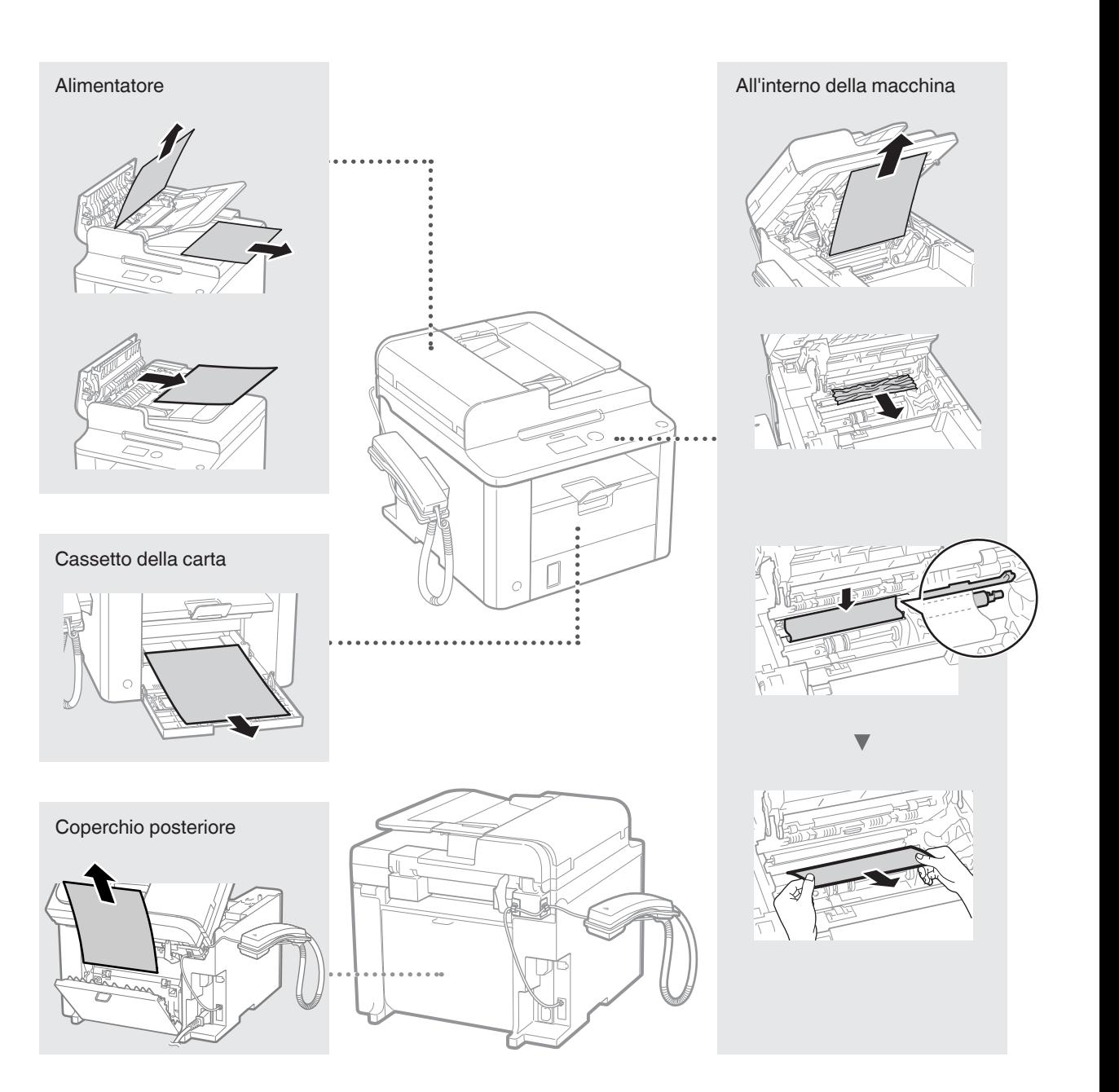

Le cartucce di toner sono prodotti di consumo. Quando il toner si esaurisce parzialmente o del tutto mentre la macchina sta elaborando un lavoro, compare un messaggio sullo schermo o si verifica il sintomo descritto di seguito. Attuare la soluzione appropriata.

## **Quando compare un messaggio**

Quando il toner sta per finire durante un lavoro, viene visualizzato un messaggio.

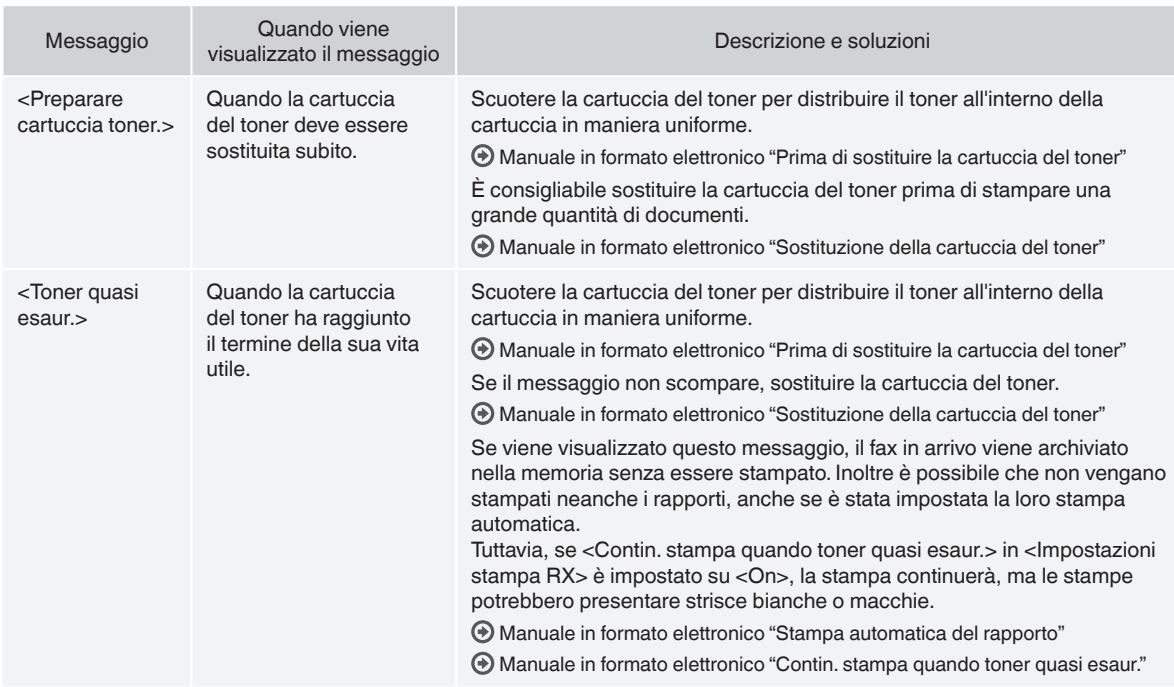

## **Quando sulla stampa compaiono delle strisce bianche o la stampa è parzialmente sbiadita**

Quando sulla stampa compaiono delle strisce bianche o la stampa è parzialmente sbiadita, la cartuccia del toner è quasi esaurita, anche se sullo schermo non compare alcun messaggio. Se la qualità di stampa non è più accettabile, fare riferimento alle sezioni seguenti per risolvere il problema.

## **Quando sulla stampa compaiono delle strisce bianche o la stampa è parzialmente sbiadita**

Se il toner è quasi esaurito, sulla stampa compaiono delle strisce bianche o la stessa è parzialmente sbiadita.

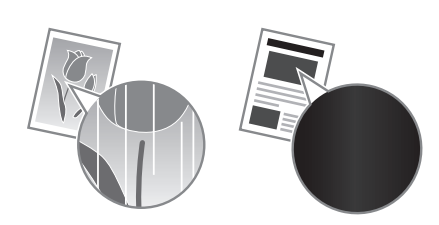

Sullo schermo non compare alcun messaggio, anche se il toner è quasi esaurito. Sostituire la cartuccia del toner quando sulla stampa compaiono strisce bianche o la stessa risulta in parte sbiadita.

#### **Se si verifica questo problema**

Attenersi alle istruzioni della procedura seguente prima di sostituire la cartuccia del toner. La macchina continua a stampare finché il toner non finisce completamente.

Manuale in formato elettronico "Prima di sostituire la cartuccia del toner"

#### **Se la qualità di una stampa è ancora non accettabile**

Se il problema persiste anche dopo aver seguito le istruzioni della procedura seguente, sostituire la cartuccia del toner.

Manuale in formato elettronico "Sostituzione della cartuccia del toner"

### **Simboli utilizzati nel manuale**

#### **AVVERTENZA**

Indica operazioni che potrebbero provocare gravi incidenti, anche mortali, se non eseguite correttamente. Per utilizzare la macchina in condizioni di sicurezza, prestare pertanto attenzione a queste avvertenze.

#### **A** ATTENZIONE

Indica operazioni che potrebbero provocare lesioni a persone se non eseguite correttamente. Per utilizzare la macchina in condizioni di sicurezza, prestare pertanto attenzione a queste avvertenze.

### **Tasti e pulsanti utilizzati in questo manuale**

I seguenti simboli e nomi di tasti sono alcuni esempi di come vengono indicati in questo manuale i tasti da premere.

- Tasti del pannello di controllo: [Icona tasto] + (Nome tasto) Esempio: [  $\circledcirc$  ] (Stop)
- Display: <Specificare destinaz.>
- Pulsanti e voci del display del computer: [Preferenze]

### **AVVERTENZA**

Per evitare il rischio di infortuni o di danni alla macchina, nonché per informazioni di carattere legale, leggere le sezioni Avvertenze legali e Importanti informazioni di sicurezza nel manuale dell'utente multilingue su CD in dotazione con il prodotto.

## **Istruzioni importanti per la sicurezza**

Leggere attentamente "Importanti istruzioni di sicurezza" in questo manuale e nel manuale in formato elettronico prima di utilizzare la macchina.

Prestare sempre attenzione alle istruzioni qui riportate e ai requisiti operativi al fine di evitare infortuni all'utente o ad altri o danni alle cose.

Si prega di notare che l'utente è responsabile per tutti i danni causati dal mancato rispetto delle indicazioni fornite, dall'uso del dispositivo per fini diversi da quelli a cui è destinato o da riparazioni o alterazioni effettuate da tecnici non approvati da Canon.

## **Installazione**

#### **A** AVVERTENZA

- Non installare la macchina vicino a sostanze infiammabili quali prodotti a base di alcol o solventi per vernici. Se queste sostanze venissero a contatto con le parti elettriche interne della macchina, potrebbero infiammarsi e causare un incendio o aumentare il rischio di una scossa elettrica.
- Non posizionare sulla macchina collane e altri oggetti metallici o contenitori pieni di liquidi. Il contatto tra sostanze estranee e le parti elettriche interne della macchina potrebbe causare incendio o scosse elettriche. Se una di queste sostanze cade all'interno della macchina, spegnetela immediatamente e contattate il rivenditore Canon di zona.

## **A** ATTENZIONE

- Non installare la macchina nei seguenti luoghi per evitare infortuni, un incendio o scosse elettriche.
- − Un luogo instabile;
- − un luogo soggetto a vibrazioni eccessive;
- un luogo che ostruisca le aperture di ventilazione (troppo vicino a muri, letti, tappeti pelosi e simili);
- un luogo polveroso o umido;
- un luogo esposto alla luce diretta del sole o all'aperto;
- un luogo soggetto a temperature elevate;
- un luogo vicino a fiamme libere:
- − un luogo con scarso sistema di areazione.
- Sebbene la macchina generi ozono durante il funzionamento, ciò non ha effetti sul corpo umano. Tuttavia, se si utilizza la macchina per lunghi periodi di tempo, assicurarsi che il luogo di installazione sia ben ventilato.
- Non collegare alla macchina cavi non approvati per evitare il rischio di incendio o di scosse elettriche.
- Le macchine con un hard disk potranno non funzionare correttamente quando vengono usate ad altitudini elevate, quali 3.000 metri sul livello del mare o superiori.

## **Alimentazione**

#### **AVVERTENZA**

- Non utilizzare cavi di alimentazione diversi da quello in dotazione per evitare il rischio di incendio o di scosse elettriche.
- Non fare modifiche o non piegare il cavo di alimentazione, nè tirarlo eccessivamente. Non appoggiare oggetti pesanti sul cavo di alimentazione. Il danneggiamento del cavo potrebbe provocare un incendio o scosse elettriche.
- Non collegare o scollegare il cavo di alimentazione con le mani bagnate, in quanto ciò potrebbe causare scosse elettriche.
- Non utilizzare prolunghe o rpese multiple con questa macchina per evitare il rischio di incendio o di scosse elettriche.
- Non avvolgere o annodare il cavo di alimentazione, in quanto ciò potrebbe causare incendio o scosse elettriche.
- Inserire il cavo di alimentazione completamente nella presa elettrica. Se non ci si attiene a questa indicazione potrebbe esserci il rischio di un incendio o di una scossa elettrica.
- Durante un temporale, rimuovere completamente il cavo di alimentazione dalla presa elettrica per evitare il rischio di incendio o di scosse elettriche.

#### **A** ATTENZIONE

- Utilizzare solo cavi di alimentazione che rispettano i requisiti di tensione qui elencati per evitare il rischio di incendio o di scosse elettriche.
- Non ostruire la presa di corrente a cui è collegata la macchina, in modo da poter scollegare facilmente il cavo di alimentazione in caso di emergenza.

It

## **Gestione**

### **AVVERTENZA**

- Non smontare o fare modifiche alla macchina. All'interno della macchina ci sono componenti ad alta temperatura e ad alta tensione che potrebbero causare un incendio o scosse elettriche.
- Non permettere a bambini di toccare o di giocare con il cavo di alimentazione, con i fili o con le parti elettriche o interne per evitare il rischio di gravi infortuni.
- Se la macchina produce rumori insoliti, emette uno strano odore, fumo o calore eccessivo, contattare il rivenditore Canon di zona. Un uso prolungato potrebbe causare un incendio o scosse elettriche.
- Non utilizzare spray infiammabili nelle vicinanze della macchina. Il contatto tra sostanze infiammabili e le parti elettriche interne della macchina potrebbe causare incendio o scosse elettriche.

#### **A** ATTENZIONE

- Per questioni di sicurezza, scollegare il cavo di alimentazione se la macchina non viene utilizzata per un lungo periodo di tempo.
- Prestare molta attenzione quando si aprono o chiudono i coperchi per evitare il rischio di infortuni alle mani.
- Tenere le mani e i vestiti lontani dai rulli dell'area di uscita. Se le mani o i vestiti rimanessero intrappolati nei rulli, ciò potrebbe causare infortuni.
- L'interno della macchina e lo slot di uscita sono molto caldi durante e immediatamente dopo l'uso. Evitare il contatto con queste aree per evitare ustioni. Inoltre, subito dopo l'emissione la carta stampata potrebbe essere calda, pertanto prestare attenzione quando la si maneggia, per evitare il rischio di ustioni.

## **Manutenzione e controlli**

#### **AVVERTENZA**

- Prima di pulire la macchina, spegnerla e scollegare il cavo di alimentazione per evitare il rischio di incendio o di scosse elettriche.
- Scollegare periodicamente il cavo di alimentazione dalla presa di corrente e pulire l'area circostante la base dei denti metallici della spina di alimentazione e la presa di corrente con un panno asciutto, al fine di rimuovere tutta la polvere e la sporcizia. Se umida, la polvere accumulata potrebbe causare un corto circuito o un incendio.
- Pulire la macchina con un panno inumidito ma ben strizzato. Inumidire i panni per la pulizia solo con acqua. Non utilizzare alcol, benzeni, solventi per vernici o altre sostanze infiammabili. Il contatto di queste sostanze con le parti elettriche interne della macchina potrebbe causare incendio o scosse elettriche.
- Controllare periodicamente che il cavo di alimentazione e la presa non siano danneggiati. Controllare che la macchina non presenti ruggine, ammaccature, graffi, rotture o che non generi eccessivo calore. L'uso di macchine con scarsa manutenzione potrebbe causare un incendio o scosse elettriche.

## **Consumabili**

#### **AVVERTENZA**

- Non gettare le cartucce del toner esaurite nelle fiamme libere. Ciò potrebbe causare combustione e provocare ustioni o un incendio.
- Se capita di versare o spargere del toner involontariamente, raccogliere con attenzione le particelle di toner insieme oppure asportarle con un panno morbido, operando in modo da evitarne l'inalazione. Per pulire il toner versato, non usare mai un aspirapolvere che non disponga di una sicurezza contro le esplosioni di polveri. Diversamente si potrebbe causare un malfunzionamento dell'aspirapolvere o addirittura un'esplosione della polvere, causata dalla scarica statica.

## **A** ATTENZIONE

- Tenere le cartucce del toner e gli altri materiali consumabili fuori dalla portata dei bambini. Se il toner viene ingerito, rivolgersi immediatamente a un medico o a un centro antiveleni.
- Non provare a smontare la cartuccia di toner. Il toner potrebbe disperdersi ed entrare a contatto con occhi e bocca. Se del toner finisce negli occhi o nella bocca, lavare immediatamente con acqua fredda e consultare un medico.
- Se la cartuccia perde toner, non inalare il toner né farlo venire a contatto diretto con la pelle. Se il toner entra a contatto con la pelle, lavare immediatamente con sapone. Se si è inalato del toner o se la pelle si irrita, rivolgersi immediatamente a un medico o a un centro antiveleni.

### **Altro**

#### **A** AVVERTENZA

- Se si utilizza un pacemaker cardiaco:
- Questa macchina genera un campo magnetico di basso livello. Se si avvertono delle anomalie nel corpo, allontanarsi dalla macchina e consultare immediatamente il medico.

### **Informazioni legali**

### **Limitazioni legali sull'uso del prodotto e delle immagini**

L'uso del prodotto per effettuare scansioni, stampe o riproduzioni in altro modo di determinati documenti, nonché l'uso di tali immagini in quanto scansionate, stampate o altrimenti riprodotte dal prodotto, potrebbe essere vietato dalla legge e potrebbe risultare in una violazione civile e/o penale. Un elenco non completo di questi documenti è riportato di seguito. Tale elenco è da considerarsi solo come guida. Se non si è certi della legalità dell'uso del prodotto per effettuare scansioni, stampe o altrimenti riprodurre un qualsiasi particolare documento, e/o l'uso di immagini scansionate, stampate o altrimenti riprodotte, consultare in anticipo un legale per consiglio.

- − Papiergeld
- − Banconote
- − Traveler's Check
- − Vaglia postali
- − Buoni pasto
- − Certificati di deposito
- − Passaporti
- − Francobolli postali (annullati o non annullati)
- − Carte d'immigrazione
- − Badge identificativi e insegne
- − Marche da bollo (annullate o non annullate)
- − Documenti del servizio militare
- − Obbligazioni o altri certificati di debito
- − Assegni o cambiali emesse da agenzie governative
- − Certificati azionari
- − Licenze di motoveicoli e certificati di titolo
- − Opere protette da copyright / opere d'arte senza autorizzazione del proprietario del copyright

Sono stati compiuti tutti gli sforzi possibili per assicurarsi che i manuali della macchina siano privi di errori e omissioni. Tuttavia siamo sempre impegnati nel costante miglioramento dei nostri prodotti, pertanto per qualsiasi esigenza specifica è possibile contattare Canon.

## <span id="page-43-1"></span>**Acerca de los manuales suministrados**

### **Guía de inicio (este manual):**

Lea el manual primero. Este manual describe la instalación de la máquina, los ajustes y las precauciones. Asegúrese de leer este manual antes de utilizar la máquina.

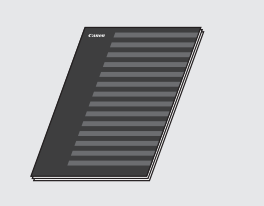

#### **Guía de instalación de Controlador de FAX L (User Software CD-ROM):**

Lea el manual a continuación. Este manual describe la instalación del software.

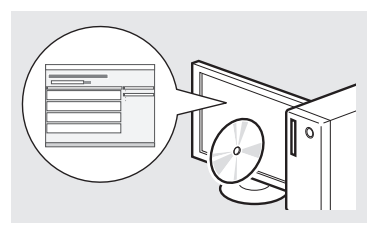

### **e-Manual (Multi-lingual User Manual CD):**

Lea el capitulo que mejor se ajuste a sus necesidades. Este e-Manual está categorizado por temas para facilitar la búsqueda rápida de la información deseada.

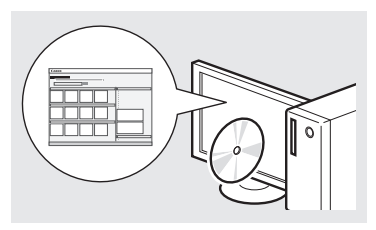

### **Visualización del e-Manual desde el CD-ROM**

- 1 Inserte el Multi-lingual User Manual CD en el ordenador.
- 2 Seleccione su idioma.
- 3 Haga clic en [Mostrar manuales].
- Aparecerá un mensaje de protección de seguridad en función del sistema operativo que esté utilizando.

## <span id="page-43-0"></span>**Navegación por el menú y método de introducción de texto**

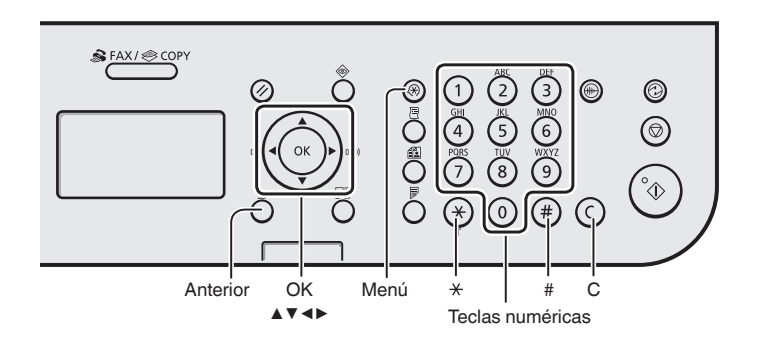

## **Navegar por el menú**

#### **Selección de elementos o desplazamiento del cursor por los elementos del menú**

Seleccione un elemento con [▲] o [▼]. Pase a la siguiente jerarquía con [OK] o [▶]. Regrese a la jerarquía anterior con  $\lceil \bigcap \rceil$  (Anterior) o  $\lceil \blacktriangleleft \rceil$ .

## **Confirmación de configuración**

Pulse [OK]. Sin embargo, cuando aparezca <Aplicar> en la pantalla, seleccione <Aplicar> y, luego, pulse [OK].

## **Método de introducción de texto**

## **Cambio del modo de entrada**

Pulse [▼] para seleccionar el <Modo de entrada> y, luego, pulse [OK]. También podrá pulsar  $\left[\sqrt{*}\right]$  (Tono) para cambiar el modo de entrada.

#### **Introducción de texto, símbolos y números**

Use las teclas numéricas o  $[\binom{m}{k}]$ (Símbolos).

Para obtener información detallada sobre los modos intercambiables o el texto disponible, consulte la sección derecha de esta página.

## **Desplazamiento del cursor (introducción de un espacio)**

Desplácese con [◀] o [▶]. Desplace el cursor al final del texto y pulse [▶] para entrar a un espacio.

## **Eliminar caracteres**

Para eliminar, pulse  $\lceil (c) \rceil$  (Borrar). Mantenga pulsada la tecla  $\lceil$  ( $\lceil$ ) ] (Borrar) para borrar todos los caracteres.

#### **Introducción de texto, símbolos y números**

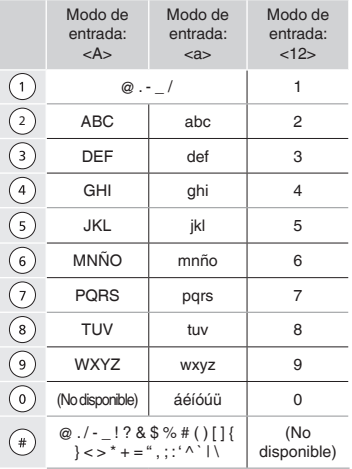

## **Cambio del modo de entrada**

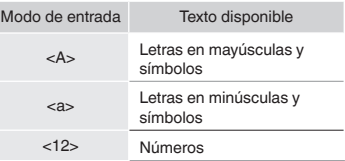

## **Conexión del cable de alimentación y encendido del interruptor de alimentación**

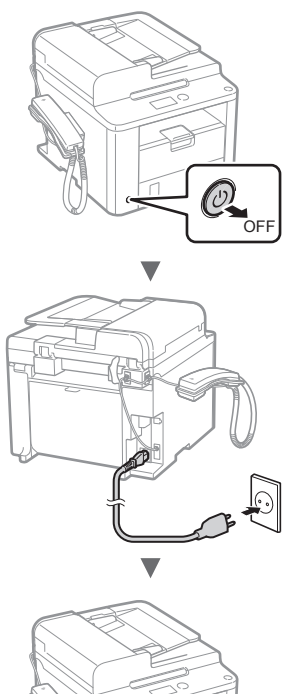

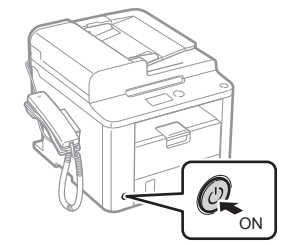

C<sup>O</sup> No conecte el cable USB en este momento, conéctelo cuando esté instalando el software.

# **Especificación de la configuración inicial**

Siga las instrucciones en pantalla, configure el idioma y la hora. Para obtener información detallada sobre la navegación por el menú o la introducción de números, consulte ["Navegación por el menú y método de](#page-43-0)  [introducción de texto"](#page-43-0) (+ Pág.[44](#page-43-1)).

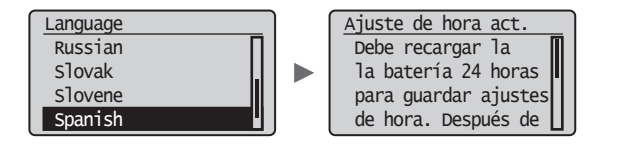

## **Especificación de la configuración inicial de fax y conexión del cable del teléfono**

Especifique la configuración inicial de fax.

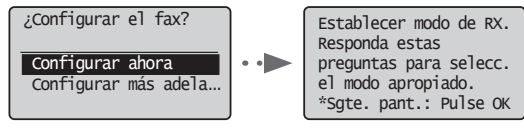

Siga la "Guía de instalación de fax" para especificar el número de fax, el nombre de la unidad y el modo de recepción. Para obtener información detallada sobre el modo de recepción, consulte el e-Manual.

En el e-Manual, diríjase a "Fax" ▶ "Uso de las funciones de fax" ▶ "Recepción de faxes" ▶ "Modo RX".

#### **Cómo utilizar un nombre de usuario**

Al enviar un documento, la información del remitente registrada se imprimirá en el papel del destinatario.

### 2 Conecte un cable de teléfono.

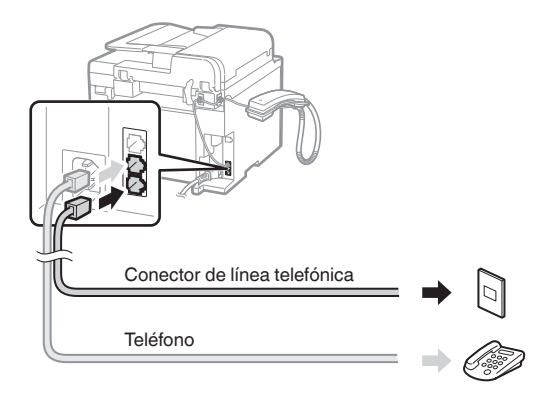

Cuando aparezca en pantalla <Conecte línea telef.>, conecte el cable de teléfono como se indica en la ilustración.

#### **Cuando instale el auricular**

Para obtener más información, consulte el manual suministrado con el auricular.

3 Cierre la Guía de instalación de fax y reinicie la máquina.

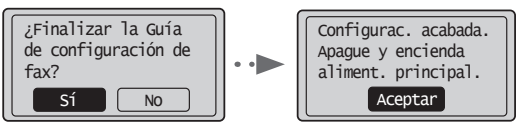

Apague la máquina y espere 10 segundos como mínimo antes de volver a encenderla. Los tipos de líneas telefónicas no se detectan automáticamente. Consulte el e-Manual y configure manualmente la línea telefónica.

En el e-Manual, diríjase a "Fax" ▶ "Uso de las funciones de fax" ▶ "Cambio de las opciones de fax (opciones que pueden especificarse con el botón [Menú])" ▶ "Configuración de opciones de envío" ▶ "Selección del tipo de línea".

# **Ajuste del tamaño y el tipo del papel**

Siga las instrucciones en pantalla para establecer el tamaño y el tipo de papel.

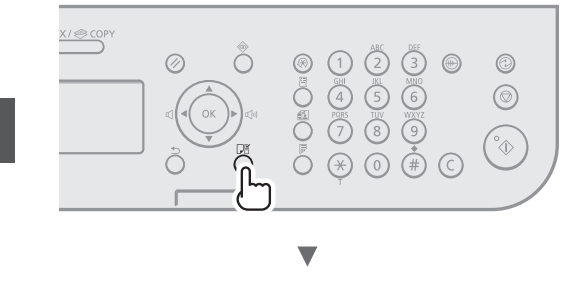

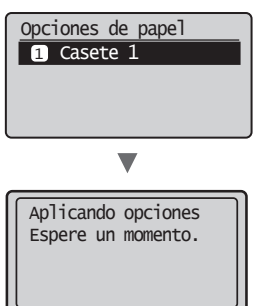

## **Instalación del controlador/el software**

Instale el controlador y el software con el User Software CD-ROM. Para obtener información detallada sobre los procedimientos de instalación, consulte la Guía de instalación de Controlador de FAX L.

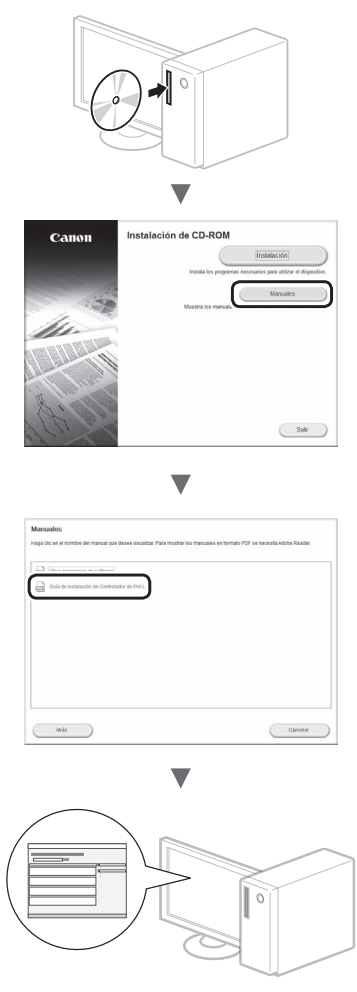

**•** Solicitamos la colaboración del usuario con el Programa extendido de encuesta de producto (Product Extended Survey Program). Para obtener más información, consulte las descripciones que aparecen en la pantalla.

Es

## **Tareas útiles**

Puede usar diferentes funciones de la máquina. A continuación se describen las principales funciones que podrá usar rutinariamente.

## **Copiar**

## **Ampliación/reducción de copias**

Podrá ampliar o reducir los documentos de tamaño estándar para copiar en papel de tamaño estándar, o puede especificar una escala de copia en porcentajes.

#### **Copia a doble cara**

Puede copiar documentos de una cara en ambas caras del papel.

### **Intercalado**

Podrá clasificar las copias en juegos ordenados por páginas.

## **Diseño de página reducido**

Podrá reducir varios documentos para copiarlos en una sola hoja.

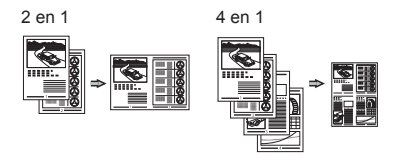

### **Copia de tarjetas de identidad**

Es posible realizar la copia de una tarjeta de dos caras en una sola cara del papel.

#### **Fax**

#### **Envío de documentos directamente desde el ordenador (PC Fax)**

Además del envío y la recepción habituales de faxes, puede usar PC fax.

#### **Envío**

Puede registrar destinos de fax en la libreta de direcciones. Y puede especificar destinos con diferentes métodos, lo que le permitirá enviar documentos rápida y fácilmente.

- **•** Búsqueda de destinos
- **•** Teclas de marcación abreviada
- **•** Marcación codificada
- **•** Grupo de destino
- **•** Especificación desde el historial de envío
- **•** Difusión secuencial
- **•** Envío diferido

## **Recibir**

Recepción en la memoria. Pueden almacenarse en la memoria los documentos recibidos. Puede imprimir los documentos almacenados en cualquier momento y, si no los necesita, puede eliminarlos.

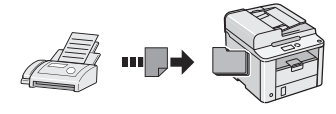

#### **Recepción remota**

Si se conecta un teléfono externo, podrá cambiar al modo de recepción de fax inmediatamente marcando el número de ID para la recepción de fax; para ello, use los botones de marcación del teléfono durante una llamada telefónica.

#### **Recepción mediante transmisión secuencial**

Podrá recuperar documentos precargados desde la máquina de fax de un remitente cuando quiera recibir el fax.

### **Imprimir**

**Impresión ampliada/reducida**

**Impresión a doble cara**

#### **Diseño de página reducido**

Podrá reducir varios documentos para imprimirlos en una sola hoja.

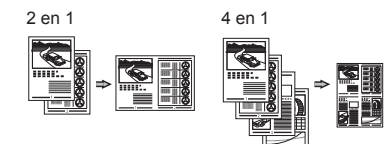

#### **Impresión de cuadernillo**

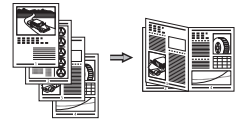

**Impresión de póster**

**Impresión de marca de agua**

**Vista previa antes de la impresión**

**Selección de un "Perfil"**

# **Eliminación de atascos de papel**

Si aparece la siguiente pantalla, es posible que se haya producido un atasco de papel en el alimentador o en alguna parte de la máquina. Siga las instrucciones en pantalla para retirar el documento o el papel atascado. Este manual indica solamente las áreas en las que se producen los atascos de papel. Para obtener información detallada sobre cada función, consulte el e-Manual.

 Atasco de papel. Pulse  $[\rightarrow]$  para mostrar pasos.

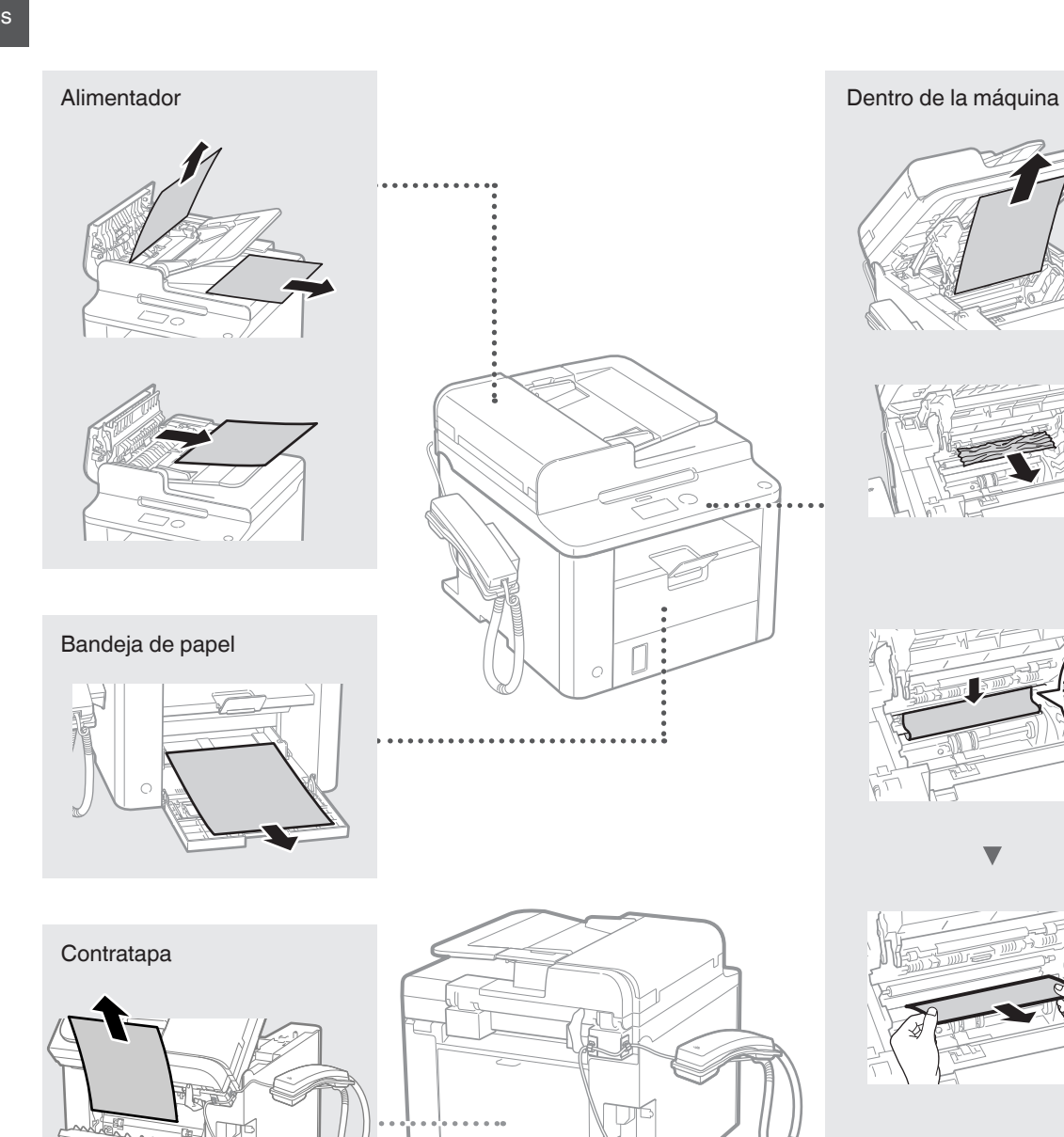

## **Reemplazo del cartucho de tóner**

Los cartuchos de tóner son productos consumibles. Cuando el tóner esté a punto de agotarse o se haya agotado completamente en medio de la ejecución de un trabajo, aparecerá un mensaje en la pantalla o podrían producirse los siguientes problemas. Lleve a cabo la acción adecuada pertinente.

## **Cuando aparece un mensaje**

Cuando el tóner esté a punto de agotarse durante la ejecución de un trabajo, aparecerá un mensaje en la pantalla.

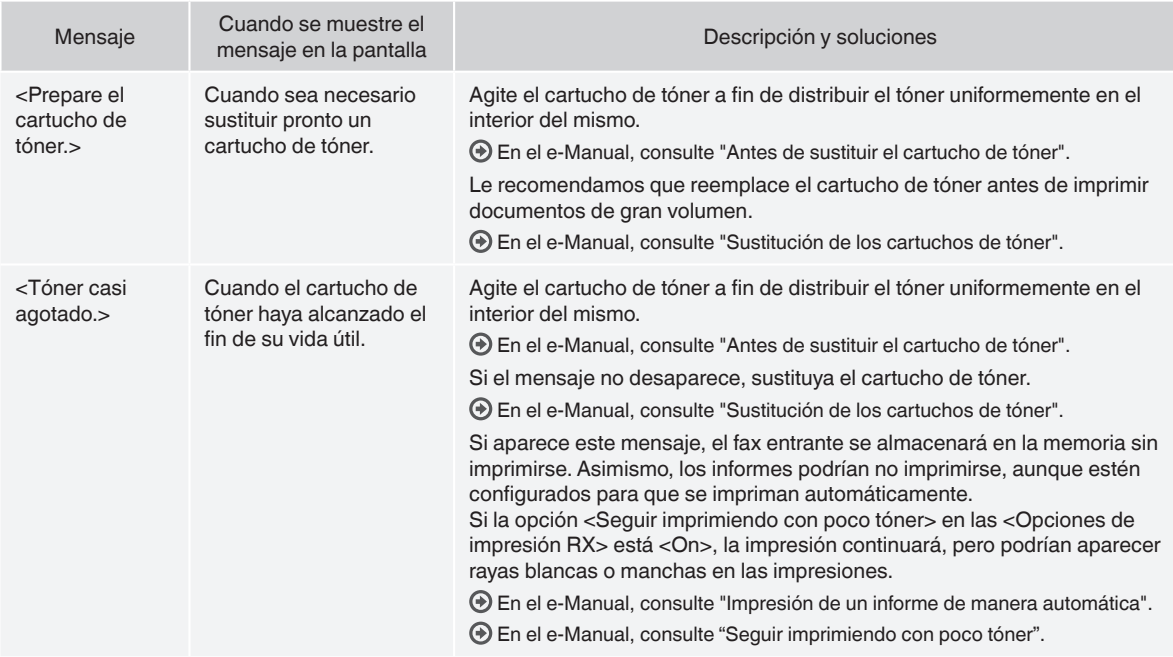

#### **Cuando aparezcan rayas blancas en la impresión o la impresión esté parcialmente descolorida**

Cuando aparezcan rayas blancas en la impresión o la impresión esté parcialmente descolorida, el cartucho de tóner estará a punto de agotarse, aunque no aparezcan mensajes en la pantalla. Cuando la calidad de impresión sea inaceptable, consulte lo siguiente para resolver el problema.

## **Si aparecen rayas blancas en la impresión o la impresión está parcialmente descolorida**

Cuando el tóner esté casi agotado, aparezcan rayas blancas en la impresión o la impresión esté parcialmente descolorida.

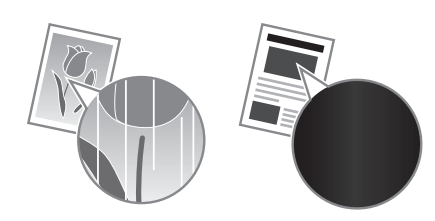

Si queda poco tóner, no aparecerá ningún mensaje en la pantalla. Sustituya el cartucho de tóner cuando aparezcan rayas blancas en la impresión o algunas partes de la impresión estén parcialmente descoloridas.

#### **Cuando se produzca este problema**

Lleve a cabo los pasos del siguiente procedimiento antes de sustituir el cartucho de tóner. La máquina seguirá imprimiendo hasta que el tóner se agote totalmente.

En el e-Manual, consulte "Antes de sustituir el cartucho de tóner".

#### **Si la calidad de impresión sigue siendo inaceptable**

Si el problema persiste tras haber llevado a cabo los pasos del siguiente procedimiento, sustituya el cartucho de tóner.

En el e-Manual, consulte "Sustitución de los cartuchos de tóner".

#### **ADVERTENCIA**

Indica una advertencia relativa a operaciones que pueden ocasionar la muerte o lesiones personales si no se ejecutan correctamente. Para utilizar el equipo de forma segura, preste atención siempre a estas advertencias.

## **A** ATENCIÓN

Indica una precaución relativa a operaciones que pueden ocasionar lesiones personales si no se ejecutan correctamente. Para utilizar el equipo de forma segura, preste atención siempre a estas precauciones.

#### **Teclas y botones utilizados en este manual**

Los siguientes nombres de teclas y símbolos son algunos ejemplos de cómo se expresa en este manual cómo deben pulsarse las teclas.

- Teclas del panel de control: [Icono de la tecla] + (Nombre de la tecla) Ejemplo:  $[$   $\circledcirc$   $]$  (Detener)
- Aparece en pantalla: <Especifique destino.>
- Botones y elementos en la pantalla del ordenador: [Preferencias]

#### **A** ADVERTENCIA

Para prevenir los riesgos de sufrir lesiones físicas o dañar el equipo, así como para obtener información legal, lea el Aviso legal y la Información importante de seguridad, que se incluyen en el CD multilingüe del Manual de usuario con este producto.

#### **Instrucciones de seguridad importantes**

Lea atentamente las "Instrucciones de seguridad importantes" de este manual y el e-Manual antes de poner en funcionamiento la máquina.

Estas instrucciones pretenden prevenir lesiones al usuario y a otras personas, así como daños al equipo; por lo tanto, preste siempre atención a estas instrucciones y requisitos operativos.

Nótese que será responsable de todos los daños provocados como consecuencia del incumplimiento de las instrucciones proporcionadas en este documento, como consecuencia del uso de este dispositivo con cualquier propósito para el que este no esté destinado o como consecuencia de las reparaciones o alteraciones realizadas por cualquier persona que no sea un técnico aprobado por Canon.

#### **Instalación**

#### **A** ADVERTENCIA

- No instale la máquina cerca de sustancias inflamables, como productos a base de alcohol o disolventes. Si estas sustancias entran en contacto con las partes eléctricas dentro de la máquina, es posible que las sustancias se enciendan y provoquen un incendio o que se incremente el riesgo de descargas eléctricas.
- No coloque sobre la máquina collares ni otros objetos metálicos, ni recipientes con líquido. Si alguna sustancia extraña entrara en contacto con los componentes eléctricos del interior de la máquina, podría producirse un incendio o una descarga eléctrica. Si alguna sustancia cae dentro de la máquina, apáguela inmediatamente y póngase en contacto con su distribuidor local de Canon.

## **ATENCIÓN**

- No instale la máquina en los siguientes lugares. Si lo hace, puede sufrir lesiones físicas o pueden producirse incendios y descargas eléctricas.
	- − Lugares inestables
	- − Lugares que sufren vibraciones excesivas
	- − Lugares en los que queden bloqueadas las ranuras de ventilación (demasiado cerca de la pared, en la cama, sobre una alfombra mullida u otros objetos similares)
	- − Lugares húmedos o polvorientos
	- Lugares al aire libre o en los que la máquina quede expuesta a la luz solar directa
	- − Lugares sometidos a altas temperaturas
	- − Lugares próximos a llamas abiertas
- − Lugares con sistemas de ventilación insuficientes
- Si bien el ozono se genera en la máquina mientras está en funcionamiento, no ejerce ningún tipo de impacto sobre el cuerpo humano. No obstante, si usa la máquina por períodos prolongados, verifique que el lugar de instalación esté bien ventilado.
- No conecte la máquina con cables no aprobados. Si lo hace, corre el riesgo de que se produzcan incendios y descargas eléctricas.
- Las máquinas que llevan incorporado un disco duro podrían no funcionar correctamente si se utilizan en altitudes elevadas, de unos 3.000 metros o más por encima del nivel del mar.

## **Suministro eléctrico**

#### **A** ADVERTENCIA

- No utilice cables de alimentación distintos al proporcionado, ya que podría provocar un incendio o una descarga eléctrica.
- No modifique ni doble el cable de alimentación, tampoco tire de él con fuerza. No coloque objetos pesados sobre el cable de alimentación. Los cables de alimentación dañados pueden provocar incendios y descargas eléctricas.
- No conecte ni desconecte el enchufe con las manos mojadas ya que puede sufrir descargas eléctricas.
- No use cables alargadores ni regletas múltiples con la máquina. Si lo hace, corre el riesgo de que se produzcan incendios y descargas eléctricas.
- No enrolle ni ate el cable de alimentación, ya que podría provocar un incendio o una descarga eléctrica.
- Inserte el enchufe completamente en la toma de corriente de CA. De lo contrario, podría provocar un incendio o una descarga eléctrica.
- Retire por completo el enchufe de la toma de corriente durante tormentas eléctricas. De lo contrario, es posible que se produzcan incendios y descargas eléctricas, o que la máquina comience a funcionar defectuosamente.

#### **A** ATENCIÓN

- Use solamente el suministro eléctrico que cumpla con los requisitos de tensión indicados en este documento. De lo contrario, corre el riesgo de que se produzcan incendios y descargas eléctricas.
- No obstruya la toma de corriente mientras la máquina está enchufada, de manera que pueda desconectarse el cable de alimentación con facilidad en casos de emergencia.

## **ADVERTENCIA**

- No desmonte ni modifique la máquina. En el interior de la máquina hay componentes con alta temperatura y alta tensión que podrían causar un incendio o una descarga eléctrica.
- No permita que los niños toquen el cable de alimentación, los cables ni los componentes eléctricos, ni permita que jueguen con ellos. De lo contrario, es posible que sufran lesiones físicas.
- Póngase en contacto con un distribuidor autorizado local de Canon si la máquina hace ruidos inusuales, emite olores raros, desprende humo o levanta una temperatura excesiva. El uso continuado puede provocar un incendio o una descarga eléctrica.
- No utilice aerosoles inflamables cerca de la máquina. Si alguna sustancia inflamable entrara en contacto con los componentes eléctricos del interior de la máquina, podría producirse un incendio o una descarga eléctrica.

## **A** ATENCIÓN

- Para su seguridad, desconecte el cable de alimentación si no usará la máquina por un largo período.
- Sea precavido cuando abra y cierre las cubiertas a fin de prevenir lesiones en las manos.
- Mantenga las manos y la ropa alejadas de los rodillos del área de salida. Puede sufrir lesiones físicas si se agarra las manos o la ropa con los rodillos.
- Durante el uso, o inmediatamente después, el interior de la máquina y la ranura de salida levantan mucha temperatura. Evite el contacto con estas áreas para prevenir quemaduras. Asimismo, el papel impreso también puede estar caliente inmediatamente después de la impresión, sea cuidadoso cuando lo manipule. De lo contrario, es posible que sufra quemaduras.

## **Mantenimiento e inspecciones**

## **A** ADVERTENCIA

- Antes de realizar la limpieza de la máquina, apague la máquina y desconecte el cable de alimentación. De lo contrario, es posible que se produzcan incendios y descargas eléctricas.
- Desconecte el enchufe de la toma de corriente periódicamente y limpie el área que rodea la base de los conectores metálicos del enchufe y la toma de corriente con un paño seco para retirar todo el polvo y la suciedad. En condiciones húmedas, la acumulación de polvo puede provocar cortocircuitos e incendios.
- Use un paño bien escurrido humedecido con agua para limpiar la máquina. Use solamente agua para humedecer el paño. No use alcohol, benceno, disolvente u otras sustancias inflamables. Si alguna sustancia entrara en contacto con los componentes eléctricos del interior de la máquina, podría producirse un incendio o una descarga eléctrica.
- Verifique periódicamente que no estén dañados el cable de alimentación y el enchufe. Inspeccione la máquina para verificar que no presente oxidación, indentaduras, rayas ni grietas, ni que esté generando calor en exceso. El uso de equipos con tareas de mantenimiento insuficientes puede tener como resultado incendios y descargas eléctricas.

## **Consumibles**

## **A** ADVERTENCIA

- No tire los cartuchos de tóner usados al fuego. El tóner podría prenderse y provocar quemaduras o un incendio.
- Si accidentalmente se derrama o dispersa tóner, reúna cuidadosamente las partículas de tóner o límpielas con un paño suave y húmedo de manera que se evite la inhalación. Para limpiar el tóner derramado, no utilice nunca una aspiradora que no disponga de medidas de protección contra explosiones de polvo. Al hacerlo, podría provocar un mal funcionamiento en la aspiradora, o tener como resultado una explosión de polvo debido a las descargas estáticas.

## **A** ATENCIÓN

- Mantenga los cartuchos de tóner y otros consumibles fuera del alcance de los niños. Si alguien ingiere tóner, acuda de inmediato al médico o a un centro de control de intoxicaciones.
- No intente desmontar el cartucho de tóner. El tóner podría esparcirse y entrarle en los ojos o en la boca. Si el tóner le entra en los ojos o en la boca, lávese inmediatamente con agua fría y acuda al médico.
- Si el cartucho de tóner tiene una fuga de tóner, procure no inhalarlo ni deje que entre en contacto directo con su piel. Si el tóner entra en contacto con la piel, lávese de inmediato con jabón. Si inhala tóner o se le irrita la piel, acuda de inmediato al médico o a un centro de control de intoxicaciones.

### **Otros**

## **A** ADVERTENCIA

• Si utiliza un marcapasos cardíaco:

Esta máquina genera un campo magnético de bajo nivel. Si siente anomalías en su cuerpo mientras usa la máquina, aléjese y acuda inmediatamente a un médico.

## **Avisos legales**

## **Limitaciones legales sobre el uso de su producto y sobre el empleo de imágenes**

El uso del producto para escanear, imprimir o reproducir de otro modo ciertos documentos y el empleo de tales imágenes escaneadas, impresas o reproducidas de otro modo con su producto, puede estar prohibido por la ley y podría infringir las leyes del código penal y/o civil. A continuación se ha preparado una amplia lista de estos documentos. Esta lista es meramente una guía. Si no está seguro sobre la legalidad del empleo del producto para escanear, imprimir o reproducir de otro modo cualquier documento en particular y/o sobre el empleo de las imágenes escaneadas, impresas o de otro modo reproducidas, deberá consultar de antemano a un asesor legal para que le oriente.

- − Billetes de curso legal
- − Cheques de viajes
- − Giros postales
- − Cupones de alimentos
- − Certificados de depósitos
- − Pasaportes
- − Sellos postales (matasellados o no)
- − Documentos de inmigración
- − Chapas o insignias de identificación
- − Sellos de ingresos fiscales (matasellados o no)
- − Documentos de servicio selectivo
- − Bonos u otros certificados de endeudamiento
- − Cheques o letras de cambio emitidos por agencias gubernamentales
- − Certificados de acciones
- − Licencias de vehículos motorizados y certificados de titularidad − Obras protegidas por los derechos de la propiedad intelectual/
- Obras de arte sin permiso del propietario de los derechos de autor

Canon ha hecho esfuerzos considerables para asegurarse de que los manuales de la máquina estén libres de imprecisiones y omisiones. Sin embargo, nuestros productos se hallan en un proceso continuo de mejora, por lo que, si necesita una especificación exacta, puede ponerse en contacto con Canon.

## **Acerca dos manuais fornecidos**

## **Manual Inicial (este manual):**

Leia este manual primeiro. Este manual descreve a instalação da máquina, as definições e inclui uma chamada de atenção. Leia este manual antes de utilizar a máquina.

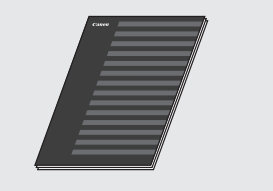

#### **FAX L Driver Installation Guide (User Software CD (CD de software do utilizador)):**

Leia este manual a seguir. Este manual descreve a instalação do software.

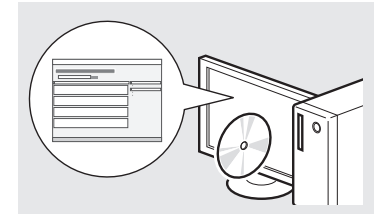

#### **Manual Eletrónico (Multi-lingual User Manual CD (CD do Manual de Utilizador Multilingue)):**

Leia o capítulo correspondente às suas necessidades. O Manual Eletrónico está organizado por tópicos, para que possa encontrar facilmente a informação pretendida.

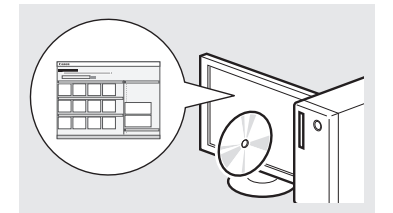

#### **Visualizar o Manual Eletrónico a partir do CD**

- 1 Introduza o Multi-lingual User Manual CD (CD do Manual de Utilizador Multilingue) no computador.
- 2 Selecione o idioma pretendido.
- 3 Clique em [Display Manuals] (Visualizar manuais).
- Dependendo do sistema operativo que estiver a utilizar, poderá aparecer uma mensagem de proteção de segurança.

## <span id="page-51-0"></span>**Navegar no menu e método de introdução de texto**

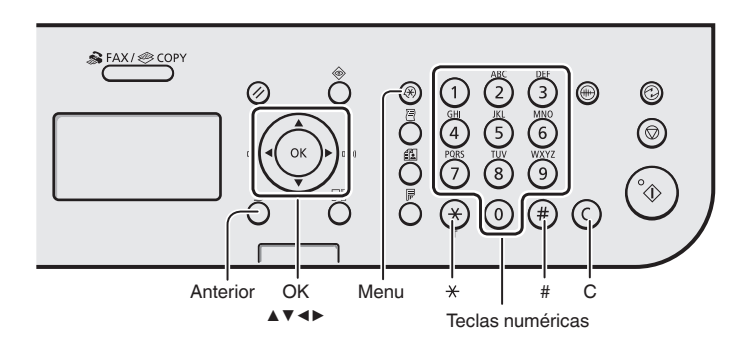

## **Navegar no menu**

#### **Seleção de itens ou movimentação do cursor entre os vários itens de menu**

Selecione um item com [▲] ou [▼]. Avance para o item seguinte na hierarquia com [OK] ou [▶]. Regresse ao item anterior na hierarquia com  $\lceil \bigcap \rceil$  (Anterior) ou [◀].

### **Confirmação da definição**

Prima [OK]. No entanto, quando aparecer no ecrã a mensagem <Aplicar>, selecione <Aplicar> e depois prima [OK].

## **Método de introdução de texto**

#### **Mudar o modo de introdução**

Prima [▼] para selecionar <Modo Introd.> e prima [OK]. Também pode premir  $\lceil (\frac{x}{2}) \rceil$  (Sinal) para mudar o modo de introdução.

#### **Introduzir texto, símbolos e números**

Introduza com as teclas numéricas ou com  $[$   $($   $\ast)$   $]$  (SIMBOLOS). Para obter mais detalhes sobre o modo de mudança ou o texto disponível, consulte o lado direito desta página.

#### **Mover o cursor (Introduzir um espaço)**

Mova o cursor com [◀] ou [▶]. Para introduzir um espaço, mova o cursor para o fim do texto e prima [▶].

#### **Apagar carateres**

Apague carateres com  $[$   $\odot$   $]$  (Limpar). Se mantiver a tecla  $[\bigcirc]$  (Limpar) premida, são apagados todos os carateres.

#### **Introduzir texto, símbolos e números**

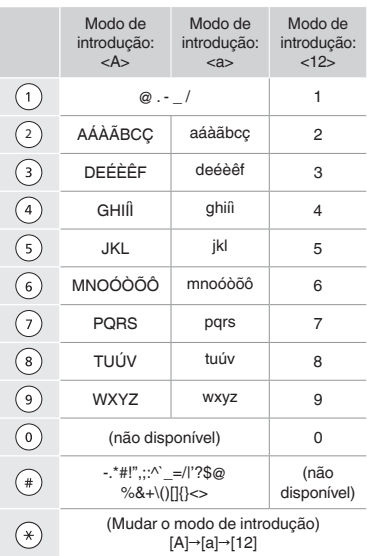

#### **Mudar o modo de introdução**

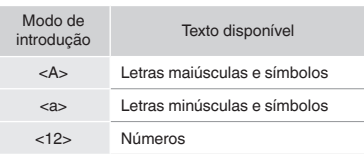

## **Ligar o cabo de alimentação e a ALIMENTAÇÃO**

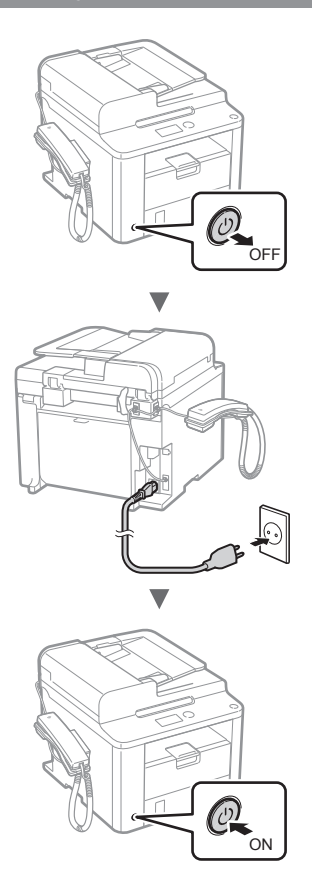

Não ligue o cabo USB neste momento. Ligue-o apenas quando instalar o software.

## **Especificar as definições iniciais**

Siga as instruções apresentadas no ecrã e defina o idioma e a hora. Para obter mais detalhes sobre como navegar no menu e como introduzir os números, consulte ["Navegar no](#page-51-0)  [menu e método de introdução de texto"](#page-51-0) (<sup>⊙</sup> [Pág.](#page-51-0) 52).

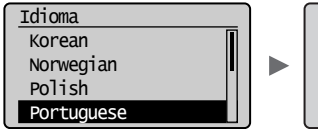

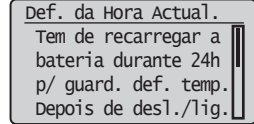

## **Especificar as definições iniciais de fax e ligar um cabo telefónico**

Especifique as definições iniciais de fax.

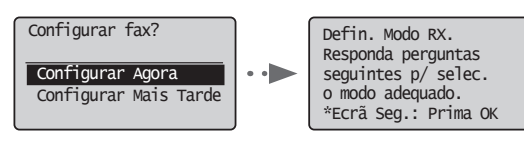

Siga as instruções do "Manual de Configuração de Fax" para especificar um número de fax, o nome de uma unidade e um modo de receção. Para mais detalhes sobre o modo de receção, consulte o Manual Eletrónico.

Manual Eletrónico "Fax" ▶ "Utilizar as funções de fax" ▶ "Receber faxes" ▶ "Modo RX"

#### **Como usar um nome de utilizador**

Quando envia um documento, as informações do remetente registadas são impressas no papel do destinatário.

## 2 Ligue um cabo telefónico.

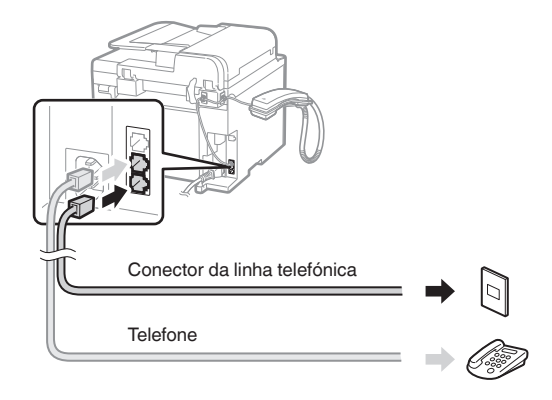

Quando aparecer no visor a mensagem <Ligue a linha telef.>, ligue o cabo telefónico conforme é exemplificado na imagem.

#### **Quando instalar o auscultador**

Para mais detalhes, consulte o manual fornecido com o auscultador.

3 Saia do Manual de Configuração de Fax e reinicie a máquina.

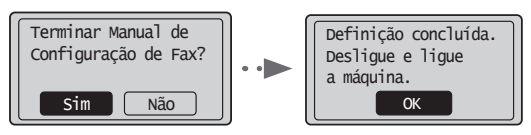

Desligue a máquina e aguarde pelo menos 10 segundos até voltar a ligá-la. Os tipos de linha telefónica não são detetados automaticamente. Consulte o Manual Eletrónico e defina uma linha telefónica manualmente.

Manual Eletrónico "Fax" ▶ "Utilizar as funções de fax" ▶ "Alterar definições de fax (Definições que podem ser especificadas utilizando o botão [Menu])" ▶ "Configurar as definições de envio" ▶ "Selec. Tipo de Linha"

## **Definir um tipo e tamanho de papel**

Siga as instruções apresentadas no ecrã e defina o tamanho e o tipo de papel.

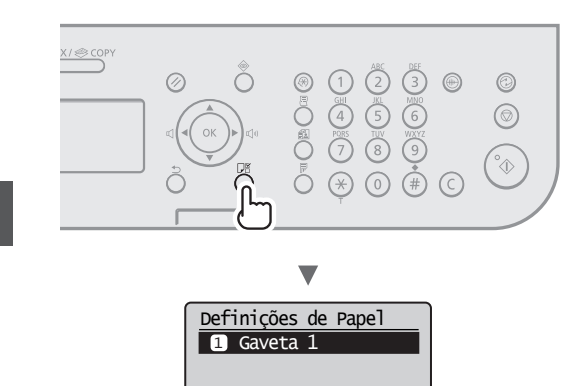

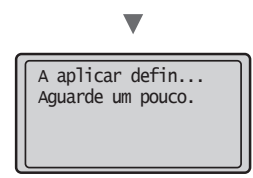

## **Instalar o controlador/software**

Instale o controlador e o software utilizando o User Software CD (CD de software do utilizador). Para obter mais detalhes sobre os procedimentos de instalação, consulte o FAX L Driver Installation Guide.

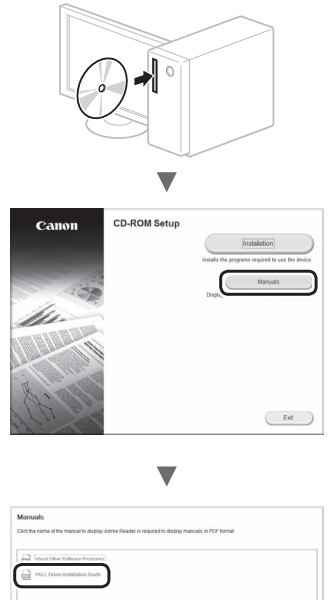

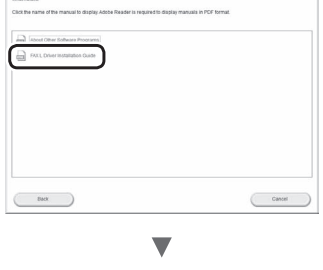

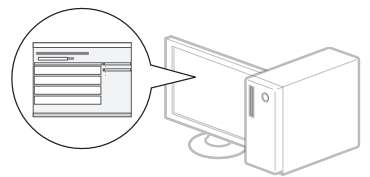

**•** Pedimos a colaboração do utilizador no Product Extended Survey Program. Para mais detalhes, consulte as descrições no ecrã.

## **Executar tarefas úteis**

Pode utilizar várias funções nesta máquina. As funções que se seguem correspondem a uma descrição geral das funções principais que podem ser utilizadas como rotina.

## **Copiar**

#### **Cópias ampliadas/reduzidas**

Pode ampliar ou reduzir documentos de tamanho padrão para copiar em papel de tamanho padrão ou especificar o rácio de cópia sob a forma de percentagem.

### **Cópia de frente e verso**

Pode copiar documentos de 1 face em ambos os lados do papel.

## **Ordenar**

Pode ordenar cópias em conjuntos organizados por número de página.

### **Esquema reduzido**

Pode reduzir vários documentos para os copiar para uma única folha.

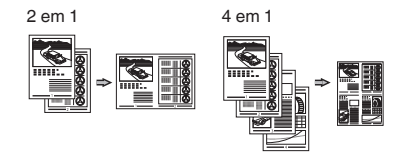

### **Copiar um documento de identificação**

Pode copiar a frente e o verso de um cartão para um lado de uma folha de papel.

## **Fax**

#### **Enviar um documento diretamente a partir de um computador (Fax a partir do PC)**

Além de enviar e receber normalmente faxes, pode utilizar o fax a partir do computador.

#### **Enviar**

Pode registar destinos de fax no livro de endereços. Pode especificar os destinos utilizando vários métodos, o que lhe permitirá enviar documentos rápida e facilmente.

- **•** Procura de destinos
- **•** Teclas de marcação com um toque
- **•** Marcação codificada
- **•** Grupo de destino
- **•** Especificar a partir do histórico de envio
- **•** Envio sequencial
- **•** Transmissão diferida

## **Receber**

Receber na memória. Pode guardar os documentos recebidos na memória. Pode imprimir os documentos guardados a qualquer altura ou pode apagar os documentos quando já não precisar deles.

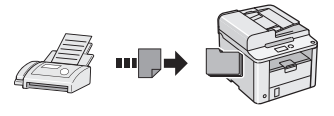

#### **Receção Remota**

Se tiver sido ligado um telefone externo, pode mudar para o modo de receção de fax imediatamente marcando o número da ID de receção de faxes utilizando os botões de marcação do telefone durante uma chamada telefónica.

### **Receção por chamada**

Pode obter documentos pré-colocados a partir da máquina de fax de um remetente quando pretender receber o fax.

### **Imprimir**

**Impressão ampliada/reduzida**

**Impressão de frente e verso**

### **Esquema reduzido**

Pode reduzir vários documentos para os imprimir numa só folha.

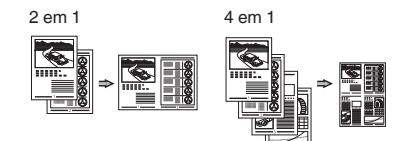

#### **Impressão de folheto**

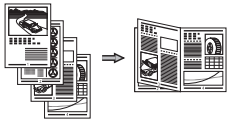

**Impressão de poster**

**Impressão de marca de água**

**Apresentar uma pré-visualização antes de imprimir**

**Selecionar um "Perfil"**

# **Retirar papel encravado**

Se aparecer o ecrã que se segue, isso significa que existe papel encravado no alimentador ou no interior da máquina. Seguindo o procedimento apresentado no ecrã, retire o documento ou papel encravado. Este manual indica apenas as áreas onde ocorrem encravamentos de papel. Para mais detalhes sobre cada função, consulte o Manual Eletrónico.

8V Papel encravado. Prima  $\boxed{\blacktriangleright}$  p/ mostrar passos.

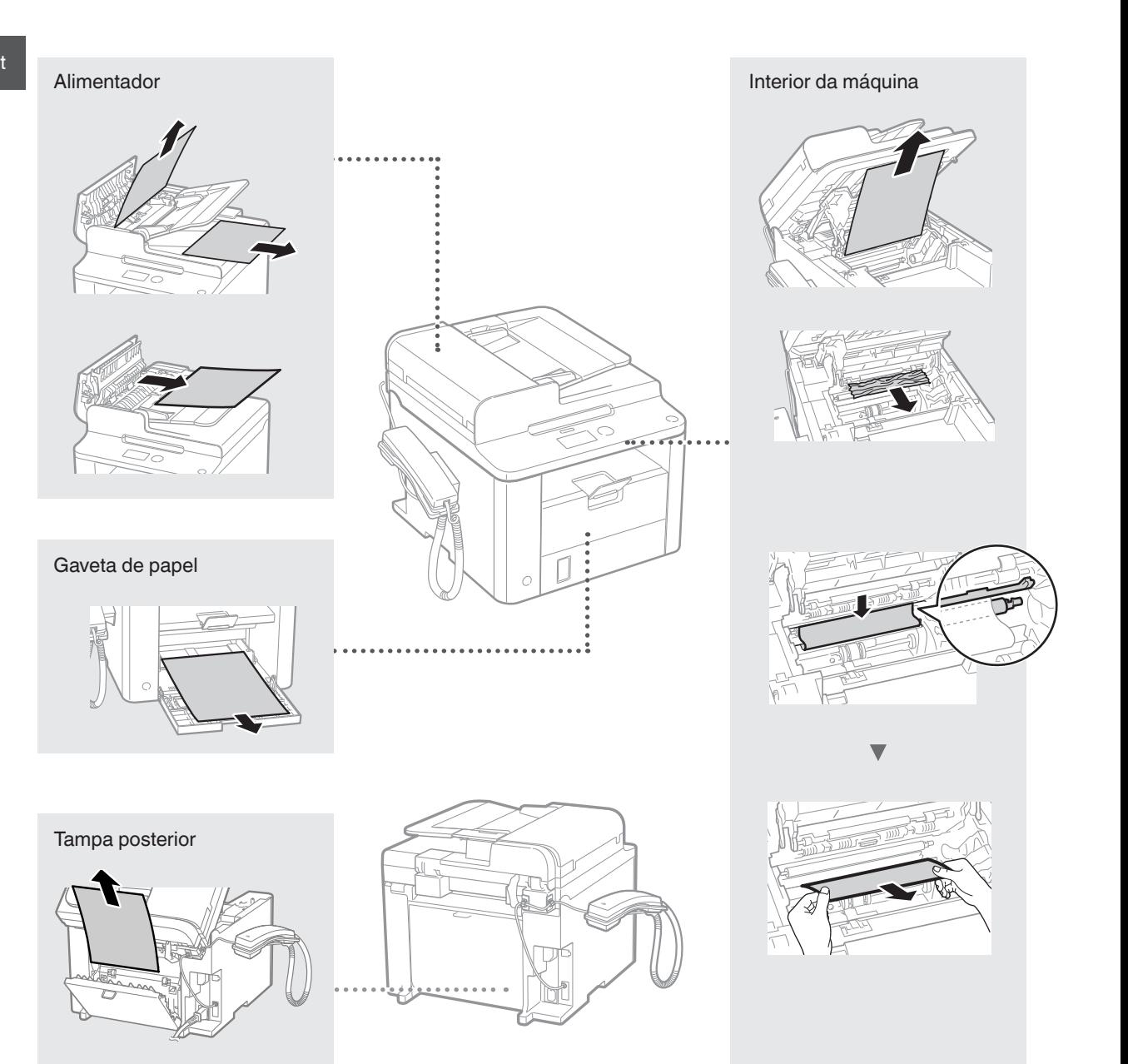

Pt

As cartridges de toner são consumíveis. Se o toner ficar quase gasto ou acabar totalmente a meio de um trabalho, aparece uma mensagem no ecrã ou poderão ocorrer os problemas que se seguem. Tome a medida adequada, consoante o problema.

## **Se aparecer uma mensagem**

Se o toner ficar quase gasto a meio de um trabalho, aparece uma mensagem no ecrã.

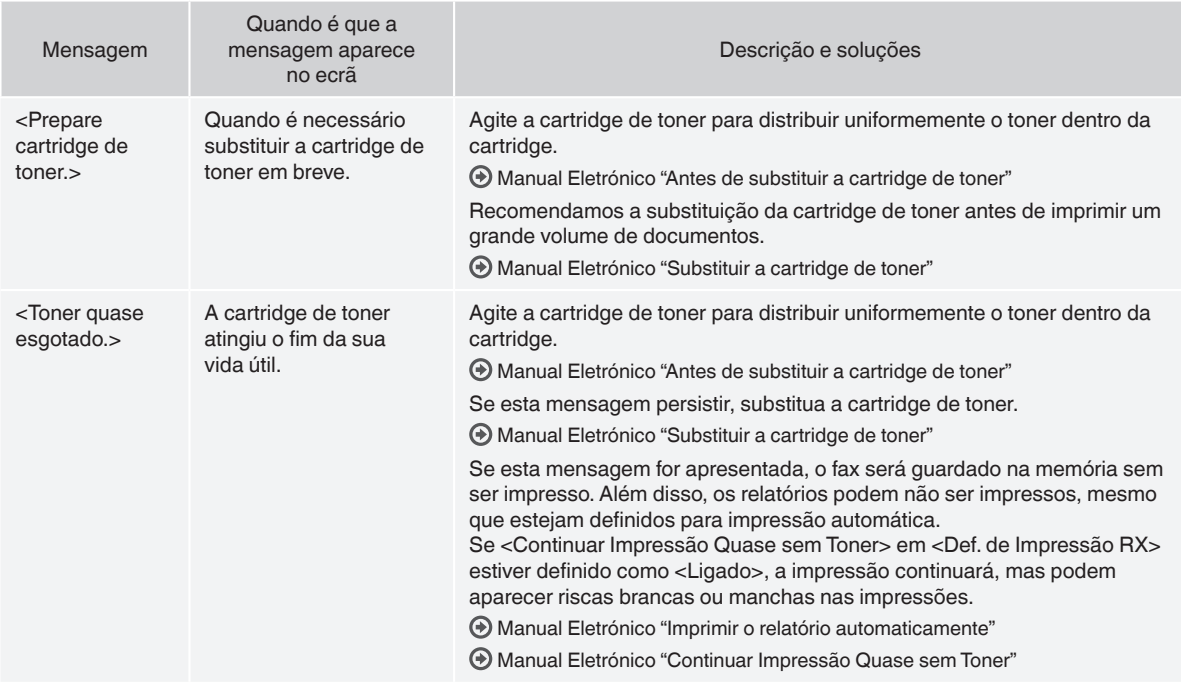

#### **Quando aparecem riscas brancas na impressão ou a impressão fica parcialmente esbatida**

Quando aparecem riscas brancas na impressão ou a impressão fica parcialmente esbatida, isso significa que a cartridge de toner chegou quase ao fim, mesmo que não apareça qualquer mensagem no ecrã. Se a qualidade de impressão se tornar inaceitável, consulte a secção que se segue para corrigir o problema.

## **Quando aparecem riscas brancas na impressão ou a impressão fica parcialmente esbatida**

Quando o toner estiver quase a acabar, aparecem riscas brancas na impressão ou a impressão fica parcialmente esbatida.

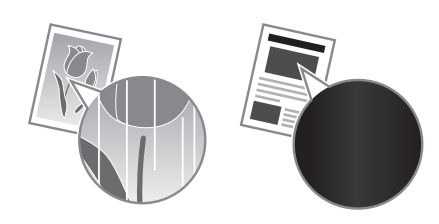

Não é apresentada qualquer mensagem no ecrã quando o toner estiver quase a acabar. Substitua a cartridge de toner quando aparecerem riscas brancas na impressão ou quando a impressão ficar parcialmente esbatida.

#### **Quando acontece este problema**

Siga os passos indicados no procedimento abaixo antes de substituir a cartridge de toner. A máquina continua a imprimir até o toner acabar totalmente.

Manual Eletrónico "Antes de substituir a cartridge de toner"

#### **Se a qualidade de impressão permanecer inaceitável**

Se o problema persistir depois de executar os passos indicados no procedimento abaixo, substitua a cartridge de toner.

Manual Eletrónico "Substituir a cartridge de toner"

#### **Símbolos utilizados neste manual**

#### **AVISO**

Indica um aviso relativo a operações que, se não forem efetuadas corretamente, podem provocar a morte ou ferimentos. Para utilizar a máquina em segurança, preste sempre atenção a estes avisos.

### **ATENÇÃO**

Indica um aviso relativo a operações que, se não forem efetuadas corretamente, podem provocar ferimentos. Para utilizar a máquina em segurança, preste sempre atenção a estes avisos.

### **Teclas e botões utilizados neste manual**

Os símbolos e nomes de teclas que se seguem são alguns exemplos de como são representadas neste manual as teclas a pressionar.

- Teclas do painel de controlo: [Ícone da tecla] + (Nome da tecla) Exemplo:  $[$   $\circledcirc$   $]$  (Parar)
- Visor: <Especifique destino.>
- Botões e itens no ecrã do computador: [Preferences] (Preferências)

#### **AVISO**

Para evitar o risco de ferimentos pessoais ou danos no equipamento e para obter informações legais, leia o Aviso legal e as Instruções de segurança importantes no Multi-lingual User Manual CD (CD do Manual de Utilizador Multilingue) fornecido com o produto.

#### **Instruções de segurança importantes**

Leia atentamente as "Instruções de segurança importantes" incluídas neste manual e no Manual Eletrónico antes de utilizar a máquina. Como estas instruções se destinam a evitar ferimentos no utilizador e outras pessoas ou a evitar a destruição de bens, preste a devida atenção a estas instruções e requisitos operacionais.

Tenha em atenção que o utilizador é responsável por todos os danos causados pelo incumprimento das instruções disponibilizadas neste manual, pela utilização do dispositivo para qualquer finalidade não prevista ou por reparações ou alterações efetuadas por qualquer pessoa que não seja um técnico aprovado pela Canon.

## **Instalação**

#### **AVISO**

- Não instale a máquina perto de substâncias inflamáveis, tais como produtos à base de álcool ou diluentes de tinta. Se essas substâncias entrarem em contacto com os componentes elétricos no interior da máquina, podem entrar em ignição e provocar um incêndio ou aumentar o risco de choque elétrico.
- Não coloque colares e outros objetos metálicos ou recipientes com líquido sobre a máquina. Se substâncias estranhas entrarem em contacto com os componentes elétricos no interior da máquina, tal pode resultar num incêndio ou choque elétrico. Se qualquer uma dessas substâncias cair para dentro da máquina, desligue a alimentação da máquina de imediato e contacte o agente local da Canon.

#### **ATENÇÃO**

- Não instale a máquina nos locais seguintes. Tal poderá originar ferimentos pessoais, incêndio ou choque elétrico.
	- − Num local instável
	- − Num local sujeito a vibrações excessivas
	- − Num local em que as ranhuras de ventilação fiquem tapadas (demasiado perto de paredes, tapete com muito pelo e outros objetos semelhantes)
	- − Num local com humidade ou pó
	- − Num local exposto a luz solar direta ou um local exterior
	- − Num local sujeito a temperaturas elevadas
	- − Num local perto de chamas abertas
	- − Num local com um fraco sistema de ventilação
- Embora a máquina gere ozono durante o funcionamento, isso não tem qualquer efeito no corpo humano. No entanto, se pretender utilizar a máquina durante longos períodos de tempo, certifique-se de que o local de instalação tem boa ventilação.
- Não ligue cabos não aprovados à máquina. Tal poderá originar um incêndio ou choque elétrico.
- Os equipamentos com um disco rígido poderão não funcionar corretamente se utilizados em altitudes elevadas de aprox. 3.000 metros acima do nível do mar ou em altitudes superiores.

#### **Fonte de alimentação**

#### **AVISO**

- Não utilize cabos de alimentação para além do cabo fornecido, pois isso pode causar um incêndio ou choque elétrico.
- Não modifique nem dobre o cabo de alimentação e não puxe o cabo com demasiada força. Não coloque objetos pesados sobre o cabo de alimentação. Um cabo de alimentação danificado poderá originar um incêndio ou choque elétrico.
- Não insira nem retire a ficha com as mãos molhadas, pois pode sofrer um choque elétrico.
- Não utilize cabos de extensão nem extensões de várias tomadas com a máquina. Tal poderá originar um incêndio ou choque elétrico.
- Não junte nem ate o cabo de alimentação num nó, pois pode causar um incêndio ou choque elétrico.
- Insira completamente a ficha na tomada de CA. A inobservância destes passos pode causar um incêndio ou choque elétrico.
- Retire totalmente a ficha da tomada elétrica durante períodos de trovoada. A inobservância destes passos pode causar um incêndio, choque elétrico ou avaria.

#### **ATENÇÃO**

- Utilize apenas uma fonte de alimentação que cumpra os requisitos de tensão indicados neste manual. A inobservância destes passos pode causar um incêndio ou choque elétrico.
- Não tape a tomada à qual a máquina é ligada, para ser possível desligar facilmente o cabo de alimentação em caso de emergência.

## **Manuseamento**

#### **AVISO**

- Não desmonte nem modifique a máquina. Existem componentes extremamente quentes ou de alta tensão no interior da máquina que podem provocar um incêndio ou choque elétrico.
- Não deixe que as crianças mexam em ou brinquem com o cabo de alimentação, os cabos ou os componentes internos ou elétricos. Tal poderá originar ferimentos pessoais graves.
- Contacte um agente autorizado da Canon se a máquina emitir um ruído invulgar, um odor estranho ou fumo ou calor excessivo. A utilização continuada da máquina poderá originar um incêndio ou choque elétrico.
- Não utilize vaporizadores inflamáveis perto da máquina. Se substâncias inflamáveis entrarem em contacto com os componentes elétricos no interior da máquina, pode ocorrer um incêndio ou choque elétrico.

## **ATENÇÃO**

- Por motivos de segurança, desligue o cabo de alimentação se não pretender utilizar a máquina durante um período de tempo prolongado.
- Tenha cuidado ao abrir e fechar as tampas, para evitar ferimentos nas mãos.
- Mantenha as mãos e o vestuário afastados dos rolos na área de saída. Se os rolos prenderem as mãos ou o vestuário, tal pode causar ferimentos pessoais.
- O interior da máquina e a ranhura de saída ficam muito quentes durante e imediatamente após a utilização. Evite o contacto com essas áreas para não sofrer queimaduras. Além disso, o papel impresso poderá ficar quente imediatamente após a saída, por isso o utilizador deve ter cuidado ao manusear o papel. Caso contrário, o utilizador pode sofrer queimaduras.

## **Manutenção e inspeções**

#### **AVISO**

- Desligue a máquina e desligue o cabo de alimentação da tomada antes de limpar a máquina. A inobservância destes passos pode causar um incêndio ou choque elétrico.
- Desligue a ficha da tomada regularmente e limpe a área à volta da base dos pinos metálicos da ficha e a tomada com um pano seco, para remover o pó e a sujidade. Quando fica húmido, o pó acumulado pode causar um curto-circuito ou incêndio.
- Utilize um pano húmido e bem torcido para limpar a máquina. Humedeça os panos de limpeza apenas com água. Não utilize álcool, benzinas, diluentes de tinta ou outras substâncias inflamáveis. Se essas substâncias entrarem em contacto com os componentes elétricos no interior da máquina, pode ocorrer um incêndio ou choque elétrico.
- Verifique regularmente se existem danos no cabo de alimentação e na ficha. Verifique se a máquina apresenta ferrugem, amolgadelas, riscos e fissuras, ou se emite calor excessivo. A utilização do equipamento em más condições de manutenção poderá originar um incêndio ou choque elétrico.

## **Consumíveis**

#### **AVISO**

- Para eliminar as cartridges de toner usadas, não as queime em chamas vivas. As cartridges podem entrar em ignição e causar queimaduras ou um incêndio.
- Se derramar ou espalhar o toner acidentalmente, limpe cuidadosamente o toner solto com um pano macio e húmido, e evite inalar partículas de toner. Nunca utilize um aspirador para limpar toner solto. Se o fizer, pode provocar uma avaria no aspirador ou uma explosão de pó causada por descarga de eletricidade estática.

## **ATENÇÃO**

- Mantenha as cartridges do toner e outros consumíveis fora do alcance das crianças. Em caso de ingestão de toner, consulte imediatamente um médico ou um centro de controlo de venenos.
- Não tente desmontar a cartridge de toner. O toner pode espalharse e entrar para os olhos ou para a boca. Se o toner entrar em contacto com os olhos ou com a boca, lave-os imediatamente com água fria e consulte um médico.
- Se o toner verter da cartridge, evite inalar o toner ou permitir que entre em contacto com a pele. Se o toner entrar em contacto com a pele, lave-a imediatamente com sabão. Se inalar o toner ou se a pele ficar irritada devido a contacto com o toner, consulte imediatamente um médico ou um centro de controlo de venenos.

## **Outros**

#### **AVISO**

• Se utilizar um pacemaker cardíaco: Esta máquina gera um campo magnético de baixo nível. Se sentir qualquer anomalia no corpo durante a utilização da máquina, afaste-se da mesma e consulte imediatamente um médico.

#### **Avisos legais**

## **Limitações legais relativas à utilização do produto e utilização de imagens**

A utilização da máquina para fazer leituras, imprimir ou de outro modo reproduzir determinados documentos, e a utilização das imagens lidas, impressas ou de outro modo reproduzidas pela máquina, pode ser proibida por lei e resultar em responsabilidades criminais e/ou civis. Uma lista não exaustiva destes documentos está definida a seguir. Esta lista serve apenas como guia. Se não estiver certo quanto à legalidade da utilização da máquina para fazer leituras, imprimir ou de outro modo reproduzir um determinado documento, e/ou quanto à legalidade da utilização das imagens lidas, impressas ou de outro modo reproduzidas, consulte previamente o seu advogado.

- − Papel moeda
- − Cheques de viagem
- − Vales postais
- − Senhas de refeição
- − Certificados de depósito
- − Passaportes
- − Selos postais (válidos ou não)
- − Documentos de imigração
- − Emblemas e insígnias de identificação
- − Selos fiscais (válidos ou não)
- − Documentos para o serviço militar
- − Obrigações ou outros certificados de endividamento
- − Cheques ou letras emitidas por entidades governamentais
- − Certificados de ações
- − Cartas de condução e títulos de registo de propriedade
- Trabalhos/Obras de arte sujeitos a direitos de autor sem a autorização do titular dos direitos de autor

Foi efetuado um esforço considerável para garantir que os manuais da máquina estão isentos de imprecisões e omissões. No entanto, e visto que estamos constantemente a melhorar os nossos produtos, contacte a Canon se necessitar de uma especificação exata.

## **Πληροφορίες για τα παρεχόμενα εγχειρίδια**

### **Οδηγός πρώτων βημάτων (Το παρόν εγχειρίδιο):**

Διαβάστε πρώτα το παρόν εγχειρίδιο. Αυτό το εγχειρίδιο περιγράφει την εγκατάσταση της συσκευής, τις ρυθμίσεις και μια προφύλαξη. Διαβάστε αυτό το εγχειρίδιο πριν χρησιμοποιήσετε τη συσκευή.

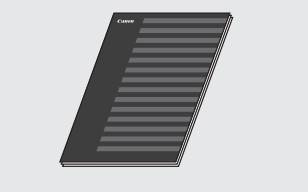

#### **FAX L Driver Installation Guide (User Software CD (CD λογισµικού χρήστη)):**

Διαβάστε αυτό το εγχειρίδιο στη συνέχεια. Αυτό το εγχειρίδιο περιγράφει την εγκατάσταση του λογισμικού.

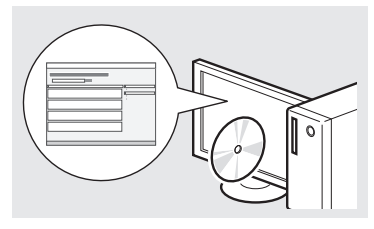

#### **Ηλεκτρονικό εγχειρίδιο (Multi-lingual User Manual CD (CD Πολύγλωσσου εγχειριδίου χρήστη))**

Διαβάστε το κεφάλαιο που εξυπηρετεί τις ανάγκες σας. Το Ηλεκτρονικό εγχειρίδιο χωρίζεται σε ενότητες ανά θέμα, έτσι ώστε να βρίσκετε εύκολα τις πληροφορίες που θέλετε.

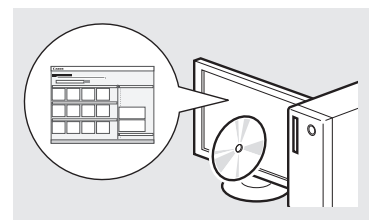

#### **Προβολή του Ηλεκτρονικό εγχειρίδιο από το CD-ROM**

- 1 Τοποθετήστε το Multi-lingual User Manual CD (CD Πολύγλωσσου εγχειριδίου χρήστη) στον υπολογιστή σας.
- 2 Επιλέξτε τη γλώσσα σας.
- 3 Κάντε κλικ στο [Display Manuals] (Προβολή εγχειριδίων).
- Ανάλογα με το λειτουργικό σύστημα που χρησιμοποιείτε, εμφανίζεται ένα μήνυμα προστασίας.

## <span id="page-59-0"></span>**Περιήγηση στο μενού και τη μέθοδο εισαγωγής κειμένου**

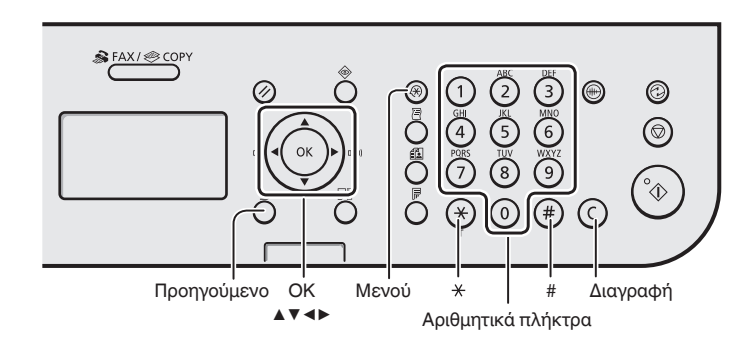

# **Περιήγηση στο μενού**

#### **Επιλογή στοιχείου ή μετακίνηση του δρομέα ανάμεσα στα στοιχεία μενού**

Επισημάνετε ένα στοιχείο με το πλήκτρο [▲] ή [▼]. Συνεχίστε στην επόμενη ιεραρχία πατώντας [OK] ή [▶]. Επιστρέψτε στην προηγούμενη ιεραρχία πατώντας [ $\bigcap$ ] (Προηγούμενο) ή [◀].

## **Επιβεβαίωση ρύθμισης**

Πατήστε το πλήκτρο [OK]. Ωστόσο, όταν εμφανιστεί το στοιχείο <Εφαρμογή> στην οθόνη, επιλέξτε <Εφαρμογή>, και έπειτα πατήστε [OK].

## **Μέθοδος εισαγωγής κειμένου**

## **Αλλαγή κατάστασης εισαγωγής**

Πατήστε [▼] για να επιλέξετε το στοιχείο <Κατάσταση Εισαγωγής> και, έπειτα, πατήστε [OK]. Μπορείτε επίσης να πατήσετε το πλήκτρο [ ] (Τόνος) για να αλλάξετε τη λειτουργία εισαγωγής.

## **Εισαγωγή κειμένου, συμβόλων και αριθμών**

Εισαγάγετε με τα αριθμητικά πλήκτρα ή με το  $[$   $(*)$  ] (ΣΥΜΒΟΛΑ). Για λεπτομέρειες σχετικά με τη λειτουργία με δυνατότητα αλλαγής ή το διαθέσιμο κείμενο, δείτε στα δεξιά αυτής της σελίδας.

## **Μετακίνηση του δρομέα (εισαγωγή διαστήματος)**

Μετακινηθείτε με το πλήκτρο [◀] ή [▶]. Για να εισαγάγετε διάστημα, μετακινήστε το δρομέα στο τέλος του κειμένου και πιέστε το [▶].

## **Διαγραφή χαρακτήρων**

Διαγράψτε με το πλήκτρο [ ] (Διαγραφή). Εάν πατήσετε παρατεταμένα το πλήκτρο [ $(c)$ ] (Διαγραφή), θα διαγραφούν όλοι οι χαρακτήρες.

### **Εισαγωγή κειμένου, συμβόλων και αριθμών**

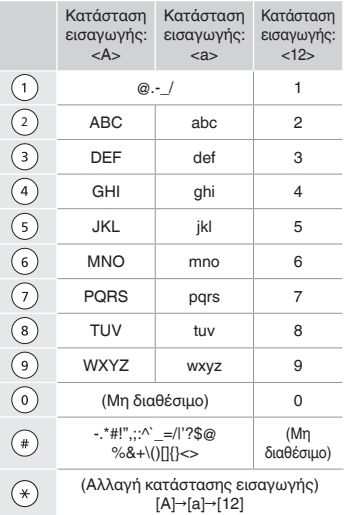

## **Αλλαγή κατάστασης εισαγωγής**

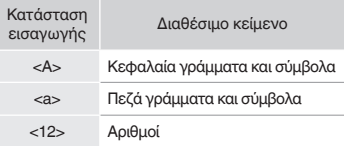

El

## **Σύνδεση του καλωδίου ρεύματος και ΕΝΕΡΓΟΠΟΙΗΣΗ της ισχύος**

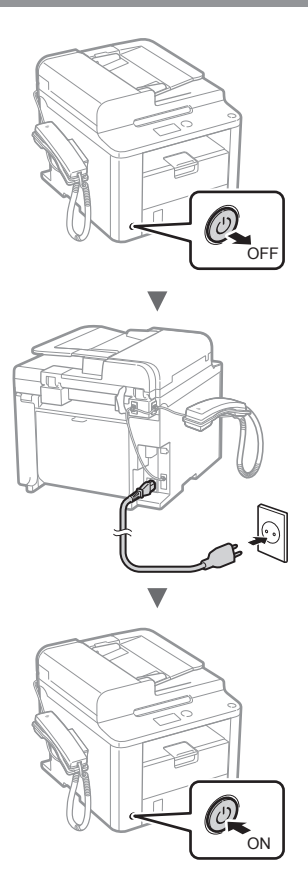

Μην συνδέσετε το καλώδιο USB τη δεδομένη στιγμή. Συνδέστε το κατά την εγκατάσταση λογισμικού.

## **Καθορισμός αρχικών ρυθμίσεων**

Ακολουθήστε τις οδηγίες στην οθόνη, ορίστε τη γλώσσα και την ώρα. Για λεπτομέρειες σχετικά με την περιήγηση στο μενού και τον τρόπο εισαγωγής αριθμών, ανατρέξτε στην ενότητα [«Περιήγηση στο μενού και τη μέθοδο](#page-59-0)  [εισαγωγής κειμένου»](#page-59-0) (Θ [Σελ.](#page-59-0) 60).

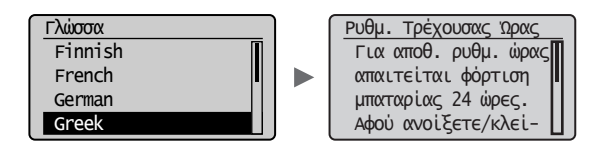

## **Καθορισμός των αρχικών ρυθμίσεων του φαξ και σύνδεση καλωδίου τηλεφώνου**

## 1 Καθορίστε τις αρχικές ρυθμίσεις φαξ.

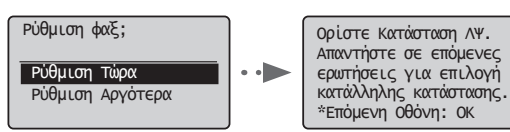

Ακολουθήστε το «Οδηγός Ρύθμισης Φαξ» για να καθορίσετε έναν αριθμό φαξ, ένα όνομα μονάδας και μια κατάσταση λήψης. Για λεπτομέρειες σχετικά με τη λειτουργία λήψης, ανατρέξτε στο Ηλεκτρονικό εγχειρίδιο.

Ηλεκτρονικό εγχειρίδιο «Φαξ» ▶ «Χρήση των Λειτουργιών Φαξ» ▶ «Λήψη Φαξ» ▶ «Κατάσταση ΛΨ»

## **Χρήση του ονόματος χρήστη**

Όταν αποστέλλετε ένα έγγραφο, τα στοιχεία του αποστολέα που έχετε καταχωρήσει εκτυπώνονται στο χαρτί του παραλήπτη.

 $2\,$  Συνδέστε το καλώδιο τηλεφώνου.

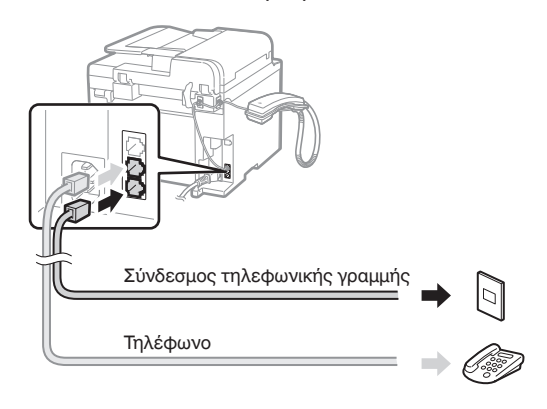

Όταν εμφανίζεται στην οθόνη το <Συνδέστε τ/φ γραμμή.>, συνδέστε το καλώδιο τηλεφώνου ανατρέχοντας στην εικόνα.

#### **Κατά την τοποθέτηση του ακουστικού**

Για περισσότερες λεπτομέρειες, ανατρέξτε στο παρεχόμενο εγχειρίδιο με το ακουστικό.

3 Πραγματοποιήστε έξοδο από το «Οδηγός Ρύθμισης Φαξ» και, έπειτα, επανεκκινήστε τη συσκευή.

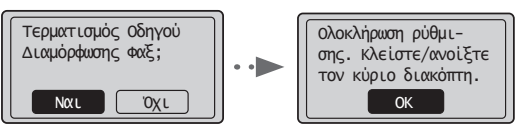

Απενεργοποιήστε τη συσκευή και περιμένετε τουλάχιστον 10 δευτερόλεπτα πριν την ενεργοποιήσετε ξανά. Οι τύποι τηλεφωνικών γραμμών δεν εντοπίζονται αυτόματα. Ανατρέξτε στο Ηλεκτρονικό εγχειρίδιο και ορίστε μία γραμμή τηλεφώνου χειροκίνητα.

Ηλεκτρονικό εγχειρίδιο «Φαξ» ▶ «Χρήση των Λειτουργιών Φαξ» ▶ «Αλλαγή των Ρυθμίσεων Φαξ (Ρυθμίσεις που καθορίζονται με το πλήκτρο [Menu] (Μενού))» ▶ «Διαμόρφωση Ρυθμίσεων Αποστολής» ▶ «Επιλογή Τύπου Γραμμής»

# **Καθορισμός μεγέθους και τύπου χαρτιού**

### Ακολουθήστε τις οδηγίες στην οθόνη, ορίστε το μέγεθος χαρτιού και τον τύπο.

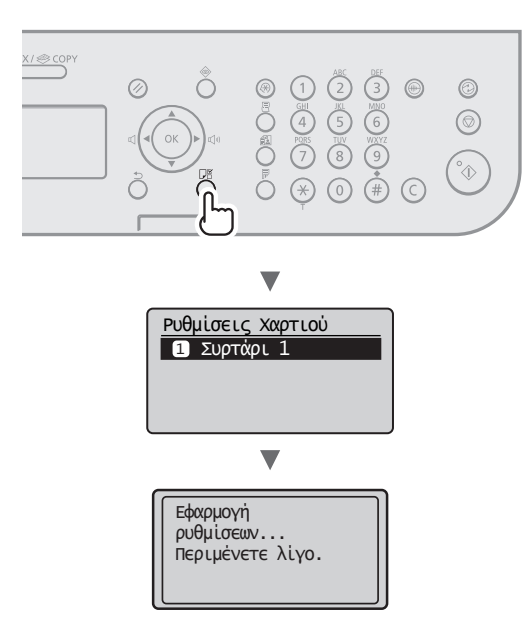

## **Εγκατάσταση προγράμματος οδήγησης/ λογισμικού**

Εγκατάσταση του προγράμματος οδήγησης και του λογισμικού με το User Software CD (CD λογισμικού χρήστη). Για λεπτομέρειες σχετικά με τις διαδικασίες εγκατάστασης, ανατρέξτε στο FAX L Driver Installation Guide.

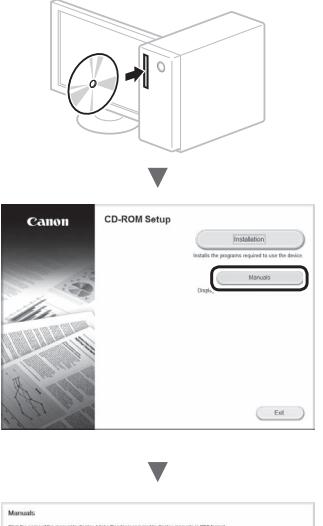

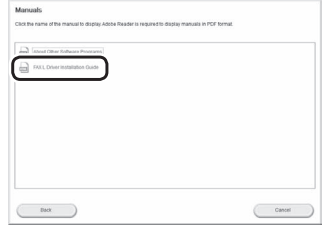

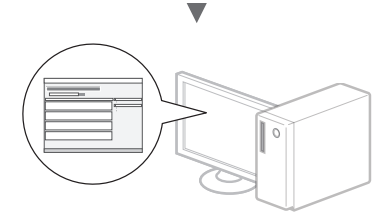

**•** Ζητάμε τη συνεργασία του χρήστη για το πρόγραμμα Product Extended Survey Program. Για λεπτομέρειες, δείτε τις περιγραφές στην οθόνη.

## **Εκτέλεση χρήσιμων εργασιών**

Μπορείτε να χρησιμοποιήσετε διάφορες λειτουργίες σε αυτή τη συσκευή. Οι παρακάτω λειτουργίες είναι η προεπισκόπηση των κύριων λειτουργιών που μπορείτε να χρησιμοποιείτε καθημερινά.

## **Αντιγραφή**

## **Αντίγραφα με μεγέθυνση/σμίκρυνση**

Μπορείτε να μεγεθύνετε ή να σμικρύνετε τα έγγραφα τυπικού μεγέθους για αντιγραφή σε χαρτί τυπικού μεγέθους ή να καθορίσετε την κλίμακα αντιγραφής σε ποσοστό.

### **Αντιγραφή 2-Όψεων**

Μπορείτε να αντιγράψετε έγγραφα 1 όψης και στις δύο πλευρές του χαρτιού.

## **Σελιδοποίηση**

Μπορείτε να ταξινομήσετε τα αντίγραφα σε σετ με αρίθμηση σελίδων.

### **Διάταξη σμίκρυνσης**

Μπορείτε να σμικρύνετε πολλά έγγραφα προκειμένου να τα αντιγράψετε σε ένα φύλλο.

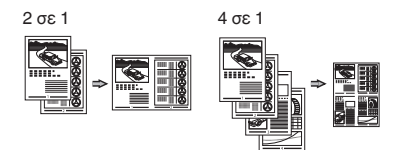

#### **Αντιγραφή ταυτότητας**

Μπορείτε να πραγματοποιήσετε αντιγραφή ταυτότητας 2 όψεων στη μία πλευρά ενός χαρτιού.

#### **Φαξ**

### **Αποστολή εγγράφου απευθείας από υπολογιστή (Φαξ από υπολογιστή)**

Εκτός από την κανονική αποστολή και λήψη φαξ, μπορείτε να χρησιμοποιήστε το φαξ από υπολογιστή.

#### **Αποστολή**

Μπορείτε να καταχωρήσετε προορισμούς φαξ στο βιβλίο διευθύνσεων. Μπορείτε να καθορίσετε τους προορισμούς με διάφορες μεθόδους, αποστέλλοντας έγγραφα γρήγορα και εύκολα.

- **•** Αναζήτηση προορισμού
- **•** Πλήκτρα μνήμης
- **•** Κωδικοί μνήμης
- **•** Ομάδα προορισμού
- **•** Καθορισμός από το ιστορικό αποστολών
- **•** Διαδοχική αποστολή
- **•** Μεταχρονολογημένη αποστολή

## **Λήψη**

Παραλήφθηκε σε μνήμη. Μπορείτε να αποθηκεύσετε τα έγγραφα που έχουν ληφθεί στη μνήμη. Μπορείτε να εκτυπώσετε τα αποθηκευμένα έγγραφα οποιαδήποτε στιγμή ή εάν δεν τα χρειάζεστε, μπορείτε να τα διαγράψετε.

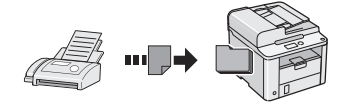

#### **Απομακρ/νη λήψη**

Στη διάρκεια μιας τηλεφωνικής κλήσης και αν έχει συνδεθεί εξωτερικό τηλέφωνο, μπορεί να μεταβείτε στην κατάσταση λήψης φαξ αμέσως, πληκτρολογώντας τον αριθμό αναγνωριστικού για τη λήψη φαξ με τα πλήκτρα κλήσης του τηλεφώνου.

### **Λήψη σταθμοσκόπησης**

Μπορείτε να ανακτήσετε έγγραφα για τα οποία έχει γίνει προφόρτωση από τη συσκευή φαξ του αποστολέα, όταν θέλετε να λάβετε το φαξ.

## **Εκτύπωση**

#### **Εκτύπωση με μεγέθυνση/σμίκρυνση**

**Εκτύπωση 2-Όψεων**

### **Διάταξη σμίκρυνσης**

Μπορείτε να σμικρύνετε πολλά έγγραφα προκειμένου να τα εκτυπώσετε σε ένα φύλλο.

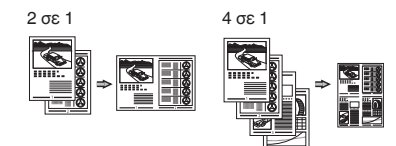

#### **Εκτύπωση εγχειριδίου**

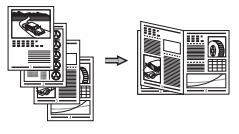

**Εκτύπωση αφίσας**

**Εκτύπωση υδατογραφήματος**

**Εμφάνιση προεπισκόπησης πριν από την εκτύπωση**

**Επιλογή «Προφίλ»**

# **Αφαίρεση μπλοκαρισμένων χαρτιών**

Εάν εμφανιστεί η ακόλουθη οθόνη, έχει μπλοκάρει χαρτί στον τροφοδότη ή στο εσωτερικό της συσκευής. Ακολουθώντας τη διαδικασία που περιγράφεται στην οθόνη, αφαιρέστε στο έγγραφο ή το χαρτί που έχει μπλοκάρει. Το παρόν εγχειρίδιο υποδεικνύει μόνο περιοχές όπου έχει μπλοκάρει χαρτί. Για λεπτομέρειες σχετικά με την κάθε λειτουργία, ανατρέξτε στο Ηλεκτρονικό εγχειρίδιο.

 Εμπλοκή χαρτιού. Πατήστε [ ] για εμφάνιση βημάτων.

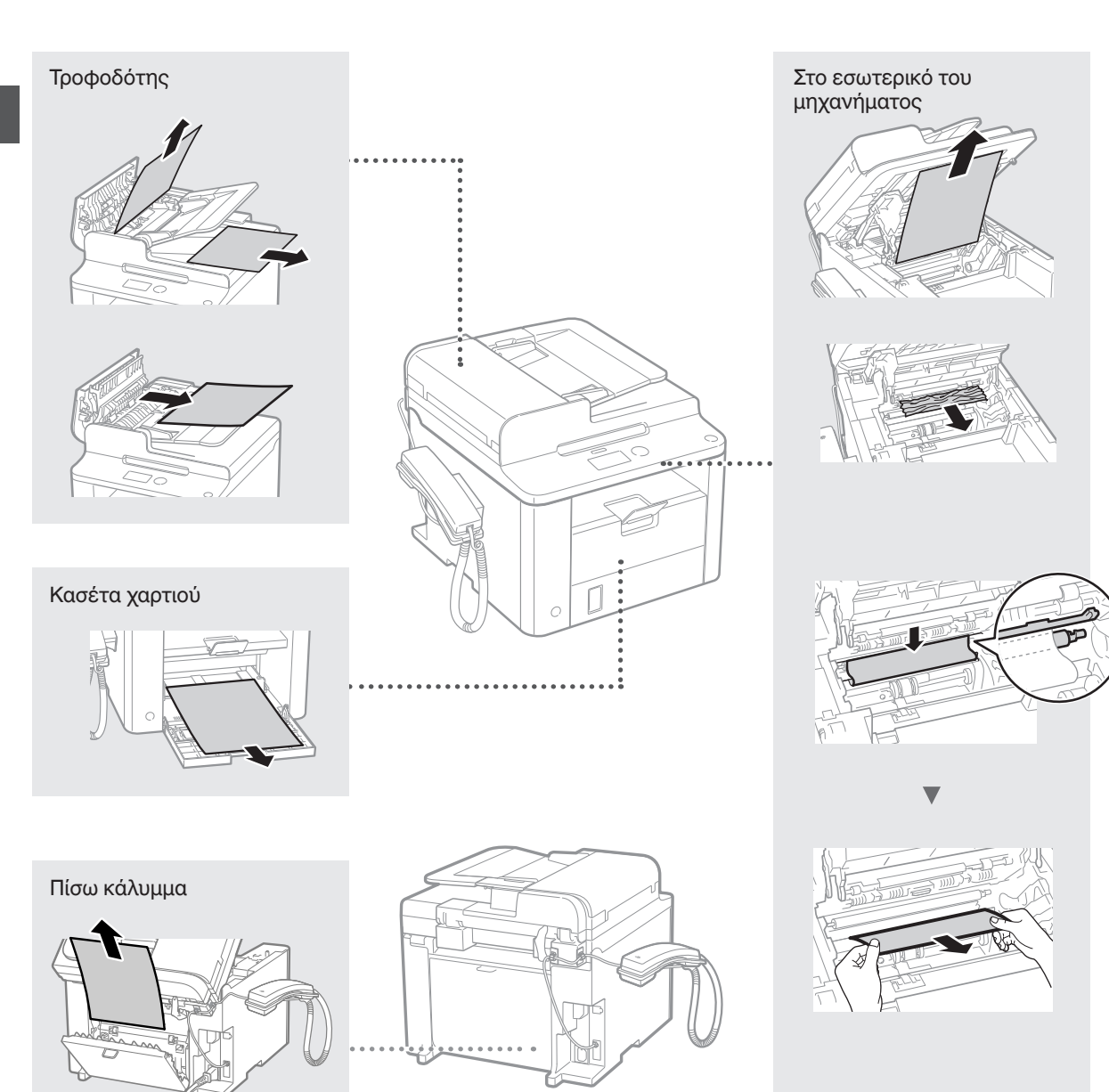

Οι κασέτες γραφίτη είναι αναλώσιμα προϊόντα. Όταν ο γραφίτης έχει σχεδόν εξαντληθεί ή έχει εξαντληθεί πλήρως κατά την εκτέλεση μίας εργασίας, εμφανίζεται ένα μήνυμα στην οθόνη ή ενδέχεται να προκύψουν τα ακόλουθα προβλήματα. Προβείτε αντίστοιχα στην κατάλληλη ενέργεια.

## **Όταν εμφανίζεται ένα μήνυμα**

Όταν ο γραφίτης έχει σχεδόν εξαντληθεί κατά την εκτέλεση μίας εργασίας, εμφανίζεται ένα μήνυμα στην οθόνη.

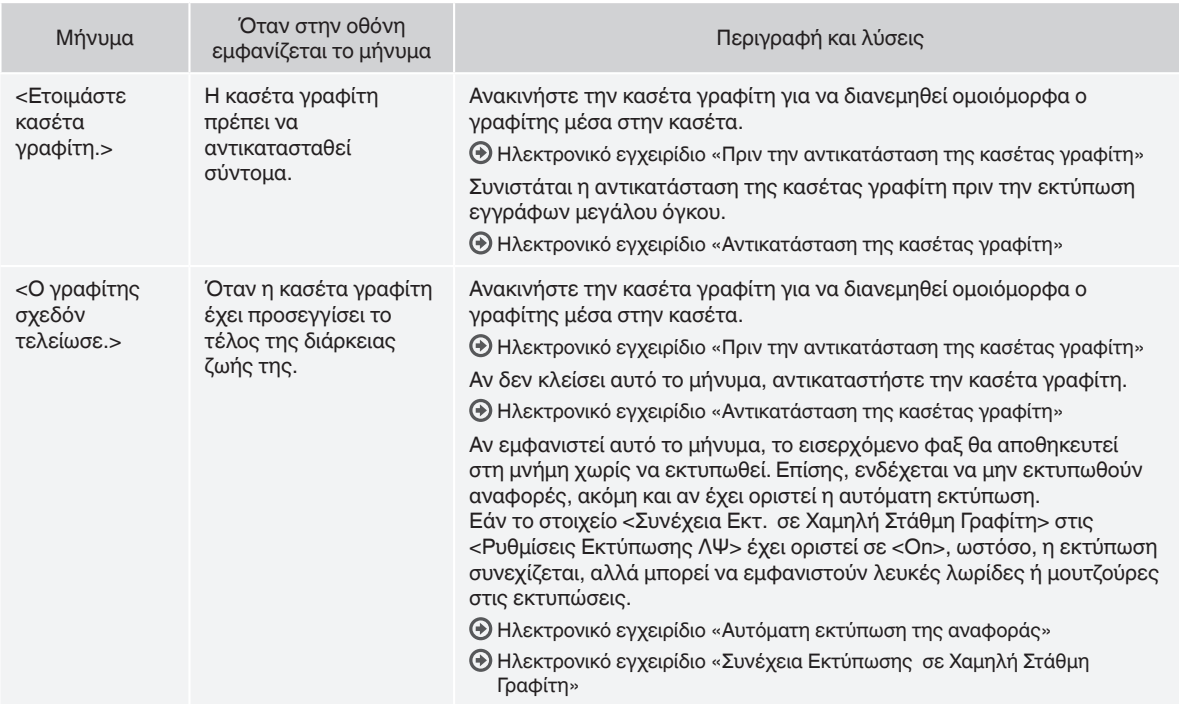

## **Όταν λευκές ραβδώσεις εμφανίζονται στις εκτυπώσεις ή οι εκτυπώσεις είναι μερικώς ξεθωριασμένες.**

Όταν εμφανίζονται λευκές λωρίδες στις εκτυπώσεις ή οι εκτυπώσεις είναι ξεθωριασμένες, η κασέτα γραφίτη έχει φτάσει σχεδόν στο τέλος της ζωής της, ακόμα και αν δεν εμφανίζονται μηνύματα στην οθόνη. Όταν η ποιότητα εκτύπωσης δεν είναι η κατάλληλη, δείτε την παρακάτω ενότητα για να διορθώσετε το πρόβλημα.

## **Όταν εμφανίζονται λευκές λωρίδες στις εκτυπώσεις ή οι εκτυπώσεις είναι ξεθωριασμένες**

Όταν ο γραφίτης έχει σχεδόν εξαντληθεί, λευκές ραβδώσεις εμφανίζονται στις εκτυπώσεις ή οι εκτυπώσεις είναι μερικώς ξεθωριασμένες.

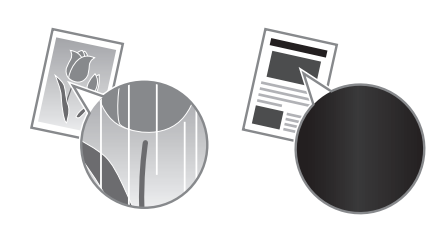

Δεν εμφανίζεται μήνυμα στην οθόνη ακόμα και ο γραφίτης έχει σχεδόν εξαντληθεί. Αντικαταστήστε το γραφίτη όταν λευκές ραβδώσεις εμφανίζονται στις εκτυπώσεις ή οι εκτυπώσεις είναι μερικώς ξεθωριασμένες.

#### **Όταν εμφανιστεί αυτό το πρόβλημα**

Ακολουθήστε τα βήματα της παρακάτω διαδικασίας πριν αντικαταστήσετε την κασέτα γραφίτη. Η συσκευή συνεχίζει να εκτυπώνει έως ότου εξαντληθεί τελείως ο γραφίτης.

Ηλεκτρονικό εγχειρίδιο «Πριν την αντικατάσταση της κασέτας γραφίτη»

#### **Όταν η ποιότητα εκτύπωσης παραμένει να μην είναι η κατάλληλη**

Αν το πρόβλημα παραμένει και μετά την παρακάτω διαδικασία, αντικαταστήστε την κασέτα γραφίτη.

Ηλεκτρονικό εγχειρίδιο «Αντικατάσταση της κασέτας γραφίτη»

### **Σύμβολα που χρησιμοποιούνται στο παρόν εγχειρίδιο**

### *Δ* ΠΡΟΕΙΔΟΠΟΙΗΣΗ

Υποδεικνύει προειδοποίηση για λειτουργίες που μπορεί να προκαλέσουν το θάνατο ή τον τραυματισμό ατόμων, εάν δεν πραγματοποιηθούν σωστά. Για να χρησιμοποιήσετε τη συσκευή με ασφάλεια, να λαμβάνετε πάντοτε υπόψη σας αυτές τις προειδοποιήσεις.

### **ΠΡΟΣΟΧΗ**

Υποδηλώνει προφύλαξη για λειτουργίες που μπορεί να οδηγήσουν σε θάνατο ή τραυματισμό ατόμων, εάν δεν εκτελεστούν σωστά. Για να χρησιμοποιήσετε τη συσκευή με ασφάλεια, να λαμβάνετε πάντοτε υπόψη σας αυτές τις προφυλάξεις.

### **Πλήκτρα και κουμπιά που χρησιμοποιούνται στο παρόν εγχειρίδιο**

Τα παρακάτω ονόματα συμβόλων και πλήκτρων αποτελούν ένα μικρό παράδειγμα του πώς αναφέρονται σε αυτό το εγχειρίδιο τα πλήκτρα που πρέπει να πατήσετε.

- Πλήκτρα πίνακα λειτουργίας: [Εικονίδιο πλήκτρου] + (Όνομα πλήκτρου)
- Παράδειγμα: [ ] (Στοπ)
- Οθόνη: <Ορίστε προορισμό.>
- Κουμπιά και στοιχεία στην οθόνη υπολογιστή: [Preferences] (Προτιμήσεις)

## **ΠΡΟΕΙΔΟΠΟΙΗΣΗ**

Για να αποφύγετε τον κίνδυνο τραυματισμού ή βλάβης στον εξοπλισμό και για τη δική σας νομική ενημέρωση, διαβάστε τη Νομική σημείωση και τις Σημαντικές οδηγίες ασφαλείας που περιλαμβάνονται στο Multi-lingual User Manual CD (CD Πολύγλωσσου εγχειριδίου χρήστη), το οποίο παρέχεται μαζί με το προϊόν.

## **Σημαντικές οδηγίες ασφάλειας**

Διαβάστε προσεχτικά τις «Σημαντικές οδηγίες ασφάλειας» του παρόντος εγχειριδίου και του εγχειριδίου Ηλεκτρονικό εγχειρίδιο προτού λειτουργήσετε τη συσκευή.

Δεδομένου ότι οι οδηγίες αυτές έχουν ως αντικείμενο την αποτροπή τραυματισμού του χρήστη ή άλλων ατόμων και την αποφυγή πρόκλησης υλικής ζημιάς, πρέπει πάντα να δίνετε προσοχή σε αυτές τις οδηγίες και τις απαιτήσεις λειτουργίας.

Σημειώστε ότι είστε υπεύθυνοι για τυχόν φθορές που οφείλονται στη μη τήρηση των παρεχόμενων οδηγιών, τη χρήση της συσκευής με τρόπο που δεν προβλέπεται ή σε επιδιορθώσεις ή τροποποιήσεις που έχουν πραγματοποιηθεί από τεχνικό μη εγκεκριμένο από την Canon.

## **Εγκατάσταση**

## *Δ* ΠΡΟΕΙΔΟΠΟΙΗΣΗ

- Μην τοποθετείται τη συσκευή κοντά σε εύφλεκτες ουσίες, όπως προϊόντα με βάση την αλκοόλη ή διαλυτικά μπογιάς. Εάν τα ηλεκτρικά μέρη στο εσωτερικό της συσκευές έρθουν σε επαφή με αυτές τις ουσίες, ενδέχεται να προκληθεί ανάφλεξη αυτών των ουσιών προκαλώντας πυρκαγιά ή ηλεκτροπληξία.
- Μην τοποθετείτε περιδέραια και άλλα μεταλλικά αντικείμενα ή δοχεία με υγρά πάνω στη συσκευή. Εάν τα ηλεκτρικά μέρη στο εσωτερικό της συσκευής έρθουν σε επαφή με ξένα αντικείμενα, μπορεί να προκληθεί πυρκαγιά ή ηλεκτροπληξία. Εάν αυτά τα αντικείμενα πέσουν στο εσωτερικό της συσκευής, απενεργοποιήστε τη συσκευή και επικοινωνήστε με τον τοπικό αντιπρόσωπο της Canon.

### **ΠΡΟΣΟΧΗ**

- Μην τοποθετείται τη συσκευή στα ακόλουθα μέρη. Εάν δεν το κάνετε αυτό, μπορεί να προκληθεί τραυματισμός, πυρκαγιά ή ηλεκτροπληξία.
	- − Ασταθές μέρος
	- − Σε μέρος που υπόκειται σε υπερβολικούς κραδασμούς
	- − Σε μέρος που εμποδίζονται οι οπές αερισμού (πολύ κοντά σε τοίχο, κρεβάτι, χαλί και παρόμοια αντικείμενα)
	- − Σε μέρος με υγρασία ή σκόνη
	- − Σε μέρος που εκτίθεται σε άμεσο ηλιακό φως ή σε εξωτερικό μέρος
	- − Σε μέρος που εκτίθεται σε υψηλές θερμοκρασίες
	- − Κοντά σε γυμνές φλόγες
	- − Σε μέρος με κακό σύστημα αερισμού
- Παρόλο που η συσκευή εκπέμπει όζον κατά τη διάρκεια της λειτουργίας της, δεν έχει επιπτώσεις στην υγεία του ανθρώπου. Ωστόσο, εάν πρόκειται να χρησιμοποιήσετε τη συσκευή για μεγάλα χρονικά διαστήματα, βεβαιωθείτε ότι το μέρος όπου την έχετε τοποθετήσει αερίζεται καλά.
- Μη συνδέετε μη εγκεκριμένα καλώδια σε αυτή τη συσκευή. Εάν κάνετε κάτι τέτοιο, μπορεί να προκληθεί πυρκαγιά ή ηλεκτροπληξία.
- Οι συσκευές με σκληρό δίσκο ενδέχεται να μην λειτουργούν σωστά, όταν χρησιμοποιούνται σε υψηλό υψόμετρο περίπου 3.000 μέτρων πάνω από το επίπεδο της θάλασσας ή μεγαλύτερο.

## **Παροχή ρεύματος**

#### **Α** ΠΡΟΕΙΔΟΠΟΙΗΣΗ

- Μη χρησιμοποιείτε καλώδια ρεύματος πέραν του παρεχόμενου καλωδίου ρεύματος, καθώς μπορεί να προκληθεί πυρκαγιά ή ηλεκτροπληξία.
- Μην τροποποιείτε ούτε λυγίζετε το καλώδιο ρεύματος και μην το τραβάτε ασκώντας μεγάλη δύναμη. Μην τοποθετείτε βαριά αντικείμενα πάνω στο καλώδιο ρεύματος. Εάν το καλώδιο ρεύματος υποστεί φθορές, ενδέχεται να προκληθεί πυρκαγιά ή ηλεκτροπληξία.
- Μη συνδέετε ή αποσυνδέετε το φις του καλωδίου ρεύματος με υγρά χέρια, καθώς μπορεί να προκληθεί ηλεκτροπληξία.
- Μη χρησιμοποιείτε καλώδια επέκτασης ή πολύπριζα με αυτή τη συσκευή. Εάν κάνετε κάτι τέτοιο, μπορεί να προκληθεί πυρκαγιά ή ηλεκτροπληξία.
- Μην τυλίγετε ή δένετε το καλώδιο ρεύματος σε κόμπο, καθώς μπορεί να προκληθεί πυρκαγιά ή ηλεκτροπληξία.
- Εισαγάγετε εντελώς το φις του καλωδίου ρεύματος μέσα στην πρίζα εναλλασσόμενου ρεύματος. Αν δεν το κάνετε αυτό, μπορεί να προκληθεί πυρκαγιά ή ηλεκτροπληξία.
- Αφαιρέστε εντελώς το φις του καλωδίου ρεύματος από την πρίζα κατά τη διάρκεια καταιγίδας. Σε αντίθετη περίπτωση, μπορεί να προκληθεί πυρκαγιά, ηλεκτροπληξία ή δυσλειτουργία.

#### **A** ΠΡΟΣΟΧΗ

- Να χρησιμοποιείτε πάντα τροφοδοτικό που να πληροί τις απαιτήσεις τάσης που αναφέρονται στο παρόν. Σε αντίθετη περίπτωση, μπορεί να προκληθεί πυρκαγιά ή ηλεκτροπληξία.
- Μην τοποθετείτε εμπόδια μπροστά στην πρίζα στην οποία είναι συνδεδεμένη η συσκευή, ώστε να μπορείτε να την αποσυνδέετε εύκολα σε περίπτωση έκτακτης ανάγκης.

## **Χειρισμός**

#### *Δ* ΠΡΟΕΙΔΟΠΟΙΗΣΗ

- Μην αποσυναρμολογήσετε ή τροποποιήσετε τη συσκευή. Στο εσωτερικό της συσκευής υπάρχουν εξαρτήματα υψηλής θερμοκρασίας και τάσης που μπορεί να προκαλέσουν πυρκαγιά ή ηλεκτροπληξία.
- Μην αφήνετε τα παιδιά να αγγίζουν ή να παίζουν με το καλώδιο ρεύματος, τα καλώδια, τα εσωτερικά ή τα ηλεκτρικά μέρη. Σε αντίθετη περίπτωση, μπορεί να προκληθεί σοβαρός τραυματισμός.
- Επικοινωνήστε με έναν εξουσιοδοτημένο αντιπρόσωπο της Canon, εάν η συσκευή κάνει περίεργο θόρυβο, βγάζει ασυνήθιστες οσμές, καπνό ή υπερβολική θερμότητα. Τυχόν συνέχιση της χρήσης μπορεί να προκαλέσει πυρκαγιά ή ηλεκτροπληξία.
- Μην χρησιμοποιείτε εύφλεκτα σπρέι κοντά στη συσκευή. Εάν τα ηλεκτρικά μέρη στο εσωτερικό της συσκευής έρθουν σε επαφή με εύφλεκτες ουσίες, μπορεί να προκληθεί πυρκαγιά ή ηλεκτροπληξία.

## $\bigwedge$  ΠΡΟΣΟΧΗ

- Για τη δική σας ασφάλεια, βγάλτε από την πρίζα το καλώδιο ρεύματος, εάν δεν πρόκειται να χρησιμοποιήσετε τη συσκευή για μεγάλο χρονικό διάστημα.
- Να ανοίγετε και να κλείνετε με προσοχή τα καλύμματα προς αποφυγή τραυματισμών των χεριών σας.
- Κρατάτε τα χέρια και τα ρούχα σας μακριά από τους κυλίνδρους στην περιοχή εξόδου. Εάν οι κύλινδροι πιάσουν τα χέρια σας ή τα ρούχα σας, μπορεί να τραυματιστείτε.
- Το εσωτερικό τμήμα της συσκευής και η υποδοχή εξόδου εκπέμπουν μεγάλη θερμότητα κατά τη διάρκεια και αμέσως μετά τη χρήση. Μην έρχεστε σε επαφή με αυτές τις περιοχές προς αποφυγή εγκαυμάτων. Επίσης, το εκτυπωμένο χαρτί μπορεί να είναι ζεστό αμέσως μετά την εκτύπωσή του. Χειριστείτε το με προσοχή. Αν δεν το κάνετε αυτό, μπορεί να προκληθούν εγκαύματα.

## **Συντήρηση και επιθεωρήσεις**

## **Α** ΠΡΟΕΙΔΟΠΟΙΗΣΗ

- Απενεργοποιήστε τη συσκευή και βγάλτε το καλώδιο ρεύματος από την πρίζα προτού καθαρίσετε τη συσκευή. Σε αντίθετη περίπτωση, μπορεί να προκληθεί πυρκαγιά ή ηλεκτροπληξία.
- Να αποσυνδέετε το φις του καλωδίου ρεύματος από την πρίζα ρεύματος σε τακτικά χρονικά διαστήματα και να καθαρίζετε την περιοχή γύρω από τη βάση των μεταλλικών ακίδων του φις του καλωδίου ρεύματος και την πρίζα ρεύματος με ένα στεγνό πανί, προκειμένου να αφαιρεθεί όλη η σκόνη και η βρωμιά. Εάν είναι νωπό, η συγκεντρωμένη σκόνη μπορεί να προκαλέσει βραχυκύκλωμα ή πυρκαγιά
- Χρησιμοποιήστε ένα νωπό, καλά στυμμένο πανί για να καθαρίσετε τη συσκευή. Να μουσκεύετε το πανί μόνο σε νερό. Μη χρησιμοποιείτε οινόπνευμα, βενζίνη, διαλυτικό μπογιάς ή άλλες εύφλεκτες ουσίες. Εάν τα ηλεκτρικά μέρη στο εσωτερικό της συσκευής έρθουν σε επαφή με αυτές τις ουσίες, μπορεί να προκληθεί πυρκαγιά ή ηλεκτροπληξία.
- Ελέγχετε τακτικά το καλώδιο ρεύματος και το φις του για φθορές. Ελέγξτε τη συσκευή για σκουριά, βαθουλώματα, γρατζουνιές, ρωγμές ή υπερβολική εκπομπή θερμότητας. Τυχόν συνέχιση της χρήσης εξοπλισμού με φθορές μπορεί να προκαλέσει πυρκαγιά ή ηλεκτροπληξία.

## **Αναλώσιμα**

#### **A** ΠΡΟΕΙΔΟΠΟΙΗΣΗ

- Μην απορρίπτετε τις χρησιμοποιημένες κασέτες γραφίτη σε γυμνές φλόγες. Σε αντίθετη περίπτωση μπορεί να προκληθεί ανάφλεξη οδηγώντας σε εγκαύματα ή πυρκαγιά.
- Εάν χύσετε ή διασκορπίσετε κατά λάθος γραφίτη, σκουπίστε τον με ένα νωπό, απαλό πανί και αποφύγετε να εισπνεύσετε τη σκόνη γραφίτη. Ποτέ μη χρησιμοποιείτε ηλεκτρική σκούπα για να καθαρίσετε το γραφίτη που έχει διασκορπιστεί. Εάν κάνετε κάτι τέτοιο, ενδέχεται να προκληθεί δυσλειτουργία στην ηλεκτρική σκούπα ή να προκληθεί έκρηξη σκόνης λόγω αποφόρτισης στατικού ηλεκτρισμού.

## **A** ΠΡΟΣΟΧΗ

- Κρατάτε τις κασέτες γραφίτη και τα άλλα αναλώσιμα σε σημεία στα οποία δεν έχουν πρόσβαση παιδιά μικρής ηλικίας. Εάν γίνει κατάποση του γραφίτη, συμβουλευτείτε αμέσως γιατρό ή το κέντρο δηλητηριάσεων.
- Μην προσπαθήσετε να αποσυναρμολογήσετε την κασέτα γραφίτη. Ο γραφίτης μπορεί να διασκορπιστεί και να εισχωρήσει στα μάτια ή στο στόμα σας. Εάν μπει γραφίτης στα μάτια ή το στόμα σας, πλύνετέ τα αμέσως με κρύο νερό και συμβουλευτείτε έναν ιατρό.
- Εάν ο γραφίτης χύνετε από την κασέτα γραφίτη, αποφύγετε να τον εισπνεύσετε ή να έρθει σε επαφή με το δέρμα σας. Αν ο γραφίτης έρθει σε επαφή με το δέρμα σας, ξεπλύνετέ τον αμέσως με σαπούνι. Εάν εισπνεύσετε το γραφίτη ή ερεθιστεί το δέρμα σας λόγω επαφής με το γραφίτη, συμβουλευτείτε αμέσως γιατρό ή το κέντρο δηλητηριάσεων.

## **Άλλα**

## *<b>A* ΠΡΟΕΙΔΟΠΟΙΗΣΗ

• Εάν χρησιμοποιείτε καρδιακό βηματοδότη: Η συσκευή δημιουργεί ένα μαγνητικό πεδίο χαμηλής έντασης. Εάν νιώσετε κάποια αδιαθεσία κατά τη διάρκεια της χρήσης της συσκευής, απομακρυνθείτε από τη συσκευή και συμβουλευτείτε αμέσως έναν γιατρό.

### **Νομικές παρατηρήσεις**

## **Νομικοί περιορισμοί για τη χρήση του προϊόντος και των εικόνων**

Η χρήση του προϊόντος για σάρωση, εκτύπωση ή με διαφορετικό τρόπο αναπαραγωγή συγκεκριμένων εγγράφων, καθώς και η χρήση τέτοιων εικόνων ως προϊόντα σάρωσης, εκτύπωσης ή με διαφορετικό τρόπο αναπαραγωγής από το προϊόν, απαγορεύεται από το νόμο και μπορεί να επιφέρει αστικές και ποινικές κυρώσεις. Ακολουθεί ενδεικτική λίστα με τα συγκεκριμένα έγγραφα. Αυτή η λίστα είναι μόνο ένας οδηγός. Αν δεν είστε σίγουροι για τη νομιμότητα της χρήσης του προϊόντος για σάρωση, εκτύπωση ή με διαφορετικό τρόπο αναπαραγωγή οποιουδήποτε εγγράφου ή/και για τη χρήση τέτοιων εικόνων ως προϊόντα σάρωσης, εκτύπωσης ή με διαφορετικό τρόπο αναπαραγωγής από το προϊόν, πρέπει να συμβουλευτείτε εκ των προτέρων έναν νομικό σύμβουλο.

- − Χαρτονομίσματα
- − Ταξιδιωτικές επιταγές
- − Εντολές πληρωμής
- − Κουπόνια τροφίμων
- − Πιστοποιητικά καταθέσεως
- − Διαβατήρια
- − Γραμματόσημα (ακυρωμένα ή μη ακυρωμένα)
- − Έγγραφα σχετικά με την είσοδο και παραμονή αλλοδαπών
- − Διακριτικά στοιχεία ή σήματα
- − Χαρτόσημα (ακυρωμένα ή μη ακυρωμένα)
- − Έγγραφα κατάταξης
- − Ομόλογα ή ομολογίες χρέους
- − Επιταγές ή εντολές πληρωμής που εκδίδονται από κρατικές υπηρεσίες
- − Αποδεικτικά κυριότητας μετοχών
- − Άδειες για οχήματα και πιστοποιητικά τίτλων
- − Έργα με κατοχυρωμένα δικαιώματα/Έργα τέχνης χωρίς την άδεια του κατόχου των πνευματικών δικαιωμάτων

Έχει γίνει σημαντική προσπάθεια ώστε τα εγχειρίδια του προϊόντος να μην περιέχουν ανακρίβειες και παραλείψεις. Ωστόσο, καθώς βελτιώνουμε συνεχώς τα προϊόντα μας, εάν χρειάζεστε μια συγκεκριμένη προδιαγραφή, παρακαλούμε επικοινωνήστε με την Canon.

## **Om de medfølgende vejledninger**

### **Startvejledning (Denne vejledning):**

Læs denne vejledning først. Denne manual beskriver installation af maskinen, indstillingerne og en forsigtighedsregel. Sørg for at læse denne vejledning, inden maskinen tages i brug.

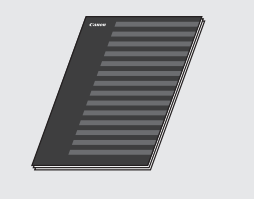

#### **FAX L Driver Installation Guide (User Software CD (Cd med brugersoftware)):**

Læs derefter denne vejledning. Denne manual beskriver softwareinstallation.

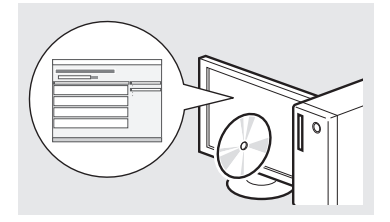

#### **e-Manual (Multi-lingual User Manual CD (Cd med flersproget brugervejledning)):**

Læs det kapitel, der passer til dine behov. e-Manual er kategoriseret efter emne, så det er nemt at finde de ønskede oplysninger.

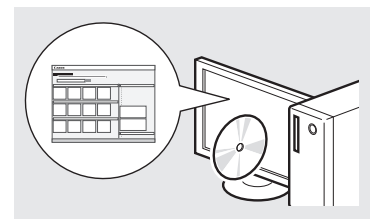

## **Visning af e-Manual fra cd'en**

- 1 Isæt Multi-lingual User Manual CD (Cd med flersproget brugervejledning) i din computer.
- 2 Vælg sprog.
- 3 Klik på [Display Manuals] (Vis vejledning).
- Afhængigt af det operativsystem du bruger, vises en meddelelse om sikkerhedsbeskyttelse.

## <span id="page-67-0"></span>**Navigation i menuen og tekstindlæsningsmetode**

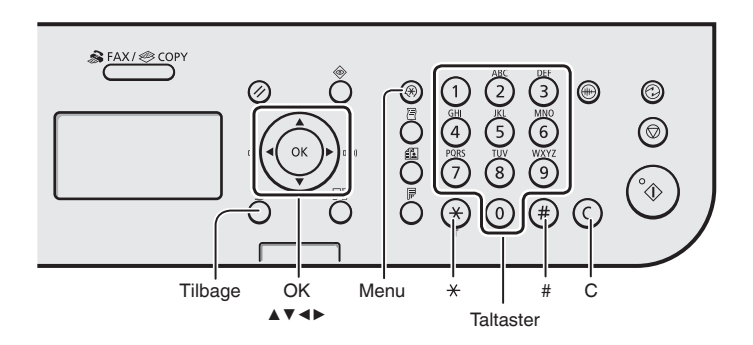

## **Navigation i menuen**

#### **Valg af emne eller flytning af markøren mellem menuemnerne**

Vælg et emne med [▲] eller [▼]. Fortsæt til næste hierarki med [OK] eller [▶]. Gå tilbage til det forrige hierarki med  $\lceil \bigcirc \rceil$  (Tilbage) eller  $\lceil \blacktriangleleft \rceil$ .

## **Bekræftelse af indstillinger**

Tryk på [OK]. Men hvis <Anvend> vises på displayet, skal du vælge <Anvend> og derefter trykke på [OK].

## **Indtastning af tekst**

## **Ændring af indtastningstilstand**

Tryk på [▼] for at vælge <Indtastningsstatus>, og tryk derefter på [OK]. Du kan også trykke på  $\lceil$  (\*)  $\rceil$  (Tone) for at ændre indtastningstilstand.

#### **Indtastning af tekst, symboler og tal**

Angiv med taltasterne eller  $\lceil (n) \rceil$ (SYMBOLER). Du kan finde flere oplysninger om

den omskiftelige tilstand eller den tilgængelige tekst på den højre side af denne side.

### **Flytning af markøren (Indtastning af et mellemrum)**

Flyt med [◀] eller [▶]. Flyt markøren til slutningen af teksten, og tryk på [▶] for at indtaste et mellemrum.

## **Sletning af tegn**

Slet med  $[$   $\odot$   $]$  (Ryd). Hvis du trykker på og holder  $[$   $\odot$   $]$  (Ryd) nede, slettes alle tegn.

### **Indtastning af tekst, symboler og tal**

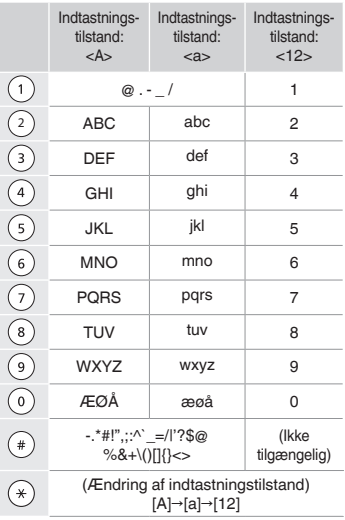

## **Ændring af indtastningstilstand**

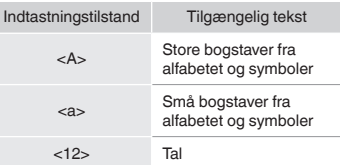

## **Tilslutning af netledningen og AKTIVERING af maskinen**

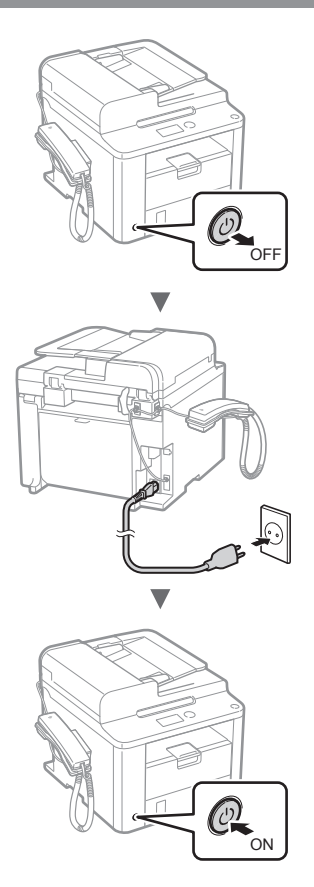

Tilslut ikke USB-kablet endnu. Tilslut det, når du installerer softwaren.

## **Angivelse af startindstillingerne**

Følg instruktionerne på skærmen, indstil sprog og klokkeslæt. Du kan finde flere oplysninger om navigation i menuen og, hvordan tallene angives, under ["Navigation i](#page-67-0)  [menuen og tekstindlæsningsmetode"](#page-67-0) ( $\bigcirc$  s. [68](#page-67-0)).

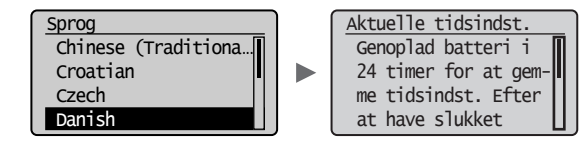

## **Angivelse af startindstillinger for fax og tilslutning af en telefonledning**

## Angiv startfaxindstillingerne.

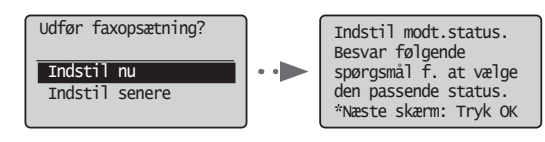

Følg "Opstartsguide for fax" for at angive et faxnummer, et enhedsnavn og en modtagestatus. Du kan finde flere oplysninger om modtagestatus i e-Manual.

e-Manual "Fax" ▶ "Brug af faxfunktionerne" ▶ "Modtagelse af faxer" ▶ "Modtagestatus"

#### **Sådan bruger du et brugernavn**

Når du sender et dokument, udskrives de afsenderoplysninger, du registrerede, på modtagerens papir.

## 2 Tilslut en telefonledning.

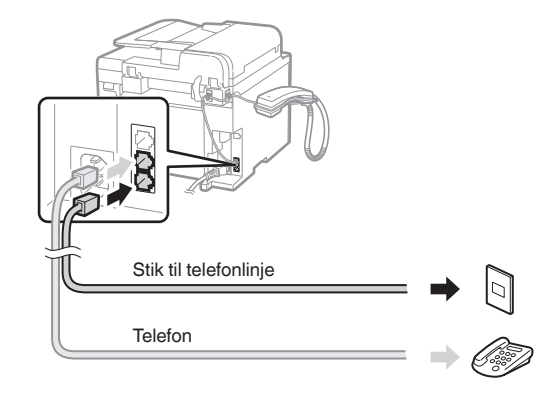

Når <Tilslut telefonlinje.> vises på displayet, skal du tilslutte telefonledningen som på illustrationen.

#### **Når du installerer håndsættet**

Du kan finde flere oplysninger i den vejledning, der følger med håndsættet.

## 3 Afslut Opstartsguide for fax, og genstart maskinen.

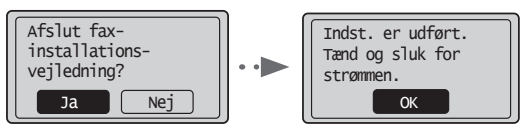

Sluk maskinen, og vent mindst 10 sekunder, før du tænder den igen. Telefonlinjetyperne registreres ikke automatisk. Se i e-Manual, og indstil en telefonlinje manuelt.

e-Manual "Fax" ▶ "Brug af faxfunktionerne" ▶ "Ændring af faxindstillingerne (indstillinger, der skal angives vha. knappen [Menu])" ▶ "Konfiguration af modtagelsesindstillinger" ▶ "Vælg linjetype"

## **Indstilling af papirformat og -type**

Følg instruktionerne på skærmen, indstil papirformat og papirtype.

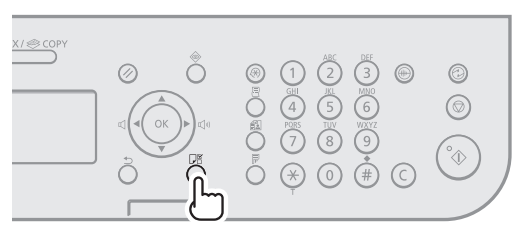

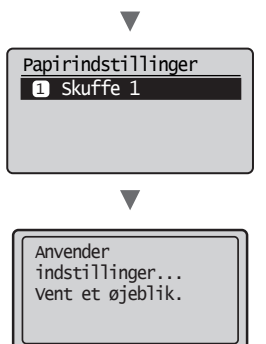

# **Installation af driveren/softwaren**

Installer driveren og softwaren med User Software CD (Cd med brugersoftware). Du kan finde flere oplysninger om installationsprocedurerne i FAX L Driver Installation Guide.

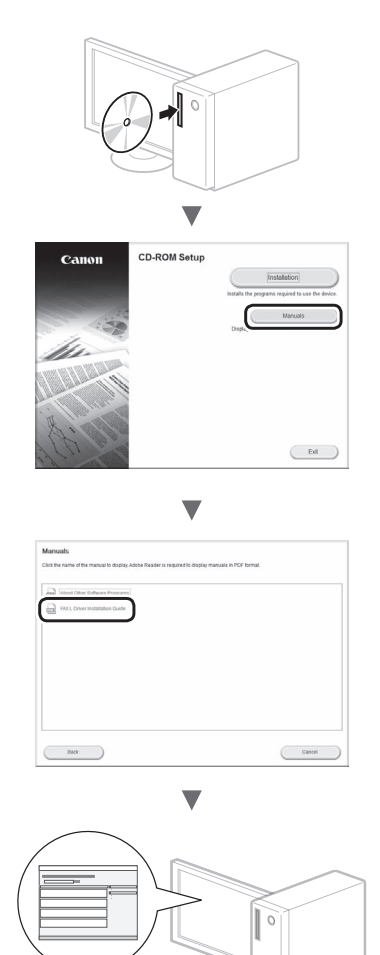

**•** Vi beder om brugerens samarbejde i forbindelse med Product Extended Survey Program. Se beskrivelserne på skærmen for at få flere oplysninger.

## **Udfør nyttige opgaver**

Du kan bruge forskellige funktioner i denne maskine. Følgende funktioner er oversigten over de vigtigste funktioner, som du rutinemæssigt kan bruge.

## **Kopier**

## **Opkopiering/nedkopiering**

Du kan opkopiere og nedkopiere dokumenter i standardformat, så de kopieres på papir i standardformat, eller angive kopiforholdet i procent.

### **2-sidet kopiering**

Du kan kopiere 1-sidede dokumenter på begge sider af papiret.

## **Sætsortering**

Du kan sortere kopier i sæt i siderækkefølge.

### **Nedkopieret layout**

Du kan nedkopiere flere dokumenter, hvis du vil kopiere dem på et ark.

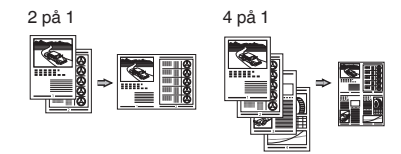

## **Kopiering af ID-kort**

Du kan lave en kopi af et 2-sidet kort på den ene side af et ark papir.

## **Fax**

#### **Afsendelse af et dokument direkte fra en computer (pc-fax)**

Ud over normal afsendelse og modtagelse af faxer kan du bruge pc-faxen.

#### **Afsendelse**

Du kan registrere faxdestinationer i adressebogen. Du kan angive destinationerne med forskellige metoder, så du kan sende dokumenter hurtigt og nemt.

- **•** Destinationssøgning
- **•** Taster til tastopkald
- **•** Kodet opkald
- **•** Destinationsgruppe
- **•** Angivelse fra afsendelseshistorikken
- **•** Rundsending
- **•** Tidsforskudt afsendelse

## **Modtagelse**

Modtagelse i hukommelsen. Du kan gemme de modtagne dokumenter i hukommelsen. Du kan når som helst udskrive de lagrede dokumenter, eller du kan slette dem, hvis du ikke har brug for dem.

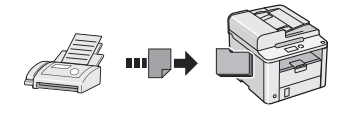

### **Fjernmodtager**

Hvis der er tilsluttet en ekstern telefon, kan du midt i telefonsamtalen skifte til faxmodtagelsestilstand med det samme ved at kalde op til id-nummeret for faxmodtagelse vha. opkaldstasterne på telefonen.

### **Polling-modtagelse**

Du kan hente dokumenter, der allerede er fremført fra en afsenders faxmaskine, når du vil modtage faxen.

### **Udskriv**

### **Opkopiering/nedkopiering under udskrivning**

**2-sidet udskrivning**

#### **Nedkopieret layout**

Du kan nedkopiere flere dokumenter, hvis du vil udskrive dem på et ark.

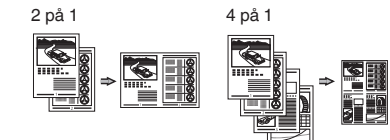

#### **Folderudskrivning**

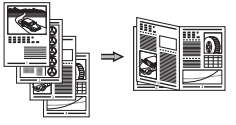

**Udskrivning af plakat**

**Vandmærkeudskrivning**

**Visning af udskrift før udskrivning**

**Valg af "Profil"**

# **Udbedring af papirstop**

Når følgende skærmbillede vises, er der papirstop i fremføreren eller inden i maskinen. Følg fremgangsmåden på skærmbilledet, fjern det fastklemte dokument eller papir. Denne vejledning angiver kun de områder, hvor papirstop forekommer. Du kan finde flere oplysninger om hver enkelt funktion i e-Manual.

& Papirstop. Tryk på [▶] for at vise trin. N

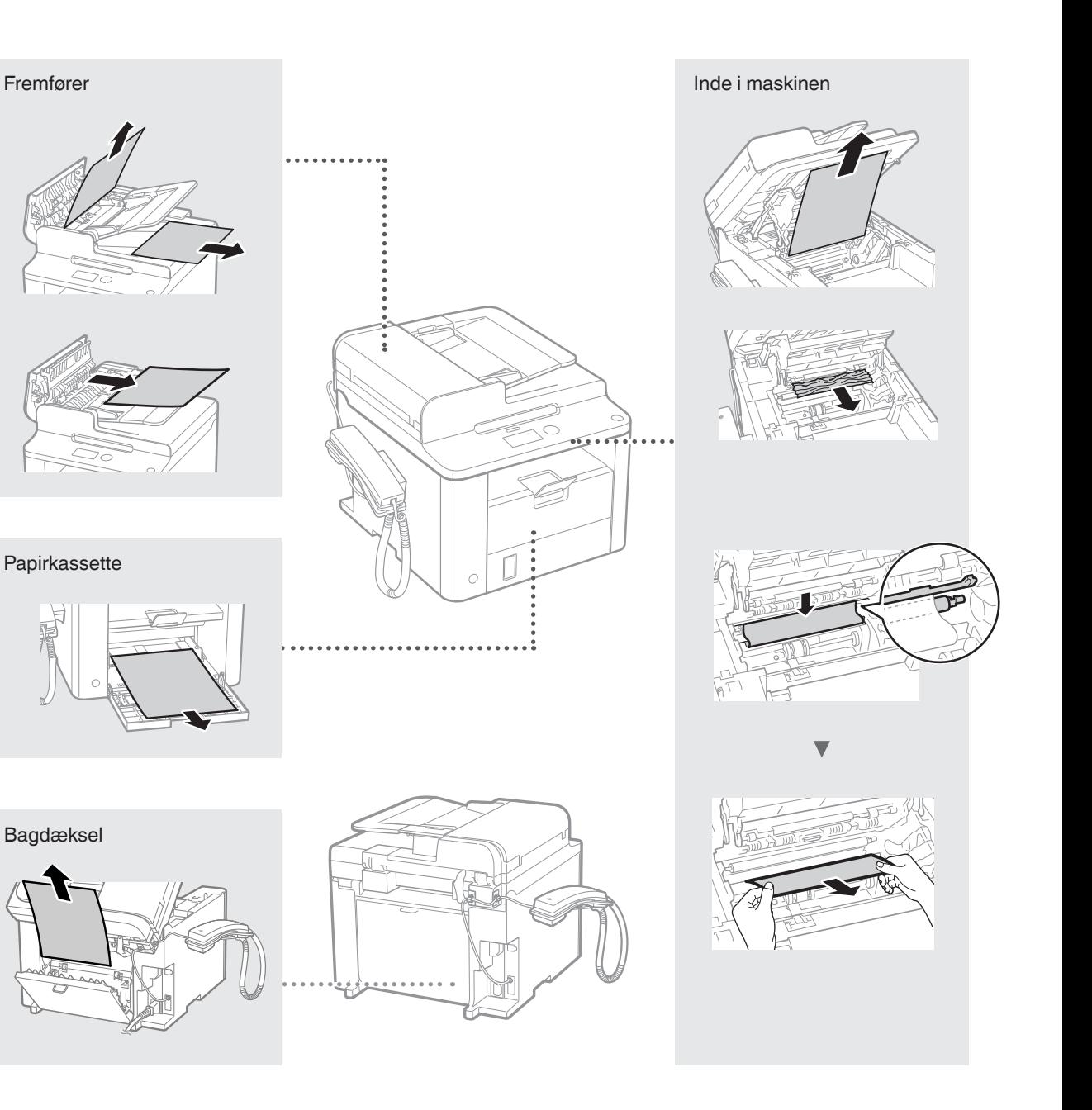
### **Udskiftning af tonerpatronen**

Tonerpatroner er forbrugsmaterialer. Når tonerbeholdningen er meget lav, eller den helt er sluppet op under en jobkørsel, vises en meddelelse på skærmen, eller også kan følgende problemer forekomme. Foretag den relevante handling i forhold til dette.

### **Når der vises en meddelelse**

Når tonerbeholdningen bliver meget lav midt under en jobkørsel, vises en meddelelse på skærmen.

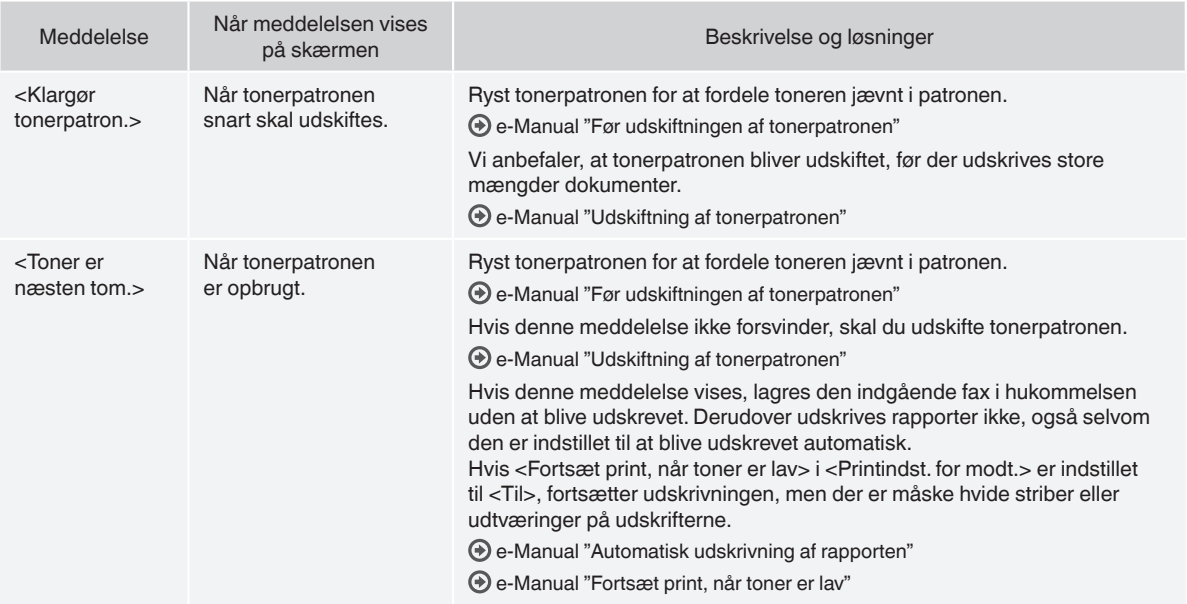

#### **Når der forekommer hvide striber på de udskrevne sider, eller siderne er delvist falmede**

Når der forekommer hvide striber på de udskrevne sider, eller de er delvist falmede, har tonerpatronen næsten nået slutningen af sin levetid, og det gælder også, selvom der ikke vises en meddelelse på skærmen. Når udskriftskvaliteten ikke længere er acceptabel, kan du se følgende for at få rettet problemet.

#### **Når der forekommer hvide striber på de udskrevne sider, eller de er delvist falmede**

Når tonerbeholdningen er meget lav, forekommer der hvide striber på de udskrevne sider, eller de er delvist falmede.

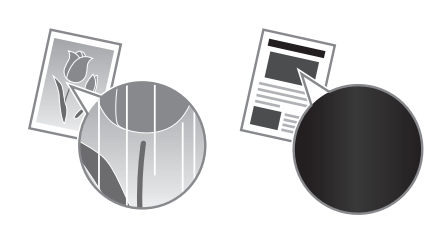

Der vises ingen meddelelse på skærmen, hvis tonerbeholdningen er meget lav. Udskift tonerpatronen, når der forekommer hvide striber på de udskrevne sider, eller de er delvist falmede.

#### **Når dette problem forekommer**

Følg trinnene i proceduren herunder, før tonerpatronen udskiftes. Maskinen bliver ved med at udskrive, indtil der overhovedet ikke er mere toner.

e-Manual "Før udskiftningen af tonerpatronen"

#### **Når udskriftskvaliteten stadig er uacceptabel**

Hvis problemet fortsætter, efter at du har fulgt trinnene i proceduren herunder, skal du udskifte tonerpatronen.

e-Manual "Udskiftning af tonerpatronen"

#### **Symboler, der anvendes i denne vejledning**

#### **A** ADVARSEL

Angiver en advarsel vedrørende betjening, der kan resultere i personers død eller kvæstelse, hvis de ikke udføres korrekt. Vær altid opmærksom på disse advarsler, når du betjener maskinen.

### **A** FORSIGTIG

Dette symbol advarer om, at der er forholdsregler, du skal iagttage i forbindelse med en given handling. Hvis handlingen ikke udføres korrekt, kan det resultere i personskade. Vær altid opmærksom på disse advarsler, når du betjener maskinen.

### **Taster og knapper i denne vejledning**

Følgende symboler og navne på taster er eksempler på, hvordan denne vejledning beskriver kontrolpanelets taster.

- Taster på kontrolpanel: [Tastikon] + (Tastnavn) Eksempel:  $[$   $\circledcirc$   $]$  (Stop)
- Skærm: <Angiv modtager.>
- Knapper og punkter på computerskærmen: [Preferences] (Indstillinger)

#### **A** ADVARSEL

Læs den juridiske meddelelse og de vigtige sikkerhedsoplysninger på Multi-lingual User Manual CD (Cd med flersproget brugervejledning), der fulgte med produktet, for at undgå risikoen for personskade eller beskadigelse af udstyret.

### **Vigtige sikkerhedsanvisninger**

Læs "Vigtige sikkerhedsanvisninger" i denne vejledning og i e-Manual grundigt, inden du bruger maskinen.

Da disse anvisninger har til hensigt at forhindre skader på brugeren og andre personer eller ødelæggelse af ejendele, skal du altid være opmærksom på disse anvisninger og krav i forbindelse med betieningen.

Bemærk, at du er ansvarlig for alle skader, der er opstået ved ikke at følge disse anvisninger, ved brug af maskinen til andre formål end hensigten, eller som følge af reparationer eller ændringer, der ikke er foretaget en godkendt Canon-tekniker.

#### **Installation**

### **A** ADVARSEL

- Installer ikke maskinen i nærheden af brændbare væsker såsom alkoholbaserede produkter eller fortynder. Hvis disse stoffer kommer i kontakt med de elektriske dele inden i maskinen, kan disse stoffer blive antændt og medføre brand eller øge risikoen for elektrisk stød.
- Placer ikke halskæder eller andre metalgenstande eller beholdere fyldt med væsker på maskinen. Hvis fremmedlegemer kommer i kontakt med elektriske dele inden i maskinen, kan det medføre brand eller elektrisk stød. Hvis nogen af disse stoffer kommer ind i maskien, skal du med det samme slukke for maskinen og kontakte din lokale Canon-forhandler.

# **A** FORSIGTIG

- Installer ikke maskinen følgende steder, da dette kan resultere i personskade, brand eller elektrisk stød.
- − Ustabile overflader
- Steder, der udsættes for voldsomme rystelser
- − Steder, hvor der blokeres for ventilationsåbningerne
- (for tæt på vægge, senge, tæpper og andre lignende genstande) − Et fugtigt eller støvet sted
- Et sted, der udsættes for direkte sollys eller udendørs.
- − Et sted, der udsættes for høje temperaturer
- − I nærheden af åben ild
- − Et sted med dårlig udluftning
- Selvom maskinen genererer ozon under betjeningen, har det ingen effekt på menneskekroppen. Men hvis du skal bruge maskinen over længere perioder, skal du sørge for god udluftning.
- Brug ikke ikke-godkendte kabler til maskinen. Dette kan resultere i elektrisk stød.
- Maskiner med harddisk virker muligvis ikke korrekt, hvis de anvendes i store højder ca. 3.000 meter over havets overflade eller højere.

### **Strømforsyning**

#### **ADVARSEL**

- Anvend ikke andre elledninger end den medleverede, da det kan medføre brand eller elektrisk stød.
- Elledningen må ikke bøjes eller modificeres, og du må ikke trække kraftigt i den. Placer ikke tunge genstande på elledningen. Hvis elledningen ødelægges, kan det medføre brand eller elektrisk stød.
- Du må ikke isætte eller trække strømstikket ud med våde hænder, da det kan medføre elektrisk stød.
- Brug ikke forlængerledninger eller multistik med denne maskine. Dette kan medføre brand eller elektrisk stød.
- Du må ikke bundte elledningen eller binde den i en knude, da det kan medføre brand eller elektrisk stød.
- Sæt elledningen helt ind i stikkontakten. Ellers risikerer du brand eller elektrisk stød.
- Fiern strømstikket fra stikkontakten under tordenveir. Ellers risikerer du brand, elektrisk stød eller fejl på maskinen.

### **A** FORSIGTIG

- Brug kun en strømforsyning, som lever op til de krav, der er angivet i denne vejledning. Ellers risikerer du brand eller elektrisk stød.
- Bloker ikke den stikkontakt, maskinen er tilsluttet, så du hurtigt kan trække stikket ud i nødstilfælde.

# **Håndtering**

### **A** ADVARSEL

- Prøv ikke at skille maskinen ad eller foretage ændringer på den. Der er komponenter med høje temperaturer og høj spænding inden i maskinen, hvilket kan medføre brand eller elektrisk stød.
- Børn må ikke røre ved eller lege med elledningen, kablerne og de indvendige eller elektriske dele. Dette kan medføre alvorlig personskade.
- Kontakt en autoriseret Canon-forhandler, hvis maskinen laver en usædvanlig lyd, udsender røg, varme eller usædvanlig lugt. Fortsat brug kan medføre brand eller elektrisk stød.
- Anvend ikke brændbare sprays i nærheden af maskinen. Hvis brændbare væsker kommer i kontakt med elektriske dele inden i maskinen, kan det medføre brand eller elektrisk stød.

### **A** FORSIGTIG

- For din egen sikkerheds skyld skal du trække strømstikket ud, hvis maskinen ikke skal bruges i længere tid.
- Vær forsigtig, når du åbner og lukker dæksler, så du ikke kommer til skade med hænderne.
- Hold hænder og tøj væk fra valserne i udskrivningsområdet. Du kan komme til skade, hvis en valse får fat i hænder eller tøj.
- Maskinens inderside og udgangsbakken er varm under og lige efter brug. Undgå kontakt med disse områder for at undgå forbrændinger. Udskrevet papir kan også være varmt lige efter udskrivning, så vær forsigtig, når du fjerner det. Ellers kan det medføre forbrændinger.

### **Vedligeholdelse og eftersyn**

#### **A** ADVARSEL

- Sluk for maskinen, og tag strømstikket ud, inden maskinen rengøres. Ellers risikerer du brand eller elektrisk stød.
- Træk strømstikket ud af stikkontakten, og rengør området omkring strømstikkets metalstifter og stikkontakten med en tør klud, for at fjerne alt støv og snavs. Fugtigt, ophobet støv kan forårsage kortslutning eller brand.
- Brug en fugtig, hårdt opvredet klud til at rengøre maskinen. Brug kun vand. Brug ikke alkohol, benzen, fortynder eller andre brændbare væsker. Hvis disse væsker kommer i kontakt med elektriske dele inde i maskinen, kan det medføre brand eller elektrisk stød.
- Tjek jævnligt strømledningen og -stikket for skader. Tjek maskinen for rust, buler, ridser, revner eller overdreven varmeproduktion. Brug af udstyr, der er dårligt vedligeholdt, kan medføre brand eller elektrisk stød.

### **Forbrugsmaterialer**

#### **A** ADVARSEL

- Brugte tonerpatroner må ikke bortskaffes i åben ild. Dette kan antænde toneren og føre til forbrændinger eller brand.
- Hvis du ved et uheld kommer til at spilde eller sprøjte med toner, skal du tørre den løse toner op med en fugtig, blød klud og undgå at indånde tonerstøv. Brug aldrig en støvsuger til at opsamle løs toner. Dette kan forårsage fejlfunktion i støvsugeren eller resultere i en støveksplosion på grund af den statiske ladning.

# **A** FORSIGTIG

- Tonerpatroner og andre forbrugsmaterialer opbevares utilgængeligt for små børn. Hvis du indtager toner, skal du øjeblikkeligt søge læge.
- Skil ikke tonerpatronen ad. Toneren kan drysse og komme ind i øjnene eller munden. Hvis du får toner i øjnene eller munden, skal du straks vaske dig med koldt vand og kontakte en læge.
- Hvis patronen lækker toner, skal du undgå at indånde det og undgå, at det kommer i kontakt med huden. Hvis du får toner på huden, skal du straks vaske dig med sæbe. Hvis du indånder toner, eller huden bliver irriteret efter kontakt med toner, skal du straks kontakte en læge.

# **Øvrigt**

#### **A** ADVARSEL

- Hvis du har pacemaker:
	- Denne maskinen genererer et svagt magnetfelt. Hvis du føler dig utilpas, skal du gå væk fra maskinen, og straks kontakte din læge.

#### **Juridiske meddelelser**

### **Juridiske begrænsninger i anvendelsen af produktet og billeder**

Det kan være forbudt ved lov at anvende produktet til at scanne, udskrive eller på anden måde reproducere visse dokumenter samt anvende billeder, der er scannet, udskrevet eller på anden måde gengivet ved hjælp af produktet. Dette kan medføre strafferetsligt eller civilretsligt erstatningsansvar. En liste over disse dokumenter vises nedenfor. Listen er ikke udtømmende. Listen er udelukkende vejledende. Hvis du er usikker på lovligheden af at anvende produktet til at scanne, udskrive eller på anden måde gengive et bestemt dokument og/eller anvendelsen af de scannede udskrevne eller på anden måde gengivne billeder, skal du søge juridisk bistand eller vejledning.

- − Pengesedler
- − Rejsechecks
- − Postanvisninger
- − Fødevaremærker
- − Kvitteringer for deponering
- − Pas
- − Frimærker (gyldige eller ugyldige)
- − Immigrationspapirer
- − Identifikationsskilte eller distinktioner
- − Udenlandske skattebeviser og -papirer (gyldige eller ugyldige)
- − Visse militærtjeneste- eller sessionspapirer
- − Obligationer eller andre gældsbeviser
- − Checks eller anvisninger udstedt af offentlige kontorer
- − Aktiebreve
- − Registreringsattester til køretøjer og adkomstdokumenter
- − Ophavsretligt beskyttet materiale uden tilladelse fra ejeren af ophavsretten

Der er lagt store anstrengelser i at sikre, at vejledningerne til maskinen er fri for unøjagtigheder og udeladelser. Vi forbedrer dog løbende vore produkter, så hvis du har behov for nøjagtige specifikationer, bedes du kontakte Canon.

# **Informatie over de meegeleverde handleidingen**

#### **Beknopte handleiding (deze handleiding):**

Lees deze handleiding eerst. In deze handleiding worden de installatie van het apparaat, de instellingen en waarschuwingen beschreven. Lees deze handleiding voordat u het apparaat gaat gebruiken.

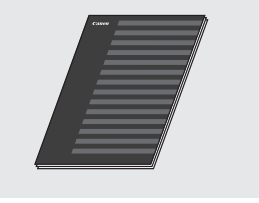

# Nl

#### **Installatiehandleiding FAX L -stuurprogramma (User Software CD (cd met gebruikerssoftware)):**

Lees nu deze handleiding. In deze handleiding wordt de installatie van de software beschreven.

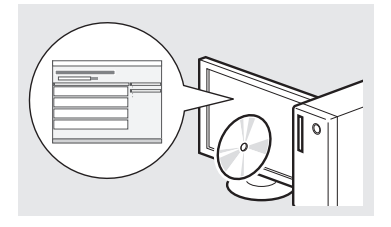

#### **e-Handleiding (Multi-lingual User Manual CD (cd met meertalige gebruikershandleiding)):**

Lees de hoofdstukken die voor u van toepassing zijn. De e-Handleiding is ingedeeld op onderwerp zodat u de gewenste informatie eenvoudig kunt vinden.

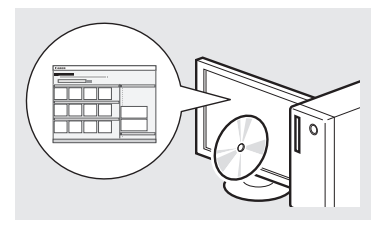

#### **De e-Handleiding openen vanaf de cd-rom**

- 1 Plaats de Multi-lingual User Manual CD (cd met meertalige gebruikershandleiding) in uw computer.
- 2 Selecteer de gewenste taal.
- 3 Klik op [Display Manuals] (Handleidingen weergeven).
- Afhankelijk van het besturingssysteem dat u gebruikt, wordt er een beveiligingswaarschuwing weergegeven.

# <span id="page-75-0"></span>**Navigeren in het menu en tekstinvoermethode**

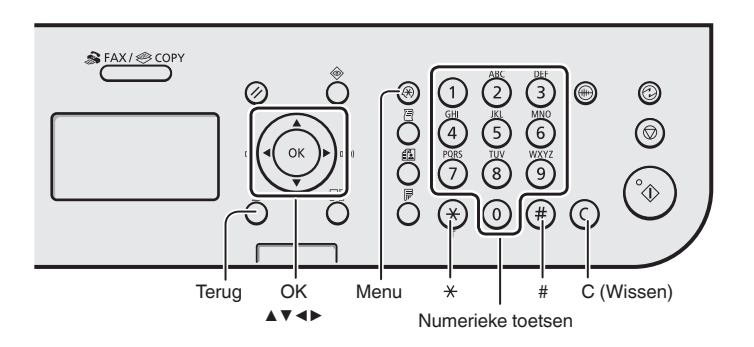

# **Navigeren in het menu**

#### **Items selecteren of de cursor verplaatsen door de menu-items**

Markeer een item met [▲] of [▼]. Ga naar de volgende structuur met [OK] of [▶]. Ga naar de vorige structuur met  $\lceil$   $\rceil$  (Terug) of  $\lceil \blacktriangleleft \rceil$ .

### **Instellingen bevestigen**

Druk op [OK]. Als <Toepassen> echter wordt weergegeven op het display, selecteert u <Toepassen> en drukt u op [OK].

# **Tekstinvoermethode**

### **Invoermodus wijzigen**

Druk op [▼] om <Invoer-modus> te selecteren en druk vervolgens op [OK]. U kunt ook op  $\lceil (*) \rceil$  (Toon) drukken om de invoermodus te wijzigen.

#### **Tekst, symbolen en nummers invoeren**

Voer gegevens in met de numerieke toetsen of  $[$   $($   $\#$   $)$  (SYMBOLEN). Zie de rechterkant van deze pagina voor meer informatie over de beschikbare modus of tekst.

#### **De cursor verplaatsen (een spatie invoeren)**

Verplaats de cursor met [◀] of [▶]. Verplaats de cursor naar het einde van de tekst en druk op [▶] om een spatie in te voeren.

### **Tekens verwijderen**

Verwijder tekens met  $\lceil$  ( $\lceil$ ) (Wissen). Als u de toets  $\lceil$  ( $\lceil$ ) (Wissen) indrukt en ingedrukt houdt, worden alle tekens verwijderd.

#### **Tekst, symbolen en nummers invoeren**

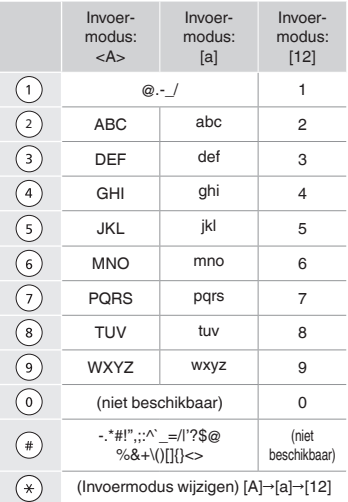

### **Invoermodus wijzigen**

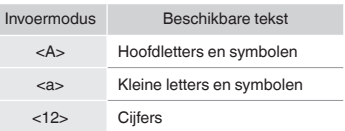

# **Het netsnoer aansluiten en het apparaat INSCHAKELEN**

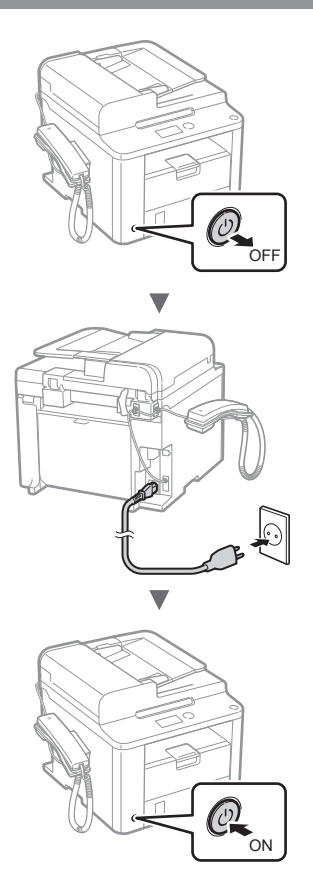

Sluit de USB-kabel nog niet aan. Sluit deze aan wanneer u de software installeert.

# **De begininstellingen opgeven**

Volg de instructies op het scherm; stel de taal en tijd in. Zie ["Navigeren in het menu en tekstinvoermethode"](#page-75-0)  $(①$  [pag.](#page-75-0) 76) voor meer informatie over het navigeren in het menu en het invoeren van cijfers.

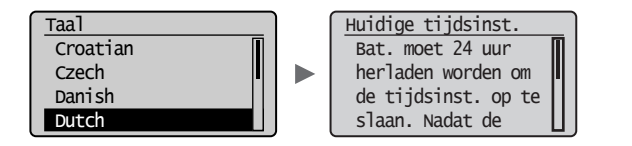

# **De beginfaxinstellingen opgeven en een telefoonkabel aansluiten**

Geef de begininstellingen voor faxgebruik op.

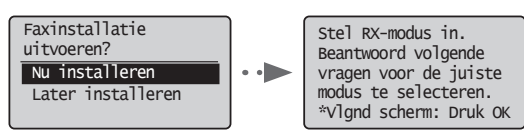

Volg de "Faxinstallatiegids" om een faxnummer, apparaatnaam en ontvangstmodus op te geven. Zie de e-Handleiding voor meer informatie over de ontvangstmodus.

e-Handleiding "Fax" ▶ "De faxfuncties gebruiken" ▶ "Faxen ontvangen" ▶ "RX-modus"

#### **Procedure voor het gebruiken van een gebruikersnaam**

Wanneer u een document verzendt, wordt de afzenderinformatie die u hebt opgeslagen afgedrukt op het papier van de ontvanger.

Sluit het telefoonsnoer aan.

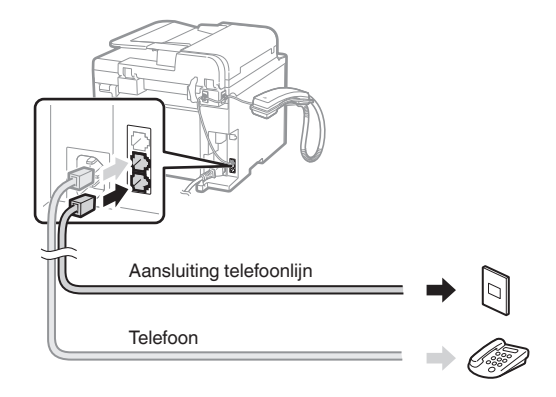

Als <Sluit tel.lijn aan.> wordt weergegeven op het display, sluit u de telefoonkabel aan op de manier die in de afbeelding wordt aangegeven.

### **De handset installeren**

Raadpleeg de handleiding die bij de handset is geleverd voor meer informatie.

3 Sluit de Fax installatiegids en start het apparaat opnieuw.

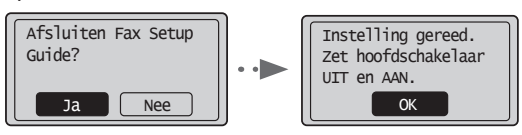

SCHAKEL het apparaat UIT en wacht minimaal 10 seconden voordat u het weer INSCHAKELT. Het type van de telefoonlijn wordt niet automatisch vastgesteld. Raadpleeg de e-Handleiding en stel handmatig een telefoonlijn in.

e-Handleiding "Fax" ▶ "Gebruik van de faxfuncties" ▶ "De faxinstellingen wijzigen (Instellingen die kunnen worden opgegeven met de knop [Menu])" ▶ "Verzendinstellingen configureren" ▶ "Selecteer type lijn"

# **Papierformaat en type papier instellen**

Volg de instructies op het scherm; stel het papierformaat en de papiersoort in.

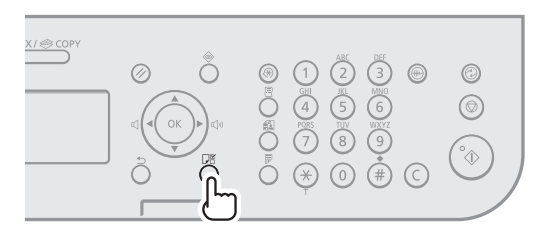

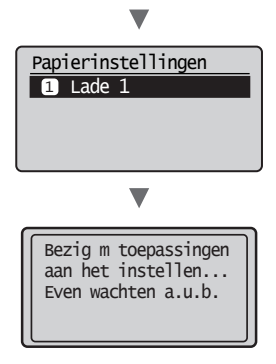

# **Het stuurprogramma/de software installeren**

Installeer het stuurprogramma en de software met de User Software CD (cd met gebruikerssoftware). Raadpleeg de Installatiehandleiding FAX L-stuurprogramma voor meer informatie over de installatieprocedures.

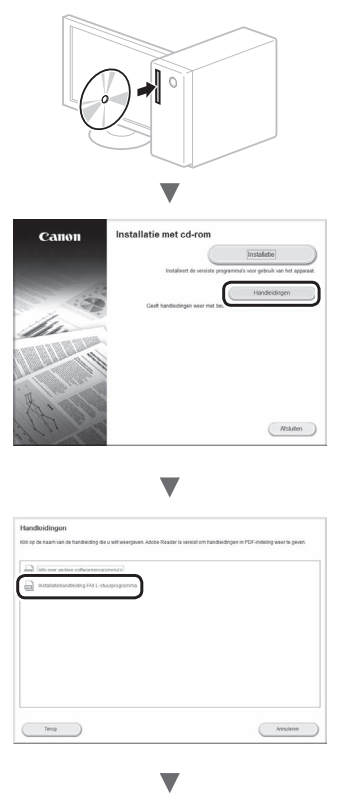

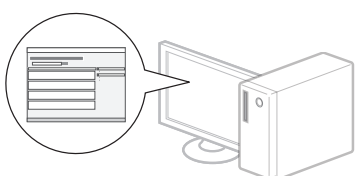

**•** We vragen de gebruiker om medewerking aan het zogenaamde Product Extended Survey Program. Zie voor meer informatie de beschrijvingen op het scherm.

# **Nuttige taken uitvoeren**

U kunt diverse functies gebruiken op dit apparaat. In het volgende overzicht worden de hoofdfuncties weergeven die u kunt gebruiken.

### **Kopiëren**

### **Vergrote/verkleinde kopieën**

U kunt documenten van standaardformaat vergroten of verkleinen om te kopiëren op papier van standaardformaat of u kunt de kopieerverhouding opgeven als percentage.

### **Dubbelzijdig kopiëren**

U kunt enkelzijdige documenten afdrukken op beide zijden van het papier.

#### **Sorteren**

U kunt kopieën sorteren in sets en op paginavolgorde.

#### **Verkleinde indeling**

U kunt meerdere documenten verkleinen zodat ze op één vel kunnen worden gekopieerd.

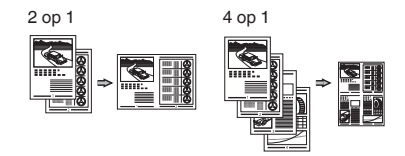

#### **Identiteitskaart kopiëren**

U kunt een dubbelzijdige kaart op één zijde van een vel papier kopiëren.

### **Fax**

#### **Een document rechtstreeks vanaf een computer verzenden (faxen vanaf de pc)**

Naast het normaal verzenden en ontvangen van faxen, kunt u de functie voor faxen vanaf de pc gebruiken.

#### **Verzenden**

U kunt faxbestemmingen in het adresboek opslaan. U kunt de bestemmingen op verschillende manieren opgeven, zodat u snel en eenvoudig documenten kunt verzenden.

- **•** Bestemming zoeken
- **•** Snelkeuzetoetsen
- **•** Verkort kiezen
- **•** Bestemmingsgroep
- **•** Opgeven vanuit de verzendhistorie
- **•** Groepsverzending
- **•** Uitgesteld verzenden

### **Ontvangen**

In het geheugen ontvangen. U kunt de ontvangen documenten in het geheugen opslaan. U kunt de opgeslagen documenten op elk gewenst moment afdrukken of (als u ze niet nodig hebt) verwijderen.

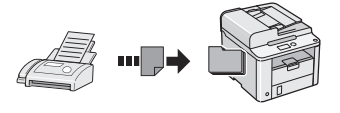

#### **Ontvangen op afstand**

Als een externe telefoon wordt aangesloten, kunt u tijdens een telefoonoproep direct overschakelen naar de faxontvangstmodus door het id-nummer in te voeren voor het ontvangen van faxen met de kiesknoppen van de telefoon.

#### **Ontvangen na polling**

U kunt vooraf geladen documenten van het faxapparaat van een afzender ophalen wanneer u de fax wilt ontvangen.

### **Afdrukken**

#### **Vergroot/verkleind afdrukken**

**Dubbelzijdig afdrukken**

#### **Verkleinde indeling**

U kunt meerdere documenten verkleinen zodat ze op één vel kunnen worden afgedrukt.

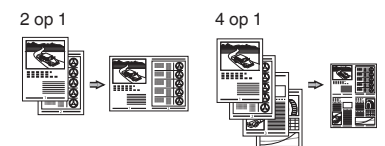

#### **Brochure afdrukken**

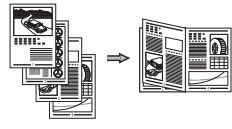

**Poster afdrukken**

**Afdrukken met watermerk**

**Een voorbeeld weergeven vóór het afdrukken**

**Een "profiel" selecteren**

# **Papierstoringen verhelpen**

Als het volgende scherm wordt weergegeven, is er papier vastgelopen in de documentinvoer of in het apparaat. Verwijder het vastgelopen document of papier aan de hand van de procedure op het scherm. In deze handleiding wordt alleen aangegeven op welke plaatsen papier kan vastlopen. Raadpleeg de e-Handleiding voor meer informatie over elke functie.

 Vastgelopen papier.  $Druk op$   $\rightarrow$  0m de stappen weer te geven.

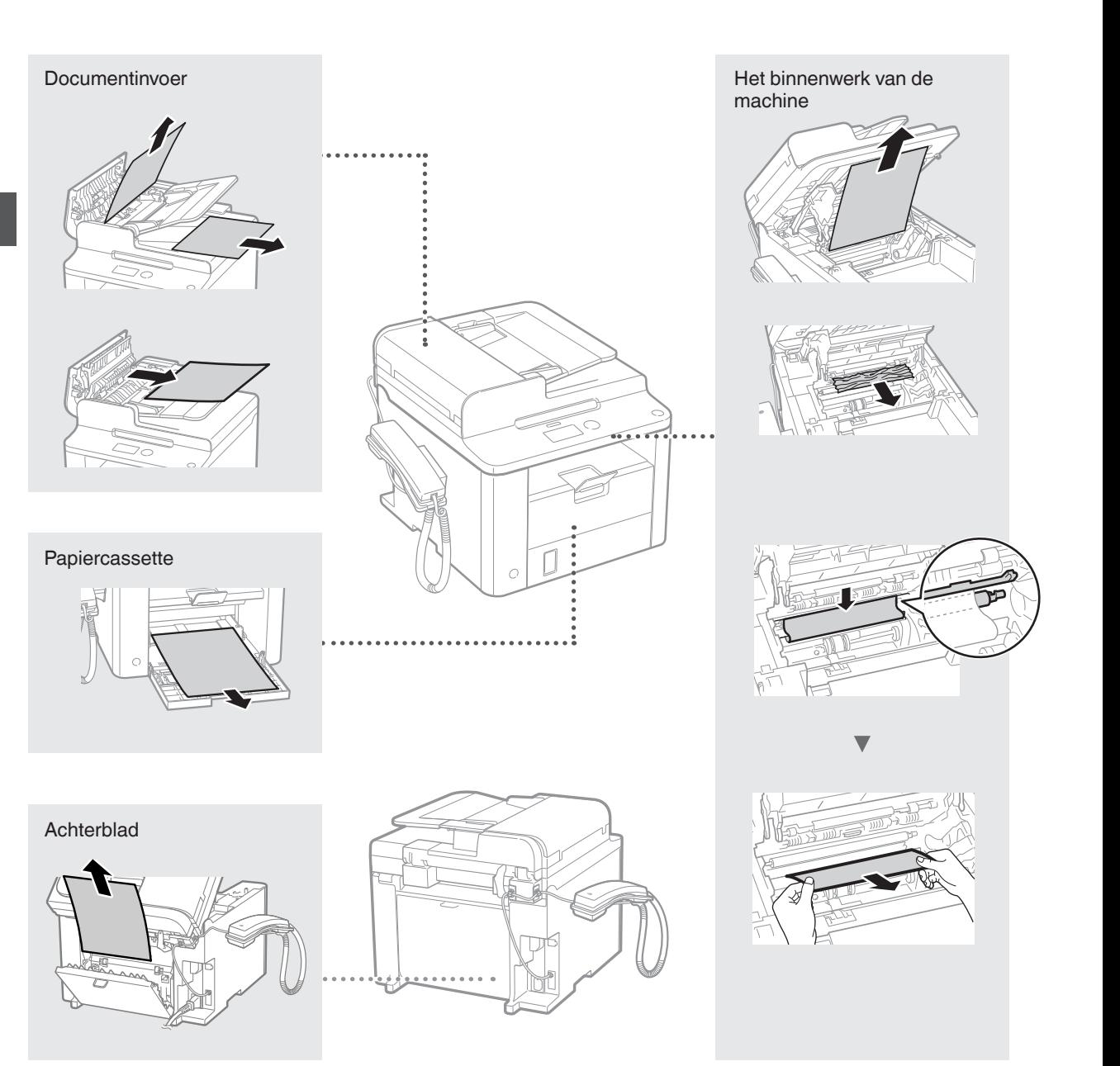

### **Tonercartridge vervangen**

Tonercartridges zijn verbruiksproducten. Wanneer de toner bijna of volledig op raakt tijdens een taakbewerking van deze machine, verschijnt er een bericht op het scherm, of kunnen zich de volgende problemen voordoen. Onderneem de juiste actie hierop.

### **Wanneer een bericht wordt weergegeven**

Wanneer de toner bijna of volledig op raakt tijdens een taakbewerking van deze machine, verschijnt er een bericht op het scherm.

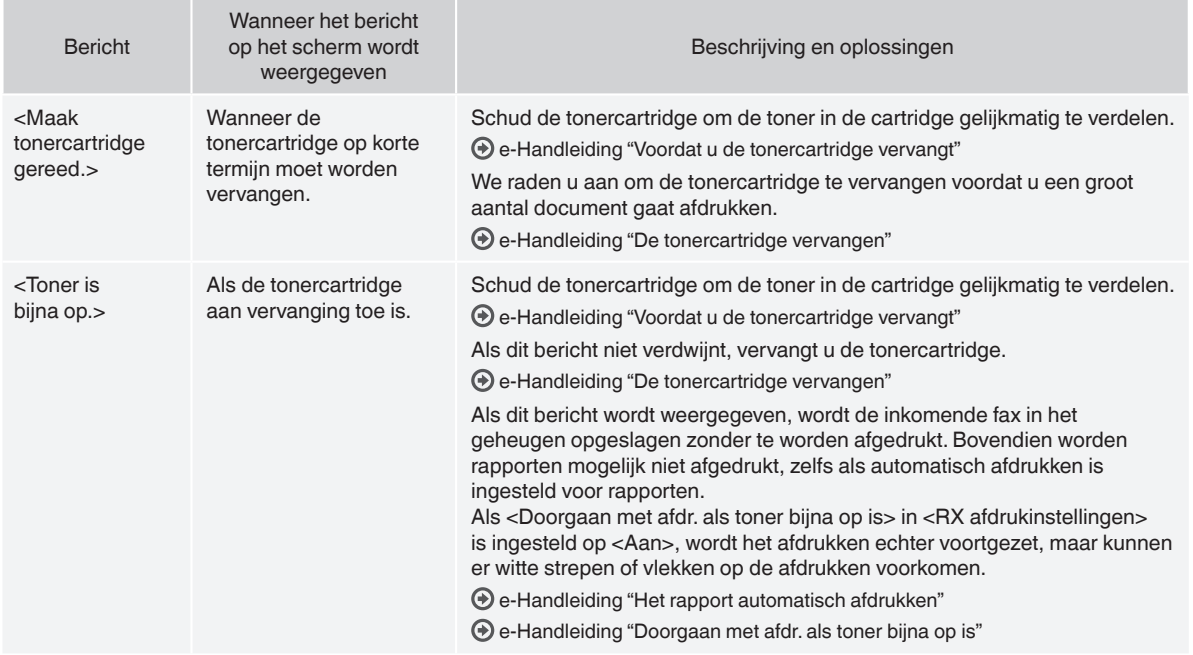

#### **Wanneer er witte strepen op de afdrukken verschijnen, of de afdrukken gedeeltelijk vaag zijn**

Wanneer er witte strepen op de afdrukken voorkomen of als de afdrukken gedeeltelijk vaag zijn, is de tonercartridge bijna op, zelfs als er geen bericht op het scherm verschijnt. Raadpleeg de volgende documentatie wanneer de afdrukkwaliteit onacceptabel wordt om het probleem op te lossen.

### **Wanneer er witte strepen verschijnen op de afdrukken of als de afdrukken gedeeltelijk vaag zijn**

Wanneer de toner bijna op is, verschijnen er witte strepen op de afdrukken of zijn de afdrukken gedeeltelijk vaag.

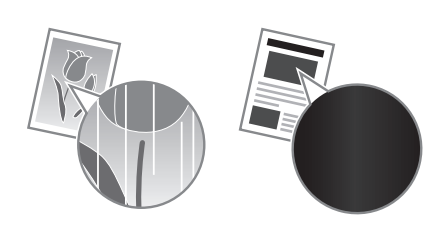

Er verschijnt geen bericht op het scherm als de toner bijna op is. Vervang de toner wanneer er witte strepen op de afdrukken verschijnen of de afdrukken gedeeltelijk vaag zijn.

#### **Wanneer dit probleem zich voordoet**

Volg de stappen in onderstaande procedure voordat u de tonercartridge vervangt. De machine gaat door met afdrukken totdat de toner volledig op is.

e-Handleiding "Voordat u de tonercartridge vervangt"

#### **Wanneer de afdrukkwaliteit nog steeds onaanvaardbaar is**

Als het probleem zich blijft voordoen nadat u de stappen in onderstaande procedure hebt gevolgd, moet u de tonercartridge vervangen.

e-Handleiding "De tonercartridge vervangen"

### **Symbolen in deze handleiding**

#### **WAARSCHUWING**

Geeft een waarschuwing aan voor handelingen die lichamelijk letsel tot gevolg kunnen hebben als de handelingen niet juist worden uitgevoerd. Let altijd goed op deze waarschuwingen zodat u het apparaat veilig gebruikt.

#### **A** VOORZICHTIG

Dit symbool vraagt om extra aandacht voor handelingen die, indien niet correct uitgevoerd, lichamelijk letsel tot gevolg kunnen hebben. Let altijd goed op deze waarschuwingen zodat u het apparaat veilig gebruikt.

#### **Toetsen en knoppen in deze handleiding**

Het indrukken van toetsen en knoppen wordt als volgt aangegeven in deze handleiding.

- Toetsen op het bedieningspaneel: [Toetspictogram] + (Toetsnaam) Voorbeeld:  $[$  ( $\circledcirc$ ) ] (Stop)
- Display: <Geef bestemming aan.>
- Knoppen en items op het computerscherm: [Preferences] (Voorkeuren)

#### **WAARSCHUWING**

Lees de juridische kennisgeving en belangrijke veiligheidsinformatie op de bijgeleverde Multi-lingual User Manual CD (cd met meertalige gebruikershandleiding) voor juridische informatie en om persoonlijk letsel en beschadiging van de apparatuur te voorkomen.

### **Belangrijke veiligheidsinstructies**

Lees de "Belangrijke veiligheidsinstructies" in deze handleiding en in de e-Handleiding zorgvuldig door voordat u het apparaat gebruikt. Deze instructies zijn bedoeld om lichamelijk letsel en materiële schade te voorkomen. Houd dus altijd rekening met deze instructies en met de bedieningsvereisten.

U bent verantwoordelijk voor alle schade die voortvloeit uit veronachtzaming van de aanwijzingen in deze handleiding, oneigenlijk gebruik van het apparaat of wijzigingen of reparaties die niet door een erkend Canon-onderhoudsmonteur zijn uitgevoerd.

### **Installatie**

#### **A** WAARSCHUWING

- Plaats het apparaat niet in de buurt van ontvlambare stoffen zoals spiritus of producten op alcoholbasis. Als deze stoffen in aanraking komen met elektrische onderdelen in het apparaat, kunnen ze vlam vatten en brand veroorzaken of uw risico op elektrische schokken vergroten.
- Plaats geen kettingen of andere metalen voorwerpen of met vloeistof gevulde houders op het apparaat. Als vreemde voorwerpen in aanraking komen met elektrische onderdelen in het apparaat, kan dit leiden tot brand of elektrische schokken. Als een van deze voorwerpen in het apparaat valt, moet u het apparaat direct uitschakelen en contact opnemen met uw Canon-dealer.

#### **A** VOORZICHTIG

- Plaats het apparaat niet op de volgende locaties. Als u dit wel doet, loopt u het risico van persoonlijk letsel, brand of elektrische schokken.
	- − Een wankele locatie
	- Een locatie die onderhevig is aan uitzonderlijke trillingen
	- − Een locatie waar de ventilatieopeningen worden geblokkeerd (te dicht bij muren of op een bed, een hoogpolige tapijt of soortgelijke plaatsen)
	- Een vochtige of stoffige locatie
	- − Een locatie die is blootgesteld aan direct zonlicht of een plek buitenshuis
	- − Een locatie die wordt blootgesteld aan hoge temperaturen
	- − Een locatie in de buurt van open vuur
	- − Een slecht geventileerde locatie
- De machine genereert tijdens gebruik ozon, maar dit is niet schadelijk voor de gezondheid. Zorg echter voor een goed geventileerde installatieplek als u het apparaat lang achtereen gaat gebruiken.
- Sluit alleen goedgekeurde kabels op dit apparaat aan. Als u zich niet aan dit voorschrift houdt, loopt u het risico van brand of elektrische schokken.
- Machines met een vaste schijf kunnen op een hoogte van 3.000 meter boven zeeniveau of hoger onjuist functioneren.

### **Elektrische aansluiting**

#### **WAARSCHUWING**

- Gebruik uitsluitend het netsnoer dat bij de machine is geleverd, om brand of een elektrische schok te voorkomen.
- Pas het netsnoer niet aan, knik het niet en trek er niet te hard aan. Plaats geen zware voorwerpen op het netsnoer. Als u netsnoer wordt beschadigd, loopt u het risico van brand of elektrische schokken.
- Zorg dat u droge handen hebt wanneer u het netsnoer aansluit of loskoppelt. Als uw handen vochtig zijn, loopt u het risico van een elektrische schok.
- Gebruik geen verlengsnoeren of stekkerdozen bij dit apparaat. Als u zich niet aan dit voorschrift houdt, loopt u het risico van brand of elektrische schokken.
- Rol het netsnoer tijdens het gebruik niet op en zorg ervoor dat er geen knopen in komen. Dit kan namelijk brand of een elektrische schok veroorzaken.
- Steek de stekker van het netsnoer volledig in het stopcontact. Als u dat niet doet, kan dit brand of een elektrische schok tot gevolg hebben.
- Haal bij onweer de stekker uit het stopcontact. Als u dit niet doet, loopt u het risico van brand, elektrische schokken of storingen.

#### **A** VOORZICHTIG

- Gebruik alleen een voeding die voldoet aan de spanningsvereisten zoals vermeld in deze handleiding. Als u dat niet doet, kan dit brand of een elektrische schok tot gevolg hebben.
- Zorg dat het stopcontact waarop dit apparaat is aangesloten, vrij toegankelijk is, zodat u de stekker in noodgevallen snel uit het stopcontact kunt verwijderen.

### **Gebruik**

#### **WAARSCHUWING**

- Het is niet toegestaan de machine te demonteren of aan te passen. Het binnenwerk van de machine bevat onderdelen die zeer warm zijn of onder hoge spanning staan, wat brand of een elektrische schok tot gevolg kan hebben.
- Zorg dat kinderen het netsnoer, de kabels of interne of elektrische onderdelen van de machine niet aanraken. Dit kan resulteren in lichamelijk letsel.
- Neem contact op met een erkend Canon-dealer als de machine vreemde geluiden maakt, rook of een vreemde geur verspreidt of extreem heet wordt. Als u de machine onder die omstandigheden blijft gebruiken, kan dit brand of een elektrische schok tot gevolg hebben.
- Gebruik geen spuitbussen met ontvlambare stoffen in de buurt van de machine. Als deze stoffen in aanraking komen met elektrische onderdelen in de machine, kan dit brand of een elektrische schok tot gevolg hebben.

Nl

### **A** VOORZICHTIG

- Verwijder de stekker uit het stopcontact als de machine langere tijd niet wordt gebruikt.
- Wees voorzichtig bij het openen en sluiten van kleppen en deksels, zodat u uw handen niet bezeert.
- Houd uw handen en kleding uit de buurt van de rollen in het uitvoergebied. Als uw handen of kleding tussen de rollen bekneld raken, kunt u verwond raken.
- Tijdens en onmiddellijk na gebruik zijn het binnenwerk van de machine en de uitvoersleuf extreem heet. Raak deze gebieden niet aan, om brandwonden te voorkomen. Bedrukt papier kan direct na uitvoer ook heet zijn; ga hiermee dus voorzichtig om. Als u dat niet doet, bestaat de kans op brandwonden.

### **Onderhoud en inspecties**

#### **WAARSCHUWING**

- Schakel de machine uit en verwijder de stekker uit het stopcontact voordat u begint met schoonmaken. Als u dat niet doet, kan dit brand of een elektrische schok tot gevolg hebben.
- Haal regelmatig de stekker van het netsnoer uit het stopcontact en maak vervolgens de metalen pennen van de stekker en het stopcontact schoon met een droge doek om stof en vuil te verwijderen. Als opgehoopt stof vochtig wordt, loopt u het risico van kortsluiting en brand.
- Reinig de machine met een vochtige, goed uitgewrongen doek. Bevochtig reinigingsdoeken alleen met water. Gebruik geen alcohol, benzeen, spiritus of andere ontvlambare stoffen. Als deze stoffen in aanraking komen met elektrische onderdelen in de machine, kan dit brand of een elektrische schok tot gevolg hebben.
- Controleer regelmatig of het netsnoer en de stekker niet beschadigd zijn. Controleer de machine op roest, deuken, krassen, scheuren of overmatige warmteontwikkeling. Bij gebruik van slecht onderhouden apparatuur loopt u het risico van brand of elektrische schokken.

### **Verbruiksartikelen**

#### **WAARSCHUWING**

- Gooi lege tonercartridges niet in open vuur. Ze kunnen vlam vatten, met als gevolg brand of brandwonden.
- Als u per ongeluk toner morst, veeg het tonerpoeder dan op met een zachte, vochtige doek zonder het in te ademen. Gebruik nooit een stofzuiger om gemorste toner op te ruimen. Anders kan de stofzuiger kapot gaan of er kan een stofexplosie ontstaan door de statische ontlading.

### **A** VOORZICHTIG

- Zorg ervoor dat tonercartridges en andere verbruiksartikelen buiten het bereik van kinderen worden gehouden. Raadpleeg bij inslikken van tonerpoeder onmiddellijk een arts of antigifcentrum.
- Haal tonercartridges nooit uit elkaar. De toner kan dan in contact komen met uw ogen en mond. Als de toner in uw ogen of mond komt, moet u deze direct spoelen met koud water en een arts raadplegen.
- Als er toner uit de tonercartridge lekt, zorg dan dat u het tonerpoeder niet inademt en dat het niet op uw huid terechtkomt. Als de toner in aanraking komt met uw huid, moet u de toner onmiddellijk afspoelen met zeep. Als u toner inademt of als uw huid geïrriteerd raakt na blootstelling aan toner, moet u onmiddellijk een arts of antigifcentrum raadplegen.

### **Overige**

#### **WAARSCHUWING**

- Als u een pacemaker hebt:
- Deze machine genereert een zwak magnetisch veld. Als u zich tijdens gebruik van deze machine niet goed voelt, houd dan afstand van de machine en neem direct contact op met uw arts.

#### **Juridische kennisgevingen**

### **Wettelijke beperkingen met betrekking tot het gebruik van dit product en het gebruik van afbeeldingen**

Het gebruik van dit product voor het scannen, afdrukken of op andere wijze reproduceren kan voor bepaalde documenten en afbeeldingen bij wet verboden zijn en kan leiden tot aansprakelijkheidstelling of strafrechtelijke vervolging. Hieronder wordt een beknopte lijst met dit soort documenten weergegeven. Deze lijst is alleen als voorbeeld bedoeld. Als u twijfelt of het bij wet verboden is een bepaald document met dit product te scannen, af te drukken of op andere wijze te reproduceren en/of een gescande, afgedrukte of op andere wijze gereproduceerde afbeelding te gebruiken, dient u vooraf een juridisch adviseur te raadplegen.

- − Papiergeld
- − Travellercheques
- − Postwissels
- − Voedselbonnen
- − Depositocertificaten
- − Paspoorten
- − Postzegels (gestempeld of ongestempeld)
- − Immigratiedocumenten
- − Identificatiebadges of -insignes
- − Accijnszegels (gestempeld of ongestempeld)
- − Bepaalde militaire dienst- of oproeppapieren
- − Schuldbekentenissen of andere bewijzen van schuldplichtigheid
- Door overheidsinstellingen uitgegeven cheques of wissels
- − Aandeelbewijzen
- − Autopapieren en eigendomsbewijzen
- − Auteursrechtelijk beschermde werken/kunstwerken zonder toestemming van de eigenaar van het auteursrecht

Bij het samenstellen van deze handleidingen is de grootst mogelijke zorgvuldigheid nagestreefd om de handleidingen vrij van onnauwkeurigheden en weglatingen te maken. Omdat wij onze producten echter voortdurend verbeteren, kunt u voor de exacte specificaties het beste contact opnemen met Canon.

# **Om de medfølgende håndbøkene**

### **Startveiledning (denne håndboken):**

Les denne håndboken først. Denne håndboken beskriver installering av maskinen, innstillingene og en advarsel. Les denne håndboken før du bruker maskinen.

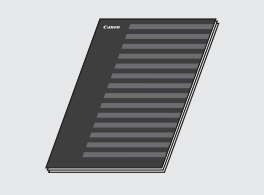

### **FAX L Driver Installation Guide (User Software CD (Brukerprogramvare-CD)):**

Les denne håndboken etterpå. Denne håndboken beskriver programvareinstallasjon.

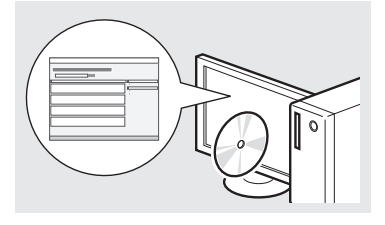

#### **Elektronisk håndbok (Multi-lingual User Manual CD (Flerspråklig brukerhåndbok-CD)):**

Les kapitlet som passer best til behovene du har. Innholdet i Elektronisk håndbok er kategorisert etter emne slik at det er enkelt å finne riktig informasjon.

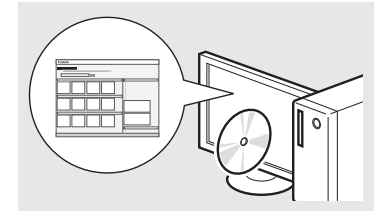

### **Vise Elektronisk håndbok fra CDen**

- 1 Sett inn Multi-lingual User Manual CD (Flerspråklig brukerhåndbok-CD) i datamaskinen.
- 2 Velg språket.
- 3 Klikk på [Display Manuals] (Vis håndbøker).
- Avhengig av hvilket operativsystem du bruker, kan det vises en sikkerhetsbeskyttelsesmelding.

# <span id="page-83-0"></span>**Navigere i menyen og tekstinnskrivingsmetode**

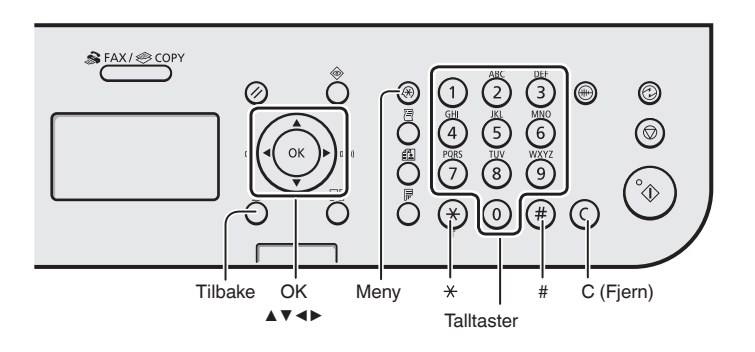

# **Navigere i menyen**

#### **Velge alternativer eller flytte markøren mellom menyalternativene**

Velg et alternativ med [▲] eller [▼]. Fortsett til neste hierarki med [OK] eller [▶]. Gå tilbake til forrige hierarki med  $\overline{[} \cap ]$  (Tilbake) eller  $\overline{[} \triangleleft ]$ .

### **Bekrefte innstilling**

Trykk på [OK]. Hvis <Bruk> vises på displayet, velger du imidlertid <Bruk>, og deretter trykker du på [OK].

# **Tekstinnskrivingsmetode**

### **Endre inntastingsmodus**

Trykk på [▼] for å velge <Inntastingsmodus>, og trykk deretter på [OK]. Du kan også trykke på  $\left[\right(\ast)\right]$  (Tone) for å endre innskrivingsmodusen.

### **Skrive inn tekst, symboler og tall**

Skriv inn med talltastene eller  $\lceil (n) \rceil$ (SYMBOLER). Se til høyre på denne siden hvis du vil ha detaljer om bytte av modus eller tilgjengelig tekst.

#### **Flytte markøren (legge inn et mellomrom)**

Flytt med [◀] eller [▶]. Flytt markøren bakerst, og trykk på [▶] for å legge til et mellomrom.

### **Slette tegn**

Slett med  $[$   $\circ$   $]$  (Fjern). Hvis du trykker på og holder nede  $[$   $\circlearrowright$   $]$ (Fjern), slettes alle tegnene.

#### **Skrive inn tekst, symboler og tall**

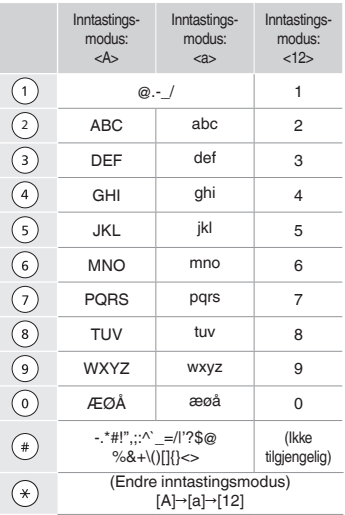

### **Endre inntastingsmodus**

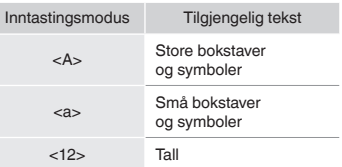

# **Koble til strømledningen og slå PÅ maskinen**

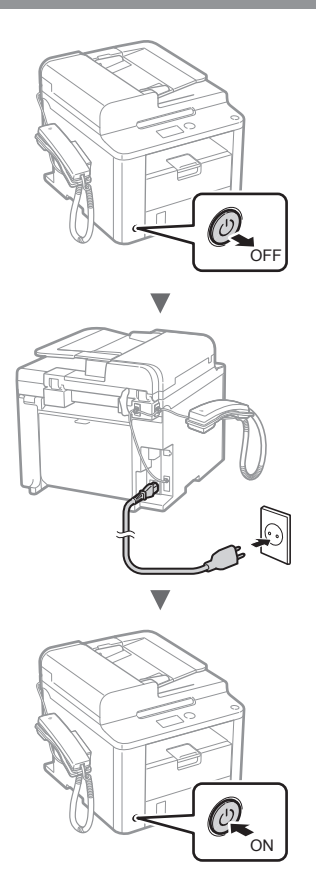

Du må ikke koble til USB-kabelen nå. Koble til denne når du installerer programvaren.

# **Angi oppstartsinnstillingene**

Følg instruksjonene på skjermen, og angi språket og klokkeslettet. Hvis du vil ha mer informasjon om navigering i menyen og hvordan du skriver inn tall, kan du se ["Navigere i](#page-83-0)  [menyen og tekstinnskrivingsmetode"](#page-83-0) ( $\bigcirc$  s. [84](#page-83-0)).

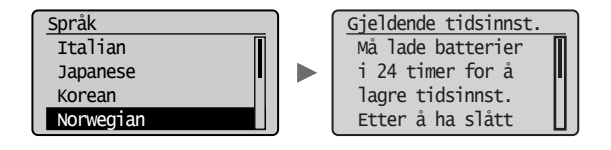

# **Angi oppstartsinnstillinger for faks og koble til en telefonkabel**

### Angi oppstartsinnstillingene for faks.

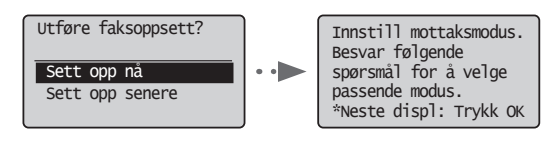

Følg "Faks oppsettguide" for å angi et faksnummer, et enhetsnavn og en mottaksmodus. Hvis du vil ha mer informasjon om mottaksmodusen, kan du se Elektronisk håndbok.

Elektronisk håndbok "Faks" ▶ "Bruke faksfunksjonene" ▶ "Motta faks" ▶ "Mottaksmodus"

#### **Slik bruker du et brukernavn**

Når du sender et dokument, skrives avsenderinformasjonen du har registrert, ut på papiret hos mottakeren.

2 Koble til en telefonledning.

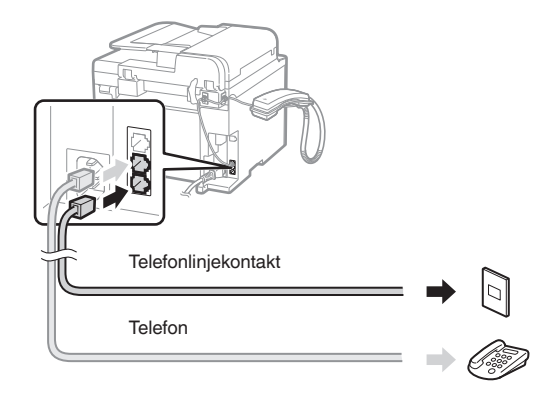

Når <Koble telefonkabelen.> vises på displayet, kobler du til telefonledningen som vist på illustrasjonen.

#### **Når telefonrøret monteres**

Se håndboken som fulgte med telefonrøret, for å få mer informasjon.

### Avslutt Faks oppsettguide, og start deretter maskinen på nytt.

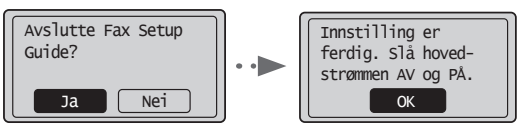

Slå av maskinen, og vent i minst 10 sekunder før du slår den på igjen. Telefonlinjetypene påvises ikke automatisk. Se Elektronisk håndbok, og angi en telefonlinje manuelt.

Elektronisk håndbok "Faks" ▶ "Bruke faksfunksjonene"  $\blacktriangleright$  "Endre faksinnstillinger (innstillinger som kan spesifiseres med [Meny]-tasten)" ▶ "Konfigurere innstillinger for sending" ▶ "Velge linjetype"

# **Angi papirformat og -type**

Følg instruksjonene på skjermen, og angi papirformat og -type.

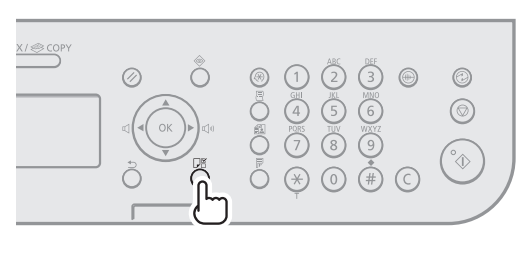

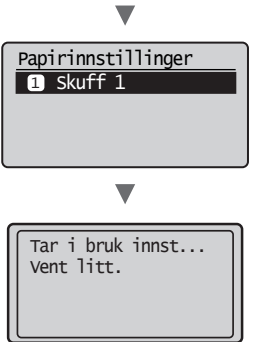

# **Installere driveren/programvaren**

Installer driveren og programvaren fra User Software CD (Brukerprogramvare-CD). Hvis du vil se detaljerte installeringsprosedyrer, kan du se FAX L Driver Installation Guide.

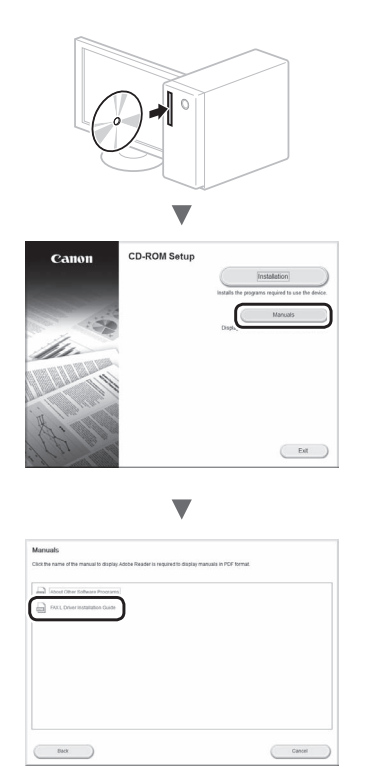

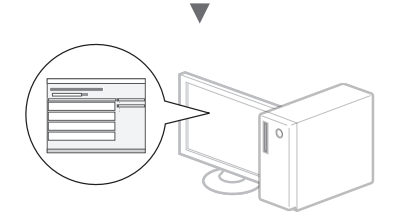

**•** Vi ber brukeren om å samarbeide på Product Extended Survey Program. Se beskrivelsene på skjermen for detaljer.

# **Utføre nyttige oppgaver**

Du kan bruke forskjellige funksjoner på denne maskinen. Følgende oversikt viser hovedfunksjoner som ofte brukes.

### **Kopiering**

#### **Forstørrede/forminskede kopier**

Du kan forstørre eller forminske dokumenter i standardformat for å kopiere på papir i standardformat, eller du kan angi en kopiprosent.

### **2-sidig kopiering**

Du kan kopiere 1-sidige dokumenter på begge sider av arket.

### **Sortering**

Du kan sortere kopier i sett som er ordnet i siderekkefølge.

### **Redusert layout**

Du kan forminske flere dokumenter for å kopiere dem på ett ark.

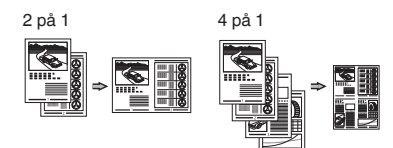

### **Kopiere ID-kort**

Du kan lage en kopi av et 2-sidig kort på samme side av et ark.

### **Faks**

#### **Sende et dokument direkte fra en datamaskin (PC-faks)**

I tillegg til sending og mottak av faks på vanlig måte kan du bruke PC-faks.

### **Sender**

Du kan registrere faksmottakere i adresseboken. Du kan angi mottakerne ved hjelp av ulike metoder slik at du raskt og enkelt kan sende dokumenter.

- **•** Mottakersøk
- **•** 1-trykkstaster
- **•** Kortnummer
- **•** Mottakergruppe
- **•** Angi fra sendeloggen
- **•** Seriesending
- **•** Utsatt sending

### **Motta**

Motta i minnet. Du kan lagre mottatte dokumenter i minnet. Du kan når som helst skrive ut de lagrede dokumentene, eller du kan slette dem hvis du ikke trenger dem.

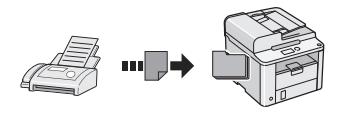

### **Eksternt mottak**

Hvis en ekstern telefon er koblet til, kan du bytte til faksmottaksmodus umiddelbart under en telefonsamtale ved å ringe ID-nummeret for faksmottak ved hjelp av ringetastene på telefonen.

### **Avspørringsmottak**

Du kan hente dokumenter som er lagt inn på forhånd fra en avsenders faksmaskin når du ønsker å motta faksen.

#### **Skriv ut**

**Forstørret/forminsket utskrift**

**2-sidig utskrift**

### **Redusert layout**

Du kan forminske flere dokumenter for å skrive dem ut på ett ark.

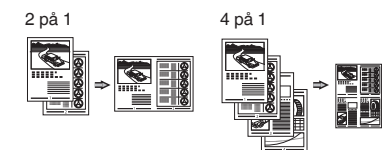

### **Hefteutskrift**

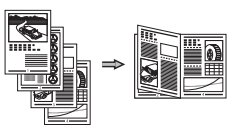

**Plakatutskrift**

**Vannmerkeutskrift**

**Vise en forhåndsvisning før utskrift**

**Velge en "profil"**

# **Fjerne fastkjørt papir**

Hvis følgende skjermbilde vises, har papir kjørt seg fast i materen eller inne i maskinen. Følg fremgangsmåten som vises på skjermbildet for å fjerne dokumentet eller papiret som har satt seg fast. Denne håndboken indikerer bare områder der papirstopp oppstår. Hvis du vil ha mer informasjon om hver enkelt funksjon, kan du se Elektronisk håndbok.

& Papirstopp.  $Trykk$   $\rightarrow$   $Trykk$ vise trinnene. ь

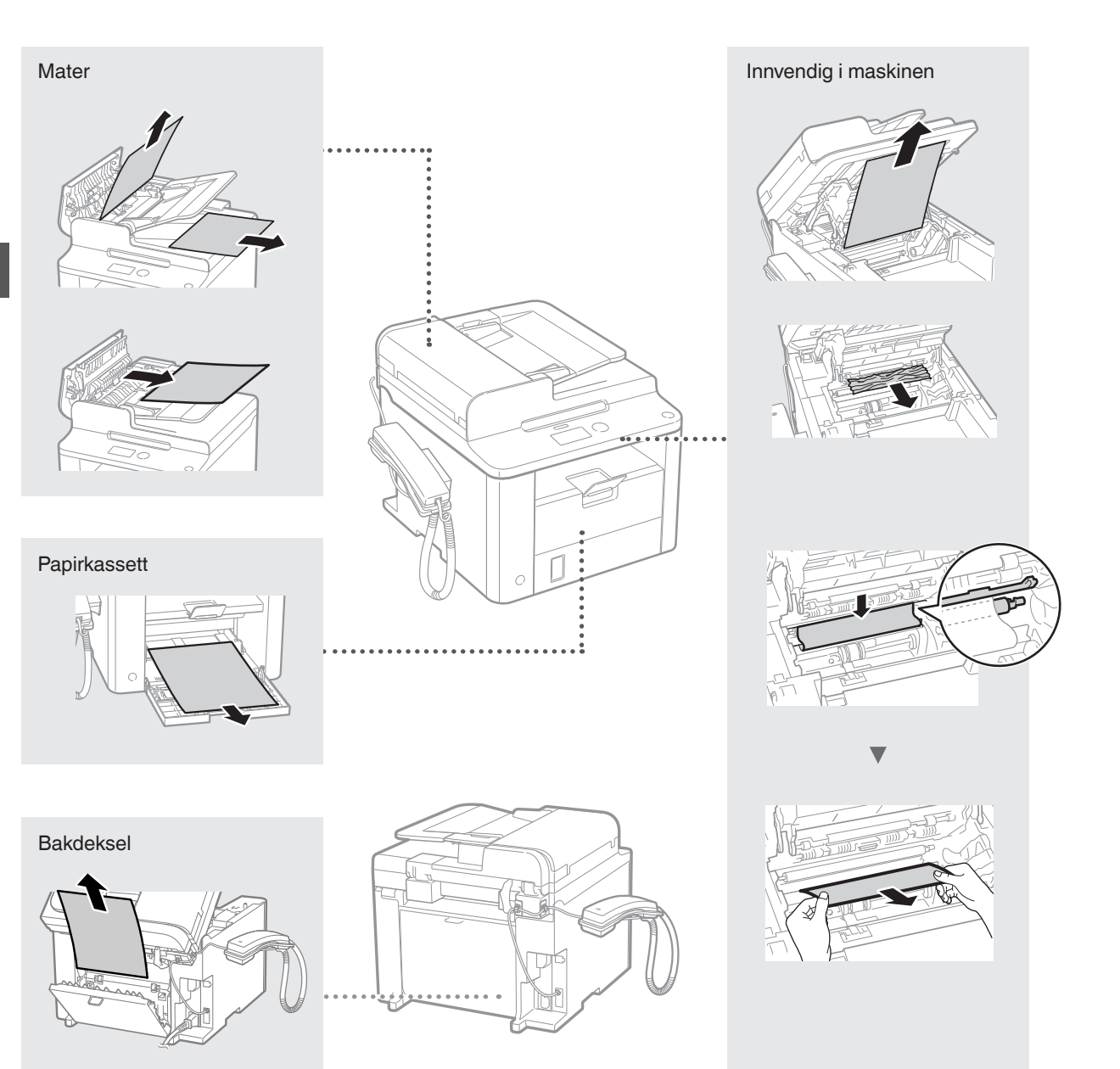

Tonerkassetter er forbruksvarer. Når toneren er nesten tom eller helt tom mens en jobb utføres, vises en melding på skjermen eller følgende problemer kan oppstå. Du må utføre riktig handling.

### **Når en melding vises**

Når det blir nesten tomt for toner midt i en jobb, vises en melding på skjermen.

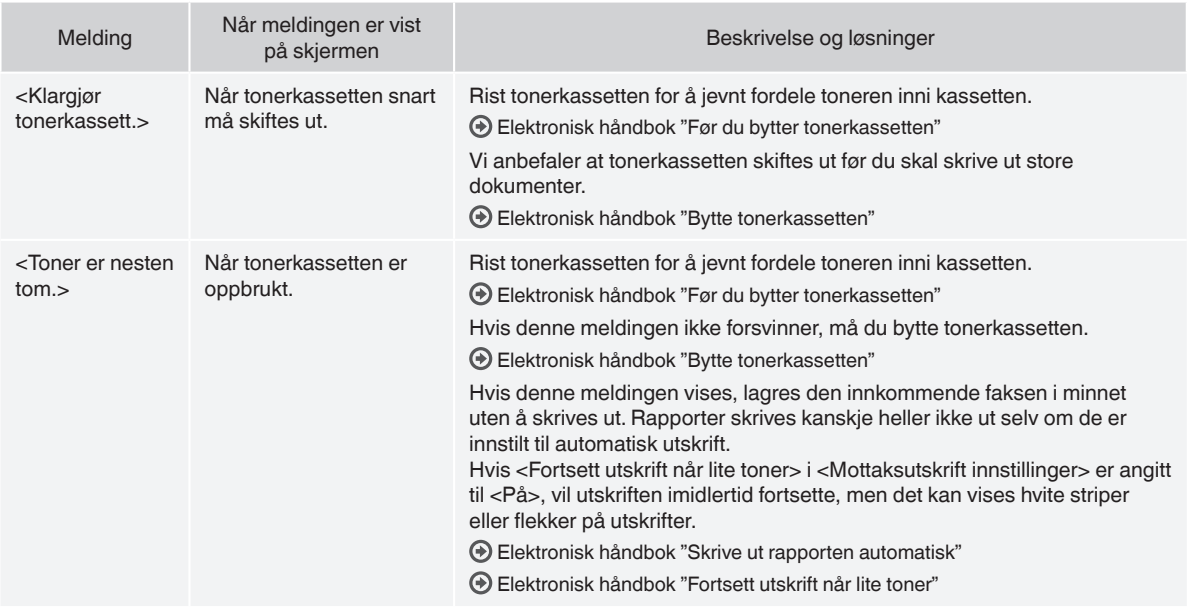

#### **Når hvite linjer vises på utskriften, eller utskriften er noe falmet**

Når hvite linjer vises på utskriften eller utskriften blir noe falmet, er tonerkassetten nesten tom selv om det ikke vises noen meldinger på skjermen. Når utskriftskvaliteten blir uakseptabel, se følgende for å fikse problemet.

#### **Når hvite linjer vises på utskriften eller utskriften blir noe falmet**

Når toneren er nesten tom, vises hvite linjer på utskriften, eller utskriften er noe falmet.

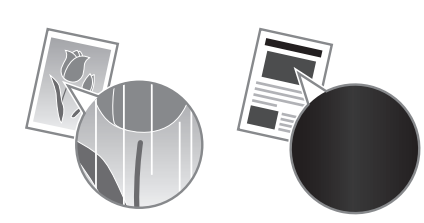

Det vises ingen melding på skjermen, selv om det blir nesten tomt for toner. Skift ut tonerkassetten når hvite linjer vises på utskriften, eller når utskriften er noe falmet.

#### **Når dette problemet oppstår**

Følg trinnene i fremgangsmåten nedenfor før du bytter tonerkassetten. Maskinen fortsetter å skrive ut selv om det blir helt tomt for toner.

Elektronisk håndbok "Før du bytter tonerkassetten"

#### **Når utskriftskvaliteten fremdeles ikke er akseptabel**

Hvis problemet vedstår selv etter at du har fulgt trinnene i prosedyren under, må du skifte ut tonerkassetten.

Elektronisk håndbok "Bytte tonerkassetten"

#### **Symboler som brukes i denne håndboken**

#### **A** ADVARSEL

Viser en advarsel i forbindelse med operasjoner som kan føre til dødsfall eller personskade hvis de ikke utføres riktig. Ta alltid hensyn til disse advarslene for å bruke maskinen på en trygg måte.

### **A** FORSIKTIG

Viser en advarsel om operasjoner som kan føre til personskade hvis de ikke utføres riktig. Ta alltid hensyn til disse sikkerhetsangivelsene for å bruke maskinen på en trygg måte.

#### **Taster og knapper som brukes i håndboken**

Symbol- og tastenavnene nedenfor er noen få eksempler på hvordan taster du skal trykke på, angis i håndboken.

- Taster på betjeningspanelet: [Tasteikon] + (Tastenavn)
- Eksempel:  $\left(\stackrel{\frown}{\otimes}\right)$  (Stopp)
- Display: <Angi mottaker.>
- Knapper og elementer på datamaskinens display: [Preferences] (Innstillinger)

#### **A** ADVARSEL

For å unngå personskade eller skade på utstyret, og for juridisk informasjon, må du lese de juridiske merknadene og den viktige sikkerhetsinformasjonen på Multi-lingual User Manual CD (Flerspråklig brukerhåndbok-CD) som følger med produktet.

### **Viktige sikkerhetsinstruksjoner**

Les "Viktige sikkerhetsinstruksjoner" i denne i denne håndboken og i Elektronisk håndbok grundig før du betjener maskinen.

Følg alltid disse instruksjonene. De er laget for å hindre personskade og skade på eiendom.

Legg merke til at du er ansvarlig for alle skader som kan oppstå hvis du ikke følger retningslinjene her, hvis du bruker enheten til et formål den ikke er tiltenkt, eller som en følge av reparasjoner eller endringer som ikke er utført av en tekniker godkjent av Canon.

### **Installasjon**

#### **ADVARSEL**

- Ikke plasser maskinen i nærheten av brannfarlige stoffer, som for eksempel alkoholbaserte produkter og malingstynnere. Hvis disse stoffene kommer i kontakt med de elektriske delene inne i maskinen, kan stoffene ta fyr og forårsake brann eller øke risikoen for elektrisk støt.
- Du må ikke plassere halssmykker og andre metallobjekter eller beholdere fylt med væske på maskinen. Hvis fremmedlegemer kommer i kontakt med elektriske deler inne i maskinen, kan det føre til brann eller elektrisk støt. Hvis noen av disse stoffene kommer inn i maskinen, må du slå av strømmen umiddelbart og kontakte den lokale Canon-forhandleren.

#### **A** FORSIKTIG

- Ikke plasser maskinen på følgende steder. Dette kan føre til personskade, brann eller elektrisk støt.
	- − Ustabilt sted
	- − Et sted som er utsatt for store vibrasjoner
	- − Et sted der ventilasjonsåpningene er blokkert (for nært vegger, en seng, et teppe og andre lignende objekter)
	- − Et fuktig eller støvete sted
	- Et sted utsatt for direkte sollys eller utendørs
	- − Et sted som er utsatt for høye temperaturer
	- − Et sted nær åpen ild
- − Et sted med dårlig ventilasjonssystem
- Selv om maskinen genererer ozon under drift, har ikke dette noen innvirkning på menneskekroppen. Hvis du har tenkt å bruke maskinen over lengre tid, må du imidlertid sørge for at installasjonsstedet er godt ventilert.
- Du må ikke koble kabler som ikke er godkjent, til maskinen. Dette kan føre til brann eller elektrisk støt.
- Det kan være at maskiner med en harddisk ikke fungerer skikkelig når de brukes i høyder på 3 000 meter over havet eller høyere.

#### **Strømforsyning**

#### **ADVARSEL**

- Ikke bruk andre strømledninger enn den som følger med maskinen, da det kan føre til brann eller elektrisk støt.
- Du må ikke endre eller bøye strømledningen og heller ikke dra i den med makt. Du må ikke sette tunge objekter på strømledningen. Skade på strømledningen kan føre til brann eller elektrisk støt.
- Ikke sett inn eller trekk ut strømstøpslet med våte hender, da det kan føre til elektrisk støt.
- Ikke bruk skjøteledninger eller strømfordelere med flere kontakter sammen med maskinen. Dette kan føre til brann eller elektrisk støt.
- Ikke kveil opp eller bind strømledningen i en knute, da det kan føre til brann eller elektrisk støt.
- Sett strømstøpslet helt inn i strømuttaket. Hvis du ikke gjør dette, kan det oppstå brann eller elektriske støt.
- Koble strømstøpslet helt fra stikkontakten under tordenvær. Hvis du ikke gjør dette, kan det oppstå brann, elektrisk støt eller feil på maskinen.

#### **A** FORSIKTIG

- Bruk bare en strømforsyning som oppfyller kravene til spenning som er gjengitt her. Hvis du ikke gjør dette, kan det oppstå brann eller elektrisk støt.
- Du må ha fri tilgang til stikkontakten der maskinen er koblet til, slik at du kan koble fra strømledningen enkelt i et nødstilfelle.

### **Håndtering**

#### **A** ADVARSEL

- Du må ikke demontere eller endre maskinen. Det finnes komponenter med høy temperatur og spenning inne i maskinen, som kan føre til brann eller elektrisk støt.
- Du må ikke la barn komme i kontakt med eller leke med strømledningen, kabler, interne deler eller elektriske deler. Dette kan føre til alvorlig personskade.
- Du må kontakte en autorisert Canon-forhandler hvis maskinen lager rare lyder, avgir en underlig lukt eller røyk eller sterk varme. Fortsatt bruk kan føre til brann eller elektrisk støt.
- Du må ikke bruke brennbare sprayer i nærheten av maskinen. Hvis brennbare stoffer kommer i kontakt med elektriske deler inne i maskinen, kan det føre til brann eller elektrisk støt.

### **A** FORSIKTIG

- For din egen sikkerhet må du koble fra strømledningen hvis maskinen ikke skal brukes over et lengre tidsrom.
- Vær forsiktig når du åpner og lukker deksler for å unngå å skade hendene.
- Hold hender og klær unna valsene i utmatingsområdet. Hvis valsene får tak i hender eller klær, kan det oppstå personskade.
- Det innvendige i maskinen og utskriftsluken er svært varm under og umiddelbart etter bruk. Unngå kontakt med disse områdene for å hindre brannskader. Utskrevet papir kan også være varmt umiddelbart etter utskrift, så vær forsiktig når du tar i det. Hvis du ikke er forsiktig, kan du få brannskader.

### **Vedlikehold og inspeksjoner**

#### **ADVARSEL**

- Slå av maskinen, og koble strømledningen fra stikkontakten før rengjøring. Hvis du ikke gjør dette, kan det oppstå brann eller elektrisk støt.
- Koble strømpluggen fra strømuttaket regelmessig, og rengjør området rundt basen til metallpinnene på pluggen og strømuttaket med en tørr klut for å fjerne smuss og støv. Når oppsamlet støv blir fuktig, kan det forårsake kortslutning eller brann.
- Bruk en fuktig og godt vridd klut til å rengjøre maskinen. Bruk utelukkende vann til å fukte rengjøringskluter. Du må ikke bruke alkohol, benzen, malingstynner eller andre brennbare stoffer. Hvis slike stoffer kommer i kontakt med elektriske deler inne i maskinen, kan det føre til brann eller elektrisk støt.
- Se regelmessig etter om strømledningen og støpslet er skadet. Kontroller at maskinen er fri for rust, bulker, striper og sprekker, og at den ikke genererer for mye varme. Bruk av dårlig vedlikeholdt utstyr kan føre til brann eller elektrisk støt.

# **Forbruksmateriell**

#### **A** ADVARSEL

- Du må ikke kaste brukte tonerkassetter i åpen ild. Toneren kan ta fyr, noe som kan føre til brannskader eller brann.
- Hvis du ved et uhell søler eller strør ut toner, må du forsiktig tørke opp den løse toneren med en fuktig, myk klut og unngå innånding av tonerstøv. Du må aldri bruke en støvsuger til å rengjøre løs toner. Å gjøre dette kan føre til feil på støvsugeren, eller føre til utslipp av støv på grunn av statisk utladning.

#### **A** FORSIKTIG

- Oppbevar tonerkassettene og andre forbruksvarer utilgjengelig for små barn. Hvis toner svelges, må du kontakte lege eller umiddelbart.
- Du må ikke forsøke å demontere tonerkassetten. Toneren kan spre seg, og du kan få toner i øynene eller munnen. Hvis du får toner i øynene eller munnen, må du vaske med kaldt vann umiddelbart og kontakte lege.
- Hvis det søles ut toner fra tonerkassetten, må du ikke puste den inn eller la den komme i kontakt med huden. Vask huden umiddelbart med såpe hvis du får toner på den. Hvis du puster inn toneren, eller hvis huden blir irritert på grunn av kontakt med toneren, må du kontakte lege umiddelbart.

### **Annet**

#### **A** ADVARSEL

- Hvis du bruker pacemaker:
- Denne maskinen genererer et felt med lav magnetisme. Hvis du kjenner noe som er unormalt i kroppen mens du bruker denne maskinen, må du gå bort fra maskinen og kontakte lege umiddelbart.

#### **Juridiske merknader**

### **Juridiske begrensninger for bruk av produktet og bruk av bilder**

Bruk av produktet til å skanne, skrive ut eller på annen måte reprodusere visse dokumenter og bruken av slike bilder som er skannet, skrevet ut eller på annen måte reprodusert med produktet, kan være forbudt ved lov og kan resultere i straffansvar og/eller sivilrettslig ansvar. En ikke-utfyllende liste over disse dokumentene er angitt nedenfor. Denne listen er bare veiledende. Hvis du er usikker på om det er lov å bruke produktet til å skanne, skrive ut eller på annen måte reprodusere et bestemt dokument og/eller bruke bilder som er skannet, skrevet ut eller på annen måte reprodusert, bør du på forhånd undersøke dette med en juridisk rådgiver.

- − pengesedler
- − reisesjekker
- − postanvisninger
- − matkuponger
- − innskuddsbevis
- − pass
- − frimerker (brukte eller ubrukte)
- − immigrasjonspapirer
- − identifikasjonsskilt eller insigniermerker
- − interne skattesedler (stemplede eller ustemplede)
- − papirer som gjelder verneplikt eller innkalling til militærtjeneste
- − brev eller andre gjeldsbevis
- − sjekker eller anvisninger som statlige kontorer har utstedt
- − aksjebrev
- − førerkort til motorkjøretøy og bevis på eiendomsrett
- − produkter/kunst som er beskyttet med opphavsrett, uten tillatelse fra den som eier opphavsretten

Vi har gjort vårt ytterste for å sikre at håndboken for maskinen ikke inneholder feil og utelatelser. Produktene våre blir imidlertid kontinuerlig forbedret, og hvis du trenger nøyaktige spesifikasjoner, kan du ta kontakt med Canon.

# **Om de medföljande handböckerna**

### **Starthandbok (den här handboken):**

Läs den här handboken först. I den här handboken beskrivs installationen av enheten, inställningarna och en uppmaning till försiktighet. Var noga med att läsa den här handboken innan du använder enheten.

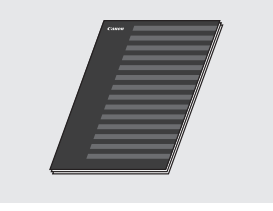

#### **FAX L Driver Installation Guide (Cd-skivan User Software CD (Användarprogramvara)):**

Läs denna handbok härnäst. I den här handboken beskrivs installationen av programvaran.

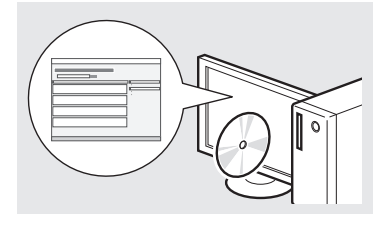

### **e-handbok (Cd-skivan Multilingual User Manual CD**

#### **(Användarhandbok på flera språk)):**

Läs de kapitel som du behöver läsa. e-handboken är indelad i olika ämnesområden så att du enkelt kan hitta information.

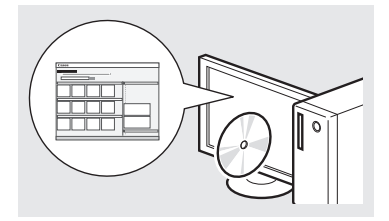

### **Visa e-handboken från cd-skivan**

- 1 Sätt in cd-skivan Multi-lingual User Manual CD (Användarhandbok på flera språk) i datorn.
- 2 Välj språk.
- 3 Klicka på [Display Manuals] (Visa handböcker).
- Beroende på vilket operativsystem du använder visas eventuellt ett säkerhetsmeddelande.

# <span id="page-91-0"></span>**Navigering i menyn och textinmatningsmetod**

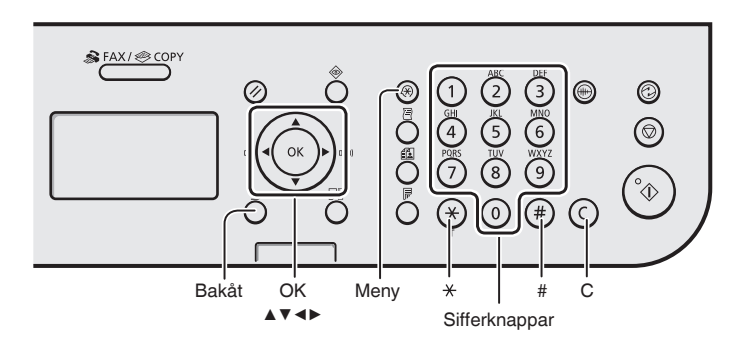

# **Navigera i menyn**

#### **Välj alternativ eller flytta markören mellan menyalternativen**

Markera ett alternativ med [▲] eller [▼]. Fortsätt till nästa hierarki med [OK] eller [▶]. Återgå till föregående hierarki med [  $\bigcap$  ] (Bakåt) eller [◀].

### **Bekräfta inställning**

Tryck på [OK]. När <Använd> visas på skärmen väljer du först <Använd> och klickar sedan på [OK].

# **Skriva text**

### **Byta inmatningsläge**

Tryck på [▼] för att välja <Inmatningsläge> och tryck sedan på [OK]. Du kan också trycka på  $\lceil$  ( $\ast$ )  $\rceil$  (Ton) när du vill byta inmatningsläge.

### **Mata in text, symboler och siffror**

Mata in med sifferknapparna eller  $[$   $($   $#$   $]$  (SYMBOLER). Mer information om det växlingsbara läget och tillgängliga tecken finns på den här sidans högra sida.

#### **Flytta markören (infoga mellanslag)**

Flytta med [◀] eller [▶]. Flytta markören till slutet av texten och tryck på [▶] om du vill infoga ett mellanslag.

### **Ta bort tecken**

Ta bort med  $[$   $\odot$   $]$  (Rensa). Om du trycker in och håller ned tangenten  $[$   $\odot$   $]$  (Rensa) tas alla tecken bort.

#### **Mata in text, symboler och siffror**

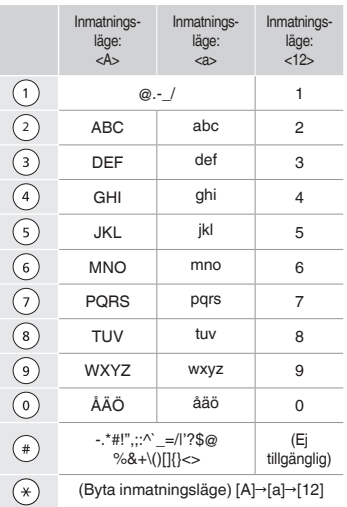

### **Byta inmatningsläge**

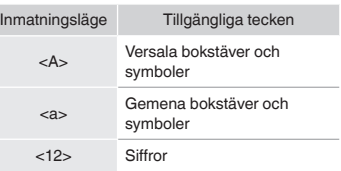

# **Ansluta nätkabeln och slå PÅ strömmen**

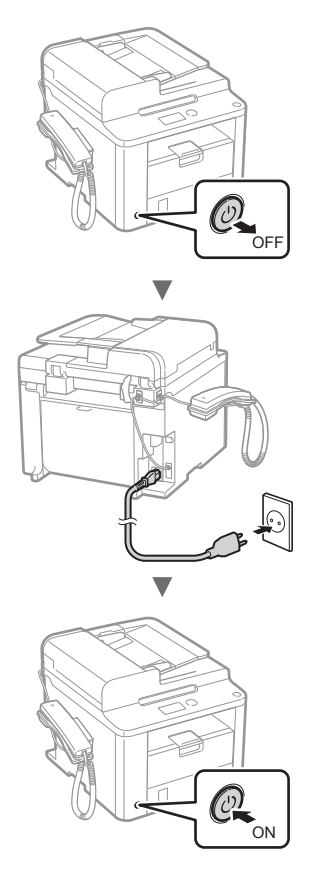

Anslut inte USB-kabeln nu. Anslut den när du installerar programvaran.

# **Ange de inledande inställningarna**

Följ anvisningarna på skärmen och ställ in språk och tid. Information om hur du navigerar i menyn och matar in siffror finns i ["Navigering i menyn och textinmatningsmetod"](#page-91-0)   $(\bigodot$  s. [92](#page-91-0)).

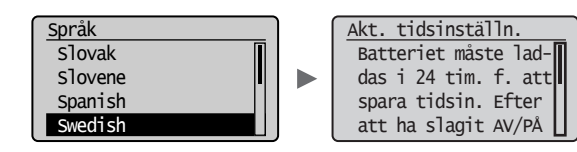

# **Ange inledande faxinställningar och ansluta en telefonsladd**

Ange de inledande faxinställningarna.

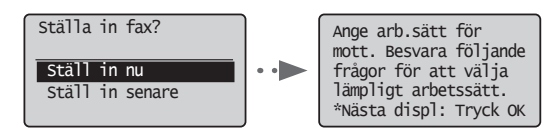

Följ anvisningarna i "Vägledning för faxinstallation" när du ska ange ett faxnummer, ett enhetsnamn och ett mottagningsläge. Mer information om mottagningsläget finns i e-handboken.

e-handbok "Fax" ▶ "Använda faxfunktionerna" ▶ "Ta emot fax" ▶ "RX-läge"

#### **Så här används användarnamnet**

När du sänder ett dokument visas avsändarinformationen du registrerat på mottagarens papper.

2 Anslut en telefonkabel.

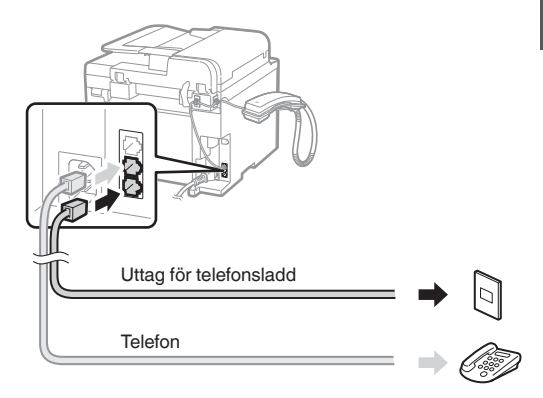

När <Anslut telefonlinjen.> visas på skärmen ansluter du telefonsladden som på bilden.

#### **När telefonluren installeras**

Mer information finns i handboken som medföljer telefonluren.

3 Avsluta Vägledning för faxinstallation och starta om enheten.

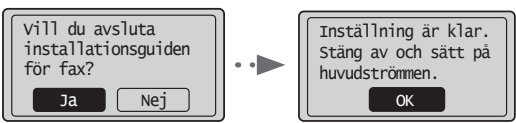

Slå av enheten och vänta i minst 10 sekunder innan du slår på den igen. Telefonlinjetyperna identifieras inte automatiskt. Läs enhetens e-handbok och ställ in en telefonlinje manuellt.

e-handbok "Fax" ▶ "Använda faxfunktionerna" ▶ "Ändra inställningarna för fax (inställningar som anges med knappen [Menu] (Meny))" ▶ "Konfigurera inställningar för sändning" ▶ "Välja linjetyp"

# **Ange pappersformat och -typ**

Följ anvisningarna på skärmen och ställ in pappersformat och papperstyp.

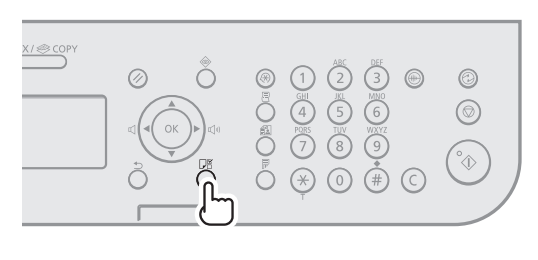

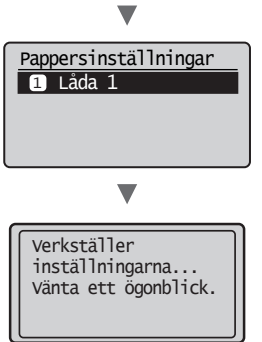

# **Installera drivrutinen/programvaran**

Installera drivrutinen och programvaran med Cd-skivan User Software CD (Användarprogramvara). Mer information om installationsprocedurerna finns i FAX L Driver Installation Guide.

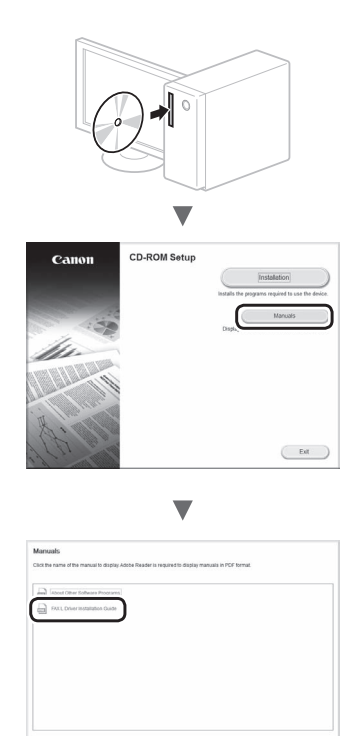

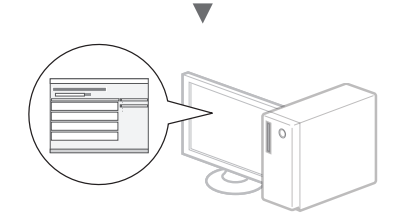

 $\qquad \qquad \text{case}$ 

 $-24$ 

**•** Vi ber om användarens medverkan för Product Extended Survey Program. Mer information finns i beskrivningarna på skärmen.

# **Använda praktiska funktioner**

Du kan använda olika funktioner i den här enheten. Med följande funktioner ges en översikt över de huvudfunktioner som används regelbundet.

### **Kopiering**

### **Förstorade/förminskade kopior**

Du kan förstora eller förminska dokument med standardformat för kopiering på papper med standardformat eller ändra kopieringsproportionerna i procent.

### **Dubbelsidig kopiering**

Du kan kopiera enkelsidiga dokument på båda sidorna av ett papper.

#### **Sortering**

Du kan sortera kopior i sidordning.

#### **Förminskad layout**

Du kan förminska flera dokument så att de kan kopieras på ett ark.

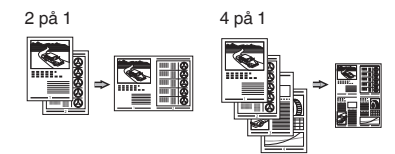

#### **Kopiera ID-kort**

Du kan kopiera ett dubbelsidigt kort på ena sidan av ett papper.

### **Fax**

#### **Sända ett dokument direkt från en dator (PC-fax)**

Utöver det vanliga sättet att sända och ta emot fax, kan du använda PC-fax.

#### **Sändning**

Du kan registrera faxmottagare i adressboken. Du kan ange mottagarna på flera olika sätt, så att du kan sända dokument snabbt och enkelt.

- **•** Söka efter mottagare
- **•** Snabbvalsknappar
- **•** Använd kortnummer
- **•** Mottagargrupp
- **•** Ange från sändningshistoriken
- **•** Manuell gruppsändning
- **•** Tidsbestämd sändning

### **Mottagning**

Tas emot i minnet. Du kan lagra de mottagna dokumenten i minnet. Du kan skriva ut de lagrade dokumenten när som helst och om du inte behöver dem kan du ta bort dem.

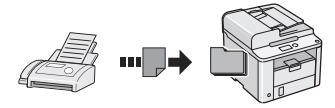

#### **Fjärrmottagning**

Om en extern telefon har anslutits kan du växla till faxmottagningsläge direkt genom att slå ID-numret för faxmottagning med knapparna på telefonen under ett telefonsamtal.

#### **Polling-mottagning**

Du kan ta emot förladdade dokument från en avsändares faxenhet när du vill ta emot faxet.

### **Utskrift**

**Förstorad/förminskad utskrift**

**Dubbelsidig utskrift**

# **Förminskad layout**

Du kan förminska flera dokument så att de kan skrivas ut på ett ark.

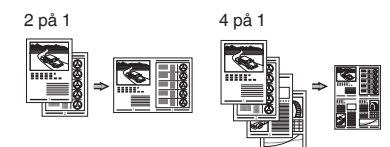

#### **Häftesutskrift**

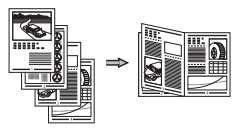

#### **Affisch**

**Utskrift av vattenstämpel**

**Visa en förhandsgranskning före utskrift**

**Välja en "profil"**

# **Ta bort papper som fastnat**

När följande skärm visas har ett pappersstopp uppstått i mataren eller inuti enheten. Följ anvisningarna i fönstret och ta bort de dokument eller papper som har fastnat. Den här handboken anger endast områden där papper kan fastna. Mer information om varje funktion finns i e-handboken.

8V Pappersstopp. Tryck på [▶] för visning av steg. N

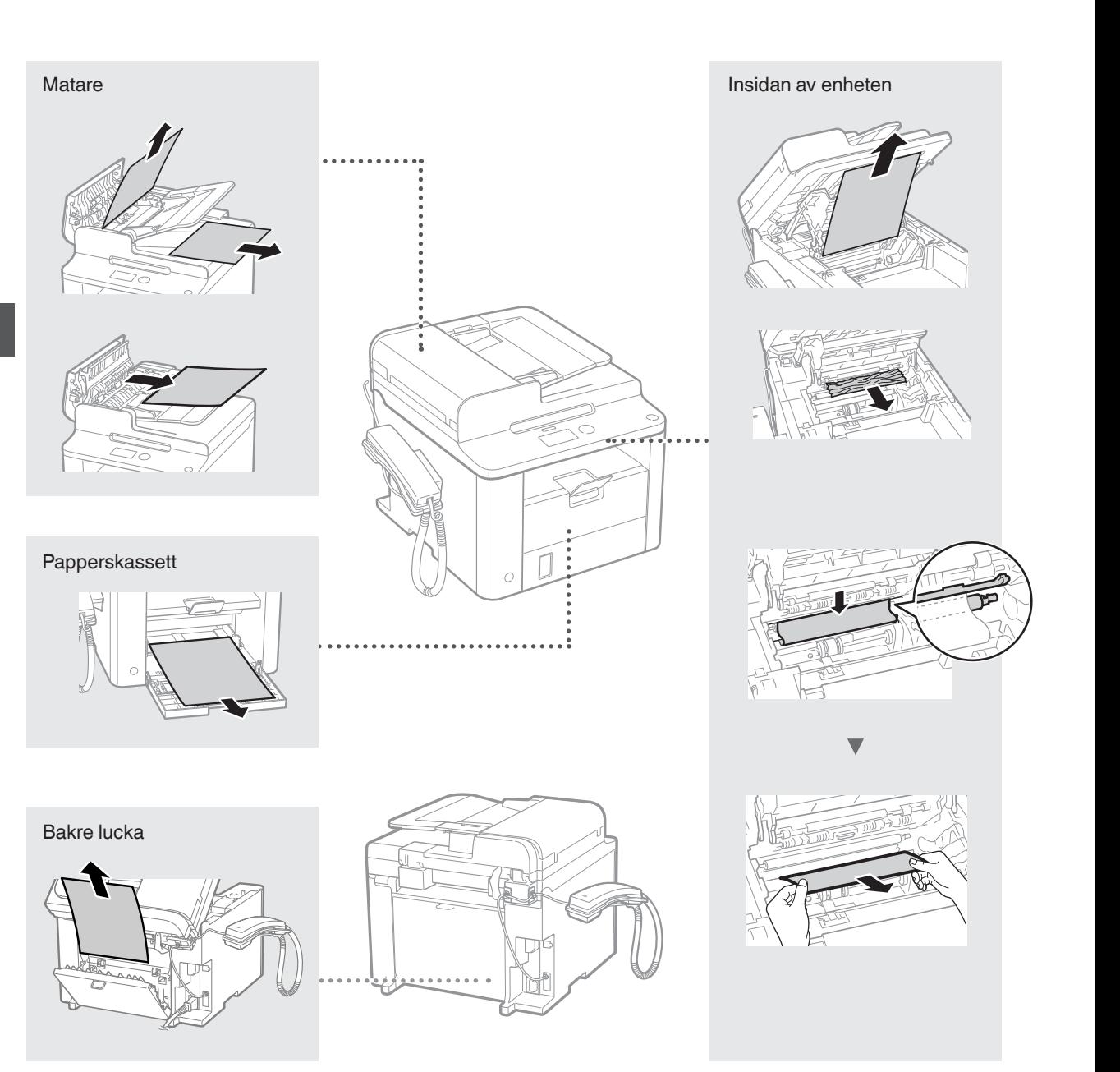

Tonerpatroner är förbrukningsartiklar. Följande meddelande visas på skärmen eller följande problem kan uppstå om tonern börjar ta slut eller tar slut i mitten av ett jobb. Vidta lämplig åtgärd.

## **När ett meddelande visas**

Ett meddelande visas på skärmen när tonern börjar ta slut under ett jobb.

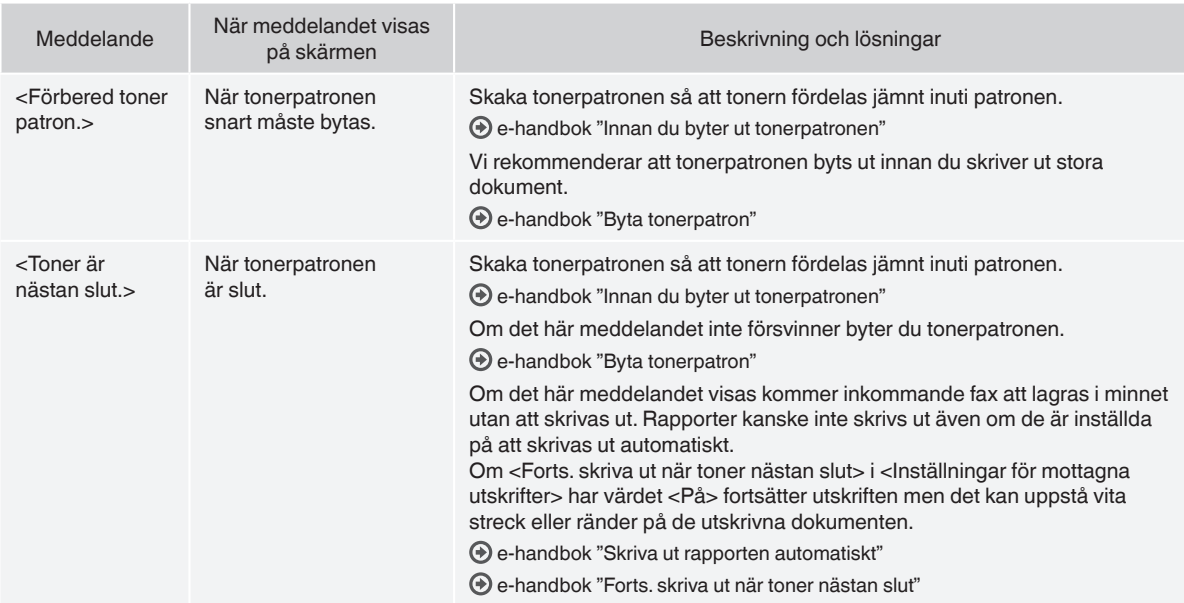

#### **När vita ränder syns på utskrifterna eller om vissa partier skrivs ut svagare**

Om det förekommer vita ränder på utskrifterna eller om vissa partier skrivs ut svagare har tonerpatronen nästan nått slutet av sin livslängd, även om det inte visas något meddelande på skärmen. Åtgärda problemet genom att läsa följande när utskriftskvaliteten blir oacceptabel.

### **När vita ränder syns på utskrifterna eller vissa partier är svagare**

När tonern börjar ta slut syns vita ränder på utskrifterna eller vissa partier skrivs ut svagare.

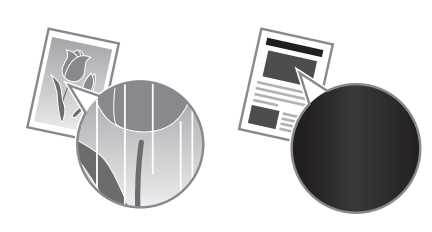

Ett meddelande visas inte på skärmen när tonern håller på att ta slut. Byt ut tonerpatronen när vita ränder syns på utskrifterna eller vissa partier skrivs ut svagare.

### **När problemet inträffar**

Följ stegen i proceduren nedan innan du byter ut tonerpatronen. Enheten fortsätter att skriva ut tills tonern tar slut helt. e-handbok "Innan du byter ut tonerpatronen"

#### **När utskriftskvaliteten fortfarande är oacceptabel**

Byt ut tonerpatronen om problemet kvarstår efter det att du följt stegen i proceduren ovan.

e-handbok "Byta tonerpatron"

#### **Symboler som används i den här handboken**

#### **VARNING!**

Indikerar en varning som rör åtgärder som kan leda till dödsfall eller personskada om de inte utförs på rätt sätt. Följ alltid sådana varningar så att enheten används på ett säkert sätt.

#### **VAR FÖRSIKTIG!**

Anger ett försiktighetsmeddelande för åtgärder som kan leda till personskada om de inte utförs korrekt. Följ alltid sådana meddelanden så att enheten används på ett säkert sätt.

#### **Tangenter och knappar som används i den här handboken**

Följande symboler och knappnamn är några exempel på hur knappar visas i den här handboken.

- Knappar på kontrollpanelen: [Knappikon] + (knappnamn) Exempel:  $[$   $\circledcirc$   $]$  (Stopp)
- Skärm: <Ange mottagare.>

juridisk information.

• Knappar och alternativ på datorns skärm: [Preferences] (Inställningar)

#### Sv

 **VARNING!** Läs juridisk information och Viktig säkerhetsinformation på cd-skivan Multi-lingual User Manual CD (Användarhandbok på flera språk) som medföljer produkten om du vill minska risken för personskador eller skador på utrustningen och om du vill ha

#### **Viktiga säkerhetsanvisningar**

Läs "Viktiga säkerhetsanvisningar" i den här handboken och i e-handboken noggrant innan du använder enheten.

Var alltid uppmärksam på dessa anvisningar och driftkraven eftersom anvisningarna är avsedda att förhindra person- och egendomsskador.

Observera att du ansvarar för alla skador som uppstår på grund av att du inte följer anvisningarna som anges här, att du använder enheten för ändamål som den inte är ämnad för eller att reparationer eller ändringar utförs av någon som inte är Canon-godkänd tekniker.

### **Installation**

#### **A** VARNING!

- Placera inte enheten i närheten av lättantändliga ämnen som alkoholbaserade produkter eller lösningsmedel. Om dessa ämnen kommer i kontakt med strömförande delar i enheten kan dessa ämnen fatta eld och orsaka eldsvåda eller öka risken för elstötar.
- Placera inte halsband eller andra metallobjekt eller innehållare fyllda med vätska på enheten. Främmande ämnen som kommer i kontakt med strömförande delar i enheten kan ge upphov till eldsvåda eller elstötar. Om något av dessa ämnen faller ned i enheten stänger du omedelbart av strömbrytaren och kontaktar en lokal Canon-återförsäljare.

#### **VAR FÖRSIKTIG!**

- Placera inte maskinen på följande platser. Detta kan leda till personskador, eldsvåda eller elstötar.
- − Ostadigt underlag
- − Plats som utsätts för kraftiga vibrationer
- − Plats där ventilationsöppningarna täpps till (för nära väggar, säng, lurvig matta eller andra liknande objekt)
- − Fuktiga eller dammiga platser
- − Plats som utsätts för direkt solljus eller utomhus
- − Platser som utsätts för höga temperaturer
- − I närheten av öppna lågor
- − Plats med dåligt ventilationssystem
- Även om ozon genereras när enheten är under drift påverkar detta inte kroppen. Om du emellertid tänker använda enheten under långa perioder bör du se till att installationsplatsen är välventilerad.
- Anslut inte ej godkända kablar till enheten. Detta kan leda till eldsvåda eller elstötar.
- Det är inte säkert att maskiner med hårddiskar fungerar på avsett sätt när höjden över havet är 3 000 m eller mer.

### **Strömkälla**

#### **VARNING!**

- Anslut inte andra nätkablar än den som medföljer, det kan leda till brand eller elstötar.
- Ändra och böj inte strömsladden och dra inte i den för hårt. Placera inte tunga föremål på strömsladden. Skador på strömsladden kan leda till eldsvåda eller elstötar.
- Sätt inte i eller dra ut nätkabeln med våta händer, det kan leda till elstötar.
- Använd inte förlängningssladdar eller grenuttag med den här enheten. Detta kan leda till eldsvåda eller elstötar.
- Linda inte ihop eller slå knut på nätkabeln, det kan leda till brand eller elstötar.
- Sätt i kontakten ordentligt i eluttaget. Om du inte gör det kan det leda till eldsvåda eller elstötar.
- Dra ut kontakter ur vägguttaget när det åskar. Om du inte gör det kan det leda till eldsvåda, elstötar eller funktionsstörningar.

#### **VAR FÖRSIKTIG!**

- Använd bara en nätanslutning som uppfyller de angivna spänningskraven. Om du inte gör det kan det leda till eldsvåda eller elstötar.
- Blockera inte strömuttaget där enheten har anslutits, så att du lätt kan dra ut strömsladden vid nödfall.

### **Hantering**

#### **A** VARNING!

- Montera inte isär och ändra inte på enheten. Enheten innehåller komponenter som uppnår hög temperatur eller är strömförande, och som kan orsaka eldsvåda eller elstötar.
- Låt inte barn röra vid eller leka med nätkabeln, andra kablar eller inre eller strömförande komponenter. Detta kan leda till allvarliga personskador.
- Kontakta en behörig Canon-återförsäljare om enheten låter onormalt, ger upphov till onormal lukt eller rök eller blir onormalt het. Fortsatt användning kan leda till eldsvåda eller elstötar.
- Använd inte lättantändliga sprejer nära enheten. Lättantändliga ämnen som kommer i kontakt med strömförande delar i enheten kan ge upphov till eldsvåda eller elstötar.

### **VAR FÖRSIKTIG!**

- För din egen säkerhet bör du dra ut strömsladden om enheten inte ska användas under en längre period.
- Var försiktig när du öppnar och stänger luckor så att du undviker skador på händerna.
- Se till att dina händer eller kläder inte fastnar i valsen i utmatningsområdet. Om valsarna klämmer dina händer eller kläder kan det leda till personskador.
- Insidan av enheten och utmatningsöppningen är het under och omedelbart efter användning. Undvik kontakt med dessa områden för att förhindra brännskador. Dessutom kan utskrivna sidor vara heta omedelbart efter utskrift och du bör vara försiktig när du hanterar dem. Det kan annars ge upphov till brännskador.

# **Underhåll och inspektion**

### **A** VARNING!

- Stäng av enheten och dra ut strömsladden ur vägguttaget innan du rengör enheten. Om du inte gör det kan det leda till eldsvåda eller elstötar.
- Dra regelbundet ut nätkabeln från eluttaget för att torka bort damm och smuts från ytan runt kabelns metallkontakt och eluttaget med en torr trasa. Fuktigt, samlat damm kan orsaka kortslutning eller eldsvåda.
- Använd en fuktad, urvriden trasa för att rengöra enheten. Fukta trasan med enbart vatten. Använd inte alkohol, bensen, lösningsmedel eller andra lättantändliga ämnen. Om dessa ämnen kommer i kontakt med strömförande delar i enheten kan detta ge upphov till eldsvåda eller elstötar.
- Kontrollera att nätkabeln och kontakten inte är skadade. Kontrollera att enheten inte är rostig, har urgröpningar, repor och sprickor eller blir onormalt het. Fortsatt användning av dåligt underhållen enhet kan leda till eldsvåda eller elstötar.

### **Förbrukningsartiklar**

#### **A** VARNING!

- Lägg inte använda tonerpatroner i öppen eld. Detta kan leda till antändning och resultera i brännskador eller eldsvåda.
- Om du spiller toner av misstag ska du försiktigt torka upp tonerpartiklarna med en mjuk och fuktad trasa på ett sätt som förhindrar att tonern andas in. Använd inte dammsugare när du städar upp utspilld toner. Dammsugaren kan gå sönder och du kan utsättas för en dammexplosion orsakad av statisk urladdning.

### **VAR FÖRSIKTIG!**

- Förvara tonerpatroner och andra förbrukningsmaterial utom räckhåll för små barn. Om du sväljer tonerpulver måste du omedelbart kontakta läkare eller giftcentral.
- Försök aldrig att ta isär tonerpatronen. Tonern kan spridas så att du får toner i ögonen eller munnen. Om du får toner i ögonen eller munnen tvättar du dig genast med kallt vatten och kontaktar en läkare.
- Om toner läcker från tonerpatronen måste du se till att du inte andas in toner eller att det kommer i kontakt med din hud. Om toner kommer i kontakt med hud ska du omedelbart tvätta den med tvål. Om du andas in toner eller om huden blir irriterad på grund av kontakt med toner, ska du omedelbart kontakta läkare eller giftcentral.

# **Övrigt**

#### **A** VARNING!

• Om du använder hjärtstimulerande pacemaker: Den här enheten ger upphov till ett lågmagnetiskt fält. Om du känner obehag när du använder enheten ska du gå bort från den och omedelbart kontakta en läkare.

### **Juridisk information**

### **Juridiska begränsningar angående användning av produkten och bilder**

Att använda produkten för att läsa av, skriva ut eller på annat sätt reproducera vissa dokument, och sedan använda dessa inlästa, utskrivna eller på annat sätt reproducerade material, kan vara förbjudet enligt lag och leda till civilrättsligt ansvar. Exempel på avsedda dokument framgår av listan nedan. Listan tjänar endast som vägledning. Om du är osäker på de juridiska aspekterna av att använda produkten för att läsa av, skriva ut eller på annat sätt reproducera delar av dokument, och/eller hur du använder bilder som lästs av, skrivits ut eller på annat sätt reproducerats, bör du i förväg kontakta din juridiska rådgivare för vägledning.

- − Papperspengar
- − Resecheckar
- − Postanvisningar
- − Matkuponger
- − Deponeringskvitton
- − Pass
- − Frimärken (stämplade eller ostämplade)
- − Immigrationshandlingar
- − ID-märken eller -tecken
- − Skattsedlar (makulerade eller ej)
- − Inkallelsehandlingar
- − Skuldsedlar och liknande
- − Checkar eller handlingar som utfärdats av myndigheter
- − Aktiebrev
- − Fordonsbevis och andra ägandebevis
- − Upphovsrättsskyddade verk/konstverk utan tillstånd från upphovsrättsinnehavaren

Ett omfattande arbete har lagts ned för att handböckerna inte ska innehålla några felaktigheter och att inget väsentligt utelämnats. Eftersom vi ständigt arbetar med att förbättra våra produkter kan du behöva kontakta Canon för exakta specifikationer.

# **Tietoja laitteen mukana toimitettavista oppaista**

### **Aloitusopas (tämä opas):**

Lue tämä opas ensin. Tämä opas sisältää laitteen asennus- ja asetusohjeet sekä varoituksia. Muista lukea tämä käyttöohje ennen laitteen käyttöä.

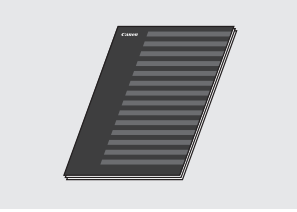

#### **FAX L Driver Installation Guide (User Software CD (Ohjelmisto-CD) -levy):**

Lue tämä käyttöohje seuraavaksi. Tämä opas sisältää ohjelmiston asennusohjeet.

Fi

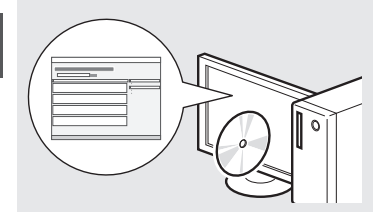

#### **eOpas (Multi-lingual User Manual CD (Monikielinen käyttöopas -CD) -levy):**

Lue tarpeisiisi soveltuva kappale. eOpas-ohjeen sisältö on jaettu aihepiireittäin, jotta tarvittava tieto löytyisi helposti.

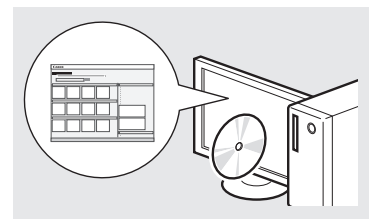

#### **eOpas-ohjeen avaaminen CD‑levyltä**

- 1 Aseta Multi-lingual User Manual CD (Monikielinen käyttöopas -CD) -levy tietokoneeseen.
- 2 Valitse haluamasi kieli.
- 3 Valitse [Display Manuals] (Näytä oppaat).
- Käyttämästäsi käyttöjärjestelmästä riippuen esiin saattaa tulla suojausilmoitus.

# <span id="page-99-0"></span>**Valikossa siirtyminen ja tekstinsyöttötapa**

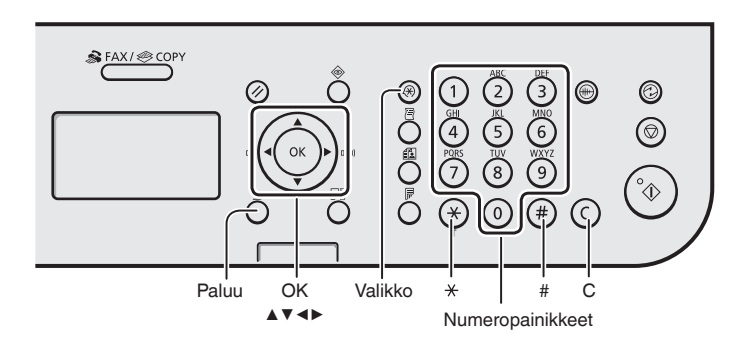

# **Valikossa siirtyminen**

#### **Kohteen valitseminen tai kohdistimen siirtäminen valikkokohdissa**

Valitse kohde painikkeella [▲] tai [▼]. Siirry seuraavalle tasolle valitsemalla [OK] tai [▶]. Palaa edelliselle tasolle valitsemalla  $\lceil$   $\cap$   $\rceil$  (Paluu) tai  $\lceil \blacktriangleleft \rceil$ .

### **Asetuksen vahvistaminen**

Paina [OK] -painiketta. Jos <Käytä> näkyy näytössä, valitse kuitenkin <Käytä> ja paina sitten [OK].

# **Tekstin syöttötapa**

### **Syöttötilan muuttaminen**

Valitse <Syöttötila> painamalla [▼]-painiketta ja valitse sitten [OK]. Voit vaihtaa syöttötilaa myös painikkeella [(\*)] (Ääni).

#### **Tekstin, symbolien ja numeroiden kirjoittaminen**

Kirjoita numeropainikkeilla tai  $\lceil (\frac{1}{n}) \rceil$ (SYMBOLIT) -painikkeella. Lisätietoja vaihdettavissa olevasta tilasta ja käytettävissä olevista merkeistä on tämän sivun oikeassa reunassa.

### **Kohdistimen siirtäminen (välilyönnin lisääminen)**

Siirrä [◀]- tai [▶]-painikkeella. Siirrä kohdistin merkkien loppuun ja lisää välilyönti painamalla [▶]-painiketta.

### **Merkkien poistaminen**

Poista [  $\odot$  ] (Tyhjennä) -painikkeella. [ $\binom{c}{k}$ ] (Tyhjennä) -painikkeen pitäminen alhaalla poistaa kaikki merkit.

#### **Tekstin, symbolien ja numeroiden kirjoittaminen**

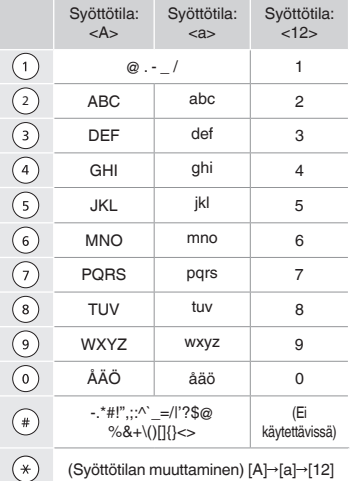

### **Syöttötilan muuttaminen**

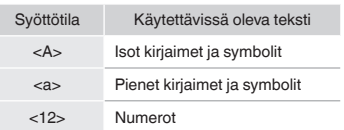

# **Virtajohdon liittäminen ja virran KYTKEMINEN**

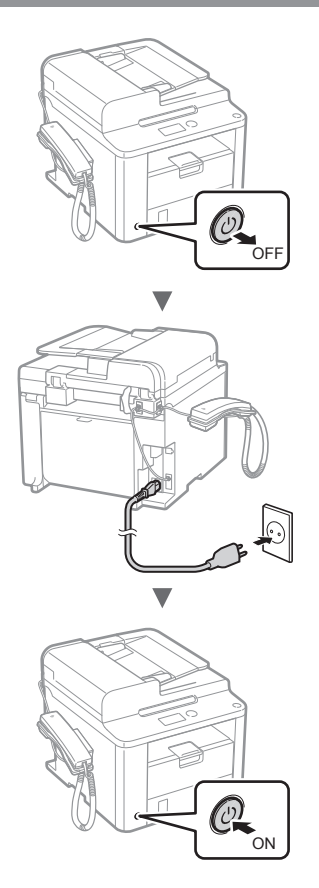

Älä liitä USB-kaapelia tässä vaiheessa. Liitä se vasta ohjelmiston asennuksen yhteydessä.

### **Perusasetusten määrittäminen**

Aseta kieli ja aika noudattamalla näytön ohjeita. Tietoja valikossa siirtymisestä ja numeroiden syöttämisestä on kohdassa ["Valikossa siirtyminen ja](#page-99-0)  [tekstinsyöttötapa"](#page-99-0) ( $\bigcirc$  S. [100\)](#page-99-0).

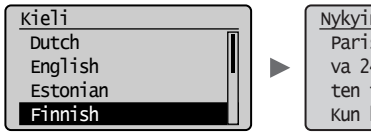

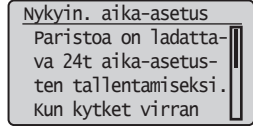

# **Perusfaksiasetusten määrittäminen ja puhelinjohdon kytkeminen**

1 Määritä faksin perusasetukset.

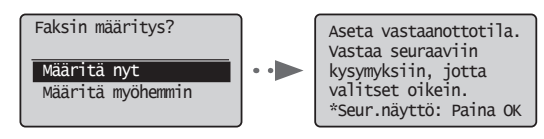

Määritä faksinumero, laitteen nimi ja vastaanottotapa "Faksin määritysopas" -ohjeen mukaisesti. Lisätietoja vastaanottotavasta on eOpas-ohjeessa.

eOpas "Faksi" ▶ "Faksitoimintojen käyttäminen" ▶ "Faksien vastaanottaminen" ▶ "Vastaanottotila"

#### **Käyttäjänimen käyttäminen**

Tallentamasi lähettäjän tiedot tulostuvat lähettämääsi asiakirjaan vastaanottajan päässä.

### 2 Liitä puhelinlinjan johto.

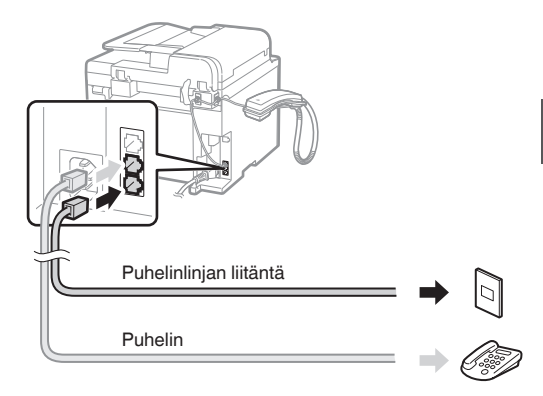

Kun <Kytke puhelinlinja.> näkyy näytössä, liitä puhelinkaapeli kuvan mukaisesti.

#### **Kun asennat luurin**

Katso lisätietoja luurin mukana toimitetusta käyttöoppaasta.

3 Poistu Faksin määritysopas -ohjeesta ja käynnistä sitten laite uudelleen.

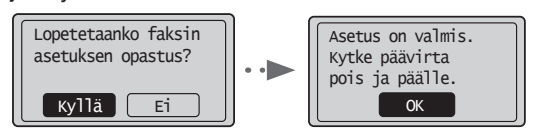

Katkaise laitteen virta ja odota vähintään 10 sekuntia, ennen kuin kytket virran uudelleen. Puhelinlinjan tyyppiä ei tunnisteta automaattisesti. Katso eOpas-ohje ja aseta puhelinlinja manuaalisesti.

eOpas "Faksi" ▶ "Faksitoimintojen käyttäminen" ▶ "Faksiasetuksien muuttaminen (asetukset, jotka voidaan määrittää [Valikko] -painikkeella)" ▶ "Lähetysasetuksien määrittäminen" ▶ "Valitse linjan tyyppi".

# **Paperikoon ja -tyypin määrittäminen**

### Aseta paperikoko ja -tyyppi noudattamalla näytön ohjeita.

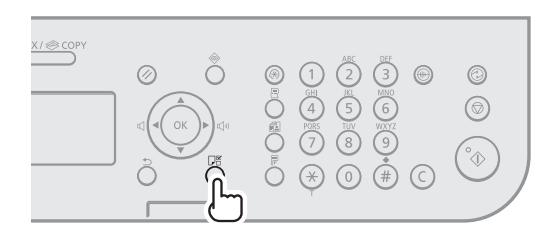

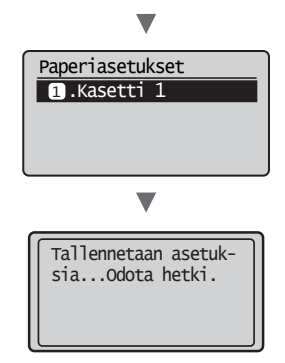

# **Ajurin/ohjelmiston asentaminen**

Asenna ajuri ja ohjelmisto User Software CD (Ohjelmisto‑CD) -levyltä. Katso asennusohjeet FAX L Driver Installation Guide -ohjeesta.

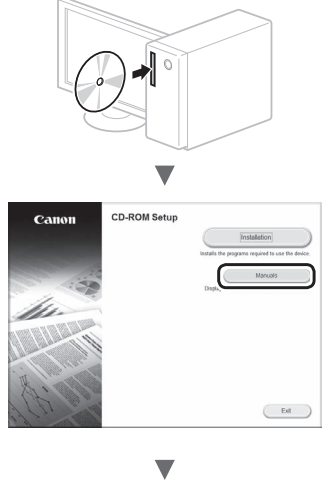

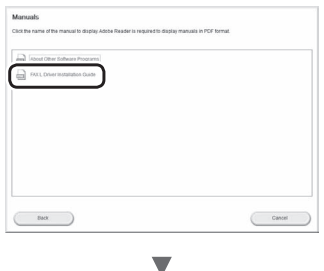

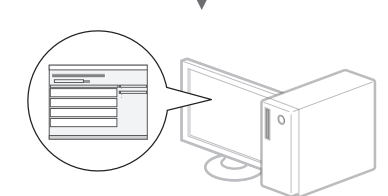

**•** Pyydämme käyttäjiltä yhteistyötä Product Extended Survey Program -ohjelmassa. Lisätietoja saat näytössä näkyvistä kuvauksista.

# **Päätoimintojen käyttäminen**

Voit käyttää tämän laitteen eri toimintoja. Seuraavassa on yleiskuvaus päätoiminnoista, joita voit käyttää rutiininomaisesti.

### **Kopioiminen**

#### **Suurennetut/pienennetyt kopiot**

Voit suurentaa tai pienentää vakiokokoisen asiakirjan toiseen vakiopaperikokoon tai määrittää kopiosuhteen prosenttiarvona.

### **Kaksipuolinen kopiointi**

Voit kopioida yksipuoliset asiakirjat paperin kummallekin puolelle.

### **Lajittelu**

Voit lajitella asiakirjat sarjoihin, jotka on järjestetty sivunumerojärjestykseen.

#### **Pienennetty asettelu**

Voit pienentää useita sivuja sopimaan yhdelle paperiarkille.

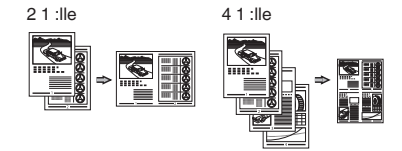

#### **Henkilökortin kopioiminen**

Voit tehdä kaksipuolisesta kortista kopion paperin yhdelle puolelle.

### **Faksi**

#### **Asiakirjan lähettäminen suoraan tietokoneesta (faksin lähettäminen tietokoneesta)**

Faksien normaalin lähettämisen ja vastaanottamisen lisäksi voit käyttää faksausta myös tietokoneessa.

#### **Lähettäminen**

Voit tallentaa faksien vastaanottajat osoitekirjaan. Voit määrittää vastaanottajat eri tavoilla ja lähettää asiakirjoja nopeasti ja helposti.

- **•** Vastaanottajan etsintä
- **•** Pikavalintapainikkeet
- **•** Lyhytvalinta
- **•** Vastaanottajaryhmä
- **•** Määrittäminen lähetyshistoriasta
- **•** Sarjalähetys
- **•** Viivästetty lähetys

### **Vastaanottaminen**

Vastaanotto muistiin. Voit tallentaa vastaanotetut asiakirjat laitteen muistiin. Voit tulostaa tallennetut asiakirjat koska tahansa tai jos et tarvitse niitä, voit poistaa ne.

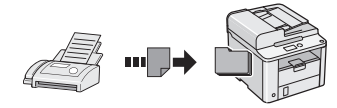

#### **Etävastaanotto**

Jos laitteeseen on kytketty ulkoinen puhelin, voit vaihtaa faksin vastaanottotilaan heti valitsemalla faksin vastaanoton tunnusnumeron painamalla puhelimen valintanäppäimiä puhelun aikana.

### **Kyselyvastaanotto**

Voit noutaa valmiiksi ladatut asiakirjat lähettäjän faksilaitteesta, kun haluat vastaanottaa faksin.

### **Tulostaminen**

### **Tulosteen suurentaminen/pienentäminen**

**2-puolinen tulostus**

#### **Pienennetty asettelu**

Voit pienentää useita asiakirjoja niin, että ne voi tulostaa yhdelle arkille.

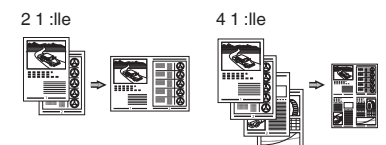

#### **Vihkosen tulostus**

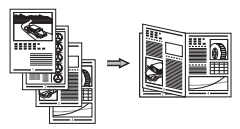

**Julistetulostus**

**Vesileimatulostus**

**Esikatselun näyttäminen ennen tulostamista**

**"Profiilin" valitseminen**

# **Paperitukosten poistaminen**

Jos näyttöön tulee seuraava näyttö, syöttölaitteessa tai laitteen sisällä on paperitukos. Noudata näytön ohjeita ja poista juuttuneet asiakirjat tai paperit. Tämä ohje näyttää vain kohdat, joihin voi tulla paperitukoksia. Lisätietoja näistä toiminnoista on eOpas-ohjeessa.

**& Paperitukos.** Näytä vaiheet painamalla  $[\triangleright]$ . N

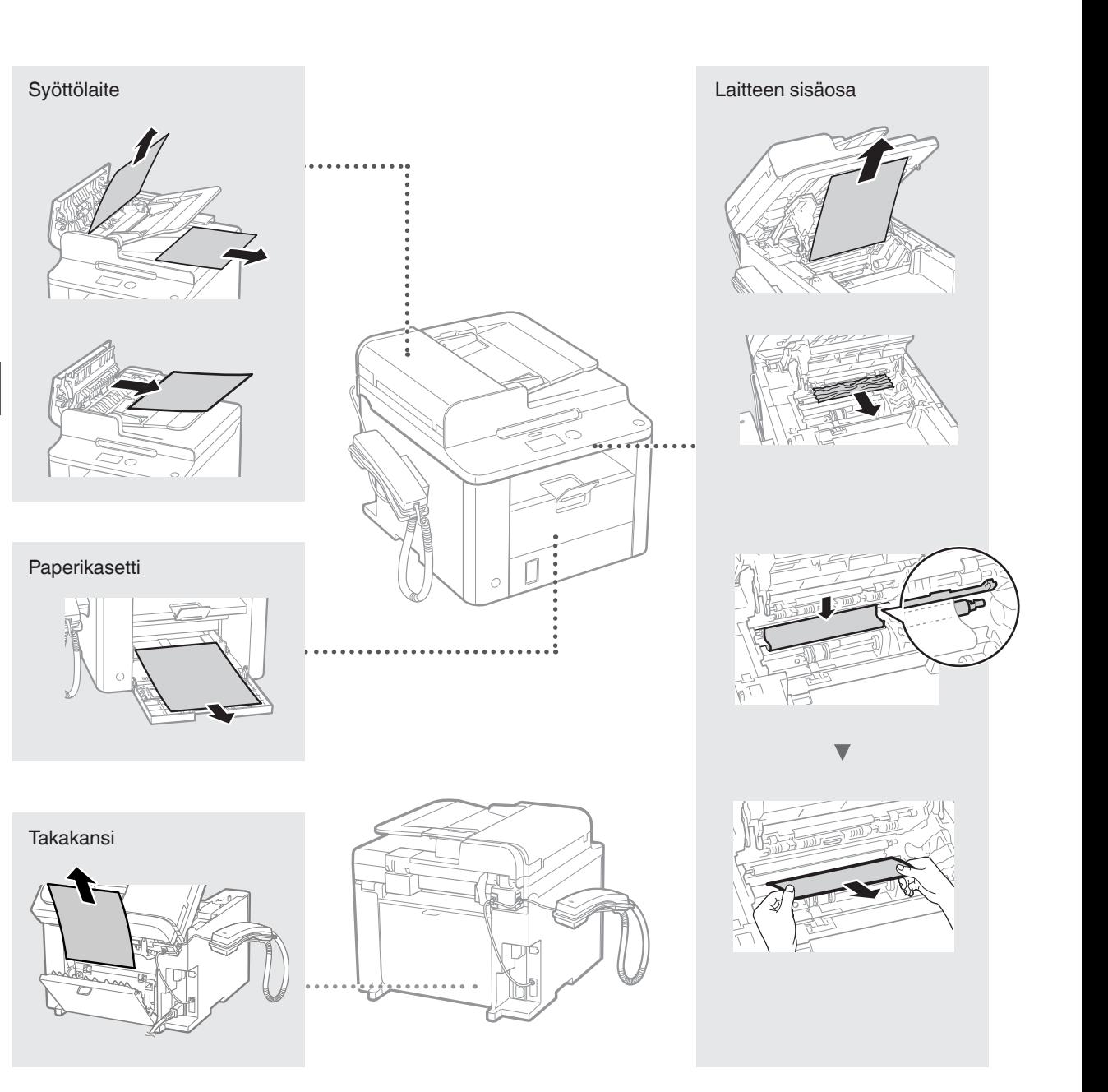

Väriainekasetit ovat kulutustavaroita. Kun väriaine on vähissä tai loppuu kokonaan kesken tulostustyön, näyttöön ilmestyy viesti tai saattaa esiintyä seuraavia ongelmia. Tee asianmukaiset toimet.

### **Kun näkyviin tulee viesti**

Kun väriaine on vähissä kesken tulostustyön, näyttöön ilmestyy viesti.

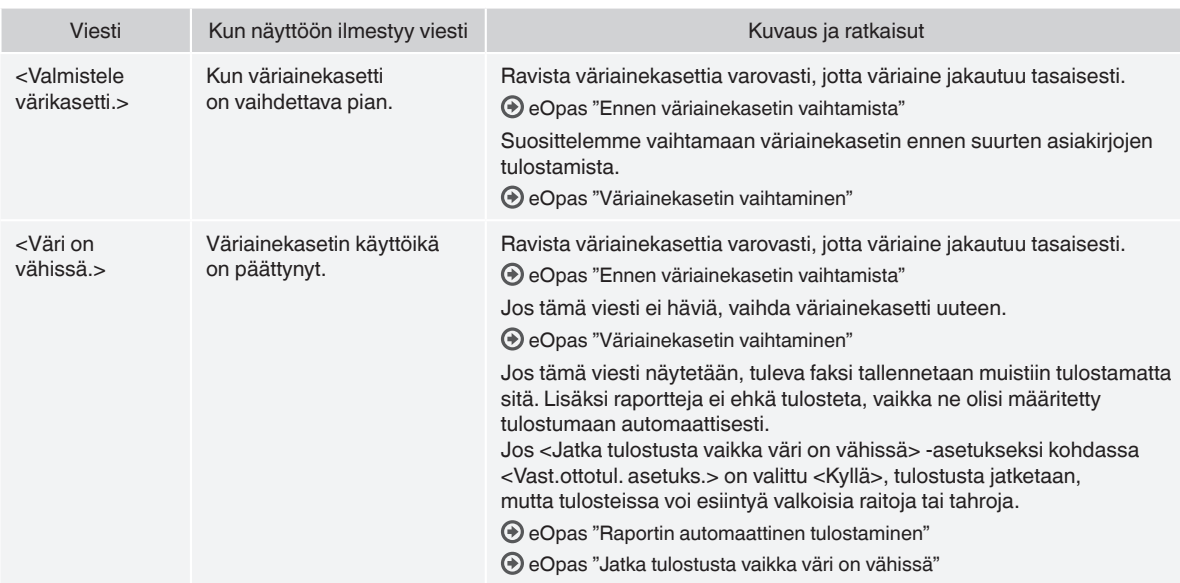

### **Kun tulosteessa on valkoisia raitoja tai tuloste on osittain haalistunut**

Kun tulosteessa on valkoisia raitoja tai tuloste on osittain haalistunut, väriainekasetin käyttöikä on melkein lopussa, vaikka näytössä ei näkyisikään mitään viestiä. Kun tulostuslaatu on liian heikko, katso ongelman ratkaisu seuraavasta kohdasta.

### **Kun tulosteessa on valkoisia raitoja tai tuloste on osittain haalistunut**

Kun väriaine on lähes lopussa, tulosteessa on valkoisia raitoja tai tuloste on osittain haalistunut.

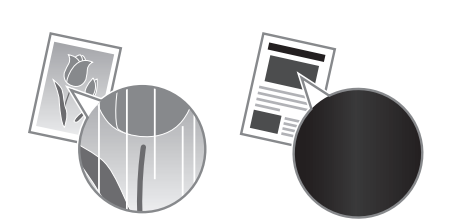

Näyttöön ei tule viestiä, jos väriaine on lähes lopussa. Vaihda väriainekasetti, kun tulosteessa on valkoisia raitoja tai tuloste on osittain haalistunut.

#### **Kun tämä ongelma ilmenee**

Tee seuraavien ohjeiden mukainen toimenpide ennen väriainekasetin vaihtamista. Laite jatkaa tulostusta, kunnes väriaine loppuu kokonaan.

eOpas "Ennen väriainekasetin vaihtamista"

#### **Kun tulostuslaatu ei vieläkään ole hyväksyttävä**

Jos ongelma jatkuu, vaikka olet suorittanut seuraavien ohjeiden mukaisen toimenpiteen, vaihda väriainekasetti.

eOpas "Väriainekasetin vaihtaminen"

### **Oppaassa käytetyt symbolit**

#### **VAROITUS**

Varoittaa toimenpiteistä, jotka voivat väärin suoritettuina johtaa käyttäjän kuolemaan tai loukkaantumiseen. Varmista laitteen turvallinen käyttö noudattamalla näitä varoituksia joka tilanteessa.

#### **A** HUOMIO

Varoitus toimista, jotka voivat väärin tehtyinä aiheuttaa vammoja tai kuoleman. Varmista laitteen turvallinen käyttö noudattamalla näitä huomautuksia joka tilanteessa.

#### **Tässä oppaassa käytetyt painikkeet.**

Seuraavat symbolit ja painikkeiden nimet ovat esimerkkejä siitä, miten painettavia painikkeita kuvataan tässä oppaassa.

- Käyttöpaneelin painikkeet: [Painikkeen kuvake] + (Painikkeen nimi) Esimerkiksi: [  $\circledcirc$  ] (Pysäytys)
- 
- Näyttö: <Määrittele vast.ott.>
- Painikkeet ja kohteet tietokoneen näytöllä: [Preferences] (Asetukset)

#### **VAROITUS**

Tietoja henkilövahinkojen ja laitteen vaurioitumisen estämisestä sekä lakiin liittyvistä asioista on tuotteen mukana tulevalla Multi-lingual User Manual CD (Monikielinen käyttöopas -CD) -levyllä olevissa kohdissa "Lainmukainen tiedotus" ja "Tärkeitä turvaohjeita".

#### **Tärkeitä turvaohjeita**

Lue "Tärkeitä turvaohjeita" -osio tässä oppaassa ja eOpas-ohjeessa huolellisesti läpi ennen laitteen käyttöä.

Näiden ohjeiden tarkoituksena on estää käyttäjän ja muiden henkilöiden loukkaantumiset sekä omaisuusvahingot, joten noudata näitä ohjeita ja käyttövaatimuksia kaikissa tilanteissa.

Huomaa, että olet vastuussa kaikista vahingoista, jotka johtuvat näiden ohjeiden noudattamatta jättämisestä, laitteen käyttämisestä tavalla, johon sitä ei ole tarkoitettu, tai muun kuin Canonin valtuuttaman korjaajan tekemistä korjauksista tai muutoksista.

#### **Asentaminen**

#### **VAROITUS**

- Älä asenna laitetta lähelle tulenarkoja aineita, kuten alkoholipohjaisia tuotteita tai maalinohenteita. Jos näitä aineita joutuu kosketuksiin laitteen sisällä olevien sähköosien kanssa, laite saattaa sytyttää nämä aineet, mistä voi aiheutua tulipalo tai lisääntynyt sähköiskun vaara.
- Älä aseta laitteen päälle kaulakoruja tai muita metalliesineitä tai nestettä sisältäviä astioita. Jos laitteen sisällä oleviin sähköosiin pääsee vieraita aineita, ne voivat aiheuttaa tulipalon tai sähköiskun. Jos näitä aineita putoaa laitteeseen, katkaise laitteesta virta välittömästi ja ota yhteyttä paikalliseen Canon‑jälleenmyyjään.

### **HUOMIO**

- Älä asenna laitetta seuraaviin paikkoihin. Jos teet niin, seurauksena voi olla henkilövahinko, tulipalo tai sähköisku.
- − Epävakaa alusta
- − Paikka, johon kohdistuu kovaa tärinää
- − Paikkaan, jossa tuuletusaukot tukkeutuvat (liian lähelle seinää, sängylle, pörröiselle matolle tai vastaavalle)
- − Kosteaan tai pölyiseen paikkaan
- − Paikkaan, jossa laite altistuu suoralle auringonvalolle, tai ulkotiloihin
- − Erittäin kuumaan paikkaan
- − Lähelle avotulta
- − Paikkaan, jossa on heikko tuuletus
- Vaikka laitteen käyttöön aikana ilmaan vapautuu otsonia, sillä ei ole mitään vaikutusta ihmisen kehoon. Jos kuitenkin aiot käyttää laitetta pitkiä aikoja, varmista, että asennuspaikka on hyvin tuuletettu.
- Älä kytke tähän laitteeseen kaapeleita, joita ei ole hyväksytty. Jos teet niin, seurauksena voi olla tulipalo tai sähköisku.
- Kiintolevyllä varustetut laitteet eivät välttämättä toimi oikein, kun niitä käytetään vähintään noin 3 000 metrin korkeudella merenpinnasta.

### **Virtalähde**

#### **VAROITUS**

- Älä käytä muita kuin laitteen mukana toimitettua virtajohtoa, sillä muut johdot voivat aiheuttaa tulipalon tai sähköiskun.
- Älä muuta tai taivuta virtajohtoa äläkä vedä sitä voimakkaasti. Älä aseta painavia esineitä virtajohdon päälle. Virtajohdon vaurioitumisesta voi seurata tulipalo tai sähköisku.
- Älä kytke tai irrota virtapistoketta märin käsin. Voit saada sähköiskun.
- Älä käytä jatkojohtoja tai moniosaisia pistorasioita tämän laitteen kanssa. Jos teet niin, seurauksena voi olla tulipalo tai sähköisku.
- Älä keri tai solmi virtajohtoa kerälle. Se voi aiheuttaa tulipalon tai sähköiskun.
- Kytke virtapistoke huolellisesti pistorasiaan. Tämän ohjeen laiminlyönnistä voi seurata tulipalo tai sähköisku.
- Irrota virtajohto kokonaan pistorasiasta ukkosen aikana. Jos et tee niin, seurauksena voi olla tulipalo, sähköisku tai toimintahäiriö.

#### **A** HUOMIO

- Käytä vain virtalähdettä, joka täyttää tässä mainitut jännitevaatimukset. Tämän ohjeen laiminlyönnistä voi seurata tulipalo tai sähköisku.
- Jätä tilaa sen pistorasian ympärille, johon laite on kytketty, jotta voit irrottaa virtapistokkeen pistorasiasta helposti hätätilanteessa.

### **Käsittely**

#### **A** VAROITUS

- Älä pura laitetta tai tee siihen muutoksia. Laitteen sisällä on kuumia suurjänniteosia, jotka voivat aiheuttaa tulipalon tai sähköiskun.
- Älä anna lasten koskea virtajohtoon, kaapeleihin, sisäosiin tai sähköosiin. Siitä voi aiheutua vakavia henkilövahinkoja.
- Ota yhteys valtuutettuun Canon-jälleenmyyjään, jos laitteesta kuuluu outoa ääntä tai siitä tulee outoa hajua tai savua tai se kuumenee liikaa. Laitteen käytön jatkamisesta voi seurata tulipalo tai sähköisku.
- Älä käytä laitteen lähellä tulenarkoja sumutteita. Jos laitteen sisällä oleviin sähköosiin pääsee tulenarkoja aineita, ne voivat aiheuttaa tulipalon tai sähköiskun.

### **HUOMIO**

- Turvallisuutesi vuoksi irrota virtajohto pistorasiasta, jos laitetta ei käytetä pitkään aikaan.
- Ole varovainen, kun avaat ja suljet kansia, ettet satuta käsiäsi.
- Pidä kädet ja vaatteet kaukana tulostusalueen rullista. Jos kätesi tai vaatteesi tarttuvat rulliin, seurauksena voi olla henkilövahinko.
- Laitteen sisäpuoli ja ulostuloaukko ovat kuumia tulostuksen aikana ja heti sen jälkeen. Vältä koskemasta näitä alueita, ettet saa palovammoja. Myös tulostetut paperit saattavat olla kuumia heti tulostuksen jälkeen, joten käsittele niitä varovasti. Tämän ohjeen laiminlyönti saattaa aiheuttaa palovammoja.

# **Ylläpito ja tarkastukset**

#### **VAROITUS**

- Katkaise laitteesta virta ja irrota virtajohto pistorasiasta ennen puhdistusta. Tämän ohjeen laiminlyönnistä voi seurata tulipalo tai .<br>sähköisku
- Irrota virtajohto pistorasiasta säännöllisesti ja puhdista pistokkeen metalliliittimien ympärillä oleva alue sekä pistorasia kuivalla liinalla, jotta niihin ei pääse kertymään pölyä tai likaa. Kerääntynyt pöly voi kosteana aiheuttaa oikosulun tai tulipalon.
- Puhdista laite kostealla liinalla, josta on puristettu vesi pois kunnolla. Kostuta puhdistusliina vain vedellä. Älä käytä alkoholia, bentseeniä, maalinohenteita tai muita tulenarkoja aineita. Jos näitä aineita pääsee laitteen sisällä oleviin sähköosiin, ne voivat aiheuttaa tulipalon tai sähköiskun.
- Tarkista säännöllisesti, ettei virtajohto tai pistoke ole vahingoittunut. Tarkista, ettei laitteessa ole ruostetta, kolhuja, naarmuja tai halkeamia ja ettei se kuumene liikaa. Huonosti ylläpidetyn laitteen käyttämisestä voi seurata tulipalo tai sähköisku.

# **Tarvikkeet**

### **VAROITUS**

- Älä hävitä käytettyjä väriainekasetteja avotulessa polttamalla. Tämä voi aiheuttaa syttymisen, josta voi seurata palovammoja tai tulipalo.
- Jos vahingossa läikytät tai levität väriainetta, pyyhi väriainehiukkaset pois huolellisesti kostealla, pehmeällä liinalla ja varo hengittämästä väriainepölyä. Älä koskaan käytä pölynimuria irrallisen väriaineen pois siivoamiseen. Muuten seurauksena voi olla pölynimurin toimintahäiriö tai staattisesta purkauksesta aiheutuva pölyräjähdys.

#### **HUOMIO**

- Säilytä värikasetit ja muut tarvikkeet lasten ulottumattomissa. Jos joku nielee väriainetta, ota välittömästi yhteyttä lääkäriin tai myrkytystietokeskukseen.
- Älä yritä purkaa väriainekasettia. Väriaine saattaa levitä ja joutua silmiin tai suuhun. Jos väriainetta joutuu silmiin tai suuhun, pese se heti pois kylmällä vedellä ja ota yhteyttä lääkäriin.
- Jos väriainekasetista vuotaa väriainetta, varo hengittämästä sitä tai saamasta sitä ihollesi. Jos väriainetta joutuu ihollesi, pese se heti pois saippualla. Jos hengität väriainetta tai ihosi ärtyy väriaineesta, ota välittömästi yhteyttä lääkäriin tai myrkytystietokeskukseen.

### **Muuta**

### **VAROITUS**

• Jos käytät sydämentahdistinta: Tämä laite tuottaa heikon magneettikentän. Jos tunnet olosi epänormaaliksi laitetta käyttäessäsi, poistu laitteen lähettyviltä ja ota viipymättä yhteys lääkäriin.

### **Oikeudellisia huomautuksia**

## **Tuotteen ja kuvien käytön lainmukaiset rajoitukset**

Tuotteen käyttäminen tiettyjen asiakirjojen skannaamiseen, tulostamiseen tai muunlaiseen kopioimiseen sekä tuotteella edellä mainituilla tavoilla tuotettujen kuvien käyttäminen voi olla lailla kielletty ja saattaa johtaa oikeudelliseen vastuuseen. Seuraavassa on epätäydellinen luettelo tällaisista asiakirjoista. Tämä luettelo on tarkoitettu vain ohjeeksi. Jos et ole varma, onko tuotteen käyttäminen tiettyjen asiakirjojen skannaamiseen, tulostamiseen tai muuhun kopioimiseen laillista, tai onko tuotteella edellä mainituilla tavoilla tuotettujen kuvien käyttäminen laillista, ota yhteys lakiasiantuntijaan etukäteen.

- − Setelit
- − Matkashekit
- − Maksumääräykset
- − Ruokakupongit
- − Talletustodistukset
- − Passit
- − Postimerkit (käytetyt ja käyttämättömät)
- − Maahanmuuttopaperit
- − Henkilöllisyystodistukset ja virkamerkit
- − Veromerkit (käytetyt ja käyttämättömät)
- − Asevelvollisuuteen tai kutsuntoihin liittyvät asiakirjat
- − Velkakirjat
- − Valtionhallinnon antamat kuitit
- − Osakekirjat
- − Moottoriajoneuvojen ajokortit ja rekisteriotteet
- − Tekijänoikeudet suojaamat teokset / taideteokset ilman tekijänoikeuden omistajan lupaa

Kaikki laitteen käyttöoppaat on tarkastettu huolellisesti virheiden ja puutteiden varalta. Canon kuitenkin parantaa tuotteitaan jatkuvasti, joten jos tarvitset täsmällisiä teknisiä tietoja, ota yhteys Canoniin.

# **Сведения о входящих в комплект руководствах**

#### **Руководство по началу работы (данное руководство):**

Сначала прочитайте это руководство. В данном руководстве описан порядок установки аппарата, его настройки и меры предосторожности. Обязательно прочтите это руководство перед началом использования аппарата.

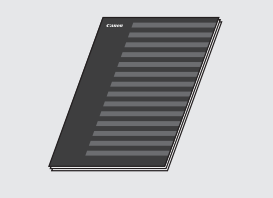

#### **Руководство по установке Драйвера FAX L (компакт-диск «User Software CD» (Пользовательское**

**программное обеспечение)):**

Далее прочитайте это руководство. Вданном руководстве описан порядок установки программного обеспечения.

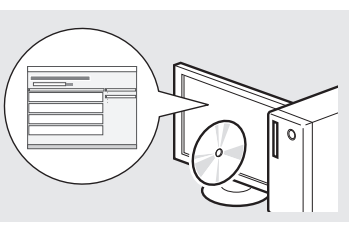

# **Электронное руководство пользователя**

#### **(компакт-диск «Multi-lingual User Manual CD» (Многоязычные руководства пользователя)):**

Прочтите необходимый раздел. Документ «Электронное руководство пользователя» разбит на категории, соответствующие той или иной теме, что облегчает нахождение нужной информации.

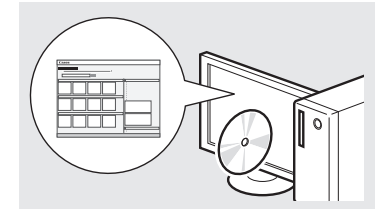

#### **Просмотр электронного руководства пользователя с компакт-диска**

- 1 Вставьте компакт-диск «Multi-lingual User Manual CD» (Многоязычные руководства пользователя) в дисковод компьютера.
- 2 Выберите нужный язык.
- 3 Щелкните [Display Manuals] (Показать руководство).
- В зависимости от используемой операционной системы, может появиться сообщение об обеспечении безопасности.

### **Поиск в меню и способ ввода текста**

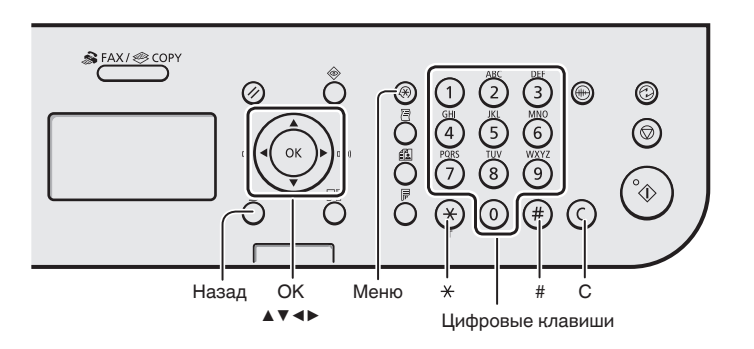

## **Поиск в меню**

#### **Выбор элемента или перемещение курсора по элементам меню**

Для выбора элемента используйте клавиши [▲] и [▼]. Для перехода на следующий уровень используйте клавишу [OK] или [▶]. Для возврата на предыдущий уровень используйте клавишу  $\tilde{[} \bigcirc]$  (Назад) или  $\mathcal{A}$ .

#### **Подтверждение настроек**

Нажмите кнопку [OK]. Если на экране отображается кнопка <Применить>, сначала выберите <Применить>, затем нажмите [OK].

### **Способ ввода текста**

#### **Изменение режима ввода**

Клавишей [▼] выберите пункт <Режим ввода>, и нажмите [OK]. Можно также изменить режим ввода с помощью клавиши  $(\overline{\ast})$ ] (Тон).

#### **Ввод текста, символов и чисел**

Ввод осуществляется с помощью цифровых клавиш или кнопок  $(\ast )$ ] (СИМВОЛЫ). Подробнее о режиме, на который можно переключиться, или о доступном тексте см. в правой части этой страницы.

#### **Перемещение курсора (ввод пробела)**

Переместить курсор можно клавишами [◀] и [▶]. Переместите курсор в конец текста и нажмите [▶], чтобы ввести пробел.

#### **Удаление символов**

Удалить символы можно с помощью кнопки  $[ (c) ]$  (Стереть). Для удаления всех символов нажмите и удерживайте клавишу  $[(c)]$  (Стереть).

#### **Ввод текста, символов и чисел**

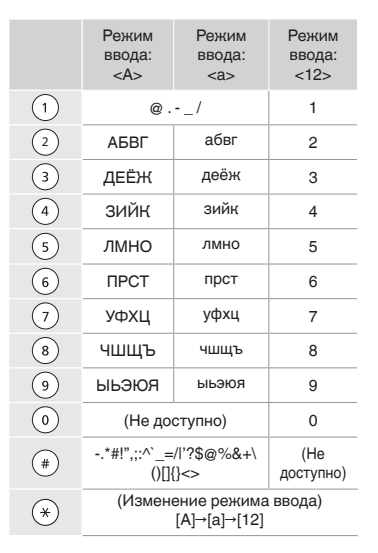

#### **Изменение режима ввода**

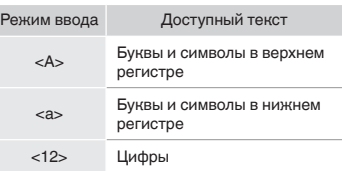
# **Подсоединение кабеля питания и включение аппарата**

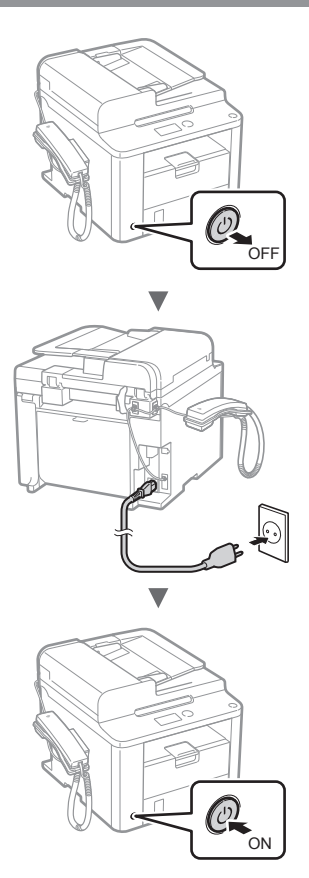

 $\bigoplus$  Не используйте кабель USB на этом этапе. Подсоедините его при установке программного обеспечения.

# **Указание начальных параметров.**

С помощью указаний на экране настройте язык и время. Подробнее о поиске в меню и способе ввода чисел см. в разделе [«Поиск в меню и способ ввода](#page-107-0)  [текста»](#page-107-0) ( $\oplus$  [стр.](#page-107-0) 108).

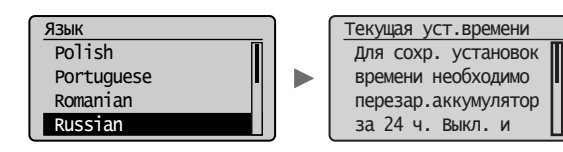

**Указание начальных параметров факса и подсоединение телефонного кабеля**

1 Укажите начальные параметры факса.

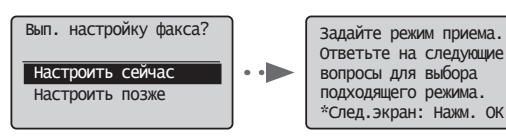

Следуйте инструкциям в разделе «Справочник по настройке факса» для указания номера факса, имени аппарата и режима приема. Дополнительные сведения о режиме приема см. в документе «Электронное руководство пользователя».

Электронное руководство пользователя «Факс» ▶ «Использование функций факса» ▶ «Прием факсов» ▶ «Режим приема»

#### **Использование имени пользователя**

При отправке документа зарегистрированные сведения об отправителе печатаются на документе, который получает адресат.

# 2 Подключите телефонный кабель.

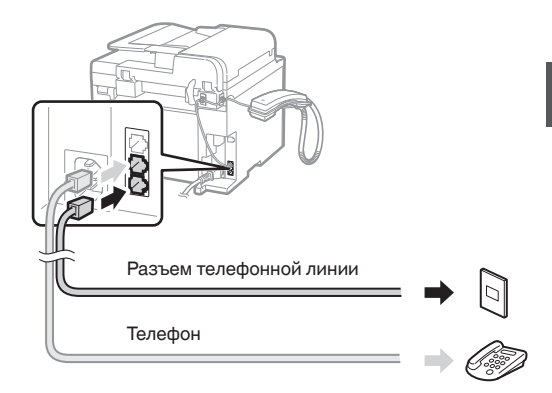

Если на дисплее отображается сообщение <Подкл. тел. линию.>, подсоедините телефонный кабель как указано на рисунке.

#### **При установке телефонной трубки**

Подробнее см. в руководстве, входящем в комплект телефонной трубки.

3 Закройте раздел «Справочник по настройке факса» и перезагрузите аппарат.

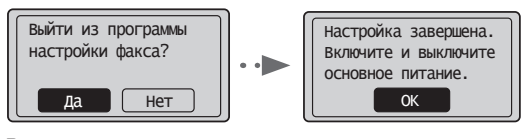

Выключите аппарат и подождите как минимум 10 секунд, прежде чем включить его снова. Типы телефонных линий не определяются автоматически. См. «электронное руководство пользователя», чтобы настроить телефонную линию вручную.

Электронное руководство пользователя «Факс» ▶ «Использование функций факса» ▶ «Изменение настроек факса (настройки, которые можно указать с помощью кнопки [Меню])» ▶ «Настройка параметров отправки» ▶ «Выбор типа линии»

# **Установка формата и типа бумаги**

С помощью указаний на экране настройте формат и тип бумаги.

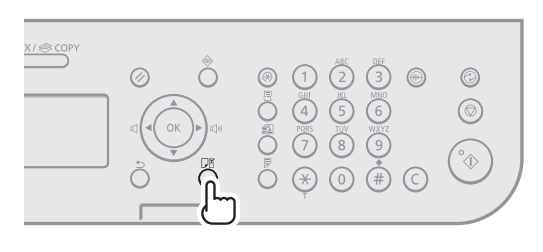

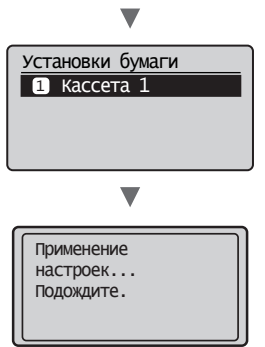

# **Установка драйвера или программного обеспечения**

Установите драйвер и программное обеспечение с компакт-диска «User Software CD-ROM» (Пользовательское программное обеспечение). Подробнее о порядке установки см. в документе Руководство по установке Драйвера FAX L.

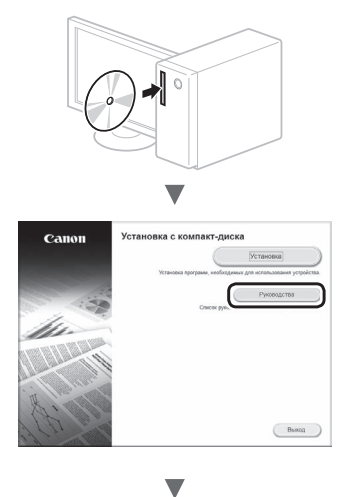

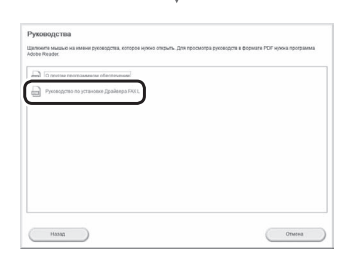

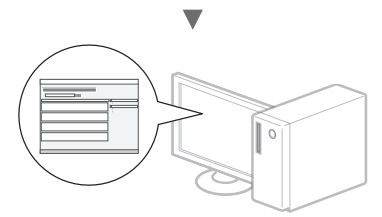

**•** Мы просим вас принять участие в программе Product Extended Survey Program. Дополнительные сведения см. в описании, представленном на экране.

# **Использование полезных функций**

Данный аппарат предоставляет различные функции. Ниже представлен обзор основных функций, которые можно использовать повседневно.

### **Копирование**

#### **Копии с увеличением/уменьшением**

Увеличение или уменьшение документов стандартного формата для копирования на бумаге стандартного формата или указание коэффициента копирования в процентах.

#### **2-стороннее копирование**

Копирование односторонних документов на обеих сторонах бумаги.

#### **Сортировка**

Можно рассортировать копии по комплектам в порядке следования страниц.

#### **Уменьшенный макет**

Можно уменьшить несколько документов, чтобы копировать их на одном листе.

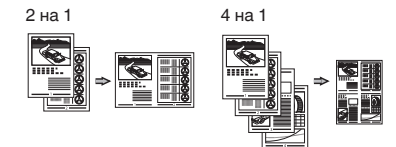

#### **Копирование удостоверения**

Возможность копирования 2-сторонней карточки на одной стороне листа.

#### **Факс**

#### **Отправка документов непосредственно с компьютера (факсимильная связь с помощью компьютера)**

Помимо стандартных способов отправки и приема факсов можно использовать функцию факсимильной связи с помощью компьютера.

#### **Отправка**

Можно зарегистрировать адресаты факсов в адресной книге. Существует несколько способов указания адресатов, позволяющих быстро и просто отправить документы.

- **•** Поиск адресата
- **•** Клавиши быстрого набора
- **•** Кодированный набор
- **•** Группа адресатов
- **•** Указание из журнала отправки
- **•** Последовательная передача
- **•** Отправка по расписанию

### **Прием**

Прием в память. Принятые документы можно сохранять в памяти. Можно распечатать сохраненные документы в любое время или удалить их, если они не требуются.

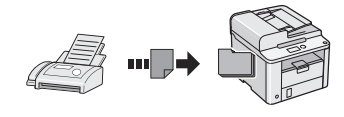

#### **Удаленный прием**

При наличии подключенного внешнего телефона можно немедленно переключиться в режим приема факсов во время телефонного вызова путем ввода идентификатора приема факса с помощью цифровых кнопок телефона.

#### **Прием по запросу**

Для принятия факса можно извлечь предварительно загруженные документы с факсимильного аппарата отправителя.

#### **Печать**

#### **Печать с увеличением/уменьшением**

#### **2-сторонняя печать**

#### **Уменьшенный макет**

Можно уменьшить несколько документов, чтобы напечатать их на одном листе.

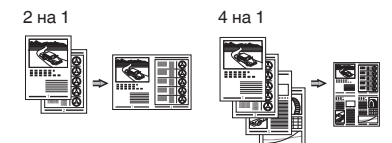

#### **Печать брошюр**

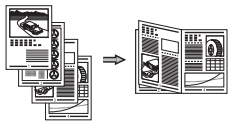

**Печать плакатов**

**Печать водяных знаков**

**Просмотр предварительного изображения перед печатью**

**Выбор «профиля»**

# **Устранение замятия бумаги**

Если отображается этот экран, в устройстве подачи или внутри аппарата произошло замятие бумаги. Удалите смятый документ или бумагу, следуя процедуре, отображаемой на экране. В этом руководстве описаны только области, в которых может возникнуть замятие бумаги. Подробнее о каждой функции см. в документе «Электронное руководство пользователя».

 Замятие бумаги. Нажмите [ ▶ ] для отображения шагов.

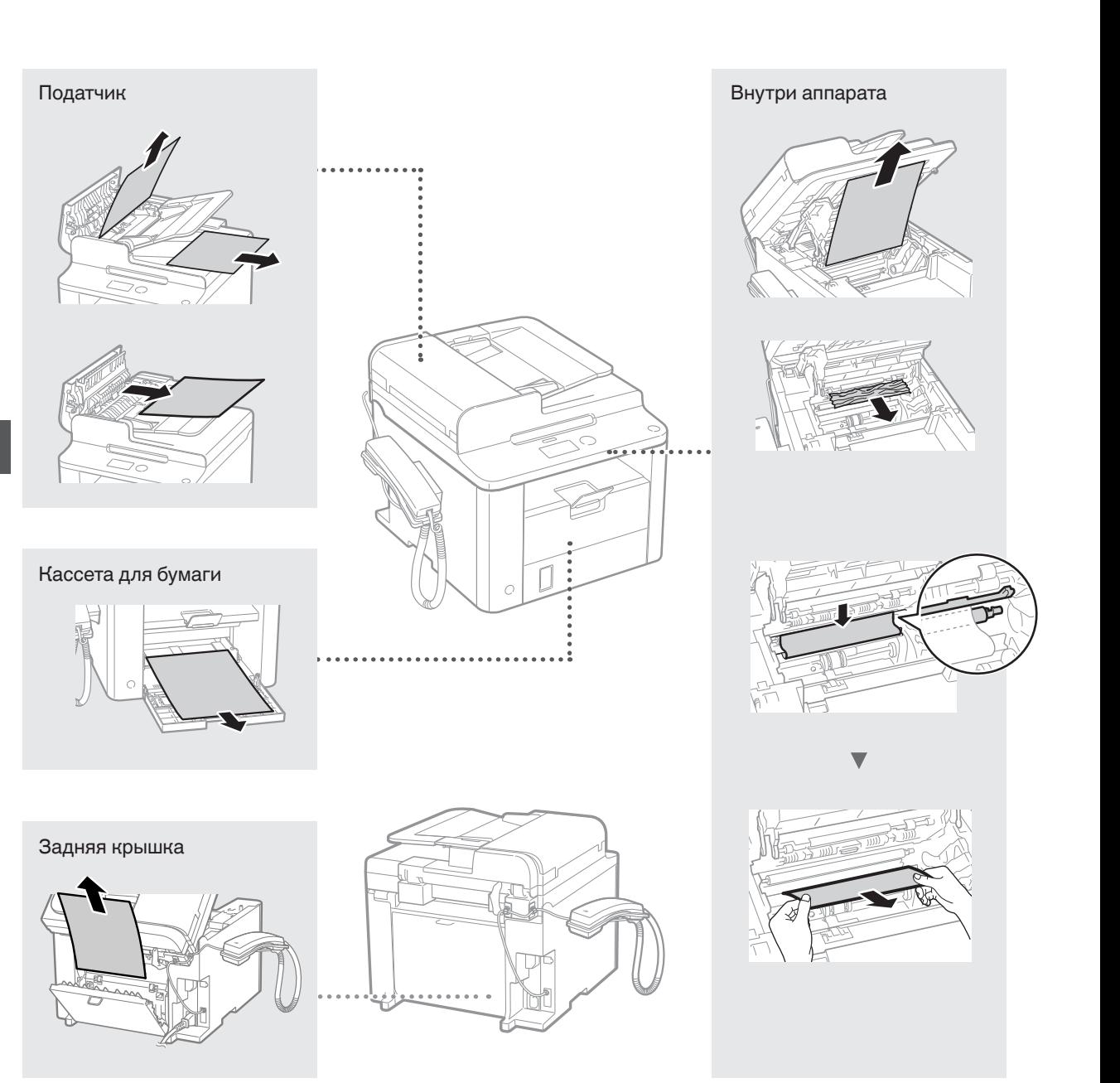

Картриджи с тонером являются расходными материалами. Если тонер почти или полностью закончился в процессе выполнения задания, на экране появляется сообщение или могут возникать следующие проблемы. Примите соответствующие меры.

## **При появлении сообщения**

Если тонер почти закончился в процессе выполнения задания, на экране появляется сообщение.

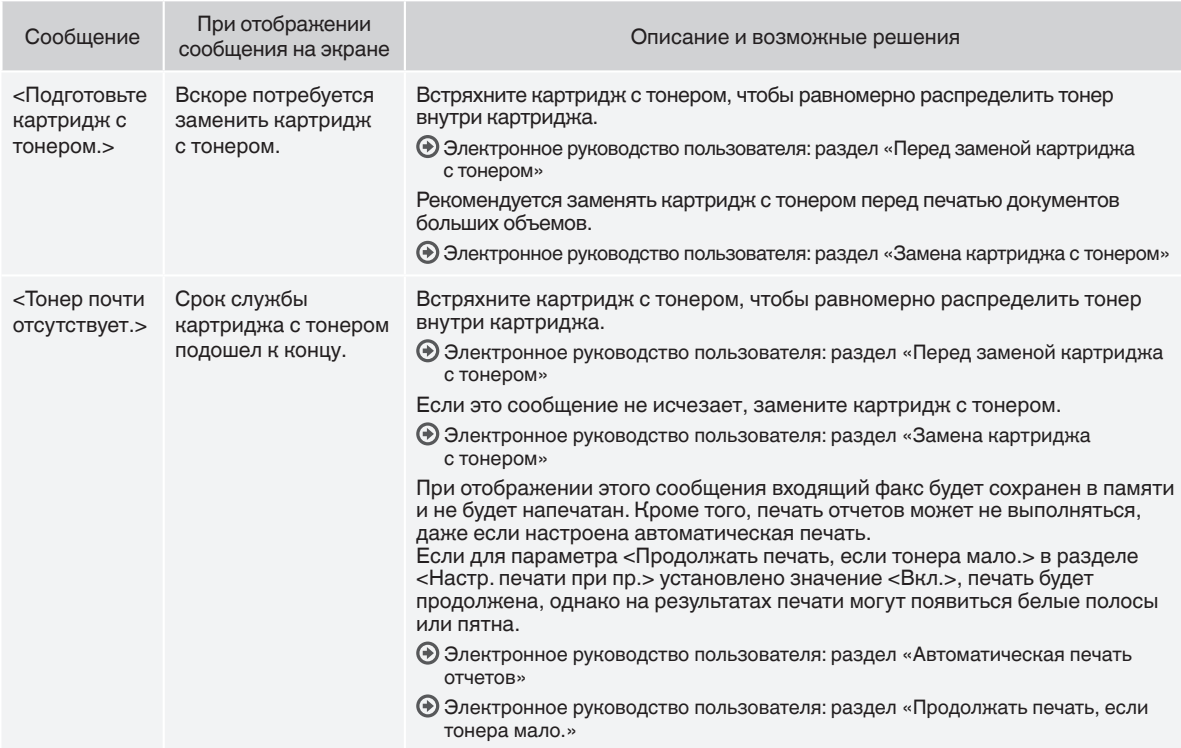

#### **Если в напечатанном документе появляются белые полосы, или некоторые его части выглядят тусклыми**

Если в напечатанном документе появляются белые полосы или некоторые его части выглядят тусклыми, срок службы картриджа с тонером почти закончился, даже если на экране не отображается соответствующее сообщение. Если качество печати становится неприемлемым, см. следующий раздел для устранения проблемы.

#### **Если в напечатанном документе появляются белые полосы, или некоторые его части выглядят тусклыми**

Если тонер почти закончился, в напечатанном документе появляются белые полосы или некоторые его части выглядят тусклым.

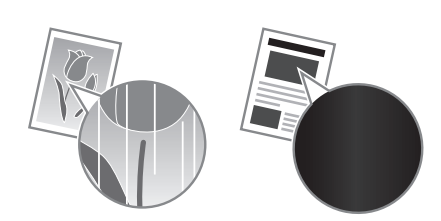

Сообщение не появляется на экране, если тонер почти закончился. Замените картридж с тонером, если в напечатанном документе появляются белые полосы или некоторые его части выглядят тусклыми.

#### **При возникновении этой проблемы**

Выполните описанные ниже действия перед заменой картриджа с тонером. Аппарат будет печатать, пока тонер полностью не закончится.

Электронное руководство пользователя: раздел «Перед заменой картриджа с тонером»

#### **Если качество печати по-прежнему неприемлемо**

Если проблема сохраняется после выполнения описанных ниже действий, замените картридж с тонером.

Электронное руководство пользователя: раздел «Замена картриджа с тонером»

#### **Символы, используемые в данном Руководстве**

### **А ПРЕДУПРЕЖДЕНИЕ**

Содержит предупреждение об операциях, которые в случае неправильного выполнения могут привести к травме или гибели людей. Для безопасной эксплуатации аппарата всегда обращайте внимание на эти предупреждения.

#### **А ВНИМАНИЕ**

Содержит предупреждение об операциях, которые в случае неправильного выполнения могут привести к травмам людей. Для безопасной эксплуатации аппарата всегда обращайте внимание на эти предупреждения.

### **Клавиши и кнопки, используемые в данном Руководстве**

Следующие символы и названия клавиш представляют собой примеры нажимаемых клавиш, используемых в этом руководстве.

- Клавиши панели управления: [Значок клавиши] + (Название клавиши)
	- Пример:  $[$   $\circledcirc$   $]$  (Стоп) • Сообщения на дисплее: <Укажите адресата.>
- Кнопки и пункты меню, отображаемые на дисплее компьютера: [Preferences] (Настройки)

#### **ПРЕДУПРЕЖДЕНИЕ**

Чтобы избежать травмы или повреждения оборудования и познакомиться с юридической информацией, прочитайте разделы «Правовые положения» и «Важные указания по технике безопасности» на компакт-диске «Multi-lingual User Manual CD» (Многоязычные руководства пользователя), входящем в комплект поставки устройства.

#### **Важные указания по технике безопасности**

Перед началом работы с аппаратом внимательно прочитайте раздел «Важные указания по технике безопасности» в данном руководстве и документе «Электронное руководство пользователя».

Поскольку эти указания предназначены для предотвращения материального ущерба или травмирования пользователя и других лиц, обязательно обращайте внимание на эти указания и требования к эксплуатации.

Помните, что вы несете ответственность за любой ущерб, возникший вследствие невыполнения описанных в данном документе указаний, ненадлежащего использования устройства либо любого ремонта или изменений, произведенных не сертифицированным техническим специалистом Canon.

# **Установка**

#### **А ПРЕДУПРЕЖДЕНИЕ**

- Не устанавливайте аппарат рядом с легковоспламеняющимися веществами, такими как спиртосодержащие продукты или разбавители краски. Контакт эти веществ с электрическими компонентами внутри
- аппарата может стать причиной воспламенения этих веществ и, как результат, пожара или увеличения риска поражения электрическим током.
- Не помещайте на аппарат браслеты и другие металлические предметы или емкости с водой. Контакт посторонних веществ с электрическими компонентами внутри аппарата может стать причиной возгорания или поражения электрическим током. В случае попадания этих веществ внутрь аппарата немедленно выключите питание аппарата и обратитесь к местному дилеру Canon.

### **А ВНИМАНИЕ**

- Не устанавливайте аппарат в описанных ниже местах. Несоблюдение этого требования может привести к травме, пожару или поражению электрическим током.
- − Неустойчивая поверхность.
- − Место, подверженное чрезмерной вибрации.
- − Место, в котором вентиляционные отверстия будут закрыты (слишком близко к стене, на кровати или ковре с длинным ворсом или других похожих предметах).
	- − Влажное или запыленное помещение
- − Место, подверженное воздействию прямого солнечного света, или на улице.
- − Место, подверженное воздействию высоких температур
- − Место вблизи открытого огня
- − Помещение без должной вентиляции.
- И хотя в процессе работы данного аппарата выделяется озон, он не оказывает влияния на организм человека. Однако, если планируется долгая непрерывная работа аппарата, убедитесь, что место установки хорошо вентилируется.
- Не подсоединяйте к данному аппарату неутвержденные кабели. Несоблюдение этого требования может привести к пожару или поражению электрическим током.
- Устройства с жестким диском могут работать неправильно на высоте около 3 000 метров и больше над уровнем моря.

## **Источник питания**

#### **А ПРЕДУПРЕЖДЕНИЕ**

- Не используйте другие шнуры питания, кроме шнура, входящего в комплект принтера – это может стать причиной возгорания или поражения электрическим током.
- Не модифицируйте и не сгибайте шнур питания, а также сильно не растягивайте его. Не ставьте тяжелые предметы на шнур питания. Повреждение шнура питания может привести к пожару или поражению электрическим током.
- Не вставляйте штепсель шнура питания в розетку и не извлекайте его мокрыми руками – это может привести к поражению электрическим током.
- Не используйте удлинительные шнуры или удлинители с несколькими розетками с данным аппаратом. Несоблюдение этого требования может привести к пожару или поражению электрическим током.
- Не сворачивайте шнур питания и не завязывайте его узлом это может стать причиной возгорания или поражения электрическим током.
- Вставляйте штепсель шнура питания в розетку сети переменного тока полностью. Невыполнение этого правила может стать причиной возгорания или поражения электрическим током.
- Полностью отсоединяйте штепсель шнура питания от розетки во время грозы. Несоблюдение этого требования может привести к пожару, поражению электрическим током или выходу аппарата из строя.

#### **ВНИМАНИЕ**

- Используйте только тот источник питания, который отвечает требованиям к напряжению, описанным в данном документе. Невыполнение этого правила может стать причиной возгорания или поражения электрическим током.
- Не загораживайте розетку, к которой подключен аппарат, чтобы можно было без труда отсоединить шнур питания в экстренном случае.

#### **Обращение с аппаратом**

#### **А ПРЕДУПРЕЖДЕНИЕ**

- Не разбирайте аппарат и не пытайтесь что-либо изменить в его устройстве. Некоторые компоненты внутри аппарата сильно нагреваются или находятся под высоким напряжением, что может
- стать причиной возгорания или поражения электрическим током.<br>Не разрешайте детям прикасаться к шнуру питания и кабелям. • Не разрешайте детям прикасаться к шнуру питания и кабелям, а также внутренним или электрическим компонентам или играть с ними. Это может привести к получению серьезных травм.
- Если аппарат издает необычный шум, выделяет непривычный запах или дым или чрезмерно нагревается, обратитесь к уполномоченному дилеру Canon. Продолжение эксплуатации в таких условиях может стать причиной возгорания или поражения электрическим током.
- Не распыляйте вблизи аппарата легковоспламеняющиеся вещества. Контакт легковоспламеняющихся веществ с электрическими компонентами внутри аппарата может стать причиной возгорания или поражения электрическим током.

### **А ВНИМАНИЕ**

- В целях безопасности отсоединяйте шнур питания от электросети, если аппарат не используется долгое время.
- Будьте осторожны при открытии и закрытии крышек, чтобы не травмировать руки.
- Избегайте контакта рук и одежды с валиками в области вывода. Попадание рук или одежды между валиками может привести к получению травмы.
- В процессе и сразу же после работы внутренние компоненты и область вокруг выводного лотка аппарата являются очень горячими. Не прикасайтесь к этим областям, чтобы не получить ожоги. Кроме того, отпечатанная бумага сразу после вывода может быть горячей, поэтому обращайтесь с ней аккуратно. В противном случае можно получить ожоги.

#### **Техническое обслуживание и осмотры**

#### **А ПРЕДУПРЕЖДЕНИЕ**

- Выключайте аппарат и отсоединяйте шнур питания от розетки перед очисткой. Невыполнение этого правила может стать причиной возгорания или поражения электрическим током.
- Периодически извлекайте штепсель шнура питания из розетки и прочищайте зону вокруг оснований металлических .<br>контактов штепселя и розетки сухой тканью, чтобы полностью удалить пыль и грязь. Пыль, осевшая на влажной поверхности, может стать причиной короткого замыкания или пожара.
- Для очистки аппарата используйте влажную хорошо отжатую ткань. Смачивать ткань для очистки необходимо только в воде. Не используйте спирт, бензольные вещества, растворители краски и другие легковоспламеняющиеся вещества. Контакт этих веществ с электрическими компонентами внутри аппарата может стать причиной возгорания или поражения электрическим током.
- Регулярно проверяйте отсутствие повреждений шнура питания и штепселя. Проверяйте отсутствие коррозии, механической деформации, царапин, трещин или чрезмерного нагревания аппарата. Использование оборудования, которое не обслуживается должным образом, может привести к пожару или поражению электрическим током.

## **Расходные материалы**

#### **А ПРЕДУПРЕЖДЕНИЕ**

- Не бросайте отработанные картриджи с тонером в открытый огонь. Это может привести к их воспламенению и, как следствие, к получению ожогов или возникновению пожара.
- При случайном рассыпании тонера осторожно вытрите тонер мягкой влажной тканью, не вдыхая его. Не используйте пылесос для очистки просыпанного тонера. В противном случае возможно повреждение пылесоса или взрыв пыли, вызванный статическим разрядом.

#### **ВНИМАНИЕ**

- Храните картриджи с тонером и другие расходные материалы в местах, недоступных для детей. В случае проглатывания тонера немедленно обратитесь к врачу или в токсикологический центр.
- Не пытайтесь разбирать картридж с тонером. Тонер может просыпаться и попасть в глаза или рот. При попадании тонера в глаза или рот немедленно промойте их холодной водой и обратитесь к врачу.
- Если из картриджа просыпался тонер, старайтесь не вдыхать его и избегайте его контакта с кожей. При попадании тонера на кожу сразу же смойте его водой с мылом. В случае вдыхания тонера или возникновения кожного раздражения из-за контакта с тонером немедленно обратитесь к врачу или в токсикологический центр.

# **Другое**

#### **А ПРЕДУПРЕЖДЕНИЕ**

• Если используется кардиостимулятор: Этот аппарат создает слабое магнитное поле. Если вы чувствуете дискомфорт во время работы с аппаратом, отойдите подальше от аппарата и немедленно проконсультируйтесь с врачом.

### **Юридическая информация**

# **Юридические ограничения на использование изделия и изображений**

Использование приобретенного вами изделия для сканирования, печати или воспроизведения определенных документов иными способами, а также использование изображений, полученных в результате сканирования, печати или воспроизведения другим способом при помощи приобретенного вами изделия, может быть запрещено законом и может повлечь за собой уголовную и/или гражданскую ответственность. Неполный список таких документов приведен ниже. Этот список предназначен для использования только в качестве ориентира. При возникновении сомнений в законности использования данного изделия для сканирования, печати или воспроизведения иным способом какого-либо документа и/или использования изображений, полученных в результате сканирования, печати или воспроизведения другим способом, заранее обратитесь за консультацией к юристу.

- − Бумажные деньги
- − Дорожные чеки
- − Платежные поручения
- − Продовольственные талоны
- − Депозитные сертификаты
- − Паспорта
- − Почтовые марки (погашенные или непогашенные)
- − Иммиграционные документы
- − Идентификационные карточки или знаки отличия
- Внутренние марки гербового сбора (погашенные или непогашенные)
- Некоторые документы на обслуживание или переводные векселя
- − Облигации или другие долговые сертификаты
- − Чеки или переводные векселя, выданные государственными учреждениями
- − Акции
- − Автомобильные права и документы, удостоверяющие права собственности
- − Произведения, охраняемые законами об авторском праве/Произведения искусства, запрещенные для воспроизведения без разрешения обладателя авторских прав

При разработке руководств для данного аппарата были приложены значительные усилия для исключения неточностей и упущений. Тем не менее, наши изделия постоянно обновляются. Для получения точной информации обращайтесь в корпорацию Canon.

# **Посібники з комплекту поставки**

# **Початок роботи (цей документ)**

Спочатку прочитайте цей посібник. У цьому посібнику описана процедура встановлення апарата, налаштування параметрів і попередження. Обов'язково прочитайте цей посібник перед використанням апарата.

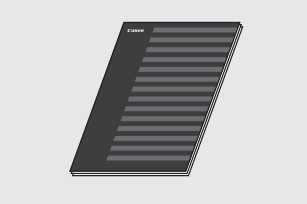

#### **Посібник FAX L Driver Installation Guide (User Software CD (компактдиск із програмним забезпеченням користувача))**

Далі ознайомтеся з цим посібником. У цьому посібнику описана процедура встановлення програмного забезпечення.

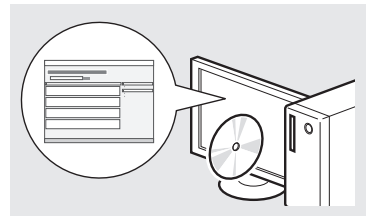

#### **Електронний посібник (Multi-lingual User Manual CD (Компакт-диск з посібниками кількома мовами))**

прочитайте розділ із потрібною інформацією. Електронний посібник розділено на тематичні категорії для полегшення пошуку потрібної інформації.

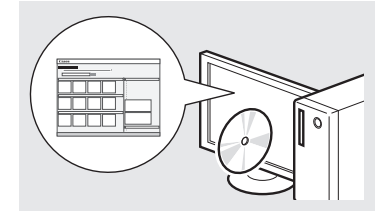

#### **Перегляд електронного посібника з компакт-диска**

- 1 Вставте Multi-lingual User Manual CD (Компакт-диск з посібниками кількома мовами) у комп'ютер.
- 2 Виберіть мову.
- 3 Клацніть [Display Manuals] (Відобразити посібники).
- Залежно від операційної системи, що використовується, відобразиться повідомлення про забезпечення захисту.

# <span id="page-115-0"></span>**Переміщення між пунктами меню та спосіб введення тексту**

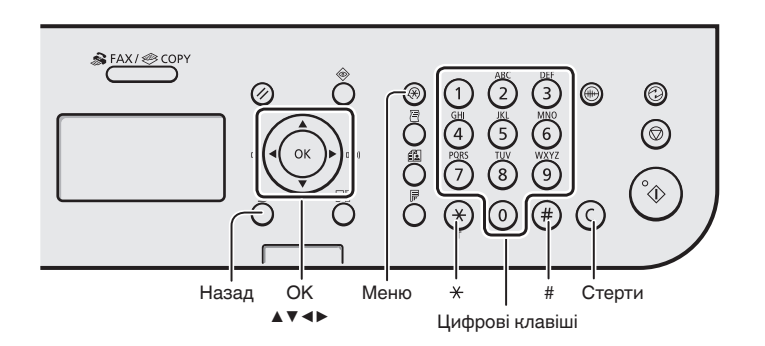

# **Робота з меню**

#### **Вибір пунктів або переміщення курсора між пунктами меню**

Виділяйте пункти за допомогою клавіші [▲] або [▼]. Щоб перейти до наступного розділу, натисніть кнопку [OK] або [▶]. Щоб повернутися до попереднього  $p$ озділу, натисніть кнопку  $\lceil \bigcap \rceil$  (Назад) або [◀].

#### **Настроювання підтвердження**

Натисніть кнопку [OK]. Однак якщо на дисплеї з'являється повідомлення <Apply> (Застосувати), виберіть <Apply> (Застосувати), потім натисніть кнопку [OK].

# **Спосіб введення тексту**

#### **Зміна режиму введення**

Натисніть [▼], щоб вибрати <Entry Mode> (Режим введення), а потім натисніть кнопку [OK]. Режим введення можна також змінити за допомогою клавіші  $\lceil$  ( $\ast$ )  $\lceil$  (Тон).

#### **Введення тексту, знаків і цифр**

Використовуйте для введення цифрові клавіші або кнопку  $[(*)]$  (СИМВОЛИ). Докладну інформацію про переключення режимів і доступні для введення символи див. у правій частині цієї сторінки.

#### **Переміщення курсору (введення пробілу)**

Використовуйте для переміщення клавішу [◀] або [▶]. Для введення пробілу перемістіть курсор у кінець тексту й натисніть клавішу [▶].

#### **Видалення символів**

Видаляйте символи кнопкою  $\lceil (c) \rceil$ (Стерти). Щоб видалити всі введені символи, натисніть і утримуйте клавішу  $\lceil$  ( $\lceil$ ) (Стерти).

#### **Введення тексту, знаків і цифр**

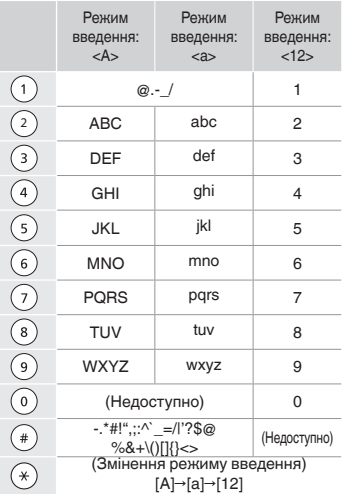

#### **Зміна режиму введення**

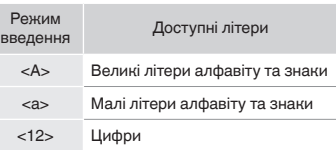

# **Підключення шнура живлення та увімкнення живлення**

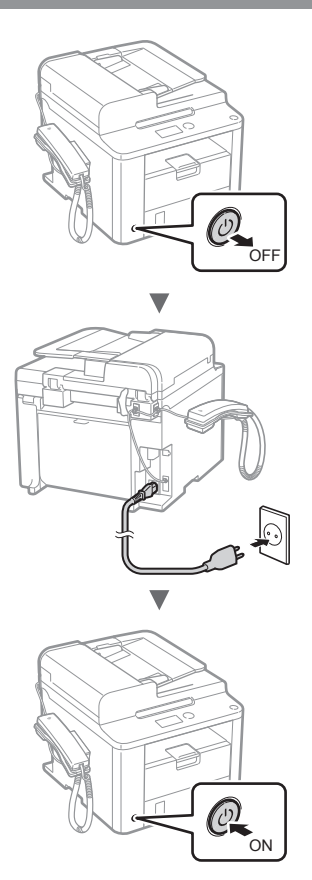

 $\bigoplus$  Не підключайте кабель USB у цей момент. Підключіть його під час встановлення програмного забезпечення.

# **Встановлення початкових параметрів**

Виконуйте інструкції, що відображаються на екрані, щоб встановити мову та час. Докладну інформацію про переміщення між пунктами меню та способи введення цифр дивіться в розділі ["Переміщення між пунктами](#page-115-0)  [меню та спосіб введення тексту](#page-115-0)" ( $\bigodot$  [стор.](#page-115-0) 116).

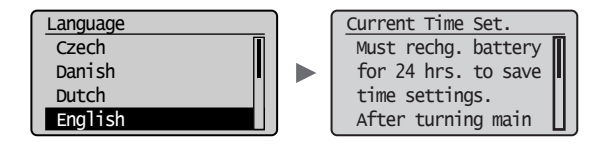

**Зазначення початкових параметрів факсу та підключення телефонного кабелю**

1 Укажіть початкові параметри факсу.

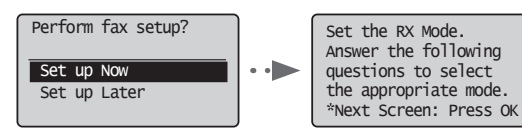

Виконуйте інструкції, зазначені в "Посібнику з настроювання факсу", щоб указати номер факсу, ім'я приладу та режим отримання. Докладнішу інформацію про режим отримання подано в Електронному посібнику.

Електронний посібник ▶ "Факс" ▶ "Використання функцій факсу" ▶ "Отримання факсів" ▶ "Режим отримання"

#### **Використання імені користувача**

Під час надсилання документа зареєстровані відомості про відправника друкуються на факсимільному повідомленні одержувача.

Підключіть телефонний кабель.

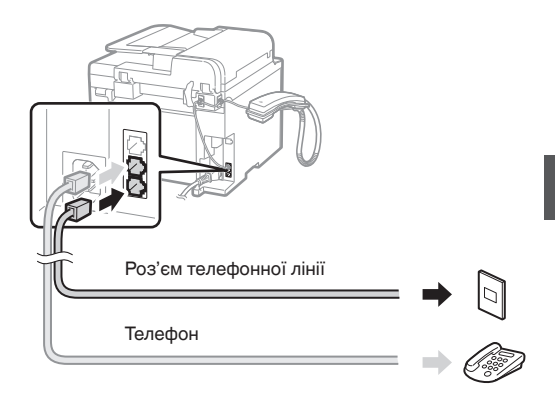

Коли на дисплеї з'являється повідомлення <Connect phone line.> (Підключіть телефонну лінію.), підключіть телефонний кабель так, як зображено на малюнку.

#### **Підключення слухавки**

Для отримання докладної інформації див. посібник з комплекту поставки слухавки.

 $3$  Вийдіть з режиму перегляду посібника з настроювання факсу та перезапустіть апарат.

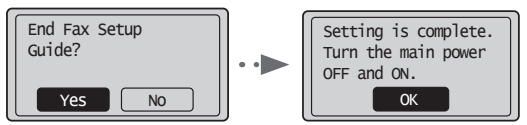

Вимкніть апарат і почекайте принаймні 10 секунд перш ніж увімкнути його знову. Типи телефонних ліній не визначаються автоматично. Перегляньте "Електронний посібник" і настройте телефонну лінію вручну.

Електронний посібник "Факс" ▶ "Використання функцій факсу" ▶ "Зміна параметрів факсу (параметри, які можна встановити за допомогою кнопки [Menu] (Меню))" ▶ "Зміна параметрів надсилання" ▶ "Вибір типу лінії"

# **Установлення формату та типу паперу**

Виконуйте інструкції, що відображаються на екрані, та встановіть тип і формат паперу.

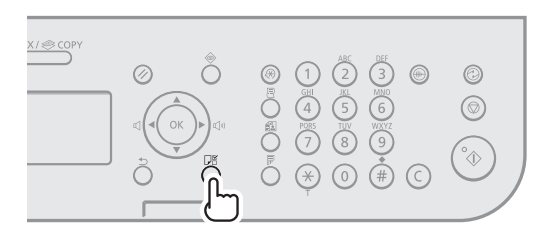

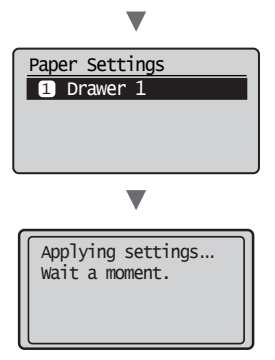

# **Установлення драйвера та програмного забезпечення**

Установіть драйвер і програмне забезпечення, використовуючи User Software CD (Компакт-диск з програмним забезпеченням користувача). Для отримання докладної інформації про процедуру встановлення див. "FAX L Driver Installation Guide".

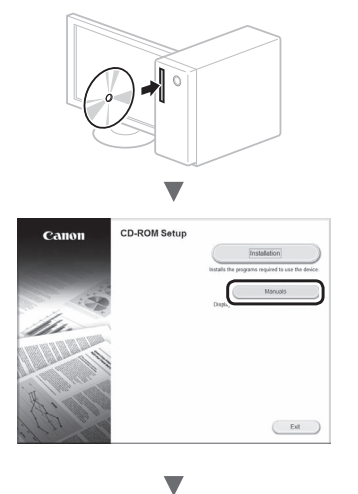

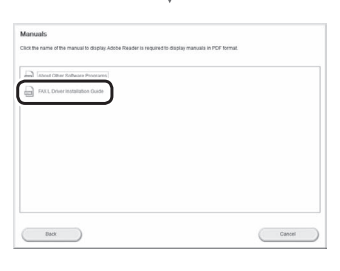

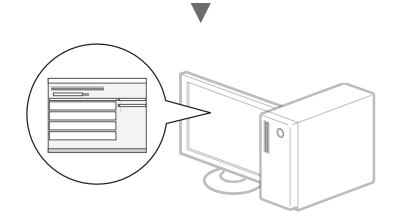

**•** Просимо користувачів взяти участь у програмі Product Extended Survey Program. Докладніше див. опис на екрані.

# **Корисні функції**

На цьому апараті можна виконувати різні дії. Нижче наведено огляд основних функцій, які можна використовувати щоденно.

### **Копіювання**

### **Збільшення або зменшення копій**

Можна збільшувати або зменшувати документи стандартного формату, щоб отримувати їх копії на папері стандартного формату або зазначати коефіцієнт масштабування копії у відсотках.

#### **Двостороннє копіювання**

Можна копіювати односторонні документи на обидва боки аркуша.

#### **Сортування**

Копії можна сортувати по комплектах у порядку розташування сторінок.

#### **Зменшений макет**

Можна зменшити кілька документів, щоб копіювати їх на один аркуш.

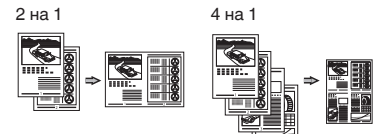

#### **Копіювання посвідчення**

Можна робити копії двосторонньої картки з одного боку паперу.

#### **Факс**

#### **Надсилання факсу безпосередньо з комп'ютера (факсимільний зв'язок за допомогою комп'ютера)**

Окрім звичайного режиму надсилання та отримання факсів можна використовувати факсимільний зв'язок за допомогою комп'ютера.

#### **Надсилання**

В адресній книзі можна реєструвати одержувачів факсів. Зареєструвати адресатів можна кількома способами, що дозволить надсилати документи швидко та зручно.

- **•** Пошук адресата
- **•** Клавіші виклику одним дотиком
- **•** Кодований набір
- **•** Група адресатів
- **•** Вибір з журналу надісланих документів
- **•** Послідовна розсилка
- **•** Відкладене надсилання

#### **Отримання**

Отримання в пам'ять. Отримані документи можна зберігати в пам'яті. Збережені документи можна в будьякий час роздрукувати або видалити, якщо вони більше не потрібні.

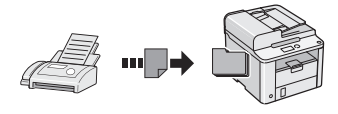

#### **Remote Receiving (Віддалене отримання)**

Якщо підключено зовнішній телефон, можна відразу перемкнути апарат на режим отримання факсу, набравши ідентифікаційний номер отримання факсу за допомогою кнопок набору під час отримання дзвінка.

#### **Отримання на запит**

У вас є змога видобути попередньо завантажені документи з факсимільного апарата відправника саме тоді, коли вам потрібно отримати факс.

## **Друк**

#### **Збільшення або зменшення зображень для друку**

**Двосторонній друк**

#### **Зменшений макет**

Можна зменшити кілька документів, що дозволить роздрукувати їх на одному аркуші.

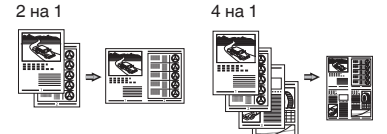

#### **Друк брошури**

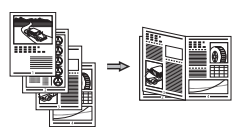

**Друк плакатів**

**Друк водяних знаків**

**Попередній перегляд перед виконанням друку**

**Вибір "профілю"**

# **Усунення зминання паперу**

Якщо з'явився наведений нижче екран, у пристрої подавання або в апараті сталося зминання паперу. Виконуючи вказівки, що з'явилися на екрані, усуньте зім'ятий папір. У цьому посібнику зазначені тільки області, де трапляється зминання паперу. Докладну інформацію про кожну функцію подано в Електронному посібнику.

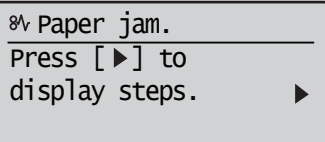

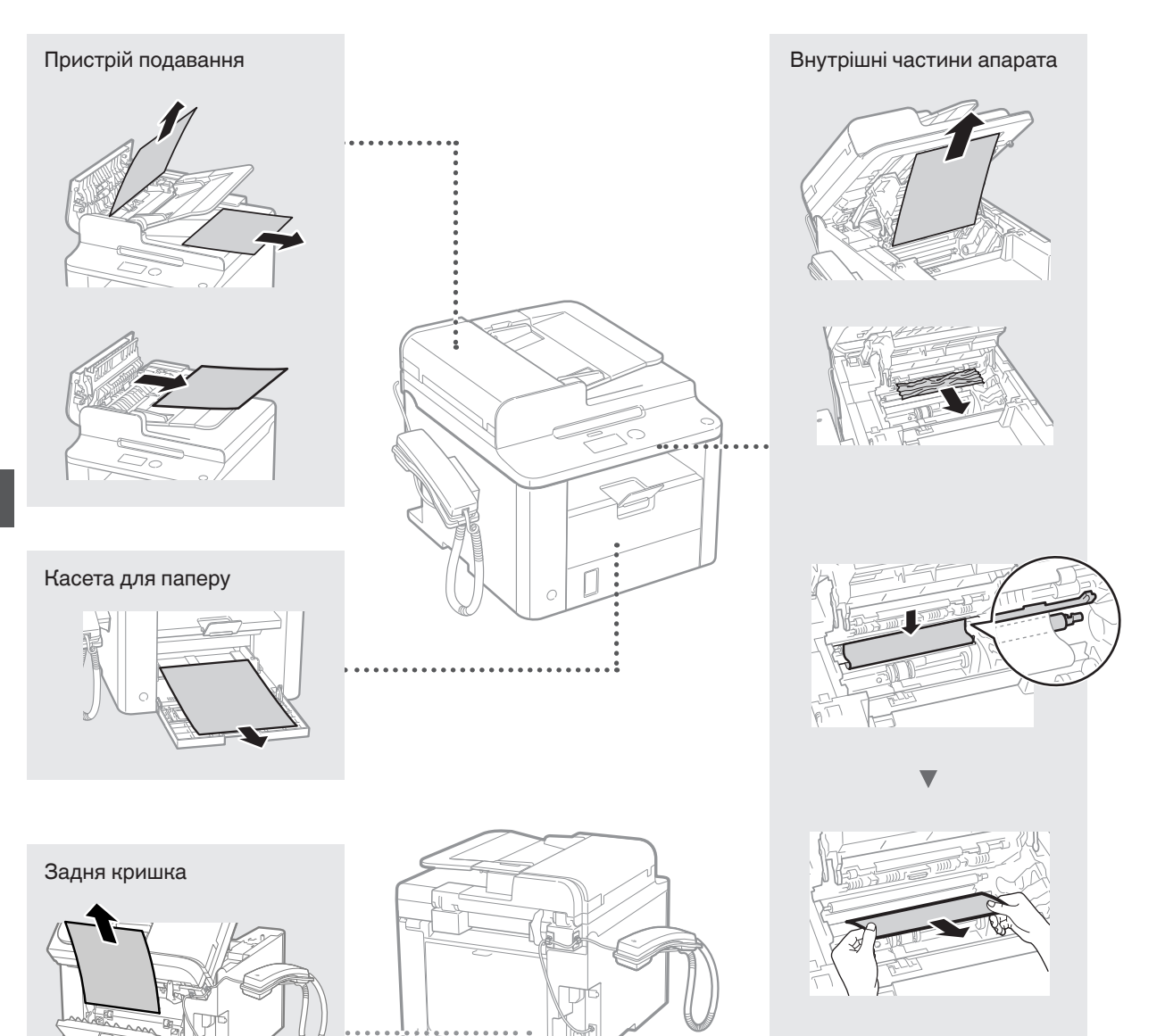

Картриджі з тонером – це витратні матеріали. Якщо під час друку завдання тонер повністю чи майже закінчується, на екрані відображається повідомлення або виникають описані нижче помилки. У такому разі слід вжити відповідних заходів.

# **У разі появи повідомлення**

Якщо під час друку завдання тонер майже закінчується, на екрані з'являється повідомлення.

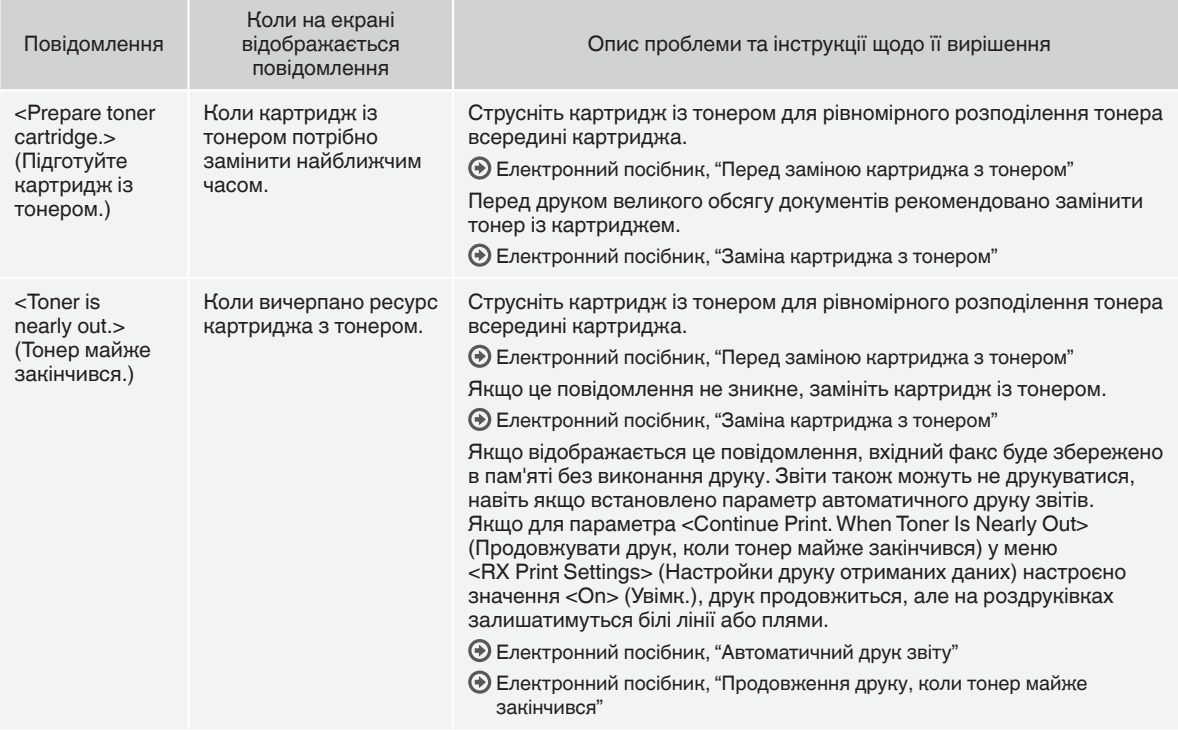

#### **Коли на друкованих аркушах видно білі смуги або часткове знебарвлення**

Якщо на роздруківках видно білі смуги або часткове знебарвлення, це вказує на те, що тонер у картриджі майже закінчився, навіть якщо на екрані не відображається відповідне повідомлення. Якщо якість друку неприпустима, див. наведені нижче розділи, де описано способи вирішення проблеми.

## **Коли на друкованих аркушах видно білі лінії або часткове знебарвлення**

Коли тонер майже закінчився, на друкованих аркушах видно білі смуги або часткове знебарвлення.

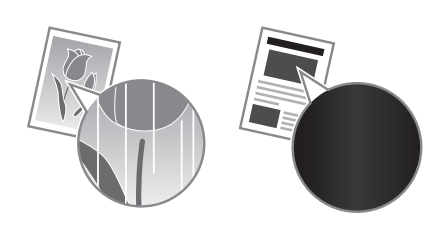

На екрані не відображається повідомлення, якщо тонер майже скінчився. Замініть картридж із тонером, коли на надрукованих аркушах видно білі смуги або часткове знебарвлення.

#### **Коли виникає така проблема**

картриджа з тонером виконайте кроки описаної нижче процедури. Апарат продовжує друк, доки тонер повністю не закінчиться.

Електронний посібник, "Перед заміною картриджа з тонером"

#### **Якщо якість друку все ж незадовільна**

Якщо проблема не зникне навіть після виконання наведеної нижче процедури, замініть картридж із тонером.

Електронний посібник, "Заміна картриджа з тонером"

Uk

### **Символи, що використовуються в цьому посібнику**

## **А ПОПЕРЕДЖЕННЯ**

Позначає попередження стосовно операцій, які можуть призвести до травмування в разі їх неправильного виконання. З метою безпечного користування апаратом завжди зважайте на ці попередження.

### **A** VRAFA

Позначає застереження стосовно операцій, які можуть призвести до травмування в разі їх неправильного виконання. З метою безпечного користування апаратом завжди зважайте на ці застереження.

## **Клавіші та кнопки, що згадуються в цьому посібнику**

Символи та назви клавіш, використовувані в цьому посібнику, позначені таким чином.

- Клавіші панелі керування: [Піктограма клавіші] + (Назва клавіші) Наприклад:  $[\circledcirc]$  (Стоп)
- Дисплей: <Specify destination.> (Укажіть місце призначення.)
- Кнопки та елементи на дисплеї комп'ютера: [Preferences] (Настройки)

### **ПОПЕРЕДЖЕННЯ**

Щоб уникнути ризику тілесних травм або ушкодження обладнання, а також щоб отримати юридичні відомості, прочитайте «Належні правові повідомлення» та «Важливі відомості про техніку безпеки» на Multi-lingual User Manual CD (Компакт-диск з посібниками кількома мовами), який входить у комплект постачання виробу.

# **Важливі інструкції з техніки безпеки**

Перед роботою з апаратом уважно прочитайте "Важливі інструкції з техніки безпеки" в цьому посібнику та Електронному посібнику.

Завжди звертайте увагу на ці інструкції та вимоги до експлуатації; їх дотримання допомагає запобігти травмуванню користувача та інших осіб, а також пошкодженню майна. Майте на увазі, що ви несете відповідальність за всі збитки внаслідок недотримання наведених тут указівок, будь-якого використання пристрою не за призначенням, а також виконання ремонту й модифікацій будь-ким, крім технічного спеціаліста з повноваженнями від компанії Canon.

## **Установлення**

#### **А ПОПЕРЕДЖЕННЯ**

- Не встановлюйте апарат поблизу легкозаймистих речовин на зразок спиртовмісних виробів або розчинників. Контакт легкозаймистих речовин з електричними деталями всередині апарата може призвести до пожежі або ураження електричним струмом.
- Не кладіть на апарат намиста, інші металеві предмети або місткості з рідиною. Контакт сторонніх речовин з електричними деталями всередині апарата може призвести до пожежі або ураження електричним струмом. Якщо будьяка з цих речовин потрапить усередину апарата, негайно вимкніть живлення апарата та зверніться до місцевого дилера Canon.

### **УВАГА**

- Нижче описано місця, невідповідні для встановлення апарата. Розташування апарата в такому місці може призвести до тілесних травм, пожежі або ураження електричним струмом.
	- − Невідповідне місце
	- − Місце, в якому можливі сильні вібрації
	- − У місцях, де блокуються вентиляційні отвори (надто близько до стін, ліжка, пухнастого килима та інших подібних предметів)
	- − У вологих або запилених місцях
	- − Надворі або під прямим сонячним промінням<br>− У місцях із високою температурою
	- − У місцях із високою температурою
	- − Біля відкритого вогню
- − У місцях із поганою вентиляційною системою
- Хоча в результаті роботи апарата утворюється озон, він зовсім не впливає на людський організм. Та якщо апарат має використовуватися протягом тривалих періодів, подбайте про добру вентиляцію місця його встановлення.
- Не підключайте до цього апарата нерекомендовані кабелі. Це може призвести до пожежі або ураження електричним струмом.
- Якщо апарати з жорстким диском використовувати на висоті понад 3000 метрів над рівнем моря, вони можуть працювати не належним чином.

# **Джерело живлення**

### **А ПОПЕРЕДЖЕННЯ**

- Не користуйтесь іншими шнурами замість шнура живлення з комплекту поставки, оскільки це може призвести до пожежі або ураження електричним струмом.
- Не модифікуйте й не згинайте шур живлення, не тягніть його з прикладанням значної сили. Не ставте на шнур живлення важкі предмети. Пошкодження шнура живлення може призвести до пожежі або ураження електричним струмом.
- Не вставляйте та не виймайте штепсель шнура живлення мокрими руками, оскільки це може призвести до ураження електричним струмом.
- Не використовуйте з цим апаратом шнури-подовжувачі чи розгалужувачі живлення з кількома розетками. Це може призвести до пожежі або ураження електричним струмом.
- Не змотуйте та не зав'язуйте шнур у вузол, оскільки це може призвести до пожежі або ураження електричним струмом.
- Повністю вставляйте штепсель шнура живлення в розетку мережі змінного струму. Якщо цього не зробити, може статися пожежа або ураження електричним струмом.
- Під час грози повністю виймайте штепсель шнура живлення з розетки. Недотримання цього правила може призвести до пожежі, ураження електричним струмом або несправності апарата.

#### **УВАГА**

- Використовуйте лише джерело живлення, напруга якого відповідає наведеним тут вимогам. Якщо цього не зробити, може статися пожежа або ураження електричним струмом.
- Забезпечте вільний доступ до розетки, до якої підключається апарат, щоб у разі нагальної потреби була змога легко вийняти штепсель шнура живлення.

# **Поводження**

#### **А ПОПЕРЕДЖЕННЯ**

- Не модифікуйте апарат і не розбирайте його. Усередині апарата є деталі, які перебувають під високою напругою та розігріті до високих температур; вони можуть призвести до пожежі або ураження електричним струмом.
- Не дозволяйте дітям торкатися шнура живлення, кабелів, внутрішніх механізмів та електричних деталей або гратися з ними. Недотримання цього правила може призвести до важких тілесних травм.
- Помітивши надмірне нагрівання апарата або незвичний шум, запах чи дим від нього, зверніться до вповноваженого дилера Canon. Подальше використання може призвести до пожежі або ураження електричним струмом.
- Не користуйтеся легкозаймистими аерозолями поблизу апарата. Контакт легкозаймистих речовин з електричними деталями всередині апарата може призвести до пожежі або ураження електричним струмом.

## **УВАГА**

- З міркувань безпеки виймайте штепсель шнура живлення апарата, якщо він не використовуватиметься протягом тривалого часу.
- Обережно відкривайте та закривайте кришки, щоб не травмувати руки.
- Тримайте руки й одяг подалі від роликів в області виведення. Потрапляння рук або одягу в ролики може призвести до тілесних травм.
- Внутрішні частини апарата й вивідний лоток дуже розігріті під час використання та відразу після нього. Щоб уникнути опіків, уникайте контакту з цими частинами. Крім того, одразу після виведення роздруківки можуть бути гарячі, тож поводьтеся з ними обережно. Необережність може призвести до опіків.

## **Технічне обслуговування та огляди**

### **ПОПЕРЕДЖЕННЯ**

- Перед чищенням вимкніть апарат і вийміть штепсель шнура живлення з розетки. Якщо цього не зробити, може статися пожежа або ураження електричним струмом.
- Час від часу виймайте штепсель із розетки та витирайте сухою тканиною пил і бруд із розетки та з основи металевих штирів штепселя. Вологий пил може призвести до короткого замикання або пожежі.
- Очищайте апарат вологою добре викрученою тканиною. Зволожуйте цю тканину лише водою. Не використовуйте спирт, бензол, розчинники та інші легкозаймисті речовини. Контакт таких речовин з електричними деталями всередині апарата може призвести до пожежі або ураження електричним струмом.
- Регулярно перевіряйте шнур живлення та штепсель на наявність пошкоджень. Перевіряйте апарат на наявність іржі, зазублин, подряпин, тріщин або надмірне нагрівання. Використання обладнання в поганому стані може призвести до пожежі або ураження електричним струмом.

## **Витратні матеріали**

#### **ПОПЕРЕДЖЕННЯ**

- Не кидайте використані картриджі з тонером у відкритий вогонь. Це може спричинити займання й призвести до опіків або пожежі.
- Якщо тонер випадково розсипався, обережно зітріть розсипаний порошок вологою м'якою тканиною; стережіться, щоб не вдихнути його. Ніколи не прибирайте розсипаний тонер пилососом. Це може призвести до несправності пилососа або вибуху пилу в результаті статичного розряду.

#### **УВАГА**

- Зберігайте картриджі з тонером та інші витратні матеріали в місцях, недоступних для дітей. Ц разі ковтання тонера негайно зверніться до лікаря або токсикологічного центру.
- Не намагайтеся розібрати картридж із тонером. Тонер може розсипатися й потрапити в очі або рот. Якщо тонер потрапить в очі або рот, негайно промийте їх холодною водою та зверніться до лікаря.
- Якщо тонер висипався з картриджа, старайтеся не вдихати його та слідкуйте, щоб він не потрапив на шкіру. Якщо тонер потрапить на шкіру, негайно вимийте її з милом. Якщо ви вдихнули тонер або шкіра подразнена внаслідок контакту з ним, негайно зверніться до лікаря або токсикологічного центру.

#### **Інше**

#### **ПОПЕРЕДЖЕННЯ**

• Якщо ви використовуєте кардіостимулятор Цей апарат утворює слабке магнітне поле. Відчувши в організмі якісь порушення під час роботи з цим апаратом, відійдіть від нього й негайно проконсультуйтеся з лікарем.

#### **Належні правові повідомлення**

# **Юридичні обмеження щодо використання виробу та зображень**

Використання цього виробу для сканування, друку або копіювання будь-яким іншим чином певних документів та використання таких відсканованих, надрукованих або скопійованих будь-яким іншим чином зображень може бути заборонено законом та стати причиною притягнення до кримінальної або громадянської відповідальності. Неповний список таких документів наведено нижче. Цей список створений лише для довідки. Якщо виникають сумніви щодо законності використання виробу для сканування, друку або копіювання будь-яким іншим чином певних документів та/або використання таких відсканованих, надрукованих або будь-яким іншим чином скопійованих зображень, слід звернутися

за роз'ясненням до радника з юридичних питань.

- − Паперові гроші
- − Дорожні чеки
- − Платіжні доручення
- − Продовольчі талони
- − Депозитні сертифікати
- − Паспорти
- − Поштові марки (погашені або непогашені)
- − Імміграційні документи
- − Ідентифікаційні картки або знаки розрізнення
- − Внутрішні марки гербового збору (погашені або непогашені)
- − Документи щодо військової повинності
- − Облігації або інші документи про боргові зобов'язання
- − Чеки або квитанції, видані урядовими агенціями
- − Акціонерні сертифікати
- − Посвідчення водія та сертифікати на право власності
- − Твори, що охороняються законами про авторські права/ витвори мистецтва без отримання згоди власника авторських прав

Було докладено значних зусиль для того, щоб у посібниках до апарата були відсутні неточності та упущення. Однак, зважаючи на те, що ми постійно вдосконалюємо наші продукти, зверніться до компанії Canon, якщо вам знадобляться точні технічні характеристики.

# **Par komplektācijā iekļautajām rokasgrāmatām**

### **Darba sākšanas rokasgrāmata (šī rokasgrāmata):**

Vispirms izlasiet šo rokasgrāmatu. Šajā rokasgrāmatā aprakstīta iekārtas uzstādīšana, iestatījumi un piesardzības pasākumi. Pirms iekārtas lietošanas noteikti izlasiet šo rokasgrāmatu.

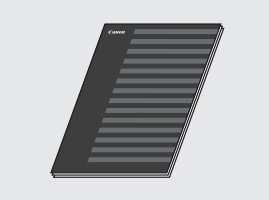

 **Dokuments FAX L Driver Installation Guide (User Software CD (Lietotāja kompaktdisks)):**

Pēc tam izlasiet šo rokasgrāmatu. Šajā rokasgrāmatā aprakstīta programmatūras instalēšana.

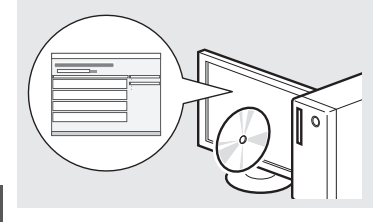

#### **e-Rokasgrāmata (Multi-lingual User Manual CD (Daudzvalodu lietošanas pamācības kompaktdisks)):**

Lasiet savām vajadzībām atbilstošo nodaļu. e-Rokasgrāmata ir sadalīta pa tēmām, lai varētu ērti atrast nepieciešamo informāciju.

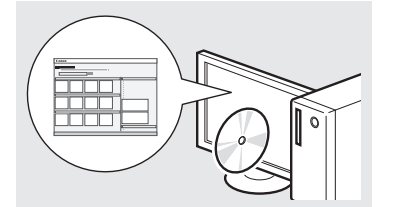

### **e-Rokasgrāmatas skatīšana kompaktdiskā**

- 1 Datorā ievietojiet disku Multi-lingual User Manual CD (Daudzvalodu lietošanas pamācības kompaktdisks).
- 2 Izvēlieties valodu.
- 3 Noklikšķiniet uz [Display Manuals] (Parādīt rokasgrāmatas).
- Atkarībā no izmantotās operētājsistēmas tiek parādīts drošības aizsardzības ziņojums.

# <span id="page-123-0"></span>**Naviģēšana izvēlnē un teksta ievades metode**

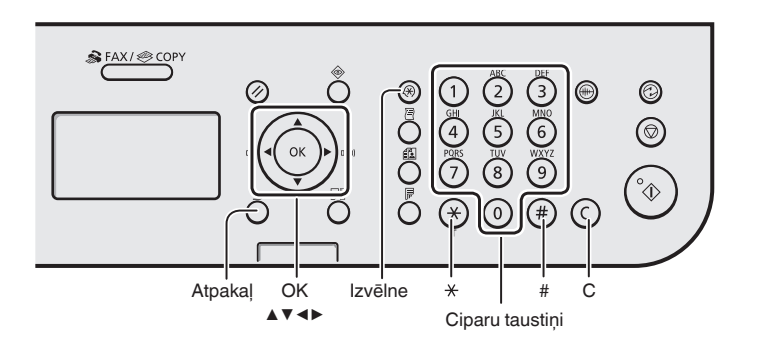

# **Naviģēšana izvēlnē**

#### **Vienumu izvēle vai kursora pārvietošana pa izvēlnes vienumiem**

Izvēlieties vienumu, izmantojot [▲] vai [▼]. Pārejiet uz nākamo hierarhijas līmeni, nospiežot [OK] (Labi) vai [▶]. Atgriezieties iepriekšējā hierarhijas līmenī, nospiežot [ ∩ ] (Atpakal) vai [◀].

# **Iestatījumu apstiprināšana**

Nospiediet [OK] (Labi). Taču, ja displejā ir redzama iespēja <Apply> (Lietot), izvēlieties <Apply> (Lietot) un pēc tam nospiediet [OK] (Labi).

# **Teksta ievades metode**

## **Ievades režīma maiņa**

Nospiediet [▼], lai izvēlētos <Entry Mode> (Ievades režīms), un pēc tam nospiediet [OK] (Labi). Lai mainītu ievades režīmu, varat arī nospiest  $\lceil$  (\*) ] (Tonis).

# **Teksta, simbolu un ciparu ievade**

Ievadiet, izmantojot ciparu taustiņus vai  $[$   $($   $)$   $]$  (SIMBOLI). Detalizētu informāciju par pārslēdzamo režīmu vai pieejamo tekstu sk. šīs lappuses labajā pusē.

#### **Kursora pārvietošana (atstarpes ievade)**

Pārvietojieties, izmantojot [◀] vai [▶]. Pārvietojiet kursoru uz teksta beigām un nospiediet [▶], lai ievadītu atstarpi.

## **Rakstzīmju dzēšana**

Dzēsiet, izmantojot  $\lceil$  ( $\lceil$ ) (Dzēst). Lai dzēstu visas rakstzīmes, nospiediet un turiet taustinu  $\lceil (c) \rceil$ (Dzēst).

### **Teksta, simbolu un ciparu ievade**

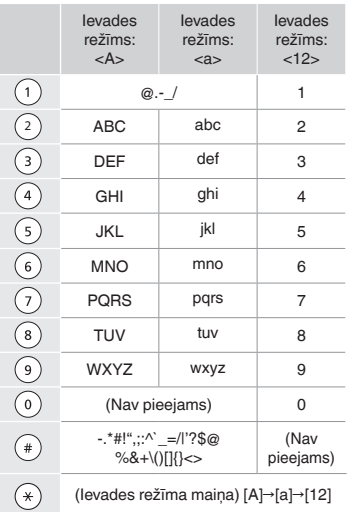

## **Ievades režīma maiņa**

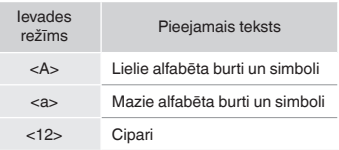

# **Strāvas vada pievienošana un iekārtas IESLĒGŠANA**

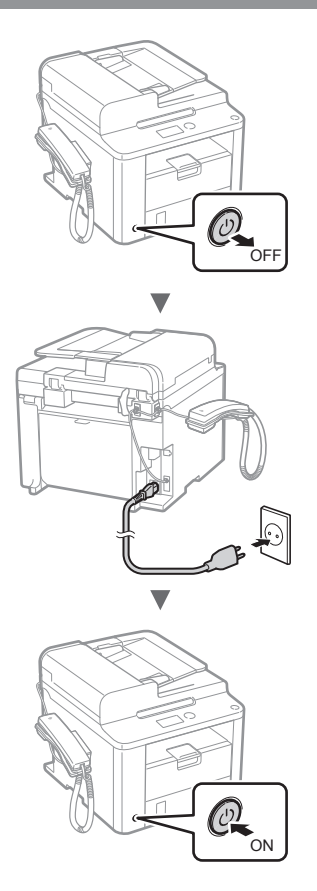

**<sup>(4)</sup> Šobrīd vēl nepievienojiet USB kabeli. Pievienojiet to, kad** instalēsit programmatūru.

# **Sākotnējo iestatījumu norādīšana**

Izpildiet ekrānā redzamos norādījumus, iestatiet valodu un laiku. Detalizētu informāciju par naviģēšanu izvēlnē un ciparu ievadi sk. "[Naviģēšana izvēlnē un teksta ievades](#page-123-0)  [metode](#page-123-0)"  $(\bigoplus, 124$  $(\bigoplus, 124$  lpp.).

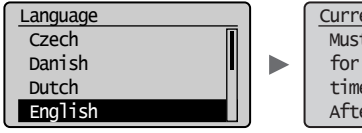

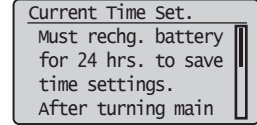

# **Sākotnējo faksa iestatījumu norādīšana un tālruņa kabeļa pievienošana**

# 1 Norādiet sākotnējos faksa iestatījumus.

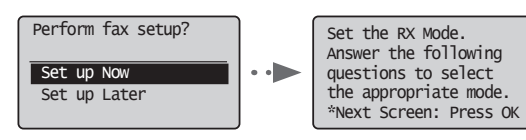

Izpildiet Faksa uzstādīšanas vednī minētās darbības, lai norādītu faksa numuru, iekārtas nosaukumu un saņemšanas režīmu. Detalizētu informāciju par saņemšanas režīmu sk. e-Rokasgrāmatā.

e-Rokasgrāmata "Fakss" ▶ "Faksa funkciju lietošana" ▶ "Faksu saņemšana" ▶ "Saņemšanas režīms"

#### **Kā izmantot lietotājvārdu**

Kad sūtāt dokumentu, reģistrētā informācija par sūtītāju tiek drukāta saņēmēja dokumentā.

### Pievienojiet tālruņa kabeli.

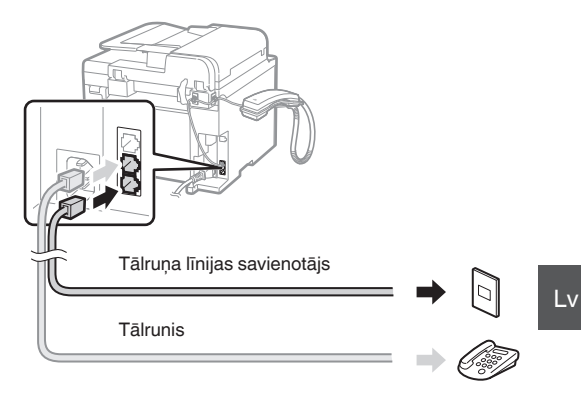

Kad displejā tiek parādīts ziņojums <Connect phone line.> (Pievienojiet tālruņa līniju.), pievienojiet tālruņa kabeli, kā tas parādīts attēlā.

#### **Klausules uzstādīšana**

Detalizētu informāciju sk. klausules komplektācijā iekļautajā rokasgrāmatā.

3 Aizveriet Faksa uzstādīšanas vedni un pēc tam restartējiet iekārtu.

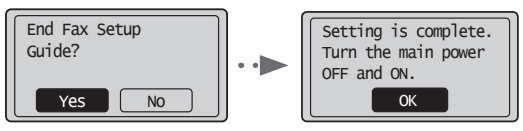

IZSLĒDZIET iekārtu un uzgaidiet vismaz 10 sekundes, pirms to atkal IESLĒDZAT. Tālruņa līnijas tips netiek noteikts automātiski. Skatiet e-Rokasgrāmatu un iestatiet tālruņa līniju manuāli.

e-Rokasgrāmata "Fakss" ▶ "Faksa funkciju lietošana" ▶ "Faksa iestatījumu mainīšana (Iestatījumi, ko var norādīt izmantojot pogu [Izvēlne])" ▶ "Sūtīšanas iestatījumu konfigurēšana" ▶ "Select Line Type" (Izvēlēties līnijas veidu)

# **Papīra formāta un tipa iestatīšana**

Izpildiet ekrānā redzamos norādījumus, iestatiet papīra formātu un tipu.

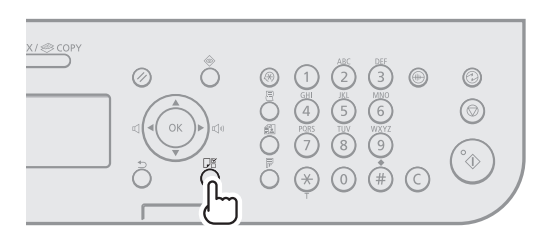

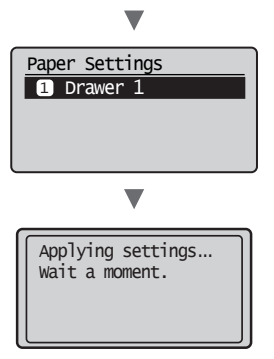

# **Draiveru/programmatūras instalēšana**

Instalējiet draiveri un programmatūru, izmantojot User Software CD (Lietotāja kompaktdisks). Detalizētu informāciju par instalēšanas procedūru sk. FAX L Driver Installation Guide.

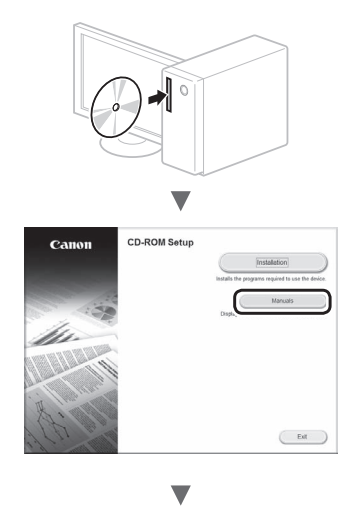

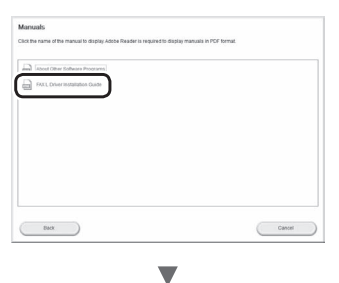

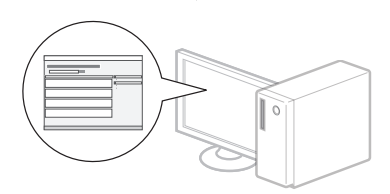

**•** Lūdzam lietotāju piedalīties programmā Product Extended Survey Program (produkta paplašinātās aptaujas programma). Detalizētu informāciju skatiet ekrānā esošajos aprakstos.

# **Noderīgu uzdevumu veikšana**

Šajā iekārtā varat izmantot vairākas funkcijas. Tālāk sniegts ikdienā izmantojamu pamatfunkciju pārskats.

# **Kopēšana**

#### **Palielinātas/samazinātas kopijas**

Varat palielināt vai samazināt standarta formāta dokumentus, lai tos kopētu uz standarta formāta papīra, vai arī norādīt procentuālu kopēšanas mēroga vērtību.

#### **Divpusējā kopēšana**

Vienpusējos dokumentus varat kopēt uz abām papīra loksnes pusēm.

#### **Komplektēšana**

Kopijas var sašķirot komplektos, kas sakārtoti pēc lapu numuriem.

#### **Samazināts izkārtojums**

Vairākus dokumentus var samazināt, lai kopētu tos uz vienas lapas.

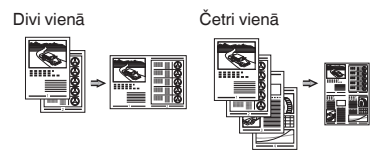

#### **Identifikācijas kartes kopēšana**

Varat kopēt abpusēju karti uz vienas papīra loksnes puses.

#### **Fakss**

#### **Dokumenta nosūtīšana tieši no datora (Faksa sūtīšana no datora)**

Papildus parastai faksa dokumentu sūtīšanai un saņemšanai varat izmantot iespēju faksa sūtīšanai no datora.

#### **Sūtīšana**

Adrešu grāmatā varat reģistrēt faksa adresātus. Adresātus varat norādīt, izmantojot dažādas metodes, kas ļauj ātri un ērti nosūtīt dokumentus.

- **•** Adresātu meklēšana
- **•** Viena pieskāriena taustiņi
- **•** Kodēta numuru sastādīšana
- **•** Adresātu grupa
- **•** Norādīšana no sūtīšanas vēstures
- **•** Secīga apraide
- **•** Aizkavētā sūtīšana

### **Saņemšana**

Sanemšana atminā Sanemtos dokumentus varat saglabāt atmiņā. Saglabātos dokumentus jebkurā brīdī varat drukāt vai izdzēst, ja tie nav nepieciešami.

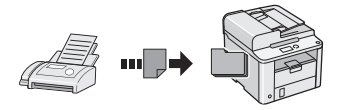

#### **Attālā saņemšana**

Ja ir pievienots ārējais tālrunis, varat nekavējoties pārslēgties uz faksa saņemšanas režīmu, zvana laikā izmantojot tālruņa numura sastādīšanas pogas un sastādot faksa saņemšanas ID numuru.

#### **Aptaujas saņemšana**

Ja vēlaties saņemt faksu, varat izgūt sākotnēji ielādētus dokumentus no sūtītāja faksa iekārtas.

### **Drukāšana**

#### **Palielinātas/samazinātas kopijas drukāšana**

#### **Divpusēja drukāšana**

#### **Samazināts izkārtojums**

Varat samazināt vairākus dokumentus, lai drukātu tos uz vienas loksnes.

Divi vienā Četri vienā

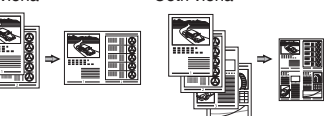

#### **Brošūras drukāšana**

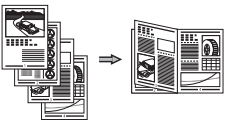

**Plakātu drukāšana**

**Ūdenszīmju drukāšana**

**Priekšskatījuma parādīšana pirms drukāšanas**

**Profila izvēle**

# **Iestrēgušu lapu izņemšana**

Ja tiek parādīts tālāk redzamais ekrāns, padevē vai iekārtā ir iestrēdzis papīrs. Lai izņemtu iestrēgušo dokumentu vai papīru, veiciet ekrānā norādītās darbības. Šajā rokasgrāmatā ir norādītas tikai iespējamās papīra iestrēgšanas vietas. Detalizētu katras funkcijas aprakstu sk. e-Rokasgrāmatā.

 Paper jam. Press  $\begin{bmatrix} \rightarrow \end{bmatrix}$  to display steps.

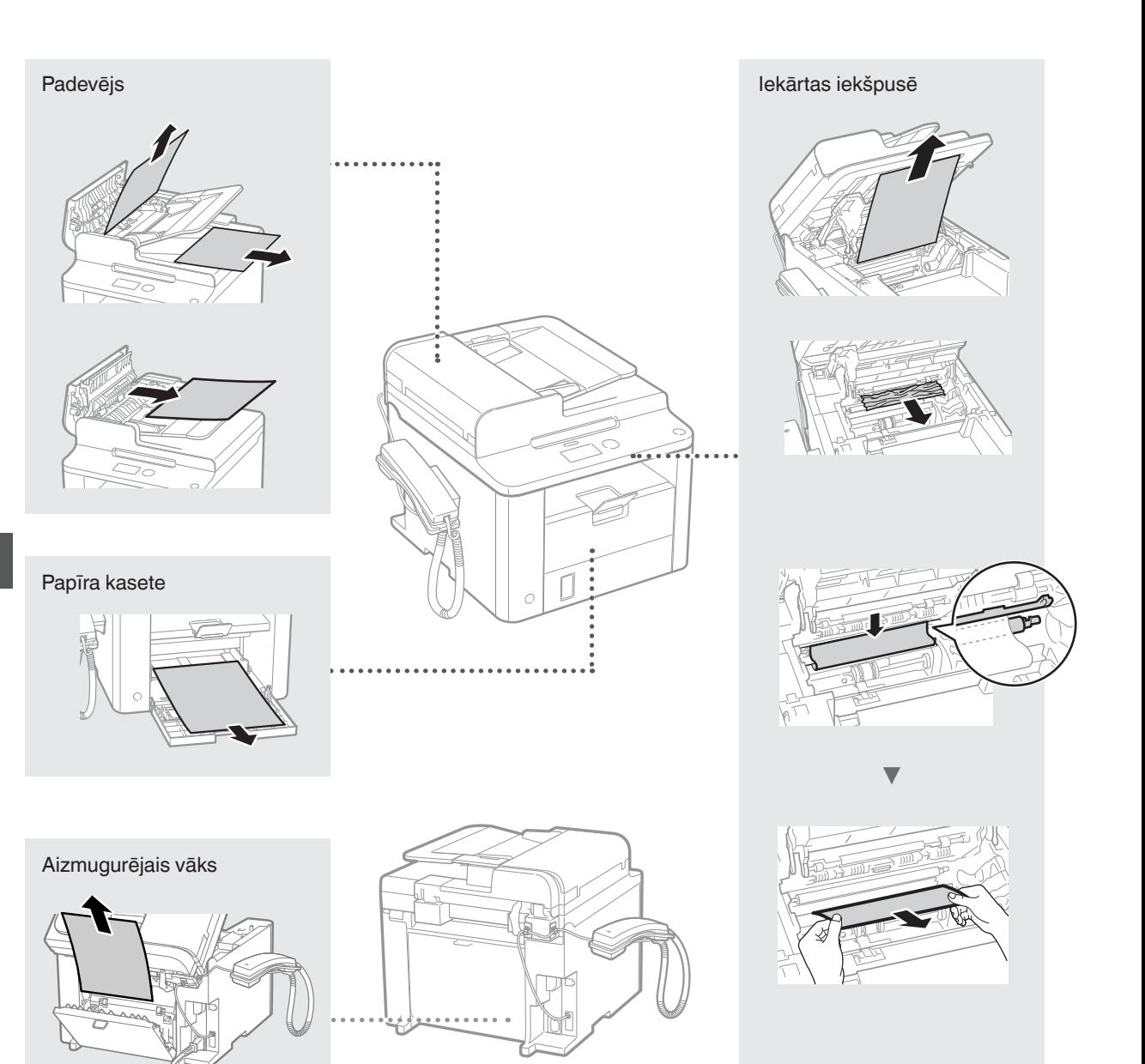

Tonera kasetnes ir izejmateriāli. Ja darba izpildes laikā tonera kasetne gandrīz vai pilnībā tiek iztukšota, ekrānā tiek parādīts zinojums vai arī var rasties tālāk minētās problēmas. Veiciet atbilstošās darbības.

# **Ja tiek parādīts ziņojums**

Ja darba izpildes laikā tonera kasetne gandrīz tiek iztukšota, ekrānā tiek parādīts ziņojums.

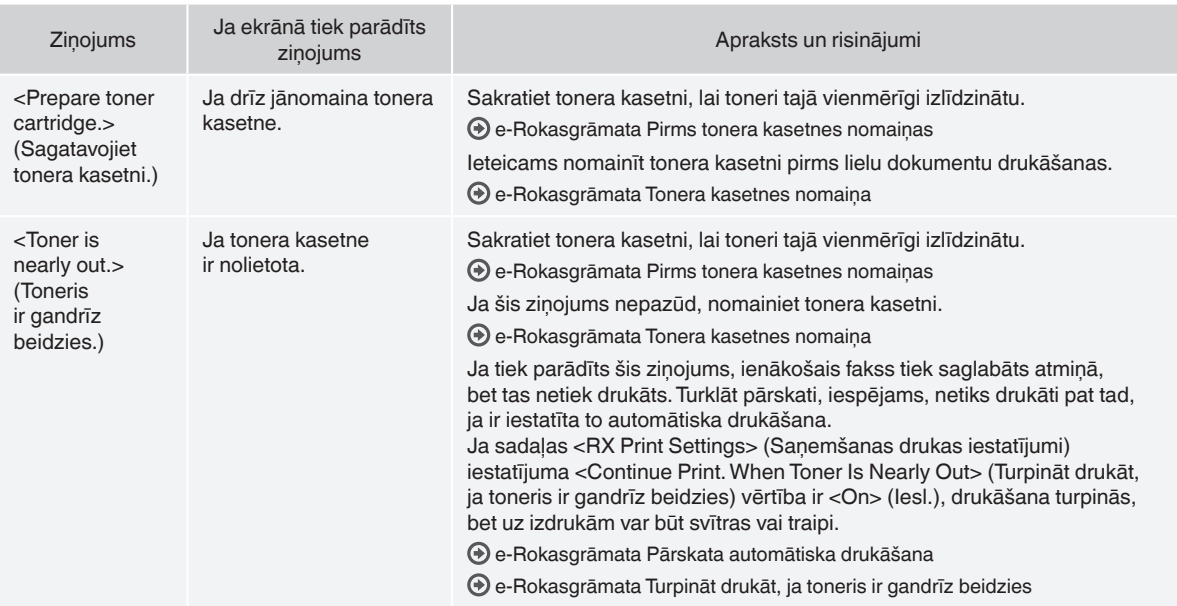

#### **Ja uz izdrukām ir baltas svītras vai blāvas daļas**

Ja uz izdrukām ir baltas svītras vai blāvas daļas, tonera kasetne ir gandrīz izlietota, pat ja ekrānā netiek parādīts ziņojums. Ja drukas kvalitāte kļūst nepieņemama, skatiet tālāk minēto informāciju, lai novērstu šo problēmu.

## **Ja uz izdrukas parādās baltas svītras vai blāvas daļas**

Ja toneris ir gandrīz beidzies, uz izdrukām ir baltas svītras vai blāvas daļas.

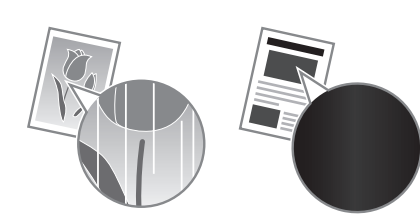

Ekrānā netiek parādīts ziņojums pat tad, ja ir gandrīz beidzies toneris. Ja uz izdrukām ir baltas svītras vai blāvas daļas, nomainiet tonera kasetni.

#### **Ja rodas šāda problēma**

Pirms tonera kasetnes nomaiņas veiciet tālāk aprakstītās darbības. Iekārta turpina drukāt, līdz toneris pilnībā beidzas. e-Rokasgrāmata "Pirms tonera kasetnes nomaiņas"

#### **Ja drukas kvalitāte joprojām nav pieņemama**

Ja pēc tālāk aprakstītos darbību veikšanas problēma joprojām pastāv, nomainiet tonera kasetni.

e-Rokasgrāmata "Tonera kasetnes nomaiņa"

Lv

### **Šajā lietošanas pamācībā izmantotie simboli**

#### **BRĪDINĀJUMS**

Apzīmē brīdinājumu par darbībām, kuru nepareiza izpilde var izraisīt nāvi vai traumas. Lai lietotu iekārtu droši, vienmēr pievērsiet uzmanību šiem brīdinājumiem.

### **UZMANĪBU!**

Brīdinājums, kas attiecas uz darbībām, kuru nepareiza izpilde var izraisīt traumas. Lai lietotu iekārtu droši, vienmēr pievērsiet uzmanību šiem brīdinājumiem.

# **Šajā lietošanas pamācībā izmantotie taustiņi un pogas**

Tālāk sniegti daži piemēri ar simbolu un taustiņu nosaukumiem, kā šajā rokasgrāmatā tiek aprakstītas taustiņu nospiešanas darbības.

- Darbības paneļa pogas: [Taustiņa ikona]+(Taustiņa nosaukums) Piemērs: [  $\circledcirc$  ] (Pārtraukt)
- Displejs: <Specify destination.> (Norādīt adresātu.)
- Pogas un elementi datora displejā: [Preferences]

#### **BRĪDINĀJUMS**

Lai novērstu traumas vai ierīču bojājumus un iepazītos ar juridisku informāciju, Multi-lingual User Manual CD (Daudzvalodu lietošanas pamācības kompaktdisks), kas iekļauts produkta komplektācijā, izlasiet juridisko paziņojumu un svarīgu drošības informāciju.

### **Svarīgi drošības norādījumi**

Pirms iekārtas lietošanas rūpīgi izlasiet šīs rokasgrāmatas un e-Rokasgrāmatas sadaļu Svarīgi drošības norādījumi.

Tā kā šie norādījumi ir paredzēti, lai pasargātu lietotāju un citas personas no traumām vai novērstu īpašuma bojājumus, vienmēr pievērsiet uzmanību gan šiem norādījumiem, gan ar iekārtas darbību saistītajām prasībām.

Ņemiet vērā, ka jūs esat atbildīgs par visiem bojājumiem, kas radušies šajā rokasgrāmatā sniegto norādījumu neievērošanas dēļ, kad iekārta tiek izmantota neparedzētiem mērķiem, un atbildīgs par remontdarbiem vai izmaiņām, kuras veikusi persona, kura nav Canon apstiprināts tehniskais speciālists.

# **Uzstādīšana**

#### **BRĪDINĀJUMS**

- Neuzstādiet iekārtu līdzās uzliesmojošām vielām, piemēram, spirtu saturošiem produktiem vai krāsu atšķaidītājiem. Ja šīs vielas nonāks saskarē ar iekārtā esošajām elektriskajām daļām, tas var izraisīt aizdegšanos vai palielināt elektriskās strāvas trieciena risku.
- Nenovietojiet uz iekārtas kaklarotas vai citus metāla priekšmetus un traukus, kas pildīti ar šķidrumu. Nepiederošu priekšmetu nonākšana saskarē ar iekārtā esošajām elektriskajām daļām var izraisīt aizdegšanos vai elektriskās strāvas triecienu. Ja kāds no šiem priekšmetiem iekrīt iekārtā, nekavējoties izslēdziet to un sazinieties ar vietējo Canon izplatītāju.

# **A** UZMANĪBU!

- Neuzstādiet iekārtu tālāk norādītajās vietās. Tā rīkojoties, var gūt traumas, izraisīt aizdegšanos vai elektriskās strāvas triecienu.
	- − Uz nestabilas virsmas
	- − Vietās, kas pakļautas pārmērīgām vibrācijām
	- − Vietās, kur tiek aizsegtas ventilācijas atveres (pārāk tuvu sienām, gultai, pūkainam paklājam vai citiem līdzīgiem priekšmetiem)
	- − Mitrās vai putekļainās vietās
	- − Vietās, kas pakļautas tiešiem saules stariem vai atrodas ārpus telpām
	- − Vietās, kas pakļautas augstas temperatūras iedarbībai
	- − Vietās atklātas liesmas tuvumā
	- − Vietās ar nepietiekamu ventilācijas sistēmu
- Lai gan, lietojot iekārtu, rodas ozons, tas nekaitē cilvēkam. Taču, ja esat iecerējis lietot iekārtu ilgu laiku, nodrošiniet, lai uzstādīšanas vieta būtu labi ventilēta.
- Nepievienojiet šai iekārtai neapstiprinātus kabeļus. Tā rīkojoties, var izraisīt aizdegšanos vai elektriskās strāvas triecienu.
- Iekārtas ar cietajiem diskiem var nedarboties pareizi, ja tās tiek izmantotas lielā augstumā, kas pārsniedz 3000 metru virs jūras līmena.

### **Strāvas padeve**

#### **BRĪDINĀJUMS**

- Izmantojiet tikai komplektācijā iekļauto strāvas vadu neizmantojiet citus vadus, jo šādā gadījumā var rasties aizdegšanās vai elektriskās strāvas trieciens.
- Nemainiet strāvas vada konstrukciju un nelokiet to, kā arī nevelciet to ar lielu spēku. Nenovietojiet smagus priekšmetus uz strāvas vada. Sabojājot strāvas vadu, var rasties aizdegšanās vai elektriskās strāvas trieciens.
- Nepievienojiet vai neatvienojiet kontaktdakšu ar mitrām rokām, jo tas var izraisīt elektriskās strāvas triecienu.
- Šai iekārtai nelietojiet pagarinātājus un vairāku kontaktdakšu pagarinātājus. Tā rīkojoties, var izraisīt aizdegšanos vai elektriskās strāvas triecienu.
- Netiniet strāvas vadu un nesieniet to mezglā, jo tas var izraisīt aizdegšanos vai elektriskās strāvas triecienu.
- Pilnībā ievietojiet kontaktdakšu maiņstrāvas kontaktligzdā. Pretējā gadījumā var rasties aizdegšanās vai elektriskās strāvas trieciens.
- Pērkona negaisa laikā atvienojiet kontaktdakšu no kontaktligzdas. Tā nerīkojoties, var izraisīt aizdegšanos vai elektriskās strāvas triecienu vai iekārta var nedarboties pareizi.

#### **A**UZMANĪBU!

- Lietojiet tikai tādu strāvas avotu, kas atbilst šajā dokumentā norādītajām sprieguma prasībām. Pretējā gadījumā var izraisīt aizdegšanos vai elektriskās strāvas triecienu.
- Nenobloķējiet piekļuvi strāvas kontaktligzdai, pie kā ir pieslēgta iekārta, lai ārkārtas gadījumā varētu viegli atvienot strāvas vadu.

## **Lietošana**

#### **BRĪDINĀJUMS**

- Neizjauciet un nepārveidojiet iekārtu. Iekārtā ir augstas temperatūras un augsta sprieguma detaļas, kas var izraisīt aizdegšanos vai elektriskās strāvas triecienu.
- Neļaujiet bērniem aiztikt strāvas vadu, kabeļus, iekšējās un elektriskās daļas un spēlēties ar tiem. Tā rīkojoties, var gūt nopietnas traumas.
- Ja no iekārtas atskan neparasts troksnis, izplūst neparasta smaka, dūmi vai pārmērīgs karstums, sazinieties ar pilnvarotu Canon izplatītāju. Turpinot lietot iekārtu, var izraisīt aizdegšanos vai elektriskās strāvas triecienu.
- Iekārtas tuvumā nelietojiet viegli uzliesmojošus aerosolus. Viegli uzliesmojošu vielu nonākšana saskarē ar iekārtā esošajām elektriskajām daļām var izraisīt aizdegšanos vai elektriskās strāvas triecienu.

## **UZMANĪBU!**

- Ja iekārta netiks izmantota ilgāku laiku, drošības nolūkos atvienojiet strāvas vadu.
- Atverot un aizverot vākus, rīkojieties uzmanīgi, lai netraumētu rokas.
- Sargiet rokas un drēbes no rullīšiem izdruku izvades vietā. Ja rokas vai drēbes iesprūst rullīšos, varat gūt traumas.
- Iekārtas lietošanas laikā vai tūlītēji pēc tās lietošanas tās iekšpuse un izdrukas atvere ir karsta. Lai neapdedzinātos, nepieskarieties šīm vietām. Izdrukātais papīrs tūlīt pēc izdrukāšanas arī var būt karsts, tāpēc rīkojieties uzmanīgi. Pretējā gadījumā var gūt apdegumus.

# **Apkope un pārbaudes**

#### **BRĪDINĀJUMS**

- Pirms iekārtas tīrīšanas izslēdziet to un atvienojiet strāvas vadu. Pretējā gadījumā var izraisīt aizdegšanos vai elektriskās strāvas triecienu.
- Ik pēc laika atvienojiet strāvas vadu no kontaktligzdas un noslaukiet kontaktdakšas metāla tapu pamatni un kontaktligzdu ar sausu drāniņu, lai notīrītu visus putekļus un netīrumus. Ja drāniņa ir mitra, uzkrājušies netīrumi var izraisīt īssavienojumu vai aizdegšanos.
- Iekārtas tīrīšanai lietojiet mitru, kārtīgi izgrieztu drāniņu. Tīrīšanas drāniņas samitriniet tikai ar ūdeni. Nelietojiet spirtu, benzolu, krāsas atšķaidītājus un citas viegli uzliesmojošas vielas. Vielu nonākšana saskarē ar iekārtā esošajām elektriskajām daļām var izraisīt aizdegšanos vai elektriskās strāvas triecienu.
- Regulāri pārbaudiet, vai strāvas vadam un kontaktdakšai nav bojājumu. Pārbaudiet, vai iekārtai nav rūsas, iespiedumu, skrāpējumu, plaisu un vai no tās neizplūst pārmērīgs karstums. Turpinot lietot neatbilstoši uzturētu iekārtu, var izraisīt aizdegšanos vai elektriskās strāvas triecienu.

# **Izejmateriāli**

#### **BRĪDINĀJUMS**

- Neatbrīvojieties no izlietotām tonera kasetnēm, tās dedzinot atklātā liesmā. Tas var izraisīt aizdegšanos un rādīt apdegumus vai ugunsgrēku.
- Ja netīšām izlejat vai izkaisāt toneri, uzmanīgi saslaukiet tonera daļiņas ar mīkstu, mitru drāniņu un centieties neieelpot tonera daļiņas. Nekādā gadījumā tonera daļiņu savākšanai neizmantojiet putekļu sūcēju. To rīkojoties, putekļu sūcēja darbība var būt kļūdaina vai notikt putekļu sprādziens statiskās izlādes dēļ.

#### **UZMANĪBU!**

- Glabājiet tonera kasetnes un citus izejmateriālus maziem bērniem nepieejamā vietā. Ja toneris ir norīts, nekavējoties sazinieties ar ārstu vai toksikoloģijas centru.
- Nemēģiniet izjaukt tonera kasetni. Toneris var izplūst un iekļūt acīs vai mutē. Ja toneris iekļūst acīs vai mutē, nekavējoties izskalojiet to ar aukstu ūdeni un konsultējieties ar ārstu.
- Ja toneris izbirst no tonera kasetnes, centieties neieelpot to un uzmanieties, lai tas nenokļūst uz ādas. Ja toneris nokļūst uz ādas, nekavējoties nomazgājiet to ar ziepēm. Ja ieelpojat toneri vai āda tiek kairināta saskarē ar toneri, nekavējoties sazinieties ar ārstu vai toksikoloģijas centru.

# **Citi**

#### **BRĪDINĀJUMS**

• Ja izmantojat sirds elektrokardiostimulatoru: Šī iekārta rada zemas intensitātes magnētisko lauku. Ja nejūtaties labi iekārtas lietošanas laikā, paejiet attālāk no iekārtas un nekavējoties sazinieties ar ārstu.

### **Juridiskie paziņojumi**

# **Produkta lietošanas un attēlu izmantošanas juridiskie ierobežojumi**

Iekārtas izmantošana noteiktu dokumentu skenēšanai, izdrukāšanai vai citādai atveidošanai, kā arī šādu attēlu izmantošana pēc skenēšanas, izdrukāšanas vai citādas atveidošanas ar šo iekārtu var būt aizliegta ar likumu un izraisīt krimināltiesisku un/vai civiltiesisku atbildību. Tālāk ir sniegts nepilnīgs šo dokumentu saraksts. Šis saraksts izmantojams tikai kā informatīvs materiāls. Ja neesat pārliecināts, vai iekārtas lietošana noteiktu dokumentu skenēšanai un izdrukāšanai, citādai attēlošanai un/vai attēlu izmantošanai pēc skenēšanas, izdrukāšanas vai citādas attēlošanas ir atļauta, .<br>ieteicams iepriekš konsultēties ar iuristu.

- − Papīra naudas banknotes
- − Ceļojumu čeki
- − Naudas pārvedumu dokumenti
- − Pārtikas taloni
- − Noguldījuma sertifikāti
- − Pases
- − Pastmarkas (dzēstas vai nedzēstas)
- − Imigrācijas dokumenti
- − Identifikācijas emblēmas un uzšuves
- − Valsts akcīzes markas (dzēstas vai nedzēstas)
- − Karaklausības vai iesaukuma dokumenti
- − Obligācijas vai citi parādsaistību dokumenti
- − Valdības iestāžu izdoti čeki vai vekseļi
- − Akciju sertifikāti
- − Autotransporta vadītāju apliecības un īpašumtiesību apliecības
- − Ar autortiesībām aizsargāti darbi un mākslas darbi bez autortiesību īpašnieka atļaujas

Ir pieliktas lielas pūles, lai šajās rokasgrāmatās novērstu neprecizitātes un kļūdas. Tomēr, ņemot vērā to, ka mēs savus izstrādājumus nemitīgi uzlabojam, lūdzam sazināties ar Canon, ja nepieciešamas precīzas tehniskās specifikācijas.

# **Apie pateikiamas instrukcijas**

# **Pradinė instrukcija (ši instrukcija):**

Visų pirma perskaitykite šią instrukciją. Šioje instrukcijoje aprašytas aparato įrengimas, parametrai ir atsargumo priemonės. Prieš pradėdami naudoti aparatą, būtinai perskaitykite šią instrukciją.

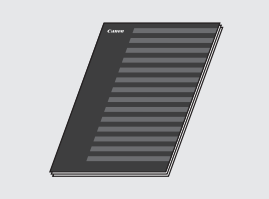

#### **"FAX L Driver Installation Guide" ("User Software CD" (Vartotojo programinės įrangos kompaktinis diskas)):**

Šią instrukciją skaitykite paskesnę. Šioje instrukcijoje aprašytas programinės įrangos diegimas.

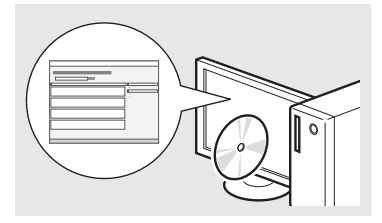

#### **El. instrukcija ("Multi-lingual User Manual CD" (Daugiakalbės instrukcijos kompaktinis diskas)):**

skaitykite jūsų poreikius atitinkantį skyrių. El. instrukcija suskirstyta į kategorijas pagal temą, kad galėtumėte lengvai rasti norimą informaciją.

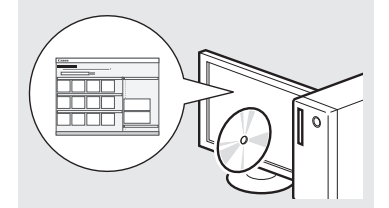

### **El. instrukcijos peržiūra tiesiogiai iš kompaktinio disko.**

- 1 Idėkite "Multi-lingual User Manual CD" (Daugiakalbės instrukcijos kompaktinį diską) į savo kompiuterį.
- 2 Pasirinkite savo kalbą.
- 3 Spustelėkite [Display Manuals] (Rodyti instrukcijas).
- Atsižvelgiant į naudojamą operacinę sistemą, rodomas saugos pranešimas.

# <span id="page-131-0"></span>**Meniu naršymas ir teksto įvesties būdas**

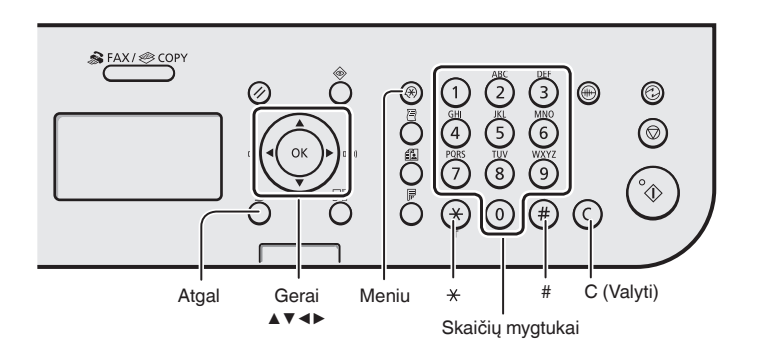

# **Meniu naršymas**

#### **Elemento pasirinkimas arba žymeklio perkėlimas prie meniu elementų**

Pasirinkite elementą paspausdami [▲] arba [▼]. Pereikite į kitą hierarchiją paspausdami [OK] (Gerai) arba [▶]. Į ankstesnį hierarchijos lygmenį grįžkite paspausdami  $\lceil \bigcap \rceil$ (Atgal) arba [◀].

## **Patvirtinimo nustatymas**

Paspauskite [OK] (Gerai). Tačiau kai ekrane bus rodoma <Apply> (Taikyti), pasirinkite <Apply> (Taikyti) ir paspauskite [OK] (Gerai).

# **Teksto įvesties būdas**

## **Įvesties režimo keitimas**

Paspauskite [▼] ir pasirinkite <Entry Mode> (Įvesties režimas), tada paspauskite [OK] (Gerai). Norėdami pakeisti įvesties režimą taip pat galite paspausti  $(\ast)$  (Tonas).

## **Teksto, simbolių ir skaičių įvestis**

Įveskite naudodami skaičių klavišus arba  $[$   $($   $\#$   $)$   $]$  (SIMBOLIAI). Informacijos apie perjungiamą režimą arba galimą tekstą, žr. dešinėje šio puslapio pusėje.

#### **Žymiklio perkėlimas (tarpo įvedimas)**

Perkelkite naudodami [◀] arba [▶]. Perkelkite žymiklį į teksto pabaigą ir paspauskite [▶], jei norite įvesti tarpą.

## **Simbolių naikinimas**

Naikinkite naudodami  $[$   $\odot$   $]$  (Valyti). Palaikę nuspaudę  $\lceil$  ( $\lceil$ ) (Valyti), panaikinsite visus simbolius.

## **Teksto, simbolių ir skaičių įvestis**

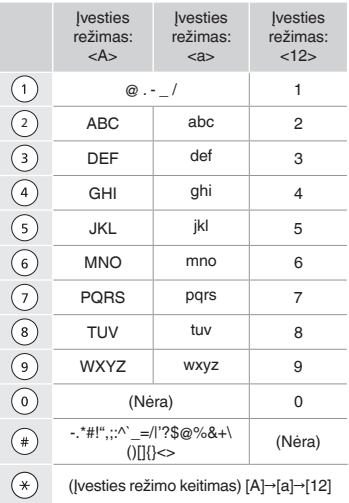

### **Įvesties režimo keitimas**

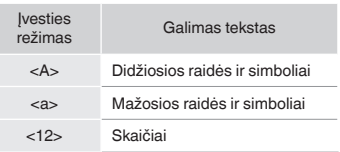

# **Maitinimo laido prijungimas ir aparato ĮJUNGIMAS**

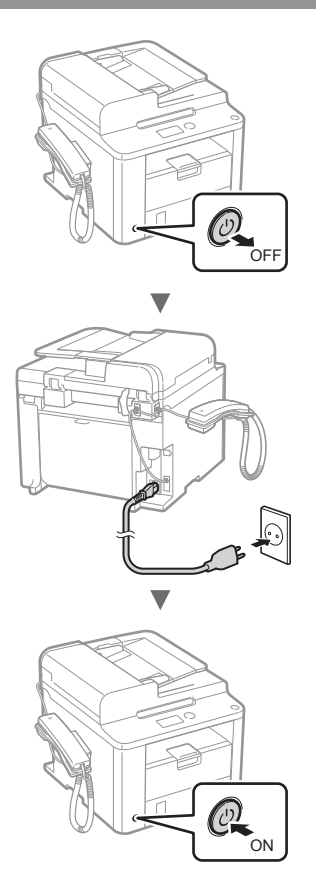

Kol kas neprijunkite USB kabelio. Prijunkite jį diegdami programinę įrangą.

## **Pradinių parametrų nustatymas**

Vykdydami ekrane rodomas instrukcijas nustatykite kalbą ir laiką. Informacijos, kaip naršyti meniu ir įvesti skaičius, žr. ["Meniu naršymas ir teksto įvesties būdas"](#page-131-0) (<sup>2</sup>) P. [132](#page-131-0)).

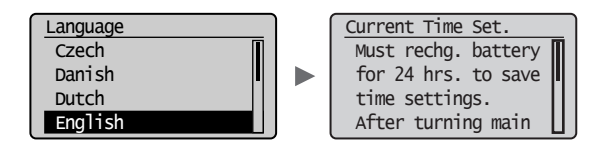

# **Pradinių fakso parametrų nustatymas ir telefono kabelio prijungimas**

# Nurodykite pradinius fakso parametrus.

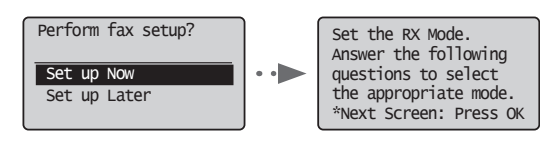

Norėdami nustatyti fakso numerį, aparato pavadinimą ir priėmimo režimą, vykdykite Fakso sąrankos vadove pateiktas instrukcijas. Jei reikia daugiau informacijos apie priėmimo režimą, žr. vadovą El. instrukcija.

 $\odot$  **El.** instrukcija "Faksogramos" ► "Fakso funkciju naudojimas" ► "Faksogramų priėmimas" ► "RX režimas"

#### **Kaip naudoti vartotojo vardą**

Kai siunčiate dokumentą, užregistruota siuntėjo informacija išspausdinama ant gavėjo popieriaus.

# 2 Prijunkite telefono kabelį.

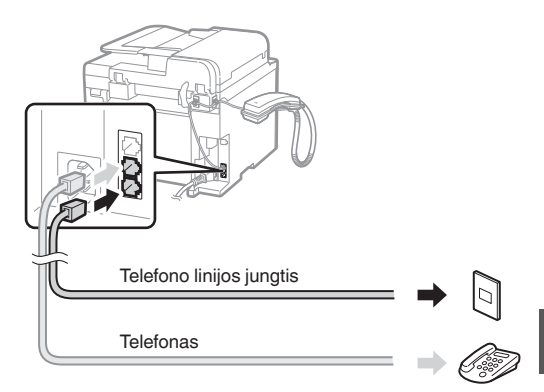

Lt

Kai ekrane rodoma <Connect phone line.> (Prijungti telefono liniją.), prijunkite telefono kabelį, kaip parodyta paveikslėlyje.

#### **Prijungiant ragelį**

Daugiau informacijos rasite instrukcijoje, pateiktoje su rageliu.

3 Uždarykite Fakso sąrankos vadovą ir paleiskite aparatą iš naujo.

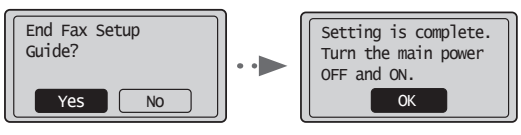

IŠJUNKITE aparatą, palaukite bent 10 sekundžių ir vėl jį ĮJUNKITE. Telefono linijų tipai neaptinkami automatiškai. Žr. vadovą "El. instrukcija" ir nustatykite telefono liniją neautomatiškai.

 $\odot$  El. instrukcija "Faksogramos" ► "Fakso funkcijų naudojimas" ► "Fakso parametrų keitimas (parametrai, kuriuose galima nurodyti naudojant mygtuką [Meniu])"  $\blacktriangleright$  "Siuntimo parametrų konfigūravimas"  $\blacktriangleright$  "Linijos tipo pasirinkimas"

# **Popieriaus formato ir tipo nustatymas**

Vykdydami ekrane rodomas instrukcijas nustatykite popieriaus dydį ir tipą.

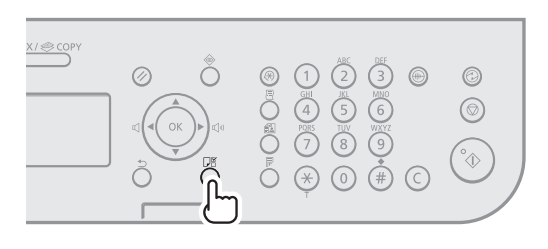

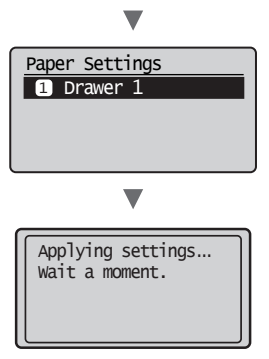

# **Tvarkyklės / programinės įrangos diegimas**

Įdiekite tvarkyklę ir programinę įrangą naudodami .<br>"User Software CD" (Vartotojo programinės įrangos kompaktinis diskas). Informacijos apie diegimo procedūras rasite FAX L Driver Installation Guide.

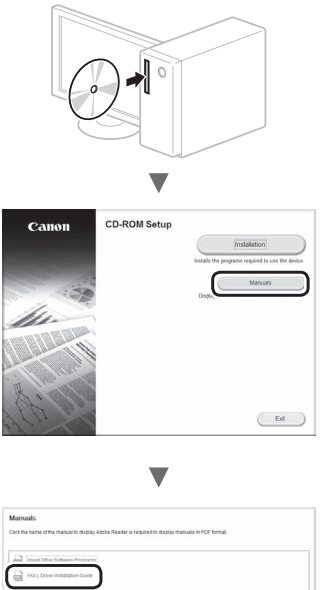

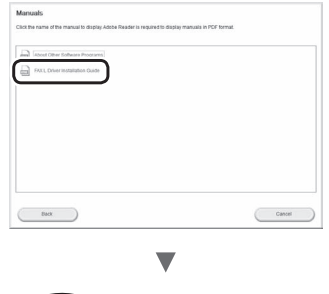

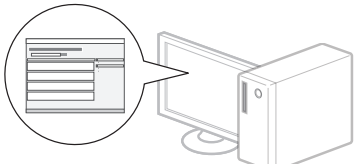

**•** Norėtume paprašyti naudotojų pagalbos dėl programos "Product Extended Survey Program". Išsamią informaciją rasite ekranų aprašuose.

# **Naudingų užduočių vykdymas**

Galite naudoti įvairias šio aparato funkcijas. Po funkcijų aprašymo apžvelgiamos pagrindinės funkcijos, kurias galite naudoti reguliariai.

# **Kopijavimas**

# **Kopijų padidinimas / sumažinimas**

Galite padidinti arba sumažinti standartinio dydžio dokumentus, kopijuojamus ant standartinio dydžio popieriaus lapų, arba nurodyti kopijavimo mastelį procentais.

### **Dvipusis kopijavimas**

Galite kopijuoti vienpusius dokumentus ant abiejų popieriaus lapo pusių.

### **Rūšiavimas**

Kopijas galite rūšiuoti pagal puslapių seką.

### **Sumažintas išdėstymas**

Norėdami kelis dokumentus kopijuoti ant vieno lapo, galite juos sumažinti.

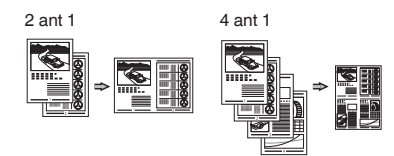

### **ID kortelės kopijavimas**

Dvipusės kortelės kopiją galite padaryti vienoje popieriaus lapo pusėje.

## **Faksogramos**

#### **Dokumento siuntimas tiesiai iš kompiuterio (kompiuterinis faksas)**

Kartu su įprastu faksogramų siuntimu ir priėmimu galite naudoti kompiuterinį faksą.

## **Siuntimas**

Faksogramų adresatus galite užregistruoti adresų knygelėje. Adresatus galite nurodyti įvairiais būdais, leidžiančiais siųsti dokumentus sparčiai ir paprastai.

- **•** Adresato paieška
- **•** Vieno spustelėjimo mygtukai
- **•** Kodinis rinkimas
- **•** Adresatų grupė
- **•** Nurodymas iš siuntimo istorijos
- **•** Nuoseklusis platinimas
- **•** Atidėtas siuntimas

# **Priėmimas**

Priimama į atmintį. Priimtus dokumentus galima išsaugoti atmintyje. Galite bet kada spausdinti saugomus dokumentus arba, jei jie nebereikalingi, – panaikinti juos.

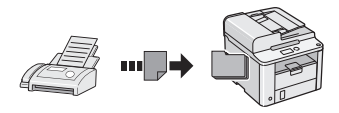

### **Nuotolinis priėmimas**

Jei prijungtas išorinis telefonas, telefono skambučio metu galite iš karto perjungti faksogramų priėmimo režimą telefono rinkimo mygtukais, surinkdami faksogramų priėmimo ID numerį.

### **Atsisiuntimas**

Galite gauti iš anksto įdėtus dokumentus iš siuntėjo fakso aparato, kai norėsite gauti faksogramą.

## **Spausdinimas**

#### **Spaudinių padidinimas / sumažinimas**

#### **Dvipusis spausdinimas**

#### **Sumažintas išdėstymas**

Norėdami spausdinti kelis dokumentus ant vieno lapo, galite juos sumažinti.

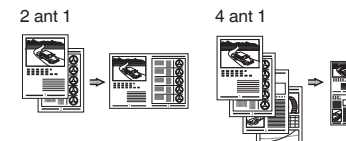

#### **Brošiūros spausdinimas**

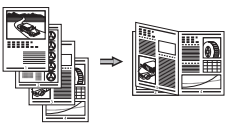

**Plakato spausdinimas**

**Vandenženklio spausdinimas**

**Peržiūros rodymas prieš spausdinant**

**"Profilio" pasirinkimas**

# **Įstrigusio popieriaus išėmimas**

Kai rodomas toliau pateiktas ekranas, tiektuve arba aparato viduje yra įstrigęs popierius. Atlikdami ekrane rodomus veiksmus, išimkite užstrigusį dokumentą ar popierių. Šioje instrukcijoje pažymimos tik sritys, kuriose popierius įstrigo. Išsamios informacijos apie kiekvieną funkciją ieškokite vadove El. instrukcija.

 Paper jam. Press  $\begin{bmatrix} \rightarrow \end{bmatrix}$  to display steps.

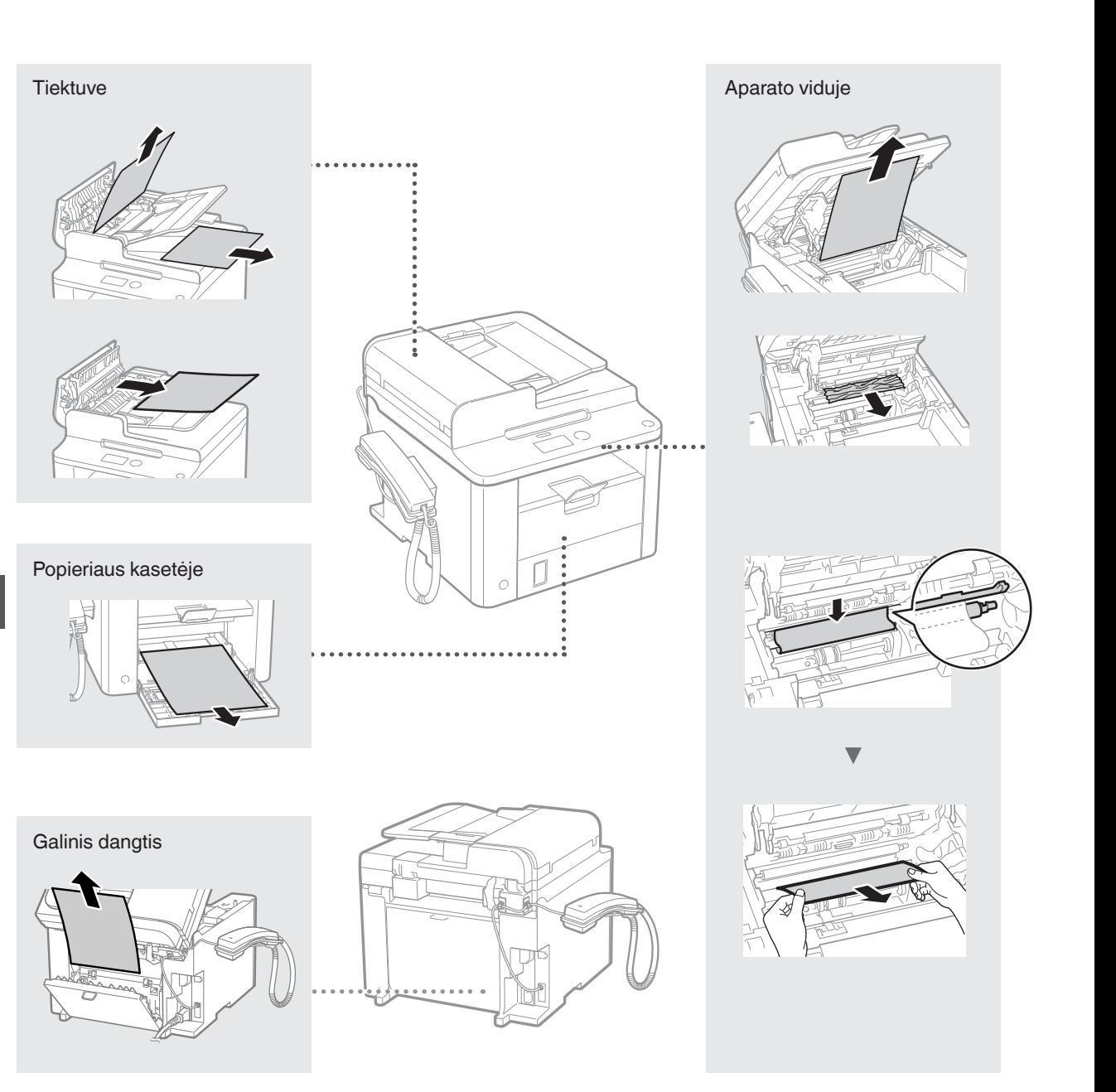

Dažomųjų miltelių kasetės yra eksploatacinės medžiagos. Jei dažomieji milteliai beveik arba visiškai baigiasi vykdant užduotį, ekrane rodomas pranešimas arba gali iškilti toliau nurodytų problemų. Imkitės atitinkamų veiksmų.

# **Pasirodžius pranešimui**

Jei užduoties viduryje beveik baigiasi dažomieji milteliai, ekrane rodomas pranešimas.

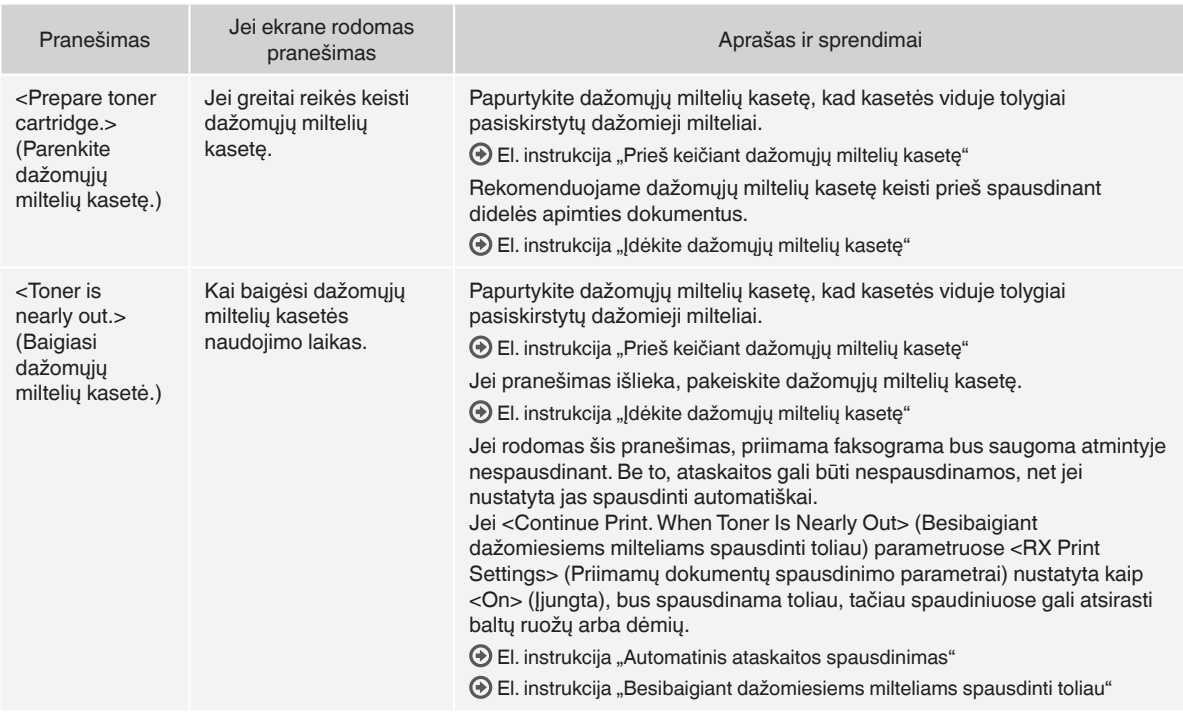

#### **Jei ant spaudinio matyti baltų ruožų arba spaudinys iš dalies išblukęs**

Jei spaudiniuose atsiranda baltų ruožų arba jie iš dalies išblukę, net jei ekrane nerodomas joks pranešimas, dažomieji milteliai kasetėje beveik baigėsi. Jei spausdinimo kokybė tampa nepriimtina, norėdami išspręsti problemą žr. toliau nurodytą skyrių.

## **Jei ant spaudinio matyti baltų ruožų arba spaudinys iš dalies išblukęs**

Jei dažomieji milteliai beveik baigiasi, ant spaudinio matyti baltų ruožų arba spaudinys iš dalies išblukęs.

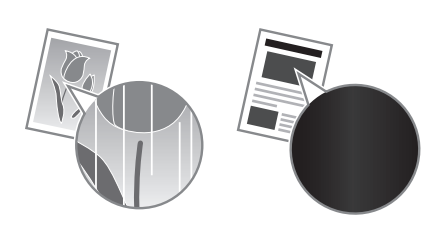

Ekrane nerodomas joks pranešimas, kai dažomųjų miltelių beveik nebelieka. Pakeiskite dažomųjų miltelių kasetę, kai ant spaudinio matyti baltų ruožų arba spaudinys iš dalies išblukęs.

#### **Jei iškyla ši problema**

Prieš keisdami dažomųjų miltelių kasetę, atlikite toliau aprašytus veiksmus. Aparatas spausdins, kol visiškai baigsis dažomieji milteliai.

 $\bigcirc$  El. instrukcija "Prieš keičiant dažomųjų miltelių kasetę"

#### **Jei spaudinio kokybė vis dar nepriimtina**

Jei atlikus toliau nurodytus veiksmus problema išliks, pakeiskite dažomųjų miltelių kasetę.

El. instrukcija "Įdėkite dažomųjų miltelių kasetę"

Lt

# **Šioje instrukcijoje naudojami simboliai**

#### **A** ISPĖJIMAS

Įspėja apie veiksmus, kuriuos netinkamai atliekant galima sunkiai arba mirtinai susižeisti. Siekdami saugiai naudoti aparatą, visuomet atsižvelkite į šiuos įspėjimus.

# **DĖMESIO**

Įspėja apie veiksmus, kuriuos netinkamai atliekant galima susižeisti. Siekdami saugiai naudoti aparatą, visuomet atsižvelkite į šiuos įspėjimus.

# **Šioje instrukcijoje naudojami mygtukai**

Toliau pateikiamų simbolių ir mygtukų pavadinimai – tai keli pavyzdžiai, kaip šioje instrukcijoje aprašomi mygtukų paspaudimai.

- Valdymo pulto mygtukai: [Mygtuko piktograma] + (Mygtuko pavadinimas)
	- Pavyzdys: [  $\textcircled{\scriptsize\odot}$  ] (Stabdyti)
- Ekranas: <Specify destination.> (Nurodykite adresatą.)
- Mygtukai ir elementai kompiuterio ekrane: [Preferences] (Nuostatos)

### **ĮSPĖJIMAS**

Norėdami išvengti asmeninių sužeidimų ar įrangos sugadinimo pavojaus bei susipažinti su teisine informacija, perskaitykite teisinę informaciją ir svarbią saugos informaciją, esančią "Multi-lingual User Manual CD" (Daugiakalbės instrukcijos kompaktiniame diske), kuris buvo pateiktas kartu su gaminiu.

# **Svarbūs saugos nurodymai**

Prieš eksploatuodami aparatą perskaitykite šio vadovo skyrių "Svarbūs saugos nurodymai" ir vadovą El. instrukcija.

Visada laikykitės šių nurodymų ir naudojimo reikalavimų, kad apsaugotumėte naudotoją arba kitus asmenis nuo sužeidimo arba nuosavybės sunaikinimo.

Atminkite, kad esate atsakingi už bet kokius nuostolius, kilusius dėl čia pateiktų nurodymų nesilaikymo, įrenginio naudojimo nenumatytu tikslu, taisymų arba pakeitimų, kuriuos atliko ne Canon patvirtintas specialistas.

## **Įrengimas**

#### **A** ISPĖJIMAS

- Nestatykite aparato arti degiųjų medžiagų, pvz., gaminių alkoholio pagrindu arba dažų skiediklių. Jei aparato viduje šios medžiagos susilies su elektrinėmis dalimis, jos gali užsidegti ir sukelti gaisrą arba padidinti elektros smūgio pavojų.
- Nelaikykite ant aparato pakabukų ir kitų metalinių daiktų arba indų su skysčiu. Jei išorinės medžiagos susilies su aparato viduje esančiomis elektrinėmis dalimis, gali kilti gaisras arba įvykti elektros smūgis. Jei kurios nors iš šių medžiagų patektų į aparatą, nedelsdami išjunkite jį ir susisiekite su vietiniu Canon atstovu.

# **DĖMESIO**

- Nestatykite aparato toliau nurodytose vietose. Jei neatsižvelgsite į šiuos nurodymus, galite susižeisti, gali kilti gaisras arba ištikti elektros smūgis.
	- − Nestabilioje vietoje
	- − Vietoje, kur yra didelė vibracija
	- − Vietoje, kurioje užblokuojamos ventiliacijos angos (per arti sienų, lovoje, ant šeriuoto kilimėlio ar prie kitų panašių objektų)
	- − Drėgnoje arba dulkėtoje vietoje
	- − Vietoje, kurią veikia tiesioginiai saulės spinduliai
	- − Aukštos temperatūros vietoje
	- − Arti atviros liepsnos
	- − Vietoje, kurioje prastai veikia ventiliacijos sistema
- Veikdamas aparatas skleidžia ozoną, tačiau jis neturi jokio poveikio žmogaus kūnui. Tačiau, jei ketinate naudoti aparatą ilgą laiką, įsitikinkite, kad įrengimo vieta būtų gerai ventiliuojama.
- Nejunkite prie šio aparato nepatvirtintų kabelių. Jei neatsižvelgsite į šiuos nurodymus, gali kilti gaisras arba ištikti elektros smūgis.
- Aparatai su standžiaisiais diskais, naudojami aukščiau nei 3 000 metrų virš jūros lygio, gali veikti netinkamai.

# **Maitinimas**

#### **A** ISPĖJIMAS

- Nenaudokite kitokių maitinimo laidų nei pateiktas, nes dėl to gali kilti gaisras arba ištikti elektros smūgis.
- Nemodifikuokite arba nesulenkite maitinimo laido ir stipriai jo netraukite. Nedėkite ant maitinimo laido sunkių daiktų. Pažeidus maitinimo laidą gali kilti gaisras arba ištikti elektros smūgis.
- Šlapiomis rankomis nekiškite ir neištraukite maitinimo laido kištuko, nes gali ištikti elektros smūgis.
- Su aparatu nenaudokite ilgintuvų arba ilgintuvų su keliais kištukais. Jei neatsižvelgsite į šiuos nurodymus, gali kilti gaisras arba ištikti elektros smūgis.
- Maitinimo laido nevyniokite ir neriškite į mazgą, nes dėl to gali kilti gaisras arba ištikti elektros smūgis.
- Iki galo įkiškite maitinimo laido kištuką į kintamosios srovės elektros lizdą. Jei to nepadarysite, gali kilti gaisras arba elektros smūgis.
- Esant perkūnijai visiškai ištraukite maitinimo kištuką iš maitinimo lizdo. Jei to nepadarysite, gali kilti gaisras, ištikti elektros smūgis arba sugesti aparatas.

#### **DĖMESIO**

- Naudokite tik čia nurodytus įtampos reikalavimus atitinkantį maitinimą. Jei to nepadarysite, gali kilti gaisras arba ištikti elektros smūgis.
- Neužstatykite maitinimo lizdo, prie kurio prijungtas aparatas, kad įvykus avarijai galėtumėte lengvai ištraukti maitinimo laidą.

# **Naudojimas**

#### **ĮSPĖJIMAS**

- Aparato neardykite ar kitaip nekeiskite. Aparato viduje yra aukštos temperatūros ir aukštos įtampos komponentų, kurie gali sukelti gaisrą arba elektros smūgį.
- Neleiskite vaikams liesti arba žaisti su maitinimo laidu ir kabeliais arba vidinėmis ar elektrinėmis dalimis. Jei neatsižvelgsite į šiuos nurodymus, galite rimtai susižeisti.
- Jei aparatas skleidžia neįprastą garsą, iš jo rūksta dūmai, jaučiamas karštis ar neįprasta kvapas, kreipkitės į įgaliotąjį Canon techninės priežiūros specialistą. Jei naudosite toliau, gali kilti gaisras arba ištikti elektros smūgis.
- Šalia aparato nenaudokite degiųjų purškalų. Degiosios medžiagos, patekusios ant elektrinių dalių spausdintuvo viduje, gali sukelti gaisrą arba elektros smūgį.

# **DĖMESIO**

- Saugumo sumetimais išjunkite maitinimo laidą, jei aparatas ilgą laiką nebus naudojamas.
- Atsargiai atidarykite ir uždarykite dangčius, kad nesusižeistumėte rankų.
- Saugokitės, kad išvesties vietoje esantys voleliai neįtrauktų rankų ir drabužių. Voleliui įtraukus jūsų ranką arba drabužius galite susižeisti.
- Spausdinant arba iš karto po spausdinimo aparato vidus ir išvesties anga būna labai įkaitusi. Neprisilieskite prie šių sričių, kad nenusidegintumėte. Be to, ką tik išspausdintas popierius gali būti įkaitęs, todėl atsargiai lieskite jį rankomis. To nepaisant galima nusideginti.

# **Priežiūra ir tikrinimai**

#### **A** ISPĖJIMAS

- Išjunkite aparatą ir ištraukite maitinimo laidą iš lizdo prieš išvalydami. Jei to nepadarysite, gali kilti gaisras arba ištikti elektros smūgis.
- Kartkartėmis ištraukite maitinimo laido kištuką iš elektros lizdo ir sausa šluoste nuvalykite dulkes ir purvą nuo maitinimo laido kištuko pagrindo su metaliniais kontaktais ir elektros lizdo. Naudojant drėgnose dulkėtose vietose gali kilti trumpasis jungimas ar gaisras.
- Aparatą valykite drėgna, gerai išgręžta šluoste. Valymo šluostes drėkinkite tik vandeniu. Nenaudokite alkoholio, benzolo, dažų skiediklių ar kitokių degiųjų medžiagų. Šios medžiagos, patekusios ant elektrinių dalių spausdintuvo viduje, gali sukelti gaisrą arba elektros smūgį.
- Reguliariai tikrinkite, ar maitinimo laidas ir kištukas nepažeisti. Tikrinkite aparatą, ar jis nesurūdijęs, neįlenktas, nesubraižytas, neįlūžęs ir per daug neįkaista. Netinkamos techninės būklės įranga gali sukelti gaisrą arba elektros smūgį.

# **Eksploatacinės medžiagos**

#### **ĮSPĖJIMAS**

- Panaudotų dažomųjų miltelių kasečių nemeskite į atvirą liepsną. Jos gali užsidegti, nudeginti arba sukelti gaisrą.
- Jei netyčia išpylėte arba paskleidėte dažomųjų miltelių, atsargiai sušluostykite juos drėgna, minkšta šluoste, saugodamiesi, kad neįkvėptumėte dažomųjų miltelių dulkių. Niekada nenaudokite dulkių siurblio išbarstytiems dažomiesiems milteliams siurbti. Naudojamas siurblys gali sugesti arba dėl statinės iškrovos gali įvykti dulkių sprogimas.

## **A** DEMESIO

- Dažomųjų miltelių kasetes ir kitas eksploatacines medžiagas laikykite vaikams nepasiekiamoje vietoje. Prarijus dažomųjų miltelių, nedelsdami kreipkitės į gydytoją arba apsinuodijimų centrą.
- Nemėginkite ardyti dažomųjų miltelių kasetės. Dažomieji milteliai gali pasklisti ir patekti į jūsų akis arba burną. Jei dažomųjų miltelių pateko į akis arba burną, nedelsdami nuplaukite šaltu vandeniu ir kreipkitės į gydytoją.
- Jei dažomųjų miltelių išbyra iš kasetės, saugokitės, kad jų neįkvėptumėte ir kad jų nepatektų ant odos. Jei dažomųjų miltelių pateko ant odos, nedelsdami nuplaukite juos muilu. Jei įkvėpėte dažomųjų miltelių ar jų pateko ant odos ir ją sudirgino, nedelsdami kreipkitės į gydytoją arba apsinuodijimų centrą.

# **Kita**

#### **A** ISPĖJIMAS

• Jei naudojate širdies stimuliatorių: Šis aparatas sukuria silpną magnetinį lauką. Jei naudodami aparatą pasijuntate kaip nors neįprastai, pasitraukite nuo jo ir nedelsdami kreipkitės į gydytoją.

## **Juridinio pobūdžio pastabos**

# **Teisiniai gaminio naudojimo apribojimai ir vaizdų naudojimas**

Skenavimas, spausdinimas ir kitoks tam tikrų dokumentų atgaminimas bei tokių nuskenuotų, išspausdintų ar kitaip atgamintų dokumentų naudojimas gali būti draudžiamas įstatymais ir užtraukti baudžiamąją ir/arba civilinę atsakomybę. Neišsamus tokių dokumentų sąrašas pateiktas toliau. Šis sąrašas yra tik orientacinis. Jeigu nesate tikri dėl teisėto aparato naudojimo skenuoti, spausdinti ar kitaip atgaminti konkretų dokumentą ir/arba nuskenuoto, išspausdinto ar kitaip atgaminto dokumento naudojimo, pasitarkite su savo teisininku.

- − Popieriniai pinigai
- − Kelionių čekiai
- − Pavedimo nurodymai
- − Maisto talonai
- − Įmokų sertifikatai
- − Pasai
- − Pašto ženklai (atšaukti arba neatšaukti)
- − Imigraciniai dokumentai
- − Žymintieji ženklai ar pažymėjimai
- − Vidinės mokesčių sumokėjimo etiketės (atšauktos arba neatšauktos)
- − Rinktiniai paslaugų teikimo dokumentai ar vekseliai
- − Obligacijos ar kiti įsiskolinimo dokumentai
- − Vyriausybinių agentūrų išleisti čekiai ar vekseliai
- − Akcijos
- − Vairuotojo ar pareigybių suteikimo pažymėjimai
- − Autorių teisių saugomi darbai / meno dirbiniai (negavus autoriaus teisių savininko sutikimo)

Siekiant aparato instrukcijose išvengti netikslumų ir klaidų, buvo įdėta daug pastangų. Tačiau mes nuolat tobuliname savo gaminius, todėl norėdami gauti tikslius duomenis, kreipkitės į Canon.

# **Komplekti kuuluvad juhendid**

# **Alustusjuhend (käesolev juhend):**

Lugege esmalt see juhendi läbi. Selles juhendis kirjeldatakse seadme paigaldamist, sätteid ja hoiatusi. Enne seadme kasutamist lugege see juhend kindlasti läbi.

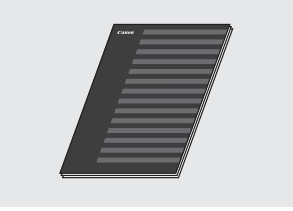

#### **Juhend FAX L Driver Installation Guide (User Software CD (Kasutustarkvara CD-plaat)):**

Lugege järgmisena seda juhendit. Selles juhendis kirjeldatakse tarkvara installimist.

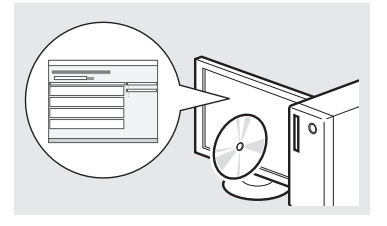

### **E-juhend (Multi-lingual User Manual CD (Mitmekeelse kasutusjuhendi CD-plaat)):**

Lugege juhendi vastavat teemat. E-juhend on teemade järgi kategooriateks jaotatud, et soovitud teavet oleks lihtne üles leida.

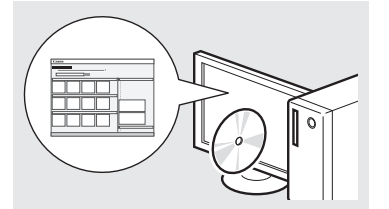

## **E-juhendi vaatamine CD-lt**

- 1 Sisestage Multi-lingual User Manual CD (Mitmekeelse kasutusjuhendi CD-plaat) arvutisse.
- 2 Valige soovitud keel.
- 3 Klõpsake käsku [Display Manuals] (Kuva juhendid).
- Sõltuvalt kasutatavast opsüsteemist kuvatakse turbeteade.

<span id="page-139-0"></span>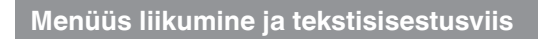

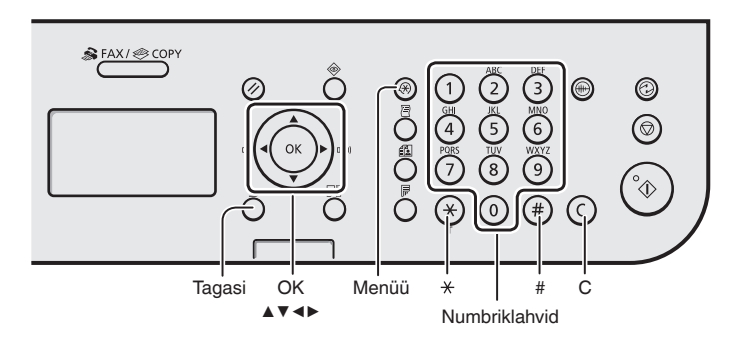

# **Menüüs liikumine**

#### **Üksuste valimine ja kursoriga menüükäskudel liikumine**

Valige nupu [▲] ja [▼] abil soovitud üksus. Liikuge nupu [OK] või [▶] abil järgmisse hierarhiasse. Pöörduge klahvi  $\lceil$   $\cap$  1 (Tagasi) või nupu  $\lceil \blacktriangleleft$ l abil tagasi eelmisse hierarhiasse.

## **Kinnitamine**

Vajutage nuppu [OK]. Kui näidikul kuvatakse tekst <Rakenda>, valige käsk <Rakenda> ja seejärel vajutage nuppu [OK].

# **Tekstisisestusviis**

#### **Sisestusrežiimi vahetamine**

Vajutage väärtuse <Sisestusrežiim> valimiseks nuppu [▼] ja seejärel nuppu [OK]. Sisestusrežiimi muutmiseks võite vajutada ka klahvi  $\lceil (\ast) \rceil$  (Toon).

#### **Teksti, sümbolite ja numbrite sisestamine**

Sisestamiseks kasutage numbriklahve või klahvi  $\left[\circ\right]$  (SÜMBOLID). Lisateavet ümberlülitusrežiimi või saadaoleva teksti kohta leiate selle lehekülje parempoolsest veerust.

#### **Kursori nihutamine (tühiku sisestamine)**

Kasutage kursori nihutamiseks nuppu [◀] või [▶]. Viige kursor teksti lõppu ja vajutage tühiku sisestamiseks nuppu [▶].

#### **Märkide kustutamine**

Kustutamiseks vajutage klahvi  $\lceil \binom{c}{l} \rceil$ (Tühjenda). Kui vajutate klahvi  $\overline{[C]}$ (Tühjenda) ja hoiate seda all, siis kustutatakse kõik märgid.

### **Teksti, sümbolite ja numbrite sisestamine**

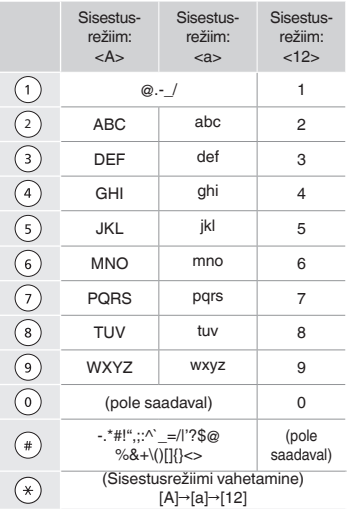

### **Sisestusrežiimi vahetamine**

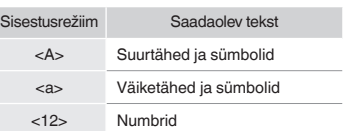

# **Toitejuhtme ühendamine ja toite SISSELÜLITAMINE**

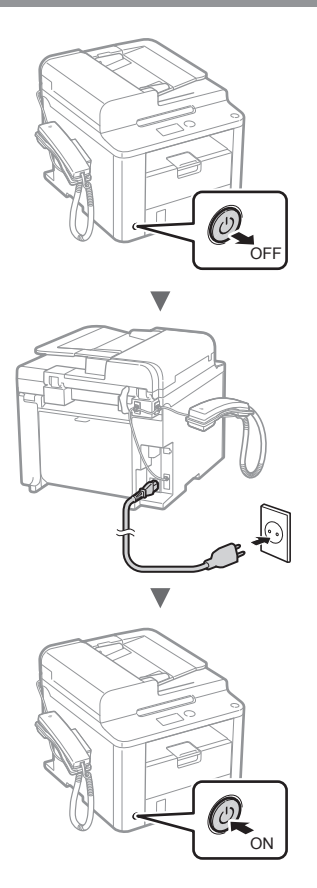

Ärge seekord USB-kaablit ühendage. Ühendage kaabel siis, kui installite tarkvara.

# **Algsätete määramine**

Järgige ekraanil kuvatavaid juhiseid ning määrake keel ja kellaaeg. Lisateavet menüüs liikumise ja numbrite sisestamise kohta leiate teemast ["Menüüs liikumine ja](#page-139-0)  [tekstisisestusviis](#page-139-0)" ( $\bigoplus$  lk. [140\)](#page-139-0).

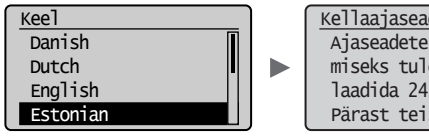

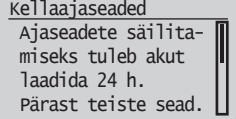

# **Faksi algsätete määramine ja telefonijuhtme ühendamine**

# 1 Määrake faksi algsätted.

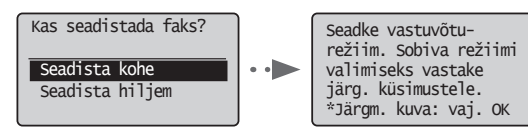

Määrake faksi seadistusjuhendi järgi faksi number, seadme nimi ja vastuvõturežiim. Lisateavet vastuvõturežiimi kohta leiate e-juhendist.

e-juhend "Faks" ▶ "Faksifunktsioonide kasutamine" ▶ "Fakside vastuvõtmine" ▶ "Vastuvõturežiim"

### **Kasutajanime kasutamine**

Dokumendi saatmisel prinditakse vastuvõtja paberile registreeritud saatjateave.

# 2 Ühendage telefonikaabel.

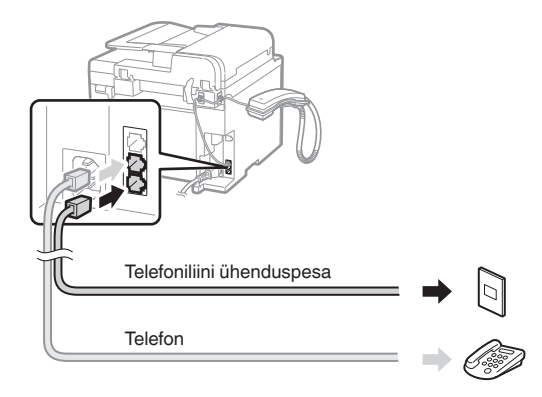

Kui näidikul kuvatakse <Ühendage telefonijuhe.>, ühendage telefonikaabel joonisel esitatud juhiste järgi.

#### **Telefonitoru paigaldamisel**

Lisateavet leiate telefoniga kaasas olevast kasutusjuhendist.

3 Sulgege faksiseadistusjuhend ja taaskäivitage seade.

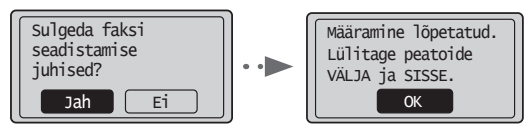

Lülitage seade VÄLJA ja oodake enne uuesti sisselülitamist vähemalt 10 sekundit. Telefoniliini tüüpe ei tuvastata automaatselt. Vaadake e-juhendit ja määrake telefoniliin käsitsi.

e-juhend "Faks" ▶ "Faksifunktsioonide kasutamine" ▶ "Faksiseadete muutmine (klahvi [Menüü] abil määratavad seaded)" ► "Faksi saatmise seadete konfigureerimine" ► "Liini tüübi valik"

# **Paberiformaadi ja -tüübi määramine**

Järgige ekraanil kuvatavaid juhiseid ning määrake paberi suurus ja tüüp.

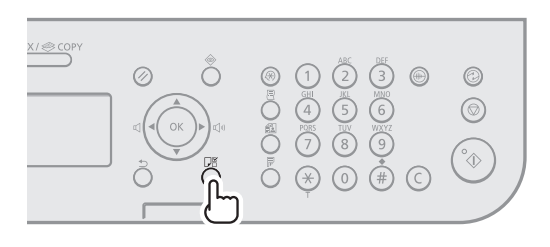

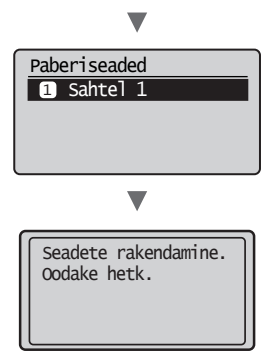

# **Draiveri/tarkvara installimine**

Installige User Software CD (Kasutustarkvara CD-plaat) abil draiver ja tarkvara. Lisateavet draiverite ja tarkvara installimise kohta leiate juhendist FAX L Driver Installation Guide.

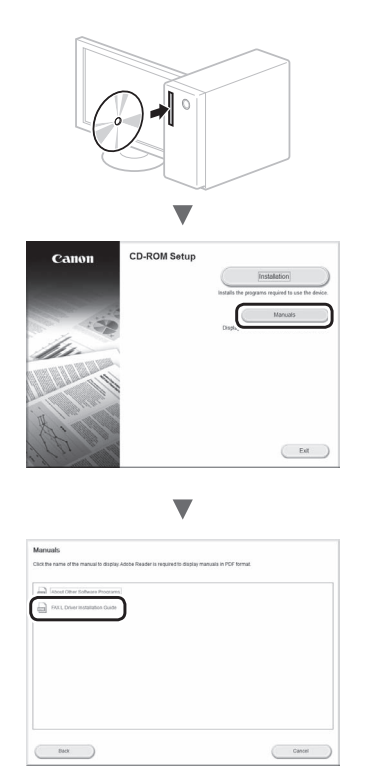

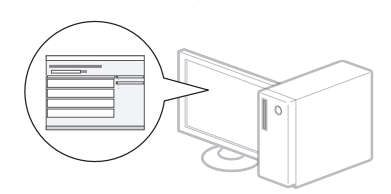

▼

**•** Palume kasutaja abi kava Product Extended Survey Program osas. Lisateavet leiate kuval esitatud kirjeldustest.

# **Kasulike toimingute tegemine**

Selles seadmes on võimalik kasutada mitmeid funktsioone. Järgmised funktsioonid annavad ülevaate igapäevaselt kasutatavatest põhifunktsioonidest.

# **Paljundamine**

# **Suurendatud/vähendatud koopiad**

Standardformaadis dokumente saate standardformaadis paberile paljundamiseks suurendada või vähendada või määrata paljundussuhte protsentides.

### **Kahepoolne paljundamine**

Ühepoolse dokumendi saab paljundada mõlemale paberipoolele.

### **Sortimine**

Saate sortida koopiad järjestatud lehtedega komplektidesse.

### **Vähendatud küljendus**

Mitme dokumendi suuruse vähendamiseks saab need paljundada ühele lehele.

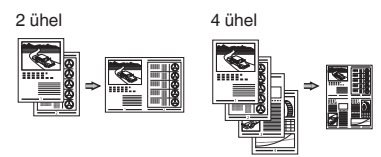

## **ID-kaardi paljundamine**

Kahepoolse kaardi saab paljundada ühele paberipoolele.

## **Faks**

#### **Dokumendi saatmine otse arvutist (PC Fax)**

Lisaks fakside tavalisele saatmisele ja vastuvõtmisele saate fakse saata arvutist (arvutifaks).

#### **Saatmine**

Fakside sihtkohad saate salvestada aadressiraamatusse. Sihtkoha saate määrata erineval moel, see võimaldab saata dokumente kiiresti ja lihtsalt.

- **•** Sihtkoha otsing
- **•** Lühivalikuklahvid
- **•** Koodvalimine
- **•** Sihtkohagrupp
- **•** Määramine saatmisajaloo põhjal
- **•** Järjestikune edastamine
- **•** Viitega saatmine

## **Vastuvõtt**

Vastuvõtmine mällu. Vastuvõetud dokumendid saate soovi korral salvestada mällu. Salvestatud dokumendid saate igal ajal välja printida või kustutada, kui te neid enam ei vaja.

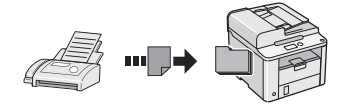

#### **Kaugvastuvõtt**

Kui ühendatud on väline telefon, saate kohe aktiveerida faksivastuvõturežiimi, valides telefonikõne ajal telefoni numbrivalimisnuppude abil fakside vastuvõtmise tunnuse.

#### **Pollimisvastuvõtt**

Eellaaditud dokumendid saate saatja faksiaparaadist tuua siis, kui soovite faksi vastu võtta.

## **Printimine**

#### **Suurendatud/vähendatud printimine**

**Kahepoolne printimine**

#### **Vähendatud küljendus**

Saate dokumentide suurust vähendada, et printida ühele paberile mitu dokumenti.

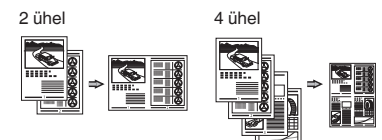

#### **Voldiku printimine**

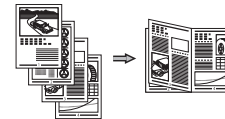

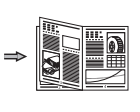

**Postri printimine**

**Vesimärgi printimine**

**Eelvaate kuvamine enne printimist**

**Profiili valimine**

# **Paberiummistuste kõrvaldamine**

Kui näidikul kuvatakse järgmine teade, on seadme sööturis või seadmes paber ummistunud. Ummistuse põhjustanud dokumendi või paberi eemaldamiseks täitke ekraanil kuvatavad juhised. Selles juhendis näidatakse ainult alad, kus paberiummistus võib esineda. Lisateavet iga funktsiooni kohta saate e-juhendist.

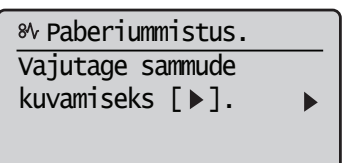

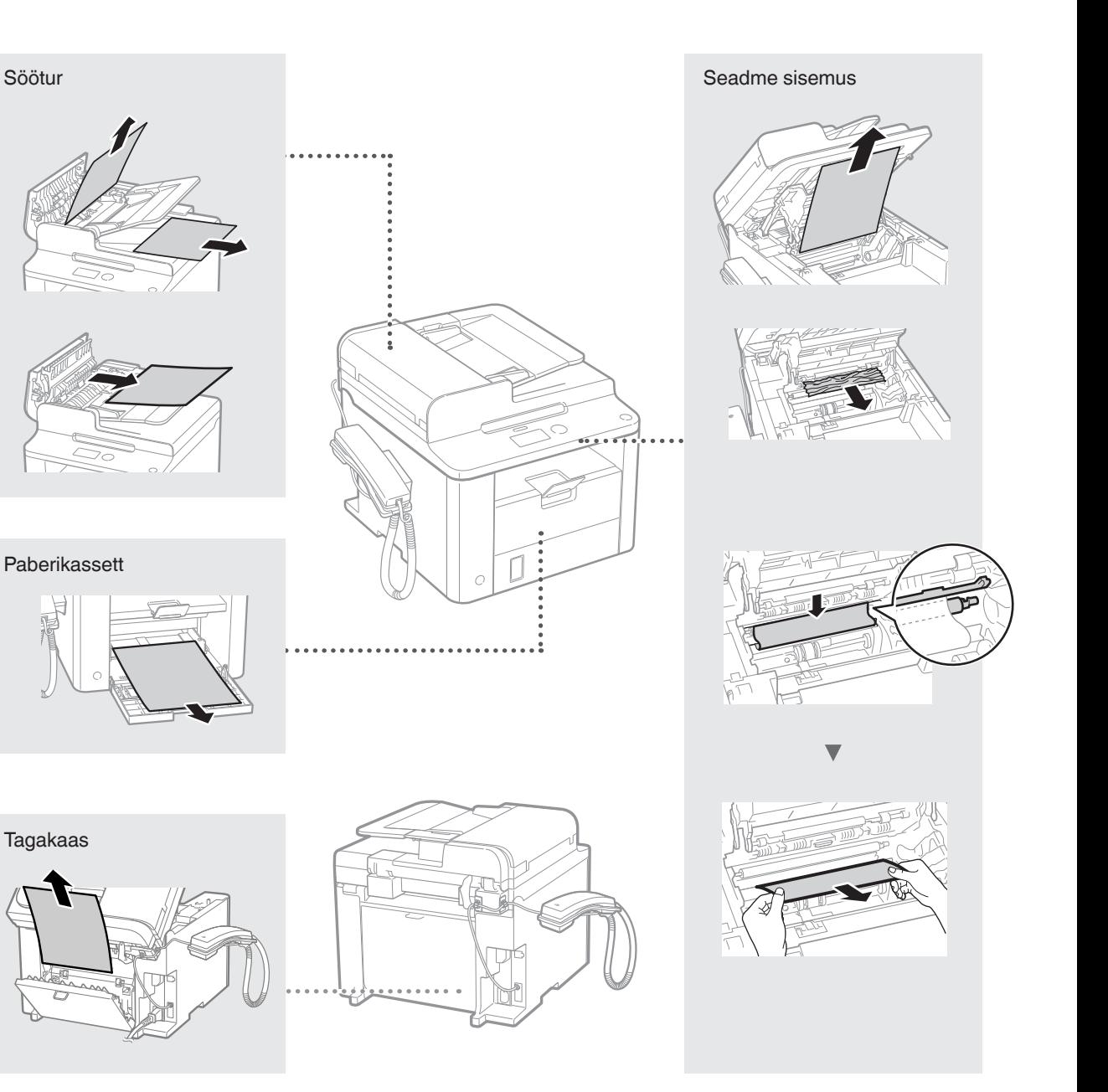
Toonerikassetid on kulutarvikud. Kui seadme kasutamise ajal saab tooner peaaegu või täiesti otsa, kuvatakse näidikul vastav teade või ilmnevad järgmised probleemid. Toimige vastavalt olukorrale.

# **Kui kuvatakse teade**

Kui seadme kasutamise ajal saab tooner peaaegu otsa, kuvatakse vastav teade.

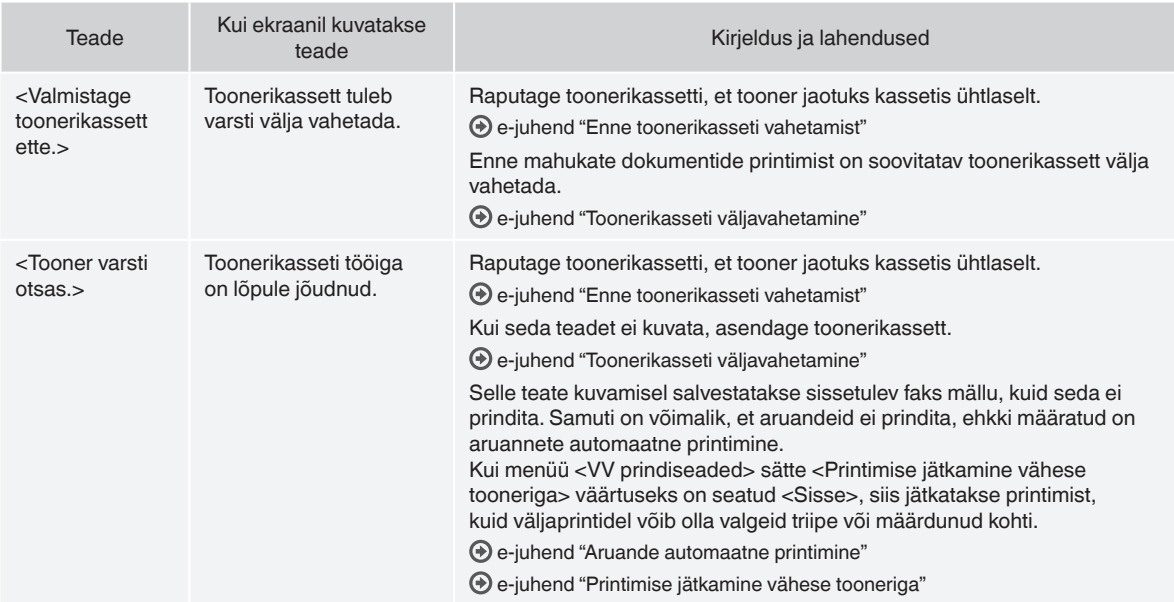

#### **Prinditud lehel on valgeid triipe või tuhme alasid**

Kui prinditud lehel esineb valgeid triipe või tuhme alasid, on toonerikassett tühjaks saamas (hoolimata sellest, et vastavat teadet pole kuvatud). Kui prindikvaliteet halveneb, leiate probleemi lahendamiseks teavet järgmisest teemast.

#### **Prinditud lehel on valged triibud või tuhmid alad**

Kui tooner on otsakorral, esineb prinditud lehel valgeid triipe või tuhme alasid.

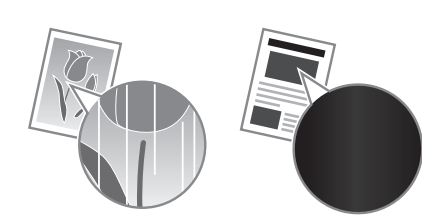

Näidikul ei kuvata teadet ka siis, kui tooner on peaaegu otsas. Kui prinditud lehel esineb valgeid triipe või tuhme alasid, vahetage toonerikassett välja.

#### **Kui tekib selline probleem**

Enne toonerikasseti väljavahetamist tehke järgmised toimingud. Printimine jätkub seni, kuni tooner on täiesti otsas. e-juhend "Enne toonerikasseti vahetamist"

#### **Kui prindikvaliteet on ikka veel halb**

Kui probleem ei lahene ka pärast järgmiste juhiste täitmist, tuleb toonerikassett välja vahetada.

e-juhend "Toonerikasseti väljavahetamine"

## **Käesolevas kasutusjuhendis kasutatavad sümbolid**

# **A** HOIATUS

Hoiatab toimingute eest, mis võivad põhjustada kasutaja surma või vigastusi. Seadme ohutuks kasutamiseks järgige alati neid hoiatusi.

## **A** ETTEVAATUST

Tähistab hoiatust toimingute korral, mis võivad põhjustada kasutaja surma või kehavigastusi. Seadme ohutuks kasutamiseks järgige alati neid hoiatusi.

## **Juhendis kasutatavad klahvid ja nupud**

Järgmised sümbolid ja nuppude nimetused on mõned näited selles juhendis leiduvatest nuppudest.

- Juhtpaneeli klahvid: [Klahvi ikoon] + (Klahvi nimi)
- Nt:  $[\circledcirc]$  ] (Stopp)
- Näidik: <Määrake sihtkoht.>
- Arvutiekraanil kuvatavad nupud ja muud üksused: [Preferences] (Eelistused)

# **HOIATUS**

Kehavigastuste ja seadme kahjustamise vältimiseks ning õigusliku teabe saamiseks lugege läbi tootega kaasas oleva Multi-lingual User Manual CD (Mitmekeelse kasutusjuhendi CD-plaat) juriidilised märkused ja oluline ohutusteave.

# **Tähtsad ohutusnõuanded**

Enne seadmega töötamise alustamist lugege hoolikalt läbi selle juhendi ja e-juhendi teema "Tähtsad ohutusnõuanded".

Kuna nende juhiste otstarve on hoiatada ja kaitsta sellega nii teid kui ka teid ümbritsevaid inimesi vigastuste eest ja hoida ära varalist kahju, järgige hoolikalt neid juhiseid ja seadme tööga seotud nõudeid.

Pidage meeles, et siin esitatud juhiste eiramise, seadme ebasihipärase kasutamise või mõne muu kui Canoni tunnustatud mehhaaniku tehtud paranduste või muudatuste tulemusena põhjustatud kahju eest vastutate teie ise.

#### **Paigaldamine**

#### **A** HOIATUS

- Ärge paigutage seadet tuleohtlike ainete (nt alkoholi baasil toodetud ained või lahustid) lähedusse. Kui tuleohtlikud ained puutuvad kokku seadme elektroonikakomponentidega, võivad need ained süttida ja põhjustada tulekahju või suurendada elektrilöögi ohtu.
- Ärge asetage seadme peale kaelakeesid ega muid metallesemeid ega vedelikuga täidetud anumaid. Võõrkehade kokkupuutumine seadme sisemuses asuvate elektroonikakomponentidega võib põhjustada tulekahju või elektrilöögi. Kui mõni võõrkeha satub seadmesse, lülitage seadme toide kohe välja ja pöörduge Canoni kohaliku edasimüüja poole.

# **A** ETTEVAATUST

- Ärge paigutage seadet järgmistesse kohtadesse, sest see võib põhjustada kehavigastusi, tulekahju või elektrilööki.
	- − Ebakindel pind
	- − Suure vibratsiooniga kohad
	- − Kohad, kus seadme õhuavad on blokeeritud (nt liiga lähedal seinale, voodile, pehmele vaibale vms)
	- − Niisked või tolmused kohad
	- − Otsese päikesevalguse käes või õues
	- − Kõrge temperatuuriga kohad
	- − Lahtise leegi lähedus
	- − Vähese ventilatsiooniga kohad
- Seadme töötamisel tekkiv osoon ei ole inimese organismile ohtlik. Kui kasutate seadet väga kaua järjest, siis veenduge, et ruumi ventilatsioon oleks piisav.
- Ärge ühendage seadmega heakskiiduta kaableid. See võib põhjustada tulekahju või elektrilöögi.
- Kõvakettaga seadmed ei pruugi õigesti töötada, kui neid kasutatakse väga kõrgetes kohtades (nt 3000 m kõrgusel merepinnast või kõrgemal).

#### **Toide**

#### **HOIATUS**

- Kasutage ainult seadmega kaasa pandud toitejuhet, muude juhtmete kasutamise tagajärjeks võib olla tulekahju või elektrilöök.
- Ärge toitejuhet muutke, painutage ega jõuga tõmmake. Ärge asetage toitejuhtme peale raskeid esemeid. Toitejuhtme kahjustamine võib põhjustada tulekahju või elektrilööki.
- Ärge ühendage toitejuhtme pistikut pistikupessa ega eemaldage seda sealt märgade kätega, sest võite saada elektrilöögi.
- Ärge kasutage seadmega pikendusjuhtmeid ega mitmikpistikupesasid. See võib põhjustada tulekahju või elektrilöögi.
- Ärge keerake toitejuhet kimpu ega siduge sõlme, sest see võib põhjustada tulekahju või elektrilöögi.
- Lükake toitejuhtme pistik vahelduvvoolu pistikupessa lõpuni sisse. Selle juhise eiramine võib põhjustada tulekahju või elektrilöögi.
- Äikese ajal lahutage toitejuhe vooluvõrgust. Selle juhise eiramine võib põhjustada tulekahju, elektrilöögi või seadme tõrkeid.

#### **A** ETTEVAATUST

- Kasutage ainult selles juhendis loetletud voolupingenõuetele vastavat toiteallikat. Selle juhise eiramine võib põhjustada tulekahju või elektrilöögi.
- Ärge blokeerige juurdepääsu pistikupesale, kuhu seade on ühendatud, et saaksite hädaolukorras toitejuhtme kiiresti vooluvõrgust lahutada.

# **Käsitsemine**

#### **HOIATUS**

- Ärge võtke seadet koost lahti ega muutke selle ehitust. Seadmes on kõrge temperatuuri ja kõrgepingega osi, mis võivad tekitada tulekahju või elektrilöögi.
- Ärge lubage lastel puutuda toitejuhet ega kaableid ega seadme sisemisi osi ega elektroonikakomponente ega nendega mängida. Selle ohutusnõude eiramine võib põhjustada raskeid kehavigastusi.
- Juhul, kui seade teeb töötamisel ebatavalist häält, eritab ebatavalist lõhna, suitsu või kuumust, siis pöörduge Canoni volitatud edasimüüja poole. Kui kasutate sellises olukorras seadet edasi, võib tagajärjeks olla tulekahju või elektrilöök.
- Ärge kasutage seadme läheduses tuleohtlikke pihusaineid. Tuleohtlike ainete kokkupuude seadme sisemuses asuvate elektriliste osadega võib põhjustada tulekahju või elektrilöögi.

# **A** ETTEVAATUST

- Kui te seadet pikema aja jooksul ei kasuta. lahutage ohutuse huvides toitejuhe vooluvõrgust.
- Käte vigastamise vältimiseks olge kaante avamisel ja sulgemisel ettevaatlik.
- Hoidke käed ja riided väljastusala rullikust piisavalt kaugel. Käte või riiete kokkupuutumine rullikuga võib põhjustada kehavigastusi.
- Töötamise ajal ja vahetult pärast kasutamist on seadme sisemus ja väljastusava väga kuumad. Põletuste vältimiseks hoiduge kokkupuutest nende aladega. Prinditud paber võib vahetult pärast väljastamist olla kuum, seega olge selle käsitsemisel ettevaatlik. Selle juhise eiramine võib põhjustada põletusi.

# **Hooldus ja ülevaatus**

#### **A** HOIATUS

- Enne puhastamist lülitage seade välja ja lahutage toitejuhe vooluvõrgust. Selle juhise eiramine võib põhjustada tulekahju või elektrilöögi.
- Lahutage toitejuhe regulaarselt vooluvõrgust ja puhastage tolmu ja mustuse eemaldamiseks toitejuhtme pistiku metallorade ümbrus ning pistikupesa kuiva lapiga. Niiske lapiga puhastamisel võib kogunenud tolm põhjustada lühise või tulekahju.
- Puhastage seadet niiske ja korralikult väljaväänatud lapiga. Kasutage puhastuslapi niisutamiseks ainult vett. Ärge kasutage alkoholi, benseeni, lahustit ega muid tuleohtlikke aineid. Tuleohtlike ainete kokkupuutumine seadme sisemuses asuvate elektroonikakomponentidega võib põhjustada tulekahju või elektrilöögi.
- Kontrollige regulaarselt toitejuhet ja selle pistikut. Kontrollige, et seadmel poleks roostekahjustusi, mõlke, kriimustusi ega mõrasid ning et seade ei kuumeneks üle. Hooldamata seade võib põhjustada tulekahju või elektrilööki.

# **Kulutarvikud**

#### **A** HOIATUS

- Ärge visake tühjaks saanud toonerikassette tulle. Toonerikasseti süttimine võib põhjustada põletusi või tulekahju.
- Kui juhtub, et tooner pudeneb või paiskub kassetist välja, koguge või pühkige tooneriosakesed hoolikalt pehme niiske lapiga kokku. Ärge hingake toonerit sisse. Ärge kasutage kassetist väljapudenenud tooneri koristamiseks tolmuimejat. Tooneriosakesed võivad tolmuimejat kahjustada või staatiline elekter võib põhjustada tolmuplahvatuse.

#### **A** ETTEVAATUST!

- Hoidke toonerikassette ja muid kulutarvikuid lastele kättesaamatus kohas. Tooneri sissehingamise korral pöörduge arsti või toksikoloogiakeskuse poole.
- Ärge proovige toonerikassetti lahti võtta. Tooner võib laiali paiskuda ja sattuda silma või suhu. Kui toonerit satub silma või suhu, loputage kohe silmi või suud külma veega ja küsige arstilt nõu.
- Kui tooner pudeneb kassetist välja, siis hoiduge seda sisse hingamast ja vältige tooneri sattumist nahale. Kui toonerit satub nahale, peske see seebiga maha. Tooneri sissehingamisel või tooneri nahaga kokkupuutumisest põhjustatud nahaärrituse korral pöörduge viivitamatult arsti või toksikoloogiakeskuse poole.

#### **Muu**

#### **HOIATUS**

• Kui te kasutate südamestimulaatorit, siis arvestage järgmist: Seade tekitab nõrga magnetvälja. Kui märkate seadme kasutamisel mingeid kõrvalekaldeid, minge seadmest eemale ja pöörduge viivitamatult oma arsti poole.

#### **Juriidilised märkused**

# **Antud toote ja piltide kasutamise seotud seaduslikud piirangud**

Kasutades seadet skaneerimiseks, trükkimiseks või mõnel muul viisil teatud dokumentide tootmiseks ning nende skaneeritud, trükitud või mõnel muul viisil paljundatud dokumentide kasutamine võib olla seaduse poolt keelatud ning käia kriminaal- ja/või tsiviilõigusliku vastutuse alla. Osaline nimekiri taolistest dokumentidest on toodud allpool. See nimekiri on mõeldud ainult juhendina. Kui te pole mõne teie masinaga skaneeritava, trükitava või mõnel muul viisil paljundatava toote ja/või skaneeritud, trükitud või mõnel muul viisil paljundatud dokumentide kasutamise legaalsuses kindel, siis konsulteerige enne oma juristiga juhtnööride saamiseks.

- − Sularaha
- − Reisitšekid
- − Rahakaardid
- − Toidutalongid
- − Deposiidi sertifikaadid
- − Passid
- − Postmargid (templiga ja ilma)
- − Immigratsioonipaberid
- − Identifitseerimismärgid või ametimärgid
- − Riiklikud eelarvemargid (templiga või ilma)
- − Valikteenistuse või sõjaväe dokumendid
- − Võlakirjad või muud võlgade sertifikaadid
- − Valitsusasutuste poolt välja antud tšekid või vekslid
- − Aktsiate sertifikaadid
- − Mootorsõidukite load ning omandiõiguse tõendid
- − Autoriõigusega kaitstud tööd/Kunstiteosed autoriõiguse omaniku loata

Seadme juhendite koostamisel on pööratud suurt tähelepanu ebatäpsuste ja puuduste kõrvaldamiseks. Kuna me aga edendame pidevalt oma tooteid, siis võite täpsustuste saamiseks pöörduda Canoni poole.

# **Informacje o dostarczonych podręcznikach**

#### **Przewodnik wprowadzający (niniejszy dokument):**

Należy najpierw przeczytać niniejszy podręcznik. W podręczniku opisano proces instalacji, a także ustawienia i przestrogi dotyczące urządzenia. Przed rozpoczęciem korzystania z urządzenia należy zapoznać się z tą instrukcją.

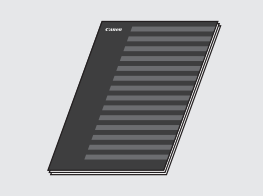

 **Instrukcja instalacji programu Sterownik do faksów L (User Software CD (Dysk CD-ROM z oprogramowaniem użytkownika)):**

Następnie należy zapoznać się z niniejszym podręcznikiem. W przewodniku opisano proces instalacji oprogramowania.

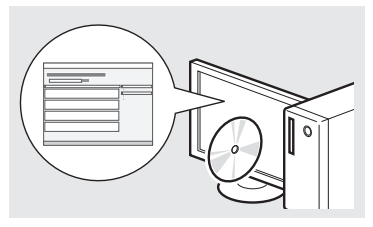

#### **e-Podręcznik (Multi-lingual User Manual CD (Dysk CD-ROM z wielojęzycznymi podręcznikami użytkownika)):**

W razie potrzeby należy zapoznać się z odpowiednim rozdziałem. Program e-Podręcznik podzielono na tematy ułatwiające znajdowanie odpowiednich informacji.

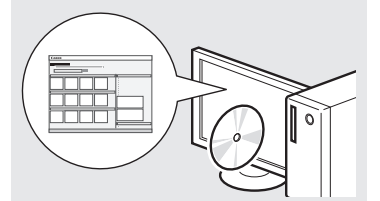

#### **Wyświetlanie programu e-Podręcznik bezpośrednio z dysku CD-ROM**

- 1 Umieść dysk CD z wielojęzycznymi podręcznikami użytkownika Multi-lingual User Manual CD (Dysk CD-ROM z wielojęzycznymi podręcznikami użytkownika) w napędzie dysków optycznych komputera.
- 2 Wybierz język.
- 3 Kliknij opcję [Display Manuals] (Wyświetl podręczniki).
- W niektórych systemach operacyjnych wyświetlany jest komunikat o zabezpieczeniach.

# <span id="page-147-0"></span>**Poruszanie się po menu i sposób wpisywania tekstu**

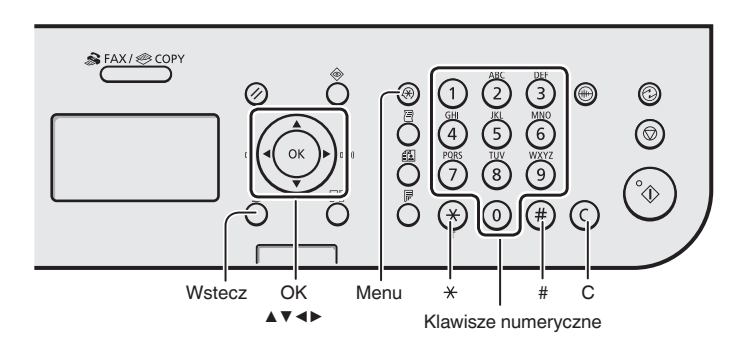

# **Poruszanie się w obrębie menu**

#### **Wybór elementu lub przesunięcie kursora między elementami menu**

Wybierz element za pomocą przycisków [▲] lub [▼]. Przejście do następnej hierarchii za pomocą przycisku [OK] lub [▶]. Przejdź do poprzedniego poziomu, naciskając przycisk  $\lceil \bigcirc \rceil$  (Wstecz) lub  $\lceil \blacktriangleleft \rceil$ .

#### **Potwierdzenie ustawień**

Naciśnij przycisk [OK]. Jeśli na ekranie pojawi się opcja <Zastosuj>, wybierz ją, a następnie naciśnij przycisk [OK].

#### **Sposób wpisywania tekstu**

#### **Zmiana trybu wprowadzania**

Naciśnij przycisk [▼], aby wybrać opcję <Tryb wprowadzania>, następnie naciśnij przycisk [OK]. W celu zmiany trybu wprowadzania można także nacisnąć przycisk  $\lceil (\frac{x}{r}) \rceil$ (Sygnał).

#### **Wprowadzanie tekstu, symboli i liczb**

Wprowadzanie tych elementów odbywa się przy użyciu klawiszy numerycznych lub  $\left[\binom{m}{r}\right]$  (SYMBOLI). Szczegółowe informacje na temat zmiany trybu lub dostępnego tekstu znajdują się w prawej części tej strony.

# **Przesuwanie kursora (wprowadzanie spacji)**

Przesuń kursor za pomocą przycisków [◀] lub [▶]. Przesuń kursor na koniec tekstu i naciśnij przycisk [▶], aby wprowadzić znak spacji.

#### **Usuwanie znaków**

Usuń znak za pomocą przycisku [ $(c)$ ] (Kasuj). Naciśnięcie i przytrzymanie przycisku  $[$   $\odot$   $]$  (Kasuj) powoduje usunięcie wszystkich znaków.

#### **Wprowadzanie tekstu, symboli i liczb**

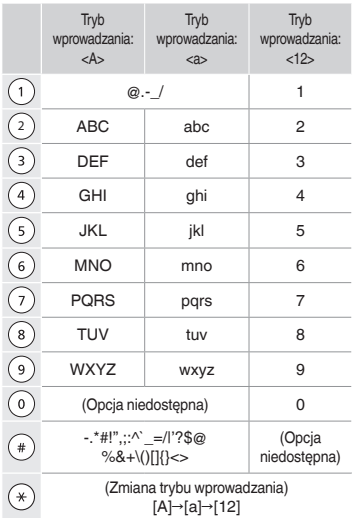

#### **Zmiana trybu wprowadzania**

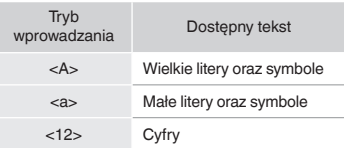

Pl

# **Podłączanie przewodu zasilania i WŁĄCZANIE urządzenia**

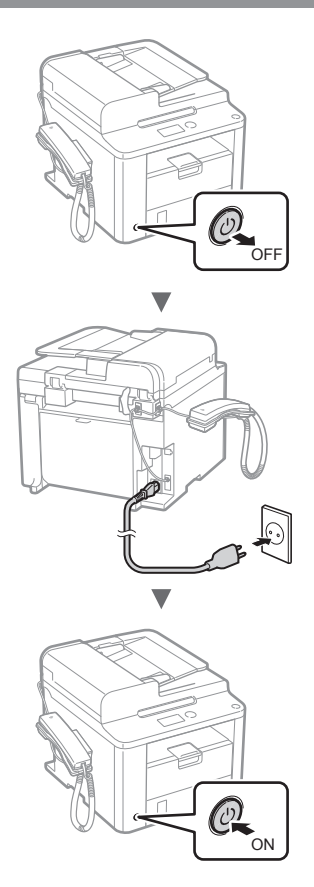

Nie podłączać teraz kabla USB. Kabel należy podłączyć po zainstalowaniu oprogramowania.

# **Konfigurowanie ustawień początkowych**

Postępując zgodnie z instrukcjami wyświetlanymi na ekranie, ustaw język i czas. Szczegółowe informacje na temat poruszania się po menu oraz sposobu wprowadzania cyfr znajdują się w części "Poruszanie się po menu i [sposób wpisywania tekstu"](#page-147-0) ( $\bigcirc$  str. [148\)](#page-147-0).

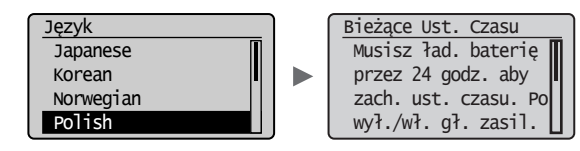

# **Konfigurowanie ustawień początkowych faksu i podłączanie kabla telefonicznego**

# Określ ustawienia faksu.

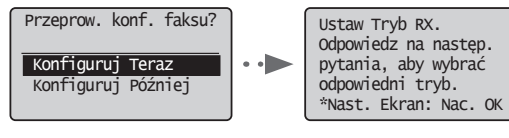

Podaj numer faksu, nazwę urządzenia i tryb odbioru zgodnie z "Przewodnikiem Ustawień Faksu". Szczegółowe informacje na temat trybu odbioru znajdują się w programie e-Podręcznik.

e-Podręcznik "Faksowanie" ▶ "Korzystanie z funkcji faksu" ► "Odbieranie faksów" ► "Tryb odbioru"

#### **Sposób korzystania z nazwy użytkownika**

Podczas wysyłania dokumentu zapisane informacje o nadawcy są drukowane na papierze u odbiorcy.

#### Podłączenie przewodu telefonicznego.

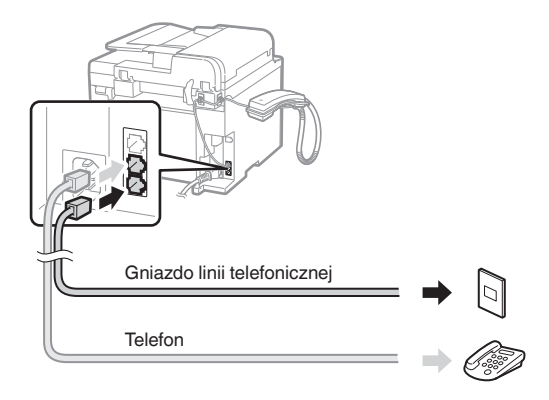

Po wyświetleniu na ekranie opcji <Podłącz linię tel.> podłącz kabel telefoniczny zgodnie z ilustracją.

#### **Instalowanie słuchawki**

Szczegółowe informacje znajdują się w instrukcji obsługi dołączonej do słuchawki.

Zamknij Przewodnik Ustawień Faksu, a następnie uruchom ponownie urządzenie.

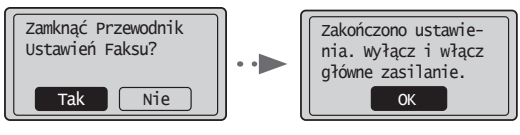

WYŁĄCZ urządzenie, odczekaj co najmniej 10 sekund, a następnie WŁĄCZ je ponownie. Rodzaj linii telefonicznej nie jest wykrywany automatycznie. Zapoznaj się z e-Podręcznikiem i skonfiguruj linię telefoniczną ręcznie.

 $\odot$  e-Podręcznik "Faksowanie" ► "Korzystanie z funkcji faksu" ▶ "Zmiana ustawień faksu (ustawienia określane za pomocą przycisku [Menu])" ► "Konfigurowanie ustawień wysyłania" ▶ "Wybierz rodzaj linii"

# **Ustawianie formatu i rodzaju papieru**

Postępuj według instrukcji na ekranie. Ustaw format i typ papieru.

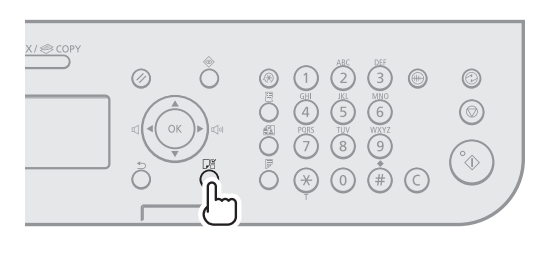

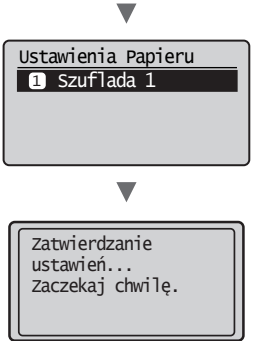

#### **Instalowanie sterownika/oprogramowania**

Zainstaluj sterownik i oprogramowanie znajdujące się na dysku User Software CD (Dysk CD-ROM z oprogramowaniem użytkownika). Szczegółowe procedury instalacji znajdują się w podręczniku Instrukcja instalacji programu Sterownik do faksów L.

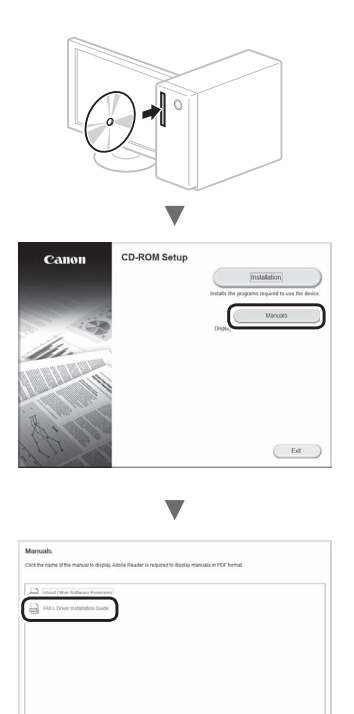

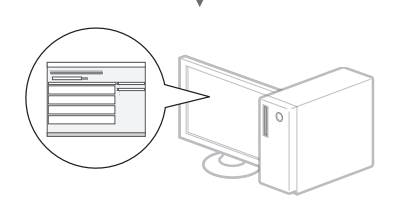

◥

 $\overline{\phantom{a}}$  case:

 $Box$ 

**•** Zachęcamy użytkowników do wzięcia udziału w programie Product Extended Survey Program. Szczegółowe informacje znajdują się w opisie na ekranie.

# **Wykonywanie przydatnych zadań**

Urządzenie udostępnia wiele różnych funkcji. Poniżej opisano najczęściej używane funkcje.

# **Kopiowanie**

#### **Powiększanie/pomniejszanie kopii**

Istnieje możliwość powiększenia lub pomniejszenia dokumentów o standardowym formacie do innego standardowego formatu kopii albo wybrania współczynnika kopia/oryginał.

#### **Kopiowanie dwustronne**

Dokumenty jednostronne można drukować po obu stronach arkusza papieru.

#### **Układanie**

Urządzenie umożliwia układanie kopii według stron w komplety dokumentów.

#### **Pomniejszanie formatu**

Można pomniejszyć kilka dokumentów i skopiować je na jeden arkusz.

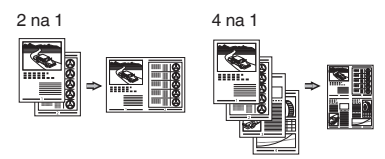

#### **Kopiowanie dowodu osobistego**

Można wykonywać jednostronne kopie 2-stronnych dokumentów.

#### **Faks**

#### **Wysyłanie dokumentu bezpośrednio z komputera (Faks PC)**

Oprócz standardowej funkcji wysyłania i odbierania faksów można korzystać z funkcji faksu PC.

#### **Wysyłanie**

W książce adresowej można zdefiniować numery faksów. Można to zrobić na kilka sposobów, umożliwiając w ten sposób szybkie i łatwe wysyłanie dokumentów.

- **•** Wyszukiwanie numerów
- **•** Przyciski wybierania jednoprzyciskowego
- **•** Wybieranie kodowe
- **•** Grupa odbiorców
- **•** Wybieranie z historii wysyłania
- **•** Rozsyłanie sekwencyjne
- **•** Wysyłanie z opóźnieniem

#### **Odbieranie**

Odbieranie w pamięci. Odebrane dokumenty można przechowywać w pamięci. Przechowywane dokumenty można wydrukować w dowolnym czasie lub usunąć, gdy już nie są potrzebne.

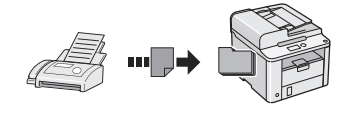

#### **Odbieranie zdalne**

Jeśli podłączono telefon zewnętrzny, można natychmiast przełączyć do trybu odbioru faksów w trakcie połączenia telefonicznego, naciskając przyciski wybierania w telefonie i wybierając numer identyfikacyjny dla odbioru faksu.

#### **Odbieranie z zapytaniem**

Możliwe jest pobieranie wstępnie załadowanych dokumentów z urządzenia faksu nadawcy, aby pobrać żądany faks.

#### **Drukowanie**

**Drukowanie w rozmiarze powiększonym/ zmniejszonym**

**Drukowanie dwustronne**

#### **Pomniejszanie formatu**

Można pomniejszyć kilka dokumentów, aby wydrukować je na jednym arkuszu.

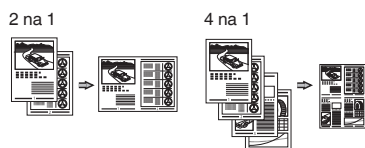

#### **Drukowanie broszury**

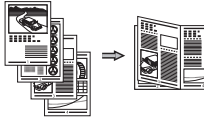

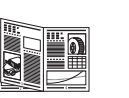

**Drukowanie plakatu**

**Drukowanie znaku wodnego**

**Wyświetlanie podglądu wydruku**

**Wybieranie** "profilu"

# **Usuwanie zaciętego papieru**

W przypadku wyświetlenia przedstawionego tu komunikatu, w podajniku lub wewnątrz maszyny doszło do zacięcia papieru. Zacięte dokumenty należy usunąć zgodnie z procedurą przedstawioną na ilustracjach. W niniejszym podręczniku wskazano jedynie miejsca, w których występuje zacięcie papieru. Szczegółowe informacje na temat poszczególnych funkcji znajdują się w programie e-Podręcznik.

% Zakleszcz. papieru.  $\overline{\text{Naci\text{snij}} [\blacktriangleright] }$  by wyświetlić kroki.

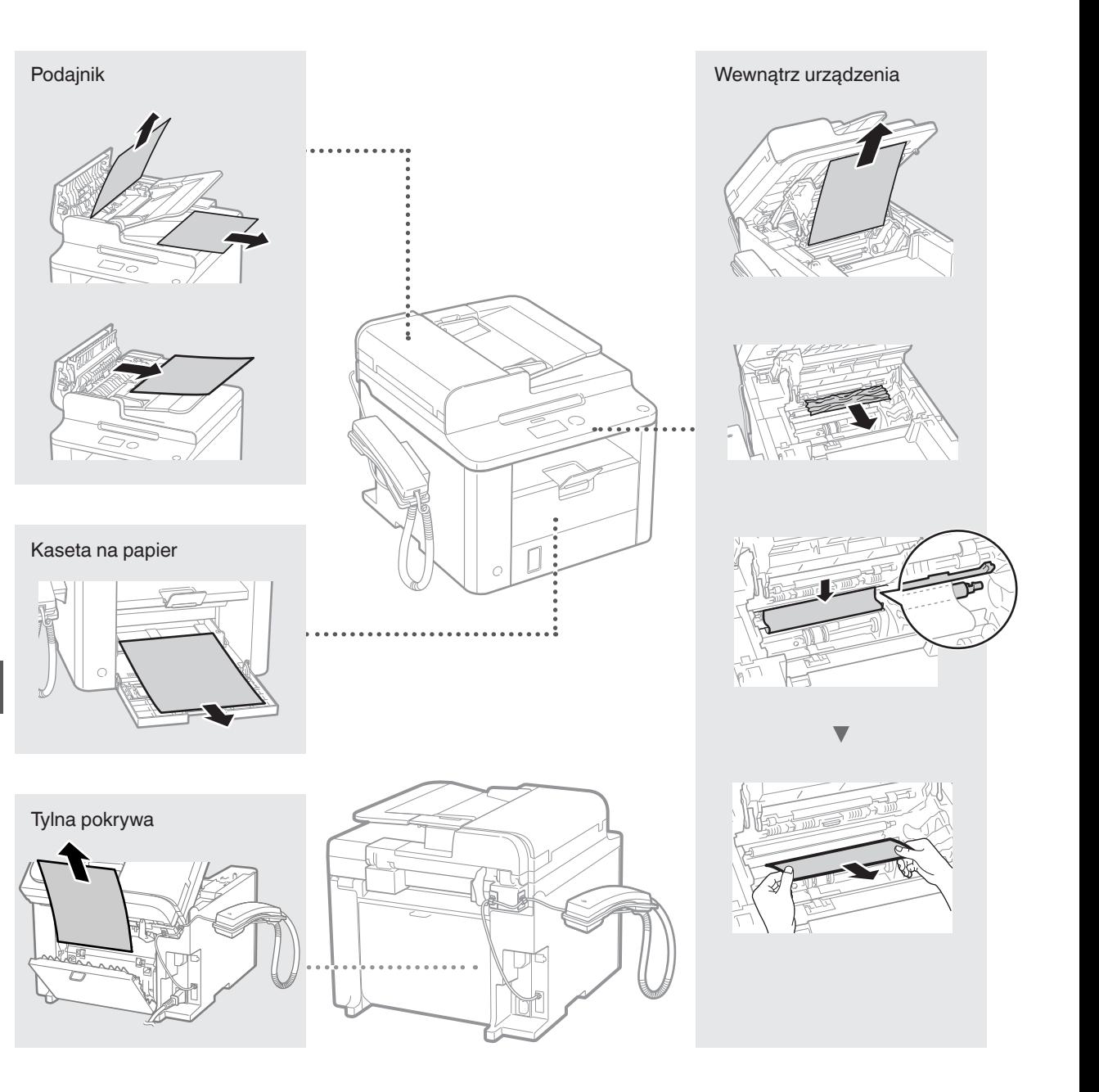

Pl

# **Wymiana zasobnika z tonerem**

Zasobniki z tonerem są materiałami eksploatacyjnymi. W przypadku niskiego poziomu tonera lub jego całkowitego wyczerpania w trakcie przetwarzania zadania na ekranie zostanie wyświetlony komunikat lub pojawią się następujące problemy. Zastosuj odpowiednie działanie.

# **Gdy zostanie wyświetlony komunikat**

W przypadku niskiego poziomu tonera lub jego całkowitego wyczerpania w trakcie przetwarzania zadania na ekranie zostaje wyświetlony komunikat.

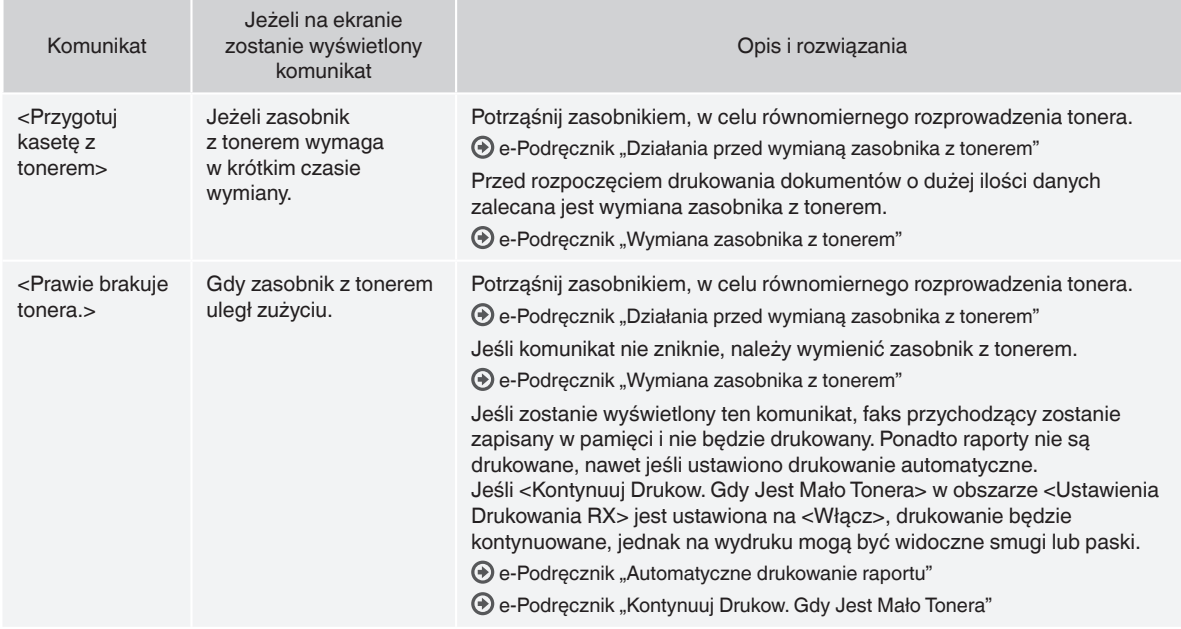

#### **Jeżeli na wydruku pojawiają się białe smugi lub jest on częściowo wyblakły**

Jeżeli na wydruku pojawiają się białe smugi lub jest on częściowo wyblakły, oznacza to, że zasobnik z tonerem jest już prawie pusty nawet w przypadku, gdy na ekranie nie został wyświetlony odpowiedni komunikat. Jeżeli jakość druku jest nie do przyjęcia, zapoznaj się z następującym rozdziałem w celu rozwiązania tego problemu.

#### **Jeżeli na wydruku pojawiają się białe smugi lub jest on częściowo wyblakły**

Na wydruku pojawiają się białe smugi lub jest on częściowo wyblakły, gdy w zasobniku kończy się toner.

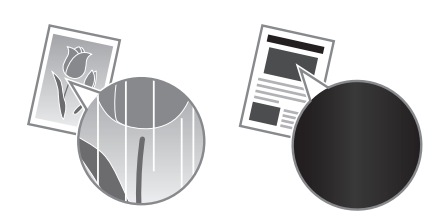

Nawet jeśli zasobnik z tonerem będzie prawie pusty, na ekranie nie jest wyświetlony żaden komunikat. Jeżeli na wydruku pojawiają się białe smugi lub jest on częściowo wyblakły, należy wymienić zasobnik z tonerem.

#### **Jeżeli wystąpi ten problem**

Przed wymianą zasobnika z tonerem należy zastosować się do poniższej procedury. Urządzenie kontynuuje drukowanie do momentu, aż toner całkowicie się skończy.

 $\odot$  e-Podręcznik "Działania przed wymianą zasobnika z tonerem"

#### **W przypadku, gdy jakość druku jest wciąż nie do przyjęcia**

Jeżeli pomimo wykonania kroków zawartych w poniższej procedurze problem nadal występuje, wymień zasobnik z tonerem.  $\bigoplus$  e-Podręcznik "Wymiana zasobnika z tonerem"

# **Symbole użyte w niniejszej instrukcji**

#### **A** OSTRZEŻENIE

Oznacza, że niestosowanie się do ostrzeżenia może grozić śmiercią lub poważnymi obrażeniami ciała. W celu bezpiecznego korzystania z urządzenia należy zawsze zwracać uwagę na ostrzeżenia.

#### **PRZESTROGA**

Oznacza przestrogę dotyczącą czynności, których nieprawidłowe wykonanie może doprowadzić do obrażeń ciała. W celu bezpiecznego korzystania z urządzenia należy zawsze zwracać uwagę na przestrogi.

# **Klawisze i przyciski użyte w niniejszym podręczniku**

Poniżej przedstawione symbole i przyciski obrazują, w jaki sposób

w podręczniku opisano operacje wykonywane za pomocą przycisków.

- Klawisze na panelu sterowania: [ikona przycisku] + (nazwa przycisku) Przykład: [  $\textcircled{\scriptsize\odot}$  ] (Stop)
- Ekran: <Podaj odbiorcę.>
- Przyciski i elementy na ekranie komputera: [Preferences] (Właściwości)

# **OSTRZEŻENIE**

Aby uniknąć ryzyka obrażeń ciała, uszkodzenia sprzętu lub w celu zapoznania się z informacjami prawnymi, należy przeczytać sekcje Informacje prawne oraz Ważne informacje dotyczące bezpieczeństwa zawarte na dysku Multi-lingual User Manual CD (Dysk CD-ROM z wielojęzycznymi podręcznikami użytkownika) dołączonym do produktu.

# **Zasady bezpieczeństwa**

Prze rozpoczęciem korzystania z tego urządzenia zapoznaj się dokładnie z częścią "Ważne instrukcje dotyczące bezpieczeństwa" w niniejszym podręczniku oraz w programie e-Podręcznik.

Instrukcje mają na celu zapobieżenie obrażeniom ciała użytkownika oraz innych osób, jak również zniszczeniu wyposażenia; należy więc zawsze postępować zgodnie z nimi oraz wymienionymi w nich wymaganiami.

Należy pamiętać o tym, że użytkownik ponosi odpowiedzialność za wszystkie straty spowodowane niezastosowaniem się do zamieszczonych tutaj wskazówek, używania urządzenia w sposób

niezgodny z jego przeznaczeniem lub też dokonania w nim napraw lub modyfikacji przez osoby inne niż technik serwisowy posiadający autoryzację firmy Canon.

# **Instalacja**

#### **A** OSTRZEŻENIE

- Urządzenia nie należy instalować w pobliżu substancji łatwopalnych, takich jak produkty na bazie alkoholu lub rozpuszczalniki do farb. Kontakt tych substancji z częściami elektrycznymi wewnątrz urządzenia może doprowadzić do ich zapłonu i spowodować pożar lub zwiększyć zagrożenie porażenia prądem.
- Na urządzeniu nie należy umieszczać naszyjników ani żadnych innych elementów metalowych ani pojemników wypełnionych płynami. W przypadku kontaktu ciał obcych z częściami elektrycznymi wewnątrz urządzenia może dojść do pożaru lub porażenia prądem. Jeśli jakikolwiek przedmiot wpadnie do środka urządzenia, należy natychmiast wyłączyć zasilanie i skontaktować się z lokalnym dystrybutorem firmy Canon.

#### **A** PRZESTROGA

- Urządzenia nie należy instalować w miejscach wymienionych poniżej. W przeciwnym wypadku może dojść do zranienia, pożaru lub porażenia prądem elektrycznym.
	-
	- − miejsca niestabilne<br>− miejsca narażone n − miejsca narażone na nadmierne drgania
	- − miejsca, w których zablokowane mogą zostać otwory wentylacyjne (zbyt blisko ścian, łóżka, włochatych dywanów i innych podobnych obiektów)
	- − miejsca wilgotne lub zakurzone
	- − lokalizacja wystawiona na bezpośrednie oddziaływanie promieni słonecznych lub znajdująca się na zewnątrz budynku
	- − miejsca, w których występują wysokie temperatury
	- − miejsca położone w pobliżu otwartych płomieni
	- − miejsca o słabej wentylacji
- Mimo że podczas pracy urządzenia wytwarzany jest ozon, nie ma on żadnego wpływu na organizm człowieka. Jednak w przypadku użytkowania maszyny przez dłuższy czas, należy zapewnić dobrą wentylację pomieszczenia.
- Do urządzenia nie należy podłączać kabli nieposiadających odpowiednich aprobat. W przeciwnym wypadku może dojść do pożaru lub porażenia prądem elektrycznym.
- Urządzenia wyposażone w twardy dysk mogą działać nieprawidłowo podczas użytkowania na dużych wysokościach, tj. 3000 metrów nad poziomem morza lub wyższych.

# **Źródło zasilania**

#### **A** OSTRZEŻENIE

- Należy używać wyłącznie przewodu dostarczonego wraz z urządzeniem — użycie innego przewodu może doprowadzić do pożaru lub porażenia prądem.
- Nie należy modyfikować ani zaginać przewodu zasilania, ani też ciągnąć za niego ze zbyt dużą siłą. Nie należy kłaść ciężkich przedmiotów na przewodzie zasilania. Uszkodzenie przewodu zasilania grozi pożarem lub porażeniem prądem elektrycznym.
- Nie podłączać ani nie odłączać wtyczki mokrymi rękami może to doprowadzić do porażenia prądem.
- Do zasilania urządzenia nie należy używać przedłużaczy ani rozdzielaczy. W przeciwnym wypadku może dojść do pożaru lub porażenia prądem elektrycznym.
- Nie zwijać ani nie związywać kabla zasilającego może to doprowadzić do pożaru lub porażenia prądem.
- Wtyczkę zasilającą należy wsunąć do końca do gniazdka elektrycznego. Kontynuowanie eksploatacji może doprowadzić do pożaru lub porażenia prądem.
- Podczas burzy z piorunami wtyczka zasilania powinna być wyjęta z gniazda sieciowego. W przeciwnym wypadku może dojść do pożaru, porażenia prądem elektrycznym lub usterki urządzenia.

#### **PRZESTROGA**

- Stosować wyłącznie zasilacz o parametrach zgodnych ze specyfikacją podaną w niniejszym dokumencie. W przeciwnym wypadku może dojść do pożaru lub porażenia prądem elektrycznym.
- Nie należy blokować dostępu do gniazda zasilania gdy podłączone jest do niego urządzenie, aby w razie awarii można było bez przeszkód wyjąć wtyczkę z gniazda zasilania.

# **Postępowanie**

#### **A** OSTRZEŻENIE

- Nie wolno demontować ani modyfikować urządzenia. Wewnątrz urządzenia znajdują się podzespoły działające w wysokiej temperaturze i pod wysokim napięciem, więc grozi to pożarem lub porażeniem prądem.
- Nie należy pozwalać dzieciom dotykać kabla zasilającego, innych kabli, części wewnętrznych lub elektrycznych ani bawić się nimi. W przeciwnym wypadku może dojść do poważnego zranienia.
- W przypadku stwierdzenia nietypowych odgłosów, zapachu lub dymu wydobywającego się z urządzenia lub wytwarzania przez nie nadmiernych ilości ciepła, należy skontaktować się z lokalnym przedstawicielem firmy Canon. Kontynuowanie eksploatacji może doprowadzić do pożaru lub porażenia prądem.
- W pobliżu urządzenia nie korzystać z łatwopalnych rozpylaczy. W przypadku kontaktu substancji łatwopalnych z częściami elektrycznymi wewnątrz urządzenia może dojść do pożaru lub porażenia prądem.

# **A** PRZESTROGA

- Dla własnego bezpieczeństwa, jeśli urządzenie ma nie być używane przez dłuższy czas, należy odłączyć przewód zasilania.
- Zachować ostrożność podczas otwierania i zamykania pokryw, aby uniknąć zranienia się w dłonie.
- Należy trzymać ręce i ubrania z dala od wałków znajdujących się w obszarze wyprowadzania papieru. Jeśli wałki pochwycą dłonie lub odzież, może dojść do zranienia.
- Wewnątrz urządzenia i w obszarze wyjściowym papieru panują wysokie temperatury, zarówno podczas używania urządzenia jak i bezpośrednio po jego zakończeniu. Należy unikać kontaktu z tymi miejscami, aby zapobiec oparzeniom. Papier opuszczający urządzenie może być również gorący, zachowaj ostrożność. W przeciwnym razie może dojść do poparzeń.

# **Konserwacja i przeglądy**

#### **A** OSTRZEŻENIE

- Przed przystąpieniem do czyszczenia urządzenia wyłącz je i wyjmij wtyczkę z gniazda zasilania. W przeciwnym wypadku może dojść do pożaru lub porażenia prądem elektrycznym.
- Należy okresowo odłączać wtyczkę zasilającą i czyścić obszar wokół podstawy styków wtyczki suchą tkaniną, aby usunąć zabrudzenia. W warunkach dużej wilgoci nagromadzony brud może powodować zwarcie lub pożar.
- Do czyszczenia urządzenia należy używać wilgotnej, dobrze wykręconej szmatki. Szmatkę należy zwilżać wyłącznie wodą. Nie należy używać alkoholi, benzyny, rozcieńczalników i innych substancji łatwopalnych. W przypadku kontaktu takich substancji z częściami elektrycznymi wewnątrz urządzenia może dojść do pożaru lub porażenia prądem.
- Przewód zasilający i wtyczkę należy regularnie sprawdzać na występowanie uszkodzeń. Sprawdź, czy w urządzeniu nie ma oznak rdzy, wżerów, rys, pęknięć lub przegrzewania. Kontynuowanie eksploatacji urządzenia bez odpowiedniej obsługi technicznej może doprowadzić do pożaru lub porażenia prądem.

# **Materiały eksploatacyjne**

#### **OSTRZEŻENIE**

- Nie należy wrzucać zużytych zasobników z tonerem do ognia. Grozi to zapłonem i w efekcie poparzeniem lub pożarem.
- W razie przypadkowego rozsypania tonera, należy ostrożnie zetrzeć luźny toner wilgotną, miękką szmatką, unikając wdychania proszku tonera. Do czyszczenia rozsypanego tonera nie wolno używać odkurzacza. Może to spowodować usterkę odkurzacza lub eksplozję pyłu z powodu wyładowania statycznego.

#### **A** PRZESTROGA

- Zasobniki z tonerem i inne materiały eksploatacyjne należy przechowywać z dala od dzieci. W przypadku przedostania się tonera do organizmu, należy niezwłocznie skontaktować się z lekarzem lub specjalistycznym ośrodkiem leczenia zatruć.
- Nie należy podejmować prób demontażu zasobnika z tonerem. Toner może rozsypać się i dostać do oczu lub ust. W przypadku dostania się tonera do oczu lub ust należy natychmiast przepłukać je zimną wodą i skonsultować się z lekarzem.
- W przypadku wysypania się tonera z zasobnika, należy unikać jego wdychania lub kontaktu ze skórą. Jeśli toner zetknie się ze skórą, niezwłocznie przemyć miejsce zetknięcia wodą z mydłem. W przypadku przedostania się tonera do układu oddechowego lub podrażnienia skóry spowodowanego kontaktem z tonerem, należy niezwłocznie skonsultować się z lekarzem lub specjalistycznym ośrodkiem leczenia zatruć.

#### **Inne**

#### **OSTRZEŻENIE**

• Dla osób z wszczepionym rozrusznikiem serca: To urządzenie generuje pole magnetyczne o niskim natężeniu. W przypadku odczuwania jakichkolwiek nietypowych objawów podczas korzystania z tego urządzenia należy się od niego oddalić i niezwłocznie skonsultować się ze swoim lekarzem.

#### **Uwagi prawne**

# **Ograniczenia prawne dotyczące używania produktu i korzystania z zeskanowanych obrazów**

Używanie produktu do skanowania, drukowania lub w inny sposób powielania niektórych dokumentów oraz korzystanie z obrazów zeskanowanych, wydrukowanych lub inaczej powielonych może być prawnie zabronione i zagrożone odpowiedzialnością karną i/lub cywilną. Poniżej znajduje się niepełna lista takich dokumentów. Lista ta ma jedynie charakter pomocniczy. W przypadku braku pewności co do legalności używania produktu do skanowania, drukowania lub w inny sposób powielania określonego dokumentu i/lub korzystania z obrazów zeskanowanych, wydrukowanych lub inaczej powielonych, należy wcześniej skontaktować się z radcą prawnym celem zasięgnięcia opinii.

- − banknoty
- − czeki podróżne
- − przekazy pocztowe
- − kartki żywnościowe
- − świadectwa depozytowe
- − paszporty
- − znaczki pocztowe (opieczętowane lub czyste)
- − dokumenty imigracyjne
- − odznaki i insygnia identyfikujące
- − znaczki skarbowe (opieczętowane lub czyste)
- − dokumenty związane z poborem i służbą wojskową
- − obligacje i inne papiery dłużne
- − czeki i polecenia wypłaty wystawione przez organy rządowe
- − akcje
- − dowody rejestracyjne pojazdów i dokumenty ich własności
- − materiały chronione prawem autorskim i dzieła sztuki bez zezwolenia właściciela praw autorskich

Dołożyliśmy wszelkich starań, aby instrukcje obsługi urządzenia były wolne od błędów i opuszczeń. Ponieważ jednak nasze produkty są ciągle rozwijane, w przypadku potrzeby uzyskania dokładnych danych technicznych prosimy o kontakt z firmą Canon.

# **Dodané příručky**

# **Základní příručka (tato příručka):**

Jako první si přečtěte tuto příručku. Tato příručka popisuje instalaci přístroje, nastavení a upozornění. Tuto příručku si přečtěte, než začnete přístroj používat.

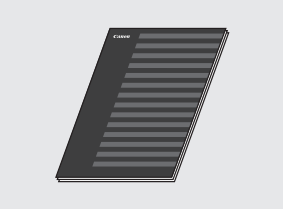

#### **Příručka FAX L Driver Installation Guide (disk "User Software CD" (CD s uživatelským softwarem)):**

Ve druhém kroku si přečtěte tento návod. Tato příručka popisuje instalaci softwaru.

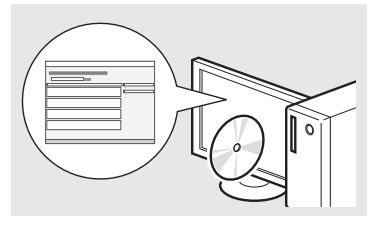

#### **Elektronická příručka (disk "Multi-lingual User Manual CD" (Vícejazyčný disk CD s uživatelskými příručkami)):**

Přečtěte si požadovanou kapitolu odpovídající vašim potřebám. Elektronická příručka je uspořádaná do kategorií podle témat, aby bylo možné snadno vyhledávat požadované informace.

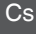

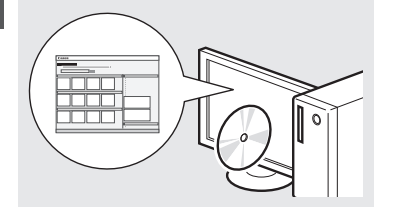

#### **Zobrazení dokumentu Elektronická příručka z disku CD**

- 1 Vložte disk "Multi-lingual User Manual CD" (Vícejazyčný disk CD s uživatelskými příručkami) do počítače.
- 2 Zvolte jazyk.
- 3 Klikněte na možnost [Display Manuals] (Zobrazit příručky).
- V závislosti na používaném operačním systému se zobrazí upozornění ochrany zabezpečení.

# <span id="page-155-0"></span>**Navigace v nabídce a metoda zadávání textu**

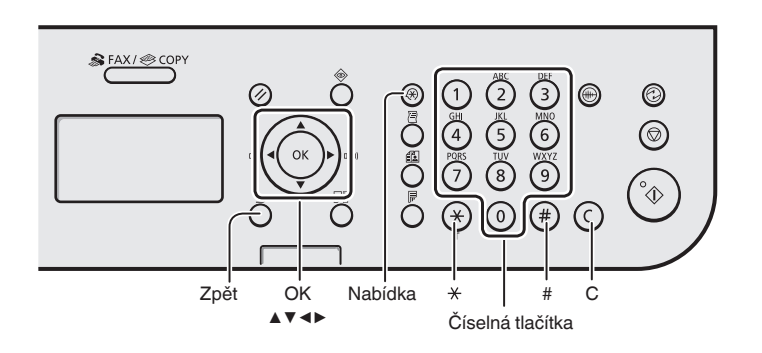

# **Navigace v nabídce**

#### **Výběr položky nebo pohybování kurzoru mezi položkami nabídky**

Pomocí tlačítka [▲] nebo [▼] vyberte položku. Na další úroveň přejdete pomocí tlačítka [OK] nebo [▶]. Pomocí tlačítka [  $\bigcap$  ] (Zpět) nebo [◀] se vrátíte o úroveň výše.

#### **Potvrzení nastavení**

Stiskněte tlačítko [OK]. Pokud se však na displeji zobrazí <Použít>, vyberte možnost <Použít> a poté stiskněte tlačítko [OK].

# **Metoda zadávání textu**

#### **Změna režimu zadávání**

Stisknutím tlačítka [▼] vyberte možnost <Režim zadávání> a stiskněte tlačítko [OK]. Režim zadávání můžete změnit také stisknutím tlačítka [ (\*) ] (Tónová volba).

#### **Zadávání textu, symbolů a čísel**

Zadávání pomocí číselných tlačítek nebo tlačítek  $\left[\binom{m}{k}\right]$  (SYMBOLY). Podrobné informace o přepínatelném režimu nebo dostupném textu najdete na pravé straně této stránky.

#### **Přesunutí kurzoru (zadání mezery)**

K přesouvání použijte tlačítko [◀] nebo [▶]. Chcete-li zadat mezeru, přesuňte kurzor na konec textu a stiskněte [▶].

#### **Odstraňování znaků**

K odstranění použijte tlačítko  $\lceil (c) \rceil$ (Vymazat). Stisknutím a podržením tlačítka  $[\circlearrowleft]$  (Vymazat) odstraníte všechny znaky.

#### **Zadávání textu, symbolů a čísel**

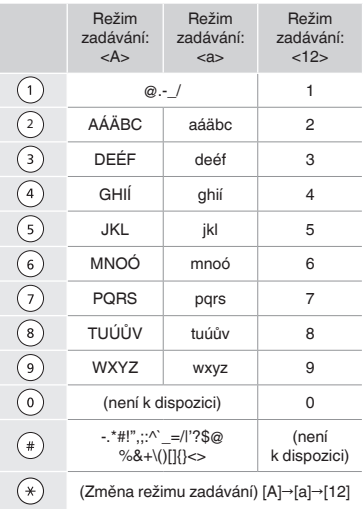

#### **Změna režimu zadávání**

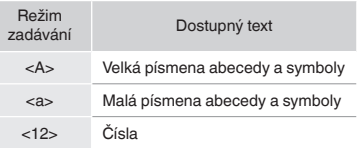

# **Připojení napájecího kabelu a ZAPNUTÍ přístroje**

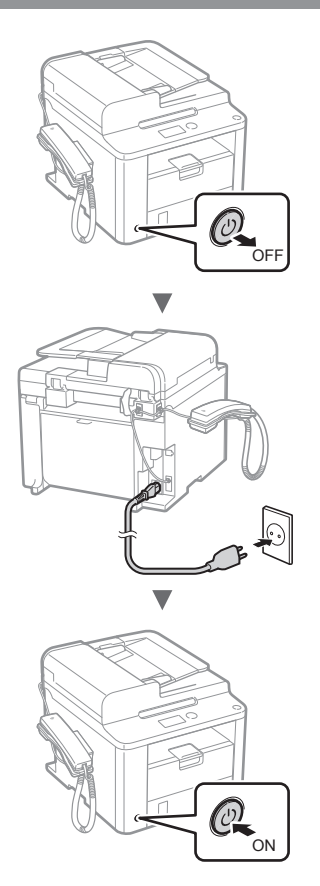

V tuto chvíli nepřipojujte kabel USB. Připojte jej při instalaci softwaru.

# **Zadání počátečního nastavení**

Postupujte podle pokynů na obrazovce a nastavte jazyk a čas. Podrobné informace o navigaci v nabídce a zadávání čísel najdete v části "Navigace v nabídce a metoda [zadávání textu"](#page-155-0) (+ str. [156\)](#page-155-0).

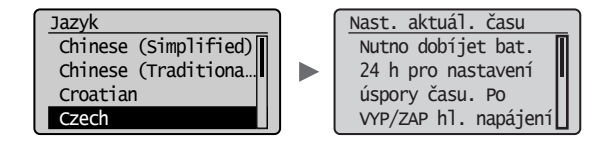

# **Určení počátečního nastavení faxu a připojení telefonního kabelu**

# Zadejte počáteční nastavení faxu.

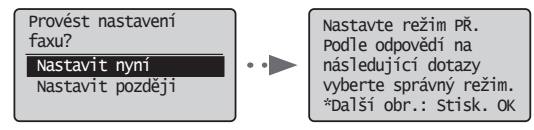

Při zadávání čísla faxu, názvu zařízení a režimu příjmu postupujte podle "Fax Setup Guide" (Průvodce nastavením faxu). Podrobné informace o režimu příjmu najdete v dokumentu Elektronická příručka.

 $\bigoplus$  Elektronická příručka "Fax" ► "Použití funkcí faxu" ► "Příjem faxů" ► "Režim příjmu"

#### **Jak použít uživatelské jméno**

Při odesílání dokumentu jsou zaregistrované informace o odesílateli vytištěny na papír příjemce.

#### Připojení telefonního kabelu.

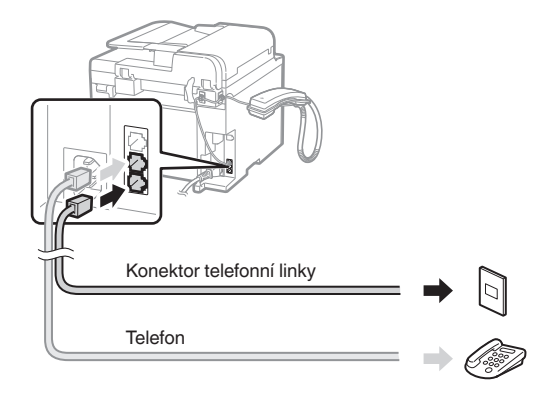

Když se na displeji zobrazí <Připojte tel. linku.>, připojte telefonní kabel podle obrázku.

#### **Při instalaci sluchátka**

Další informace najdete v příručce dodané se sluchátkem.

3 Ukončete Fax Setup Guide (Průvodce nastavením faxu) a poté přístroj restartujte.

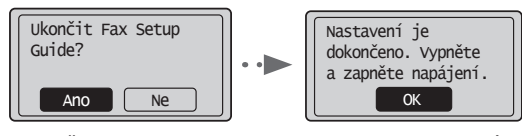

VYPNĚTE zařízení a před jeho opětovným ZAPNUTÍM počkejte nejméně 10 sekund. Typy telefonních linek nejsou automaticky rozpoznány. Podívejte se do dokumentu Elektronická příručka a nastavte telefonní linku ručně.

**Elektronická příručka "Fax" ▶ "Použití funkcí faxu"** ▶ "Změna nastavení faxu (Nastavení, která lze určit pomocí tlačítka [Nabídka])" ▶ "Konfigurace nastavení odesílání" ▶ "Vybrat typ linky"

# **Nastavení velikosti a typu papíru**

Podle pokynů na obrazovce nastavte velikost a typ papíru.

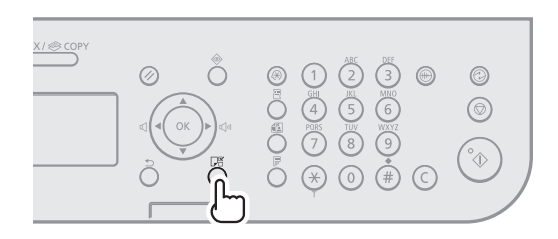

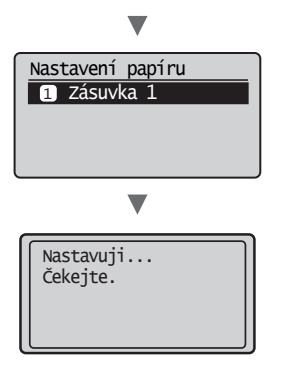

# **Instalace ovladače/softwaru**

Z disku "User Software CD" (CD s uživatelským softwarem) nainstalujte ovladač a software. Podrobné informace o postupech instalace najdete v příručce FAX L Driver Installation Guide.

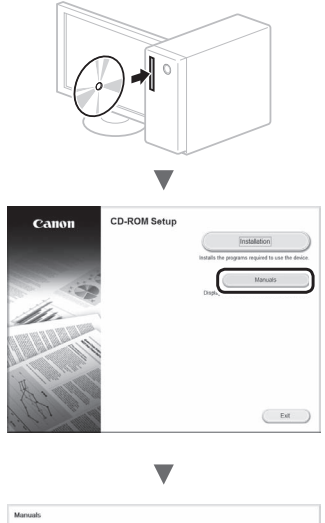

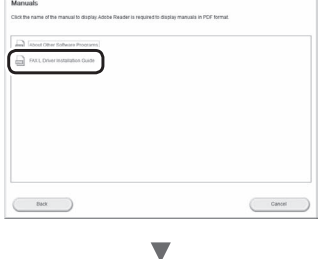

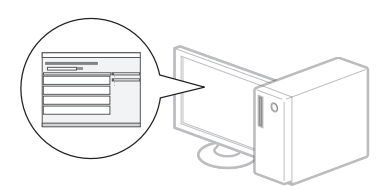

**•** Žádáme uživatele o spolupráci na programu Product Extended Survey Program. Podrobnosti naleznete v popisech na obrazovce.

# **Provádění užitečných úkolů**

Tento přístroj vám nabízí různé funkce. Následující funkce nabízejí přehled hlavních funkcí, které můžete běžně používat.

# **Kopírování**

#### **Kopírování ve zvětšené/zmenšené velikosti**

Můžete zvětšit nebo zmenšit dokumenty standardní velikosti pro kopírování na papír standardní velikosti nebo zvolit poměr pro kopírování v procentech.

#### **Oboustranné kopírování**

Jednostranné dokumenty můžete kopírovat na obě strany papíru.

#### **Třídění**

Kopie můžete třídit do sad uspořádaných podle pořadí stran.

#### **Zmenšené rozložení**

Více dokumentů lze zmenšit tak, aby je bylo možné zkopírovat na jeden list.

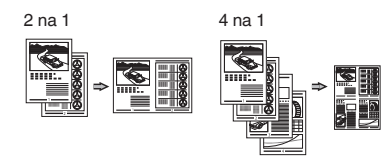

#### **Kopírování z ID karty**

Je možné vytvořit kopii 2stranné karty na jednu stranu papíru.

#### **Fax**

#### **Odesílání dokumentu přímo z počítače (faxování z počítače)**

Kromě běžného odesílání a přijímání faxů můžete používat také faxování z počítače.

#### **Odesílání**

Do adresáře můžete uložit cíle faxu. Různými metodami můžete zadat cíle a usnadnit a urychlit tak odesílání dokumentů.

- **•** Hledání cíle
- **•** Tlačítka rychlé volby
- **•** Kódovaná volba
- **•** Skupina cílů
- **•** Volba z historie odesílání
- **•** Sekvenční vysílání
- **•** Odložené odeslání

# **Příjem**

Příjem do paměti. Přijaté dokumenty lze ukládat do paměti. Uložené dokumenty můžete kdykoli vytisknout. Pokud je nepotřebujete, můžete je odstranit.

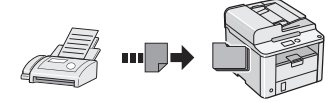

#### **Vzdálený příjem**

Pokud je připojen externí telefon, můžete během volání ihned přepnout do režimu příjmu faxu vytočením čísla ID pro příjem faxu pomocí tlačítek vytáčení telefonu.

#### **Cyklický příjem**

Předem zavedené dokumenty můžete načíst z faxového přístroje odesílatele, když chcete fax přijmout.

# **Tisk**

#### **Tisk ve zvětšené/zmenšené velikosti**

#### **Oboustranný tisk**

#### **Zmenšené rozložení**

Více dokumentů lze zmenšit tak, aby je bylo možné vytisknout na jeden list.

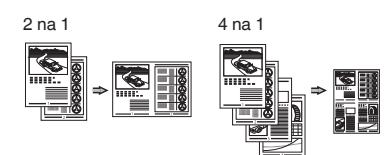

#### **Tisk brožury**

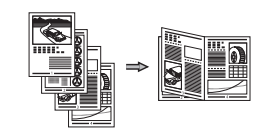

**Tisk plakátu**

**Tisk vodoznaku**

**Zobrazení náhledu před tiskem**

Výběr "profilu"

# **Odstraňování zachyceného papíru**

Když se objeví následující obrazovka, došlo k uvíznutí papíru v podavači nebo uvnitř přístroje. Podle pokynů na obrazovce odstraňte uvíznutý dokument nebo papír. Tato příručka uvádí pouze oblasti, kde dochází k uvíznutí papíru. Podrobné informace o jednotlivých funkcích najdete v dokumentu Elektronická příručka.

 Zachycený papír.  $\overline{\text{Stisknutim}[\blacktriangleright]}$ zobrazíte kroky.

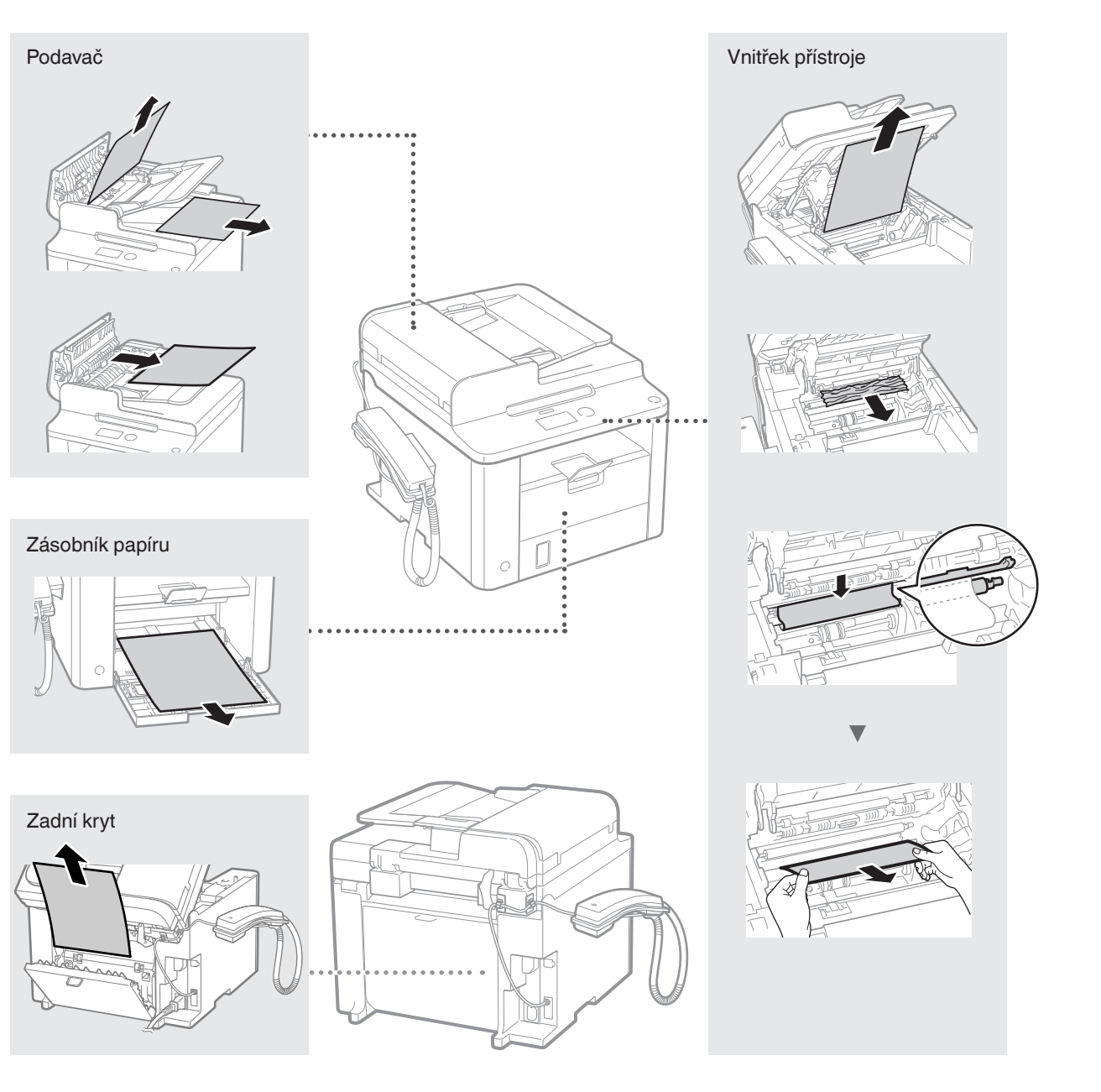

Cs

Tonerové kazety jsou spotřební produkty. Pokud toner téměř či zcela dojde uprostřed úlohy, zobrazí se na obrazovce hlášení nebo může dojít k následujícím problémům. Proveďte příslušnou akci.

# **Když se zobrazí zpráva**

Pokud se v průběhu zpracování úlohy téměř vyčerpá toner, na obrazovce se zobrazí hlášení.

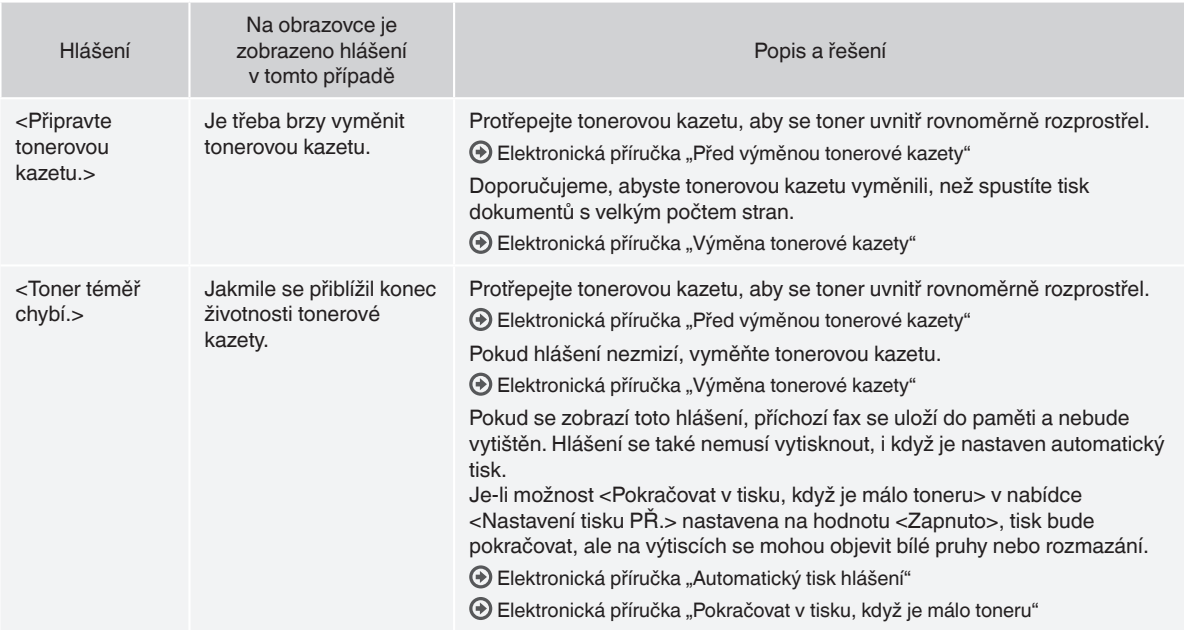

# **Na výtisku jsou patrné bílé pruhy nebo je výtisk částečně vybledlý.**

Pokud se na výtiscích objevují bílé pruhy nebo jsou některé části vybledlé, přiblížil se konec životnosti tonerové kazety, i když se na obrazovce nezobrazilo žádné hlášení. Pokud je kvalita tisku nepřijatelná, naleznete informace o řešení problému v následující části.

#### **Na výtisku jsou patrné bílé pruhy nebo je výtisk částečně vybledlý**

Pokud je toner již téměř vyčerpán, na výtisku se objeví bílé pruhy nebo je částečně vybledlý.

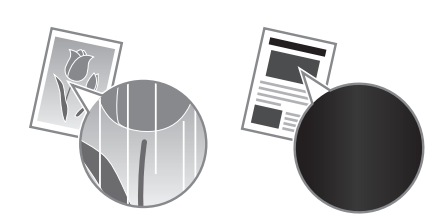

Na obrazovce se nezobrazují žádná hlášení, i když toner téměř došel. Tonerovou kazetu vyměňte, pokud se na výtisku se objeví bílé pruhy, nebo je výtisk částečně vybledlý.

#### **Dojde-li k tomuto problému**

Před výměnou tonerové kazety proveďte postup popsaný v následující části. Zařízení bude pokračovat v tisku, dokud nedojde k úplnému vyčerpání toneru.

Elektronická příručka "Před výměnou tonerové kazety"

#### **Pokud je kvalita tisku stále nepřijatelná**

Pokud problém přetrvá i po provedení níže uvedeného postupu, vyměňte tonerovou kazetu.

 $\bigoplus$  Elektronická příručka "Výměna tonerové kazety"

#### **Symboly používané v tomto návodu**

#### **VAROVÁNÍ**

Uvádí varování týkající se operací, které by mohly vést k úmrtí nebo zranění osob, pokud by nebyly správně provedeny. Abyste používali zařízení bezpečně, vždy věnujte pozornost těmto varováním.

#### **UPOZORNĚNÍ**

Uvádí upozornění týkající se operací, které by mohly vést k poranění osob, pokud by nebyly správně provedeny. Abyste používali zařízení bezpečně, vždy věnujte pozornost těmto upozorněním.

# **Tlačítka použitá v příručce**

Následující názvy symbolů a tlačítek představují několik příkladů používání tlačítek v této příručce.

- Tlačítka na ovládacím panelu: [Ikona tlačítka] + (Název tlačítka) Příklad: [  $\circledcirc$  ] (Stop)
- Displej: <Zadejte místo určení.>
- Tlačítka a položky na monitoru počítače: [Preferences] (Předvolby)

#### **VAROVÁNÍ**

Aby nevzniklo nebezpečí zranění osob či poškození přístroje, seznamte se s částí Právní upozornění a důležité bezpečnostní informace na disku "Multi-lingual User Manual CD" (Vícejazyčný disk CD s uživatelskými příručkami), dodaném spolu s přístrojem. Najdete zde také informace o příslušných právních předpisech.

## **Důležité bezpečnostní pokyny**

Před zahájením provozu přístroje si pečlivě přečtěte část "Důležité bezpečnostní pokyny" v této příručce a v dokumentu Elektronická příručka.

Všechny tyto pokyny jsou určeny k tomu, aby se zabránilo zranění uživatele nebo jiných osob, případně poškození majetku. Vždy proto tyto pokyny a provozní požadavky dodržujte.

Vezměte prosím na vědomí, že zodpovídáte za veškeré škody způsobené nedodržováním pokynů uvedených v této příručce, používáním zařízení k jakémukoli účelu, k němuž není určeno, případně opravami či úpravami prováděnými jakoukoli osobou kromě technika schváleného společností Canon.

# Cs

# **Instalace**

#### **VAROVÁNÍ**

- Neinstalujte přístroj v blízkosti hořlavých látek, například produktů na bázi alkoholu či ředidel na barvy. Pokud s těmito látkami přijdou do styku elektrické součásti uvnitř zařízení, může dojít ke vznícení těchto látek a k požáru nebo se může zvýšit riziko úrazu elektrickým proudem.
- Neumísťujte na přístroj řetízky či jiné kovové předměty či nádoby naplněné kapalinami. Pokud elektrické součásti uvnitř přístroje přijdou do styku s cizími látkami, může dojít k požáru nebo úrazu elektrickým proudem. Pokud některá z těchto látek spadne do přístroje, okamžitě vypněte napájení přístroje a obraťte se na místního prodejce společnosti Canon.

#### **UPOZORNĚNÍ**

- Přístroj neinstalujte v následujících umístěních. V opačném případě by mohlo dojít ke zranění osob, vzniku požáru nebo úrazu elektrickým proudem.
	- − Nestabilní místo
	- − Místo vystavené nadměrným vibracím
	- − Místo, kde jsou blokovány větrací otvory (v těsné blízkosti stěn, postele, huňaté přikrývky a podobných předmětů)
	- − Vlhké nebo prašné místo
	- − Místo vystavené přímému působení slunečního záření nebo venkovní umístění
	- − Místo vystavené působení vysokých teplot
	- − Místo v blízkosti otevřeného ohně
	- − Místo s nedostatečným větráním
- Ačkoli se při provozu tiskárny vytváří ozón, nemá vliv na lidské tělo. Pokud však chcete přístroj používat po dlouhá časová období, zajistěte dostatečné odvětrávání místa instalace.
- Nepřipojujte k přístroji neschválené kabely. V opačném případě by mohlo dojít ke vzniku požáru nebo úrazu elektrickým proudem.
- Přístroje s pevným diskem nemusí fungovat správně, když se budou používat ve vysokých výškách přesahujících 3 000 metrů nad mořem.

# **Napájení**

#### **VAROVÁNÍ**

- Nepoužívejte jiný napájecí kabel, než který je s přístrojem dodán, protože by mohlo dojít k požáru nebo úrazu elektrickým proudem.
- Napájecí kabel neupravujte ani neohýbejte a netahejte za něj velkou silou. Na napájecí kabel neumísťujte těžké předměty. Poškození napájecího kabelu může vést ke vzniku požáru nebo úrazu elektrickým proudem.
- Nepřipojujte ani neodpojujte napájecí kabel mokrýma rukama, protože to může způsobit úraz elektrickým proudem.
- Nepoužívejte s tímto přístrojem prodlužovací šňůry nebo prodlužovací zástrčky. V opačném případě by mohlo dojít ke vzniku požáru nebo úrazu elektrickým proudem.
- Nespojujte napájecí kabel do svazku, protože může dojít k požáru nebo úrazu elektrickým proudem.
- Zástrčku zasuňte do zásuvky střídavého proudu až nadoraz. V opačném případě by mohlo dojít k požáru nebo úrazu elektrickým proudem.
- Za bouřky zcela odpojte zástrčku napájecího kabelu ze zásuvky. V opačném případě by mohlo dojít k požáru, k úrazu elektrickým proudem nebo k nesprávné funkci přístroje.

#### **UPOZORNĚNÍ**

- Používejte pouze zdroj napájení splňující požadavky na napájení uvedené v tomto dokumentu. V opačném případě by mohlo dojít k požáru nebo úrazu elektrickým proudem.
- Neblokujte přístup k elektrické zásuvce, do níž je tento přístroj zapojen, abyste mohli v případě nouze snadno odpojit napájecí kabel.

#### **Manipulace**

#### **VAROVÁNÍ**

- Přístroj nerozebírejte ani neupravujte. Uvnitř přístroje jsou součásti s vysokou teplotou a pod vysokým napětím, které by mohly způsobit vznik požáru nebo úraz elektrickým proudem.
- Zabraňte dětem, aby se dotýkaly napájecí šňůry, kabelů a vnitřních nebo elektrických součástí a hrály si s nimi. V opačném případě by mohlo dojít k vážnému zranění osob.
- Pokud bude zařízení vydávat neobvyklý hluk, podivný zápach, kouř či teplo, obraťte se na autorizovaného prodejce Canon. Budete-li dále pokračovat v používání přístroje, může dojít k požáru nebo úrazu elektrickým proudem.
- Nepoužívejte v okolí přístroje hořlavé spreje. Pokud elektrické součásti uvnitř přístroje přijdou do styku s hořlavými látkami, může dojít k požáru nebo úrazu elektrickým proudem.

# **UPOZORNĚNÍ**

- V zájmu vlastní bezpečnosti odpojte napájecí kabel, pokud nebudete přístroj delší dobu používat.
- Při otevírání a zavírání krytů buďte opatrní, abyste si neporanili ruce.
- Držte ruce a oblečení stranou od válců ve výstupní části. Pokud se v podavačích zachytí ruce či součásti oděvu, může dojít ke zranění.
- Vnitřek přístroje a výstupní přihrádka jsou během používání a bezprostředně po něm velmi horké. Abyste se nepopálili, nedotýkejte se těchto oblastí. Také potištěný papír může být ihned po výstupu horký, při manipulaci s ním tedy buďte opatrní. V opačném případě byste se mohli popálit.

# **Údržba a kontroly**

#### **VAROVÁNÍ**

- Před čištěním přístroj vypněte a odpojte napájecí kabel ze zásuvky. V opačném případě by mohlo dojít k požáru nebo úrazu elektrickým proudem.
- Zástrčku napájecího kabelu pravidelně odpojujte z elektrické zásuvky a vyčistěte oblast v okolí základny kovových kolíků zástrčky a elektrickou zásuvku suchým hadříkem, abyste odstranili veškerý prach a nečistoty. Nahromaděný vlhký prach může způsobit zkrat či požár.
- Přístroj čistěte vlhkým, dobře vyždímaným hadříkem. Hadříky vlhčete pouze ve vodě. Nepoužívejte alkohol, benzen, ředidla nebo jiné hořlavé látky. Pokud elektrické součásti uvnitř přístroje přijdou do styku s těmito látkami, může dojít k požáru nebo úrazu elektrickým proudem.
- Pravidelně kontrolujte napájecí kabel a zástrčku, zda nejsou poškozené. Kontrolujte, zda na přístroji není rez, škrábance, praskliny nebo zda není příliš teplý. Při používání nedostatečně udržovaného přístroje může dojít k požáru nebo úrazu elektrickým proudem.

# **Spotřební materiál**

#### **VAROVÁNÍ**

- Nelikvidujte použité tonerové kazety v otevřeném ohni. Může dojít k vzplanutí a k popálení nebo požáru.
- Pokud toner náhodně vylijete nebo vysypete, volný toner opatrně utřete měkkým navlhčeným hadříkem způsobem, který zabraňuje vdechnutí. K úklidu vylitého či vysypaného toneru nikdy nepoužívejte vysavač. Mohlo by dojít k poškození vysavače nebo výbuchu prachu v důsledku statického výboje.

#### **UPOZORNĚNÍ**

- Udržujte tonerové kazety a další spotřební materiál mimo dosah malých dětí. Pokud dojde k vdechnutí toneru, ihned vyhledejte lékařskou pomoc.
- Tonerovou kazetu nerozebírejte. Toner by se mohl rozptýlit a dostat se vám do očí nebo do úst. Pokud se vám toner dostane do očí či úst, okamžitě postižená místa omyjte studenou vodou a vyhledejte lékařskou pomoc.
- Pokud se toner vylije z tonerové kazety, dejte pozor, abyste ho nevdechli a aby se nedostal do styku s pokožkou. Pokud se toner dostane do kontaktu s pokožkou, okamžitě ji omyjte mýdlem. Pokud dojde k vdechnutí toneru nebo podráždění pokožky po styku s tonerem, ihned vyhledejte lékařskou pomoc.

# **Další příslušenství**

#### **VAROVÁNÍ**

• Informace pro uživatele kardiostimulátoru: Toto zařízení vytváří slabé magnetické pole. Pokud při používání tohoto přístroje pociťujete zvláštní stavy, vzdalte se od přístroje a okamžitě se obraťte na svého lékaře.

#### **Právní oznámení**

# **Právní omezení používání produktu a používání obrazů**

Používání tohoto přístroje ke skenování, tisku nebo jinému druhu reprodukce určitých dokumentů a používání obrazů, které byly naskenovány, vytištěny nebo jinak reprodukovány pomocí tohoto přístroje může být zakázáno zákonem a mohlo by vyústit v trestní nebo občanskoprávní odpovědnost. Seznam některých z těchto dokladů je uveden níže. Tento seznam je pouze orientační. Pokud si nejste jisti legálností použití produktu ke skenování, tisku nebo jiné reprodukci jakéhokoli dokumentu a/nebo použití obrázků naskenovaných, vytištěných nebo jinak reprodukovaných, měli byste se předem obrátit na svého právního poradce a požádat ho o radu.

- − papírové bankovky,
- − cestovní šeky,
- − peněžní poukázky,
- − stravenky,
- − depozitní certifikáty,
- − pasy,
- − poštovní známky (orazítkované i neorazítkované),
- − imigrační dokumenty,
- − identifikační průkazy nebo odznaky,
- − kolky (orazítkované i neorazítkované),
- − doklady o vojenské službě nebo o odvodu,
- − cenné papíry nebo jiné dlužní úpisy,
- − šeky nebo směnky vydané vládními úřady,
- − akcie,
- − řidičské průkazy na motorová vozidla a vlastnické listy,
- − autorská díla a umělecká díla chráněná autorskými právy bez svolení vlastníka těchto práv.

Bylo vynaloženo veškeré úsilí k zajištění, aby příručky k přístroji byly bez nepřesností a opomenutí. Vzhledem k tomu, že své výrobky neustále zlepšujeme, kontaktujte společnost Canon, pokud byste potřebovali přesnou specifikaci.

# **Informácie o dodaných príručkách**

# **Úvodná príručka (táto príručka):**

Túto príručku si prečítajte ako prvú. Táto príručka opisuje inštaláciu zariadenia, nastavenia a upozornenia. Túto príručku si prečítajte pred začiatkom používania zariadenia.

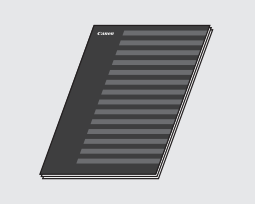

#### **FAX L Driver Installation Guide (disk User Software CD (Disk CD s obslužným softvérom)):**

Túto príručku si prečítajte ako ďalšiu v poradí. Táto príručka opisuje inštaláciu softvéru.

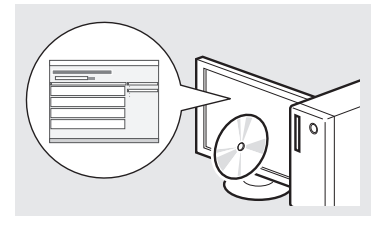

#### **e-Manual (Elektronická príručka) (disk Multi-lingual User Manual CD (Disk CD s viacjazyčnými príručkami pre používateľa)):**

Podľa potreby si prečítajte požadovanú kapitolu. Dokument e-Manual (Elektronická príručka) je rozdelený do kategórií podľa predmetu, aby ste mohli jednoducho nájsť požadované informácie.

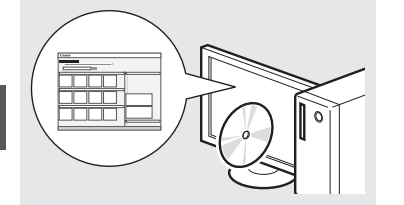

#### **Zobrazenie dokumentu e-Manual (Elektronická príručka) z disku CD-ROM**

- 1 Vložte disk Multi-lingual User Manual CD (Disk CD s viacjazyčnými príručkami pre používateľa) do počítača.
- 2 Vyberte jazyk.
- 3 Kliknite na položku [Display Manuals] (Zobraziť príručky).
- Podľa toho, aký operačný systém používate, sa môže zobraziť správa o ochrane zabezpečenia.

# <span id="page-163-0"></span>**Navigácia v ponuke a spôsob zadávania textu**

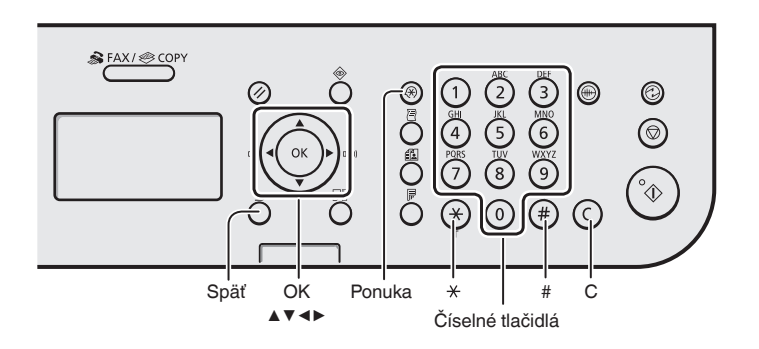

# **Navigácia v ponuke**

#### **Výber položky alebo pohybovanie kurzora medzi položkami ponuky**

Pomocou tlačidla [▲] alebo [▼] vyberte položku. Na ďalšiu úroveň pokračujte pomocou tlačidla [OK] alebo  $[\triangleright]$ . Pomocou tlačidla  $[\bigcirc]$ (Späť) alebo [◀] sa vrátite o úroveň vyššie.

#### **Potvrdenie nastavenia**

Stlačte tlačidlo [OK]. Ak sa však na displeji zobrazí <Použiť>, vyberte možnosť <Použiť> a potom stlačte tlačidlo [OK].

# **Spôsob zadávania textu**

#### **Zmena režimu zadávania**

Pomocou tlačidla [▼] vyberte možnosť <Režim zadávania> a potom stlačte tlačidlo [OK]. Na zmenu režimu zadávania môžete tiež stlačiť tlačidlo  $\left[\right(\ast)\right]$  (Tón).

#### **Zadávanie textu, symbolov a čísel**

Zadávajte pomocou číselných tlačidiel alebo tlačidla  $[$   $(F)$  ] (SYMBOLY). Podrobné informácie o prepínateľnom režime alebo dostupnom texte nájdete v pravej časti tejto strany.

#### **Pohybovanie kurzorom (zadanie medzery)**

Kurzorom pohybujte pomocou tlačidla [◀] alebo [▶]. Posuňte kurzor na koniec textu a stlačením tlačidla [▶] zadajte medzeru.

#### **Odstraňovanie znakov**

Vymazávajte pomocou tlačidla  $\lceil$  (c) ] (Vymazať). Stlačením a podržaním tlačidla  $[(c)]$  (Vymazať) odstránite všetky znaky.

#### **Zadávanie textu, symbolov a čísel**

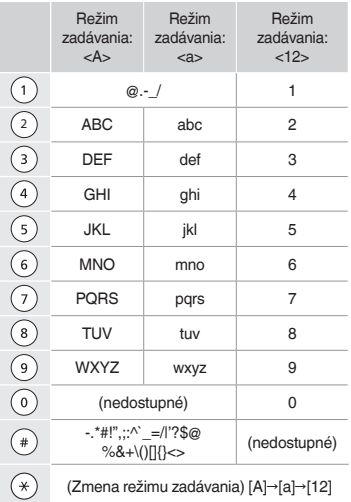

#### **Zmena režimu zadávania**

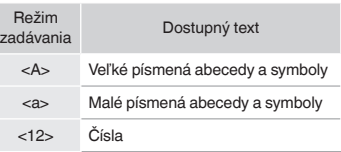

**Sk** 

# **Pripojenie napájacieho kábla a ZAPNUTIE zariadenia**

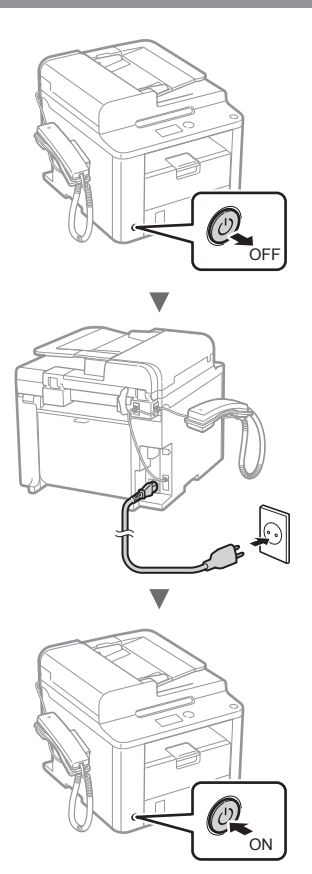

V tejto chvíli nepripájajte kábel USB. Pripojte ho pri inštalácii softvéru.

# **Zadanie počiatočného nastavenia**

Postupujte podľa pokynov na obrazovke a nastavte jazyk a čas. Podrobné informácie o navigácii v ponuke a zadávaní čísel nájdete v časti "Navigácia v ponuke a spôsob [zadávania textu"](#page-163-0) (+ str. [164\)](#page-163-0).

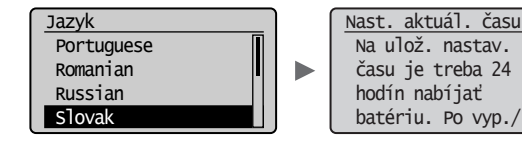

# **Zadanie počiatočného nastavenia faxu a pripojenie telefónneho kábla**

Zadajte počiatočné nastavenie faxu.

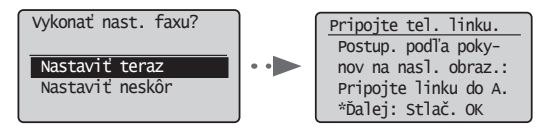

Pri zadávaní čísla faxu, názvu zariadenia a režimu príjmu postupujte podľa "Sprievodcu nastavením faxu". Podrobné informácie o režime príjmu nájdete v dokumente e-Manual (Elektronická príručka).

 $\odot$  e-Manual (Elektronická príručka) "Fax"  $\blacktriangleright$  "Using the Fax Functions" (Používanie funkcií faxu) ▶ "Receiving Faxes" (Príjem faxov) ▶ "RX Mode" (Režim prijímania)

#### **Používanie užívateľského mena**

Keď odošlete dokument, zaregistrované informácie o odosielateľovi sa vytlačia na papieri príjemcu.

# 2 Pripojte telefónny kábel.

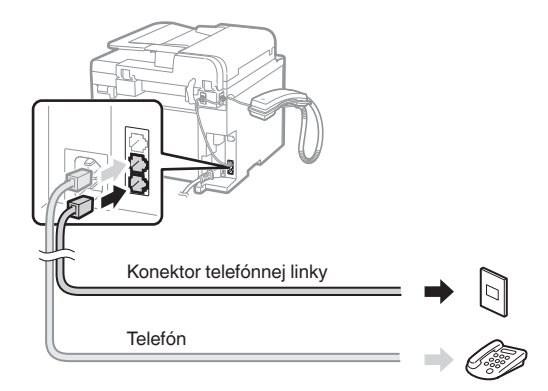

Keď sa na displeji zobrazí <Pripojte tel. linku.>, pripojte telefónny kábel podľa obrázka.

#### **Pri inštalácii slúchadla**

Ďalšie informácie nájdete v príručke dodanej so slúchadlom.

3 Ukončite Sprievodcu nastavením faxu a potom zariadenie reštartujte.

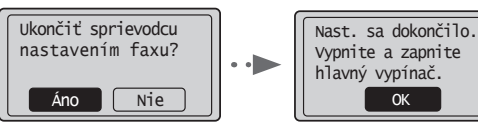

Zariadenie vypnite a počkajte aspoň 10 sekúnd, kým ho znovu zapnete. Typy telefónnych liniek sa nerozpoznávajú automaticky. Pokyny na ručné nastavenie telefónnej linky nájdete v dokumente e-Manual (Elektronická príručka).

 $\odot$  e-Manual (Elektronická príručka) "Fax"  $\blacktriangleright$  "Using the Fax Functions" (Používanie funkcií faxu) ▶ "Changing Fax Settings (Settings that Can Be Specified Using the [Menu] Button)" (Zmena nastavení faxu (nastavenia, ktoré možno zadávať pomocou tlačidla [Ponuka])) ▶ "Configuring Send Settings" (Konfigurácia nastavení odosielania) ▶ "Select Line Type" (Výber typu linky)

# **Nastavenie formátu a typu papiera**

Postupujte podľa pokynov na obrazovke a nastavte formát a typ papiera.

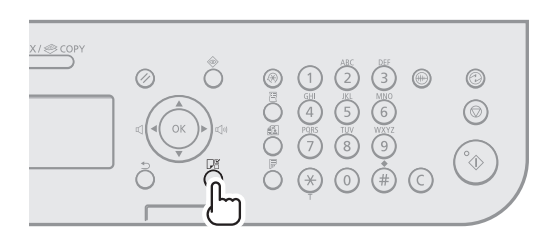

# $\overline{\mathbf{v}}$ Nastavenia papiera **B** Zásuvka 1  $\overline{\mathbf{v}}$ Aplikujem nastav... Čakajte.

# **Inštalácia ovládača a softvéru**

Z disku User Software CD (Disk CD s obslužným softvérom) nainštalujte ovládač a softvér. Podrobné informácie o postupoch inštalácie nájdete v príručke FAX L Driver Installation Guide.

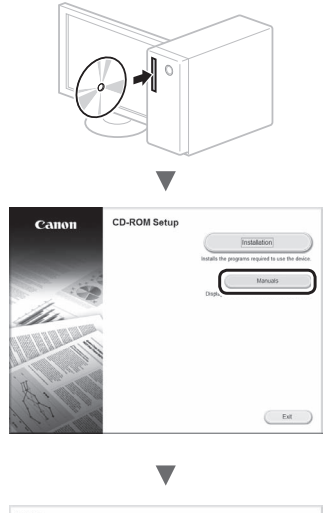

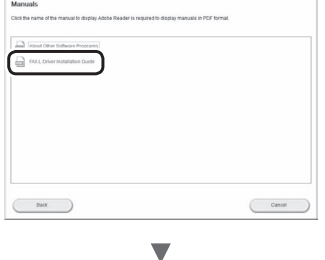

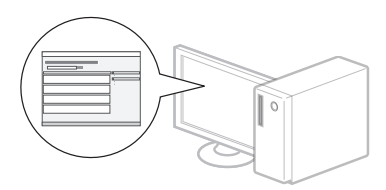

**•** Žiadame používateľov o spoluprácu pri prieskume Product Extended Survey Program. Podrobnosti sú uvedené v informáciách na obrazovke.

# **Vykonávanie užitočných úloh**

Toto zariadenie vám ponúka rôzne funkcie. Nasledujúce funkcie predstavujú prehľad hlavných funkcií, ktoré môžete bežne používať.

# **Kopírovanie**

#### **Kopírovanie vo zväčšenej/zmenšenej veľkosti**

Môžete zväčšiť alebo zmenšiť dokumenty štandardnej veľkosti pre kopírovanie na papier štandardnej veľkosti alebo zvoliť pomer pre kopírovanie v percentách.

#### **Obojstranné kopírovanie**

Jednostranné dokumenty môžete kopírovať na obe strany papiera.

#### **Triedenie**

Kópie môžete usporiadať do súprav podľa poradia strán.

#### **Zmenšené rozloženie**

Viac dokumentov je možné zmenšiť tak, aby ich bolo možné skopírovať na jeden list.

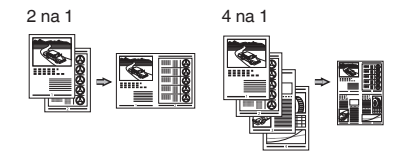

#### **Kopírovanie identifikačných preukazov**

Je možné vytvoriť kópiu dvojstrannej karty na jednu stranu papiera.

# **Faxovanie**

#### **Odosielanie dokumentu priamo z počítača (faxovanie z počítača)**

Okrem bežného odosielania a prijímania faxov môžete používať tiež faxovanie z počítača.

#### **Odosielanie**

Ciele faxu môžete uložiť do telefónneho zoznamu. Rôznymi metódami môžete zadať ciele a zjednodušiť a zrýchliť tak odosielanie dokumentov.

- **•** Hľadanie cieľa
- **•** Tlačidlá rýchlej voľby
- **•** Kódované vytáčanie
- **•** Skupina cieľov
- **•** Voľba z histórie odosielania
- **•** Sekvenčné vysielanie
- **•** Odložené odosielanie

# **Príjem**

Príjem do pamäte. Prijaté dokumenty môžete ukladať v pamäti. Uložené dokumenty môžete kedykoľvek vytlačiť. Ak ich nepotrebujete, môžete ich odstrániť.

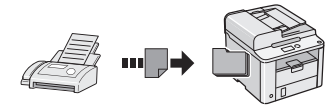

#### **Vzdialený príjem**

Ak je pripojený externý telefón, môžete počas hovoru okamžite prepnúť do režimu príjmu faxov zadaním identifikačného čísla na príjem faxov pomocou tlačidiel na vytáčanie na telefóne.

# **Príjem na základe výzvy**

Vopred vložené dokumenty z faxového zariadenia odosielateľa môžete načítať vtedy, keď chcete príslušný fax prijať.

# **Tlač**

#### **Tlač vo zväčšenej/zmenšenej veľkosti**

**Obojstranná tlač**

#### **Zmenšené rozloženie**

Viac dokumentov je možné zmenšiť tak, aby ich bolo možné vytlačiť na jeden list.

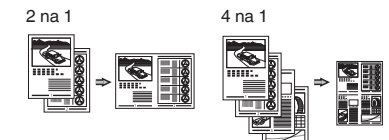

#### **Tlač brožúr**

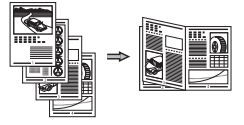

**Tlač plagátu**

**Tlač vodoznaku**

**Zobrazenie ukážky pred tlačou**

**V**ýber "profilu"

# **Odstraňovanie zachyteného papiera**

Ak sa zobrazí nasledujúca obrazovka, došlo k zachyteniu papiera v podávači alebo vnútri zariadenia. Podľa pokynov zobrazených na obrazovke odstráňte zachytený dokument alebo papier. V tejto príručke sú uvedené iba oblasti, kde dochádza k zachytávaniu papiera. Podrobné informácie o jednotlivých funkciách nájdete v dokumente e-Manual (Elektronická príručka).

 Zachytenie papiera. Stlačte [▶] na zobrazenie krokov.

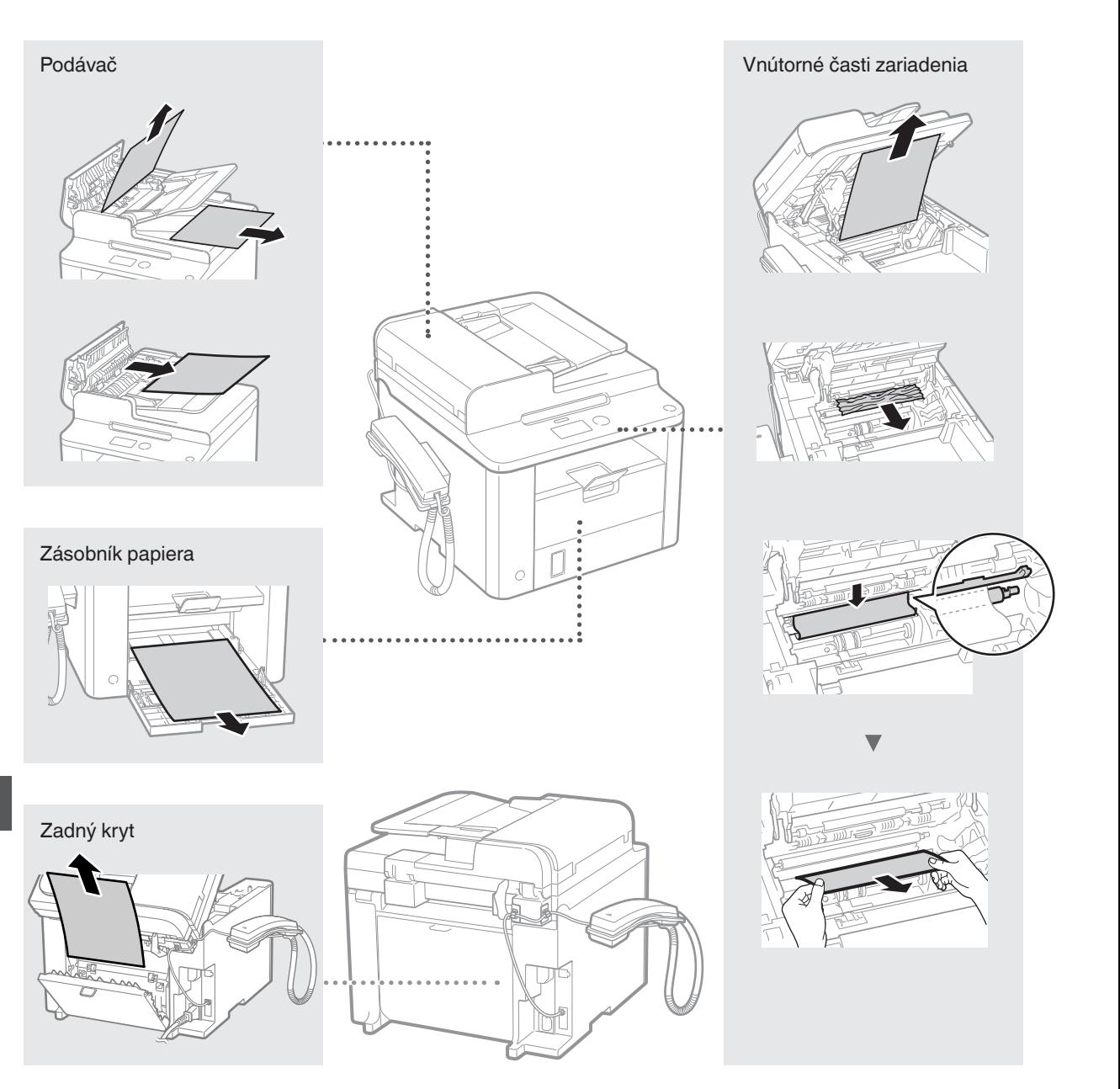

Kazety s tonerom sú spotrebný tovar. Keď sa toner takmer minie alebo sa celkom minul počas úlohy, na obrazovke sa zobrazí správa, prípadne sa môžu vyskytnúť nasledujúce problémy. Podľa situácie vykonajte príslušné kroky.

# **Keď sa zobrazí správa**

Keď sa toner takmer minie počas úlohy, na obrazovke sa zobrazí správa.

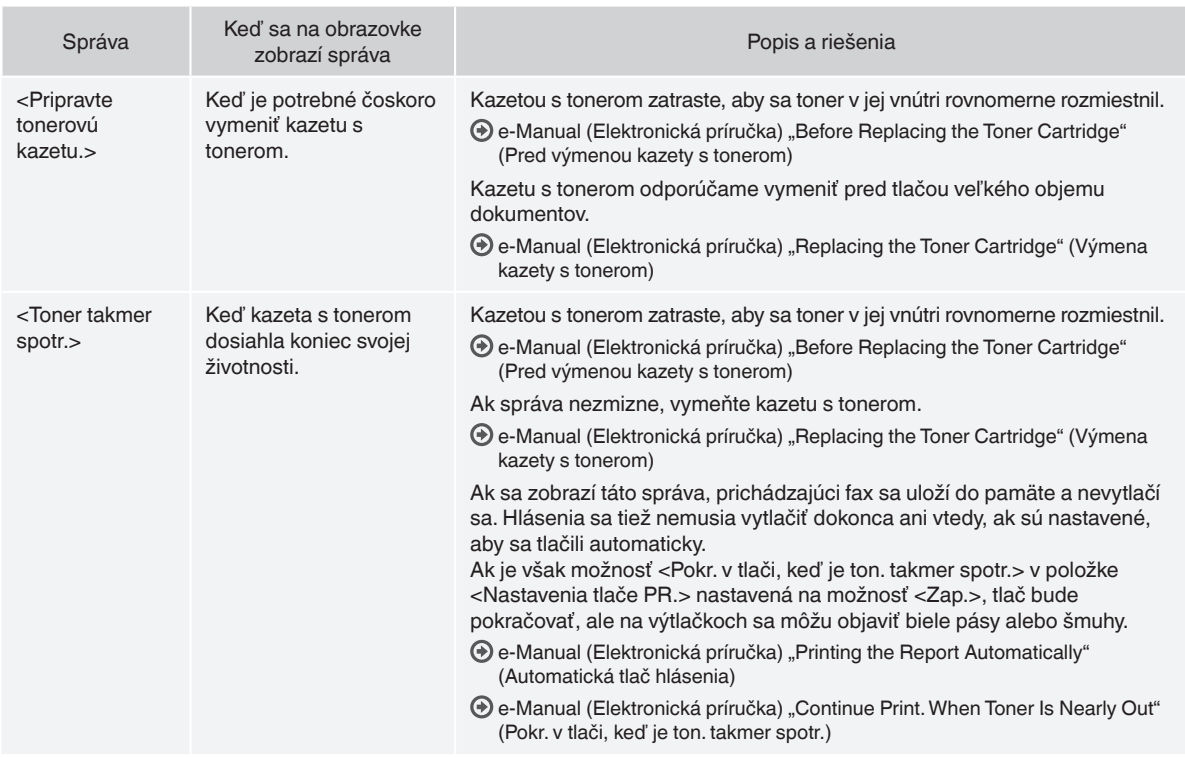

#### **Keď sa na výstupe objavujú biele pásy alebo keď je výstup čiastočne vyblednutý**

Keď sa na výstupe objavia biele pásy alebo je výstup čiastočne vyblednutý, kazeta s tonerom takmer dosiahla koniec svojej životnosti, hoci sa na obrazovke nezobrazuje žiadna správa. Keď kvalita tlače prestane byť prijateľná, problém vyriešte podľa nasledujúcich informácií.

# **Keď sa na výstupe objavia biele pásy alebo je výstup čiastočne vyblednutý**

Keď sa toner takmer minul, na výstupe sa objavia biele pásy alebo je výstup čiastočne vyblednutý.

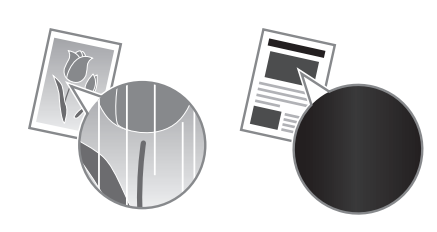

Ak sa toner takmer minul, na obrazovke sa nezobrazí žiadna správa. Keď sa na výstupe objavia biele pásy alebo je výstup čiastočne vyblednutý, vymeňte kazetu s tonerom.

#### **Keď sa tento problém vyskytne**

Pred výmenou kazety s tonerom vykonajte kroky v nasledujúcom postupe. Zariadenie bude pokračovať v tlači, kým sa toner celkom neminie.

**⊕** e-Manual (Elektronická príručka) "Before Replacing the Toner Cartridge" (Pred výmenou kazety s tonerom)

#### **Keď je kvalita tlače stále neprijateľná**

Ak problém pretrváva aj po vykonaní krokov v nasledujúcom postupe, vymeňte kazetu s tonerom.

e-Manual (Elektronická príručka) "Replacing the Toner Cartridge" (Výmena kazety s tonerom)

#### **Symboly použité v tejto príručke**

#### **VAROVANIE**

Označuje varovanie týkajúce sa postupov, ktoré by v prípade nesprávneho vykonania mohli spôsobiť smrť alebo poranenie osôb. Ak chcete zariadenie používať bezpečne, vždy venujte pozornosť týmto varovaniam.

#### **UPOZORNENIE**

Označuje upozornenie týkajúce sa postupov, ktoré by v prípade nesprávneho vykonania mohli spôsobiť poranenie osôb. Ak chcete zariadenie používať bezpečne, vždy venujte pozornosť týmto upozorneniam.

#### **Tlačidlá použité v tejto príručke**

Nasledujúce symboly a názvy tlačidiel predstavujú niekoľko príkladov, ako sa v príručke označujú tlačidlá, ktoré treba stlačiť.

- Tlačidlá na ovládacom paneli: [Ikona tlačidla] + (Názov tlačidla) Príklad:  $[$  ( $\circledcirc$ ) ] (Stop)
- Displej: <Určite miesto určenia.>
- Tlačidlá a položky na monitore počítača: [Preferences] (Vlastnosti)

#### **VAROVANIE**

Ak chcete predísť riziku poranenia osôb alebo poškodenia zariadenia a ak chcete získať právne informácie, prečítajte si Právne oznámenie a Dôležité bezpečnostné informácie na disku Multi-lingual User Manual CD (Disk CD s viacjazyčnými príručkami pre používateľa) dodávanom s produktom.

## **Dôležité bezpečnostné pokyny**

Pred používaním zariadenia si pozorne prečítajte časť "Dôležité bezpečnostné pokyny" v tejto príručke a v dokumente e-Manual (Elektronická príručka).

Keďže cieľom týchto pokynov je predchádzať poraneniam používateľa a iných osôb, prípadne predchádzať zničeniu majetku, vždy venujte pozornosť týmto pokynom a prevádzkovým požiadavkám.

Upozorňujeme, že ste zodpovední za všetky škody spôsobené nedodržaním pokynov uvedených v tejto príručke, používaním zariadenia na účely, na ktoré nebolo určené, alebo opravami a zmenami vykonanými inou osobou ako technikom schváleným spoločnosťou Canon.

#### **Inštalácia**

Sk

#### **VAROVANIE**

- Zariadenie neinštalujte v blízkosti horľavých látok, ako sú produkty obsahujúce alkohol alebo riedidlá. Ak prídu tieto látky do styku s elektrickými časťami vo vnútri zariadenia, môžu sa vznietiť a spôsobiť požiar alebo zvýšené riziko úrazu elektrickým prúdom.
- Na zariadenie neklaďte náhrdelníky ani iné kovové predmety, ani nádoby naplnené tekutinou. Ak prídu cudzie látky do styku s elektrickými časťami vo vnútri zariadenia, môže dôjsť k požiaru alebo úrazu elektrickým prúdom. Ak ktorákoľvek z týchto látok spadne do zariadenia, okamžite vypnite napájanie zariadenia a obráťte sa na miestneho zástupcu spoločnosti Canon.

#### **UPOZORNENIE**

- Zariadenie neinštalujte na nasledujúcich miestach. Ak by ste tak urobili, môže dôjsť k poraneniu osôb, požiaru alebo úrazu elektrickým prúdom.
	- − Na nestabilnom mieste,
	- − mieste vystavenom pôsobeniu nadmerných vibrácií,
	- − mieste, kde sú zablokované vetracie otvory (príliš blízko stien, na posteli, hrubej tkanine a iných podobných predmetoch),
	- − vlhkom alebo prašnom mieste,
	- − mieste vystavenom priamemu slnečnému svetlu alebo mieste v exteriéri,
	- − mieste vystavenom pôsobeniu vysokých teplôt,
	- − mieste v blízkosti otvoreného ohňa.
	- − mieste s nedostatočným systémom ventilácie.
- Hoci pri používaní zariadenie vytvára ozón, nemá to žiadny vplyv na ľudský organizmus. Ak však plánujete zariadenie používať v dlhých intervaloch, zaručte, aby bolo miesto inštalácie dobre vetrané.
- K zariadeniu nepripájajte neschválené káble. Ak by ste tak urobili, môže dôjsť k požiaru alebo úrazu elektrickým prúdom.
- Zariadenia s pevným diskom nemusia správne fungovať, keď sa používajú vo veľkých výškach, približne 3 000 m nad morom a vyššie.

# **Zdroj napájania**

#### **VAROVANIE**

- Nepoužívajte iný než dodaný napájací kábel, pretože môže dôjsť k požiaru alebo úrazu elektrickým prúdom.
- Napájací kábel neupravujte ani ho neohýbajte a neťahajte ho nadmernou silou. Na napájací kábel neklaďte ťažké predmety. Poškodenie napájacieho kábla môže spôsobiť požiar alebo úraz elektrickým prúdom.
- Zástrčku napájacieho kábla nepripájajte ani neodpájajte mokrými rukami, pretože môže dôjsť k úrazu elektrickým prúdom.
- S týmto zariadením nepoužívajte predlžovacie káble ani napájacie zdroje s viacerými zásuvkami. Ak by ste tak urobili, môže dôjsť k požiaru alebo úrazu elektrickým prúdom.
- Napájací kábel nestáčajte ani nezväzujte do uzla, pretože to môže spôsobiť požiar alebo úraz elektrickým prúdom.
- Zástrčku napájacieho kábla úplne zasuňte do elektrickej zásuvky. Ak tak neurobíte, môže dôjsť k požiaru alebo úrazu elektrickým prúdom.
- Počas búrky celkom odpojte zástrčku napájacieho kábla z elektrickej zásuvky. Ak tak neurobíte, môže dôjsť k požiaru, úrazu elektrickým prúdom alebo poruche.

#### **UPOZORNENIE**

- Používajte iba zdroj napájania, ktorý spĺňa uvedené požiadavky na napätie. Ak tak neurobíte, môže dôjsť k požiaru alebo úrazu elektrickým prúdom.
- Neblokujte elektrickú zásuvku, ku ktorej je zariadenie pripojené, aby ste v prípade nebezpečenstva mohli napájací kábel jednoducho odpojiť.

#### **Manipulácia**

#### **VAROVANIE**

- Zariadenie nerozoberajte ani neupravujte. Vo vnútri zariadenia sa nachádzajú časti s vysokou teplotou a vysokým napätím, ktoré môžu spôsobiť požiar alebo úraz elektrickým prúdom.
- Zabráňte deťom dotýkať sa a hrať sa s napájacím káblom, vodičmi, vnútornými alebo elektrickými časťami. Môže to viesť k vážnemu poraneniu.
- Ak zariadenie vydáva nezvyčajný zvuk, nezvyčajný zápach, vychádza z neho dym alebo z neho sála nadmerné teplo, obráťte sa na autorizovaného predajcu produktov spoločnosti Canon. Ďalšie používanie môže spôsobiť požiar alebo úraz elektrickým prúdom.
- V blízkosti zariadenia nepoužívajte horľavé spreje. Ak prídu horľavé látky do kontaktu s elektrickými časťami vo vnútri zariadenia, môže to spôsobiť požiar alebo úraz elektrickým prúdom.

# **UPOZORNENIE**

- Ak sa zariadenie nebude dlhý čas používať, z dôvodu vlastnej bezpečnosti odpojte napájací kábel.
- Buďte opatrní pri otváraní a zatváraní krytov, aby ste predišli poraneniu rúk.
- Dajte pozor, aby sa ruky a odev nenachádzali blízko valcov vo výstupnej oblasti. Ak valce zachytia vaše ruky alebo odev, môže to viesť k poraneniu.
- Vnútro zariadenia a výstupná štrbina je počas používania a bezprostredne po ňom veľmi horúca. Vyhnite sa kontaktu s týmito oblasťami, aby ste predišli popáleninám. Potlačený papier môže byť tiež bezprostredne po tlači horúci, preto pri manipulácii s ním postupujte opatrne. Ak tak neurobíte, môže dôjsť k vzniku popálenín.

# **Údržba a kontrola**

#### **VAROVANIE**

- Pred čistením vypnite zariadenie a odpojte napájací kábel zo zásuvky. Ak tak neurobíte, môže dôjsť k požiaru alebo úrazu elektrickým prúdom.
- Zástrčku napájacieho kábla pravidelne vyťahujte z elektrickej zásuvky a suchou tkaninou čistite oblasť okolo kovových kolíkov v jej spodnej časti a tiež elektrickú zásuvku, aby ste odstránili prach a nečistoty. Keď navlhne, nahromadený prach môže spôsobiť skrat alebo požiar.
- Zariadenie čistite navlhčenou, dobre vyžmýkanou tkaninou. Na navlhčenie čistiacich tkanín používajte iba vodu. Nepoužívajte alkohol, benzén, riedidlá ani iné horľavé látky. Ak tieto látky prídu do kontaktu s elektrickými časťami vo vnútri zariadenia, môže to spôsobiť požiar alebo úraz elektrickým prúdom.
- Pravidelne kontrolujte napájací kábel a zástrčku, či nie sú poškodené. Kontrolujte, či na zariadení nie je hrdza, nie sú na ňom preliačiny, praskliny alebo či z neho nesála nadmerné teplo. Používanie nedostatočne udržiavaného zariadenia môže spôsobiť požiar alebo úraz elektrickým prúdom.

# **Spotrebný materiál**

#### **VAROVANIE**

- Nelikvidujte použité kazety s tonerom v otvorenom ohni. Mohlo by to spôsobiť vzplanutie a spôsobiť popáleniny alebo požiar.
- Ak nechtiac vysypete alebo rozsypete toner, opatrne utrite vysypaný toner vlhkou mäkkou tkaninou tak, aby ste predišli vdýchnutiu prachu z tonera. Na vyčistenie vysypaného tonera nikdy nepoužívajte vysávač. Ak to urobíte, môže to spôsobiť poruchu vysávača alebo viesť k explózii prachu z dôvodu výboja statickej elektriny.

# **UPOZORNENIE**

- Kazety s tonerom a iný spotrebný materiál skladujte mimo dosahu malých detí. Ak toner prehltnete, okamžite sa obráťte na lekára alebo na centrum kontroly jedov.
- Nerozoberajte kazetu s tonerom. Toner by sa mohol rozsypať a dostať sa vám do očí alebo úst. Ak sa toner dostane do očí alebo úst, ihneď ich vypláchnite studenou vodou a vyhľadajte lekára.
- Ak sa toner vysype z kazety s tonerom, buďte opatrní, aby ste toner nevdýchli, a zabráňte tomu, aby sa dostal do kontaktu s pokožkou. Ak sa toner dostane do kontaktu s pokožkou, okamžite ju umyte mydlom. Ak toner vdýchnete alebo dôjde k podráždeniu pokožky z dôvodu kontaktu s tonerom, okamžite sa obráťte na lekára alebo na centrum kontroly jedov.

# **Ostatné**

#### **A** VAROVANIE

• Ak používate kardiostimulátor: Zariadenie vytvára slabé magnetické pole. Ak počas používania zariadenia pociťujete vo svojom tele akékoľvek anomálie, vzdiaľte sa od zariadenia a ihneď sa obráťte na lekára.

#### **Právne oznámenia**

# **Zákonné obmedzenia týkajúce sa používania zariadenia a obrázkov**

Použitie tohto zariadenia na skenovanie, tlač alebo inú reprodukciu určitých dokumentov a následné použitie takýchto obrázkov naskenovaných, vytlačených alebo inak reprodukovaných pomocou zariadenia môže byť zákonom zakázané a môže viesť k trestnej alebo občianskoprávnej zodpovednosti. Nižšie je uvedený neúplný zoznam týchto dokumentov. Tento zoznam možno považovať iba za pomôcku. Ak si nie ste istí, či sú skenovanie, tlač alebo reprodukcia niektorého dokumentu iným spôsobom pomocou tohto zariadenia legálne alebo či je legálne použitie obrázkov pomocou neho naskenovaných, vytlačených alebo inak reprodukovaných, v predstihu sa obráťte na právneho zástupcu, ktorý vám poskytne odbornú právnu radu.

- − Bankovky,
- − cestovné šeky,
- − príkazy na úhradu,
- − stravné lístky,
- − vkladové certifikáty,
- − cestovné pasy,
- − poštové známky (znehodnotené alebo nepoužité),
- − imigračné dokumenty,
- − identifikačné symboly a insígnie,
- − interné daňové kolky (znehodnotené alebo nepoužité),
- − vojenské alebo povolávacie dokumenty,
- − obligácie alebo iné krátkodobé dlžobné úpisy,
- šeky alebo platobné príkazy vydané orgánmi štátnej správy,
- − akciové certifikáty,
- − technické preukazy pre motorové vozidlá a vlastnícke certifikáty,
- − diela alebo umelecké diela chránené autorskými právami bez súhlasu majiteľa autorských práv.

Zvláštna pozornosť sa venovala tomu, aby v príručkách k tomuto zariadeniu neboli žiadne nepresnosti ani nebolo nič vynechané. Keďže naše produkty neustále vylepšujeme, v prípade potreby kontaktujte spoločnosť Canon, ktorá vám poskytne presné technické parametre.

# **O priloženih navodilih**

#### **Začetna navodila (ta priročnik):**

Najprej preberite ta priročnik. V tem priročniku so opisani nastavitev naprave, nastavitve in opozorilo. Preden začnete uporabljati napravo, preberite ta navodila.

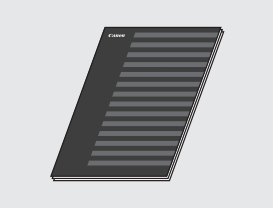

#### **FAX L Driver Installation Guide (User Software CD (CD z uporabniško programsko opremo)):**

Nato preberite ta priročnik. V tem priročniku je opisana nastavitev programske opreme.

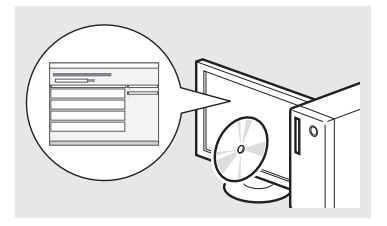

#### **E-priročnik (Multi-lingual User Manual CD (CD z večjezičnim uporabniškim priročnikom)):**

Preberite želeno poglavje, ki ustreza vašim potrebam. E-priročnik je razvrščen v poglavja, tako da preprosto najdete želene informacije.

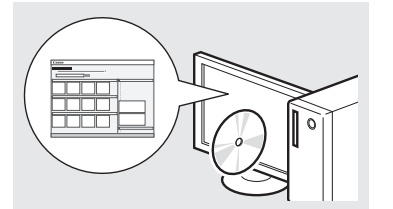

# **Ogled E-priročnika s CD-ja**

- 1 V računalnik vstavite Multi-lingual User Manual CD (CD z večjezičnim uporabniškim priročnikom).
- 2 Izberite jezik.
- 3 Kliknite [Display Manuals] (Prikaži priročnike).
- Odvisno od operacijskega sistema, ki ga uporabljate, se prikaže varnostno sporočilo.

<span id="page-171-0"></span>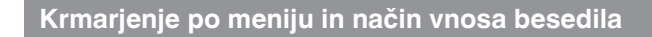

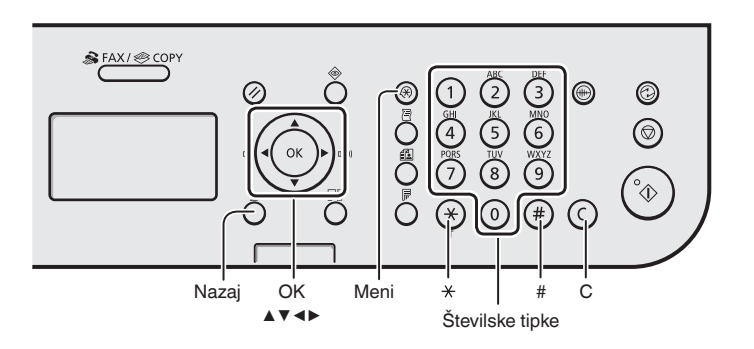

# **Krmarjenje po meniju**

#### **Izbiranje elementa ali premikanje kazalke po menijskih elementih**

Element označite s tipko [▲] ali [▼]. S tipko [OK] (V redu) ali [▶] se pomaknite na naslednjo hierarhijo. S tipko  $\lceil$   $\cap$  1 (Nazai) ali [◀] se vrnete na prejšnjo hierarhijo.

#### **Potrditev nastavitve**

Pritisnite [OK] (V redu). Če se na zaslonu prikaže <Uporabi>, izberite <Uporabi> in pritisnite [OK] (V redu).

#### **Način vnosa besedila**

#### **Spreminjanje načina vnosa**

S tipko [▼] izberite <Način vpisa> in pritisnite [OK] (V redu). Pritisnete lahko tudi tipko  $(\ast)$ ] (Ton) in spremenite način vnosa.

#### **Vnos besedila, simbolov in številk**

Vnesite s številskimi tipkami ali  $\lceil (n) \rceil$ (SIMBOLI). Če želite podrobnosti o načinu, ki ga je mogoče preklopiti, ali razpoložljivem besedilu, si oglejte desno podokno te strani.

#### **Premikanje kazalca (vnos presledka)**

Pomikajte se s tipko [◀] ali [▶]. Če želite vnesti presledek, premaknite kurzor na konec besedila in pritisnite [▶].

#### **Brisanje znakov**

Brišite s tipko  $\lceil$  ( $\lceil$ ) (Počisti). Če tipko  $[$   $\odot$   $]$  (Počisti) pritisnete in pridržite, boste izbrisali vse znake.

#### **Vnos besedila, simbolov in številk**

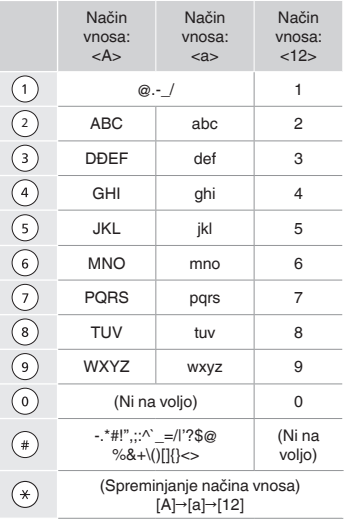

#### **Spreminjanje načina vnosa**

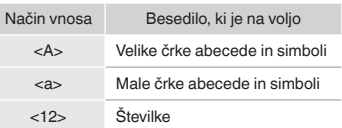

# **Priključitev napajalnega kabla in VKLOP**

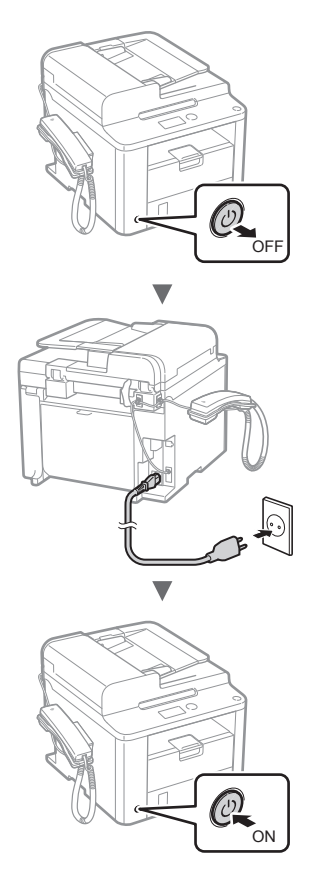

Kabla USB še ne priklapljajte. Priključite ga pri namestitvi programske opreme.

# **Določanje začetnih nastavitev**

Sledite navodilom na zaslonu ter nastavite jezik in čas. Če želite podrobnosti o krmarjenju po meniju in načinu vnosa številk, si oglejte [»Krmarjenje po meniju in način](#page-171-0)  [vnosa besedila«](#page-171-0) (**+** Str. [172](#page-171-0)).

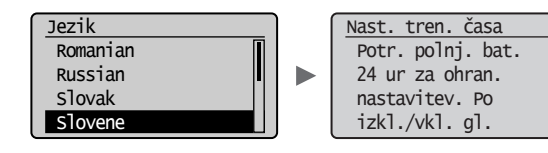

# **Določanje začetnih nastavitev faksa in priključitev telefonskega kabla**

# Določite prvotne nastavitve faksa.

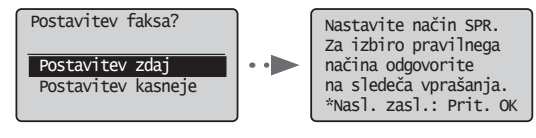

Oglejte si »Vodič za postavitev faksa« ter določite številko faksa, ime enote in način sprejema. Podrobnosti o načinu sprejemanja najdete v E-priročniku.

E-priročnik »Faks« ▶ »Uporaba funkcij faksiranja« ▶ »Sprejemanje faksov« ▶ »Način SPR«

#### **Kako uporabljati uporabniško ime**

Ko pošljete dokument, bodo informacije o pošiljatelju natisnjene na prejemnikov papir.

#### 2 Priključite telefonski kabel.

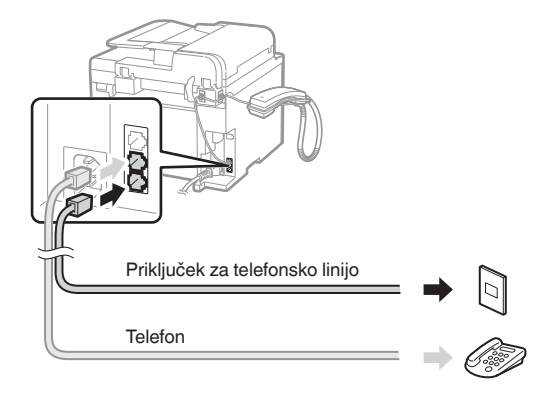

Ko se na zaslonu prikaže sporočilo <Priklj. telef. linije.>, si pomagajte s sliko in priključite telefonski kabel.

#### **Namestitev slušalke**

Če želite podrobnosti, si oglejte navodila, priložena slušalki.

#### 3 Zaprite Vodič za postavitev faksa in znova zaženite napravo.

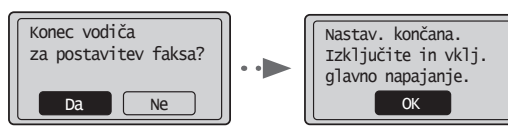

Izklopite napravo in počakajte vsaj deset sekund, preden jo znova vklopite. Vrste telefonske linije niso samodejno zaznane. Oglejte si E-priročnik in ročno nastavite telefonsko linijo.

E-priročnik »Faks« ▶ »Uporaba funkcij faksiranja« ▶ »Spreminjanje nastavitev faksiranja (Nastavitve, ki jih lahko določite z gumbom [Meni])« ▶ »Konfiguracija nastavitev pošiljanja« ▶ »Izbira tipa linije«

# **Nastavitev velikosti in vrste papirja**

Sledite navodilom na zaslonu ter nastavite velikost in vrsto papirja.

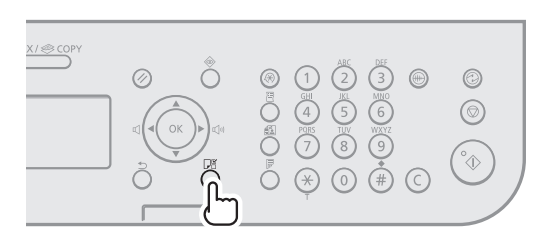

# $\overline{\mathbf{v}}$ Nastavitve papirja **B** Kaseta 1  $\overline{\mathbf{v}}$

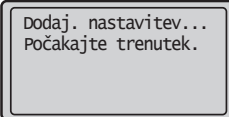

# **Namestitev gonilnika/programske opreme**

Z diska User Software CD (CD z uporabniško programsko opremo) namestite gonilnik in programsko opremo. Podrobnosti o postopkih namestitve najdete v priročniku FAX L Driver Installation Guide.

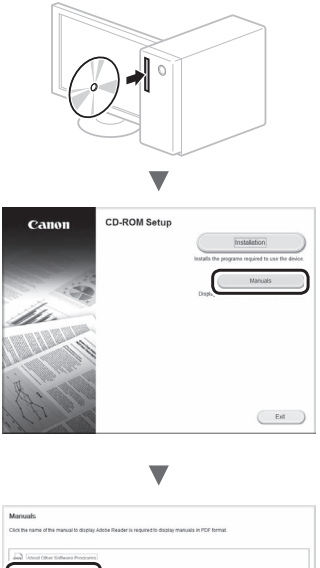

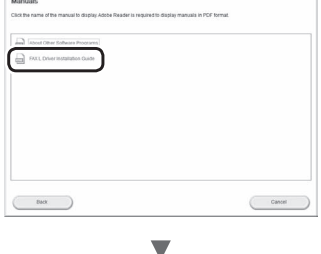

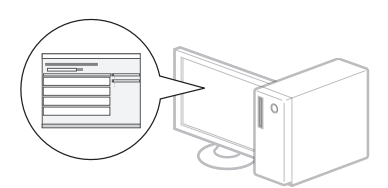

**•** Prosimo, da sodelujete v programu Product Extended Survey Program. Podrobnosti najdete v opisih na zaslonu.

# **Izvajanje uporabnih opravil**

V napravi lahko uporabite različne funkcije. Spodaj je pregled glavnih funkcij, ki jih lahko redno uporabljate.

# **Kopiranje**

#### **Povečane/zmanjšane kopije**

Dokumente običajne velikosti lahko povečate ali zmanjšate in jih kopirate na papir običajne velikosti ali v odstotkih določite razmerje kopiranja.

#### **2-stransko kopiranje**

Enostranske dokumente lahko kopirate na obeh straneh papirja.

#### **Zbiranje**

Kopije lahko razvrstite v skupine, zbrane po številkah strani.

#### **Zmanjšana postavitev**

Več dokumentov lahko pomanjšate, če jih želite kopirati na en list.

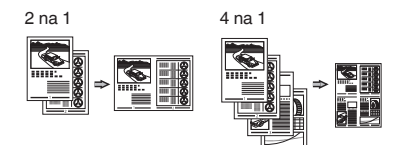

#### **Kopiranje osebne izkaznice**

Dvostransko osebno izkaznico je mogoče kopirati na eno stran papirja.

#### **Faks**

#### **Pošiljanje dokumenta neposredno iz računalnika (faksiranje iz računalnika)**

Poleg običajnega pošiljanja in sprejemanja faksov lahko uporabite tudi faksiranje iz računalnika.

#### **Pošiljanje**

V imeniku je mogoče registrirati prejemnike faksov. Prejemnike lahko določite na več načinov, tako da je pošiljanje dokumentov hitro in preprosto.

- **•** Iskanje prejemnikov
- **•** Tipke za hitro izbiranje
- **•** S kodnim izbiranjem
- **•** Skupina prejemnikov
- **•** Določanje iz zgodovine pošiljanja
- **•** Zaporedno oddajanje
- **•** Pošiljanje z zamikom

## **Sprejemanje**

Sprejemanje v pomnilnik. Prejete dokumente lahko shranite v pomnilnik. Shranjene dokumente lahko kadar koli natisnete ali jih, če jih ne potrebujete, izbrišete.

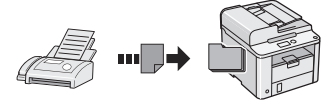

#### **Daljinski sprejem**

Če je povezan zunanji telefon, lahko v način sprejemanja faksov takoj preklopite, če med telefonskim klicem z gumbi za izbiranje izberete številko ID za sprejemanje faksov.

#### **Sprejemanje s pozivanjem**

Ko želite sprejeti faks, lahko iz pošiljateljeve naprave za faksiranje povlečete vnaprej naložene dokumente.

# **Tiskanje**

**Povečano/zmanjšano tiskanje**

**2-stransko izpisovanje**

#### **Zmanjšana postavitev**

Več dokumentov lahko pomanjšate, če jih želite natisniti na en list.

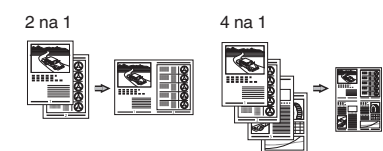

**Tiskanje knjižice**

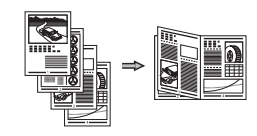

**Tiskanje plakata**

**Tiskanje z vodnim žigom**

**Prikaz predogleda pred tiskanjem**

**Izbira profila**

# **Odpravljanje zastojev papirja**

Če se prikaže naslednji zaslon, se je v dodajalcu ali napravi zagozdil papir. Sledite postopku na zaslonu in odstranite zagozdeni dokument ali papir. V tem priročniku so navedena le območja, kjer se papir lahko zagozdi. Podrobnosti o funkcijah najdete v E-priročniku.

 Zastoj papirja.  $Pritisinite$   $[$   $]$   $]$   $za$ prikaz korakov.

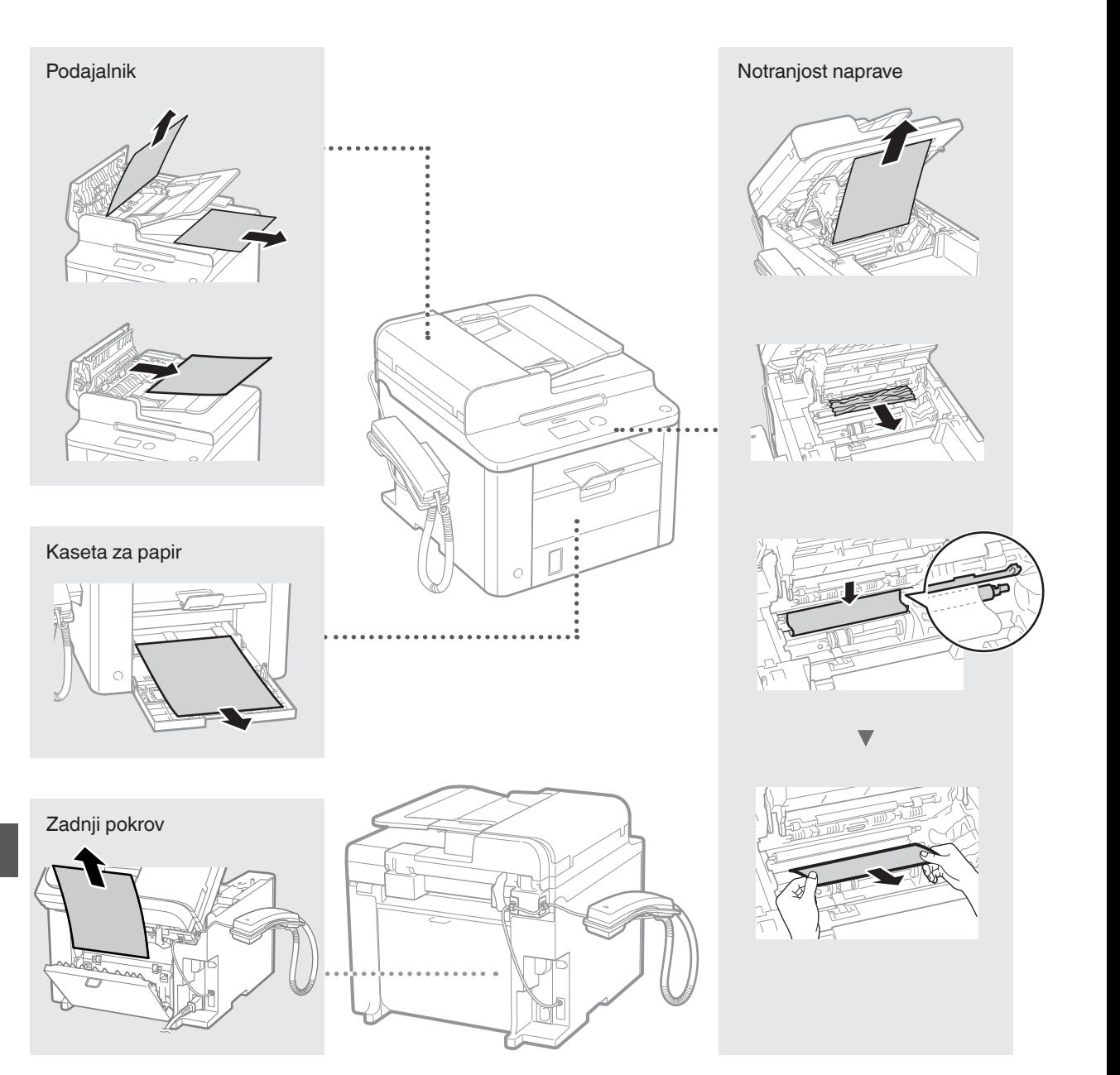

Kartuše s tonerjem so potrošni material. Če se toner skoraj ali popolnoma izprazni na sredi postopka, se na zaslonu prikaže sporočilo ali pa pride do naslednjih težav. Ustrezno ukrepajte.

# **Če se prikaže sporočilo**

Če med postopkom tonerja skoraj zmanjka, se na zaslonu prikaže sporočilo.

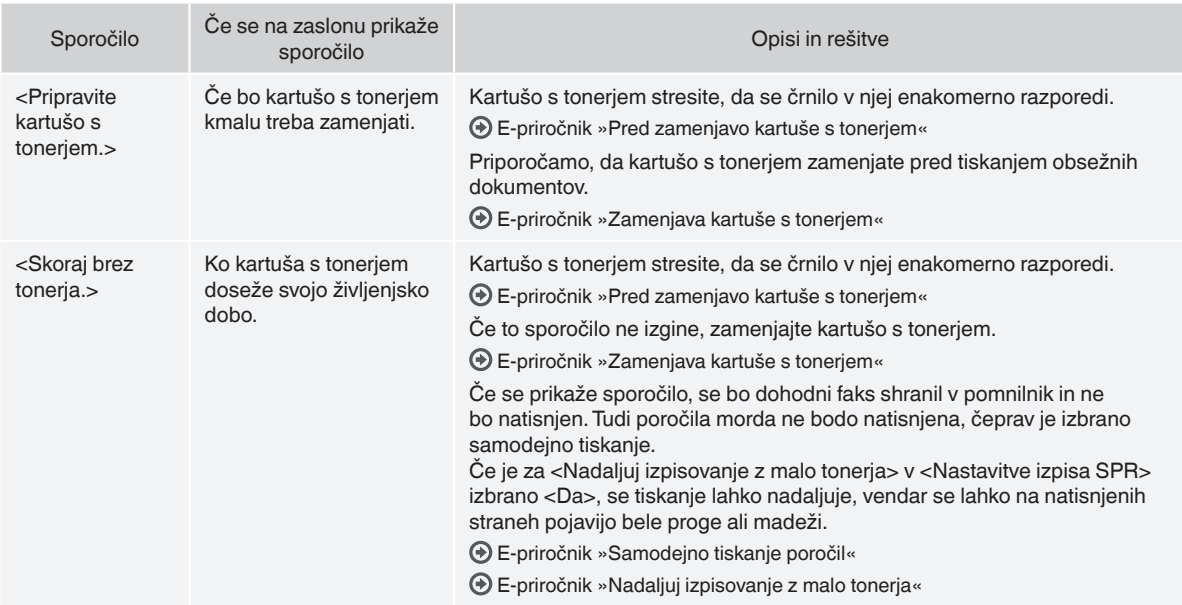

#### **Na izpisu se pojavijo bele proge ali pa je izpis delno obledel**

Če se na izpisu pojavijo bele proge ali pa je izpis delno obledel, je kartuša s tonerjem skoraj prazna, tudi če se na zaslonu ne pojavi sporočilo. Če postane kakovost tiskanja nesprejemljiva, poskusite rešiti težavo na naslednji način.

# **Na izpisu se pojavijo bele proge ali pa je izpis delno obledel**

Če bo tonerja kmalu zmanjkalo, se na izpisu pojavijo bele proge ali pa je izpis delno obledel.

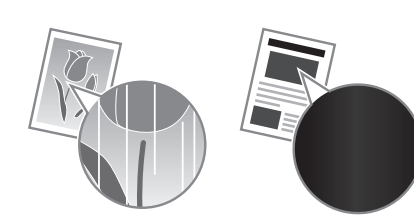

Na zaslonu se ne prikaže sporočilo, tudi če tonerja skoraj zmanjka. Ko se na izpisu pojavijo bele proge ali pa je izpis delno obledel, zamenjajte kartušo s tonerjem.

#### **Če pride do te težave**

Preden zamenjate kartušo s tonerjem, upoštevajte naslednji postopek. Naprava naj nadaljuje tiskanje, dokler se toner popolnoma ne izprazni.

E-priročnik »Pred zamenjavo kartuše s tonerjem«

#### **Če se kakovost tiskanja ne popravi**

Če težave s spodnjim postopkom ne odpravite, zamenjajte kartušo s tonerjem.

E-priročnik »Zamenjava kartuše s tonerjem«

## **Uporabljeni simboli v tem priročniku**

#### **POZOR**

Označuje opozorilo, da lahko nepravilna izvedba postopka povzroči smrt ali fizične poškodbe ljudi. Za varno uporabo naprave vedno upoštevajte ta opozorila.

#### **OPOZORILO**

Označuje opozorilo, da nepravilna izvedba postopka lahko povzroči smrt ali fizične poškodbe ljudi. Za varno uporabo naprave vedno upoštevajte ta opozorila.

#### **Uporabljene tipke in gumbi v tem priročniku**

Spodnji simboli in imena tipk ponazarjajo, kako so tipke, ki jih je treba pritisniti, poimenovane v tem priročniku.

- Tipke na operacijski plošči: [Ikona tipke] + (Ime tipke)
- Primer:  $[$   $\circledcirc$   $]$  (Zaustavi)
- Zaslon: <Izbira prejemnika.>
- Gumbi in elementi na računalniškem zaslonu: [Preferences] (Lastnosti)

## **POZOR**

Preberite Pravno obvestilo in Pomembne varnostne informacije na Multi-lingual User Manual CD (CD z večjezičnim uporabniškim priročnikom), ki je priložen izdelku, da preprečite morebitne poškodbe ali okvaro opreme.

#### **Pomembni varnostni napotki**

Pred uporabo naprave natančno preberite »Pomembna varnostna navodila« v tem priročniku in E-priročnik.

Ta navodila so namenjena preprečevanju poškodb uporabnika in drugih oseb ter uničenju lastnine, zato ta navodila in delovne zahteve vedno upoštevajte.

Upoštevajte, da sami odgovarjate za vse poškodbe, ki nastanejo zaradi neupoštevanja teh navodil, uporabe naprave v kateri koli namen, za katerega ni namenjena, ali popravil ali sprememb, ki jih ne opravi tehnik, ki ga odobri družba Canon.

#### **Namestitev**

#### **POZOR**

- Naprave ne namestite blizu vnetljivih snovi, kot so izdelki iz alkohola ali razredčila. Če pridejo te snovi v stik z električnimi deli v notranjosti naprave, se lahko vnamejo in povzročijo požar ali povečano tveganje za električni udar.
- Na napravo ne odlagajte verižic ali drugih kovinskih predmetov ter posod s tekočino. Če pridejo tujki v stik z električnimi deli v notranjosti naprave, lahko pride do požara ali električnega šoka. Če tujek pade v napravo, takoj izključite napajanje naprave in se obrnite na pooblaščenega zastopnika družbe Canon.

#### **OPOZORILO**

- Naprave ne nameščajte na spodaj našteta mesta. To lahko namreč povzroči osebne poškodbe, požar ali električni udar.
	- − Nestabilna mesta
	- − Prostor, ki je izpostavljeno močnim tresljajem
	- − Prostor, kjer bodo prezračevalne reže ovirane (preblizu zidu, na posteljo, preprogo in druge podobne predmete)
	- − Vlažen ali prašen prostor
	- − Prostor, ki je izpostavljen neposredni sončni svetlobi, ali na prostem
	- − Prostor, ki je izpostavljen visokim temperaturam
	- − Prostor v bližini odprtega ognja
	- − Slabo prezračevan prostor
- Naprava med delovanjem proizvaja ozon, vendar ta nima nobenega vpliva na človeško telo. Kljub temu poskrbite, da bo prezračevanje v prostoru ustrezno, če boste napravo dlje časa uporabliali.
- V napravo ne priključite neodobrenih kablov. To lahko namreč povzroči požar ali električni udar.
- Naprave s trdim diskom morda ne bodo pravilno delovale na nadmorski višini, višji od 3.000 metrov nad morjem.

# **Napajanje**

#### **POZOR**

- Uporabljate samo napajalni kabel, ki je priložen napravi, sicer lahko pride do požara ali električnega udara.
- Napajalnega kabla ne spreminjajte in ne upogibajte ter ga ne vlecite na silo. Na napajalni kabel ne polagajte težkih predmetov. Če se napajalni kabel poškoduje, lahko pride do požara ali električnega udara.
- Vtiča ne izklopite ali vklopite z mokrimi rokami, ker lahko pride do električnega udara.
- S to napravo ne uporabljajte podaljškov ali napajalnih vmesnikov z več vtičnicami. To lahko namreč povzroči požar ali električni udar.
- Napajalnega kabla ne zvijte in ne zavežite v vozel, ker lahko pride do požara ali električnega udara.
- Vtaknite vtič napajalnega kabla trdno v vtičnico z izmeničnim tokom. V nasprotnem primeru lahko pride do požara ali električnega udara.
- Med nevihto vtič popolnoma izvlecite iz električne vtičnice. Če tega ne storite, lahko pride do požara, električnega udara ali okvare.

#### **A** OPOZORILO

- Uporabljajte le v električnem omrežju, ki ustreza tukaj navedenim zahtevam glede napetosti. V nasprotnem primeru lahko pride do požara ali električnega udara.
- Ko je naprava priključena, mora biti dostop do električne vtičnice neoviran, da lahko napajalni kabel v sili hitro izključite.

# **Ravnanje**

#### **POZOR**

- Naprave ne razstavite in ne spreminjajte. V napravi so nekateri deli pod visoko napetostjo in delujejo pri visokih temperaturah, zato lahko povzročijo požar ali električni udar.
- Ne dovolite otrokom, da se dotikajo napajalnega in drugih kablov ter notranjih ali električnih delov naprave ali se igrajo z njimi. To lahko povzroči hude poškodbe.
- Če v napravi zaslišite nenavadne zvoke, opazite dim, začutite, da je vroča, ali zaznate nenavadne vonjave, se takoj obrnite na pooblaščenega prodajalca izdelkov Canon. Nadaljnja uporaba naprave lahko povzroči požar ali električni udar.
- V bližini tiskalnika ne uporabljajte vnetljivih razpršil. Če pridejo vnetljive snovi v stik z električnimi deli v notranjosti naprave, lahko pride do požara ali električnega šoka.

# **A** OPOZORILO

- Zaradi varnosti izključite napajalni kabel, če naprave dlje časa ne boste uporabljali.
- Bodite previdni pri odpiranju in zapiranju pokrovov, da si ne poškodujete rok.
- Ne dotikajte se valjev na območju odlaganja in pazite, da ne povleče vaših oblačil. Če se roke ali oblačila zataknejo med valje, lahko pride do poškodb.
- Med uporabo in takoj po njej sta notranjost naprave in izhodni pladenj vroča. Teh površin se ne dotikajte, ker se lahko opečete. Tudi natisnjeni papir je lahko takoj po tiskanju vroč. Lahko se opečete.

# **Vzdrževanje in pregledi**

#### **POZOR**

- Pred čiščenjem naprave jo izklopite in izključite napajalni kabel iz vtičnice. V nasprotnem primeru lahko pride do požara ali električnega udara.
- Izključite vtikač napajalnega kabla iz stenske vtičnice in s suho krpo očistite območje okrog kovinskih delov vtikača ter stensko vtičnico. V vlažnih pogojih lahko zaradi nabranega prahu pride do kratkega stika ali požara.
- Za čiščenje naprave uporabite vlažno krpo, ki jo morate dobro ožeti. Čistilno krpo navlažite samo z vodo. Ne uporabljajte alkohola, benzena, razredčila ali drugih vnetljivih snovi. Če pridejo te snovi v stik z električnimi deli v notranjosti naprave, lahko pride do požara ali električnega šoka.
- Napajalni kabel in vtič redno pregledujte. Bodite pozorni na morebitne znake rje, udrtin, prask, razpok ali pregrevanja. Nadaljnja uporaba slabo vzdrževane naprave lahko povzroči požar ali električni udar.

# **Potrošni material**

## **POZOR**

- Prazne kartuše ne vrzite v odprt ogenj. To lahko povzroči vžig in posledično opekline ali požar.
- Če toner nenamerno razlijete ali raztresete, previdno obrišite toner z mehko vlažno krpo in pri tem pazite, da ga ne boste vdihnili. Za čiščenje raztresenega tonerja ne uporabljajte sesalnika. To lahko povzroči okvaro sesalnika ali eksplozijo prahu zaradi statičnega naboja.

#### **A** OPOZORILO

- Kartuše s tonerjem in drugi potrošni material držite izven dosega majhnih otrok. Če pride do zaužitja tonerja, se takoj posvetujte z zdravnikom ali službo za nadzor strupenih snovi.
- Ne poskušajte razstaviti kartuše. Toner se lahko razmaže in pride v stik z očmi ali usti. Če vam toner pride v oči ali usta, jih takoj izperite s hladno vodo in se posvetujte z zdravnikom.
- Če kartuša pušča toner, pazite, da ga ne vdihnete in da ne pride v neposreden stik s kožo. Če pride toner v stik s kožo, jo takoj sperite z milom. Če se koža vname ali vdihnete toner, se nemudoma posvetujte z zdravnikom ali službo za nadzor strupenih snovi.

# **Drugo**

#### **POZOR**

• Če uporabljate srčni spodbujevalnik: Ta naprava ustvarja šibko magnetno polje. Če opazite nenavaden vpliv na vaše telo, se odmaknite od naprave in nemudoma posvetujte z zdravnikom.

#### **Pravna obvestila**

# **Zakonske omejitve pri uporabi izdelka in uporaba slik**

Skeniranje, tiskanje ali kakšna drugačna reprodukcija določenih dokumentov in uporaba slik, ki so bile skenirane, tiskane ali kako drugače reproducirane z izdelkom, je lahko protizakonita in ste zanjo lahko kazensko in/ali civilnopravno odgovorni. Nedokončen seznam teh dokumentov je naveden spodaj. Ta seznam je zgolj informativne narave. Če niste prepričani o zakonitosti uporabe svojega izdelka za skeniranje, tiskanje ali drugačno reprodukcijo kateregakoli dokumenta in/ali uporabe slik, ki so skenirane, tiskane ali drugače reproducirane, se o tem najprej posvetujte s pravnim svetovalcem.

- − Bankovci
- − Potovalni čeki
- − Denarna nakazila
- − Boni za hrano
- − Potrdila o vlogi
- − Potni listi
- − Poštne znamke (neveljavne ali veljavne)
- − Priseljenska dokumentacija
- − Identifikacijske značke in oznake
- − Koleki (neveljavni ali veljavni)
- − Dokumenti v zvezi z naborom
- − Obveznice in druga potrdila o zadolženosti
- − Čeki in menice, ki jih izdajo vladne agencije
- − Delniški certifikati
- − Vozniška dovoljenja in potrdila o nazivu
- − Dela, zaščitena z avtorskimi pravicami/umetniška dela brez dovoljenja lastnika avtorskih pravic

Zelo smo se potrudili, da priročniki za to napravo ne bi vsebovali netočnosti ali pomanjkljivosti. Ker pa naše izdelke nenehno izboljšujemo, se za natančne specifikacije obrnite na Canon.

# **O priloženim priručnicima**

#### **Upute za početak korištenja (ovaj priručnik):**

Najprije pročitajte ovaj priručnik. Ovaj priručnik opisuje instalaciju uređaja, postavke i mjere opreza. Prije korištenja uređaja svakako pročitajte taj priručnik.

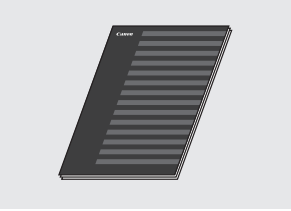

#### **FAX L Driver Installation Guide (User Software CD (CD s korisničkim softverom)):**

Zatim pročitajte ovaj priručnik. U tom je priručniku opisana instalacija softvera.

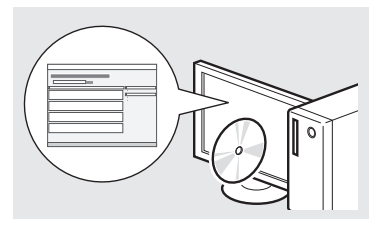

#### **e-priručnik (Multi-lingual User Manual CD (CD s korisničkim uputama na više jezika)):**

Pročitajte poglavlje koje odgovara vašim potrebama. Da biste jednostavno pronašli tražene informacije, e-priručnik podijeljen je u kategorije po temama.

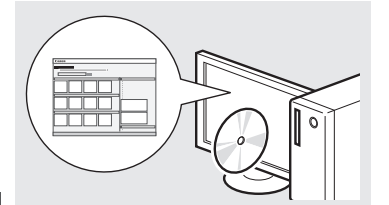

## **Pregledavanje e-priručnika s CD‑ROM-a**

- 1 Umetnite Multi-lingual User Manual CD (CD s korisničkim uputama na više jezika) u računalo.
- 2 Odaberite svoj jezik.
- 3 Kliknite [Display Manuals] (Prikaži priručnike).
- Ovisno o tome koji operacijski sustav koristite, možda će se pojaviti poruka o sigurnosnoj zaštiti.

# **Kretanje po izborniku i način unosa teksta**

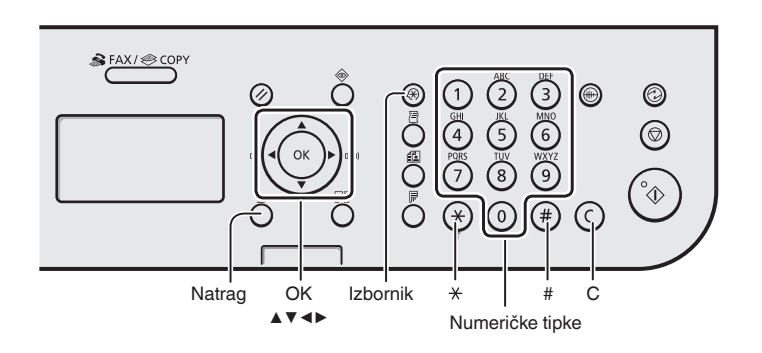

# **Kretanje po izborniku**

#### **Odabir stavke ili pomicanje pokazivača po stavkama izbornika**

Odaberite stavku pomoću tipke [▲] ili [▼]. Nastavite do sljedeće razine pomoću tipke [OK] ili [▶]. Vratite se na prethodnu razinu pomoću tipke  $\lceil \bigcap \lceil \big( \text{Natraq} \big) \rceil$  ili  $\lceil \blacktriangleleft \rceil$ .

#### **Potvrda postavki**

Pritisnite [OK]. Ako se na prikazu pojavi <Primjeni>, odaberite <Primjeni>, a zatim pritisnite [OK].

#### **Način unosa teksta**

#### **Promjena načina unosa**

Pritisnite [▼] da biste odabrali <Način upisivanja>, a zatim pritisnite [OK] (U redu). Da biste promijenili način unosa, možete pritisnuti i  $[ (*) ]$  (Ton).

#### **Unos teksta, simbola i brojeva**

Unosite ih pomoću numeričkih tipki ili tipke  $[\binom{1}{1}]$  (SIMBOLI). Pojedinosti o načinu koji se može prebacivati ili o dostupnom tekstu potražite na desnoj strani ove stranice.

#### **Pomicanje pokazivača (unos razmaka)**

Pomaknite se pomoću tipki [◀] ili [▶]. Da biste unijeli razmak, pomaknite pokazivač na kraj teksta, a zatim pritisnite [▶].

#### **Brisanje znakova**

Brišite ih pomoću tipke  $[\binom{c}{ }]$  (Poništi). Pritiskom i držanjem tipke  $\lceil$  (c) 1 (Poništi) brišu se svi znakovi.

#### **Unos teksta, simbola i brojeva**

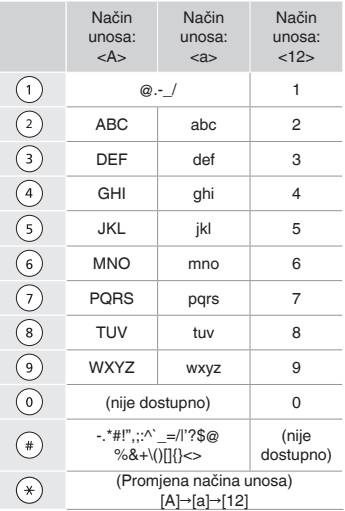

#### **Promjena načina unosa**

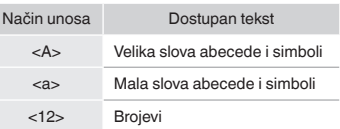
# **Povezivanje kabela za napajanje i uključivanje napajanja**

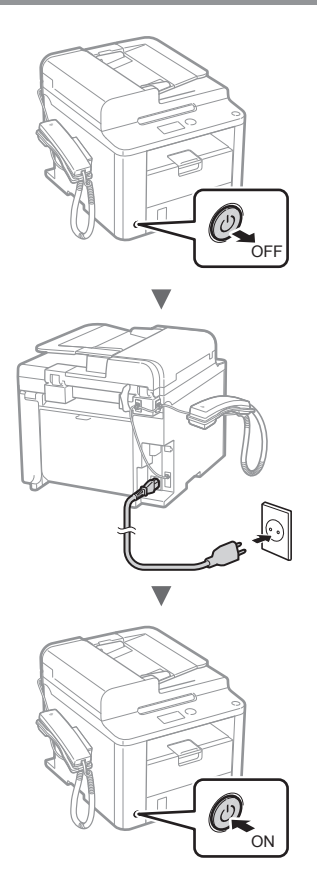

**<sup>(4)</sup>** U ovom trenutku nemojte priključivati USB kabel. Priključite ga prilikom instaliranja softvera.

# **Određivanje početnih postavki**

Pratite upute na zaslonu; postavite jezik i vrijeme. Pojedinosti o kretanju po izborniku i načinu unosa brojeva potražite u poglavlju ["Kretanje po izborniku i način unosa](#page-179-0)  [teksta"](#page-179-0) ( $\bigcirc$  str. [180\)](#page-179-0).

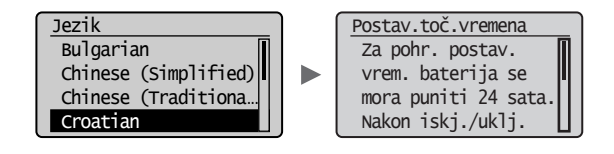

# **Određivanje početnih postavki faksa i priključivanje telefonskog kabela**

Odredite početne postavke faksa.

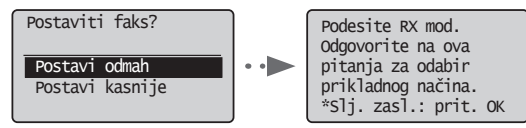

Pratite "Upute za podešavanje faksa" da biste odredili broj faksa, naziv jedinice i način primanja. Pojedinosti o načinu primanja potražite u priručniku e-priručnik.

e-priručnik "Faks" ▶ "Korištenje funkcija faksiranja" ▶ "Primanje faksova" ▶ "Način primanja faksa"

#### **Kako koristiti korisničko ime**

Kada šaljete dokument, pošiljateljevi podaci koje ste registrirali ispisuju se na primateljevu papiru.

# 2 Priključite telefonski kabel.

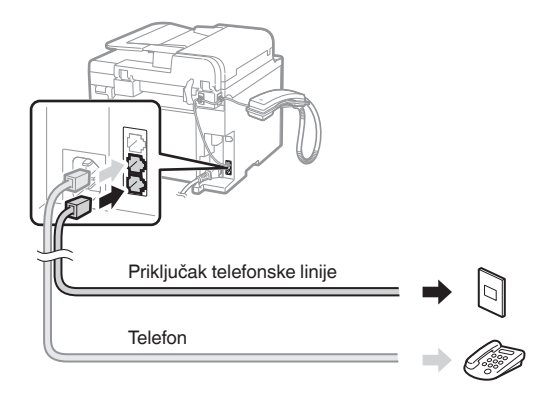

Kada se na zaslonu pojavi <Spojite telef. liniju.> priključite telefonski kabel prema ovoj slici.

# **Instaliranje slušalice**

Više pojedinosti potražite u priručniku isporučenom sa slušalicom.

 $3$  Izađite iz odjeljka Upute za podešavanje faksa, a zatim ponovno pokrenite uređaj.

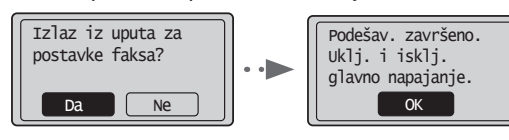

ISKLJUČITE uređaj pa pričekajte barem 10 sekundi prije no što ga ponovo UKLJUČITE. Vrste telefonskih linija ne otkrivaju se automatski. Pogledajte e-priručnik i ručno postavite telefonsku liniju.

e-priručnik "Faks" ▶ "Korištenje funkcija faksiranja" ▶ "Promjena postavki faksiranja (postavke koje se mogu navesti pomoću tipke [Izbornik])" ▶ "Konfiguriranje postavki slanja" ▶ "Odabir vrste linije"

# **Postavljanje vrste i veličine papira**

Pratite upute na zaslonu; postavite veličinu i vrstu papira.

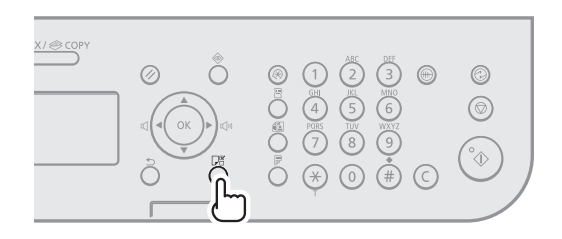

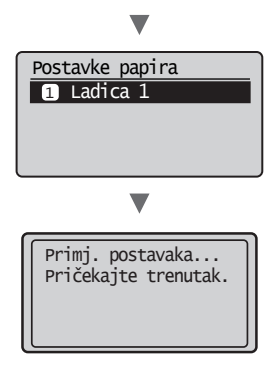

# **Instalacija upravljačkog programa ili softvera**

Instalirajte upravljački program i softver pomoću CD-a User Software CD-ROM (CD s korisničkim softverom). Pojedinosti o postupcima instalacije potražite u uputama za instalaciju upravljačkog programa FAX L Driver Installation Guide.

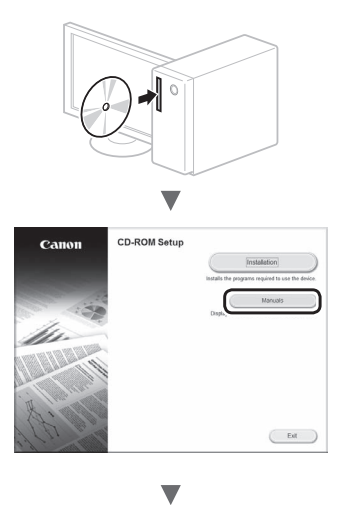

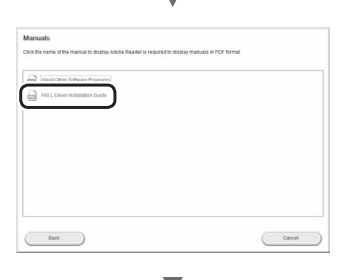

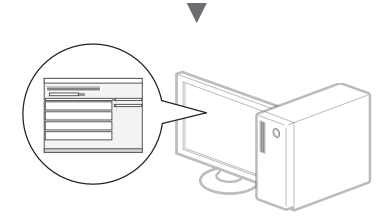

**•** Tražimo korisnike za sudjelovanje u programu Product Extended Survey Program. Detalje potražite u opisima na zaslonu.

# **Provođenje korisnih zadataka**

Možete koristiti razne funkcije ovog uređaja. Slijedi pregled glavnih funkcija koje možete rutinski koristiti.

# **Kopiranje**

### **Uvećano/umanjeno kopiranje**

Dokumente standardnih veličina možete uvećati ili umanjiti da biste ih kopirali na papir standardne veličine ili možete odrediti omjer kopiranja u postotku.

### **Obostrano kopiranje**

Jednostrane dokumente možete kopirati na obje strane papira.

# **Razvrstavanje**

Dokumente možete sortirati u skupove poredane prema redoslijedu stranica.

### **Smanjeni izgled**

Možete smanjiti više dokumenata radi njihova kopiranja na jedan list.

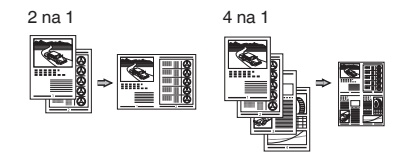

# **Kopiranje identifikacijske kartice**

Možete kopirati dvostranu karticu na jednu stranu papira.

# **Faksiranje**

#### **Slanje dokumenta izravno s računala (faksiranje putem računala)**

Uz normalno slanje i primanje faksova, faksirati možete i putem računala.

#### **Slanje**

U adresaru možete registrirati odredišta faksova. Odredišta možete odrediti na razne načine, što omogućuje brzo i jednostavno slanje dokumenata.

- **•** Traženje odredišta
- **•** Tipke za brzo biranje
- **•** Kodirano biranje
- **•** Grupa odredišta
- **•** Određivanje iz povijesti slanja
- **•** Slijedno emitiranje
- **•** Odgođeno slanje

# **Primanje**

Primanje u memoriju. Primljene dokumente možete pohraniti u memoriju. Pohranjene dokumente možete ispisati u bilo kojem trenutku, a ako vam ne trebaju, možete ih izbrisati.

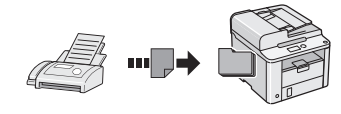

#### **Udaljeno primanje**

Ako je povezan vanjski telefon, način primanja faksa možete neposredno prebaciti tijekom telefonskog poziva biranjem ID broja za primanje faksa pomoću tipki za biranje na telefonu.

#### **Primanje na zahtjev**

Unaprijed učitane dokumente možete preuzeti s faks uređaja pošiljatelja kada želite primiti faks.

# **Ispis**

**Uvećano/umanjeno ispisivanje**

**Obostrano ispisivanje**

### **Smanjeni izgled**

Možete smanjiti više dokumenata radi njihova ispisa na jedan list.

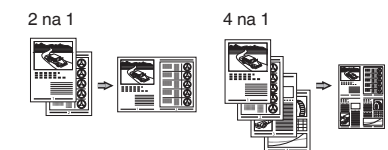

#### **Ispis knjižice**

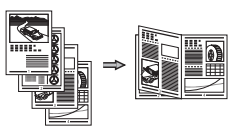

**Ispis postera**

**Ispis vodenog žiga**

**Prikaz pretpregleda prije ispisa**

**Odaberite "Profil"**

# **Otklanjanje zaglavljenog papira**

Ako se pojavi sljedeći zaslon, papir se zaglavio u ulagaču ili unutar uređaja. Da biste uklonili zaglavljeni papir, slijedite postupak prikazan na zaslonu. U priručniku se navode samo područja u kojima dolazi do zaglavljenja papira. Pojedinosti o svakoj funkciji potražite u e-priručniku.

 Papir zaglavljen.  $Pritisinite$   $[$   $]$   $]$   $za$ prikaz koraka.

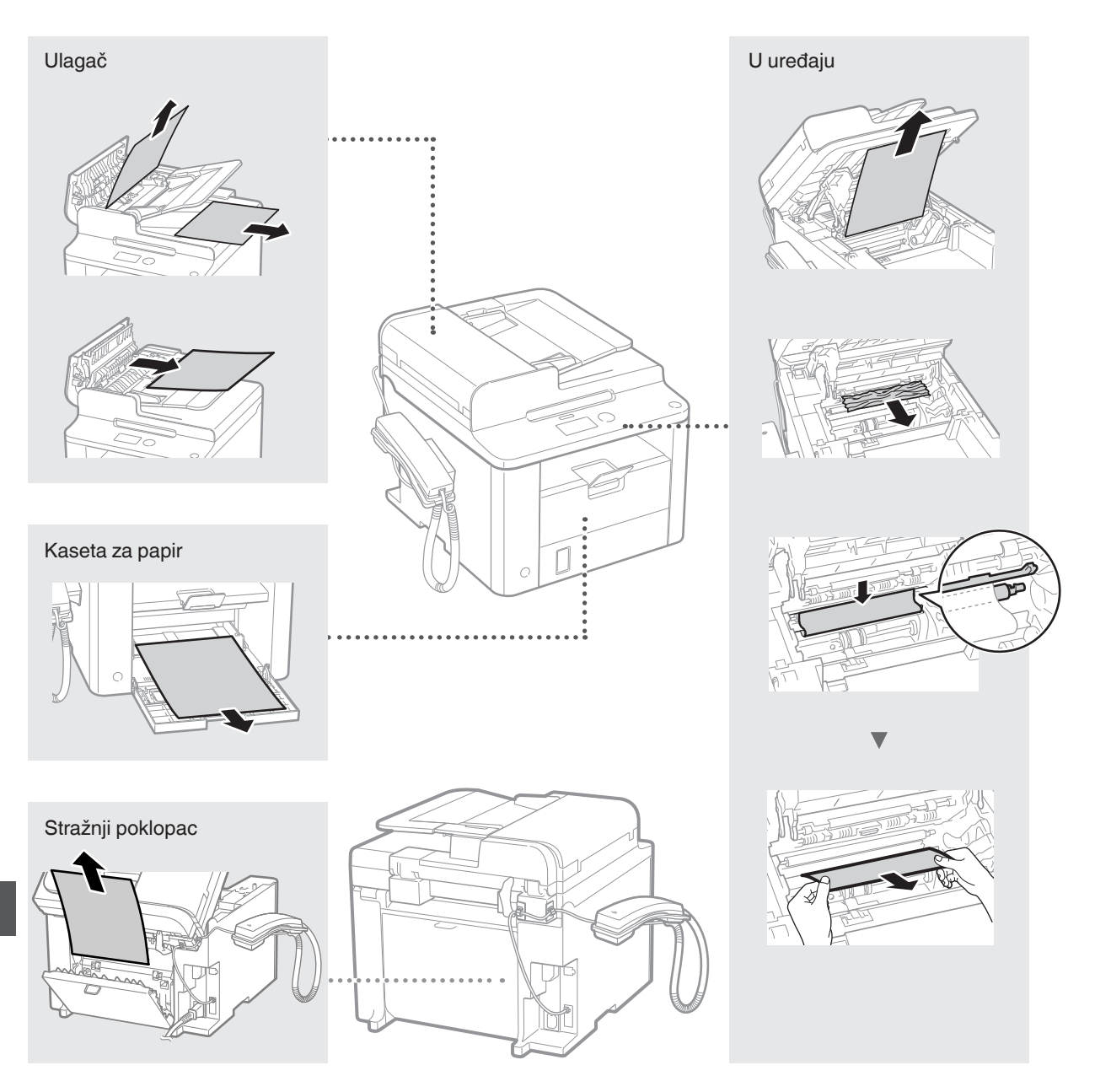

Spremnici tonera potrošni su materijal. Kada se spremnik tijekom posla gotovo ili potpuno isprazni, na zaslonu se pojavljuje poruka ili se mogu pojaviti sljedeći problemi. Poduzmite odgovarajuću radnju.

# **Kada se pojavi poruka**

Kada se spremnik tijekom posla gotovo isprazni, na zaslonu se prikazuje poruka.

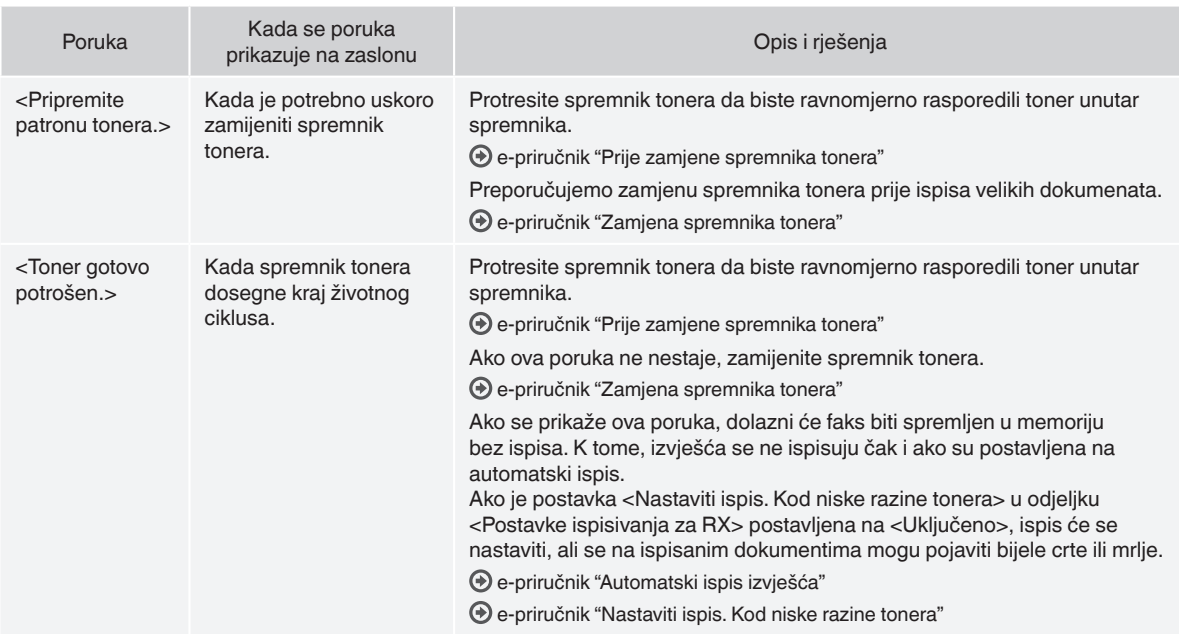

# **Na ispisanom materijalu pojavljuju se bijele trake ili su dijelovi ispisanog materijala blijedi**

Ako se na ispisanom materijalu pojavljuju bijele trake ili su dijelovi ispisanog materijala blijedi, spremnik tonera gotovo je potrošen, čak i ako se na zaslonu ne pojavi nikakva poruka. Kada kvaliteta ispisa postane nezadovoljavajuća, riješite problem pomoću sljedećeg odjeljka.

# **Na ispisanom materijalu pojavljuju se bijele crte ili je on djelomično izblijedio**

Kada se spremnik gotovo isprazni, na ispisanom materijalu pojavljuju se bijele crte ili je on djelomično izblijedio.

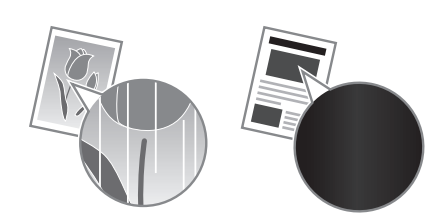

Na zaslonu se ne pojavljuje poruka kad se spremnik gotovo isprazni. Zamijenite spremnik tonera kada se na ispisanom materijalu pojavljuju bijele trake ili su dijelovi ispisanog materijala blijedi.

#### **Kada se to dogodi**

Prije zamjene spremnika tonera slijedite korake postupka navedenog u nastavku. Uređaj nastavlja ispisivati sve dok se spremnik potpuno ne isprazni.

e-priručnik "Prije zamjene spremnika tonera"

#### **Kada je kvaliteta ispisa i dalje neprihvatljiva**

Ako se problem nastavi pojavljivati i nakon provedbe postupka navedenog u nastavku, zamijenite spremnik tonera.

e-priručnik "Zamjena spremnika tonera"

# **Simboli korišteni u ovom priručniku**

### **UPOZORENJE**

Označava upozorenje vezano uz postupke koji u slučaju nepravilnog izvođenja mogu dovesti do smrti ili ozljede osoba. Za sigurnu upotrebu uređaja uvijek pazite na ova upozorenja.

# **OPREZ**

Označava oprez vezan uz postupke koji mogu dovesti ozljeda ako se ne izvode pravilno. Za sigurnu upotrebu uređaja uvijek pazite na ove mjere opreza.

### **Tipke i gumbi koji se koriste u priručniku**

Sljedeći simboli i nazivi tipki primjeri su kako se u priručniku objašnjava pritiskanje tipki.

- Tipke na upravljačkoj ploči: [ikona tipke] + (naziv tipke) Primjer:  $[$   $\circledcirc$   $]$  (Stop)
- Zaslon: <Definirajte odredište.>
- Gumbi i stavke na zaslonu računala: [Preferences] (Preference)

#### **UPOZORENJE**

Da biste izbjegli opasnost od osobne ozljede ili oštećenja opreme te radi uvida u pravne informacije, pročitajte pravne obavijesti i važne sigurnosne informacije na CD-u Multi-lingual User Manual CD (CD s korisničkim uputama na više jezika) koji ste dobili uz proizvod.

# **Važne sigurnosne upute**

Prije upravljanja uređajem detaljno pročitajte odjeljak "Važne sigurnosne upute" u ovom priručniku i u e-priručniku.

Svrha je ovih uputa sprječavanje ozljeda korisnika i drugih osoba, odnosno uništenja imovine, pa biste uvijek trebali pažljivo slijediti te upute i radne preduvjete.

Imajte na umu da ste odgovorni za svu štetu uzrokovanu nepridržavanjem ovdje navedenih uputa i korištenjem uređaja u svrhe kojima nije namijenjen te štetu nastalu ako bilo tko osim službenog tehničara tvrtke Canon provodi popravke ili izmjene.

# **Instalacija**

#### **A** UPOZORENJE

- Nemojte instalirati uređaj blizu zapaljivih tvari kao što su proizvodi na bazi alkohola ili razrjeđivači boja. Ako te tvari dospiju u dodir s električnim dijelovima unutar uređaja, može doći do zapaljenja i požara, odnosno može se povećati rizik od strujnog udara.
- Na uređaj ne stavljajte ogrlice i druge metalne predmete ili spremnike ispunjene tekućinom. Ako strane tvari dođu u dodir s električnim dijelovima unutar uređaja, može doći do požara ili strujnog udara. Ako bila koja od tih tvari upadne u uređaj, odmah isključite napajanje uređaja te se obratite lokalnom prodavaču tvrtke Canon.

### **OPREZ**

- Uređaj nemojte postavljati na sljedećim mjestima. U suprotnom su moguće osobne ozljede, nastanak požara ili strujnog udara.
	- − nestabilna mjesta
	- − mjesta podložna snažnim vibracijama
	- − mjesta na kojima su ventilacijski utori blokirani (preblizu zidovima, krevetu, tepihu i sličnim predmetima)
	- − vlažna ili prašnjava mjesta
	- − mjesta izložena izravnom Sunčevu svjetlu ili na otvorenom
	- − mjesta izložena visokim temperaturama
	- miesta u blizini otvorenog plamena
	- − mjesta sa slabim ventilacijskim sustavom
- Premda uređaj stvara ozon tijekom rada, on nema nikakav učinak na ljudsko tijelo. No ako uređaj namjeravate koristiti dulje vrijeme, mjesto postavljanja mora biti dobro prozračeno.
- U uređaj ne priključujte neodobrene kabele. U suprotnom je moguć nastanak požara ili strujnog udara.
- Uređaji s tvrdim diskom možda neće ispravno raditi na visinama od otprilike 3000 metara iznad razine mora ili većim.

# **Napajanje**

#### **A** UPOZORENJE

- Ne koristite druge kabele za napajanje osim priloženog jer time možete izazvati požar ili strujni udar.
- Ne mijenjajte niti ne savijajte kabel napajanja te ga nemojte jako povlačiti. Nemojte stavljati teške predmete na kabel za napajanje. Ako se kabel napajanja ošteti, moguć je nastanak požara ili strujnog udara.
- Nemojte mokrim rukama uključivati ili isključivati kabel za napajanje jer biste mogli prouzročiti strujni udar.
- S uređajem ne koristite produžne kabele ili višestruke utičnice. U suprotnom je moguć nastanak požara ili strujnog udara.
- Ne savijajte i ne vezujte kabel za napajanje u čvor jer biste mogli prouzročiti požar ili strujni udar.
- Utikač u cijelosti umetnite u zidnu utičnicu. Ako to ne učinite, možete uzrokovati požar ili strujni udar.
- Tijekom oluje izvucite kabel za napajanje iz utičnice napajanja. U suprotnom može doći do požara, strujnog udara ili kvara.

#### **OPREZ**

- Koristite samo napajanje koje odgovara navedenim uvjetima. U suprotnom može doći do požara ili strujnog udara.
- Ne blokirajte utičnicu u koju je uređaj uključen da biste u hitnom slučaju mogli jednostavno isključiti kabel napajanja.

# **Rukovanje**

#### **A** UPOZORENJE

- Uređaj nemojte rastavljati ni mijenjati. Unutar uređaja postoje dijelovi pod visokom temperaturom ili visokim naponom koji mogu izazvati požar ili strujni udar.
- Ne dopuštajte djeci da diraju kabel za napajanje, kabele, unutarnje ili električne dijelove ili se s njima igraju. To bi moglo dovesti od ozljeđivanja.
- Ako uređaj ispušta neuobičajen zvuk, miris ili dim ili se pak prekomjerno zagrijava, obratite se ovlaštenom prodavaču tvrtke Canon. Nastavak upotrebe može uzrokovati požar ili strujni udar.
- U blizini uređaja nemojte koristiti zapaljive sprejeve. Ako zapaljive tvari dođu u dodir s električnim dijelovima unutar uređaja, može doći do požara ili strujnog udara.

# **OPREZ**

- Radi vlastite sigurnosti isključite kabel napajanja ako uređaj nećete koristiti dulje vrijeme.
- Budite oprezni pri otvaranju i zatvaranju poklopaca da ne biste ozlijedili ruke.
- Držite ruke ili odjeću podalje od valjaka u izlaznom području. Ako vam valjci uhvate ruke ili odjeću, moguće su osobne ozljede.
- Unutrašnjost uređaja i izlazni utor tijekom i neposredno nakon upotrebe jako su zagrijani. Izbjegavajte kontakt s tim područjima da se ne biste opekli. Osim toga, ispisani papir može biti vruć neposredno nakon ispisa te njime oprezno rukujte. Ako to ne učinite, mogli biste se opeći.

# **Održavanje i provjere**

### **UPOZORENJE**

- Prije čišćenja isključite uređaj i kabel napajanja iz utičnice. U suprotnom može doći do požara ili strujnog udara.
- Povremeno isključite utikač iz zidne utičnice i suhom krpom očistite područje oko metalnih kontakata na podnožju utikača i zidne utičnice da biste uklonili prašinu i prljavštinu. Nakupljena prašina može izazvati kratak spoj ili požar kada se navlaži.
- Uređaj očistite vlažnom i dobro iscijeđenom krpom. Krpe za čišćenje navlažite isključivo vodom. Ne koristite alkohol, benzen, razrjeđivač ili druge zapaljive tvari. Ako te tvari dođu u dodir s električnim dijelovima unutar uređaja, može doći do požara ili strujnog udara.
- Redovno provjeravajte jesu li kabel za napajanje i utikač oštećeni. Provjerite ima li na uređaju hrđe, udubina, ogrebotina i napuklina odnosno ne generira li se prekomjerna toplina. Korištenje slabo održavane opreme može uzrokovati požar ili strujni udar.

# **Potrošni materijal**

#### **A** UPOZORENJE

- Ne odlažite rabljene spremnike tonera u otvoreni plamen. To može uzrokovati zapaljenje i opekline ili požar.
- Ako slučajno prolijete ili raspršite toner, pažljivo ga obrišite mekom, vlažnom krpicom i pazite da ne udahnete prašinu. Rasuti toner nikada ne usisavajte usisivačem. U suprotnom možete izazvati kvar na usisavaču ili raspršivanje prašine zbog statičkog pražnjenja.

# **OPREZ**

- Spremnike za toner i drugi potrošni materijal držite izvan dohvata ruku male djece. Ako dođe do gutanja tonera, odmah se posavjetujte s liječnikom ili službom za otrove.
- Ne pokušavajte rastaviti spremnik s tonerom. Toner se može rasuti te vam dospjeti u oči i usta. Ako vam toner dospije u oči ili usta, odmah ih isperite hladnom vodom i obratite se liječniku.
- Ako se toner prolije iz spremnika, pazite da ga ne udahnete, odnosno da ne dođe u dodir s vašom kožom. Ako toner dođe u dodir s kožom, odmah je isperite sapunom. Ako udahnete toner ili nastane iritacija kože zbog kontakta s tonerom, odmah se obratite liječniku ili službi za otrove.

# **Ostalo**

#### **A** UPOZORENJE

• Ako koristite elektrostimulator srca: Ovaj uređaj stvara magnetsko polje niske razine. Ako se tijekom korištenja uređaja javi neuobičajeni osjet u tijelu, odmaknite se od uređaja i odmah se obratite liječniku.

#### **Pravne napomene**

# **Pravna ograničenja upotrebe ovog proizvoda i korištenje slika**

Korištenje proizvoda za skeniranje, ispis ili reprodukciju određenih dokumenata i korištenje takvih slika poput skeniranih, ispisanih ili na neki drugi način reproduciranih ovim proizvodom može biti zabranjeno zakonom i može rezultirati kriminalnom i/ili građanskom odgovornošću. Nepotpun popis tih dokumenata navodi se u daljnjem tekstu. Ovaj popis služi samo kao vodič. Ako niste sigurni u pravno ispravno korištenje svog proizvoda za skeniranje, ispis ili neki drugi način reprodukcije bilo kojeg određenog dokumenta i/ili korištenje skeniranih, ispisanih ili na neki drugi način reproduciranih slika, trebate se unaprijed konzultirati sa svojim pravnim savjetnikom i zatražiti savjet.

- − Papirnati novac
- − Putnički čekovi
- − Nalozi za plaćanje
- − Bonovi za hranu
- − Depozitne potvrde
- − Putovnice
- − Poštanske marke (poništene ili neponištene)
- − Imigracijski dokumenti
- − Značke i druge oznake koje služe za identifikaciju
- − Interni biljezi (poništeni ili neponišteni)
- − Mjenice
- − Obveznice ili druge potvrde o dugovanju
- − Čekovi i mjenice koje izdaju državna tijela
- − Potvrde o dionicama
- − Vozačke dozvole i potvrde o vlasništvu
- − Djela zaštićena autorskim pravima i umjetnička djela bez dopuštenja vlasnika autorskih prava

Uložen je značajan trud kako bi se osiguralo da u uputama za uređaj ne bude netočnosti i propusta. Međutim, budući da stalno poboljšavamo svoje proizvode, ako vam je potrebna točna specifikacija, molimo vas da se obratite tvrtki Canon.

# **A mellékelt kézikönyvek**

### **Telepítési kézikönyv (ez a kézikönyv):**

Először ezt a kézikönyvet olvassa el. Ez a kézikönyv a készülék telepítését, beállításait és a kapcsolódó óvintézkedéseket ismerteti. A készülék használatba vétele előtt olvassa el figyelmesen ezt a kézikönyvet.

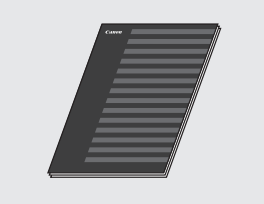

#### **FAX L Driver Installation Guide (a User Software CD (Felhasználói szoftverlemez)):**

Folytassa ennek a kézikönyvnek az elolvasásával. Ez a kézikönyv a szoftvertelepítést mutatja be.

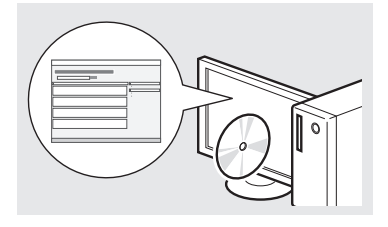

#### **e-Kézikönyv (Multi-lingual User Manual CD (Többnyelvű felhasználói kézikönyv CD)):**

Olvassa el a megfelelő fejezetet. Az e-Kézikönyv témakörök szerinti csoportosításban tartalmazza a tudnivalókat, így könnyen megtalálhatja a keresett információt.

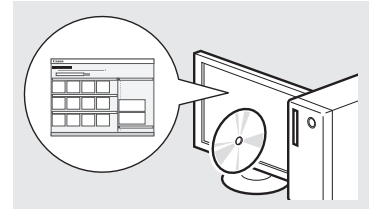

### **Az e-Kézikönyv megjelenítése a CD-ről**

- 1 Helyezze be a Multi-lingual User Manual CD (Többnyelvű felhasználó kézikönyv CD) CD-t a számítógépbe.
- 2 Válasszon nyelvet.
- 3 Kattintson a [Display Manuals] (Kézikönyvek megjelenítése) elemre.
- A számítógép operációs rendszerétől függően előfordulhat, hogy megjelenik egy adatvédelmi figyelmeztetés.

<span id="page-187-0"></span>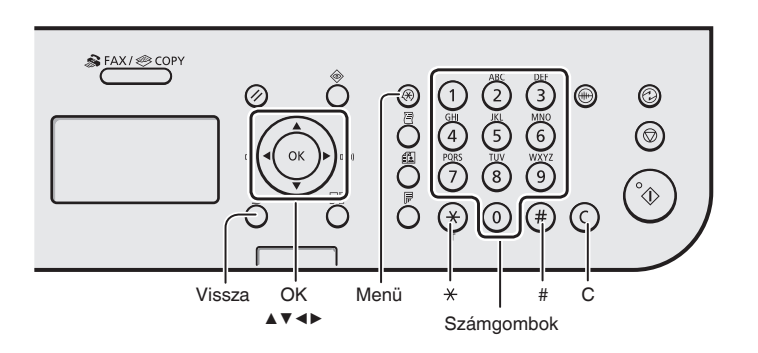

# **Navigálás a menüben**

#### **Elemek kiválasztása és a kurzor léptetése a menüpontok között**

Az elemeket a [▲] vagy [▼] gombbal jelölheti ki. A menü következő szintjére az [OK] vagy [▶] gombbal léphet át. Visszalépés az előző szintre a  $\lceil \bigcap \lceil \bigcup$  (Vissza) vagy  $\lceil \blacktriangleleft \rceil$ használatával.

# **Megerősítés beállítása**

Nyomja meg az [OK] gombot. Ha azonban az <Alkalmaz> elem jelenik meg a kijelzőn, akkor válassza ki az <Alkalmaz> elemet, majd ezután nyomja meg az [OK] gombot.

# **Szövegbeviteli mód**

# **Beviteli mód megváltoztatása**

Válassza ki az <Beviteli mód> elemet a [▼] ikonnal, majd nyomja meg az [OK] gombot. A beviteli módot  $a \left[ \alpha \right]$  (Hangkódos hívás) gomb megnyomásával is megváltoztathatja.

#### **Szöveg, jelek és számok beírása**

A számbillentyűkkel vagy a  $\lceil (\frac{1}{n}) \rceil$ (SZIMBÓLUMOK) gombbal írhatja be. Az átváltható módokkal és a beírható karakterekkel kapcsolatos részletekért tekintse meg a következő oldal jobb szélét.

#### **A kurzor léptetése (szóköz beírása)**

A kurzort a [◀] vagy a [▶] gombbal léptetheti. Szóköz beírásához vigye a kurzort a karakterlánc végére, és nyomja meg a [▶] gombot.

#### **Karakterek törlése**

A karaktereket a  $\lceil$  ( $\overline{c}$ ) (Törlés) gombbal törölheti. A [  $\left(\overline{c}\right)$ ] (Törlés) lenyomva tartásával az összes karaktert törölheti.

#### **Szöveg, jelek és számok beírása**

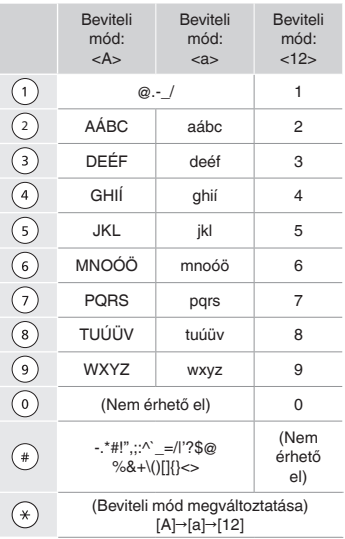

#### **Beviteli mód megváltoztatása**

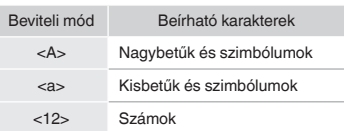

Hu

# **A tápkábel csatlakoztatása és a készülék BEKAPCSOLÁSA**

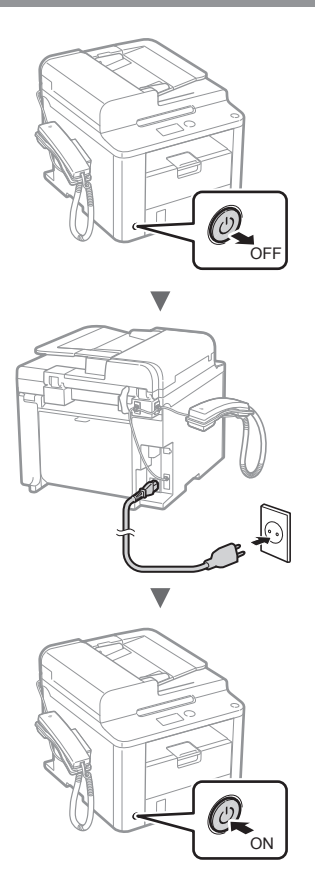

**• Ekkor még ne csatlakoztassa az USB-kábelt.** Az USB‑kábelt a szoftver telepítésekor kell csatlakoztatni.

# **A kezdeti beállítások megadása**

A képernyőn megjelenő útmutatást követve állítsa be a nyelvet és az időt. A menüben végzett navigálással és a számok beviteli módjával kapcsolatos részletekről a "Navigálás a menüben és a szövegbeviteli mód [megadása"](#page-187-0)(→ 188 [oldal\)](#page-187-0) témakörben olvashat.

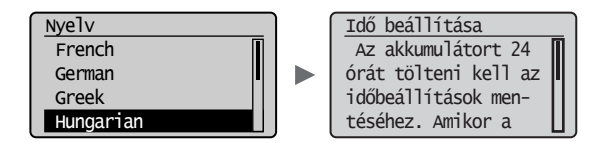

# **Kezdeti faxbeállítások megadása és a telefonkábel csatlakoztatása**

1 Adja meg a kezdeti faxbeállításokat.

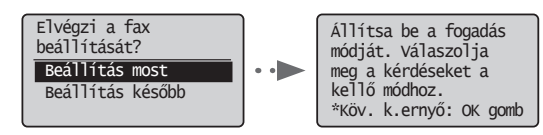

A faxszám, a készüléknév és a vételi mód megadásához kövesse a "Faxbeállítási útmutató" lépéseit. A vételi mód részletes ismertetését az e-Kézikönyv tartalmazza.

 $\textcircled{+}$  e-Kézikönyv "Fax" ► "A faxfunkciók használata" ► "Faxok fogadása" ▶ "Vételi mód"

#### **A felhasználónév használata**

Dokumentum küldésekor a küldő adatai megjelennek a címzettnél kinyomtatott lapokon.

# $2\,$  Csatlakoztassa a telefonkábelt.

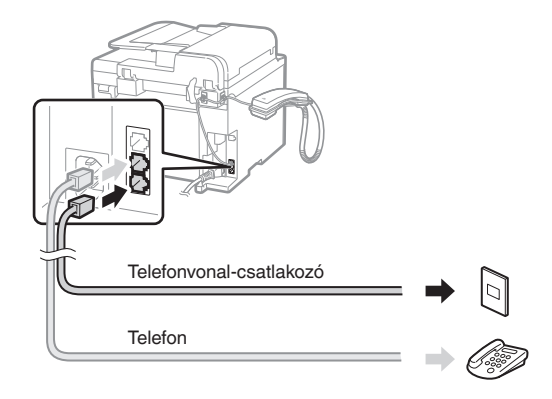

Amikor a <Csatl. a tel.vonalat.> üzenet megjelenik a kijelzőn, az ábra alapján csatlakoztassa a telefonkábelt.

#### **A kézibeszélő csatlakoztatása esetén**

További tájékoztatást a kézibeszélőhöz mellékelt kézikönyvben kaphat.

3 Lépjen ki a Faxbeállítási útmutatóból és indítsa újra a készüléket.

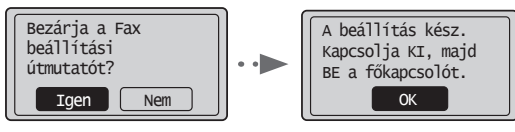

Kapcsolja KI a készüléket, várjon legalább 10 másodpercet, majd kapcsolja BE újra. A készülék nem ismeri fel automatikusan a vonaltípust. Állítsa be manuálisan a telefonvonalat az e-Kézikönyv tájékoztatása szerint.

 $\bigoplus$  e-Kézikönyv "Fax" ▶ "A faxfunkciók használata" ▶ "A faxbeállítások (a [Menü] gombbal megadható beállítások) módosítása" ▶ "A küldési beállítások megadása" ▶ "Vonaltípus kiválasztása"

# **A papírméret és a papírtípus beállítása**

A képernyőn megjelenő útmutatást követve állítsa be a papír méretét és típusát.

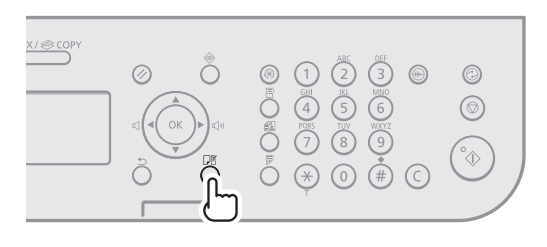

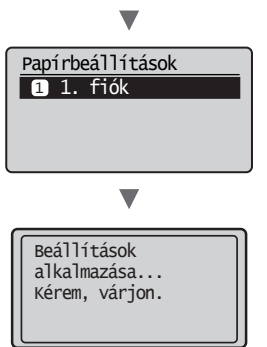

# **Az illesztőprogram és a szoftver telepítése**

Telepítse az illesztőprogramot és a szoftvert a User Software CD (Felhasználói szoftverlemez) segítségével. A telepítési eljárások részleteiről az FAX L Driver Installation Guide című útmutatóból tájékozódhat.

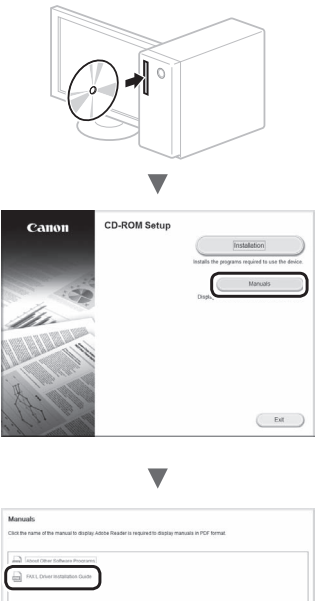

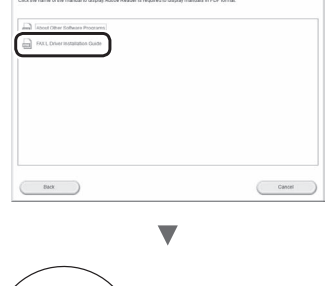

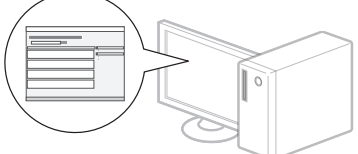

**•** Kérjük a felhasználó együttműködését a Product Extended Survey Programban. Részletek a képernyőn megjelenő ismertetésben olvashatók.

# **Hasznos feladatok végrehajtása**

A készülék segítségével különféle funkciókat hajthat végre. Az alábbi funkciók a mindennapi munka során végezhető főbb tevékenységekről adnak áttekintést.

# **Másolás**

# **Nagyított/kicsinyített másolatok**

A szabványos méretű dokumentumok felnagyíthatók és lekicsinyíthetők úgy, hogy szabványos méretű papírra lehessen másolni őket. A másolási méretarányt emellett százalékos formában is megadhatja.

### **Kétoldalas másolás**

Egyoldalas dokumentumok másolatait a papír mindkét oldalára nyomtathatja.

# **Leválogatás**

Elkészítheti a dokumentumok másolatait az oldalak sorrendjének megfelelően leválogatva.

### **Kicsinyített elrendezés**

Lekicsinyítheti a dokumentumokat úgy, hogy több dokumentumot másolhasson egy lapra.

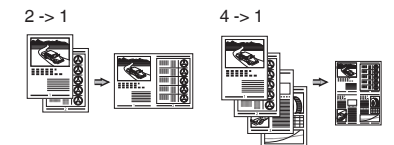

### **Igazolvány másolása**

Elkészítheti kétoldalas kártyák másolatát a papírlap egyik oldalára.

#### **Fax**

#### **Dokumentumok küldése közvetlenül a számítógépről (Számítógépes faxolás)**

A faxok normál küldésén és fogadásán túl a számítógépes faxolást is használhatja.

#### **Küldés**

Felveheti a faxok címzettjeit a címjegyzékbe. A címzetteket különféle módokon adhatja meg, ami lehetővé teszi a dokumentumok gyors és egyszerű elküldését.

- **•** Címzettek keresése
- **•** Gyorshívási gombok
- **•** Hívókódok
- **•** Címzettcsoportok
- **•** Címzettek megadása a küldési előzményekből
- **•** Körözvényadás
- **•** Késleltetett küldés

# **Fogadás**

Fogadás a memóriába. A fogadott dokumentumokat a memóriában tárolhatja. A tárolt dokumentumokat bármikor kinyomtathatja vagy ha nincs szüksége a tárolt dokumentumokra, törölheti is őket.

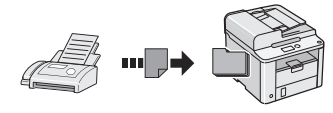

#### **Távoli vétel**

Ha külső telefon van csatlakoztatva, a telefonhívás alatt a telefon tárcsázógombjainak megnyomásával és a faxvételhez szükséges azonosítókód tárcsázásával közvetlenül átválthat faxvételi módra.

#### **Fogadás lekérésre**

Beolvashatók előre betöltött dokumentumok egy küldő faxkészülékéről, amikor faxot szeretne fogadni.

# **Nyomtatás**

#### **Nagyított/kicsinyített nyomtatás**

#### **Kétoldalas nyomtatás**

#### **Kicsinyített elrendezés**

Lekicsinyítheti a dokumentumokat úgy, hogy több dokumentumot nyomtathat egy lapra.

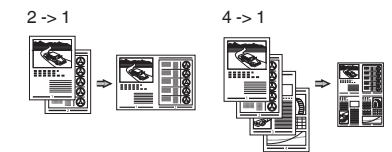

#### **Füzetnyomtatás**

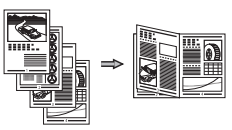

#### **Poszternyomtatás**

**Vízjel nyomtatása**

**Dokumentumok előzetes megjelenítése nyomtatás előtt**

**"Profil" kiválasztása**

# **A papírelakadások megszüntetése**

Ha a következő üzenet jelenik meg, az azt jelzi, hogy elakadt a papír az adagolóban vagy a készülék belsejében. A kijelzőn látható útmutatás alapján távolítsa el az elakadt dokumentumot vagy papírt. Ez az útmutató csak a papírelakadások lehetséges helyét jelzi. Az egyes funkciók részletes ismertetését az e-Kézikönyv tartalmazza.

 Elakadt a papír. A lépéseket a [▶] lenyomásával jelenítheti meg.

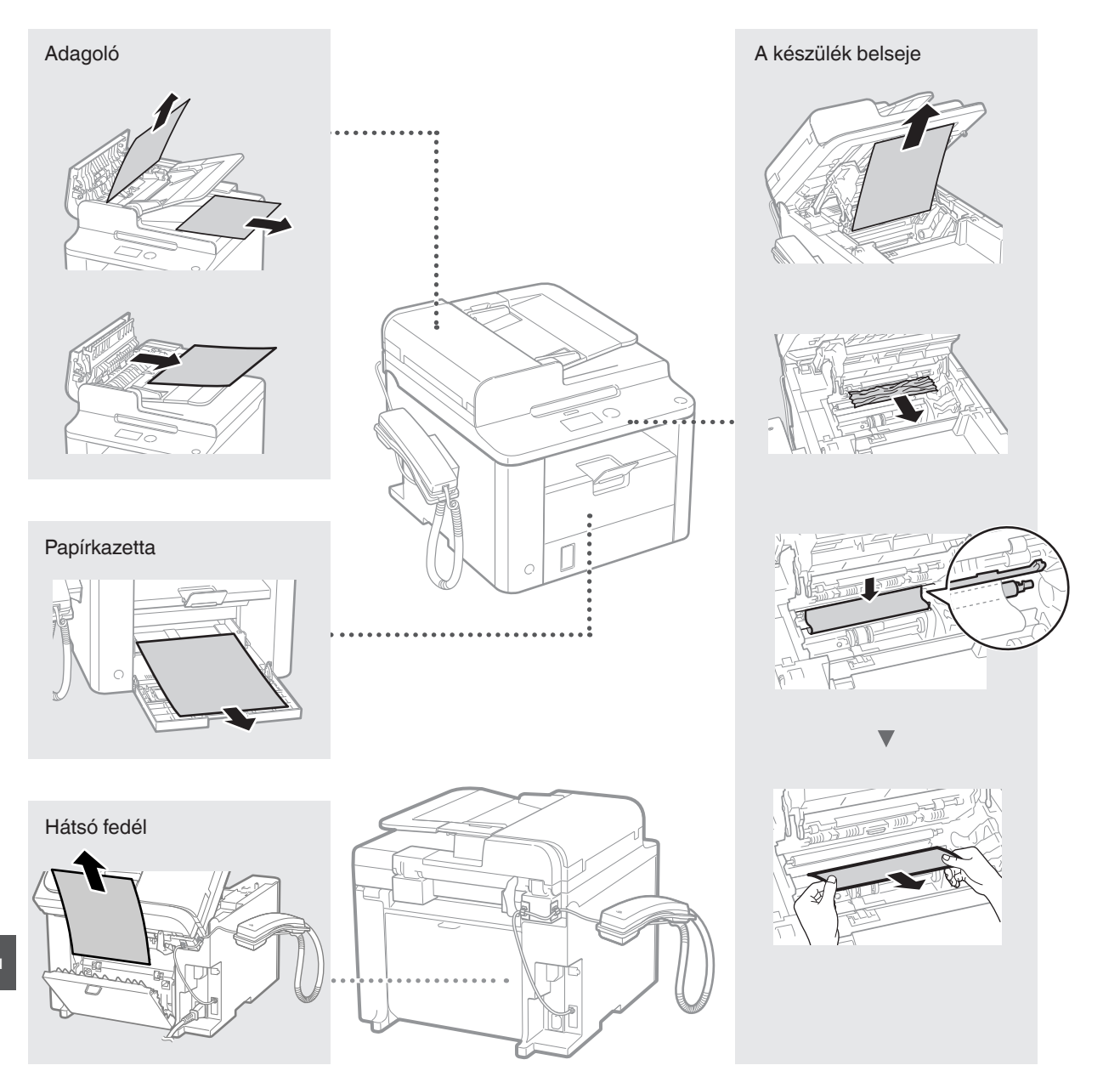

Hu

A festékkazetták fogyóeszközök. Ha a festék majdnem vagy teljesen kifogy egy feladat elvégzése közben, üzenet jelenik meg a kijelzőn, vagy az alább ismertetett hibajelenségek jelentkezhetnek. Végezze el a megfelelő lépéseket.

# **Üzenet megjelenésének oka**

Ha a festék majdnem kifogy egy feladat elvégzése közben, üzenet jelenik meg a kijelzőn.

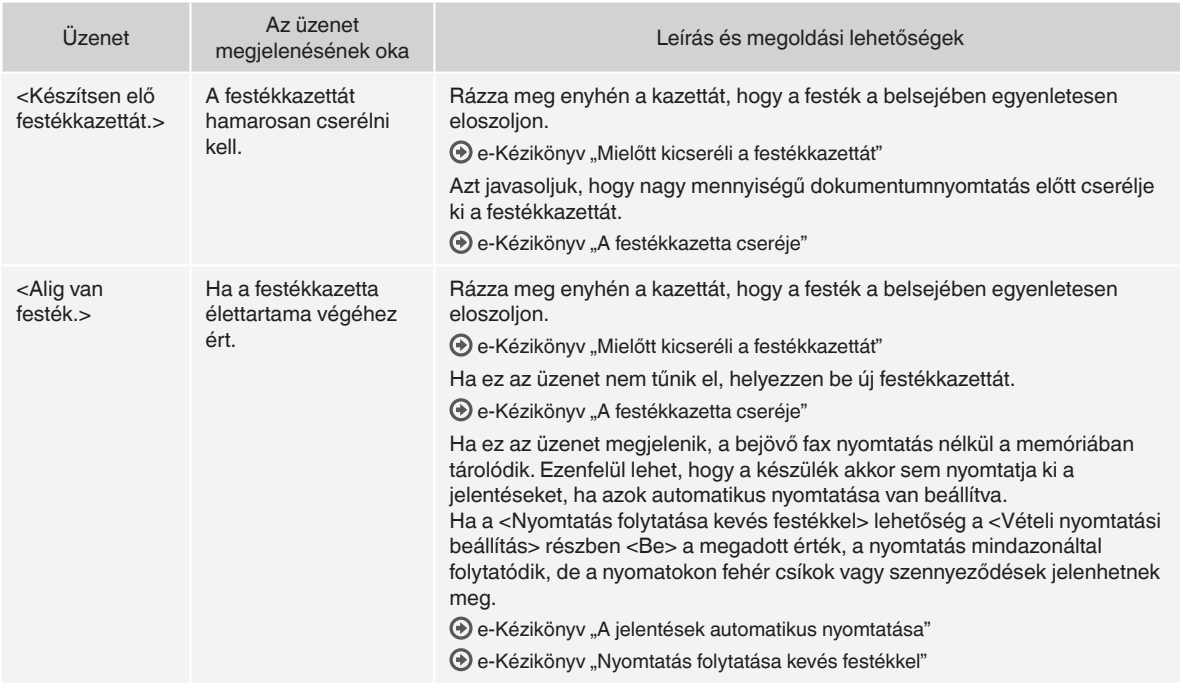

# **Ha fehér csíkok jelennek meg a nyomatokon, vagy bizonyos részek halványak**

Ha fehér csíkok jelennek meg a nyomaton, vagy a nyomat bizonyos részei halványak, a festékkazetta majdnem az élettartama végéhez ért, még akkor is, ha nem jelenik meg üzenet a képernyőn. Ha elfogadhatatlanná válik a nyomtatási minőség, a probléma megoldásához tekintse meg az alábbiakat.

# **Ha fehér csíkok jelennek meg a nyomatokon, vagy bizonyos részek halványak**

Ha a festékkazetta majdnem kifogyott, fehér csíkok jelennek meg a nyomatokon, vagy bizonyos részek halványak.

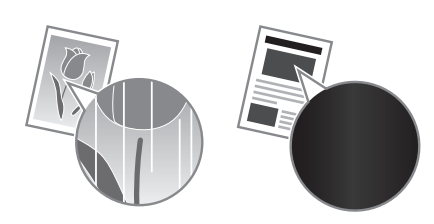

Nem jelenik meg erre utaló üzenet a kijelzőn, ha a festékkazetta majdnem kiürült. Ha fehér csíkok jelennek meg a nyomatokon, vagy bizonyos részek halványak, cserélje ki a festékkazettát.

# **Ha felmerül ez a probléma**

A festékkazetta cseréje előtt végezze el az alábbi szakaszban ismertetett lépéseket. A készülék folytatja a nyomtatást a festék teljes kifogyásáig.

 $\bigoplus$  e-Kézikönyv "Mielőtt kicseréli a festékkazettát"

# **Ha a nyomtatási minőség továbbra sem kielégítő**

Ha a probléma az alábbi lépések elvégzése után sem oldódik meg, cserélje ki a festékkazettát.

 $\bigoplus$  e-Kézikönyv "A festékkazetta cseréje"

# **A kézikönyvben használt szimbólumok**

#### **FIGYELMEZTETÉS**

Olyan műveletekre vonatkozó figyelmeztetés, amelyek nem megfelelő végrehajtása halált vagy személyi sérülést okozhat. A készülék biztonságos használata érdekében mindig vegye figyelembe ezeket a figyelmeztetéseket.

#### **VIGYÁZAT**

Olyan műveletekre hívja fel a figyelmet, amelyek nem megfelelően végrehajtva személyi sérülést okozhatnak. A készülék biztonságos használata érdekében mindig vegye figyelembe ezeket a figyelmeztetéseket.

# **A kézikönyvben használt billentyűk és gombok**

A következő jelek és gombnevek azt szemléltetik, hogyan kell értelmezni a kézikönyvben szereplő gombok elnevezését és jelölését.

- A kezelőpanel gombjai: [Gomb ikonja] + (Gomb neve) Példa:  $\left[\begin{matrix}\left(\mathbf{0}\right) \\ \mathbf{0}\end{matrix}\right]$  (Stop)
- Kijelző: <Cím megadása>
- A számítógép képernyőjén megjelenő gombok és elemek: [Preferences] (Beállítások)

#### **FIGYELMEZTETÉS**

A személyi sérülés vagy a készülék károsodásának elkerülése érdekében olvassa el a termékhez mellékelt Multi-lingual User Manual CD (Többnyelvű felhasználói kézikönyv CD) "Jogi nyilatkozat" és "Fontos biztonsági előírások" című részeit.

# **Fontos biztonsági előírások**

A készülék használata előtt olvassa el figyelmesen a "Fontos biztonsági előírások" című részt ebben a kézikönyvben és az e-Kézikönyvben.

Mivel ezen útmutatók célja annak megakadályozása, hogy a felhasználó vagy más személyek sérülést szenvedjenek, illetve az anyagi javakban kár keletkezzen, ezeket az útmutatásokat és üzemeltetési feltételeket mindig figyelmesen olvassa el.

Ne feledje, hogy az itt megadott előírások be nem tartásából, a készülék nem rendeltetésszerű használatából vagy a Canon jóváhagyással rendelkező szakemberen kívül bárki más által végzett javításokból vagy módosításokból származó minden kárért Ön a felelős.

# **Telepítés**

#### **FIGYELMEZTETÉS**

- A készüléket ne telepítse gyúlékony anyagok, például alkoholalapú termékek vagy festékhígító közelébe. Ha ilyen anyagok a nyomtató belső elektromos alkatrészeivel érintkeznek, meggyulladhatnak és tüzet, illetve áramütést okozhatnak.
- A készülékre ne helyezzen nyakláncot vagy egyéb fémtárgyat, illetve folyadékot tartalmazó edényt. Tüzet és áramütést okozhat, ha a készülék belsejének elektromos alkatrészei idegen anyagokkal kerülnek érintkezésbe. Ha bármi ilyen anyag a készülék belsejébe kerül, azonnal kapcsolja ki a készüléket, majd forduljon a Canon helyi hivatalos viszonteladójához.

# **VIGYÁZAT**

- Ne helyezze el a készüléket a következő helyeken. Az ilyen elhelyezés személyi sérülést, tüzet vagy áramütést okozhat.
	- − Instabil hely
- − Nagyfokú rázkódásnak kitett terület
- − A szellőzőnyílásokat eltakaró hely (túl közel falakhoz, ágyhoz, bolyhos szőnyeghez és más hasonló tárgyakhoz)
- − Nedves vagy poros hely
- − Közvetlen napsugárzásnak kitett vagy kültéri hely
- − Magas hőmérsékletnek kitett hely
- − Nyílt lánghoz közeli terület
- − Rosszul szellőző hely
- Bár a készülék működése során ózon képződik, annak az emberi szervezetre nincs hatása. Mindazonáltal, ha a készüléket hosszabb ideig kívánja használni, gondoskodjon a telepítési hely megfelelő szellőztetéséről.
- Nem jóváhagyott kábeleket ne csatlakoztasson ehhez a készülékhez. Az ilyen használat személyi sérülést, tüzet vagy áramütést okozhat.
- Előfordulhat, hogy a merevlemezes készülékek nem működnek megfelelően, ha kb. 3000 méter vagy afeletti tengerszint feletti magasságon használják azokat.

# **Tápellátás**

#### **A** FIGYELMEZTETÉS

- Ne használjon a gyártó által a készülékhez mellékelttől eltérő tápkábelt, mert ez tüzet vagy áramütést okozhat.
- Ne alakítsa át és ne hajlítsa meg a tápkábelt és ne húzza nagy erővel. Ne tegyen nehéz tárgyakat a tápkábelre. A tápkábel sérülése tüzet vagy áramütést okozhat.
- Ne csatlakoztassa és ne távolítsa el a tápkábelt nedves kézzel, mert ez áramütést okozhat.
- Ne használjon hosszabbítókábelt vagy elosztót ehhez a készülékhez. Az ilyen használat személyi sérülést, tüzet vagy áramütést okozhat.
- Ne kösse kötegbe a tápkábelt, és ne kössön rá csomót, mert ez tüzet vagy áramütést okozhat.
- A tápkábel csatlakozóját teljesen dugja be a konnektorba. Ennek be nem tartása tüzet vagy áramütést okozhat.
- Vihar idejére teljesen húzza ki a tápkábel csatlakozóját a konnektorból. Ennek be nem tartása tüzet, áramütést vagy meghibásodást okozhat.

#### **VIGYÁZAT**

- Csak olyan tápegységet használjon, amely megfelel az itt felsorolt feszültségi előírásoknak. Ennek be nem tartása tüzet vagy áramütést okozhat.
- Ne torlaszolja el annak a konnektornak a környékét, ahová a készülék tápkábele csatlakozik, így veszély esetén a tápkábel csatlakozóját könnyen kihúzhatja.

# **Kezelés**

# **FIGYELMEZTETÉS**

- Ne szerelje szét és ne módosítsa a készüléket. A készülék belsejében magas hőmérsékletű és nagyfeszültségű alkatrészek találhatók, amelyek tüzet vagy áramütést okozhatnak.
- Ne engedje, hogy gyermekek megérintsék vagy piszkálják a tápkábelt, az egyéb kábeleket vagy a készülék belső vagy elektromos alkatrészeit. Ennek be nem tartása komoly személyi sérülést okozhat.
- Forduljon a Canon helyi hivatalos viszonteladójához, ha a készülék szokatlan zajt kelt, szokatlan szagot áraszt, füstöl vagy erős hőt sugároz. A további használat tüzet vagy áramütést okozhat.
- Ne használjon gyúlékony permetet a készülék közelében. Ha a nyomtató belső elektromos alkatrészei gyúlékony anyaggal érintkeznek, az tüzet vagy áramütést okozhat.

### **VIGYÁZAT**

- Saját biztonsága érdekében húzza ki a tápkábel csatlakozóját, ha a készüléket hosszabb ideig nem használja.
- A fedelek nyitásánál és zárásánál legyen óvatos, nehogy megsérüljön a keze.
- Tartsa távol kezét és ruházatát a nyomtató kimeneti területén található görgőktől. Ha a görgők elkapják a kezét vagy a ruházatát, az személyi sérülést okozhat.
- A készülék belseje és a kimeneti nyílás használat közben és közvetlenül utána igen forró. Az égési sérülések megelőzése érdekében ezeket a részeket ne érintse meg. A kinyomtatott papír közvetlenül a kiadást követően szintén forró lehet, ezért kezelje óvatosan. Ennek be nem tartása égési sérüléseket okozhat.

# **Karbantartás és ellenőrzés**

#### **FIGYELMEZTETÉS**

- Tisztítás előtt kapcsolja ki a készüléket és húzza ki a tápkábel csatlakozóját a konnektorból. Ennek be nem tartása tüzet vagy áramütést okozhat.
- Bizonyos időközönként húzza ki a tápkábel csatlakozóját a konnektorból, és a csatlakozó fémágainak tövét és a konnektort száraz kendővel tisztítsa meg a portól és a szennyeződésektől. Ha az összegyűlt por átnedvesedik, rövidzárlatot vagy tüzet okozhat.
- A készülék tisztításához nedves, jól kifacsart kendőt használjon. A tisztítókendő benedvesítéséhez kizárólag vizet használjon. Ne használjon alkoholt, benzint, festékhígítót vagy más gyúlékony anyagot. Ha a nyomtató belső elektromos alkatrészei ilyen anyagokkal érintkeznek, az tüzet vagy áramütést okozhat.
- Rendszeresen ellenőrizze, hogy a tápkábel és a csatlakozója nem sérült-e. Ellenőrizze, hogy a készüléken van-e rozsdás, karcos, repedt vagy erős hőt sugárzó rész. A nem kellően karbantartott berendezés használata tüzet vagy áramütést okozhat.

# **Kellékanyagok**

#### **A** FIGYELMEZTETÉS

- Ne dobja a használt festékkazettákat nyílt lángba. Ez belobbanást és égési sérülést vagy tüzet okozhat.
- Ha a festék véletlenül kiömlik vagy szétszóródik, a festékszemcséket gondosan törölje fel puha, nedves ruhával és ne lélegezze be a festékport. Soha ne használjon porszívót a festékszemcsék feltakarításához. Az ilyen eljárás a porszívó meghibásodásához vagy statikus kisülés miatt porrobbanáshoz vezethet.

# **VIGYÁZAT**

- Tárolja a festékkazettákat és az egyéb kellékanyagokat kisgyermekektől elzárva. Ha lenyelte a festéket, azonnal forduljon orvoshoz vagy mérgezések kezelésével foglalkozó szakintézményhez.
- Ne kísérelje meg a festékkazetta szétszerelését. A festék szétszóródhat, és a szemébe vagy szájába kerülhet. Ha a festék a szemébe vagy a szájába kerülne, azonnal mossa ki hideg vízzel, és forduljon orvoshoz.
- Ha a festékkazettából festék szóródik ki, ne lélegezze be és ügyeljen rá, hogy a festék ne kerülhessen a bőrére. Ha a festék a bőrére kerül, azonnal mossa le szappannal. Ha belélegezte a festéket vagy bőrén a festék irritációt vált ki, azonnal forduljon orvoshoz vagy mérgezések kezelésével foglalkozó szakintézményhez.

# **Egyéb**

#### **FIGYELMEZTETÉS**

• Ha szívritmus-szabályozóval rendelkezik, ügyeljen arra, hogy a készülék kis erejű mágneses mezőt gerjeszt. Ha a készülék használata közben testében bármilyen rendellenességet észlel, menjen távolabb a készüléktől és azonnal kérje orvosa tanácsát.

#### **Jogi feltételek**

# **A termék és a képi anyagok használatával kapcsolatos jogi korlátozások**

A termék bizonyos dokumentumok beolvasására, nyomtatására, vagy más módon való reprodukálására való felhasználása törvénybe ütközhet és polgári/büntetőjogi felelősségre vonást eredményezhet. Az ilyen dokumentumokra mutat példát az alábbi, nem teljes lista. Ez a lista csupán útmutatásul szolgál. Ha nem biztos benne, hogy a termék adott esetben, adott célra való felhasználása (beolvasás, nyomtatás, reprodukálás) illetve a beolvasott, kinyomtatott, egyéb módon reprodukált képek felhasználása legális-e, konzultáljon jogi szakértővel.

- − Papírpénz
- − Utazási csekk
- − Átutalási megbízások
- − Ebédjegyek
- − Letéti jegyek
- − Útlevelek
- − Postai bélyegek (használt és használatlan)
- − Bevándorlási papírok
- − Belépők és azonosítók
- − Illetékbélyegek (használt és használatlan)
- − Szolgálati és üzleti titkot képező papírok
- − Kötvények és egyéb adósságlevelek
- − Kormányhivatalok által kiállított csekkek és dokumentumok
- − Részvényigazolások
- − Gépjárművek dokumentumai
- Szerzői jogok által védett munkák és műalkotások a szerzői jogok tulajdonosának engedélye nélkül

Minden erőfeszítést megteszünk, hogy a kézikönyvekben megjelenő információk pontosak és hitelesek legyenek. Mivel azonban termékeinket folyamatosan fejlesztjük, ha pontos specifikációra van szüksége, lépjen kapcsolatba a megfelelő Canon képviselettel.

# **Despre manualele furnizate**

#### **Ghid de punere rapidă**   $în$  **functiune** (acest manual):

Cititi mai întâi acest manual. Acest manual descrie instalarea aparatului, setările și o sectiune de atentionare. Vă rugăm să cititi acest manual înainte de a utiliza aparatul.

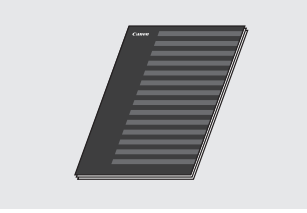

#### **Documentul FAX L Driver Installation Guide (User Software CD (CD cu software pentru utilizator)):**

În continuare, cititi acest manual. Acest manual descrie instalarea software-ului.

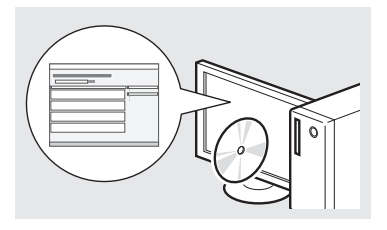

### **e-Manual (Manual electronic) (Multi-lingual User Manual CD (CD cu manualul de utilizare mutilingv)):**

Citiți capitolul corespunzător necesitătilor dvs. Documentul e-Manual (Manual electronic) este structurat după subiecte, pentru simplificarea găsirii informațiilor.

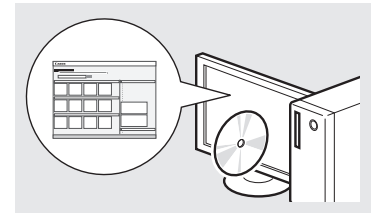

#### **Vizualizarea documentului e-Manual (Manual electronic) de pe CD-ROM**

- 1 Introduceţi Multi-lingual User Manual CD (CD cu manualul de utilizare multilingv) în computer. 2 Selectati limba.
- 
- 3 Faceti clic pe [Display Manuals] (Afişare manuale).
- $\frac{1}{2}$  in funcție de sistemul de operare utilizat, este posibil să se afişeze un mesaj de protecție de securitate.

### <span id="page-195-0"></span>**Navigarea prin meniu şi metoda de introducere a textului**

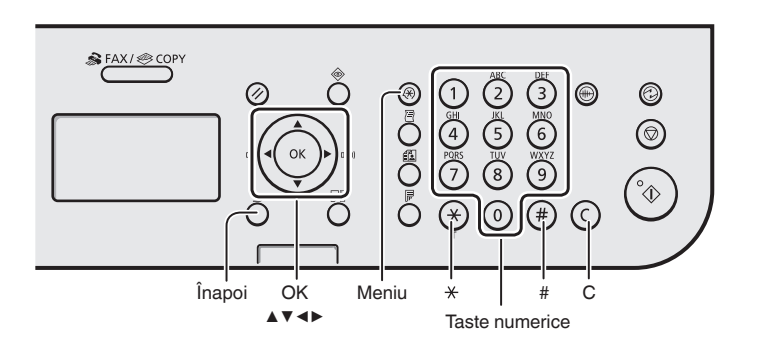

# **Navigarea prin meniu**

#### **Selectarea elementelor sau deplasarea cursorului printre elementele de meniu**

Selectati un element cu [▲] sau cu [▼]. Treceţi la următoarea ierarhie cu [OK] sau cu [▶]. Reveniti la ierarhia anterioară cu  $\lceil \bigcap \rceil$  (Înapoi) sau cu [◀].

#### **Confirmarea setărilor**

Apăsați pe [OK]. Totusi, când pe ecran se afişează <Aplicare>, selectati <Aplicare>, apoi apăsaţi [OK].

### **Metoda de introducere a textului**

#### **Schimbarea modului de intrare**

Apăsaţi pe [▼] pentru a selecta <Mod intrare>, apoi apăsaţi pe [OK]. De asemenea, puteți apăsa pe  $(\sqrt{x})$ (Ton) pentru a schimba modul de intrare.

### **Introducerea textului, a simbolurilor şi a numerelor**

Introduceti cu ajutorul tastelor numerice sau cu  $[(*)]$  (SIMBOLURI). Pentru detalii despre modul comutabil sau despre textul disponibil, consultati partea dreaptă a acestei pagini.

# **Deplasarea cursorului (Introducerea unui spaţiu)**

Deplasaţi utilizând [◀] sau [▶]. Deplasati cursorul la sfârsitul textului şi apăsaţi pe [▶] pentru a introduce un spaţiu.

### **Ştergerea caracterelor**

Ştergeți utilizând [  $\odot$  ] (Şterge). Menținerea apăsată a tastei  $[$   $\circ$   $]$ (Şterge) şterge toate caracterele.

#### **Introducerea textului, a simbolurilor şi a numerelor**

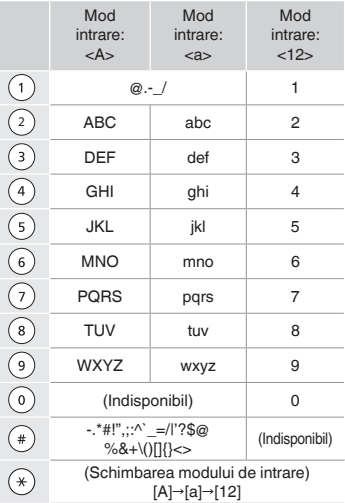

#### **Schimbarea modului de intrare**

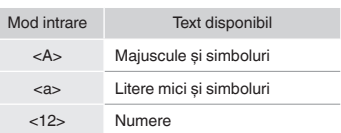

Ro

# **Conectarea cablului de alimentare şi PORNIREA alimentării**

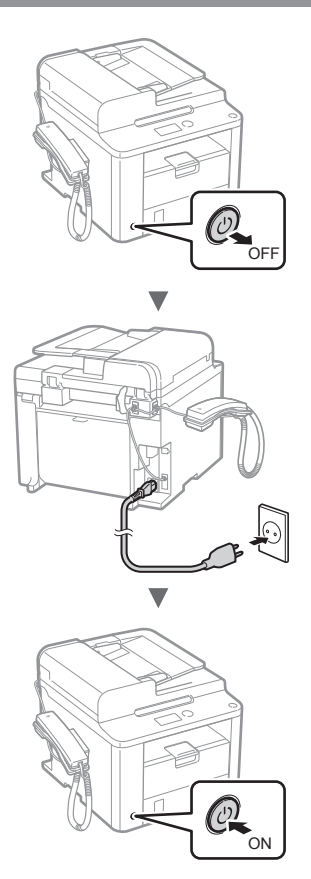

Nu conectaţi cablul USB în acest moment. Conectaţi-l când instalați software-ul.

# **Specificarea setărilor iniţiale**

Urmati instructiunile de pe ecran, setati limba și ora. Pentru detalii despre navigarea prin meniu și despre modul de introducere a numerelor, consultați "Navigarea prin meniu și metoda de introducere a textului" ( $\oplus$  P. [196](#page-195-0)).

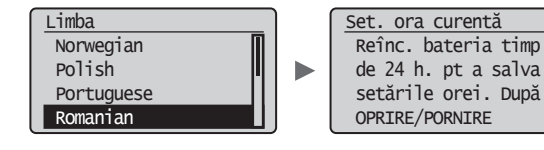

# **Specificarea setărilor iniţiale de fax şi conectarea unui cablu de telefon**

# Specificati setările de fax inițiale.

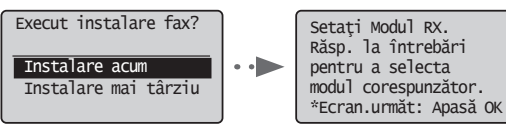

Urmati instructiunile din "Ghid de instalare fax" pentru a specifica un număr de fax, un nume de unitate şi un mod de recepţionare. Pentru detalii despre modul de recepţionare, consultaţi documentul e-Manual (Manual electronic).

 $\odot$  e-Manual (Manual electronic) "Fax"  $\blacktriangleright$  "Using the Fax Functions" (Utilizarea funcțiilor de fax) ▶ "Receiving Faxes" (Receptionarea faxurilor) ▶ "RX Mode" (Modul RX)

#### **Cum se utilizează un nume de utilizator**

Când trimiteţi un document, informaţiile expeditorului setate de dvs. sunt imprimate pe hârtia destinatarului.

Conectati un cablu telefonic.

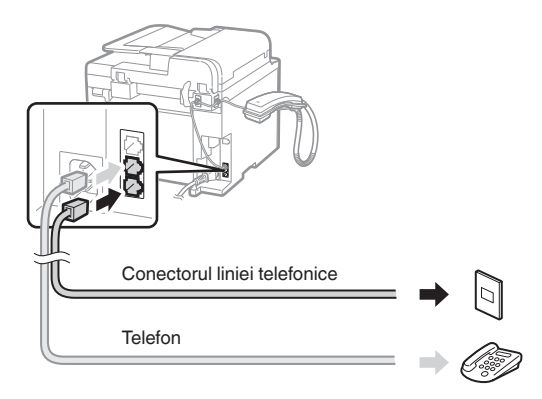

Când pe ecran apare mesajul <Conectați linia tel.>, conectaţi cablul telefonic ţinând cont de cele prezentate în ilustrație.

#### **La instalarea receptorului**

Pentru mai multe detalii, consultați manualul furnizat cu telefonul.

 $3$  lesiti din Ghid de instalare fax, apoi reporniți aparatul.

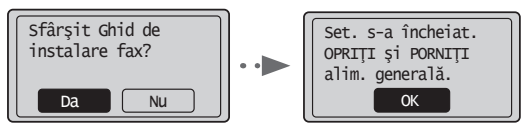

OPRIŢI aparatul şi aşteptaţi cel puţin 10 secunde, apoi PORNIŢI-L din nou. Tipurile de linii telefonice nu sunt detectate automat. Consultați documentul e-Manual (Manual electronic) şi configuraţi manual o linie telefonică.

 $\odot$  e-Manual (Manual electronic) "Fax"  $\blacktriangleright$  "Using the Fax Functions" (Utilizarea funcțiilor de fax)  $\blacktriangleright$  "Changing Fax Settings (Settings that Can Be Specified Using the [Menu] Button)" (Modificarea setărilor de fax (Setări care pot fi specificate prin utilizarea butonului [Meniu])) ▶ "Configuring Send Settings" (Configurarea setărilor de trimitere) ▶ "Select Line Type" (Selectarea tipului de linie)

# **Setarea dimensiunii şi a tipului de hârtie**

Urmați instrucțiunile de pe ecran, setați dimensiunea și tipul de hârtie.

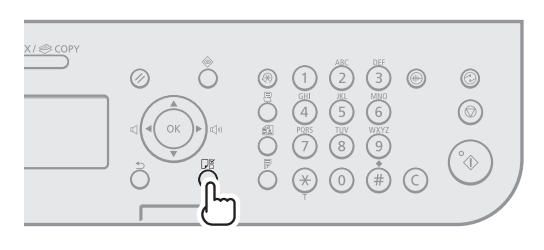

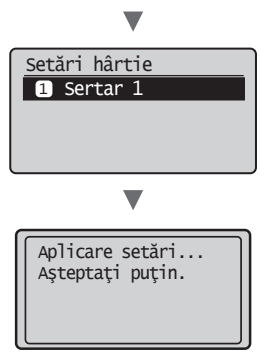

# **Instalarea driverului/software-ului**

Instalaţi driverul şi software-ul utilizând discul User Software CD (CD cu software pentru utilizator). Pentru detalii despre procedurile de instalare, consultați documentul FAX L Driver Installation Guide.

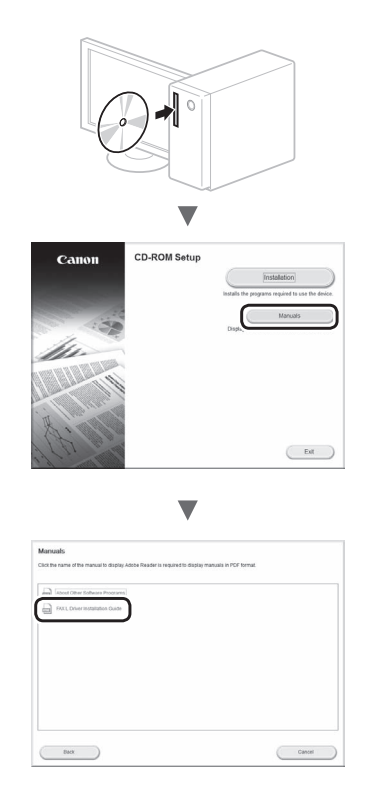

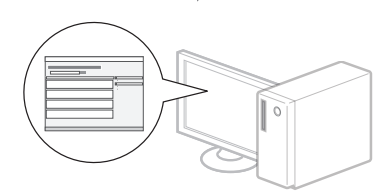

▼

**•** Solicităm cooperarea utilizatorului pentru Product Extended Survey Program. Pentru detalii, consultaţi descrierile de pe ecran.

# **Efectuaţi activităţi utile**

Acest aparat oferă o gamă variată de functii. În continuare, sunt prezentate principalele functii pe care le puteti utiliza în activitățile de rutină.

# **Copiere**

### **Copii mărite/micşorate**

Puteti să măriti sau să micsorati documentele de dimensiuni standard pentru a le copia pe hârtie de dimensiuni standard sau să specificați raportul de copiere în procente.

### **Copierea pe ambele feţe**

Puteți să copiați documente cu o față pe ambele fețe ale hârtiei.

### **Colaţionare**

Puteti sorta copiile pe seturi araniate în ordinea paginilor.

### **Paginare redusă**

Puteți să reduceți aspectul mai multor documente astfel încât să le copiaţi pe o singură coală.

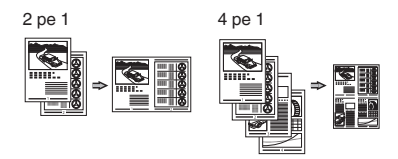

### **Copierea cărţilor de identitate**

Puteti să faceti o copie a unei cărti de identitate cu două fete pe o singură fată a hârtiei.

# **Fax**

#### **Trimiterea unui document direct de la computer (PC fax)**

Pe lângă trimiterea şi recepţionarea normală a faxurilor, puteți să utilizați și faxul PC-ului.

# **Trimiterea**

Puteți să înregistrați destinațiile de fax în agenda de adrese. Puteți specifica destinațiile utilizând diferite metode, astfel încât să trimiteti documentele rapid și simplu.

- **•** Căutarea destinaţiilor
- **•** Taste pentru o singura atingere
- **•** Apelare codată
- **•** Grup de destinaţii
- **•** Specificarea din istoricul trimiterilor
- **•** Transmitere secvenţială
- **•** Transmitere decalată

# **Recepţionare**

Receptionare în memorie. Puteti stoca documentele receptionate în memorie. Puteti imprima oricând documentele stocate sau, dacă nu mai aveti nevoie de acestea, le puteți șterge.

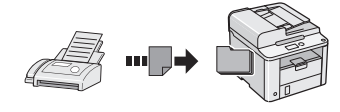

#### **Recepţionarea de la distanţă**

Dacă este conectat un telefon extern, puteți să comutați imediat la modul de receptionare a faxurilor, formând numărul de identificare pentru receptionarea de faxuri cu ajutorul butoanelor de apelare ale telefonului în timpul unui apel telefonic.

#### **Urmărirea recepţionării**

Puteti prelua documente preîncărcate de la aparatul de fax al unui expeditor atunci când doriti să receptionati faxul.

### **Imprimare**

**Imprimare cu mărire/micşorare**

**Imprimarea pe ambele feţe**

#### **Paginare redusă**

Puteți să reduceți aspectul mai multor documente, astfel încât să le imprimați pe o singură coală.

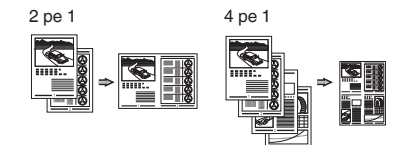

#### **Imprimarea de broşuri**

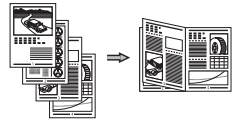

**Imprimare de postere**

**Imprimare de filigrane**

**Afişarea unei previzualizări înainte de imprimare**

**Selectarea unui "Profil"** 

# **Soluţionarea blocajelor de hârtie**

Dacă apare următorul ecran, a avut loc un blocaj de hârtie în alimentator sau în interiorul aparatului. Îndepărtaţi documentul sau hârtia blocată urmând procedura afişată pe ecran. Acest manual indică numai zonele unde pot avea loc blocajele de hârtie. Pentru detalii despre fiecare funcție, consultați documentul e-Manual (Manual electronic).

 Blocaj hârtie. Apăsați<sup>[</sup> ▶ ] pt. afişarea paşilor. ь

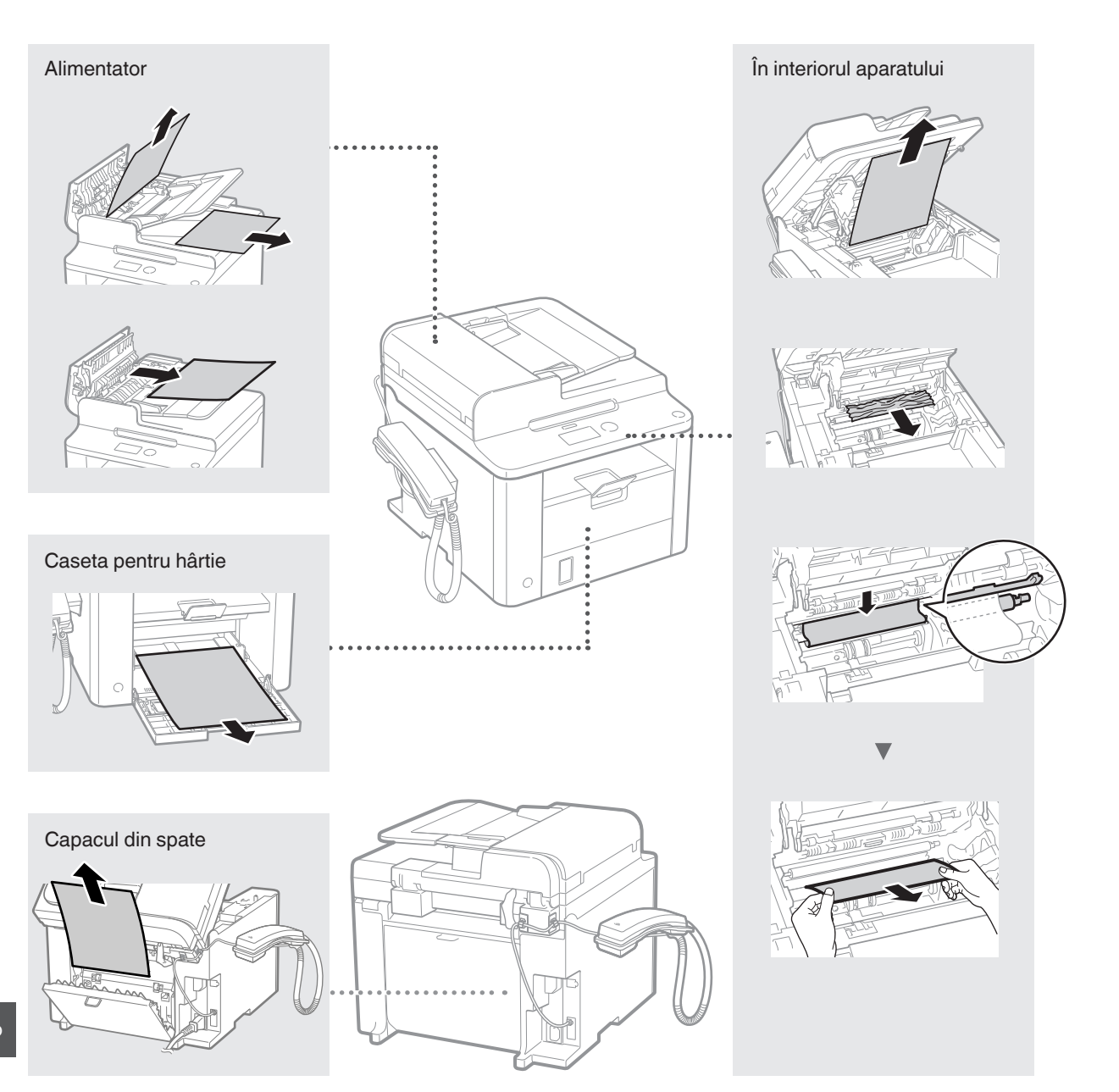

Cartusele de toner sunt produse consumabile. Când tonerul aproape se goleste sau s-a golit complet în mijlocul efectuării unei lucrări, pe ecran apare un mesaj sau ar putea apărea următoarele probleme. Actionati corespunzător.

# **Când apare un mesaj**

Când un toner aproape că se goleste în mijlocul efectuării unei actiuni, pe ecran apare un mesaj.

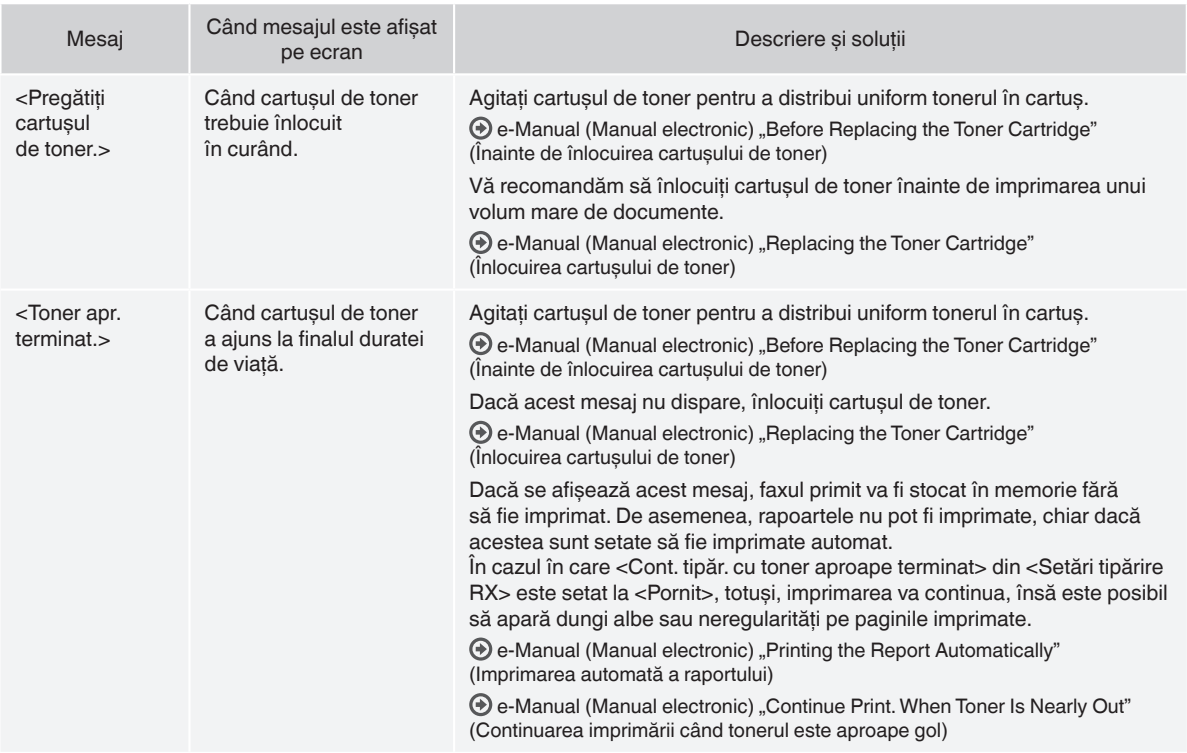

# **Când apar dungi albe pe pagina imprimată sau pagina imprimată este parţial estompată**

Când apar dungi albe pe pagina imprimată sau când pagina imprimată este aproape estompată, cartuşul de toner a ajuns aproape la finalul duratei de viată, chiar dacă nu apare niciun mesaj pe ecran. Când calitatea imprimării devine inacceptabilă, consultati următoarele informatii pentru a rezolva problema.

# **Când apar dungi albe pe pagina imprimată sau când pagina imprimată este parţial estompată**

Când tonerul este aproape consumat, apar dungi albe pe pagina imprimată sau pagina imprimată este parţial estompată.

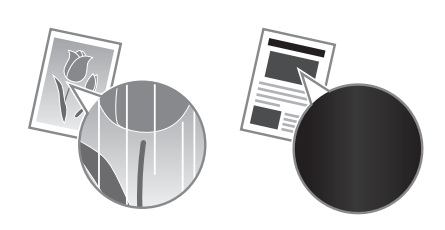

Nu apare niciun mesaj pe ecran dacă tonerul este aproape consumat. Înlocuiţi cartuşul de toner când apar dungi albe pe pagina imprimată sau când pagina imprimată este parțial estompată.

#### **Când apare această problemă**

Parcurgeți pașii din procedura de mai jos înainte de a înlocui cartușul de toner. Aparatul continuă să imprime până când tonerul se termină complet.

e-Manual (Manual electronic) "Before Replacing the Toner Cartridge" (Înainte de înlocuirea cartuşului de toner)

# **Când calitatea imprimării este totuşi inacceptabilă**

Dacă problema persistă după ce ati parcurs pasii din procedura de mai jos, înlocuiti cartusul de toner.

e-Manual (Manual electronic) "Replacing the Toner Cartridge" (Înlocuirea cartuşului de toner)

### **Simboluri utilizate în acest manual**

#### **AVERTISMENT**

Indică un avertisment referitor la operaţiuni care, dacă nu sunt realizate corect, pot duce la decesul sau rănirea unor persoane. Pentru a utiliza aparatul în siguranță, fiți mereu atent la aceste avertismente.

# **A** ATENȚIE

Indică un avertisment referitor la operatiuni care, dacă nu sunt realizate corect, pot duce la decesul sau rănirea unor persoane. Pentru a utiliza aparatul în sigurantă, fiti mereu atent la aceste avertismente.

# **Taste şi butoane utilizate în acest manual**

Următoarele simboluri şi nume de taste reprezintă câteva exemple privind modul în care tastele ce trebuie apăsate sunt prezentate în acest manual.

- Taste ale panoului de operare: [Pictograma tastei] + (Numele tastei) Exemplu:  $\left[\right.\left(\circledcirc\right)$  ] (Stop)
- Afisaj: <Specif. destinatia.>
- Butoanele şi elementele de pe afişajul computerului: [Preferences] (Preferinte)

#### **A** AVERTISMENT

Pentru a evita riscul rănirilor personale şi a avarierii echipamentului și pentru informații legale, cititi secțiunile Notificări legale și Informatii importante privind siguranta din Multi-lingual User Manual CD (CD cu manualul de utilizare multilingv) inclus împreună cu produsul.

# **Instrucţiuni de siguranţă importante**

Cititi cu atentie sectiunea "Instructiuni de sigurantă importante" din acest manual şi din documentul e-Manual (Manual electronic) înainte de a acţiona aparatul.

Deoarece aceste instrucţiuni sunt concepute pentru a evita rănirea utilizatorului şi a altor persoane sau pentru a preveni distrugerea de proprietăți, respectați mereu aceste instrucțiuni precum și cerințele de operare.

Reţineţi că sunteţi responsabil pentru toate avarierile cauzate de nerespectarea instructiunilor furnizate în acest manual, utilizând dispozitivul într-un scop pentru care nu a fost proiectat sau din cauza reparatiilor sau modificărilor efectuate de orice altă persoană care nu este un tehnician aprobat de Canon.

#### **Instalarea**

#### **AVERTISMENT**

- Nu instalati aparatul în apropierea substantelor inflamabile, cum ar fi produse pe bază de alcool sau diluanţi de vopsea. Dacă substanțele intră în contact cu componentele electrice din interiorul aparatului, aceste substanțe se pot aprinde și pot produce un incendiu sau pot mări riscul de producere a unui scurtcircuit.
- Nu amplasaţi pe aparat lănţişoare sau alte obiecte de metal sau recipiente umplute cu lichid. Contactul dintre părțile electrice din interiorul aparatului şi substanţe străine poate determina un incendiu sau un scurtcircuit. Dacă oricare dintre aceste substanţe intră în aparat, deconectaţi imediat aparatul şi contactaţi reprezentantul local Canon.

#### **A** ATENTIE

- Nu instalati aparatul în următoarele locuri. În acest caz, se pot produce răni personale, se poate crea un pericol de incendiu sau de electrocutare.
	- − Loc instabil
	- − O locaţie expusă unor vibraţii excesive
	- − Un loc unde blochează locaşurile de ventilare (prea aproape de pereti, de pat, de un covor aspru si de alte obiecte similare)
	- − Un loc cu umezeală sau praf
	- − Un loc expus la lumina directă a soarelui sau într-un loc exterior
	- − Un loc cu temperaturi ridicate
	- − Un loc în apropierea unui foc deschis
	- − Un loc cu sistem de ventilaţie slab
- Desi aparatul generează ozon în timpul functionării, acesta nu are niciun efect asupra corpului uman. Totusi, dacă intentionati să utilizaţi aparatul pentru perioade îndelungate de timp, asiguraţi-vă că locul de instalare este bine ventilat.
- Nu conectati cabluri neaprobate la acest aparat. În acest caz, se poate crea un pericol de incendiu sau de electrocutare.
- Este posibil ca aparatele cu hard disk să nu funcționeze corespunzător când sunt utilizate la altitudini mari de aproximativ 3.000 de metri deasupra nivelului mării sau mai mari.

# **Alimentarea cu energie electrică**

#### **AVERTISMENT**

- Nu utilizaţi alt cablu de alimentare în afară de cel furnizat, deoarece există riscul producerii de incendii sau şocuri electrice.
- Nu modificati și nu îndoiti cablul de alimentare și nu trageți de acesta cu fortă. Nu amplasati obiecte grele pe cablul de alimentare. Avarierea cablului de alimentare poate duce la crearea unui pericol de incendiu sau de electrocutare.
- Nu conectati și nu deconectati cablul de alimentare cu mâinile ude, deoarece există riscul de electrocutare.
- Nu utilizaţi prelungitoare cu mai multe prize împreună cu acest aparat. În acest caz, se poate crea riscul de incendiu sau de electrocutare.
- Nu legaţi şi nu înnodaţi cablul de alimentare, deoarece există riscul producerii de incendii sau şocuri electrice.
- Introduceti complet stecărul în priza de c.a. Nerespectarea acestei indicaţii poate crea pericol de incendii sau de electrocutare.
- Scoateţi complet fişa de alimentare din priză în timpul unei furtuni cu tunete. Nerespectarea acestei instrucțiuni poate duce la producerea de incendii, de electrocutare sau de funcționări defectuoase.

#### **A** ATENTIE

- Utilizati numai sursa de alimentare care îndeplineste cerintele de tensiune listate mai jos. Nerespectarea acestei indicatii poate crea pericol de incendiu sau de electrocutare.
- Nu astupaţi priza la care este conectat acest aparat, astfel încât să puteți deconecta ușor cablul de alimentare în caz de urgență.

# **Manevrarea**

### **A** AVERTISMENT

- Nu dezasamblaţi şi nu modificaţi aparatul. În interiorul aparatului există componente care funcționează la temperaturi ridicate și sub înaltă tensiune, care pot crea un risc de incendiu sau de electrocutare.
- Nu lăsaţi copii să atingă sau să se joace cu cablul de alimentare, cablurile, componentele interne şi electrice. În caz contrar, se pot produce răni grave.
- Contactaţi un distribuitor Canon autorizat dacă aparatul emite un zgomot neobişnuit, produce un miros neobişnuit sau scoate fum sau căldură excesivă. Continuarea utilizării în aceste condiţii creează pericol de incendiu sau de electrocutare.
- Nu utilizaţi spray-uri inflamabile în apropierea aparatului. Contactul dintre componentele electrice din interiorul aparatului şi substanţele inflamabile poate crea un risc de incendiu sau de electrocutare.

Ro

# **A** ATENTIE

- Pentru siguranta dvs., deconectati cablul de alimentare dacă aparatul nu va fi utilizat pe o perioadă îndelungată de timp.
- Fiţi atent la deschiderea şi închiderea capacelor pentru a evita rănirea mâinilor.
- Tineti mâinile și hainele la distantă de cilindrii de alimentare din zona de ieşire. Dacă cilindrii de alimentare vă prind mâinile sau hainele, acest lucru poate duce la răniri personale.
- Interiorul aparatului şi locaşul de ieşire este foarte fierbinte în timpul utilizării şi imediat după aceasta. Evitaţi contactul cu aceste zone pentru a evita arsurile. De asemenea, este posibil ca hârtia imprimată să fie fierbinte după ce este scoasă; prin urmare, manevrați-o cu atenție. În caz contrar, puteți suferi arsuri.

# **Întreţinere şi verificări**

### **A** AVERTISMENT

- Opriti aparatul și deconectati cablul de alimentare de la priză înainte de curăţare. Nerespectarea acestei indicaţii poate crea pericol de incendiu sau de electrocutare.
- •<br>Deconectati periodic fisa de alimentare de la priză și curătati, cu o cârpă uscată, zona din jurul bazei pinilor de metal ai fişei de alimentare şi priză, pentru a elimina praful şi mizeria. În caz de umezeală, praful acumulat poate produce scurtcircuite sau incendii.
- Utilizaţi o cârpă umedă şi stoarsă bine pentru a curăţa aparatul. Umeziți cârpele de curățat numai cu apă. Nu utilizați alcool, benzeni, diluanți de vopsea sau alte substanțe inflamabile. Contactul dintre componentele electrice din interiorul aparatului si aceste substante poate crea un risc de incendiu sau deelectrocutare.
- Verificaţi cablul de alimentare şi mufa în mod regulat pentru a detecta avarii. Verificaţi aparatul pentru a detecta rugină, fisuri, zgârieturi, crăpături sau generare excesivă de căldură. Utilizarea echipamentului slab întreţinut creează un risc de incendiu sau de electrocutare.

# **Consumabile**

#### **A** AVERTISMENT

- Nu aruncați cartusele de toner uzate în flăcări deschise. Acest lucru poate produce aprinderea şi poate cauza arsuri sau incendii.
- Dacă vărsaţi sau împrăştiaţi accidental toner, ştergeţi cu atenţie tonerul vărsat cu o cârpă moale, umedă şi evitaţi inhalarea prafului de toner. Nu utilizaţi niciodată un aspirator pentru a curăţa tonerul vărsat. În caz contrar, puteţi determina stricarea aspiratorului sau împrăştierea explozivă a prafului ca urmare a descărcării statice.

# **A** ATENȚIE

- Păstrati cartusele de toner și alte consumabile în locuri în care copiii nu pot avea acces. Dacă tonerul este înghitit, consultati imediat un medic sau un centru toxicologic.
- Nu încercaţi să dezasamblaţi cartuşul de toner. Tonerul se poate împrăştia şi poate pătrunde în ochi sau în gură. Dacă vă intră toner în ochi sau în gură, spălaţi-vă imediat cu apă rece şi apelaţi la medic.
- Dacă tonerul se varsă din cartuşul de toner, evitaţi inhalarea acestuia și nu permiteti să intre în contact cu pielea. Dacă tonerul intră în contact cu pielea, spălati-vă imediat cu săpun. Dacă inhalaţi toner sau dacă pielea se irită din cauza contactului cu tonerul, consultaţi imediat un medic sau un centru toxicologic.

# **Alte informaţii**

#### **A** AVERTISMENT

- Dacă utilizati un stimulator cardiac:
- Acest aparat produce un câmp magnetic de nivel scăzut. Dacă simţiţi anormalităţi în corpul dvs. în timp ce utilizaţi acest aparat, îndepărtaţi-vă de acesta şi consultaţi imediat un medic.

#### **Aspecte legale**

# **Limitări legale pentru utilizarea produsului şi utilizarea imaginilor**

Utilizarea produsului pentru scanarea, imprimarea sau reproducerea în alt fel a anumitor documente şi utilizarea acestor imagini scanate, imprimate sau reproduse în alt fel de produsul dvs. poate fi interzisă de lege și poate conduce la răspunderea penală și/sau civilă. O listă incompletă a acestor documente este prezentată mai jos. Lista este oferită numai ca sugestie. Dacă nu sunteţi siguri cu privire la legalitatea scanării, imprimării sau reproducerii în alt fel a oricărui document şi/sau a utilizării imaginilor scanate, imprimate sau reproduse în alt fel, trebuie să contactati în avans cu un consultant juridic.

- − Bancnote
- − Cecuri de călătorie
- − Ordine de plată
- − Bonuri de masă
- − Certificate de depozit
- − Paşapoarte
- − Timbre poştale (anulate sau neanulate)
- − Documente de imigrare
- − Legitimaţii sau insigne de identificare
- − Timbre fiscale (anulate sau neanulate)
- − Formulare necompletate sau formulare de recrutare
- − Cupoane sau alte certificate de depozit
- − Cecuri sau cambii emise de agenţii guvernamentale
- − Certificate de acţiuni
- − Permise de conducere şi certificate de proprietate
- − Lucrări/opere de artă protejate prin drepturi de autor, în lipsa permisiunii deţinătorului acestor drepturi

Au fost depuse eforturi considerabile pentru a ne asigura că manualele aparatului nu conţin inadvertenţe şi omisiuni. Cu toate acestea, deoarece ne îmbunătăţim constant produsele, dacă aveți nevoie de o specificație precisă, contactați Canon.

# **Информация за предоставените ръководства**

#### **Кратко ръководство (настоящото):**

Прочетете първо това ръководство. В това ръководство се описват инсталирането на устройството, настройките и предупрежденията. Преди да използвате машината, прочетете това ръководство.

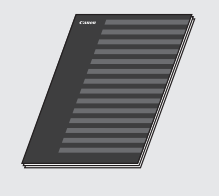

#### **FAX L Driver Installation Guide (User Software CD (Компакт диск с потребителски софтуер)):**

Прочетете ръководството след това. В това ръководство се описва инсталирането на софтуера.

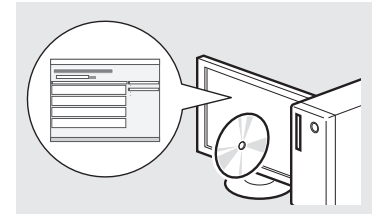

#### **e-Manual (Електронно ръководство) (Multi-lingual User Manual CD (Компакт диск с многоезично ръководство за**

**потребителя)):** Прочетете главата, която ви

е необходима. Съдържанието на e-Manual (Електронно ръководство) е категоризирано по теми, за да се улесни намирането на желаната информация.

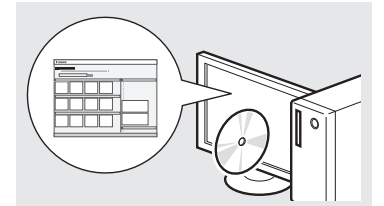

#### **Преглеждане на e-Manual (Електронно ръководство) от компакт диска**

- 1 Поставете Multi-lingual User Manual CD (Компакт диск с многоезично ръководство за потребителя) в компютъра.
- 2 Изберете език.
- 3 Щракнете върху [Display Manuals] (Покажи ръководствата).
- В зависимост от използваната операционна система се показва съобщение за защита на сигурността.

### <span id="page-203-0"></span>**Придвижване в менюто и метод на въвеждане на текст**

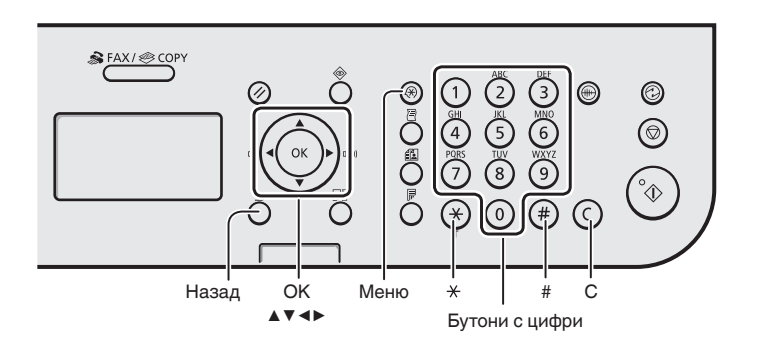

# **Придвижване в менюто**

#### **Избиране на елементи или преместване на курсора между елементите на менюто**

Изберете елемент с помощта на [▲] или [▼]. Преминете към следващото йерархично ниво с [OK] или [▶]. Върнете се на предишното йерархично ниво с  $\lceil$   $\bigcap$   $\rceil$  (Назад) или  $\lceil \blacktriangleleft \rceil$ .

### **Потвърждаване на настройките**

Натиснете [OK]. Когато обаче на дисплея се появи съобщението <Прилагане>, изберете <Прилагане>, след което натиснете [OK].

### **Метод на въвеждане на текст**

#### **Смяна на режима на въвеждане**

Натиснете [▼] за да изберете <Режим за въвеждане>, след което натиснете [OK]. Можете също да натиснете  $\left[\overline{*}\right]$  (Тонално) за промяна на режима на въвеждане.

#### **Въвеждане текст, символи и цифри**

Въвеждайте с бутоните с цифри или  $\widehat{A}$  ) (СИМВОЛИ). За подробности за режимите, на които може да се превключи, или текста, който може да се въвежда, вж. дясната страна на тази страница.

#### **Преместване на курсора (въвеждане на интервал)**

Преместването се извършва с помощта на [◀] или [▶]. Преместете курсора до края на текста и натиснете [▶], за да въведете интервал.

# **Изтриване на знаци**

Изтривайте с помощта на  $(Q)$ ] (Изчистване). Ако натиснете и задържите клавиша  $\lceil (c) \rceil$ (Изчистване), ще изтриете всички знаци.

### **Въвеждане текст, символи и цифри**

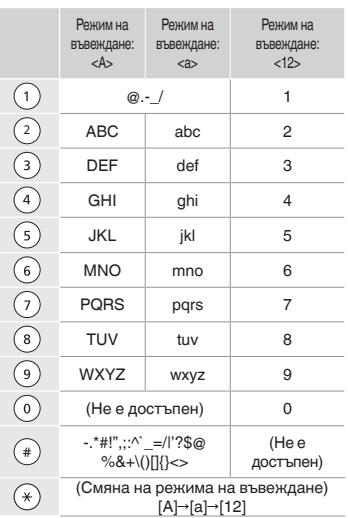

#### **Смяна на режима на въвеждане**

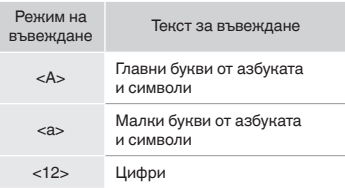

204

Bg

# **Свързване на захранващия кабел и ВКЛЮЧВАНЕ на захранването**

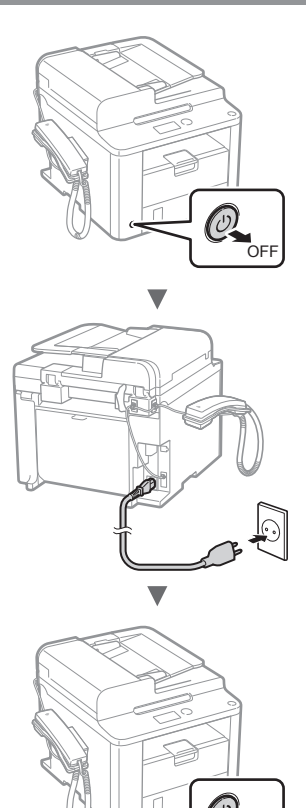

 $\bigcap$  Не свързвайте USB кабела на този етап. Свържете го по време на инсталиране на софтуера.

**ON** 

# **Указване на първоначалните настройки**

Като следвате инструкциите на екрана, задайте часа и езика. За повече информация относно придвижването в менюто и начина за въвеждане на цифри вж. "Придвижване в менюто и метод на [въвеждане на текст](#page-203-0)" ( $\odot$  [стр.](#page-203-0) 204).

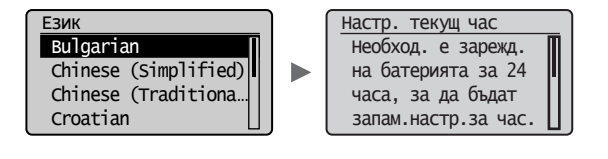

# **Указване на първоначалните настройки на факса и свързване на телефонен кабел**

1 Укажете първоначалните настройки на факса.

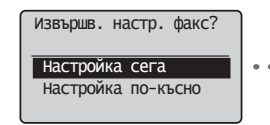

Свързване тел. линия. Следвайте инстр. от следв.екран: Свърж. линия към A. \*Напред: Нат. OK

Следвайте инструкциите в Ръководство за настройване на факса, за да зададете номер на факса, име на устройството и режим на получаване. За повече подробности относно режимите на получаване вж. e-Manual (Електронно ръководство).

 $\bigoplus$  **e-Manual (Електронно ръководство)** "Fax" (Факс) ► "Using the Fax Functions" (Използване на функциите на факса) ▶ "Receiving Faxes" (Получаване на факсове) ▶ "RX Mode" (Режим на получаване)

#### **Как се използва потребителското име**

Когато изпращате документ, информацията за изпращача, който сте регистрирали, се отпечатва на документа на получателя.

Свържете телефонния кабел.

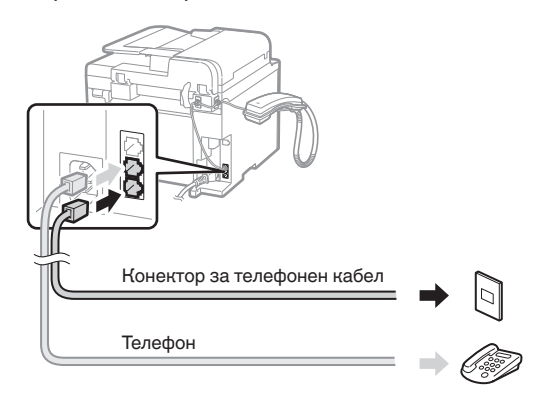

Когато на дисплея се покаже <Свързване тел. линия.>, свържете телефонния кабел, като използвате за справка фигурата.

# **При инсталиране на слушалката**

За повече информация вж. ръководството, предоставено със слушалката.

3 Излезте от Ръководство за настройване на факса, след което рестартирайте машината.

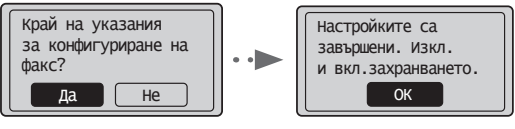

ИЗКЛЮЧЕТЕ устройството и изчакайте поне 10 секунди, преди да го ВКЛЮЧИТЕ отново. Типът на телефонната линия не се открива автоматично. Вж. e-Manual (Електронно ръководство) и настройте телефонната линия ръчно.

 $\bigoplus$  e-Manual (Електронно ръководство) "Fax" (Факс) ► "Using the Fax Functions" (Използване на функциите на факса) ► "Changing Fax Settings (Settings that Can Be Specified Using the [Menu] Button)" (Промяна на настройките на факса (настройките, които може да се укажат чрез бутона [Меню]) • "Configuring Send Settings" (Конфигуриране на настройките за изпращане) ► "Select Line Type" (Избор на тип линия)

# **Задаване на формата и типа на хартията**

Като следвате инструкциите на екрана, задайте формата и типа на хартията.

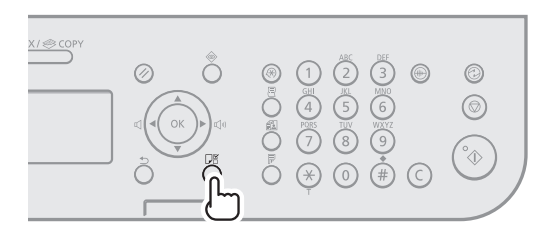

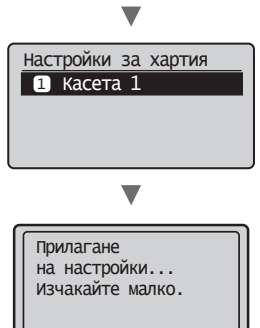

# **Инсталиране на драйвера/софтуера**

Инсталирайте драйвера и софтуера от User Software CD (Компакт диск с потребителски софтуер). За подробна информация относно процедурите по инсталиране вж. FAX L Driver Installation Guide.

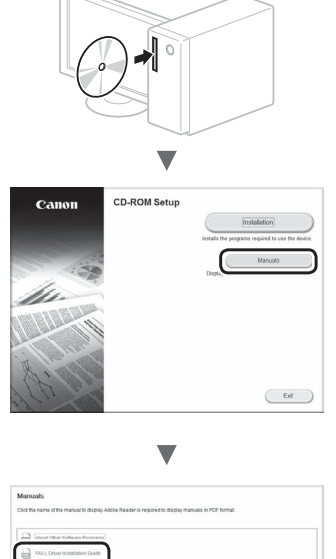

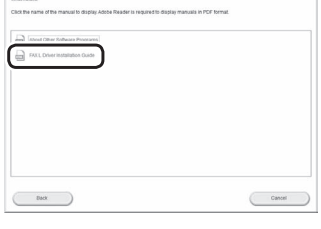

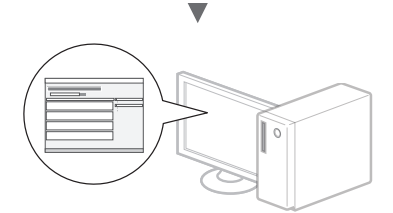

**•** Молим потребителите да окажат съдействие за програмата Product Extended Survey Program. За повече подробности вж. описанията на екрана.

# **Изпълнение на полезни задачи**

Можете да използвате различни функции на устройството. Следва обзор на основните функции, които можете да използвате в ежедневната си практика.

### **Копиране**

### **Увеличени/намалени копия**

Можете да увеличавате или намалявате документи със стандартен формат, така че да ги копирате на хартия със стандартен формат. Можете да зададете съотношение на копиране в проценти.

#### **2-странно копиране**

Можете да копирате едностранни документи от двете страни на лист хартия.

#### **Комплектуване**

Можете да сортирате копията в комплекти по номер на страница.

#### **Намалено оформление**

Можете да намалявате множество документи, за да ги копирате на един лист.

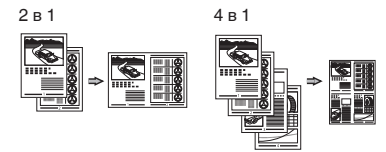

#### **Копиране на лични документи**

Можете да копирате двустранен личен документ от едната страна на лист хартия.

#### **Факс**

#### **Директно изпращане на документ от компютър (факс от компютър)**

Освен нормалното изпращане и получаване на факсове, можете да използвате функцията "факс от компютър".

#### **Изпращане**

Можете да запаметявате факс местоназначения в адресната книга. Можете да зададете местоназначението чрез различни методи, което ви дава възможност да изпращате бързо и лесно документи.

- **•** Търсене на местоназначение
- **•** Бутони за съкратено набиране
- **•** Набиране чрез кодове
- **•** Група на местоназначение
- **•** Задаване от хронологията на изпращане
- **•** Последователно разпращане
- **•** Забавено изпращане

#### **Получаване**

Получаване в паметта. Получените документи може да се съхраняват в паметта на машината. Можете да отпечатате съхранените документи по всяко време или ако нямате нужда от тях – да ги изтриете.

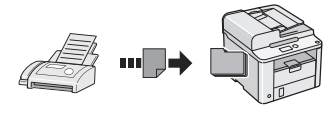

#### **Отдалечено получаване**

Ако е свързан външен телефон, можете да превключите веднага на режим на получаване на факсове, като по време на разговор наберете идентификационния номер за получаване на факсове чрез бутоните за набиране на телефона.

#### **Поискване за получаване**

Можете да извлечете предварително заредени документи от факса на подателя, когато искате да получите факса.

### **Печат**

#### **Отпечатване с увеличаване/намаляване**

**2-странен печат**

#### **Намалено оформление**

Можете да намалявате множество документи, за да ги отпечатате на един лист.

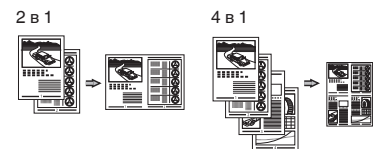

#### **Печат на книжки**

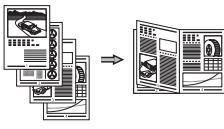

**Отпечатване на плакати**

**Отпечатване на воден знак**

**Показване на визуализация преди отпечатване**

Избиране на "профил"

# **Отстраняване на заседналата хартия**

Ако се появи този екран, това означава, че има заседнала хартия в подаващото устройство на машината. Следвайки процедурата, показана на екрана, отстранете заседналия документ или хартия. Това ръководство указва само местата, където засяда хартия. За подробна информация за всяка от функциите вж. e-Manual (Електронно ръководство).

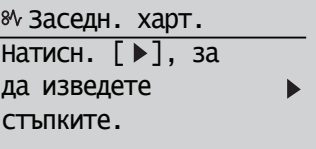

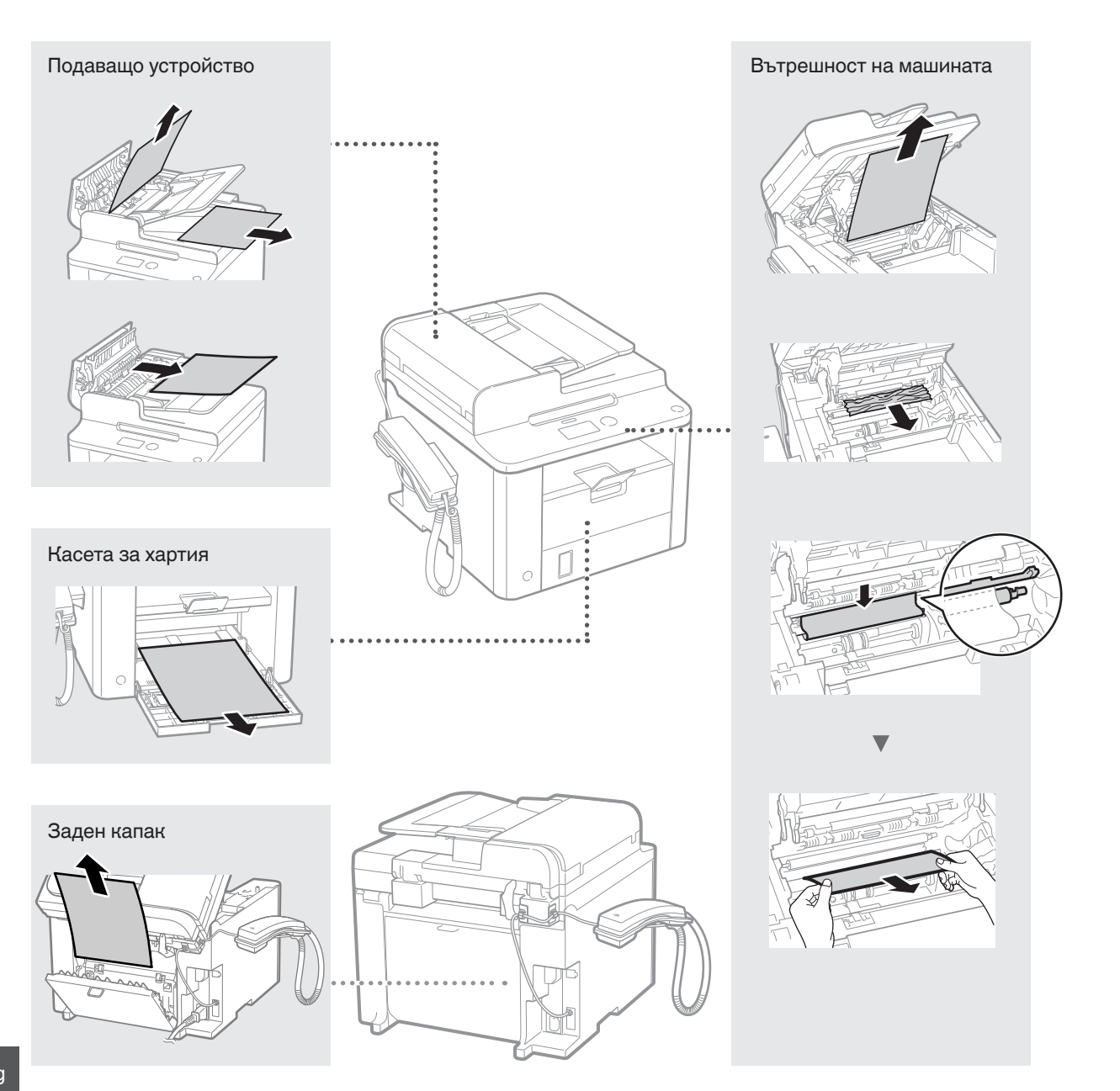

Bg

#### **Подмяна на тонер касета**

Тонер касетите са консумативи. Когато тонерът е на привършване или свърши напълно, докато се изпълнява дадена задача, на екрана се показва съобщение или е възможно да възникне някой от следните проблеми. Предприемете съответните действия според случая.

### **При поява на съобщение**

Когато тонерът започне да привършва, докато се изпълнява дадена задача, се показва съобщение на екрана.

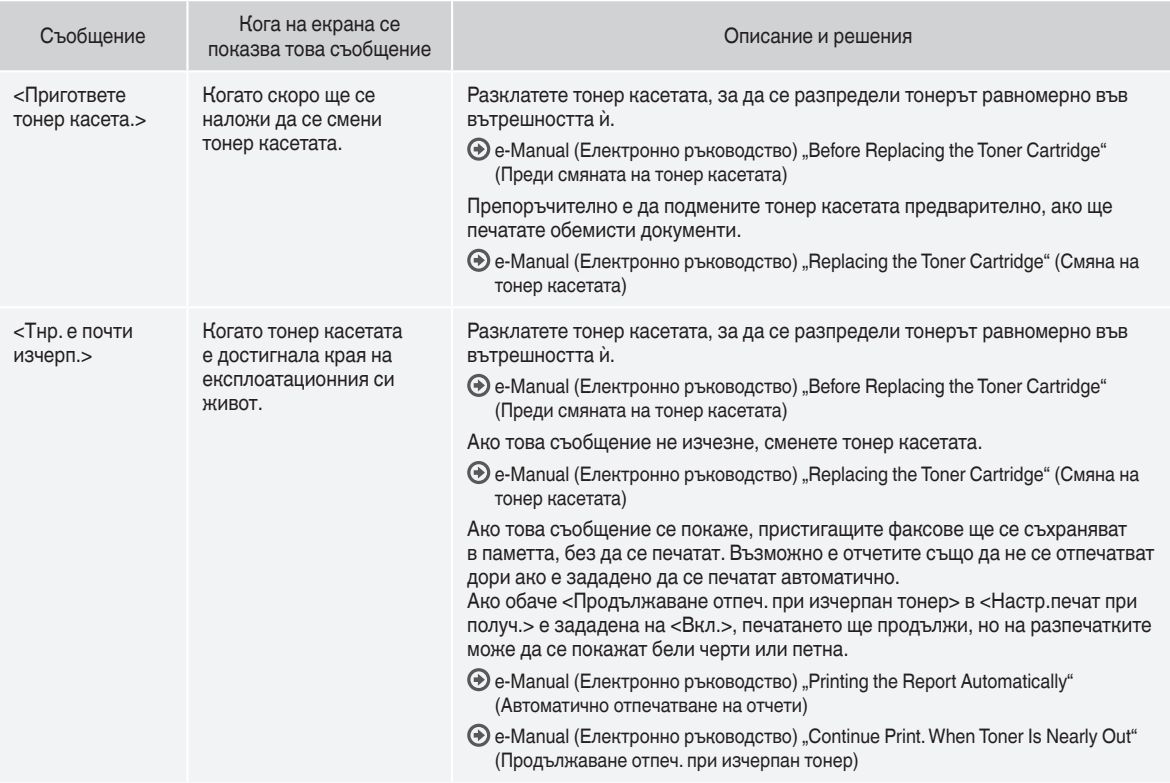

#### **Когато по разпечатките има бели черти или разпечатките са частично избелели**

Когато материалите се отпечатват неравномерно или с бели ивици по тях, дори и на екрана да няма съобщение, тонер касетата е достигнала края на експлоатационния си период. Когато качеството на печат стане неприемливо, вж. по-долу как да отстраните проблема.

#### **Когато материалите се печатат неравномерно или с бели ивици по тях**

Когато тонер касетата е на привършване, материалите се печатат неравномерно или с бели ивици по тях.

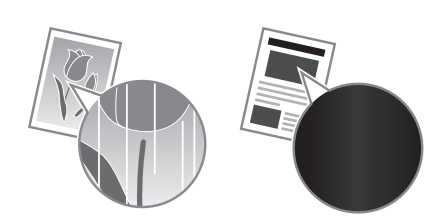

Не се показва съобщение на екрана, ако тонерът е на привършване. Заменете тонер касетата, когато материалите се печатат неравномерно или с бели ивици по тях.

#### **Когато този проблем възниква**

Следвайте стъпките в долуописаната процедура, преди да замените тонер касетата. Машината продължава да печата, докато тонерът свърши докрай.

 $\bigoplus$  e-Manual (Електронно ръководство) "Before Replacing the Toner Cartridge" (Преди смяната на тонер касета)

#### **Когато качеството на печат все още е незадоволително**

Ако проблемът не се отстрани, след като извършите стъпките в долната процедура, заменете тонер касетата.

 $\odot$  e-Manual (Електронно ръководство) "Replacing the Toner Cartridge" (Смяната на тонер касета)

Bg

### **Използвани символи в настоящото ръководство**

### **А ПРЕДУПРЕЖДЕНИЕ!**

Предупреждение, свързано с операции, които при неправилно изпълнение могат да доведат до нараняване или смърт. За да използвате безопасно машината, винаги съблюдавайте тези предупреждения.

### **А ВНИМАНИЕ!**

Предупреждение за внимание, във връзка с операции, които при неправилно изпълнение могат да доведат до нараняване. За да използвате безопасно машината, винаги съблюдавайте тези предупреждения.

# **Клавиши и бутони, използвани в това ръководство**

Символите и наименованията на бутони, посочени по-долу, са пример за начина, по-който се означават в това ръководство бутоните, които трябва да използвате.

- Бутони на работния панел: [Икона на клавиша] + (Име на клавиша) Пример:  $[$  ( $\circledcirc$ )  $]$  (Стоп)
- Дисплей: <Задайте дестинация.>
- Бутони и елементи на дисплея на компютъра: [Preferences] (Предпочитания)

### **ПРЕДУПРЕЖДЕНИЕ!**

За да избегнете риска от нараняване или повреда на оборудването, както и за нормативна информация, прочетете правната бележка в Multi-lingual User Manual CD (Компакт диск с многоезично ръководство за потребителя), предоставен с продукта.

# **Важни указания за безопасност**

Преди да използвате машината, внимателно прочетете раздела "Важни указания за безопасност" от настоящото ръководство, както и в e-Manual (Електронно ръководство).

Тъй като целта на тези указания е да се предотвратят наранявания на потребителя и на други лица и да се избегне нанасянето на материални щети, винаги спазвайте указанията и изискванията за работа.

Имайте предвид, че вие носите отговорността за всички щети, причинени в следствие неспазването на дадените в настоящото ръководство указания, използването на устройството за цели, различни от назначените, както и в следствие поправки или модификации, извършени от което и да лице, което не е оторизиран техник на Canon.

#### **Монтаж**

#### **А ПРЕДУПРЕЖДЕНИЕ!**

- Не пласирайте машината в близост до запалими вещества, като например продукти, съдържащи алкохол, или разредители за бои. Ако тези вещества влязат в контакт с електрическите части в машината, това може да възпламени веществата и да доведе до пожар или повишен риск от електрически удар.
- Не поставяйте бижута и други метални предмети, нито съдове с течности върху машината. Ако чужди вещества влязат в контакт с електрическите части в устройството, това може да предизвика пожар или електрически удар. Ако в машината попадне външно тяло, незабавно я изключете и се свържете с местния представител на Canon.

# **А** ВНИМАНИЕ!

- Не пласирайте машината на следните места. Неспазването на това указание може да доведе до физически наранявания, пожар или токов удар.
	- − Нестабилна основа
	- − Място със силни трептения.
	- − Място, на което се за блокира достъпът до вентилационните отвори (прекалено близо до стени, легла, мъхести килими и други подобни)
	- − Влажно или прашно място
	- − Място, изложено на директна слънчева светлина, или на открито
	- − Място, подложено на високи температури
	- − Място, близо до открит източник на огън
	- − Недобре вентилирано място
- Въпреки че по време на работа машината генерира озон, това не оказва влияние върху човека. Ако обаче възнамерявате да използвате машината продължително, осигурете добра вентилация на мястото за работа.
- Не свързвайте неодобрени кабели към тази машина. Неспазването на това указание може да доведе до пожар или токов удар.
- Възможно е машините с твърд диск да не работят правилно, ако се използват на места с надморска височина от около 3000 метра или повече над морското равнище.

### **Електрическо захранване**

#### **А ПРЕДУПРЕЖДЕНИЕ!**

- Не използвайте захранващи кабели, различни от този, който е предоставен, защото това може да предизвика пожар или токов удар.
- Не модифицирайте и не огъвайте захранващия кабел и не го дърпайте прекалено силно. Не поставяйте тежки предмети върху захранващия кабел. Повреждането на захранващия кабел може да доведе до пожар или токов удар.
- Не включвайте или изключвайте щепсела с мокри ръце, тъй като може да предизвикате токов удар.
- Не включвайте машината в удължители или разклонители. Неспазването на това указание може да доведе до пожар или токов удар.
- Не завързвайте на възел захранващия кабел, тъй като това може да предизвика пожар или токов удар.
- Поставете щепсела докрай в електрическата мрежа. В противен случай може да предизвикате пожар или електрически удар.
- По време на гръмотевични бури изключвайте щепсела от контакта. Неспазването на това указание може да доведе до пожар, токов удар или повреда на самото устройство.

#### **ВНИМАНИЕ!**

- Включвайте машината само в ел. мрежи, които покриват ел. изискванията, посочени в настоящото. Неспазването на това указание може да доведе до пожар или токов удар.
- Не препречвайте достъпа до ел. контакта, в който включвате машината, за да можете бързо да изключите щепсела ѝ в случай на авария.

#### **Работа с машината**

#### **А ПРЕДУПРЕЖДЕНИЕ!**

- Не разглобявайте или модифицирайте машината. Машината съдържа изложени на висока температура и високо напрежение компоненти, които могат да причинят пожар или токов удар.
- Не позволявайте на деца да пипат или да си играят със захранващия кабел, другите кабели, нито с вътрешните електрическите части. Неспазването на това указание може да доведе до сериозни физически наранявания.
- В случай че машината издава странни звуци, отделя неестествени миризми, пушек или прекомерна топлина, се свържете с оторизиран представител на Canon. Използването на машината в такива случаи може да доведе до пожар или токов удар.
- Не използвайте леснозапалими спрейове близо до устройството. Ако запалими вещества влязат в контакт с електрическите части в устройството, това може да предизвика пожар или токов удар.

### $\mathbf A$  внимание!

- От съображения за безопасност изключвайте захранващия кабел, когато няма да използвате машината дълго време.
- Отваряйте и затваряйте капаците внимателно, за да избегнете нараняване на ръцете си.
- Пазете ръцете и дрехите си от въртящите устройства в печатната област. Ако ръцете или дрехите ви бъдат захванати от въртящите устройства, може да получите нараняване.
- Вътрешността на машината и изходният отвор са силно нагрети по време на работа и малко след това. Избягвайте допир до тези части, за да предотвратите изгаряния. ...<br>Разпечатаната хартия може да е гореща непосредствено след излизането си от принтера, така че внимавайте, когато я вземате. В противен случай може да се изгорите.

### **Поддръжка и профилактика**

#### **А ПРЕДУПРЕЖДЕНИЕ!**

- Изключете машината и извадете щепсела ѝ от контакта, преди дя я почиствате. Неспазването на това указание може да доведе до пожар или токов удар.
- Изключвайте от време на време захранващия кабел от електрическата мрежа и почиствайте мястото около основата на металните щифтове и контакта със суха кърпа, за да отстраните праха и мръсотията. При навлажняване събраният прах повишава опасността от късо съединение или пожар.
- Почиствайте машината с влажен, но добре изцеден парцал. Навлажнявайте парцала за почистване само с вода. Не използвайте алкохол, бензенови продукти, разредители за боя или други запалими вещества. Ако подобни вещества влязат в контакт с електрическите части в устройството, това може да предизвика пожар или токов удар.
- Проверявайте редовно изправността на захранващия кабел и щепсела. Проверявайте машината за ръжда, вдлъбнатини, одрасквания, пукнатини или прекомерно нагряване. Използването недобре поддържано оборудване може да доведе до пожар или токов удар.

### **Консумативи**

#### **А предупреждение!**

- Не хвърляйте употребените тонер касети в огън. Това може да доведе до запалване и респективно – изгаряния или пожар.
- Ако неволно разлеете или разсипете тонера, внимателно го попийте със сух, мек парцал и избягвайте вдишването на изпарения от тонера. В никакъв случай не използвайте прахосмукачка за почистването на разлят тонер. В противен случай е възможно прахосмукачката да се повреди или да възникне прахова експлозия поради електростатично разреждане.

#### $\triangle$  **ВНИМАНИЕ!**

- Съхранявайте касетите с тонер и другите консумативи далеч от достъпа на малки деца. В случай на поглъщане на тонера незабавно се свържете с лекар или с центъра за контрол на отравянията.
- Не се опитвайте да разглобявате тонер касетите. Тонерът може да се разпръсне и частици от него да попаднат в очите или устата. Ако частици от тонера попаднат в очите или устата, незабавно ги измийте със студена вода и потърсете .<br>медицинска помощ.
- Ако тонерът се разлее от касетата, избягвайте вдишването му, както и контакта му с кожата ви. Ако тонерът влезе в контакт с кожата, незабавно го измийте със сапун. Ако вдишате тонера или кожата ви се възпали в следствие на контакт с тонера, незабавно се свържете с лекар или с центъра за контрол на отравянията.

# **Други**

#### **А ПРЕДУПРЕЖДЕНИЕ!**

• Ако използвате сърдечен стимулатор (пейсмейкър): Това устройство създава слабо магнитно поле. Ако чувствате каквито и да било аномалии в тялото си при работа с тази машина, незабавно се отдалечете от нея и се консултирайте с лекаря си.

#### **Законови ограничения**

### **Правни ограничения за използването на продукта и на изображения**

Използването на продукта за сканиране, разпечатване или възпроизвеждане по друг начин на определени документи и използването на такива изображения като сканирани, разпечатани или възпроизведени по друг начин с вашия продукт може да е забранено от закона и може да доведе до наказателна и/или гражданска отговорност. По-долу е даден неизчерпателен списък на тези документи. Този списък е предназначен да бъде само ориентировъчен. Ако не сте сигурни в законността на използването на вашия продукт за сканиране, разпечатване или възпроизвеждане по друг начин на някакъв конкретен документ и/или използването на сканирани, разпечатани или възпроизведени по друг начин изображения, трябва да се консултирате предварително с вашия юрисконсулт.

- − Банкноти
- − Пътнически чекове
- − Платежни нареждания
- − Купони за храна
- − Сертификати за депозит
- − Паспорти
- − Пощенски марки (валидни или невалидни)
- − Имиграционни документи
- − Идентифициращи значки или емблеми
- − Марки за данъци (валидни или невалидни)
- − Документи на военнослужещи и наборници
- − Облигации или други удостоверения за дълг
- − Чекове или платежни заповеди, издадени от държавни агенции
- − Удостоверения за акции
- − Документи на автомобили и нотариални актове
- − Творби защитени с авторско право/Произведения на изкуството без разрешение от притежателя на авторското право

Положени са значителни усилия ръководствата за устройството да бъдат без неточности и пропуски. Въпреки това, тъй като ние постоянно подобряваме нашите продукти, ако ви е необходима точна спецификация, се свържете с Canon.

# **Makineyle Birlikte Gelen Kılavuzlar Hakkında**

# **Başlangıç Kılavuzu (Bu kılavuz):**

Önce bu kılavuzu okuyun. Bu kılavuzda makinenin kurulumu, ayarlar ve bir dikkat notu açıklanmaktadır. Makineyi kullanmadan önce bu kılavuzu okuduğunuzdan emin olun.

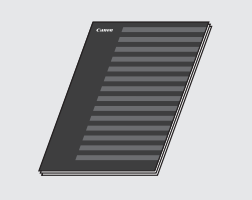

#### **FAX L Driver Installation Guide (User Software CD (Kullanıcı Yazılımı CD'si)):**

Ardından bu kılavuzu okuyun. Bu kılavuzda, yazılım kurulumu açıklanmaktadır.

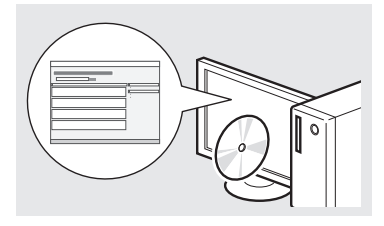

### **Elektronik Kılavuz (Multi-lingual User Manual CD (Çok Dilli Kullanım Kılavuzu CD'si)):**

Gereksinimlerinize uyan bölümü okuyun. Elektronik Kılavuz, istenen bilgilerin kolaylıkla bulunabileceği şekilde konulara göre kategorilere ayrılmıştır.

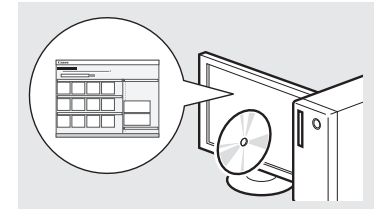

### **Elektronik Kılavuz Belgesini CD-ROM'dan Görüntüleme**

- 1 Multi-lingual User Manual CD (Çok Dilli Kullanım Kılavuzu CD'si) öğesini bilgisayarınıza takın.
- 2 Dilinizi seçin.
- 3 [Display Manuals] (Kılavuzları Görüntüle) öğesini tıklatın.
- $%$  Kullandığınız işletim sistemine bağlı olarak, bir güvenlik koruma mesajı görüntülenir.

# <span id="page-211-0"></span>**Menüde Gezinme ve Metin Giriş Yöntemi**

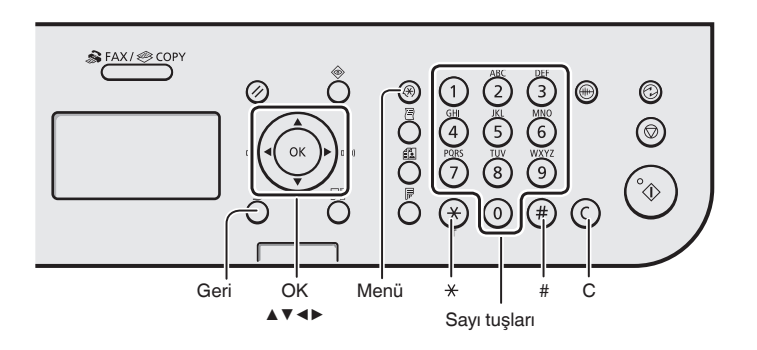

# **Menüde Gezinme**

#### **Öğe seçimi veya imleci menü öğeleri arasında hareket ettirme**

[▲] veya [▼] ile bir öğe seçin. [OK] (Tamam) veya [▶] tuşuyla bir sonraki aşamaya ilerleyin.  $\lceil \bigcap \rceil$  (Geri) veya  $\lceil \blacktriangleleft \rceil$ tuşu ile bir önceki hiyerarşiye dönün.

# **Ayar onayı**

[OK] (Tamam) tuşuna basın. Ancak, ekranda <Uygula> görüntülendiğinde, <Uygula> seçeneğini belirleyip ardından [OK] (Tamam) tuşuna basın.

# **Metin Giriş Yöntemi**

# **Giriş modunu değiştirme**

<Giriş Modu> seçimini yapmak için [▼] tuşuna, ardından da [OK] (Tamam) tuşuna basın. Giriş modunu  $\left[\right(\ast)\right]$  (Ton) tuşuna basarak da değiştirebilirsiniz.

# **Metin, simge ve sayıları girme**

Sayı tuşlarını veya  $[$   $(*)$  ] (SİMGELER) tuşunu kullanarak girin. Değiştirilebilir mod veya kullanılabilir metin ile ilgili ayrıntılar için bu sayfanın sağ tarafına bakın.

#### **İmleci hareket ettirme (Boşluk girme)**

[◀] veya [▶] ile hareket ettirin. Boşluk girmek için imleci metnin sonuna hareket ettirin ve [▶] tuşuna basın.

# **Karakter silme**

- $[(c)]$  (Temizle) tuşu ile silin.
- $[$   $\odot$   $]$  (Temizle) tuşuna basmak
- ve bu tuşu basılı tutmak tüm

karakterleri siler.

# **Metin, simge ve sayıları girme**

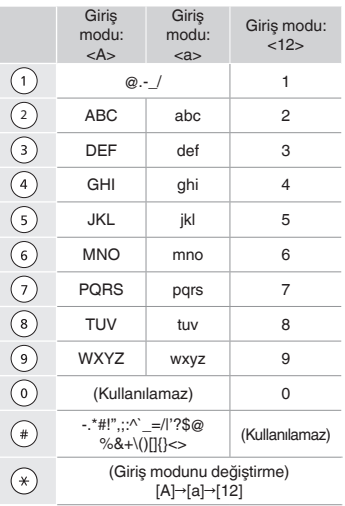

# **Giriş modunu değiştirme**

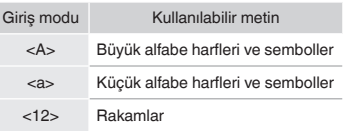

Tr

# **Güç Kablosunu Bağlama ve Makineyi AÇIK Konuma Getirme**

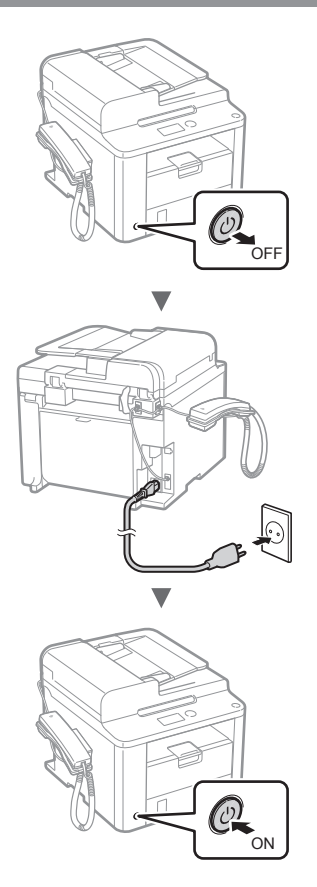

USB kablosunu henüz bağlamayın. Yazılım kurulumu sırasında bağlayın.

# **Başlangıç Ayarlarını Belirleme**

Ekrandaki talimatları izleyin, dili ve saati ayarlayın. Menüde gezinmeyle ve sayıların nasıl girileceğiyle ilgili ayrıntılar için bkz. ["Menüde Gezinme ve Metin Giriş Yöntemi](#page-211-0)" (+ S. [212\)](#page-211-0).

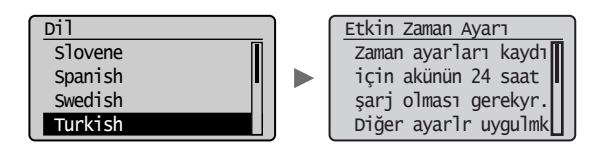

# **Başlangıç Faks Ayarlarını Belirleme ve Telefon Kablosunu Bağlama**

# Başlangıç faks ayarlarını belirtin.

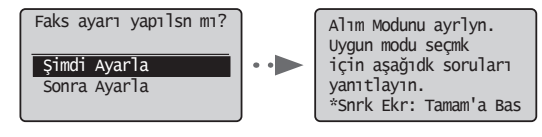

Bir faks numarası, bir ünite adı, bir de alma modu belirlemek için "Faks Kurulum Kılavuzu"nu izleyin. Alma moduyla ilgili daha fazla ayrıntı için Elektronik Kılavuz'a bakın.

Elektronik Kılavuz "Faks" ▶ "Faks İşlevlerini Kullanma" ▶ "Faks Alma" ▶ "RX Modu"

#### **Kullanıcı adının kullanılma biçimi**

Belge gönderirken, kaydettirdiğiniz gönderen bilgisi alıcının kağıdının üzerine yazdırılır.

2 Telefon kablosu bağlayın.

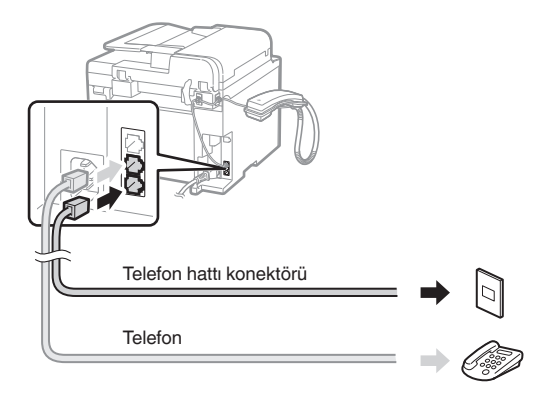

Ekranda <Tel. hattını bağlayın.> ifadesi görüntülendiğinde, resmi göz önünde bulundurarak telefon kablosunu bağlayın.

### **Ahizeyi bağlarken**

Daha fazla ayrıntı için ahizeyle birlikte verilen kılavuza başvurun.

3 Faks Kurulum Kılavuzu'ndan çıkın ve makineyi yeniden başlatın.

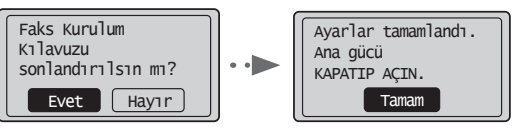

Makineyi kapatın ve yeniden açmadan önce en az 10 saniye bekleyin. Telefon hattı türleri otomatik olarak algılanmaz. Elektronik Kılavuza başvurun ve telefon hattını manuel olarak ayarlayın.

Elektronik Kılavuz "Faks" ▶ "Faks İşlevlerini Kullanma" ▶ "Faks Ayarlarını ([Menü] Düğmesi Kullanılarak Belirtilebilen Ayarlar) Değiştirme" ▶ "Gönderme Ayarlarını Yapılandırma" ▶ "Hat Türünü Seçme"

# **Kağıt Boyutu ve Türü Ayarlama**

Ekrandaki talimatları izleyin, kağıt boyutunu ve türünü ayarlayın.

![](_page_213_Figure_2.jpeg)

# $\blacktriangledown$ Kağıt Ayarları  $\sqrt{2}$  Çekmece  $1$  $\overline{\mathbf{v}}$ Ayarlar uygulanyr... Biraz bekleyin.

# **Sürücü/Yazılım Kurulumu**

User Software CD'yi (Kullanıcı Yazılımı CD'si) kullanarak sürücü ve yazılımı kurun. kullanarak sürücü ve yazılımı kurun. Kurulum prosedürleriyle ilgili ayrıntılar için bkz. FAX L Driver Installation Guide.

![](_page_213_Figure_6.jpeg)

![](_page_213_Figure_7.jpeg)

![](_page_213_Figure_8.jpeg)

**•** Product Extended Survey Program için kullanıcıdan işbirliği talep ederiz. Ayrıntılar için ekrandaki açıklamalara bakın.

# **Kullanışlı Görevler Gerçekleştirme**

Bu makinedeki çeşitli işlevleri kullanabilirsiniz. Aşağıdaki işlevler, rutin olarak kullanabileceğiniz temel işlevlere genel bir bakış sunar.

# **Kopyalama**

# **Büyütülmüş/Küçültülmüş Kopyalar**

Standart boyuttaki belgeleri, standart boyutta bir kağıda yazdırmak üzere büyütebilir veya küçültebilirsiniz ya da kopya oranını yüzde olarak belirtebilirsiniz.

### **2 Taraflı Kopyalama**

Tek taraflı belgeleri, kağıdın her iki tarafına kopyalayabilirsiniz.

### **Harmanlama**

Fotokopileri, sayfa düzenindeki kümeler halinde sıralayabilirsiniz.

### **Küçültülmüş Düzen**

Birden fazla belgeyi tek bir yaprağa kopyalamak üzere küçültebilirsiniz.

![](_page_214_Figure_11.jpeg)

# **Kimlik Kartı Kopyalama**

2 taraflı bir kartı bir kağıdın tek tarafına kopyalayabilirsiniz.

# **Faks**

#### **Bilgisayardan Doğrudan Belge Gönderme (PC Faks)**

Normal faks alma ve gönderme işlemlerine ek olarak, PC faksı da kullanabilirsiniz.

#### **Gönderme**

Faks hedeflerini adres defterine kaydedebilirsiniz. Hedefleri çeşitli yöntemlerle belirleyebilirsiniz, bu da belgeleri hızlı ve kolay bir şekilde göndermenizi sağlar.

- **•** Hedef araması
- **•** Tek dokunuş tuşları
- **•** Kodlu arama
- **•** Hedef Grubu
- **•** Gönderme geçmişinden belirleme
- **•** Sıralı yayın
- **•** Gecikmeli gönderim

# **Alma**

Hafızaya alma. Alınan belgeleri bellekte saklayabilirsiniz. Sakladığınız belgeleri istediğiniz zaman yazdırabilir veya söz konusu belgelere ihtiyacınız yoksa bunları silebilirsiniz.

![](_page_214_Picture_28.jpeg)

#### **Uzaktan Alma**

Harici telefon bağlanırsa, telefon görüşmesi sırasında arama düğmeleriyle faks alma kod numarasını tuşlayarak hemen faks alma moduna geçebilirsiniz.

#### **Sıralı Alma**

Faksı almak istediğinizde gönderenin faks makinesinden önceden yüklenmiş belgeleri alabilirsiniz.

# **Yazdırma**

#### **Büyütülmüş/Küçültülmüş Yazdırma**

#### **2 Taraflı Yazdırma**

#### **Küçültülmüş Düzen**

Birden fazla belgeyi tek bir yaprağa yazdırmak üzere küçültebilirsiniz.

![](_page_214_Figure_38.jpeg)

#### **Kitapçık Yazdırma**

![](_page_214_Figure_40.jpeg)

**Poster Yazdırma**

**Filigran Yazdırma**

**Yazdırmadan Önce Önizleme Görüntüleme**

**"Profil" Seçme**

# **Kağıt Sıkışmalarını Giderme**

Aşağıdaki mesaj görüntülenirse, besleyicide veya makine içinde kağıt sıkışması oluşmuştur. Ekrandaki yordamı uygulayarak sıkışan belgeyi veya kağıdı çıkarın. Bu kılavuz sadece kağıt sıkışmalarının gerçekleştiği alanları gösterir. Her işlevle ilgili ayrıntılar için, Elektronik Kılavuz'a bakın.

 Kağıt sıkışması.  $\overline{[} \blacktriangleright ]$ 'e basıp adımları görün.

![](_page_215_Picture_3.jpeg)

Tr
Toner kartuşları sarf malzemeleridir. Bir işin yürütülmesi sırasında toner bitmeye yakın duruma geldiğinde veya tamamen tükendiğinde, ekranda bir mesaj görünür veya aşağıdaki sorunlar ortaya çıkabilir. Duruma uygun eylemi gerçekleştirin.

# **Bir Mesaj Görüntülendiğinde**

Toner yürütülen bir iş sırasında bitmeye yakın duruma geldiğinde, ekranda bir mesaj görünür.

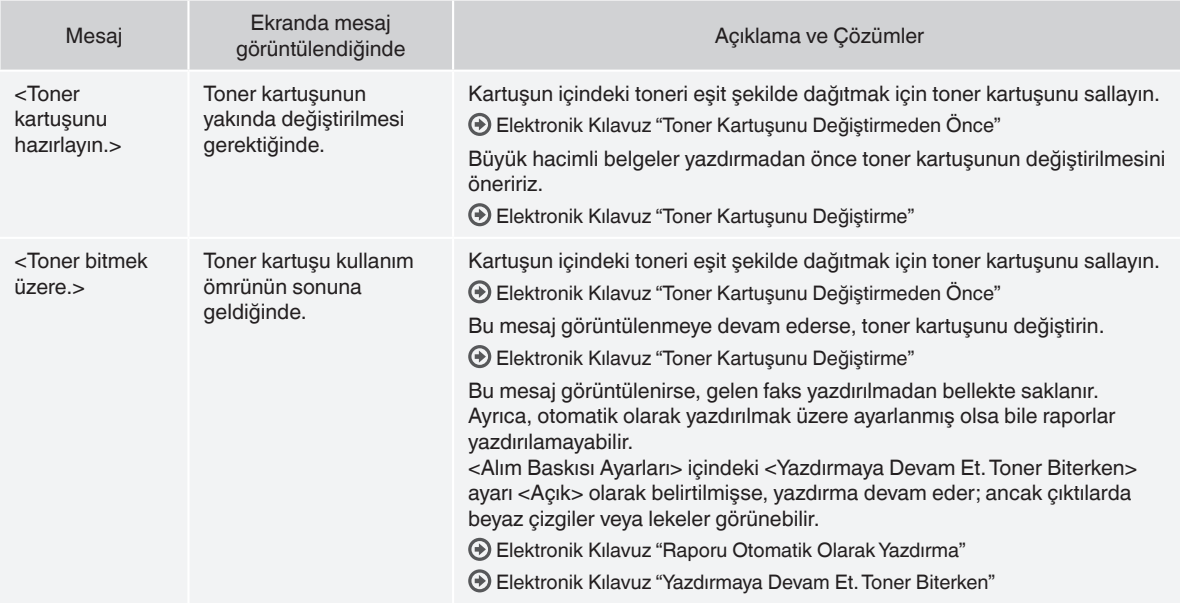

## **Çıktıda beyaz çizgiler göründüğünde veya çıktı kısmen soluk olduğunda**

Çıktıda beyaz çizgiler göründüğünde veya çıktı kısmen soluk olduğunda, ekranda herhangi bir mesaj görünmese de toner kartuşunun ömrü dolmak üzeredir. Baskı kalitesi kabul edilemez düzeye geldiğinde, sorunu çözmek için aşağıdaki konulara bakın.

## **Çıktıda Beyaz Çizgiler Göründüğünde veya Çıktı Kısmen Soluk Olduğunda**

Toner bitmeye yakın duruma geldiğinde, çıktıda beyaz çizgiler görünür veya çıktı kısmen soluk olur.

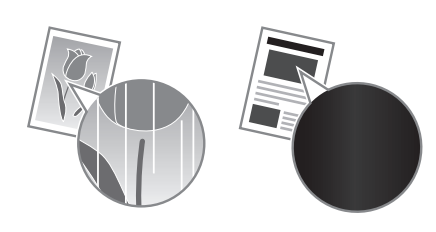

Toner bitmeye yakın duruma gelirse ekranda herhangi bir mesaj görünmez. Çıktıda beyaz çizgiler göründüğünde veya çıktı kısmen soluk olduğunda toner kartuşunu değiştirin.

## **Bu sorun ortaya çıktığında**

Toner kartuşunu değiştirmeden önce aşağıda yer alan yordamın içerdiği adımları uygulayın. Toner tamamen tükenene kadar makine yazdırma işlemine devam eder.

Elektronik Kılavuz "Toner Kartuşunu Değiştirmeden Önce"

## **Baskı kalitesi hala kabul edilemez düzeydeyse**

Aşağıdaki yordamın içerdiği adımları izlemenizin ardından sorun devam ediyorsa, toner kartuşunu değiştirin. Elektronik Kılavuz "Toner Kartuşunu Değiştirme"

## **Bu Kılavuzda Kullanılan Simgeler**

#### **A**UVARI

Doğru olarak uygulanmadığında kişilerin ölümüne veya yaralanmasına neden olabilecek işlemlerle ilgili bir uyarı gösterir. Makineyi güvenli kullanmak için, bu uyarıları her zaman dikkate alın.

## **A** DİKKAT

Doğru olarak uygulanmadığında kişilerin yaralanmasına neden olabilecek işlemlerle ilgili bir dikkat notunu gösterir. Makineyi güvenli kullanmak için, bu dikkat notlarını her zaman dikkate alın.

## **Bu Kılavuzda Kullanılan Tuşlar ve Düğmeler**

Aşağıdaki simgeler ve tuş adları bu kılavuzda anlatılan tuşların nasıl kullanılacağına dair birkaç örnektir.

- İşletim paneli tuşları: [Tuş simgesi] + (Tuş adı)
- $Örnek: [  $\textcircled{\scriptsize{\textcircled{\small{0}}}}$  ] (Durdur)$
- Ekran: <Hedef belirtin.>
- Bilgisayar ekranındaki düğmeler ve öğeler: [Preferences] (Tercihler)

## **UYARI**

Kişisel yaralanma veya ekipmana hasar gelme riskinden kaçınmak ve yasal bilgiler için ürünle birlikte gelen Multi-lingual User Manual CD (Çok Dilli Kullanım Kılavuzu CD'si) içinde bulunan Yasal Bildirim ve Önemli Güvenlik Bilgileri bölümlerini okuyun.

## **Önemli Güvenlik Talimatları**

Lütfen makineyi çalıştırmadan önce bu kılavuzda ve Elektronik Kılavuz yer alan "Önemli Güvenlik Talimatları"nın tamamını okuyun.

Bu talimatlar kullanıcının ve diğer kişilerin yaralanması veya mülke zararı önleme amaçlı olduğundan her zaman bu talimatlara ve işlem gereksinimlerine dikkat edin.

Burada verilen talimatların izlenememesinden; aygıtın, amacı dışında kullanılmasından veya Canon tarafından onaylanan bir teknisyen dışında herhangi biri tarafından gerçekleştirilen onarımlardan ya da değişikliklerden kaynaklanan tüm zararlardan sizin sorumlu olduğunuzu lütfen unutmayın.

## **Kurulum**

#### **UYARI**

- Makineyi alkol içeren ürünler veya tiner gibi yanıcı maddelerin yakınında bir yere kurmayın. Bu maddelerin makinenin içindeki elektrikli parçalarla temasta bulunması, bu maddelerin ateş alarak yangına neden olmasına veya elektrik çarpması riskinin artmasına neden olur.
- Makinenin üstüne kolye ve diğer metal nesne veya sıvı içeren kap koymayın. Yabancı maddelerin makine içindeki elektrikli parçalarla temasta bulunması, yangına veya elektrik çarpmasına neden olabilir. Bu maddelerden herhangi biri makinenin içine düşerse, makineye giden gücü hemen kapatın ve yerel Canon bayinizle iletişime geçin.

## **A** DİKKAT

- Makineyi aşağıdaki konumlara kurmayın. Aksi halde bu; yaralanmaya, yangına veya elektrik çarpmasına neden olabilir.
	- − İyi sabitlenmemiş yer
	- − Aşırı titreşime maruz kalan yerler
	- − Havalandırma yuvalarını kapatan bir yer (duvarlara, yatağa, halıya ve benzer nesnelere çok yakın)
	- − Nemli veya tozlu bir konum
	- − Doğrudan güneş ışığına maruz kalan veya dışarıda bir yer
	- Yüksek sıcaklıklara maruz kalan bir konum
	- − Açık alev yakınındaki bir konum
	- − Kötü havalandırma sistemine sahip bir yer
- Çalışma sırasında makine ozon üretse de, bunun insan vücudu üzerinde herhangi bir etkisi yoktur. Ancak makineyi uzun süreler boyunca kullanmayı düşünüyorsanız kurulum yerinin iyi havalandırıldığından emin olun.
- Onaylanmayan kabloları bu makineye bağlamayın. Aksi halde bu, yangına veya elektrik çarpmasına neden olabilir.
- Hard diskli makineler deniz seviyesinden 3.000 metre veya daha yüksek rakımlarda kullanıldığında düzgün bir şekilde çalışmayabilir.

# **Güç Kaynağı**

## **UYARI**

- Yangın çıkmasına veya elektrik çarpmasına neden olabileceğinden, verilenden başka güç kablosu kullanmayın.
- Güç kablosunda değişiklik yapmayın veya kabloyu bükmeyin ve uzatmaya çalışmayın. Güç kablosunun üzerine ağır nesneler koymayın. Güç kablosunun zarar görmesi, yangına veya elektrik çarpmasına neden olabilir.
- Elektrik çarpmasına neden olabileceğinden, güç fişini ıslak elle takıp çıkarmayın.
- Bu makine ile uzatma kablosu veya çok fişli kablo kullanmayın. Aksi halde bu, yangına veya elektrik çarpmasına neden olabilir.
- Yangın çıkmasına veya elektrik çarpmasına neden olabileceğinden, güç kablosunu sarmayın ya da güç kablosuna düğüm atmayın.
- Güç fişini AC prizi içine tam olarak yerleştirin. Aksi halde, yangın veya elektrik çarpması meydana gelebilir.
- Gök gürültülü havalarda güç fişini prizden tamamen çıkarın. Aksi halde bu; yangına, elektrik çarpmasına veya arızalanmaya neden olabilir.

## **DİKKAT**

- Yalnızca burada listelenen voltaj gereksinimlerini karşılayan bir güç kaynağı kullanın. Aksi halde bu, yangına veya elektrik çarpmasına neden olabilir.
- Acil bir durumda güç kablosunu kolaylıkla çıkarabilmeniz için bu makinenin bağlı olduğu prizi herhangi bir şeyle kapatmayın.

## **Kullanım**

## **UYARI**

- Makineyi sökmeyin veya makine üzerinde değişiklik yapmayın. Makinenin içinde, yangın çıkmasına veya elektrik çarpmasına neden olabilecek yüksek sıcaklık ve yüksek voltajla çalışan bileşenler bulunmaktadır.
- Çocukların güç kablosuna, kablolara, iç tertibata veya elektrikli parçalara dokunmasına ya da onlarla oynamasına izin vermeyin. Aksi halde bu, yaralanmalara neden olabilir.
- Makineden olağan dışı bir ses çıkıyorsa veya duman, aşırı sıcaklık ya da olağan dışı bir koku geliyorsa lütfen yetkili bir Canon bayisine başvurun. Makineyi bu şekilde kullanmaya devam etmeniz, yangın çıkmasına veya elektrik çarpmasına neden olabilir.
- Makinenin yakınında yanıcı sprey kullanmayın. Yanıcı maddelerin makine içindeki elektrikli parçalarla temasta bulunması, yangına veya elektrik çarpmasına neden olabilir.

## **DİKKAT**

- Makine uzun bir süre kullanılmayacaksa güvenliğiniz için güç kablosunun fişini lütfen çıkarın.
- Ellerinizin zarar görmesini önlemek için kapakları açarken ve kapatırken dikkatli olun.
- Ellerinizi ve giysilerinizi çıkış alanında bulunan silindirlerden uzak tutun. Elleriniz veya giysileriniz silindirlere sıkışırsa bu, yaralanmalara neden olabilir.
- Kullanım sırasında ve kullanımdan hemen sonra makinenin içi ve çıkış yuvası oldukça sıcak olur. Yanıkları önlemek için bu alanlara temas etmekten kaçının. Ayrıca, yazdırılan kağıt yazıcıdan çıktığında sıcak olabilir, bu nedenle tutarken dikkatli olun. Aksi halde yanık oluşabilir.

## **Bakım ve İncelemeler**

## **UYARI**

- Temizlemeden önce makineyi kapatın ve güç kablosunu prizden çıkarın. Aksi halde bu, yangına veya elektrik çarpmasına neden olabilir.
- Düzenli olarak elektrik fişini prizden çıkarın ve fişin metal pimlerinin tabanı etrafındaki alanı ve elektrik prizini kuru bir bezle silerek toz ve pislikten arındırın. Nem olduğunda, biriken toz kısa devreye veya yangına neden olabilir.
- Makineyi temizlemek için nemlendirilip iyice sıkılmış bir bez kullanın. Temizleme bezlerini yalnızca su ile nemlendirin. Alkol, benzen, tiner veya diğer yanıcı maddeleri kullanmayın. Bu maddelerin makine içindeki elektrikli parçalarla temasta bulunması, yangına veya elektrik çarpmasına neden olabilir.
- Güç kablosunu ve fişi hasara karşı düzenli olarak denetleyin. Makineyi pas, çökme, çizik, çatlak veya aşırı sıcaklık üretimine karşı denetleyin. Bakımı yeterli düzeyde yapılmayan ekipmanın kullanılması, yangına veya elektrik çarpmasına neden olabilir.

## **Sarf Malzemeleri**

## **UYARI**

- Kullanılmış toner kartuşlarını ateşe atmayın. Bu, tutuşmalara ve yanıklara veya yangına neden olabilir.
- Toneri kazayla damlatır veya sıçratırsanız nemli ve yumuşak bir bezle dağılmış toneri dikkatlice toplayarak silin ve toner tozunu solumaktan kaçının. Dağılmış toneri temizlemek için kesinlikle elektrikli süpürge kullanmayın. Bu, elektrikli süpürgenin arızalanmasına veya statik elektrik boşalması nedeniyle toz patlamasına neden olabilir.

## **DİKKAT**

- Toner kartuşlarını ve diğer sarf malzemelerini küçük çocuklardan uzak tutun. Toner yutulursa derhal bir doktora veya zehir kontrol merkezine görünün.
- Toner kartuşunu sökmeye çalışmayın. Toner sıçrayarak gözlerinize veya ağzınıza kaçabilir. Tonerin gözlerinize veya ağzınıza kaçması durumunda tonerle temas eden bölgeyi hemen soğuk suyla yıkayın ve bir doktora danışın.
- Toner, toner kartuşundan dökülürse toneri solumaktan kaçının veya derinizle temas etmesini engelleyin. Tonerin cildinizle temas etmesi durumunda, cildinizi derhal sabunla yıkayın. Toneri solursanız veya tonerle temas etmenizden dolayı cildiniz tahriş olursa hemen bir doktora veya zehir kontrol merkezine görünün.

## **Diğer Talimatlar**

## **UYARI**

• Kalp pili kullanıyorsanız:

Bu makine düşük düzeyde bir manyetik alan oluşturur. Bu makineyi kullanırken vücudunuzda herhangi bir anormallik hissederseniz lütfen makineden uzaklaşın ve hemen doktorunuza görünün.

## **Yasal Uyarılar**

## **Ürününüzün ve Resimlerin Kullanımıyla İlgili Yasal Sınırlamalar**

Belirli belgeleri taramak, yazdırmak veya başka bir şekilde çoğaltılmak için ürününüzü kullanmak ve ürününüzü kullanarak taranmış, yazdırılmış ya da başka bir şekilde çoğaltılmış bu tür resimleri kullanmak kanunen yasak olabilir ve cezai sorumluluk doğurabilir. Bu tür belgelere ilişkin özet bir liste aşağıda sunulmuştur. Bu liste sadece yol gösterici olarak verilmiştir. Belirli belgeleri taramak, yazdırmak veya başka bir şekilde çoğaltmak için ürününüzü kullanmanın ve/veya taranan, yazdırılan ya da başka bir şekilde çoğaltılan resimleri kullanmanın yasal olup olmadığı konusunda emin değilseniz, önceden size yol göstermesi için yasal danışmanınıza başvurmalısınız.

- − Kağıt Para
- − Seyahat Çekleri
- − Havale Emirleri
- − Gıda Pulları
- − Mevduat Sertifikaları
- − Pasaportlar
- − Posta Pulları (iptal edilmiş veya geçerli)
- − Göçmen Kimlik Belgeleri
- − Kimlik Belirleyici Rozetler veya Bröveler
- − Damga Pulları (iptal edilmiş ya da iptal edilmemiş)
- − Kura İle Askerlik veya Celp Kağıtları
- − Bonolar veya Diğer Borç Senetleri
- − Hükümet Kuruluşları Tarafından Verilmiş Çekler veya Ödeme Emirleri
- − Hisse Senetleri
- − Motorlu Araç Ehliyetleri ve Mülkiyet Belgeleri
- − Telif Hakkı Sahibinden İzni Alınmadan Telif Hakkı Bulunan İşler/ Sanat

Makine kılavuzlarının mümkün olduğu kadar doğru ve eksiksiz olmasına azami çaba harcanmıştır. Ancak ürünlerimizi sürekli geliştirdiğimizden teknik özellikleri tam olarak öğrenmek istiyorsanız lütfen Canon'a başvurun.

# **حول األدلة املرفقة**

# **دليل بدء التشغيل )هذا الدليل(:**

<span id="page-219-0"></span>اقرأ هذا الدليل أولا. يوضح هذا الدليل تركيب الجهاز، واإلعدادات والتنبيهات. لذا احرص عىل قراءة هذا الدليل قبل استخدام الجهاز.

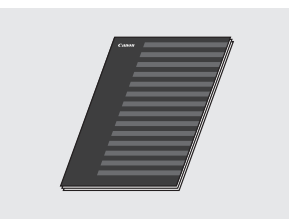

#### **FAX L Driver Installation Guide املضغوط القرص )User Software CD( لربامج املستخدم((:**

اقرأ هذا الدليل مرة ثانية. يوضح هذا الدليل عملية تثبيت الربامج.

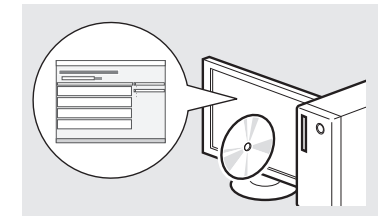

#### **)اإللكرتوني الدليل )e-Manual Multi-lingual User Manual CD )القرص املضغوط لدليل املستخدم متعدد اللغات(:**

ً اقرأ الفصل املطلوب وفقا الحتياجاتك الخاصة. يتم تصنيف e-Manual (الدليل الإلكتروني) حسب املوضوع للعثور عىل املعلومات املطلوبة بسهولة.

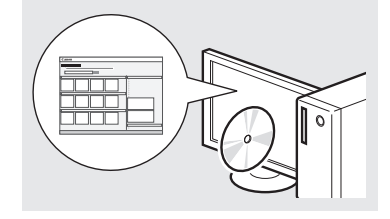

#### **عرض Manual-e( الدليل اإللكرتوني( من القرص املضغوط**

- Multi-lingual User Manual CD أدخل 1 )القرص املضغوط لدليل املستخدم متعدد اللغات( في الكمبيوتر.
	- 2 حدد لغتك.
	- 3 انقر فوق ]Manuals Display( ]عرض الأدلة).
	- ً تظهر رسالة حماية أمان وفقا لنظام التشغيل الذي تستخدمه.

# **التنقل عرب القائمة وطريقة إدخال النص**

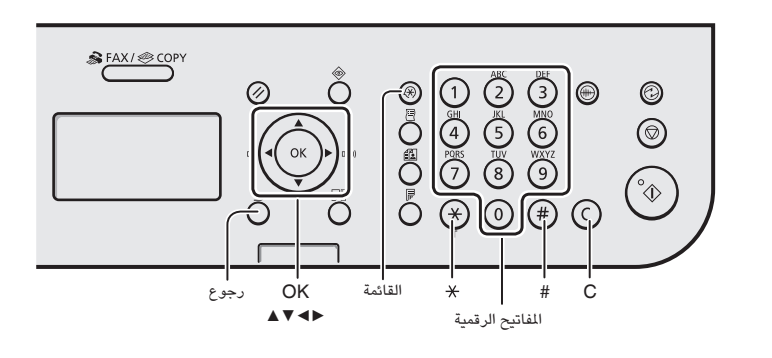

## **التنقل عرب القائمة**

## لتحديد عنصر أو تحريك المؤشر بي*ن* عناصر **القائمة**

حدد عنصرًا باستخدام [ ▲ ] أو [ ▼]. انتقل إلى التدرج الهرمي التالي باستخدام [OK] (موافق) أو [■]. قم بالرجوع إىل التدرج الهرمي السابق باستخدام [ ) ] (رجوع) او [★].

## **تأكيد اإلعداد**

اضغط على [OK] (موافق). على الرغم من ذلك، عند ظهور <Apply<</br> (تطبيق) على الشاشة، حدد >Apply( >تطبيق(، ثم اضغط على [OK] (موافق).

## **طريقة إدخال النص**

## **تغيري وضع اإلدخال**

 اضغط عىل ]▼[ لتحديد >Mode Entry> )وضع اإلدخال(، ثم اضغط عىل ]OK( ]موافق(. ر.<br>ويمكنك أيضًا الضغط على [  $\left(\widehat{*}\right)$  (نغمة) لتغيير وضع الإدخال.

## **إدخال النصوص، والرموز، واألرقام**

ادخل باستخدام مفاتيح الأرقام او [ ( # ) ] (رموز). للحصول عىل تفاصيل حول الوضع القابل للتبديل أو النص المتوفر، انظر إلى الجانب الأيسر من الشاشة.

## **تحريك املؤرش )إدخال مسافة(**

حرك باستخدام ]◀[ أو ]▶[. حرك املؤرش إىل نهاية النص ثم اضغط عىل ]▶[ إلدخال مسافة.

## **حذف األحرف**

احذف باستخدام [ (C ) ] (مسح). يؤدي الضغط مع الاستمرار على المفتاح  $[\,(\,\subset)\,]$  (مسح) إلى حذف ـ<br>جميع الأحرف.

## **إدخال النصوص، والرموز، واألرقام**

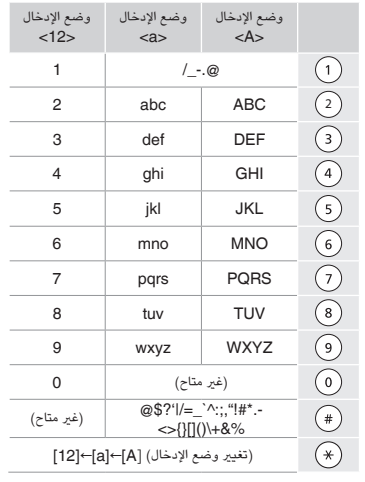

## **تغيري وضع اإلدخال**

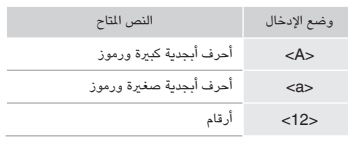

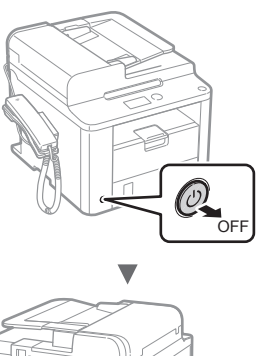

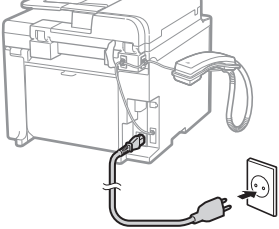

v

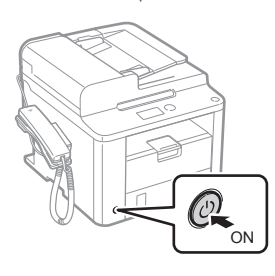

ال تقم بتوصيل كبل USB يف هذا الوقت. وقم بتوصيله عند تثبيت الربامج.

# **تحديد اإلعدادات األولية**

اتبع اإلرشادات التي تظهر عىل الشاشة، واضبط اللغة والوقت. للحصول عىل تفاصيل حول التنقل عرب القائمة وكيفية إدخال األرقام، انظر ["التنقل عرب القائمة وطريقة](#page-219-0)  [إدخال النص"](#page-219-0) ) [ص](#page-219-0) [220](#page-219-0)(.

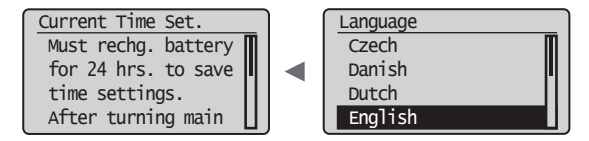

## **تحديد إعدادات الفاكس األولية وتوصيل كبل هاتف**

1 حدد إعدادات الفاكس األولية.

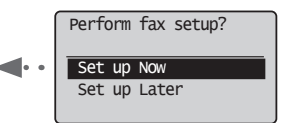

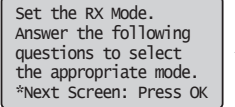

اتبع "دليل إعداد الفاكس" لتحديد رقم فاكس، واسم وحدة ووضع استالم. للحصول عىل مزيد من التفاصيل حول وضع االستالم، انظر Manual-e (الدليل الإلكتروني).

 $\blacktriangleleft$  (الدليل الإلكتروني) "Fax" (الفاكس) e-Manual ⊕ ● (استخدام وظائف الفاكس) (Using the Fax Functions" "Receiving Faxes" (استلام فاكسات) → (RX Mode" (وضع) "RX Mode

## **كيفية استخدام اسم املستخدم**

عند إرسال المستندات، تتم طباعة معلومات المرسل – التي قمت بتسجيلها – عىل الورق لدى املستلم.

2 توصيل كابل هاتف.

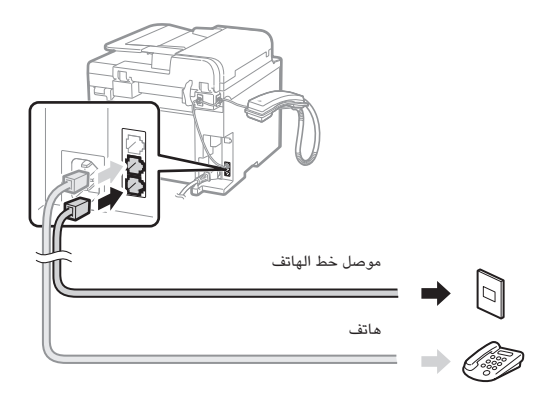

عند ظهور <.Connect phone line > (توصيل خط الهاتف.) على الشاشة، فقم بتوصيل كبل الهاتف بالرجوع إىل الرسم التوضيحي.

#### **عند تركيب سماعة الهاتف**

لزيد من التفاصيل، انظر الدليل المرفق بسماعة الهاتف.

3 اخرج من دليل إعداد الفاكس، ثم أعد تشغيل الجهاز.

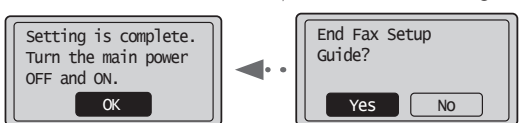

ٍ أوقف تشغيل الجهاز وانتظر ملدة 10 ثوان عىل األقل قبل تشغيله مرة أخرى. لا يتم اكتشاف انواع خطوط الهاتف تلقائيا. انظر e-Manual (الدليل الإلكتروني) واضبط أحد خطوط الهاتف يدويًا.

 $\blacktriangleleft$  (الدليل الإلكتروني) "Fax" (الفاكس) e-Manual ⊕ ◀ )الفاكس وظائف استخدام" )Using the Fax Functions" Changing Fax Settings (Settings that Can Be Specified" Button] Menu [the Using ")تغيري إعدادات الفاكس )اإلعدادات التي يمكن تحديدها باستخدام الزر [Menu] (القائمة)) ♦ "Settings Send Configuring( "تهيئة إعدادات اإلرسال( ◀ "Select Line Type" (تحديد نوع الخط)

# **ضبط مقاس ونوع الورق**

اتبع اإلرشادات التي تظهر عىل الشاشة، واضبط حجم الورق ونوعه.

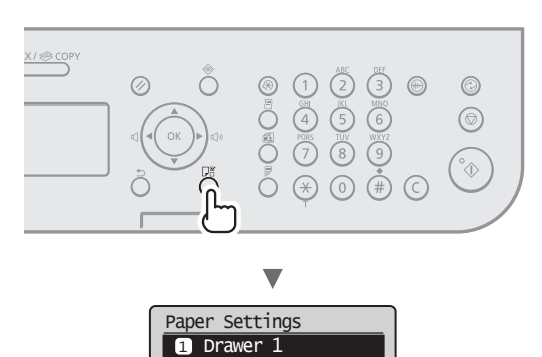

Applying settings... Wait a moment.

 $\overline{\mathbf{v}}$ 

# **تثبيت برنامج التشغيل/الربامج**

قم بتثبيت برنامج التشغيل والربامج باستخدام CD Software User( القرص المضغوط لبرامج الستخدم). للحصول على تفاصيل حول إجراءات التثبيت، انظر .FAX L Driver Installation Guide

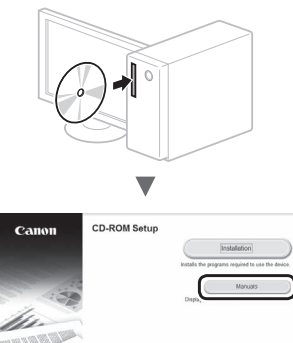

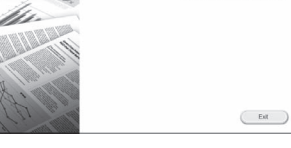

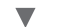

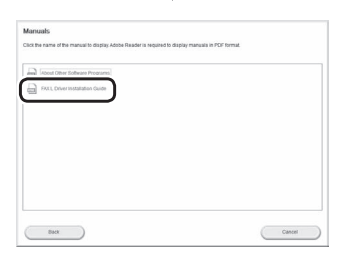

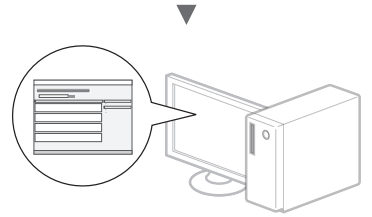

 •نطلب تعاون املستخدم يف برنامج Survey Extended Product Program. انظر الوصف عىل الشاشة ملعرفة املزيد من التفاصيل.

## **تنفيذ مهام مفيدة**

يمكنك استخدام الوظائف املتعددة بهذا الجهاز. تمثل الوظائف التالية نظرة عامة عىل الوظائف الرئيسية التي يمكنك استخدامها بشكل منتظم.

## **النسخ**

## **نسخ مكربة/مصغرة**

يمكنك تكبير المستندات ذات الحجم القياسي أو تصغيرها لطباعتها على ورق ذي حجم قيايس أو تحديد نسبة النسخ يف شكل نسبة مئوية.

#### **النسخ عىل الوجهني**

يمكنك نسخ مستندات ذات وجه واحد عىل كال وجهي الورقة.

#### **الرتتيب**

يمكنك فرز النسخ إىل مجموعات مرتبة برتتيب الصفحات.

#### **تخطيط مصغر**

يمكنك تصغري العديد من املستندات لنسخها عىل ورقة واحدة.

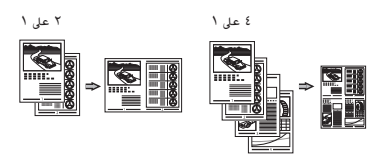

## **نسخ بطاقات الهوية**

يمكنك إنشاء نسخة لبطاقة ذات وجهني عىل وجه واحد من الورقة.

## **فاكس**

## **ً إرسال مستند من كمبيوتر مبارشة**

**)فاكس الكمبيوتر(** باإلضافة إىل اإلرسال واالستالم العادي للفاكسات، يمكنك استخدام فاكس الكمبيوتر.

## **اإلرسال**

يمكنك تسجيل وجهات الفاكس يف دفرت العناوين. ويمكنك تحديد الوجهات باستخدام طرق متعددة، الأمر الذي يتيح لك إمكانية إرسال المستندات بسرعة وسهولة.

- **•**البحث عن الوجهة
- **•**املفاتيح التي تعمل بلمسة واحدة
	- **•**االتصال املشفر
	- **•**مجموعة الوجهات
	- **•**تحديد من محفوظات اإلرسال
		- **•**اإلرسال املتسلسل
			- **•**اإلرسال املتأخر

# **االستالم**

الاستلام في الذاكرة. يمكنك تخزين المستندات المستلمة في الذاكرة. يمكنك طباعة املستندات املخزنة يف أي وقت أو إذا لم تكن يف حاجة إليها، فيمكنك حذفها.

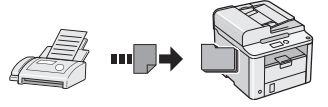

## **ُ االستالم عن بعد**

يف حالة توصيل هاتف خارجي، يمكنك التبديل إىل وضع استالم الفاكس عىل الفور من خلال طلب رقم المعرف لاستلام الفاكس باستخدام أزرار الطلب الخاصة بالهاتف أثناء أية مكاملة هاتفية.

## **استالم االستفسارات**

ً يمكنك اسرتداد املستندات التي تم تحميلها مسبقا من أي جهاز فاكس خاص باملرسل عندما تريد استلام الفاكس.

## **الطباعة**

**طباعة مكربة/مصغرة**

#### **الطباعة عىل الوجهني**

## **تخطيط مصغر**

يمكنك تصغري العديد من املستندات لطباعتها عىل ورقة واحدة.

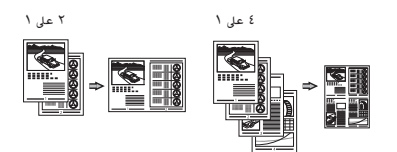

**طباعة الكتيبات**

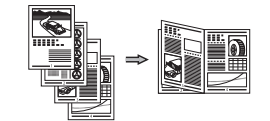

**طباعة امللصقات**

**طباعة العالمات املائية**

**عرض معاينة قبل الطباعة**

**تحديد "ملف تعريف"**

# **التخلص من انحشار الورق**

 يف حالة ظهور الشاشة التالية، يشري ذلك إىل انحشار الورق يف وحدة التغذية أو داخل الجهاز. أخرج املستند أو الورق المحشور من خلال اتباع الإجراء المعروض على الشاشة. لا يوضح هذا الدليل سوى المناطق التي ينحشر بها الورق. للحصول على تفاصيل حول كل وظيفة، انظر e-Manual (الدليل الإلكتروني).

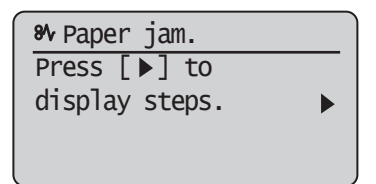

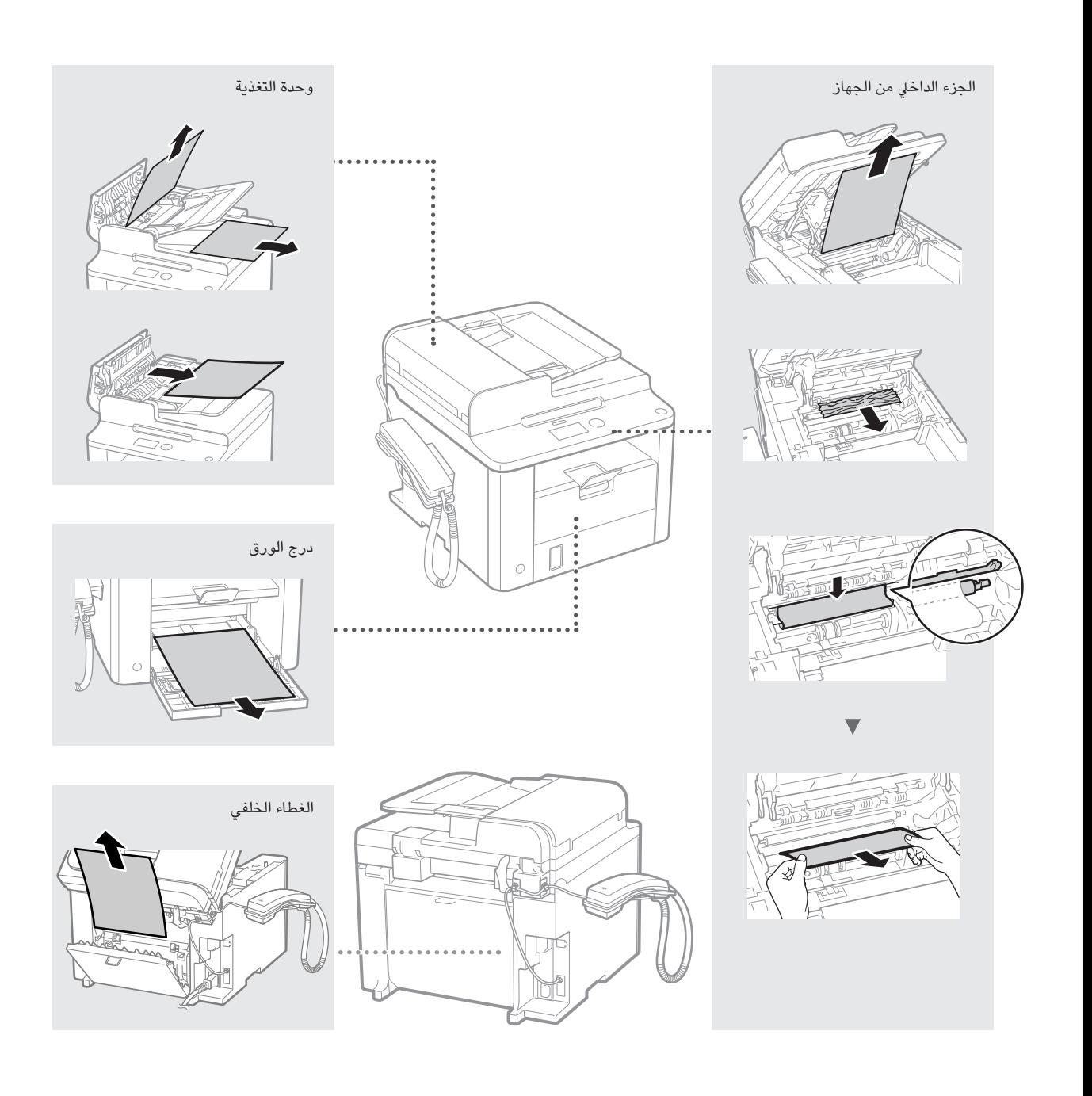

.<br>خراطيش الحبر قابلة للاستهلاك. عندما يوشك الحبر على النفاذ أو عندما ينفذ تماما أثناء إجراء الهمة، المثالم أو قد تقع الشاكل التالية. اتخذ الإجراء الناسب ً تبعا لذلك.

## **عند ظهور رسالة**

عندما يوشك الحرب عىل النفاذ أثناء إجراء املهمة، تظهر رسالة عىل الشاشة.

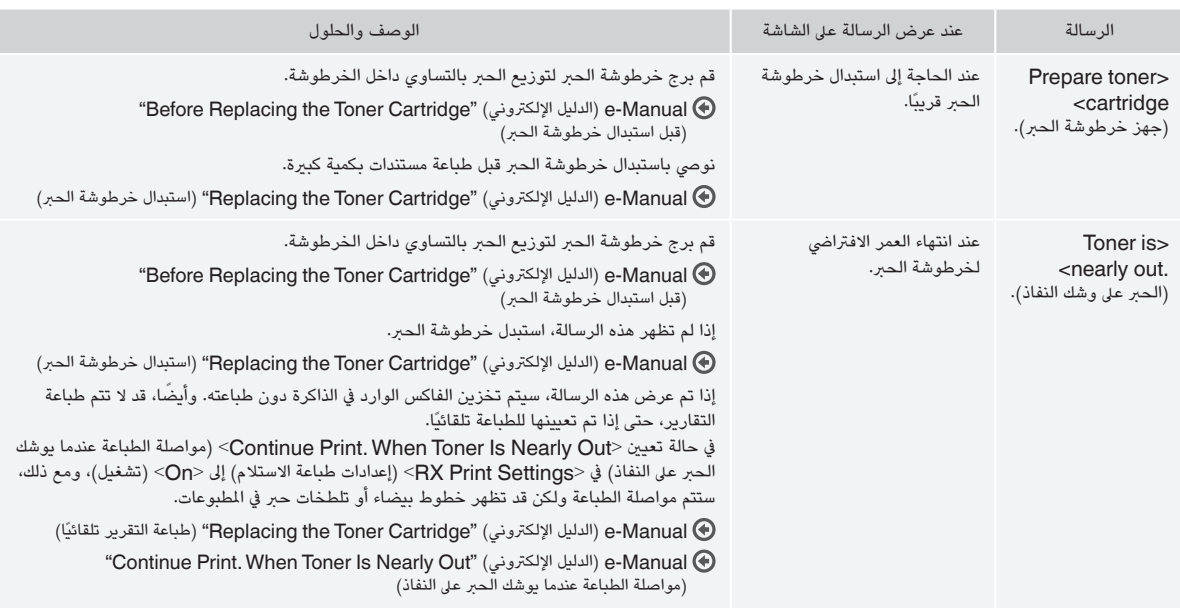

## **ً عند ظهور خطوط بيضاء عىل نتائج الطباعة، أو ظهور النتائج باهتة جزئيا**

عند ظهور خطوط بيضاء على ورقة الطباعة أو تكون الطباعة باهتة على الورق بعض الشرة الفتراض للفرطوشة الحبر على وشك الانتهاء، حتى في حالة عدم ظهور أي رسائل عىل الشاشة. عندما تصبح جودة الطباعة غري مقبولة، راجع ما ييل لحل املشكلة.

# **عند ظهور الخطوط البيضاء عىل ورق الطباعة، أو تكون الطباعة باهتة عىل الورق بعض اليشء**

عندما يوشك الحرب عىل النفاذ، تظهر الخطوط البيضاء عىل ورق الطباعة، أو تكون الطباعة باهتة عىل الورق بعض اليشء.

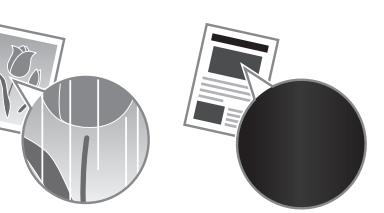

 ال تظهر رسالة عىل الشاشة، عندما يوشك الحرب عىل النفاذ. استبدل خرطوشة الحرب عند ظهور الخطوط البيضاء عىل ورق الطباعة، أو إذا كانت الطباعة باهتة عىل الورق بعض اليشء.

#### **إذا واجهتك هذه املشكلة**

اتبع الخطوات يف اإلجراء أدناه قبل استبدال خرطوشة الحرب. يستمر الجهاز يف الطباعة حتى ينفذ الحرب بالكامل. )الحرب خرطوشة استبدال قبل" )Before Replacing the Toner Cartridge" )اإللكرتوني الدليل )e-Manual

## **إذا ظلت نتائج الطباعة غري مرضية**

يف حالة استمرار املشكلة بعد اتباع الخطوات يف اإلجراء أدناه، استبدل خرطوشة الحرب. )الحرب خرطوشة استبدال" )Replacing the Toner Cartridge" )اإللكرتوني الدليل )e-Manual

#### **الرموز املستخدمة يف هذا الدليل**

#### **تحذير**

يشري إىل تحذير يتعلق بالعمليات التي قد تؤدي إىل الوفاة أو إصابة األشخاص إذا لم يتم تنفيذها ً بشكل صحيح. الستخدام الجهاز عىل نحو آمن، قم دوما بمراعاة هذه التحذيرات.

#### **تنبيه**

للإشارة إلى التنبيهات المتعلقة بعمليات التشغيل التي قد تؤدي إلى إصابة الأفراد في حالة عدم ً تنفيذها بشكل صحيح. الستخدام الجهاز عىل نحو آمن، قم دوما بمراعاة هذه التنبيهات.

## **املفاتيح واألزرار املستخدمة يف هذا الدليل**

الرموز وأسماء المفاتيح التالية ما هي إلا أمثلة قليلة لطريقة توضيح المفاتيح –

- التي يتم الضغط عليها يف هذا الدليل. • مفاتيح لوحة التشغيل: ]رمز املفتاح[ + )اسم املفتاح(
	- $\left(\begin{matrix} \bar{\omega} \end{matrix}\right)$  ]  $\left(\begin{matrix} \bar{\omega} \end{matrix}\right)$  ] (إيقاف
- الشاشة: <Specify destination> (تحديد وجهة).
- •األزرار والعنارص التي تظهر عىل شاشة الكمبيوتر: ]Preferences( ]التفضيالت(

## **تحذير**

 لتجنب التعرض ملخاطر اإلصابة الجسدية أو تلف الجهاز وللحصول عىل معلومات قانونية، يرجى قراءة الإشعار القانوني ومعلومات السلامة الهامة المدرجة في CD Manual User lingual-Multi( القرص املضغوط لدليل املستخدم متعدد اللغات( املرفق باملنتج.

#### **إرشادات السالمة املهمة**

الرجاء قراءة "إرشادات السلامة الهامة" في هذا الدليل وفي e-Manual (الدليل الإلكتروني) بالكامل قبل تشغيل الجهاز.

ونظرًا لأن هذه الإرشادات معدة خصيصًا للحيلولة دون إصابة المستخدم والأفراد الآخرين أو ً لتجنب تلف املمتلكات، فاحرص دائما عىل اتباع هذه اإلرشادات ومتطلبات التشغيل. الرجاء ملاحظة أنك ستكون مسؤولا عن جميع الأضرار الناجمة عن عدم اتباع الإرشادات المكورة هنا، يف حالة استخدام الجهاز يف أي أغراض أخرى بخالف املخصصة له، أو إجراء إصالحات أو ِ تعديالت من قبل أي شخص بخالف أي فني معتمد من رشكة Canon.

#### **التثبيت**

#### **تحذير**

- •ال تقم بتثبيت الجهاز يف مكان بالقرب مواد قابلة لالشتعال مثل منتجات تحتوي عىل الكحول أو سوائل تخفيف الدهان (التنر). حيث قد تؤدي ملامسة هذه المواد للأجزاء الداخلية من الجهاز إىل اشتعال هذه املواد مما قد يرتتب عليه نشوب حريق أو تعرضك لصدمة كهربائية.
- •ال تضع القالدات واألجسام املعدنية األخرى أو الحاويات اململوءة بسائل فوق الجهاز. حيث قد تؤدي مالمسة األجسام الخارجية لألجهزة الكهربائية بداخل الجهاز، إىل نشوب حريق أو التعرض لصدمة كهربائية. يف حالة سقوط أي من هذه املواد داخل الجهاز، قم بإيقاف تشغيل الجهاز عىل الفور واتصل بموزع Canon املعتمد يف منطقتك.

## **تنبيه**

- •ال تقم بتثبيت الجهاز يف األماكن التالية. فقد يؤدي القيام بذلك إىل حدوث إصابة جسدية أو نشوب حريق أو حدوث صدمة كهربائية.
	- − مكان غري مستقر
	- − مكان معرض لالهتزازات الشديدة
- − مكان تكون فيه فتحات التهوية مغلقة )مكان شديد القرب من الجدران والرسير وبساط خشن وغيرها من الأجسام المشابهة)
	- − مكان رطب أو تكثر به األتربة
	- − مكان معرض ألشعة الشمس املبارشة أو مكان خارجي
		- − مكان معرض لدرجات حرارة مرتفعة
		- − مكان قريب من مصادر اللهب املكشوفة
			- − مكان ال يوجد فيه نظام تهوية جيد
- •عىل الرغم من انبعاث غاز األوزون من الجهاز أثناء التشغيل، فال يكون له أي تأثري عىل الجسم البرشي. ومع ذلك، عند البدء يف استخدام الجهاز لفرتات زمنية طويلة، فيجب التأكد من وجود تهوية جيدة يف مكان التثبيت.
	- •ال تقم بتوصيل كابالت غري معتمدة بهذا الجهاز. فقد يؤدي القيام بذلك إىل نشوب حريق أو حدوث صدمة كهربائية.
- •قد ال تعمل اآلالت املزودة بأقراص صلبة بشكل صحيح عند استخدامها عىل ارتفاعات عالية تبلغ حوايل 3،000 مرت أو أكثر فوق سطح البحر.

## **مصدر الطاقة**

## **تحذير**

- •ال تستخدم أسالك طاقة غري السلك املرفق، فقد يؤدي ذلك إىل نشوب حريق أو حدوث صدمة كهربية.
- •ال تقم بتعديل سلك التيار الكهربي وال ثنيه وال سحبه بقوة مفرطة. ً ال تضع أجساما ثقيلة عىل سلك التيار الكهربي. فقد يؤدي تلف سلك التيار الكهربي إىل نشوب حريق أو حدوث صدمة كهربية.
	- •ال تقم بتوصيل سلك الطاقة أو فصله ويداك مبتلتان، فقد يؤدي ذلك إىل التعرض لصدمه كهربية.
	- •ال تستخدم أسالك التمديد أو مشرتك تيار كهربي متعدد املقابس مع هذا الجهاز. فقد يؤدي القيام بذلك إىل نشوب حريق أو حدوث صدمة كهربائية.
	- •ال تقم بلف سلك الطاقة أو ربطه بشكل معقود، فقد يؤدي ذلك إىل نشوب حريق أو حدوث صدمة كهربية.
- •قم بإدخال القابس بالكامل بمأخذ التيار الكهربائي املرتدد. قد يؤدي عدم القيام بذلك إىل نشوب حريق أو التعرض لصدمة كهربية.
- افصل قابس الطاقه تماما عن ماخذٍ التيار الكهربي في حالة حدوث العواصف الرعدية. قد يؤدي عدم القيام بذلك إىل نشوب حريق أو حدوث صدمة كهربية أو تلف الجهاز.

## **تنبيه**

- •استخدم فقط مصدر تيار كهربي يتوافق مع متطلبات الجهد الكهربي املدرجة هنا. قد يؤدي عدم القيام بذلك إىل نشوب حريق أو التعرض لصدمة كهربية.
- •ال تسد مأخذ التيار الكهربي يف موضع توصيل هذا الجهاز، لكي تتمكن من فصل سلك التيار الكهربي بسهولة يف حاالت الطوارئ.

## **التعامل مع الجهاز**

#### **تحذير**

- •ال تقم بتفكيك الجهاز أو تعديله. فهناك مكونات بداخل الجهاز ذات درجة حرارة وجهد مرتفع، والتي قد تؤدي إىل نشوب حريق أو حدوث صدمة كهربية.
	- •ال تسمح لألطفال بمالمسة أسالك التيار الكهربي وال الكابالت وال األجزاء الداخلية أو الكهربائية أو العبث بها. فقد يؤدي القيام بذلك إىل التعرض إلصابة جسدية خطرية.
- •الرجاء االتصال بموزع Canon املعتمد يف حالة صدور ضوضاء غري معتادة أو انبعاث رائحة غريبة أو خروج دخان أو حرارة شديدة من الجهاز. وقد يؤدي االستمرار يف استخدام الجهاز إىل نشوب حريق أو التعرض لصدمة كهربية.
	- •ال تستخدم الرشاشات القابلة لالشتعال بالقرب من الجهاز. يف حالة مالمسة املواد القابلة لالشتعال لألجهزة الكهربية بداخل الجهاز، فقد يؤدي ذلك إىل نشوب حريق أو التعرض لصدمة كهربية.

## **تنبيه**

- •للحفاظ عىل سالمتك، الرجاء فصل سلك التيار الكهربي يف حالة عدم استخدام الجهاز لفرتة زمنية طويلة.
	- •استخدم التنبيه عند فتح األغطية وإغالقها لتجنب حدوث إصابة يف يديك.
	- .<br>أبعد يديك وملابسك عن الأسطوانات في منطقة الإخراج. إذا تعلقت الأسطوانات بيديك أو .<br>ملابسك، فقد يتسبب ذلك في التعرض لإصابة جسدية.
- •ً يكون الجزء الداخيل بالجهاز وفتحة اإلخراج ساخنني جدا أثناء استخدام الجهاز وبعد استخدامه مباشرة. تجنب ملامسة تلك المناطق لتجنب الإصابة بالحروق. وأيضًا، قد يكون الورق المطبوع ساخنا عقب إخراجه مباشرة، لذلك يجب استخدام التنبيه عند استخدامه. قد يؤدي عدم القيام بذلك إىل اإلصابة بحروق.

#### **الصيانة والفحوصات**

#### **تحذير**

- •أوقف تشغيل الجهاز وافصل سلك التيار الكهربي من مأخذ الطاقة قبل التنظيف. قد يؤدي عدم القيام بذلك إىل نشوب حريق أو التعرض لصدمة كهربية.
- •افصل قابس التيار الكهربائي عن مأخذ التيار الكهربي بانتظام، وقم بتنظيف املنطقة املحيطة بقاعدة األسنان املعدنية لقابس التيار الكهربي ومأخذ التيار الكهربي باستخدام قطعة قماش جافة لإزالة كافة الأتربة والأوساخ. وإذا كانت هذه المنطقة رطبة، فقّد تتسبب الأتربة المتراكمة يف قرص الدائرة الكهربائية أو نشوب حريق.
- •استخدم قطعة قماش رطبة لتنظيف الجهاز بعد عرصها بشكل جيد. بلل قطع قماش التنظيف باملاء فقط. ال تستخدم الكحول أو البنزين أو سوائل تخفيف الدهان )التنر( أو املواد األخرى القابلة لالشتعال. يف حالة مالمسة تلك املواد لألجهزة الكهربية بداخل الجهاز، فقد يؤدي ذلك إىل نشوب حريق أو التعرض لصدمة كهربية.
	- •افحص سلك وقابس الطاقة بانتظام للتأكد من عدم تلفهما. افحص الجهاز للتحقق من عدم وجود صدأ أو انبعاج أو تصدعات أو خدوش أو خروج حرارة شديدة. فقد يؤدي استخدام جهاز ال تتم صيانته بشكل جيد إىل نشوب حريق أو التعرض لصدمة كهربية.

## **املواد االستهالكية**

#### **تحذير**

- •ال تتخلص من خراطيش الحرب املستعملة بإلقائها يف ألسنة اللهب املكشوفة. فقد يؤدي ذلك إىل حدوث اشتعال، ويتسبب يف اإلصابة بحروق أو نشوب حريق.
- •يف حالة انسكاب الحرب أو تناثره عن غري قصد، فيجب مسح الحرب املنسكب بعناية باستخدام ً قطعة قماش رطبة وناعمة وتجنب استنشاق أي غبار للحرب. ال تستخدم مطلقا املكنسة الكهربائية لتنظيف الحبر النسكب. فقد يؤدي القيام بذلك إلى حدوث عطل في الكنسة الكهربائية أو يؤدي إىل انفجار الغبار بسبب تفريغ الكهرباء اإلستاتيكية.

## **تنبيه**

- •ً أبق خراطيش الحرب واملواد املستهلكة األخرى بعيدا عن متناول األطفال. ويف حالة ابتالع مسحوق الحرب، فيجب استشارة الطبيب أو مركز مراقبة السموم عىل الفور.
- •ال تحاول فك خرطوشة الحرب. فقد يتناثر الحرب ويدخل إىل عينيك أو فمك. يف حالة دخول الحرب إىل عينيك أو فمك، اغسله فورا بماء بارد واسترش الطبيب. ً
- •ويف حالة انسكاب الحرب من خرطوشة الحرب، فتجنب استنشاقه أو السماح له بلمس جلدك. يف حالة مالمسة الحرب لبرشتك، اغسلها بالصابون عىل الفور. يف حالة استنشاق الحرب أو التهاب الجلد جراء لملامسة الحبر، فيجب استشارة الطبيب أو مركز مراقبة السموم على الفور.

# **أخرى**

#### **تحذير**

• إذا كنت تستخدم منظم رضبات القلب:

فإن هذا الجهاز يصدر مجالا مغناطيسيًا منخفض الستوى. وإذا كنت تشعر بأي أعراض غري طبيعية يف جسمك أثناء استخدام هذا الجهاز، فالرجاء االبتعاد عن هذا الجهاز واستشارة الطبيب عىل الفور.

## **اإلشعارات القانونية**

## **القيود القانونية عىل استخدام املنتج واستخدام الصور**

قد يحظر القانون استخدام هذا النتج في مسح مستندات معينه ضوئيا او طباعتها او إعادة إنتاجها باي وسيلة أخرى واستخدام مثل تلك الصور التي تم مسحها ضوئيا أو طباعتها أو إعادة إنتاجها<br>\* بأي وسيلة كانت من خالل هذا املنتج، وقد يرتتب عىل ذلك مسئولية جنائية و/أو مدنية. وفيما ييل .<br>قائمة بهذه الستندات على سبيل المثال لا الـحصر. هذه القائمة لغرض الإرشاد والتوجيه فقط. إذا كانت تساورك الشكوك حول شرعية استخدام المنتج لسح مستندات معينة ضوئيا او طباعتها او إعادة إنتاجها باي وسيلة اخرى و/أو استخدام مثل تلك الصور التي يتم مسحها ضوئيا أو طباعتها ً أو إعادة إنتاجها بأي وسيلة كانت، فينبغي عليك طلب االستشارة مقدما من مستشارك القانوني ليتوىل توجيهك.

- − العمالت الورقية
- − الشيكات السياحية
- − الحواالت الربيدية
- − البطاقات التموينية
	- − شهادات اإليداع
	- − جوازات السفر
- − طوابع الربيد )امللغاة أو السارية(
	- − مستندات الهجرة
- − شارات التعريف أو الشارات الحكومية
	- − طوابع الدمغة )امللغاة أو السارية(
		- − أوراق الخدمات أو الكمبياالت
	- − السندات أو أوراق املديونية األخرى
- − الشيكات أو الكمبياالت الصادرة عن طريق الهيئات الحكومية
	- − أوراق األسهم
	- − تراخيص السيارات وسندات امللكية
- − األعمال/األعمال الفنية املحفوظة بحقوق الطبع والنرش دون إذن من صاحب الحق

لقد تم بذل جهود مضنية للتأكد من خلو الأدلة الخاصة بالجهاز من الأخطاء المتعلقة بعدم الدقة واإلسقاطات. ومع ذلك، وحيث إننا نطور منتجاتنا بصفة مستمرة، إذا أردت معرفة املواصفات الدقيقة، فيرجى الاتصال بشركة Canon.

## **درباره دفرتچه های راهنمای عرضه شده**

## <span id="page-227-0"></span> **راهنمای آغاز به کار )این دفرتچه راهنما(:**

ابتدا این دفرتچه راهنما را مطالعه کنید. این دفرتچه راهنما، نصب دستگاه، تنظیمات و اقدامات احتیاطی را توضیح می دهد. قبل از استفاده از دستگاه این دفرتچه راهنما را مطالعه کنید.

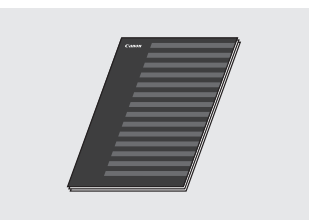

# **FAX L Driver Installation Guide (User Software CD**

**)سی دی نرم افزار کاربر((:**

این دفترچه راهنما را بعدا مطالعه کنید. این دفترچه راهنما نحوه نصب نرم افزار را توضیح می دهد.

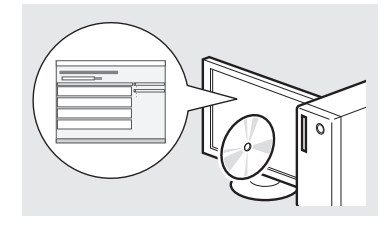

## **Manual-e( دفرتچه راهنمای الکرتونیکی( Multi-lingual User Manual CD) )سی دی دفرتچه چند زبانه راهنمای کاربر((:**

به تناسب نیاز خود فصل مورد نظر را مطالعه کنید. e-Manual (دفترچه راهنمای الکترونیکی) برای هر موضوعی طبقه بندی شده تا به راحتی اطالعات مورد نظر را پیدا کنید.

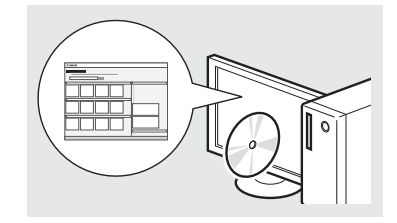

## **e-Manual مشاهده )دفرتچه راهنمای الکرتونیکی( از روی سی دی**

- Multi-lingual User Manual CD \ )سی دی دفرتچه چند زبانه راهنمای کاربر( را در رایانه خود قرار دهید.
	- 2 زبان خود را انتخاب کنید.
	- T بر روی [Display Manuals] )نمایش دفرتچه های راهنما( کلیک کنید.
- بسته به سیستم عاملی که از آن استفاده می کنید، پیام حفاظت ایمنی نمایش داده می شود.

# **مرور کردن منو و روش وارد کردن متن**

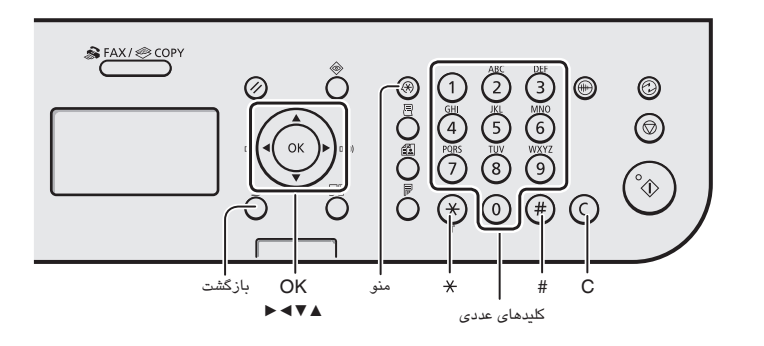

# **مرور کردن منو**

## **انتخاب گزینه یا حرکت مکان نما در گزینه های منو**

 یک گزینه را با ]▲[ یا ]▼[ انتخاب کنید. با [OK] (قبول) یا [ ■] به سلسله مراتب بعدی بروید. با استفاده از  $[\,\,\bigcirc\,]$  (بازگشت) یا  $\,$  ]، به سلسله مراتب بعدی بروید.

# **تأیید تنظیم**

[OK] (قبول) را فشار دهید. با این وجود، هنگامی که >Apply( >اعمال( روی نمایشگر ظاهر می شود، >Apply( >اعمال( را انتخاب کنید و سپس [OK] (قبول) را فشار دهید.

# **روش وارد کردن متن**

## **تغییر حالت ورودی**

 ]▼[ را برای انتخاب >Mode Entry > )حالت ورود( فشار داده و ]OK( ]قبول( را فشار دهید. همچنین می توانید برای تغییر دادن حالت ورودی ] [ )تون( را فشار دهید.

## **وارد کردن متن، نمادها و اعداد**

با استفاده از کلیدهای عددی یا [ $(\ast)$ ] (نمادها)، وارد کنید.

برای کسب جزئیات در مورد حالت قابل تغییر یا متن موجود، به سمت راست این صفحه مراجعه کنید.

## **حرکت دادن مکان نما )وارد کردن یک فاصله(**

با استفاده از ]◀[ یا ]▶[ مکان نما را حرکت دهید. مکان را به انتهای متن انتقال دهید و برای وارد کردن یک فاصله ]▶[ را فشار دهید.

## **حذف نویسه ها**

با استفاده از  $\left(\bigcirc\right)$  (پاک کردن)، حذف کنید. با فشردن و نگهداشتن کلید [ (C) ] (پاک کردن)، تمام نویسه ها پاک می شود.

## **وارد کردن متن، نمادها و اعداد**

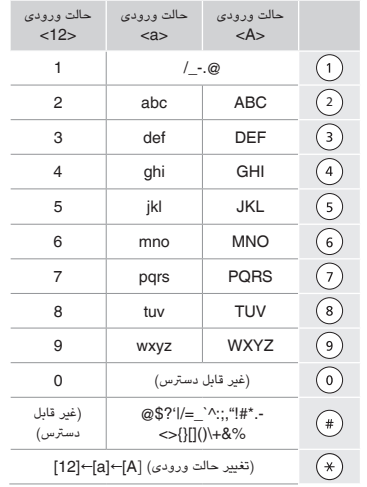

## **تغییر حالت ورودی**

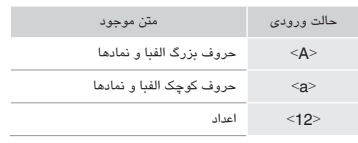

# **وصل کردن کابل برق و روشن کردن دستگاه**

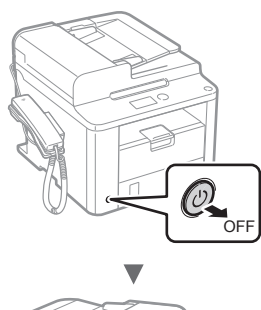

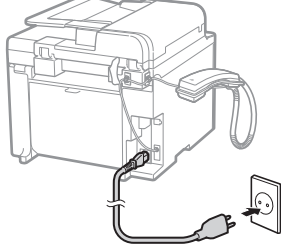

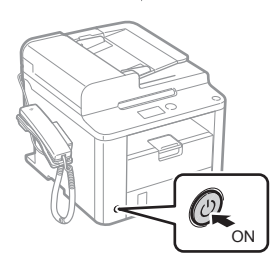

v

در این زمان کابل USB را وصل نکنید. هنگام نصب نرم افزار آن را وصل کنید.

#### **تعیین تنظیمات اولیه**

دستورالعمل های روی صفحه را دنبال کنید، زبان و زمان را تنظیم کنید. برای کسب اطالعات در مورد مرور منو و نحوه وارد کردن اعداد، به ["مرور کردن منو و](#page-227-0)  [روش وارد کردن متن"](#page-227-0) ) [صفحه](#page-227-0) 228( مراجعه کنید.

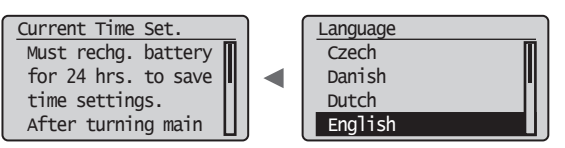

# **تعیین تنظیمات اولیه فاکس و اتصال کابل تلفن**

1 تنظیمات اولیه فاکس را مشخص کنید.

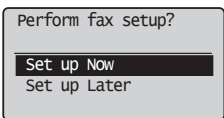

Set the RX Mode. Answer the following questions to select the appropriate mode. \*Next Screen: Press OK

> برای تعیین شماره فاکس، نام واحد و حالت دریافت، "راهنمای تنظیم فاکس" را دنبال کنید. برای اطلاع از جزئیات بیشتر درباره حالت دریافت، به e-Manual )دفرتچه راهنمای الکرتونیکی( مراجعه کنید.

 $\blacktriangleleft$  . .

Manual-e( دفرتچه راهنمای الکرتونیکی( ◀ "Fax( "فاکس( ◀ "Functions Fax the Using( "استفاده از عملکردهای فاکس( ◀ "Faxes Receiving( "دریافت فاکس ها( ◀ .)RX حالت" )RX Mode"

## **نحوه استفاده از نام کاربر**

هنگام ارسال سند، اطالعات فرستنده ای که ثبت و وارد کرده اید بر روی کاغذ گیرنده چاپ می شود.

2 کابل تلفن را وصل کنید.

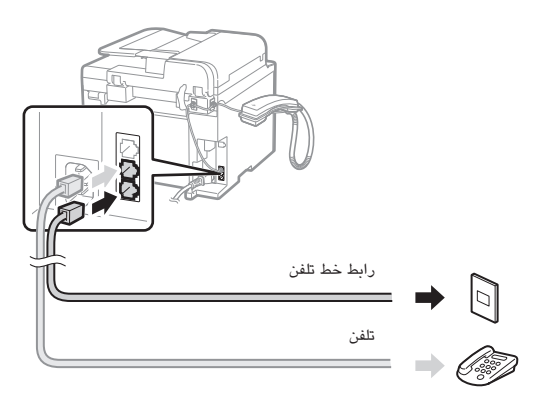

هنگامی که >.line phone Connect( >اتصال خط تلفن.( روی نمایشگر ظاهر شد، طبق تصویر کابل تلفن را وصل کنید.

## **هنگام نصب گوشی**

برای کسب جزئیات بیشرت، به دفرتچه راهنمای عرضه شده به همراه گوشی مراجعه کنید.

ا از راهنمای تنظیم فاکس خارج شوید و سپس دستگاه را مجددا راه<br>بازیان مکنی اندازی کنید.

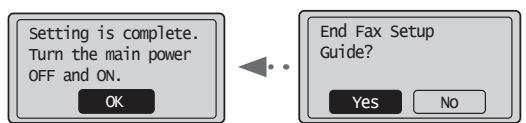

دستگاه را خاموش کرده و برای روشن کردن مجدد آن حداقل 10 ثانیه صرب کنید. انواع خط تلفن به طور خودکار شناسایی نمی شود. Manual-e )دفرتچه راهنمای الکرتونیکی( را مشاهده کرده و به صورت دستی خط تلفن را تنظیم کنید.

Manual-e( دفرتچه راهنمای الکرتونیکی( ◀ "Fax( "فاکس( ◀ "Functions Fax the Using( "استفاده از عملکردهای فاکس( ◀ Changing Fax Settings (Settings that Can Be Specified" Button] Menu [the Using( "تغییر تنظیمات فاکس )تنظیماتی که می توانید با استفاده از دکمه ]منو[ تعیین کنید(( ◀ "Settings Send Configuring( "پیکربندی تنظیمات ارسال( ◀ "Select Line Type" (انتخاب نوع خط)

# **تنظیم اندازه و نوع کاغذ**

دستورالعمل های روی صفحه را دنبال کنید، اندازه و نوع کاغذ را تنظیم نمایید.

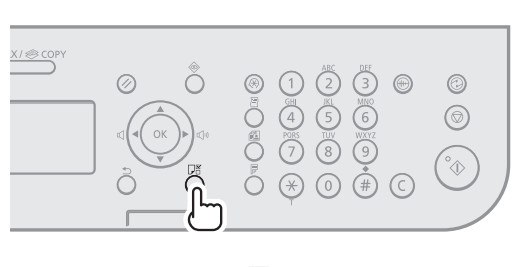

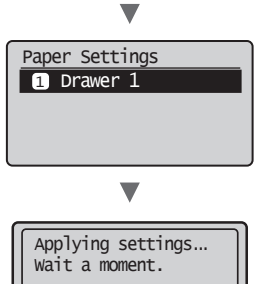

# **نصب درایور/نرم افزار**

 با استفاده از CD Software User( سی دی نرم افزار کاربر(، درایور و نرم افزار را نصب کنید. برای کسب جزئیات در مورد مراحل نصب، .کنید مراجعه FAX L Driver Installation Guide به

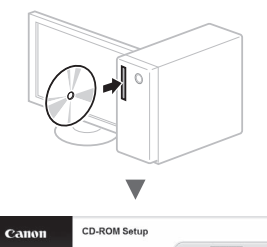

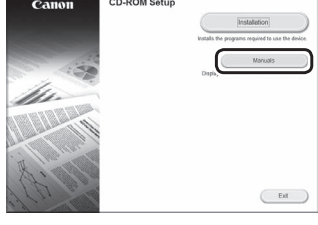

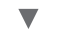

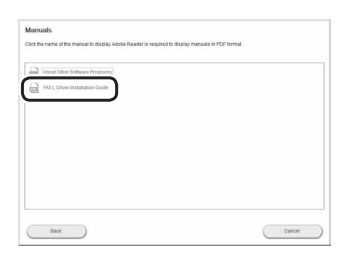

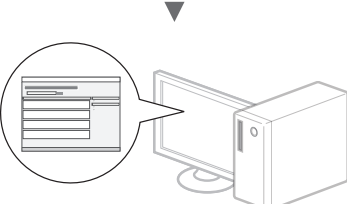

 •ما از کاربر می خواهیم در Program Survey Extended Product با ما همکاری کند. برای جزئیات به توضیحات روی صفحه مراجعه کنید.

## **انجام کارهای مفید**

شما می توانید از عملکردهای مختلف در این دستگاه استفاده کنید. عملکردهای زیر یک نمای کلی از عملکردهای اصلی دستگاه است که می توانید به طور عادی از آن استفاده کنید.

## **کپی**

## **کپی در سایز بزرگرت/کوچکرت**

 می توانید اندازه استاندارد اسناد را برای کپی روی اندازه استاندارد کاغذ کوچک یا بزرگ کنید یا نسبت کپی را بر حسب درصد تعیین کنید.

## **کپی دورو**

می توانید سند یک رویه را روی هر دو طرف کاغذ کپی کنید.

#### **مرتب کردن**

می توانید کپی ها را بر اساس ترتیب صفحه مرتب کنید.

## **صفحه آرایی کوچک شده**

می توانید چندین سند را کوچک کنید تا بتوانید آنها را در یک صفحه کپی کنید.

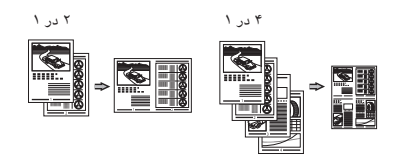

#### **کپی کردن کارت شناسایی**

می توانید دو طرف کارت را روی یک طرف کاغذ کپی کنید.

#### **نمابر**

## **ارسال یک سند به طور مستقیم از طریق رایانه )Fax PC( فاکس از طریق رایانه((**

 عالوه بر ارسال و دریافت عادی فاکس ها، می توانید از fax PC (فاکس از طریق رایانه) استفاده کنید.

## **ارسال**

می توانید مقصدهای فاکس را در دفرتچه آدرس خود ثبت کنید. می توانید از طریق روش های مختلف این مقصدها را تعیین کنید، با این کار می توانید سریع و راحت اسناد خود را ارسال نمایید.

- **•**جستجوی مقصد
- **•**کلیدهای تک ملسی
- **•**شماره گیری کدگذاری شده
	- **•**گروه مقصد
- **•**تعیین از طریق تایخچه ارسال
	- **•**پخش ترتیبی
	- **•**ارسال با تأخیر

## **دریافت**

زمان می توانید اسناد ذخیره شده را چاپ کنید، همچنین اگر به آنها نیازی ندارید می توانید آنها را حذف کنید.

دریافت در حافظه. می توانید اسناد دریافت شده را در حافظه ذخیره کنید. در هر

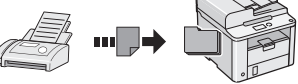

## **دریافت از راه دور**

اگر یک تلفن خارجی وصل است، می توانید با شماره گیری شماره شناسه برای دریافت فاکس توسط دکمه های شماره گیر تلفن در طول تماس تلفنی، فورا حالت دریافت فاکس را تغییر دهید.

#### **دریافت براساس درخواست**

شما می توانید هنگامی که مایلید فاکس را دریافت کنید، اسنادی را که از قبل در یک دستگاه ارسال کننده فاکس قرار داده شده درخواست کنید.

## **چاپ**

**چاپ در سایز بزرگرت/کوچکرت**

#### **چاپ دورو**

## **صفحه آرایی کوچک شده**

می توانید چندین سند را کوچک کنید تا بتوانید آنها را در یک صفحه چاپ کنید.

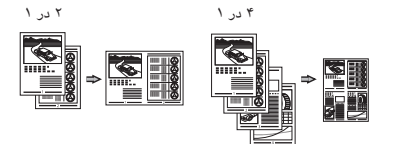

**چاپ دفرتچه**

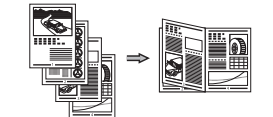

**چاپ پوسرت**

**چاپ همراه با سایه**

**نمایش پیش نمایش قبل از چاپ**

**انتخاب یک "نمایه"**

Fa

# **برطرف کردن گیر کاغذ**

 اگر صفحه زیر ظاهر شد به این معناست که در تغذیه کننده یا در داخل دستگاه، کاغذ گیر گرده است. با دنبال کردن روش نشان داده شده بر روی صفحه نمایش، کاغذ یا سند گیر کرده را خارج کنید. این دفرتچه راهنما فقط در بعضی از قسمتها به مسئله گیرکردن کاغذ اشاره می کند. برای کسب جزئیات بیشرت درباره هر عملکرد، به Manual-e .<br>(دفترچه راهنمای الکترونیکی) مراجعه کنید.

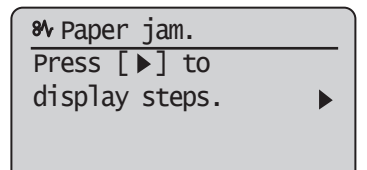

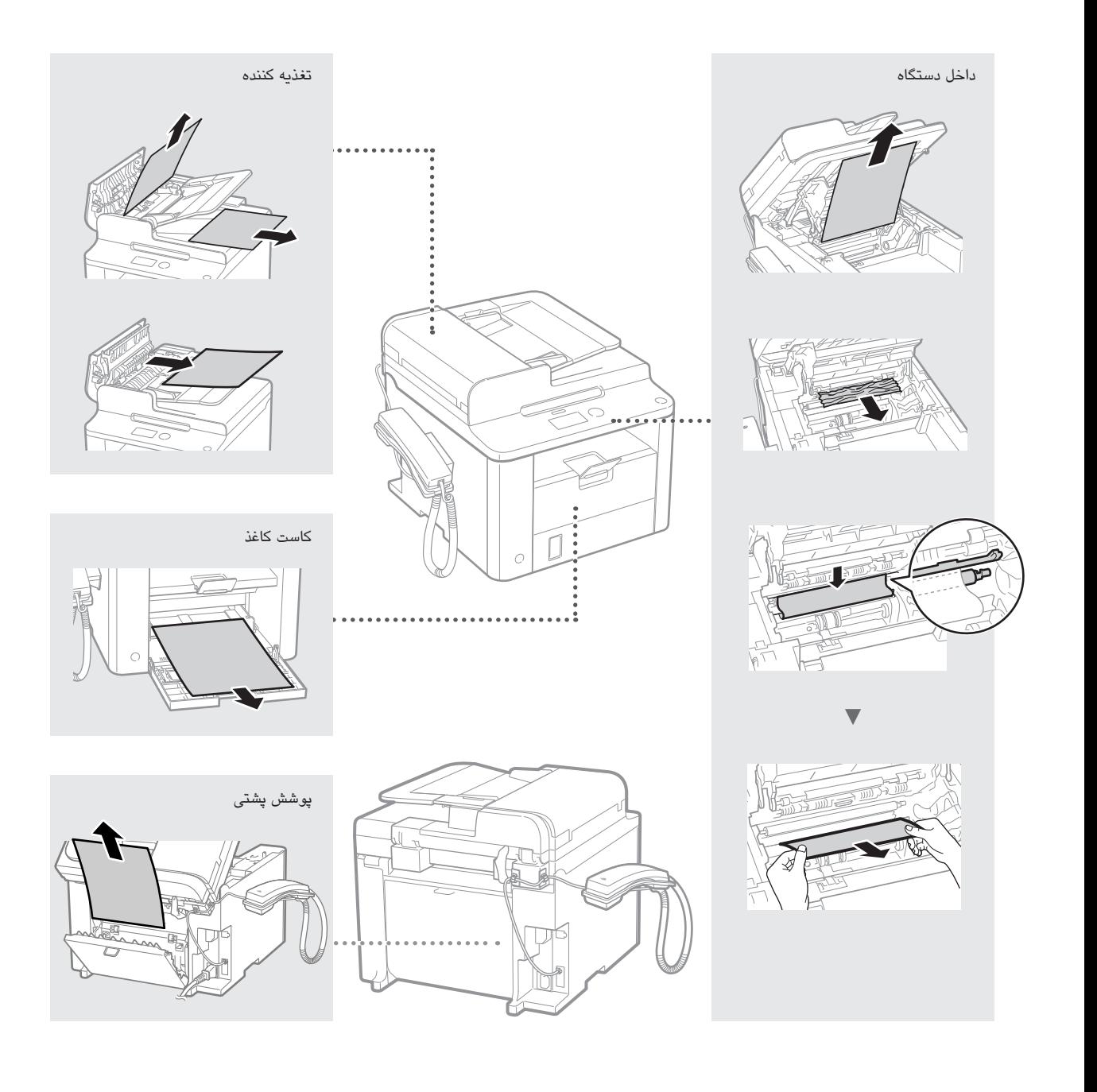

## **تعویض کارتریج های تون**

کارتریج های تونر از جمله مواد مصرفی هستند. زمانی که تونر نزدیک به تمام شدن است یا در وسط کار بطور کامل تمام می شود یا می تمود یا می شود یا ممکن است مشکالت زیر روی دهد. طبق مشکل اقدام مناسب را انجام دهید.

## **هنگامی که پیامی ظاهر می شود**

هنگامی که تونر در میانه کار نزدیک به تمام شدن است، پیامی بر روی صفحه ظاهر می شود.

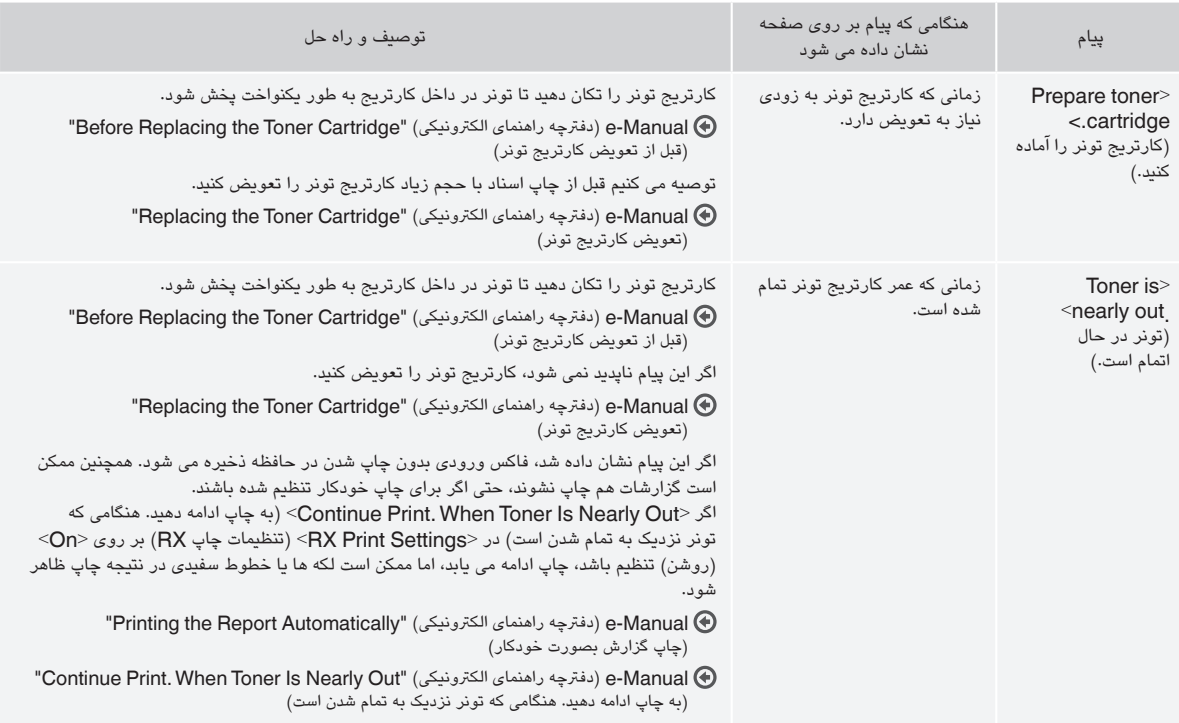

## **اگر نوارهای سفید رنگ چاپ شود یا اینکه رنگ مورد چاپ شده در برخی از قسمت ها کم باشد**

هنگامی که خطوط سفیدی در نتیجه چاپ ظاهر می شود یا نتیجه چاپ تا حدی کم رنگ است، کارتریج تونر تقریبا به انتهای عمر خود رسیده است، حتی اگر پیامی بر روی صفحه ظاهر نشود. هنگامی که کیفیت چاپ قابل قبول نیست، برای حل مشکل به موارد زیر مراجعه کنید.

# **هنگامی که خطوط سفیدی در نتیجه چاپ ظاهر می شود یا نتیجه چاپ تا حدی کم رنگ است**

هنگامی که تونر تقریبا در حال تمام شدن است، خطوط سفیدی در نتیجه چاپ ظاهر می شود یا نتیجه چاپ تا حدی کم رنگ است.

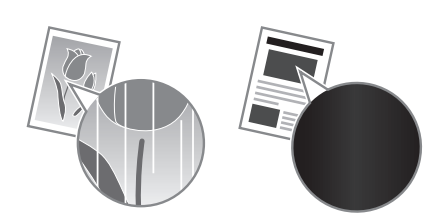

اگر تونر تقریبا در حال تمام شدن است پیامی بر روی صفحه ظاهر نمی شود. هنگامی که خطوط سفیدی در نتیجه چاپ ظاهر می شود یا نتیجه چاپ تا حدی کم رنگ است کارتریج تونر را تعویض کنید.

#### **این مشکل چه زمانی رخ می دهد**

قبل از تعویض کارتریج تونر مراحل روش زیر را دنبال کنید. دستگاه به چاپ ادامه می دهد تا تونر بطور کامل تمام شود. Manual-e( دفرتچه راهنمای الکرتونیکی( "Cartridge Toner the Replacing Before( "قبل از تعویض کارتریج تونر(

## **اگر کیفیت چاپ همچنان غیرقابل قبول باشد**

اگر بعد از دنبال کردن مراحل روش زیر باز هم مشکل باقی است، کارتریج تونر را تعویض کنید. e-Manual (دفترچه راهنمای الکترونیکی) "Replacing the Toner Cartridge" (تعویض کارتریج تونر)

## **نمادهای استفاده شده در این دفرتچه راهنما**

#### **هشدار**

هشدار مربوط به عملیات هایی را نشان می دهد که در صورت عدم انجام درست آنها، ممکن است منجر به مرگ یا جراحت افراد شوند. برای استفاده ایمن از چاپگر، همیشه به این هشدارها توجه نمایید.

#### **احتیاط**

اقدام احتیاطی مربوط به عملیات هایی را نشان می دهد که در صورت عدم انجام درست آنها، ممکن است منجر به جراحت افراد شوند. برای استفاده ایمن از چاپگر، همیشه به این احتیاط ها توجه نمایید.

#### **کلیدها و دکمه های مورد استفاده در این دفرتچه راهنما**

نمادهای زیر و نام کلیدها مثالی از نحوه استفاده کلیدهایی است که در این دفرتچه راهنما ارائه شده اند و باید فشار داده شوند.

- كليدهای پانل عمليات: [نماد كليد] + (نام كليد)
	- برای مثال: ] [ )توقف(
- •نمایش: >destination Specify.( >مقصد را تعیین می کنيد.(
- •دکمه ها و گزینه های روی صفحه نمایش رایانه: ]Preferences( ]ترجیحات(

#### **هشدار**

 به منظور جلوگیری از بروز جراحات شخصی یا آسیب وارد آمدن به دستگاه و یا جهت اطالع از هرگونه موارد قانونی، اطالعیه حقوقی و اطالعات ایمنی مهم را در Multi-lingual User Manual CD (سی دی دفترچه چند زبانه راهنمای کاربر) ارائه شده بهمراه دستگاه مطالعه کنید.

#### **دستورالعملهای مهم ایمنی**

قبل از کار با دستگاه لطفا "دستورالعمل های مهم ایمنی" در این دفترچه راهنما و در e-Manual (دفترچه راهنمای الکترونیکی) را مطالعه نمایید.

از آنجا که این دستورالعمل ها به منظور اجتناب از آسیب به کاربر و دیگران و همینطور جلوگیری از آسیب به اموال ارائه شده است، همیشه به این دستورالعمل ها و الزامات اجرایی توجه داشته باشید.

لطفا توجه داشته باشید مسئولیت همه آسیب هایی که به دلیل دنبال نکردن دستورات ارائه شده در اینجا روی می دهد، استفاده از دستگاه برای اهداف دیگری به جز مواردی که عنوان نشده، یا تعمیر یا تغییراتی که توسط افرادی به جز تکنسین مورد تأیید Canon انجام می شود، خود شما هستید.

#### **نصب**

#### **هشدار**

- •دستگاه را در نزدیکی مواد قابل اشتعال مانند مواد دارای الکل یا تینرهای رنگ نصب نکنید. اگر این مواد با بخش های الکرتیکی داخل دستگاه تماس برقرار کند، ممکن است جرقه بزند و آتش سوزی ایجاد کند و یا اینکه احتمال برق گرفتگی را افزایش دهد.
- •از قرار دادن گردن بند یا اشیای فلزی یا ظروف محتوی مایع بر روی دستگاه اجتناب کنید. در صورت تماس مواد خارجی با قطعات الکرتیکی داخل دستگاه، ممکن است موجب آتش ً سوزی یا برق گرفتگی شود. اگر هرکدام از این مواد به درون دستگاه بیفتد، دستگاه را فورا خاموش کنید و با فروشنده محلی Canon تماس بگیرید.

#### **احتیاط**

- •دستگاه را در محل های زیر نصب نکنید. انجام اینکار موجب آسیب شخصی، آتش سوزی یا برق گرفتگی می شود.
	- − محل ناپایدار
	- − محل در معرض لرزش های شدید
- − محلی که شکاف های تهویه را مسدود می کند )بسیار نزدیک به دیوار، تخت، قالیچه کرک دار و سایر موارد مشابه(
	- − محلی که مرطوب یا پر از گرد و غبار است
	- − محلی که در معرض نور مستقیم آفتاب است یا محلی در بیرون از ساختمان
		- − محلی که در معرض دمای باالست
			- − محلی که نزدیک شعله های باز است
				- − محلی با سیستم تهویه ضعیف
- •با اینکه در طول عملیات از دستگاه ازن تولید می شود، اما هیچ اثری بر روی بدن انسان ندارد. با اینحال، اگر می خواهید از دستگاه برای مدت زمان طوالنی استفاده کنید، مطمئن شوید که محل نصب از تهویه مناسب برخوردار است.
- •از اتصال کابل های غیرتأیید شده به این دستگاه خوددداری کنید. انجام اینکار موجب آتش سوزی یا برق گرفتگی می شود.
- •ممکن است زمان استفاده از دستگاه های دارای هارد دیسک در ارتفاع حدود 3,000 مرتی باالی سطح دریا یا باالتر به درستی کار نکنند.

## **منبع تغذیه**

#### **هشدار**

- •از سیم برقی به غیر از سیم برق عرضه شده همراه دستگاه استفاده نکنید زیرا ممکن است موجب آتش سوزی یا برق گرفتگی شود.
- •سیم برق را تغییر ندهید یا خم نکنید و با نیروی زاید بر روی سیم فشار نیاورید. اجسام سنگین روی سیم برق قرار ندهید. آسیب به سیم برق می تواند منجر به آتش سوزی یا برق گرفتگی شود.
- •با دستان خیس دوشاخه برق را به پریز نزنید یا از پریز جدا نکنید زیرا ممکن است موجب برق گرفتگی شود.
- •برای این دستگاه از سیم های دیگر یا پریزهای چند راهی برق استفاده نکنید. انجام اینکار موجب آتش سوزی یا برق گرفتگی می شود.
	- سیم برق را به هم نپیچانید یا گره نزنید زیرا ممکن است موجب آتش سوزی یا برق گرفتگی شود.
- دوشاخه برق را کاملا داخل پریز برق وارد کنید. بی توجهی به این مورد می تواند موجب آتش سوزی یا برق گرفتگی شود.
- •در زمان رعد و برق دو شاخه برق را بطور کامل از پریز برق جدا کنید. بی توجهی به این مورد می تواند منجر به آتش سوزی، برق گرفتگی یا عملکرد نادرست شود.

#### **احتیاط**

- •فقط از منبع تغذیه ای که با ولتاژ مشخص شده در اینجا مطابقت دارد استفاده کنید. بی توجهی به این مورد می تواند موجب آتش سوزی یا برق گرفتگی شود.
	- •در جایی که دستگاه به پریز برق وصل شده مانعی قرار ندهید تا بتوانید در مواقع اضطراری به راحتی سیم برق را جدا کنید.

#### **نحوه استفاده**

#### **هشدار**

- قطعات دستگاه را از هم جدا نکنید یا آن را دستکاری نکنید. قطعات دارای دمای زیاد و ولتاژ باال در داخل دستگاه وجود دارند که ممکن است موجب آتش سوزی یا برق گرفتگی شوند.
	- اجازه ندهید کودکان به سیم برق و کابل ها یا قطعات داخلی یا الکرتیکی دست بزنند. اینکار موجب صدمات شخصی جدی می شود.
- گر از دستگاه سر و صدای غیرعادی شنیده شد، یا دود، حرارت یا بوهای غیرعادی منتشر گردید، لطفا با فروشنده مجاز Canon تماس بگیرید. استفاده مستمر ممکن است موجب آتش سوزی یا برق گرفتگی شود.
- •از اسپری های قابل اشتعال، در نزدیکی دستگاه استفاده نکنید. در صورت تماس مواد قابل اشتعال با قطعات الکرتیکی داخل دستگاه، ممکن است موجب آتش سوزی یا برق گرفتگی شود.

#### **احتیاط**

- •برای ایمنی خود، در صورتی که نمی خواهید از دستگاه برای مدت زمان طوالنی استفاده کنید، لطفا سیم برق را از پریز جدا کنید.
- •برای اجتناب از آسیب به دستهای خود هنگام باز و بسته کردن درپوش ها احتیاط کنید. •دست و لباس های خود را از غلتک موجود در قسمت خروجی دور نگهدارید. اگر غلتک با
- دست یا لباس شما تماس پیدا کند، می تواند موجب آسیب شخصی شود. •داخل دستگاه و شکاف خروجی هنگام استفاده یا درست بعد از استفاده بسیار داغ است. برای جلوگیری از سوختن به این نواحی دست نزنید. همچنین، ممکن است کاغذ چاپ شده درست بعد از خروج داغ باشد برای همین هنگام دست زدن به آن احتیاط کنید. عدم رعایت آن ممکن است منجر به سوختگی شود.

## **نگهداری و بازرسی ها**

#### **هشدار**

- •قبل از تمیز کردن دستگاه را خاموش کرده و دوشاخه برق را از پریز جدا کنید. بی توجهی به این مورد می تواند موجب آتش سوزی یا برق گرفتگی شود.
- •هر از چند وقت یکبار، دوشاخه برق را از پریز برق جدا کنید و ناحیه اطراف پایه پین های فلزی دوشاخه برق و پریز برق را با یک پارچه خشک تمیز کنید تا گرد وغبار و جرم ها پاک شود. هنگام مرطوب شدن، گرد و غبار انباشته شده می تواند موجب ایجاد مدار کوتاه یا آتش سوزی شود.
- •برای تمیز کردن دستگاه از یک پارچه خوب چالنده شده مرطوب استفاده کنید. پارچه ای را که برای تمیز کردن استفاده می کنید فقط با آب خیس کنید. از الکل، بنزن، تینر رنگ یا سایر مواد قابل اشتعال استفاده نکنید. در صورت تماس مواد قابل اشتعال با قطعات الکرتیکی داخل دستگاه، ممکن است موجب آتش سوزی یا برق گرفتگی شود.
	- ً سیم برق و دوشاخه را از نظر آسیب دیدگی بررسی کنید. دستگاه را از نظر زنگ •مرتبا زدگی، فرورفتگی، خراش، ترک یا تولید حرارت بیش از حد بررسی کنید. استفاده از تجهیزاتی که به خوبی نگهداری نشده اند ممکن است موجب آتش سوزی یا برق گرفتگی شود.

## **مواد مرصفی**

#### **هشدار**

- •کارتریج های تونر مرصف شده را در شعله روباز نیندازید. اینکار می تواند موجب احرتاق، سوختگی یا آتش سوزی شود.
- •اگر بطور تصادفی تونر را ریختید یا به اطراف ریخته شد، با دقت تونر را با یک پارچه مرطوب نرم تمیز کنید و از تنفس غبار تونر اجتناب کنید. هرگز برای تمیز کردن تونر ریخته شده از جاروبرقی استفاده نکنید. انجام این کار سبب بروز نقص در کارکرد جاروبرقی می شود و یا سبب می شود که گرد و خاک به دلیل تخلیه شارژ استاتیک به اطراف پخش شود.

#### **احتیاط**

- •کارتریج های تونر و سایر مواد مرصفی را دور از دسرتس کودکان قرار دهید. اگر تونر را قورت دھید، فورا با یک پزشک یا مرکز کنترل سم تماس بگیرید.
- •سعی نکنید قطعات کارتریج تونر را از هم جدا کنید. تونر ممکن است پاشیده شود و وارد چشم ها و دهان شما شود. اگر تونر وارد چشم ها یا دهان شما شد، فورا آنها را با آب سرد بشویید و به پزشک مراجعه کنید.
- •اگر تونر از کارتریج تونر بیرون ریخته شد، از تنفس کردن آن اجتناب کرده و مراقب باشید تونر با پوست شما تماس پیدا نکند. اگر تونر با پوست شما تماس پیدا کرد، فورا آن را با صابون بشویید. اگر تونر را استشمام کردید یا پوست شما به دلیل تماس با تونر سوزش پیدا کرد، فورا با یک پزشک یا مرکز کنترل سم تماس بگیرید.

#### **سایر موارد**

#### **هشدار**

- در صورت استفاده از رضبان ساز قلب:
- این دستگاه میدان مغناطیسی ضعیفی ایجاد می کند. اگر هنگام استفاده از دستگاه حالت غیر عادی در بدن خود احساس می کنید، لطفا از دستگاه دور شده و فورا با پزشک خود تماس بگیرید.

## **اعالمیه های حقوقی**

## **محدودیتهای قانونی در مورد استفاده از دستگاه و استفاده از تصاویر**

استفاده از این محصول برای اسکن، چاپ یا کپی برخی از اسناد و استفاده از چنین تصاویری که با استفاده از این دستگاه اسکن، چاپ یا کپی شده باشد ممکن است توسط قانون منع شده و التزام کیفری و یا مدنی داشته باشد. یک لیست غیر جامع از این نوع اسناد در زیر فهرست شده است. این لیست فقط به عنوان یک راهنما تنظیم شده است. اگر شما در مورد قانونی بودن استفاده از این محصول برای اسکن، چاپ یا تولید مجدد هرگونه سند خاص، و/یا استفاده از تصاویر اسکن شده، چاپ شده یا تولید مجدد شده با این دستگاه اطمینان ندارید، قبل از استفاده از دستگاه برای این موارد با مشاور حقوقی مشورت نمایید.

- − اسکناس
- − چکهای مسافرتی
- − حواله های نقدی
	- − کوپنهای غذا
	- − گواهی وثیقه
	- − گذرنامه ها
- − تمربهای پستی )باطل شده یا باطل نشده(
	- − اوراق مهاجرت
	- − کارتها یا نشانهای شناسایی
- − تمربهای درآمد داخلی )باطل شده یا باطل نشده(
- − برگهای برات یا مدارک خدمت داوطلبانه نظام رسبازی
	- − اوراق بهادار یا اسناد اوراق قرضه
	- − چک، حواله های صادر شده توسط ادارات دولتی
		- − برگه های سهام
- − گواهی نامه های وسایل نقلیه موتوری و گواهی های سند
- − آثار دارای حق کپی/آثار هنری بدون مجوز از طرف دارنده حق کپی

تالش زیادی صورت گرفته تا اطمینان حاصل شود که مورد غلط یا از قلم افتاده ای در دفرتچه های راهنمای دستگاه مشاهده نگردد. اما، از آنجا که ما دائما در حال توسعه و بهبود محصوالت خود هستیم، در صورت نیاز به مشخصات دقیق، لطفا با Canon تماس بگیرید.

Fa

# Canon

**CANON INC.** 30-2, Shimomaruko 3-chome, Ohta-ku, Tokyo 146-8501, Japan

**CANON MARKETING JAPAN INC.** 16-6, Konan 2-chome, Minato-ku, Tokyo 108-8011, Japan

**CANON U.S.A., INC.** One Canon Park, Melville, NY 11747, U.S.A.

**CANON EUROPA N.V.** Bovenkerkerweg 59, 1185 XB Amstelveen, The Netherlands

**CANON CHINA CO. LTD.** 15F Jinbao Building No.89, Jinbao Street, Dongcheng District, Beijing 100005, PRC

**CANON SINGAPORE PTE LTD** 1 HarbourFront Avenue, #04-01 Keppel Bay Tower, Singapore 098632 **CANON AUSTRALIA PTY LTD** 1 Thomas Holt Drive, North Ryde, Sydney NSW 2113, Australia

**CANON GLOBAL WORLDWIDE SITES** http://www.canon.com/

Printed on non-chlorine bleached paper. Gedruckt auf chlorfrei gebleichtem Papier.

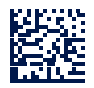

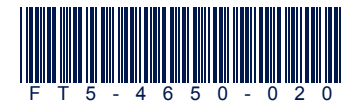